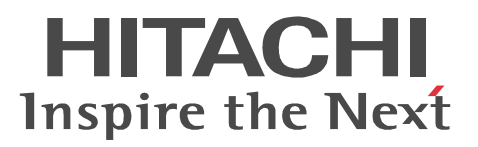

# JP1 Version 8 JP1/ServerConductor/Control Manager

3020-3-L51-30

P-2418-6181 JP1/ServerConductor/Control Manager 08-03 OS Windows Server 2003, Enterprise Edition Windows Server 2003, Standard Edition Windows Server 2003 R2, Enterprise Edition Windows Server 2003 R2, Standard Edition Windows 2000 Advanced Server SP4 Windows 2000 Server SP4

P-2A18-6181 JP1/ServerConductor/Control Manager 08-55 OS Windows Server 2008 Enterprise Edition Windows Server 2008 Enterprise Edition without Hyper-V Windows Server 2008 Standard Edition Windows Server 2008 Standard Edition without Hyper-V

### HP-UX Hewlett-Packard Company Intel Itanium Intel Xeon

Internet Explorer Microsoft Corporation

Java Java Java Java Java Dunia (1999) and Dunia Australian Sun Microsystems, Inc.

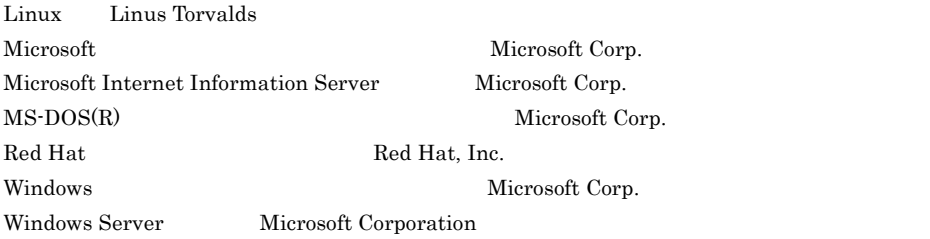

2006 6 ( 1 ) 3020-3-L51 2008 12 ( 4 ) 3020-3-L51-30

All Rights Reserved. Copyright (C) 2006, 2008, Hitachi, Ltd.

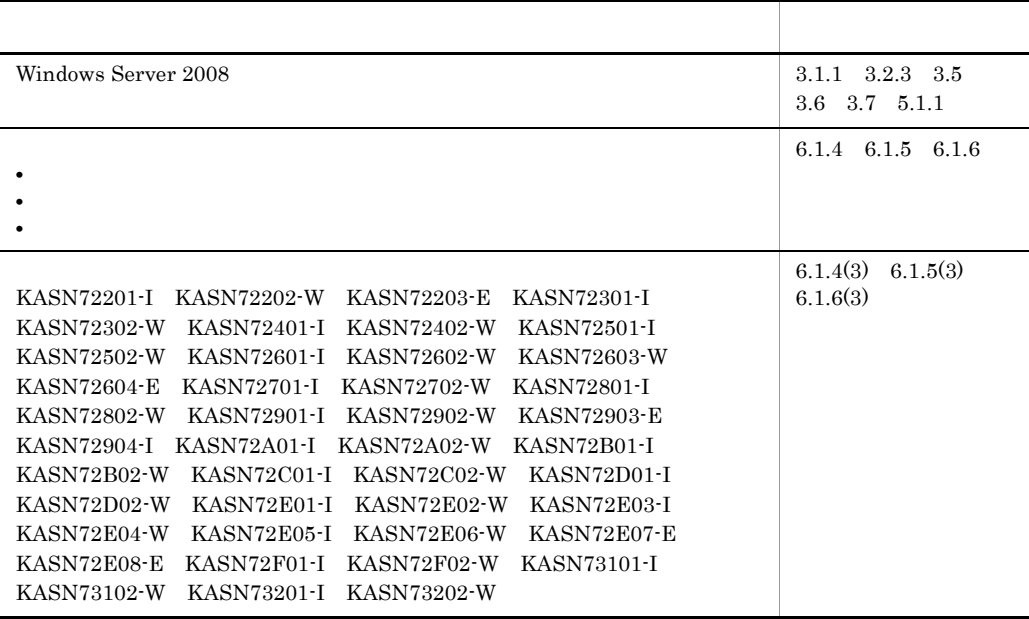

(3020-3-L51-30) JP1/ServerConductor/Control Manager 08-55

(3020-3-L51-20) JP1/ServerConductor/Control Manager 08-03

 $\operatorname{SMP}$ 

 $JPI$ 

KASN10322-E KASN10622-E KASN10F66-E KASN1S799-E KASN1S8BB-E KASN1S8CC-E KASN1SBDD-E KASN1SCDD-E KASN1SDDD-E KASN1SEDD-E KASN20037-E jscmattachdisk KASN20384-E KASN20385-E KASN20386-E KASN20387-E KASN20388-E KASN20389-E KASN2038A-E KASN2038B-E KASN2038C-E KASN2038D-E KASN203ED-E jscmgetslotinfo KASN203ED-E jscmsmp KASN207DA-E KASN209C4-E KASN20B54-E KASN20BAE-E jscmgetslotinfo KASN20BAE-E jscmsmp KASN20BBA-E jscmgetslotinfo KASN20BBA-E jscmsmp KASN20BBA-E jscmsmp KASN20BCD-E jscmsmp KASN20BDB-E jscmattachdisk KASN20BDB-E jscmdetachdisk KASN20BDB-E jscmgetslotinfo KASN20BDB-E jscmnpactivate KASN20BDB-E jscmnprecover KASN20BDB-E jscmsmp KASN20BDE-E jscmgetslotinfo KASN20BDE-E jscmsmp KASN20E76-E KASN20E77-E KASN20E78-E KASN20E79-E KASN20E7A-E KASN20E7B-E KASN20E7C-E KASN20E7D-E KASN20E7E-E KASN20E7F-E KASN20E80-E KASN20E81-E KASN20E82-E KASN20E83-E KASN20E84-E KASN20E85-E KASN20E86-E KASN20E87-E KASN20E88-E KASN20E89-E KASN20E8A-E KASN20ED9-E KASN20EDA-E KASN20EDB-E KASN20EDD-E KASN230G0-E KASN301J9-E KASN301JB-E KASN301JC-E KASN30297-E KASN3S012-E KASN3S0J9-E KASN3S0JB-E KASN3S0JC-E KASN403A9-E KASN403BB-E KASN403CC-E KASN40DBB-E KASN501J9-E KASN501JB-E KASN501JC-E KASN5S0J9-E KASN5S0JB-E KASN5S0JC-E KASN5S1J9-E KASN5S1JB-E KASN5S1JC-E KASN701J9-E KASN701JB-E KASN701JC-E KASN702J9-E KASN702JB-E KASN702JC-E KASN703J9-E KASN703JB-E KASN703JC-E KASN704J9-E KASN704JB-E KASN704JC-E KASN705J9-E KASN705JB-E KASN705JC-E KASN706J9-E KASN706JB-E KASN706JC-E KASN707J9-E KASN707JB-E KASN707JC-E KASN708J9-E KASN708JB-E KASN708JC-E KASN7S0J9-E KASN7S0JB-E KASN7S0JC-E KASN907G0-I KASN918G0-E KASN919G0-E KASN91DG0-I KASN91EG0-I KASN91FG0-I KASN920G0-E KASN921G0-E

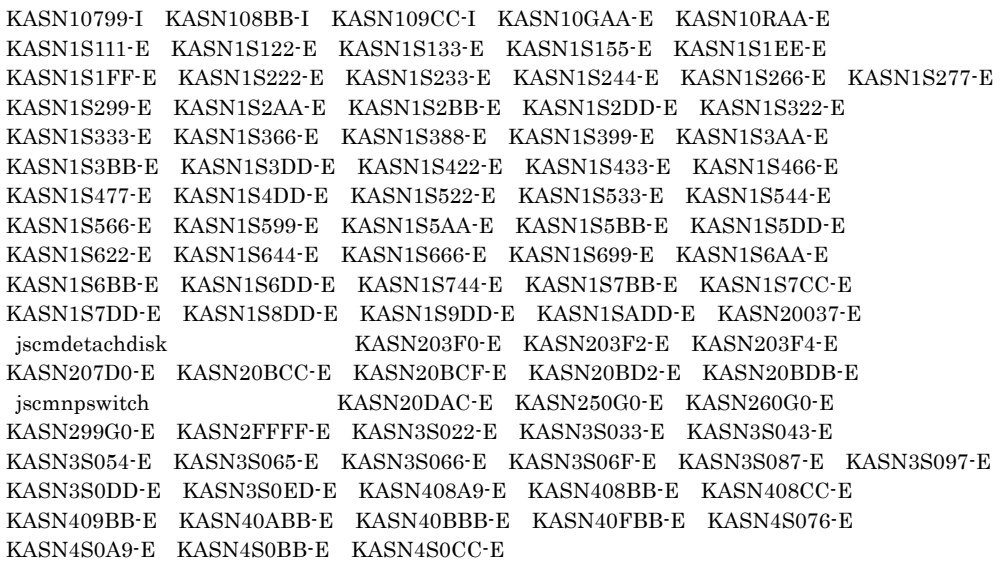

(3020-3-L51-10) JP1/ServerConductor/Control Manager 08-01

## ${\rm JP1/ServerConductor/Control\ Manager}$

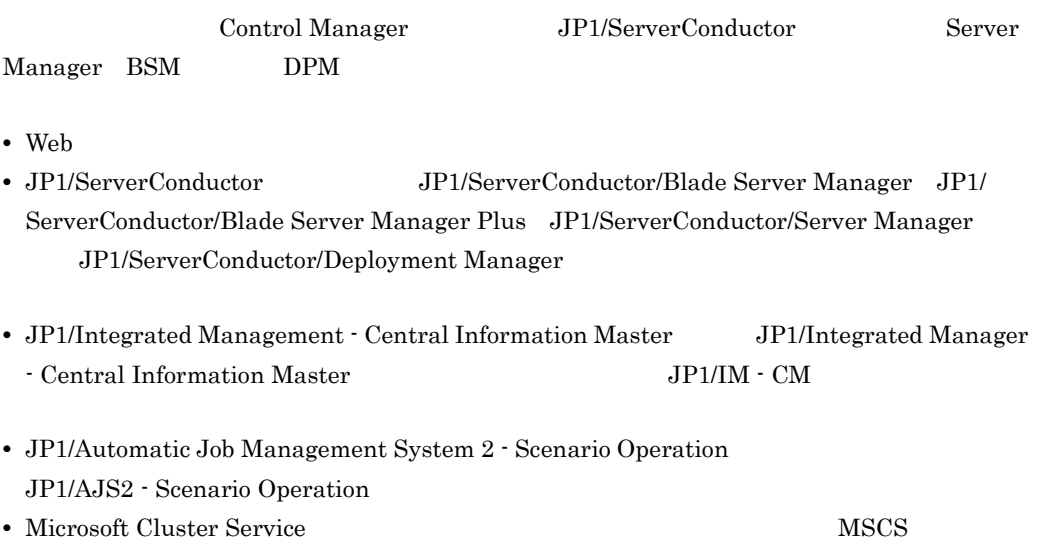

 $\mathbf 1$ Control Manager 2  $\sim$   $\sim$   $\sim$   $\sim$   $\sim$   $\sim$ Control Manager 3 a **e também de la partida de la partida de la partida de la partida de la partida de la partida de la partida**  $4 \overline{\phantom{a}}$ 5 Control Manager Control Manager Web

Control Manager

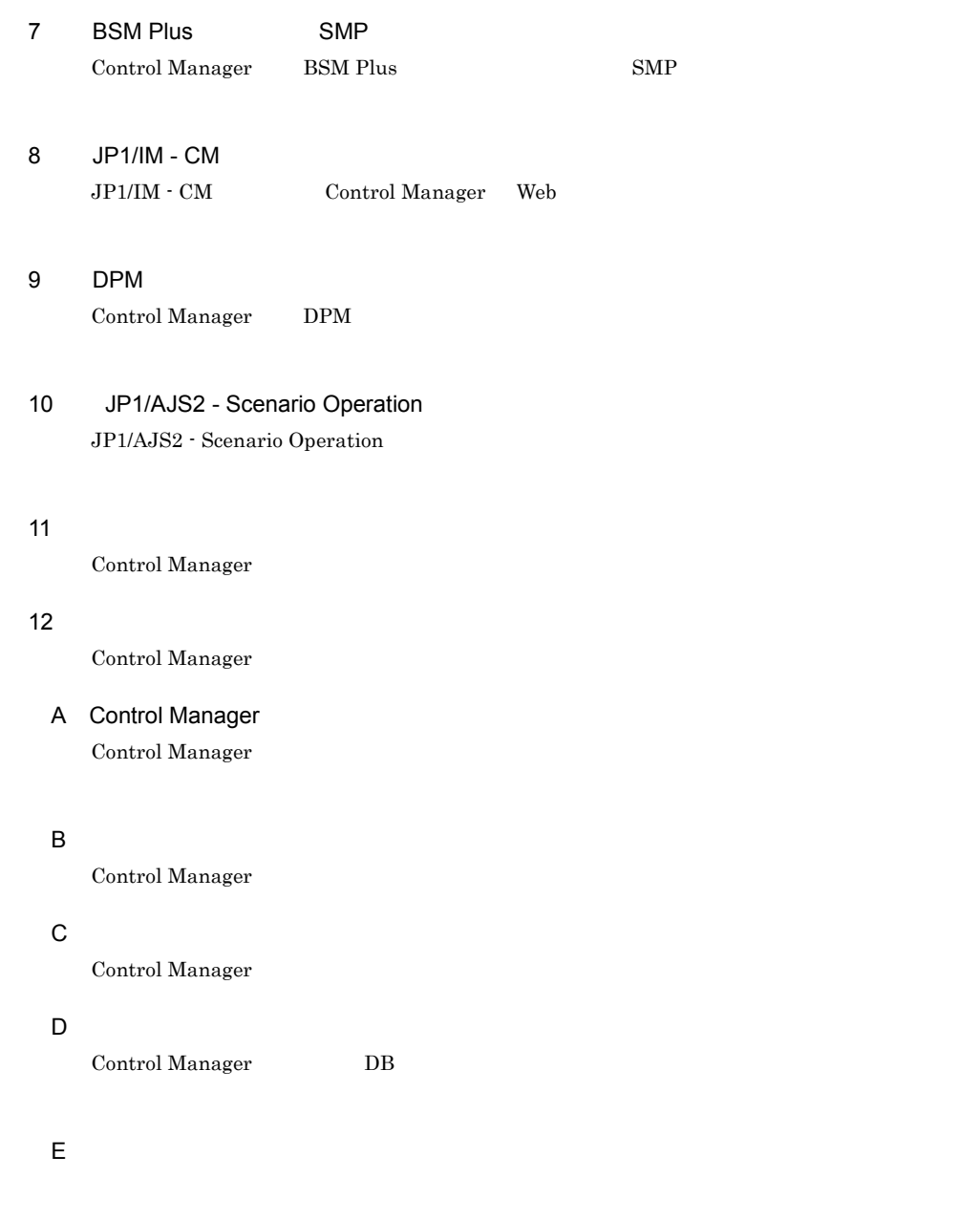

### JP1/ServerConductor

 $6$ 

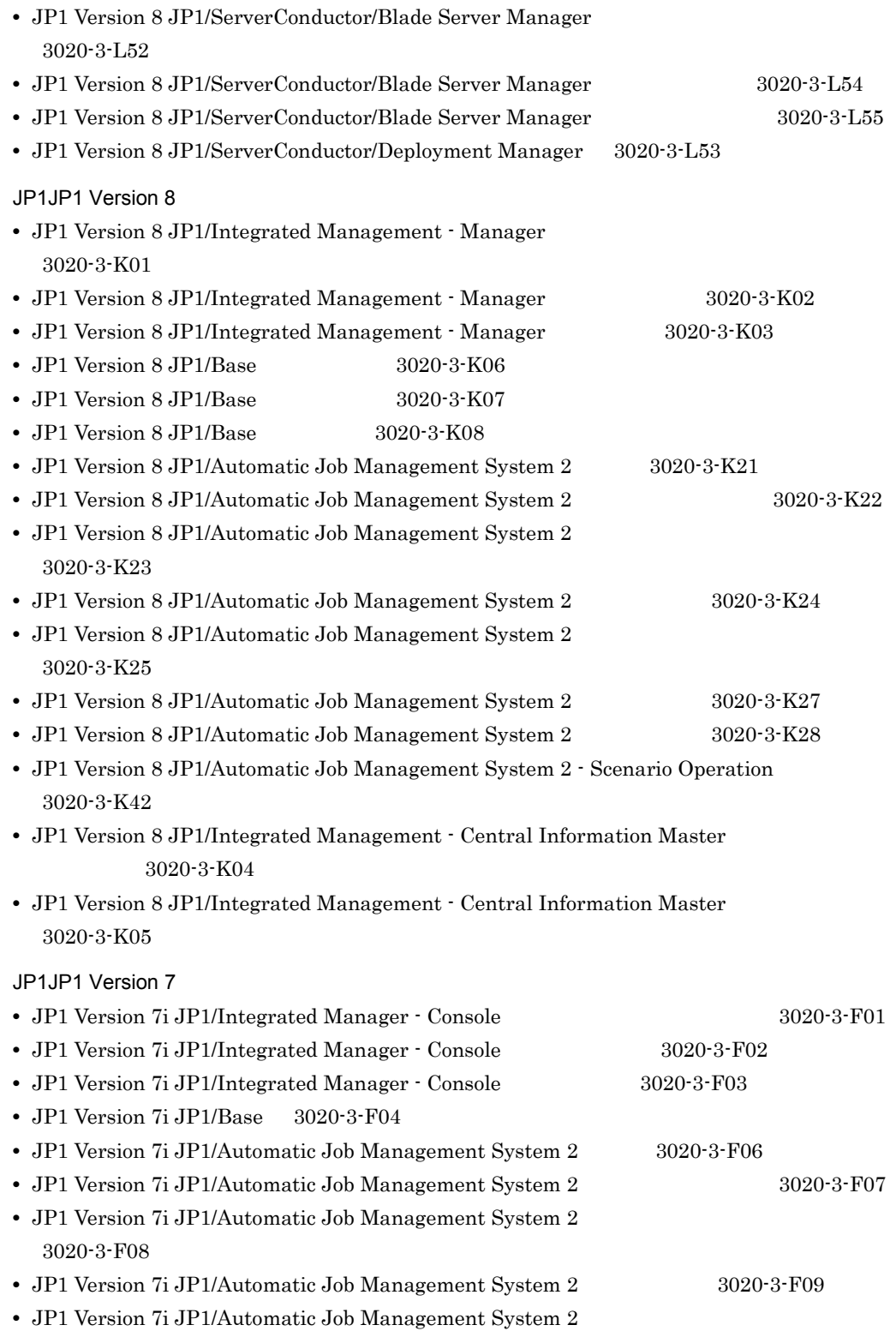

3020-3-F10

- JP1 Version 7i JP1/Automatic Job Management System 2 3020-3-F11
- JP1 Version 7i JP1/Automatic Job Management System 2 3020-3-F12
- JP1 Version 7i JP1/Automatic Job Management System 2 3020-3-F13
- **•** JP1 Version 7i JP1/Automatic Job Management System 2 Scenario Operation 3020-3-F23
- JP1 Version 7i JP1/Integrated Manager <sup>-</sup> Central Information Master 3020-3-F21
- JP1 Version 7i JP1/Integrated Manager Central Information Master 3020-3-F22

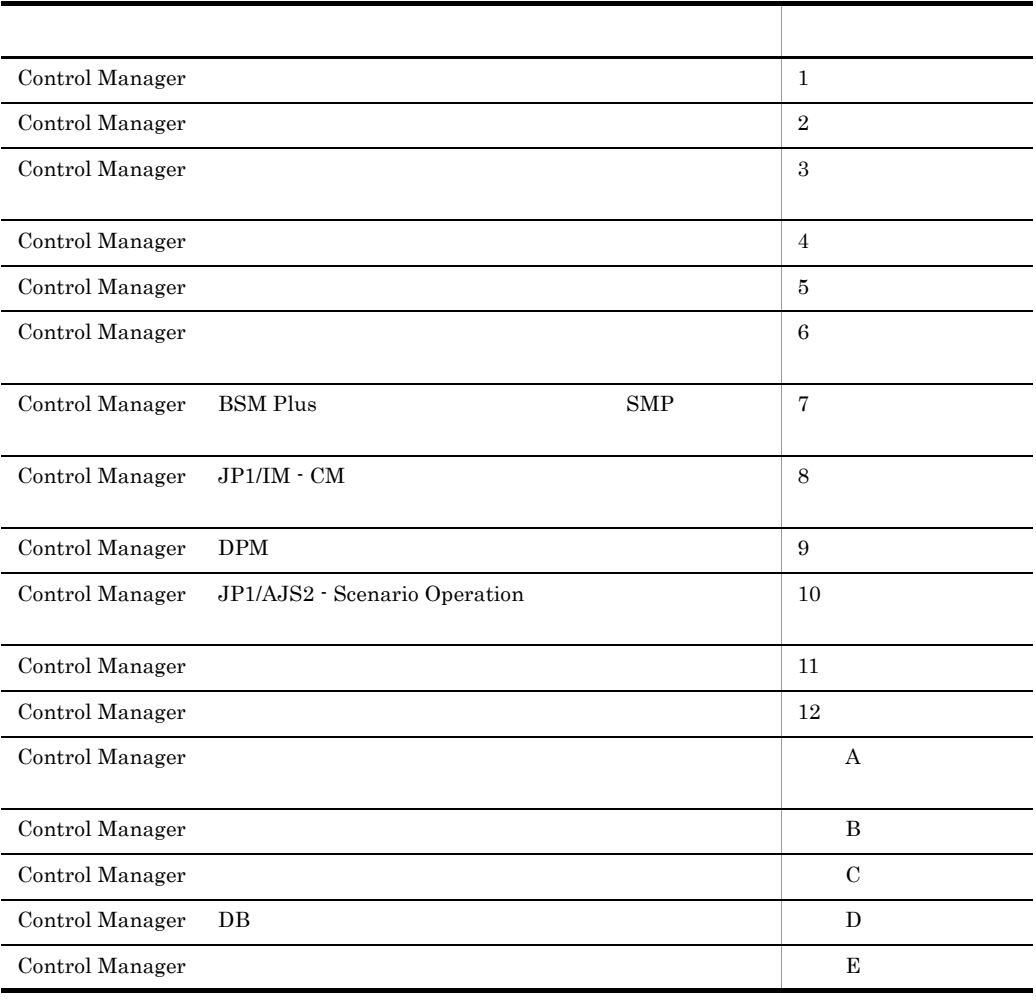

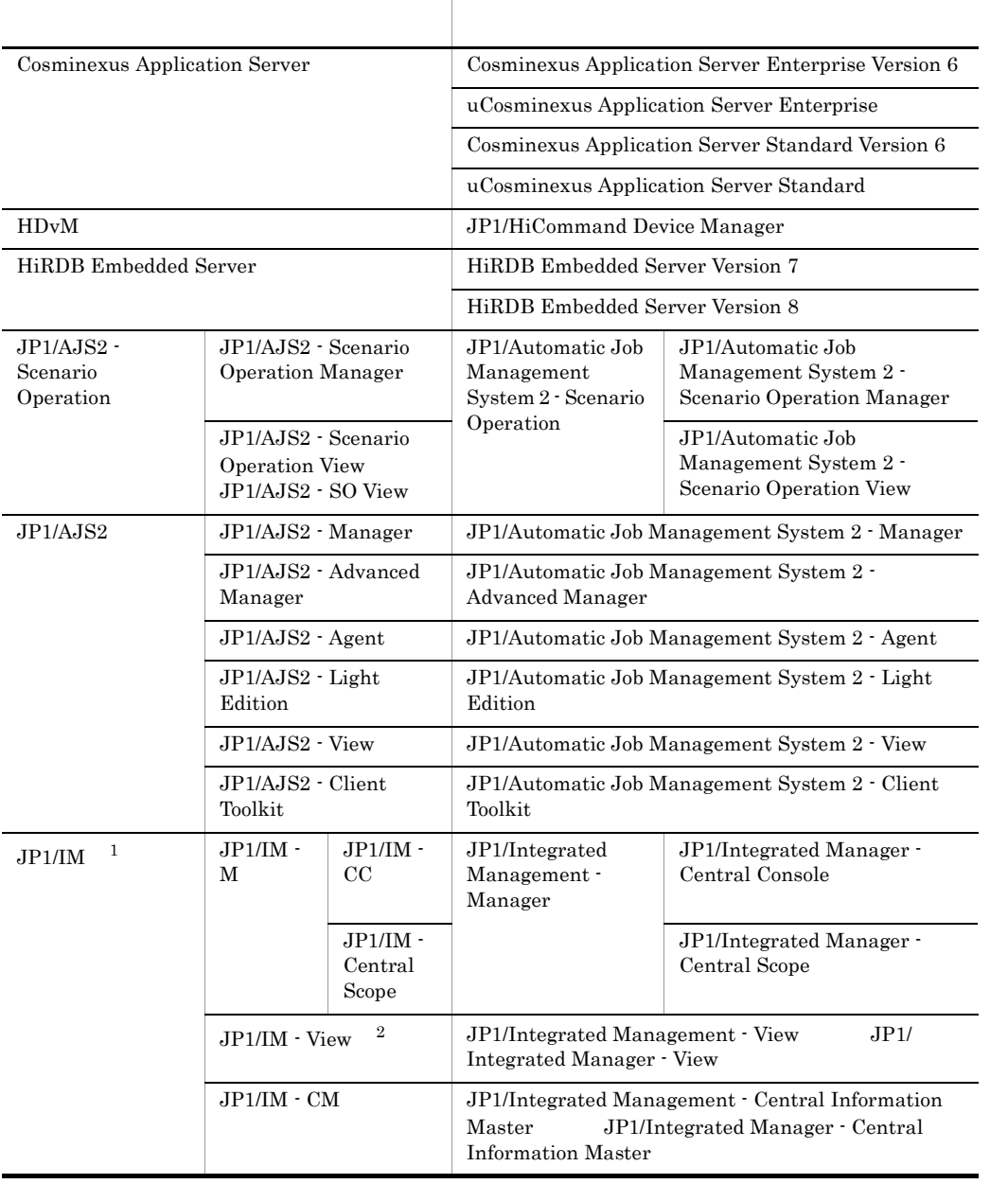

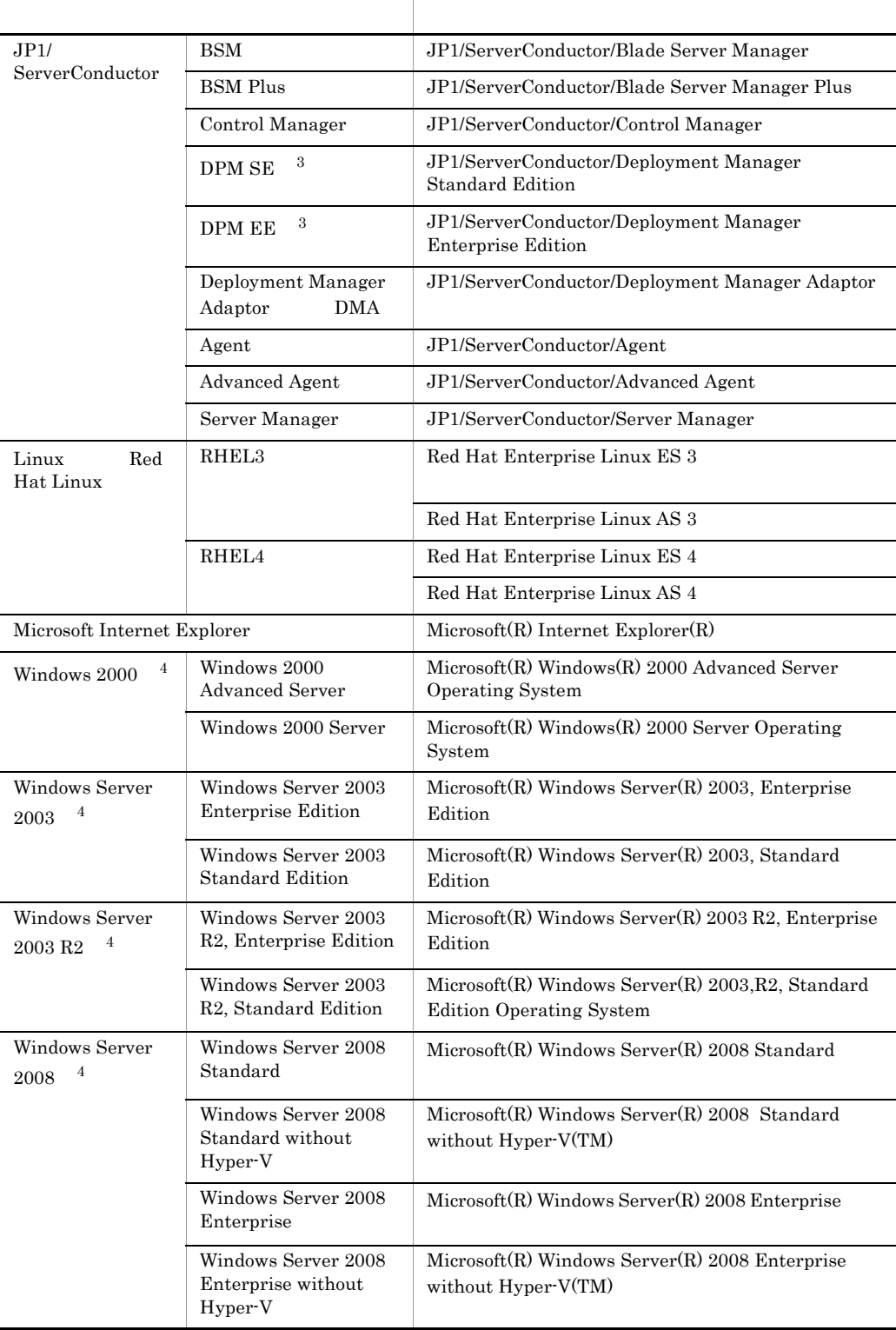

 $\,$  1  $JPI/IM$   $JPI/IM$  - Console JP1/IM - Central Console JP1/IM - Central Scope  $\overline{2}$ JP1/IM - View  $GUI$ JP1/IM - View  $\overline{3}$  $DPM \tS E \tDPM \tE E \tDPM$  $\overline{4}$ Windows 2000 Windows Server 2003 Windows Server 2003 R2 Windows Server 2008 Windows JP1/ServerConductor/Blade Server Manager JP1/ServerConductor/Server Manager Blade Server Manager

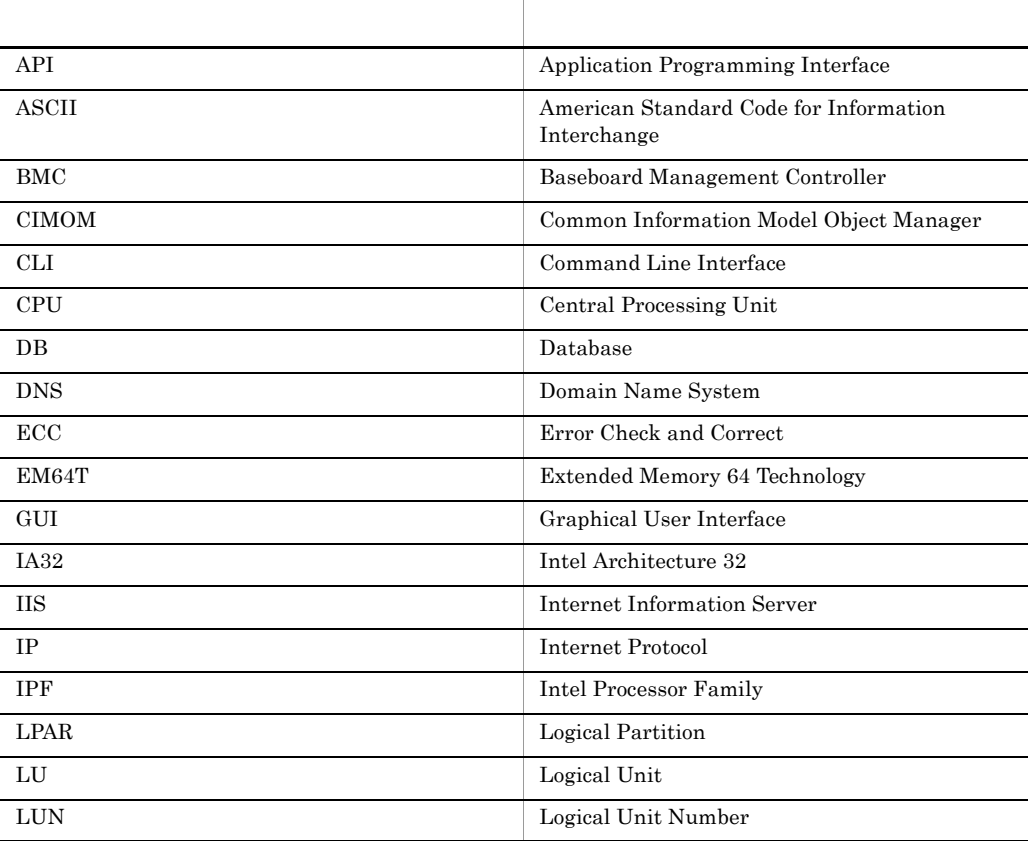

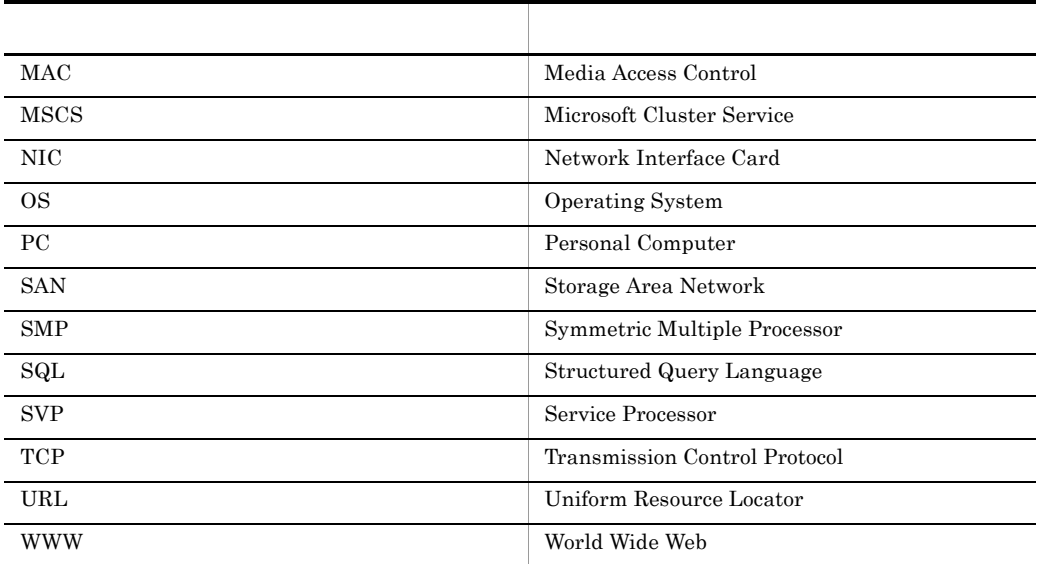

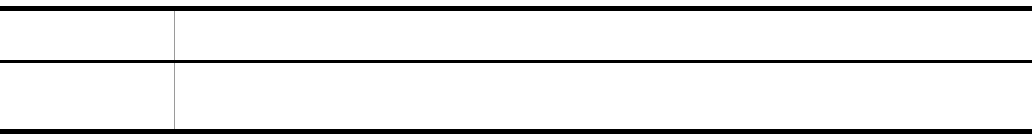

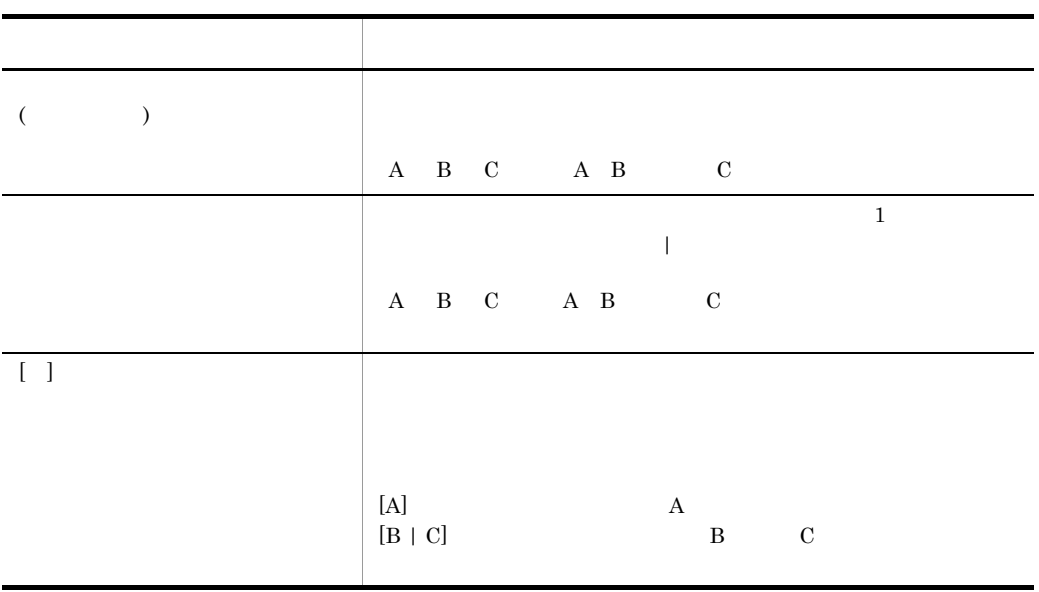

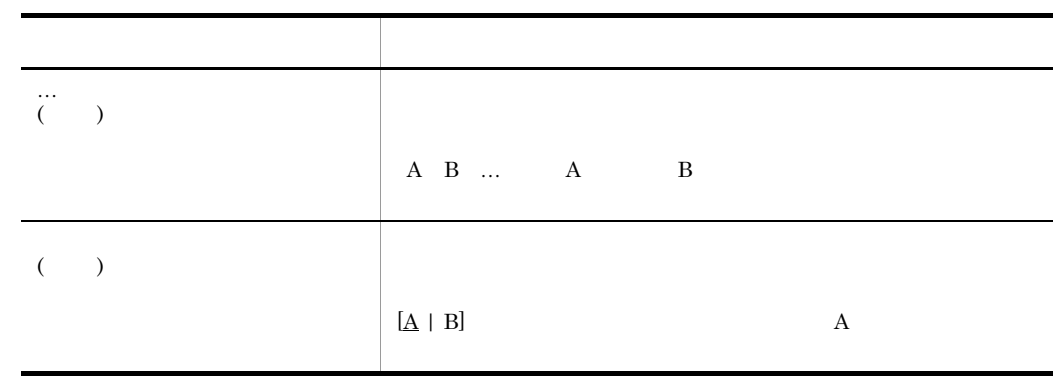

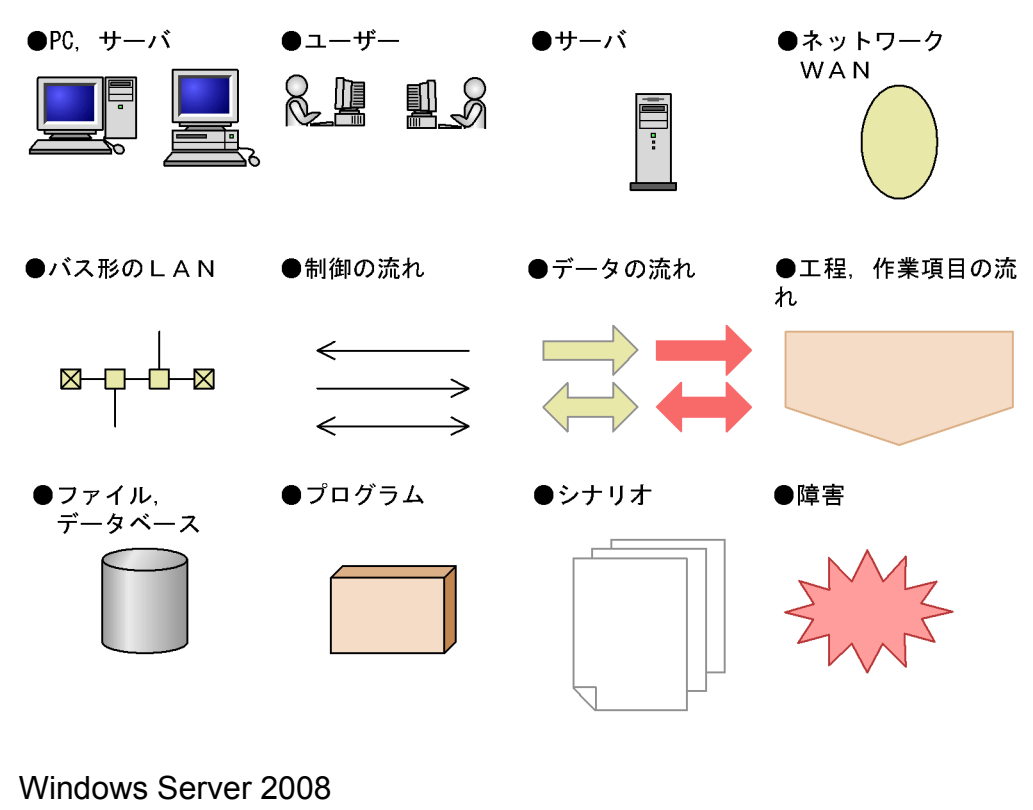

Windows Server 2000 Windows Server 2003 Windows Server 2008 **COS** Windows Server 2008

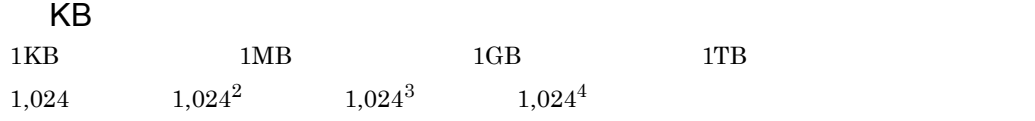

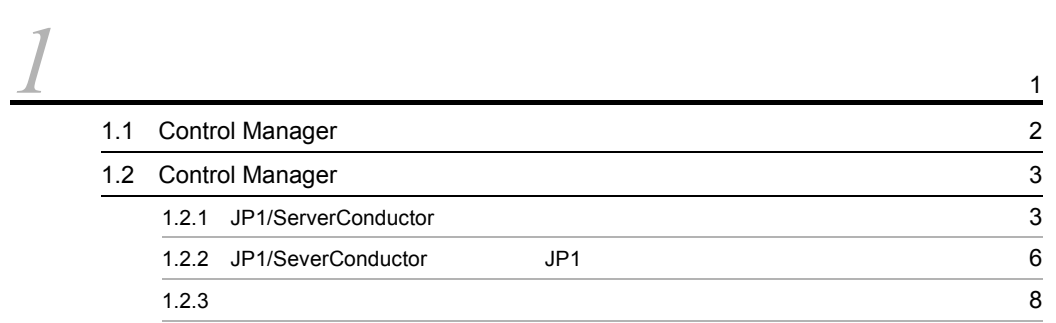

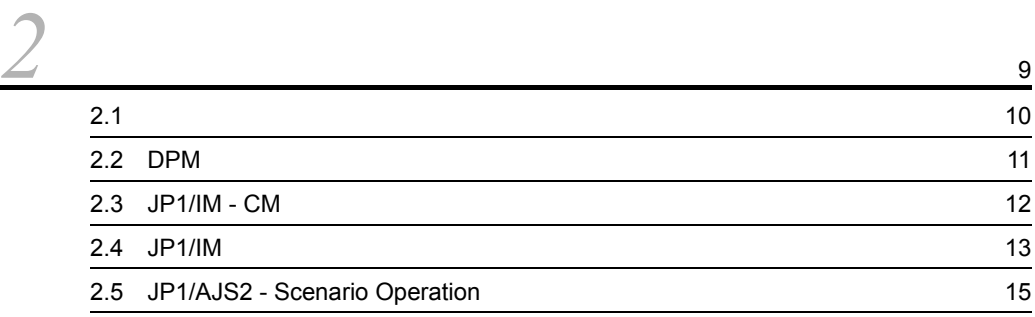

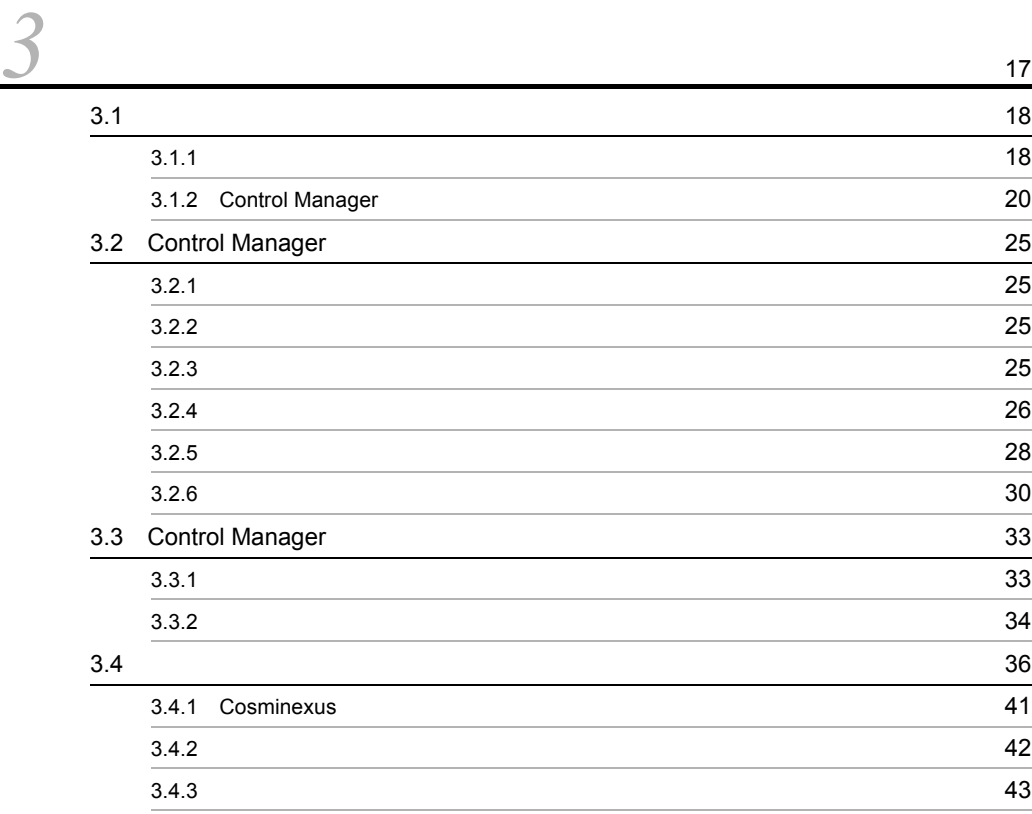

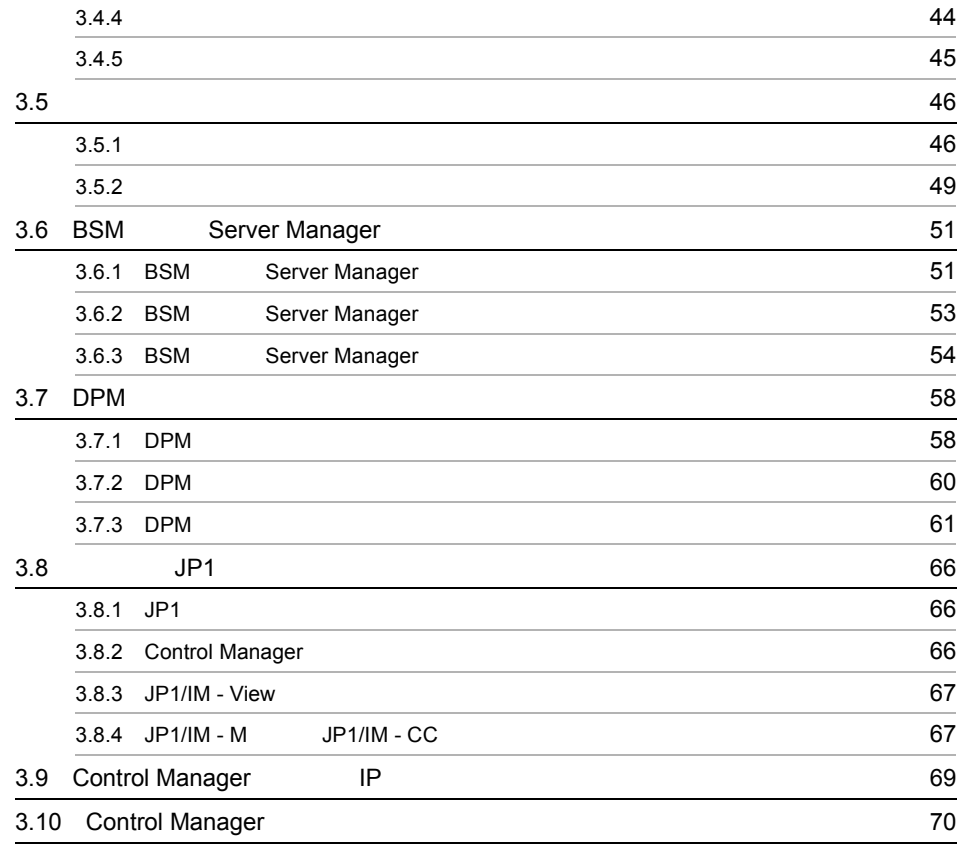

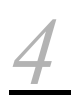

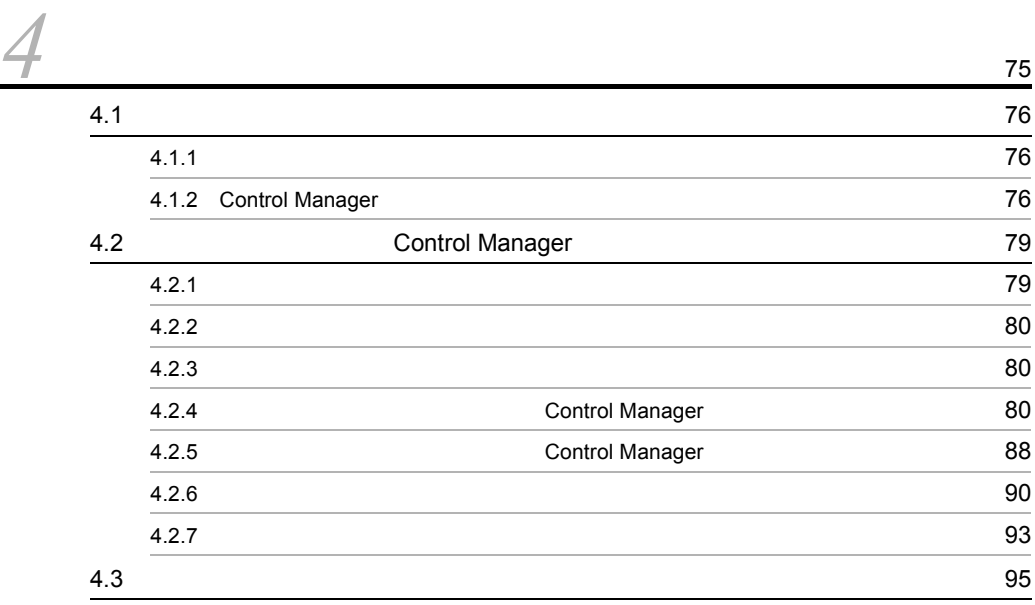

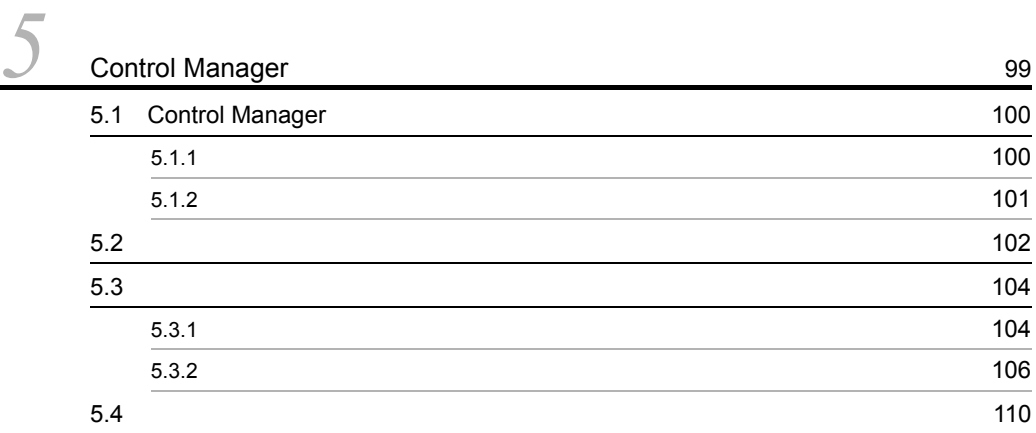

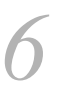

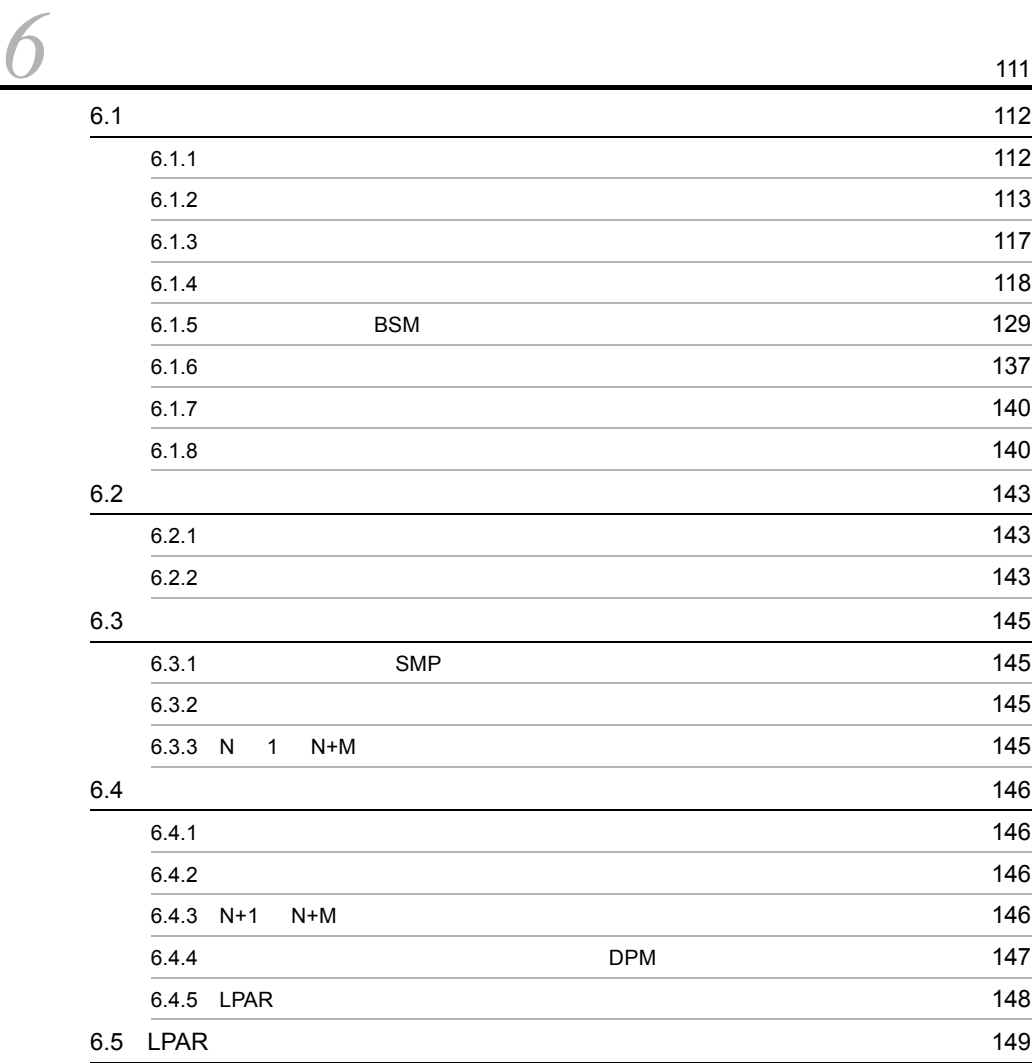

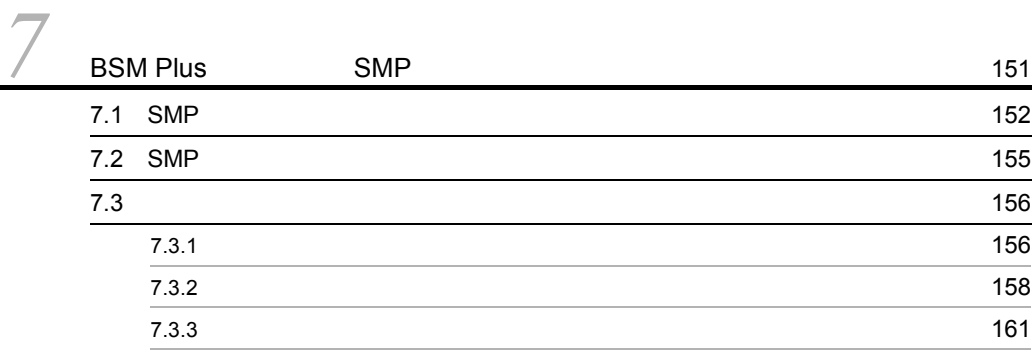

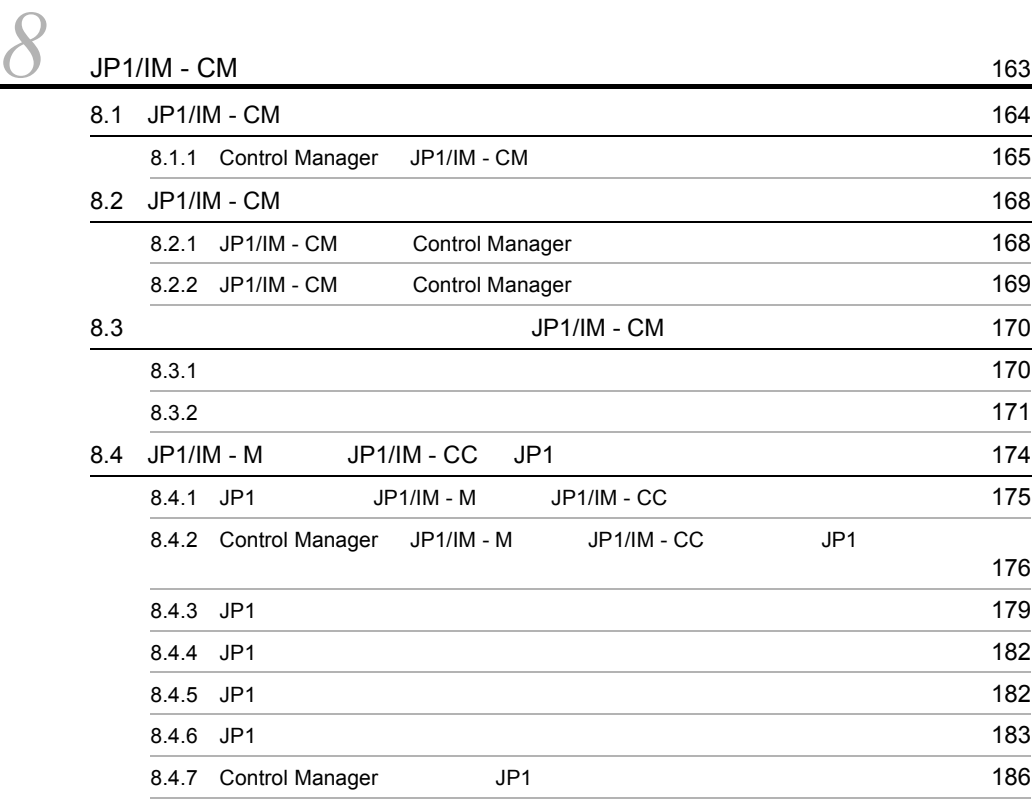

9 DPM 221 9.1 DPM Control Manager 222 9.1.1 DPM 222 9.1.2 SAN <sup>DPM</sup> DPM 223 9.2 Control Manager DPM DPM 225  $9.3$  DPM  $226$ 9.4 Control Manager DPM 227

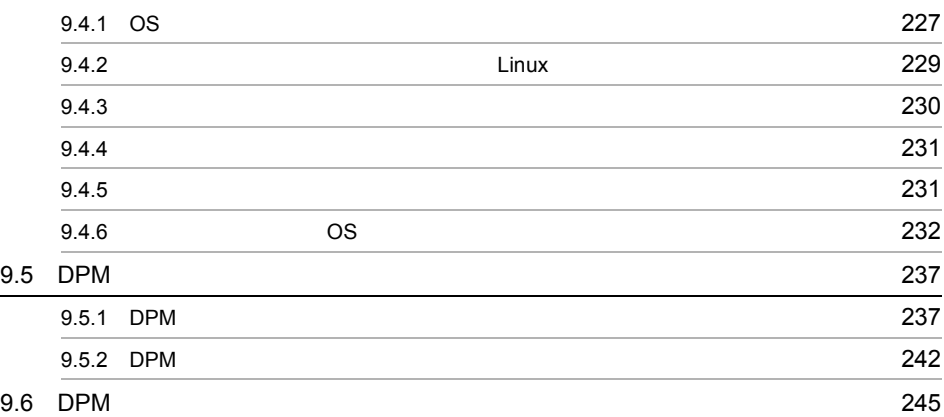

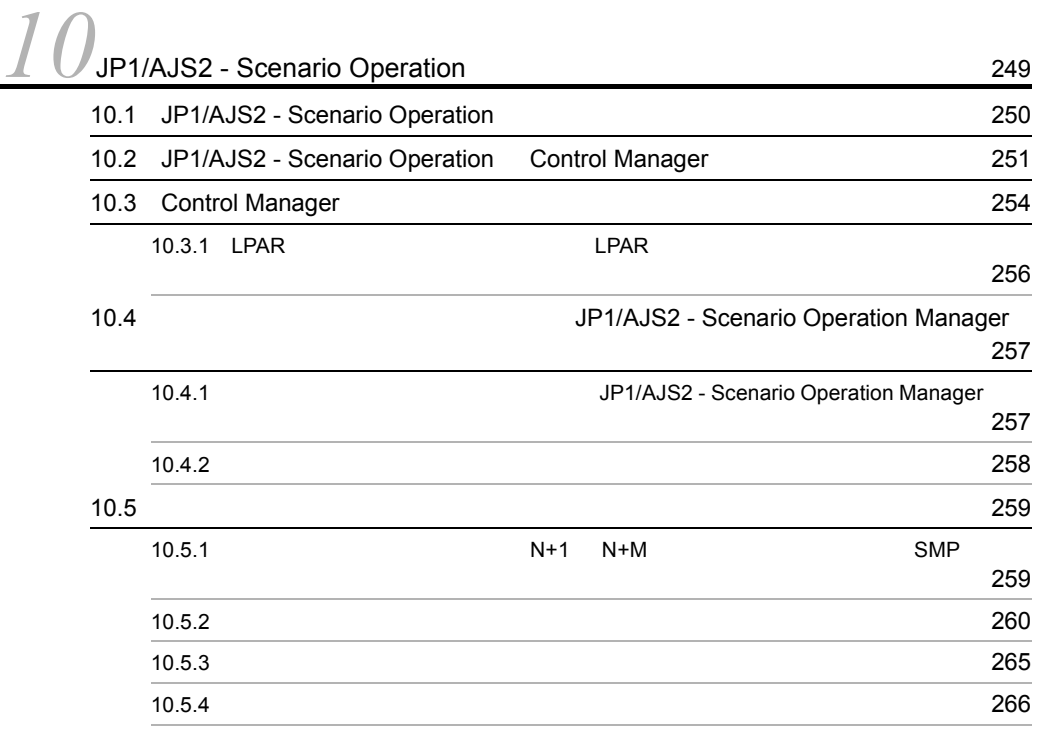

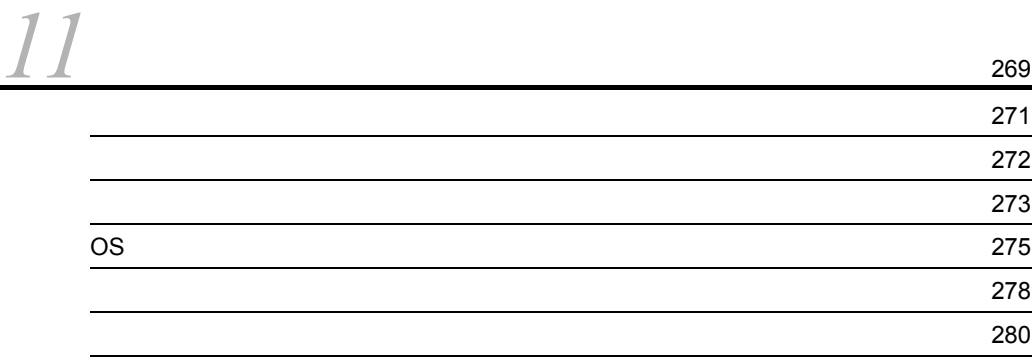

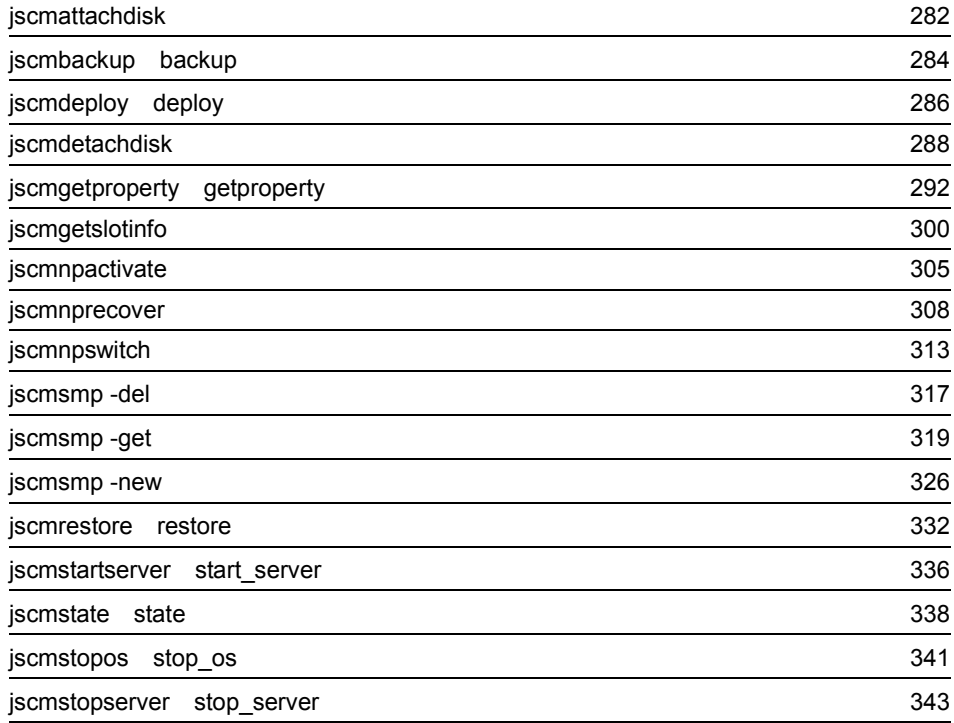

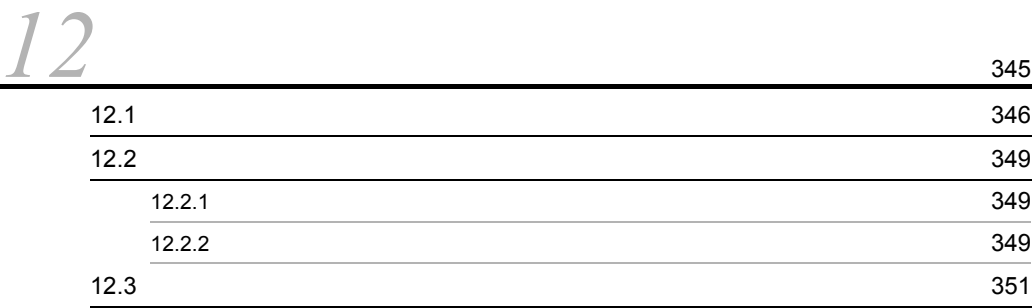

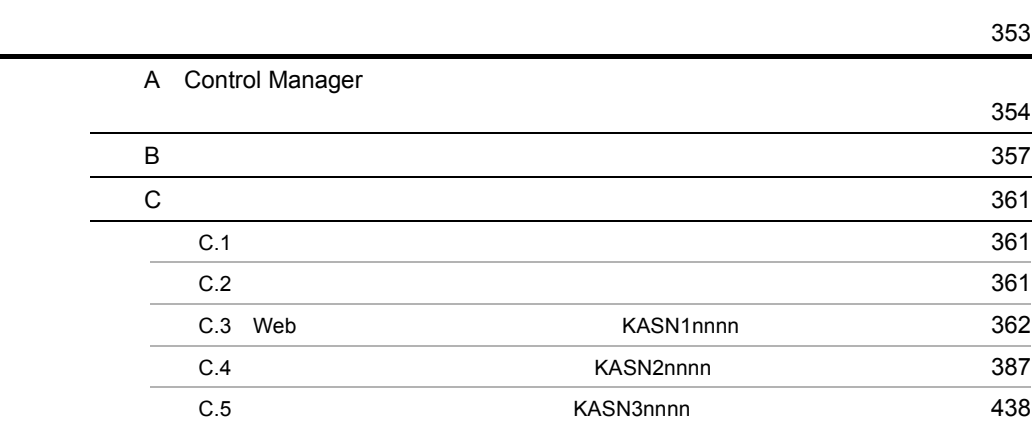

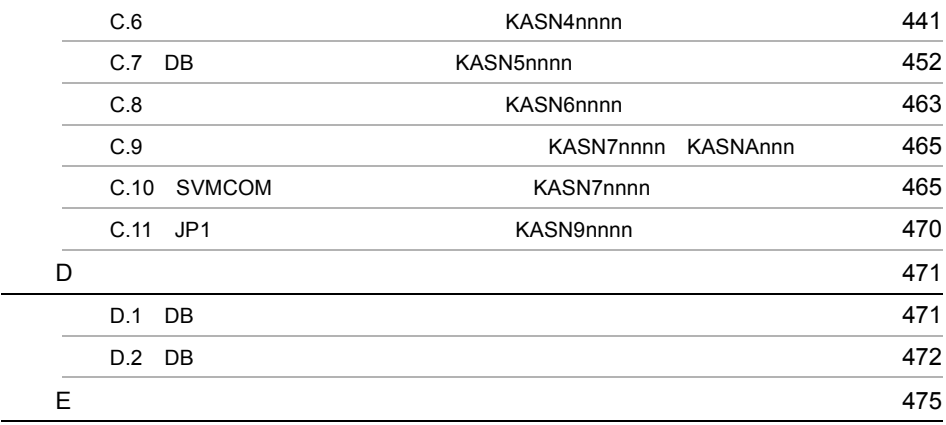

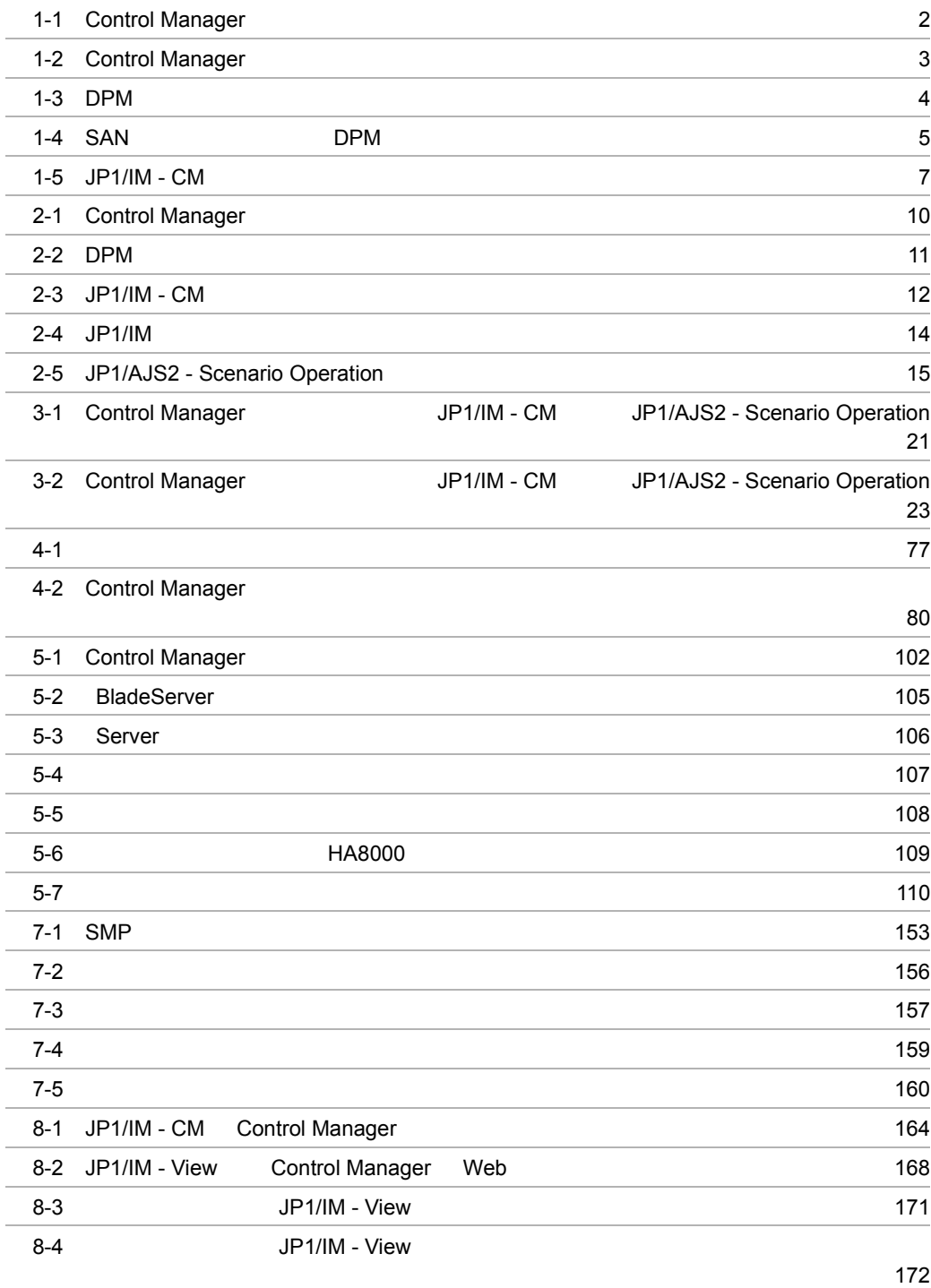

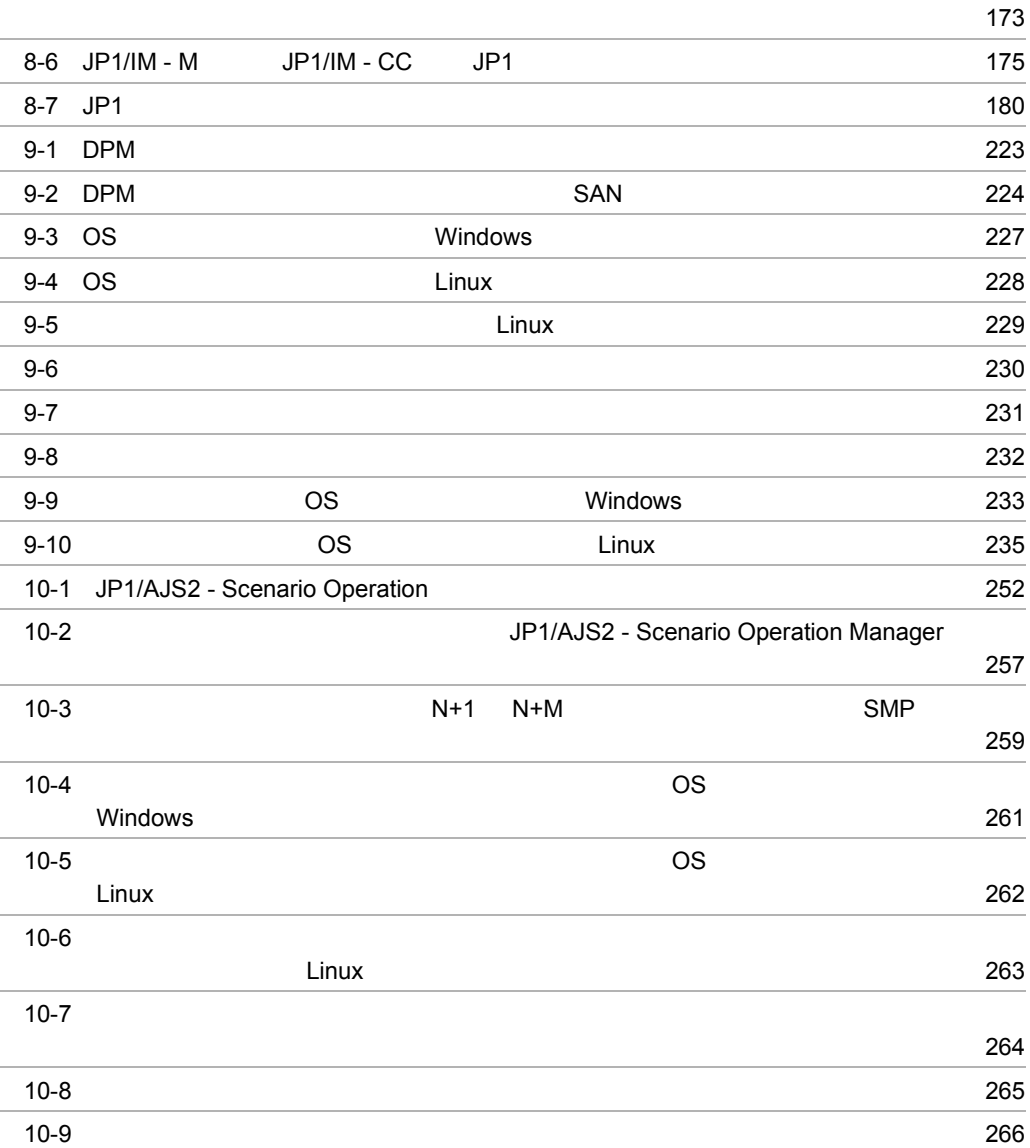

l, j.

8-5 JP1/IM - View

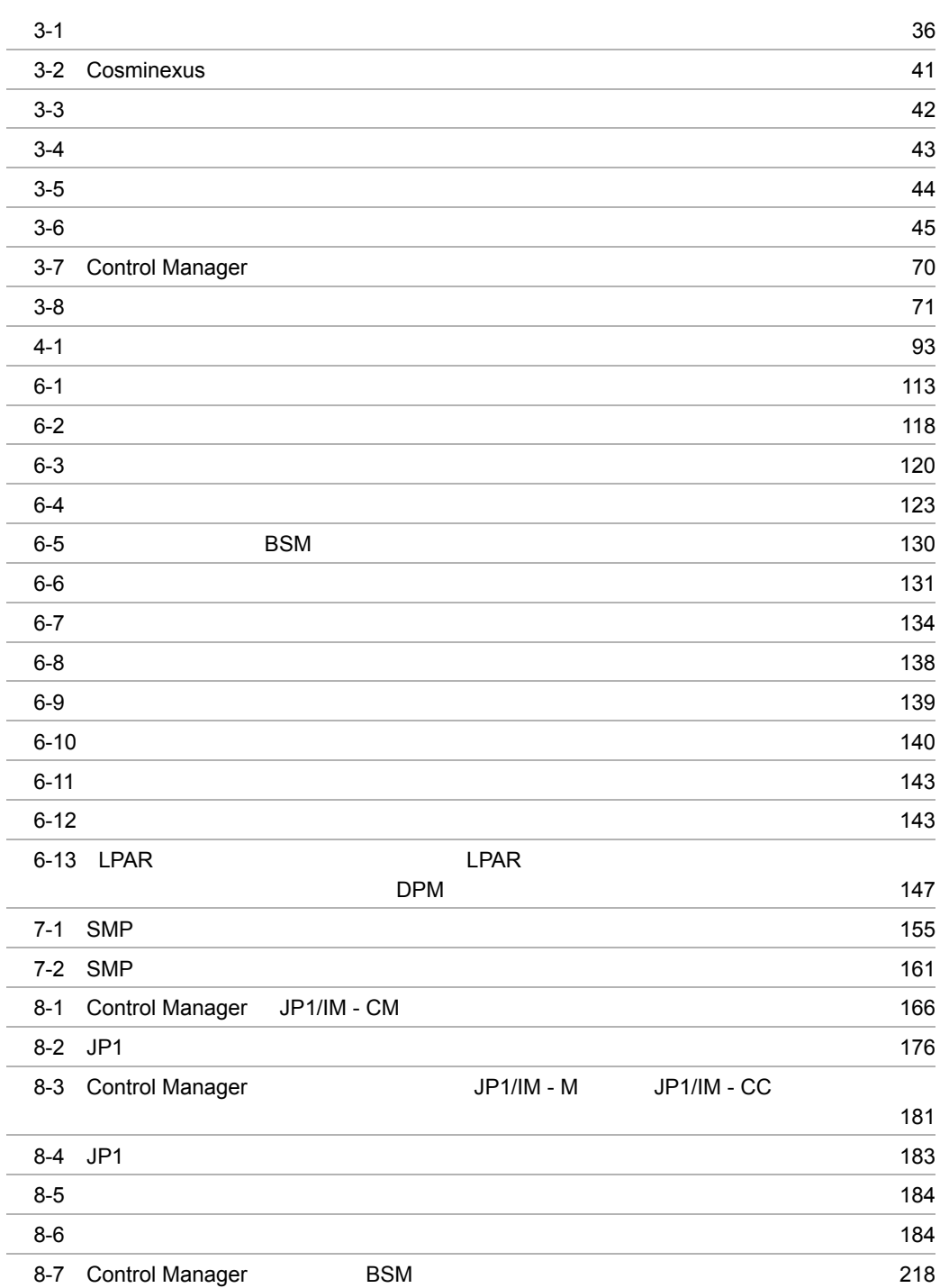

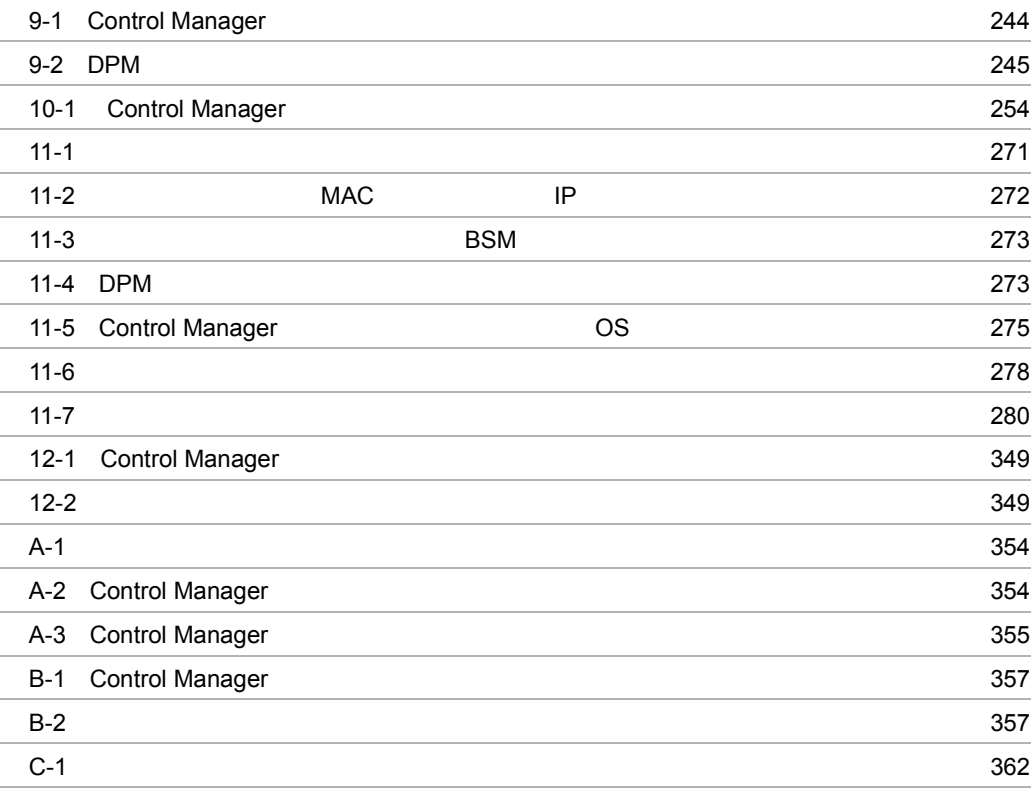

# *1* 概要

Control Manager

- 1.1 Control Manager
- 1.2 Control Manager

 $1.$ 

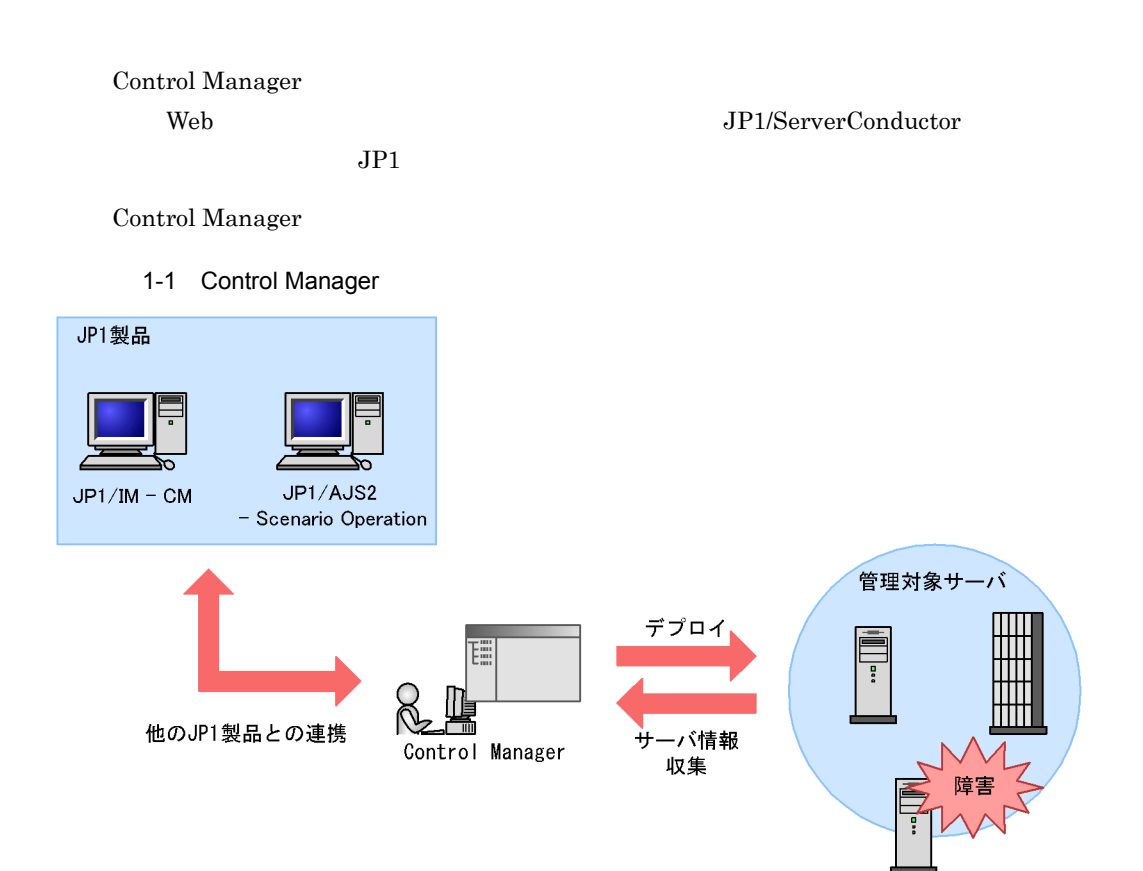

# 1.2 Control Manager

Control Manager

## 1.2.1 JP1/ServerConductor

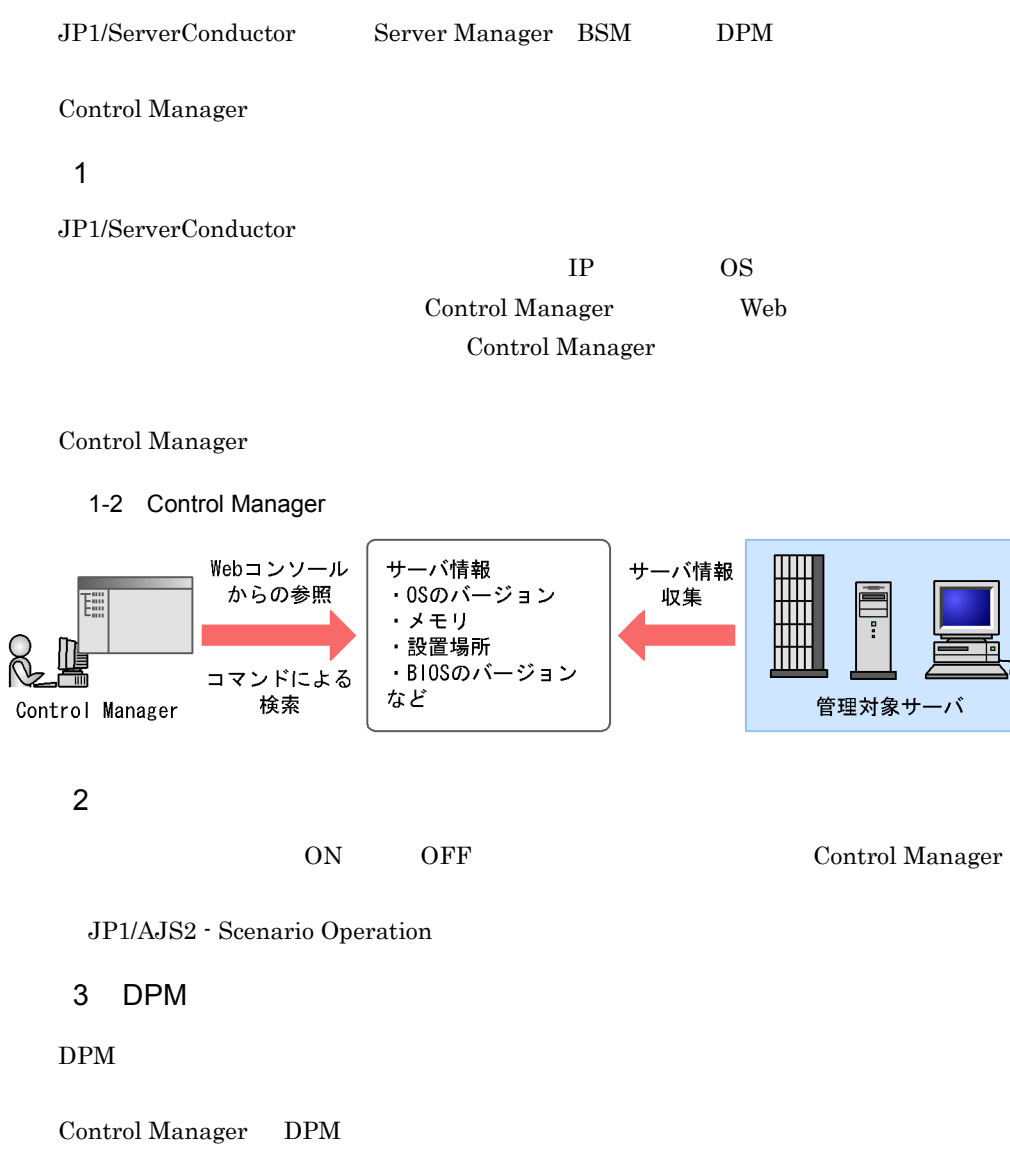

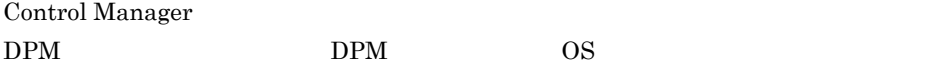

 $\frac{1}{\mathbb{E}}$ 

 $DPM$ 

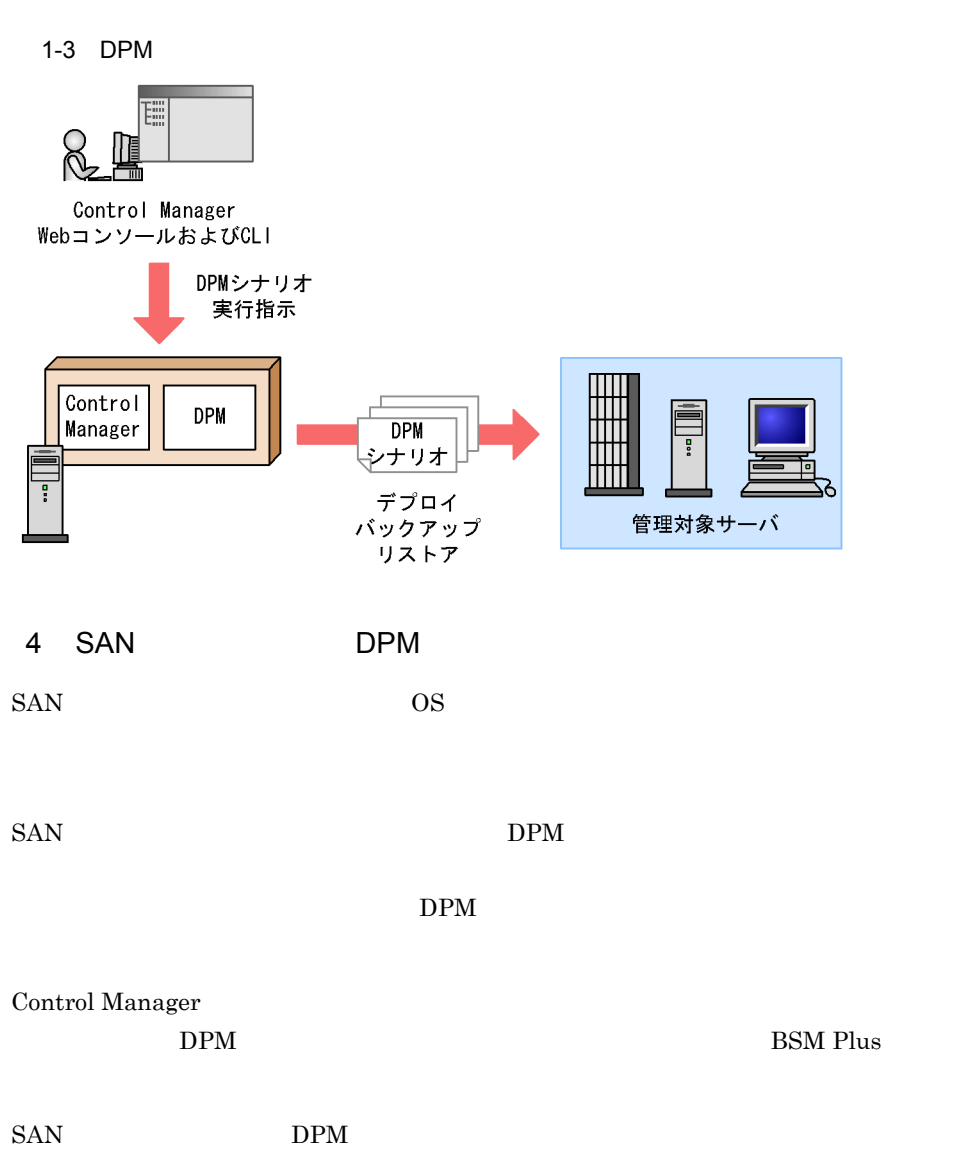

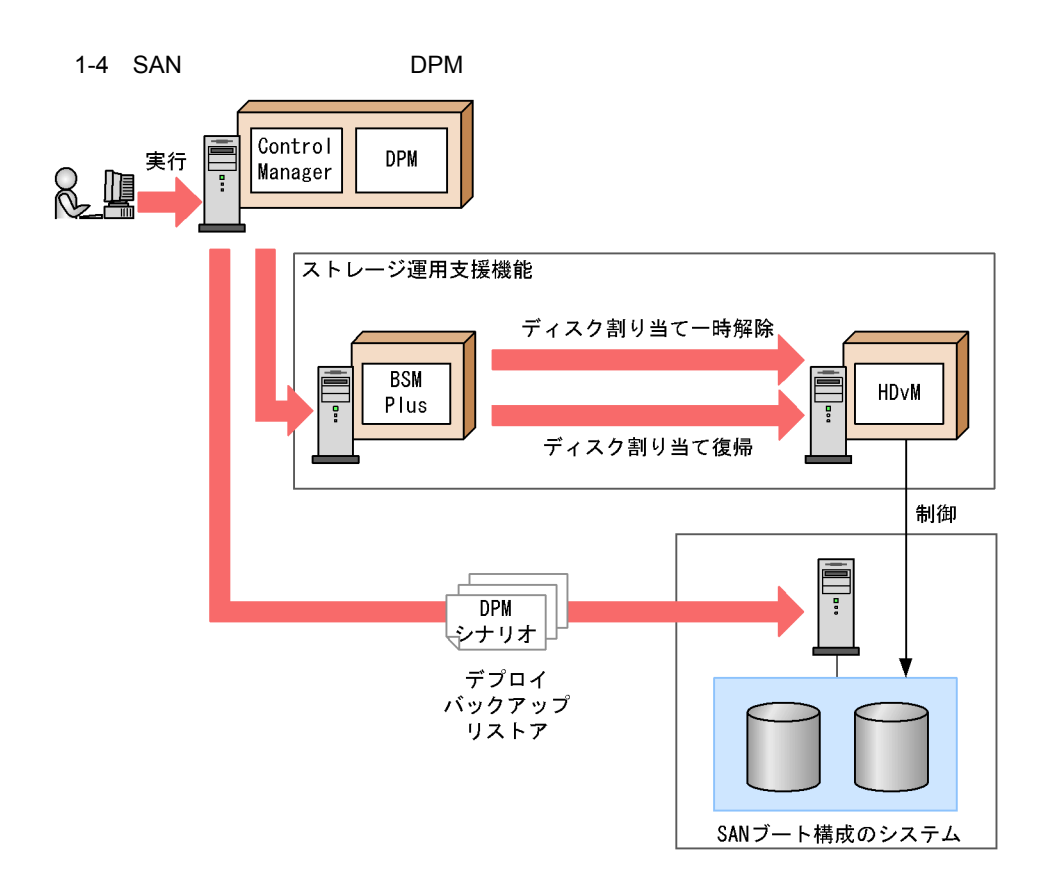

## 5 BSM Plus SMP

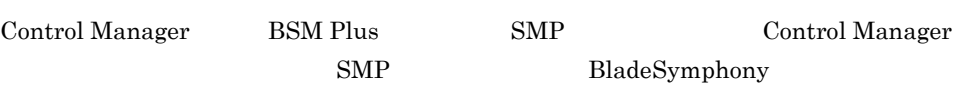

Control Manager SMP

- **•** パーティションの作成
- **•**  $\blacksquare$
- **•**  $\mathcal{O}(\mathcal{O}(\log n)^{1/2})$
- **•**  $\mathbf{r} = \mathbf{r} \cdot \mathbf{r}$

JP1/AJS2 - Scenario Operation SMP

6 BSM Plus

Control Manager BSM Plus N+1  $N+1$  BladeSymphony  $1.$ 

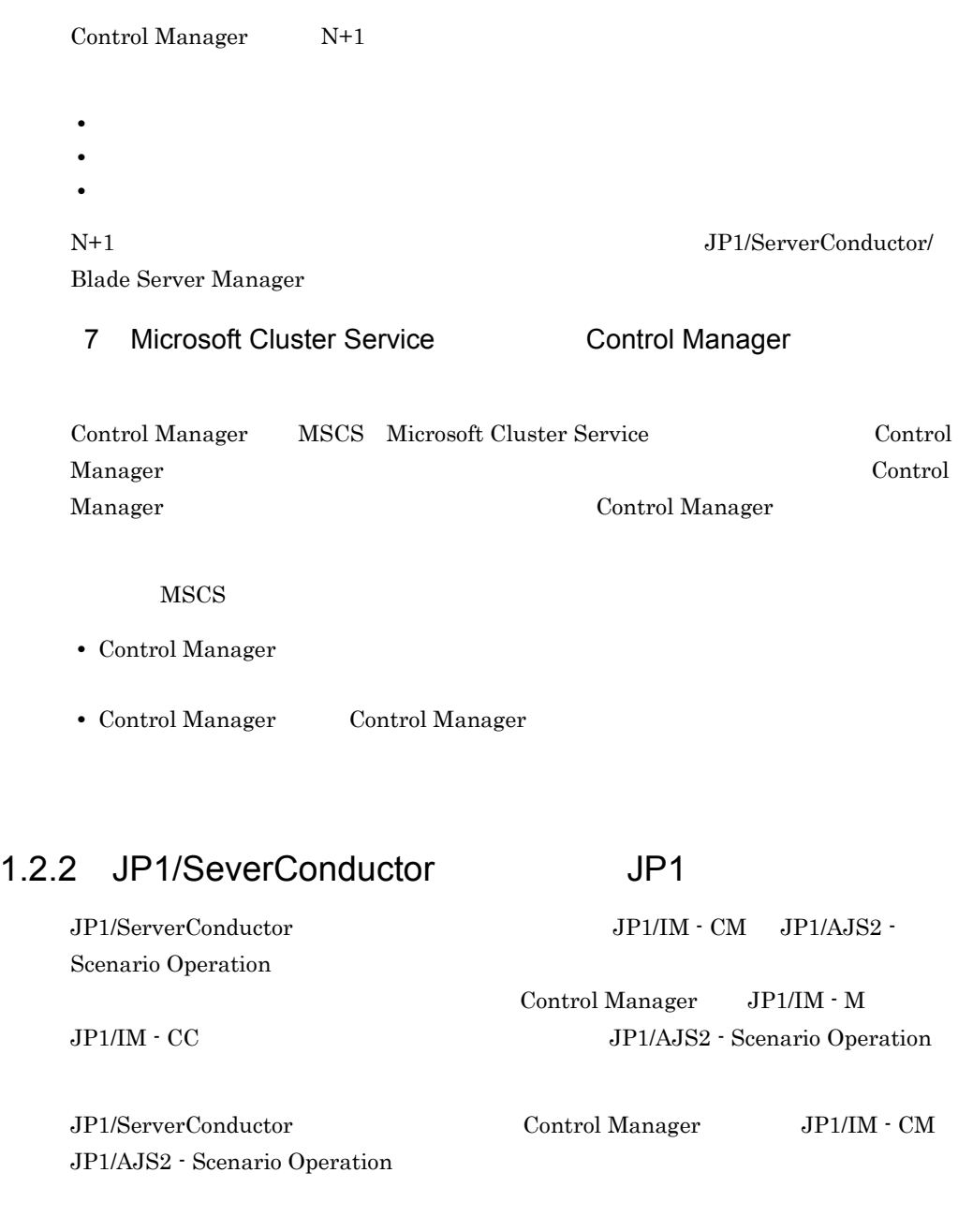

1 JP1/IM - CM Control Manager Web

 $\text{JP1/IM} \cdot \text{CM} \qquad \qquad \text{JPI/IM} \cdot \text{CM} \qquad \text{Control Manager} \quad \text{Web}$ 

 $\frac{1}{1}$ 

## 2 JP1/IM - CM

Control Manager JP1/ServerConductor  $JPI/IM \cdot CM \hspace{3cm} JP1/IM \cdot CM$ 

JP1/IM - CM JP1/ServerConductor

 $JPI/IM \cdot CM$ 

1-5 JP1/IM - CM

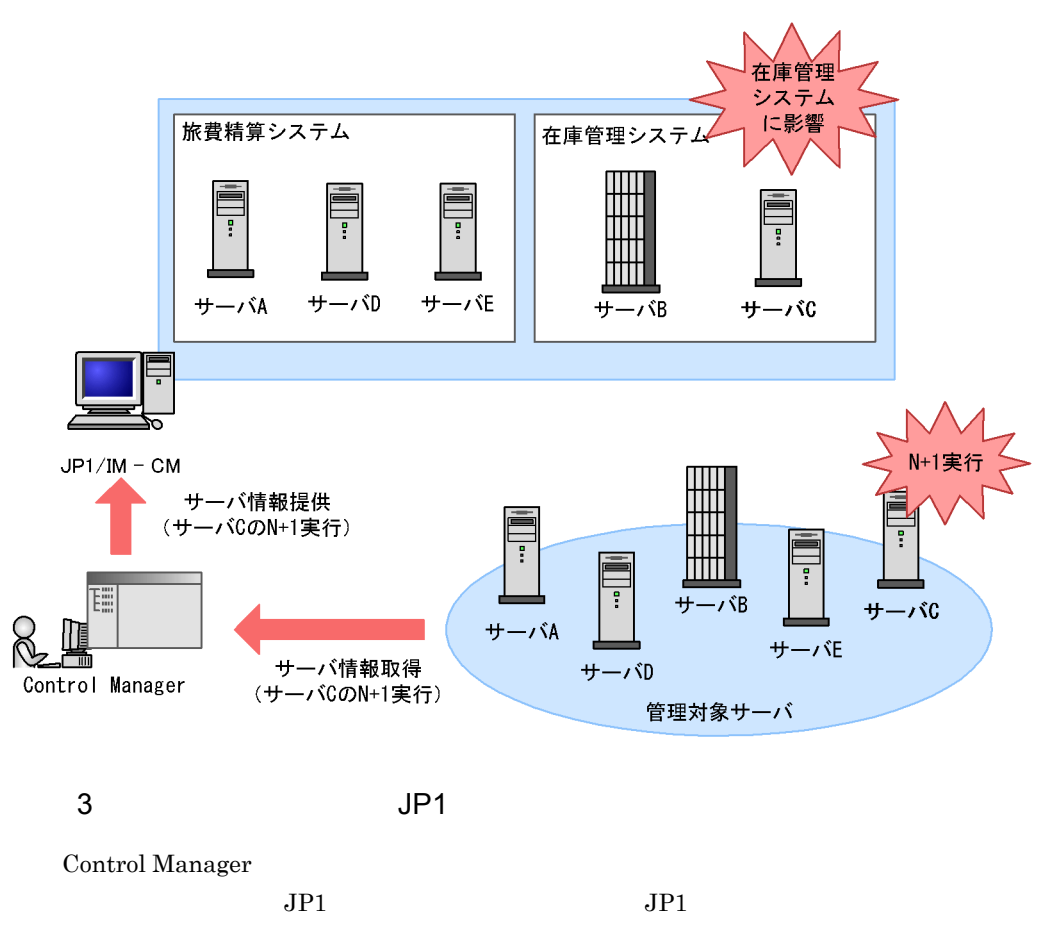

## 4 JP1/AJS2 - Scenario Operation

JP1/AJS2 - Scenario Operation

のコンピュータ GUI しゅうしょう GUI しゅうしゅん しゅうしゅん GUI

Control Manager  ${\rm Control \, Management} \label{eq:unif}$  Control Manager Scenario Operation

## $1.2.3$

 $\mbox{Control Manager}$ 

 $\mathbf 1$ 

 $12.$
# *2* システム構成例

## Control Manager

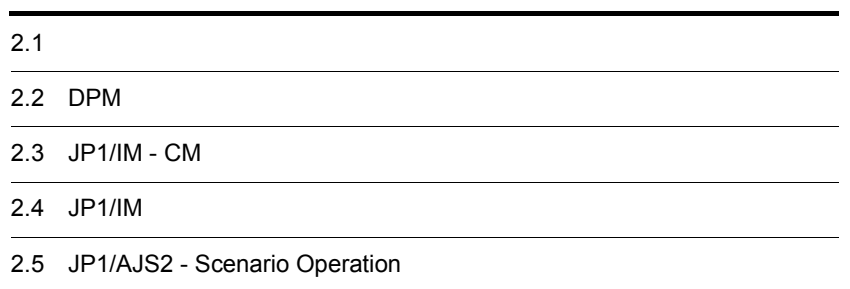

# $2.1$

# JP1/ServerConductor Control Manager 2-1 Control Manager

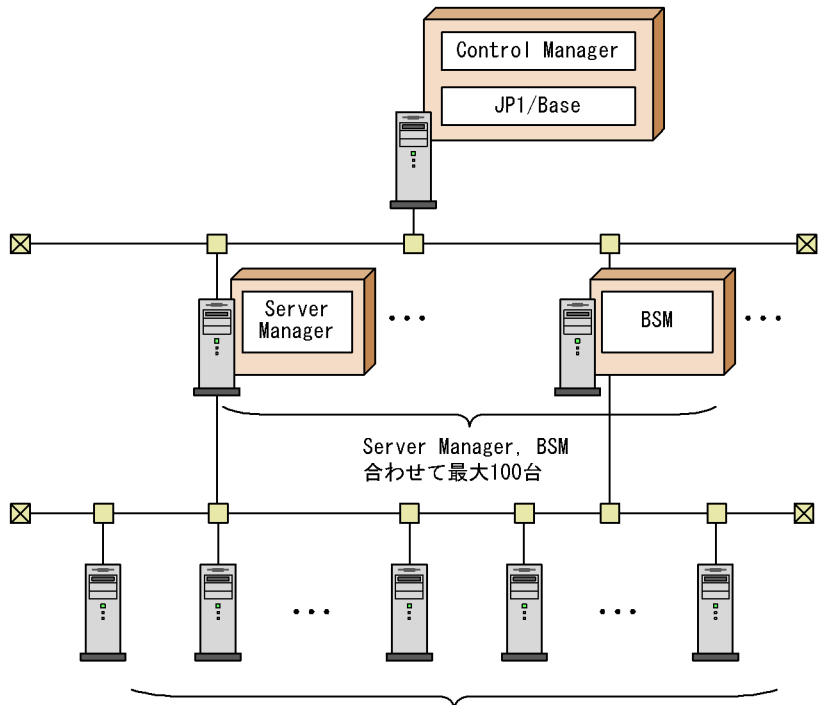

管理対象サーバ BladeServer, Server, LPAR上で稼働しているサーバ, 

Control Manager 100 Control Manager 200

 $10,000$ 

# 2.2 DPM

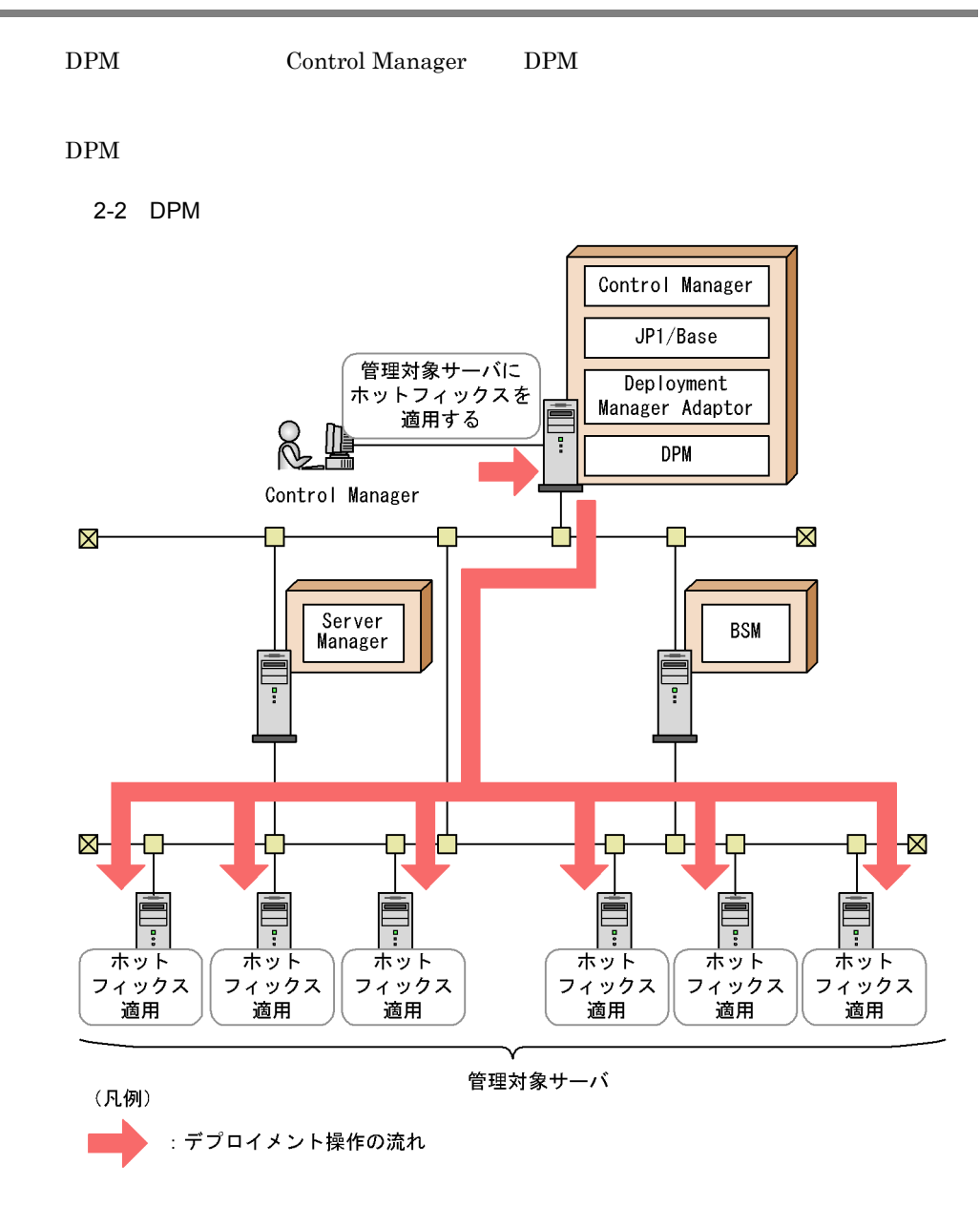

Control Manager DPM

9. DPM

# 2.3 JP1/IM - CM

 $JP1/IM \cdot CM$   $JP1/Base$ 

 $JPI/IM$  - CM

Control Manager

Control Manager

 $\rm JP1/IM$   $\cdot$  CM

2-3 JP1/IM - CM

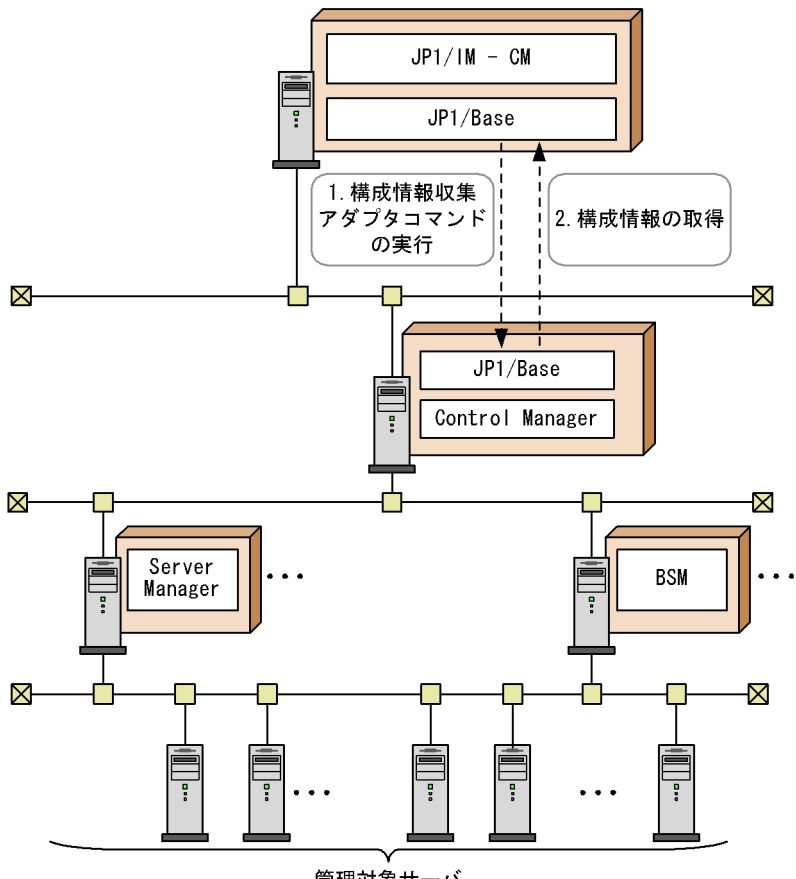

管理対象サーバ

# 2.4 JP1/IM

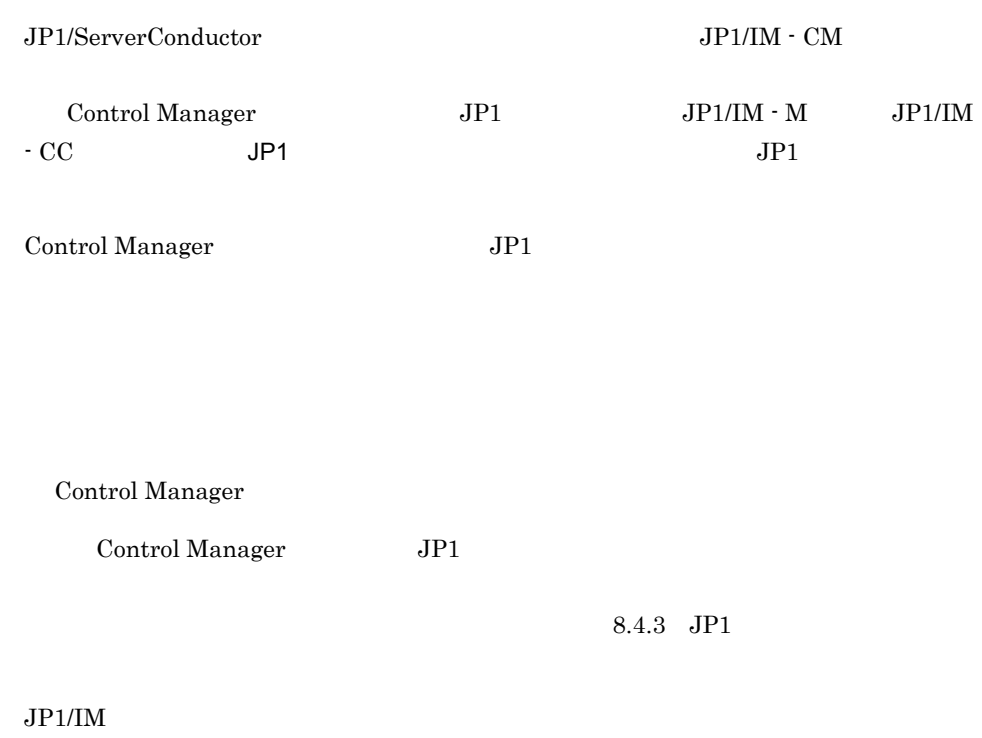

 $JPI$ 

 $JP1/B$ ase

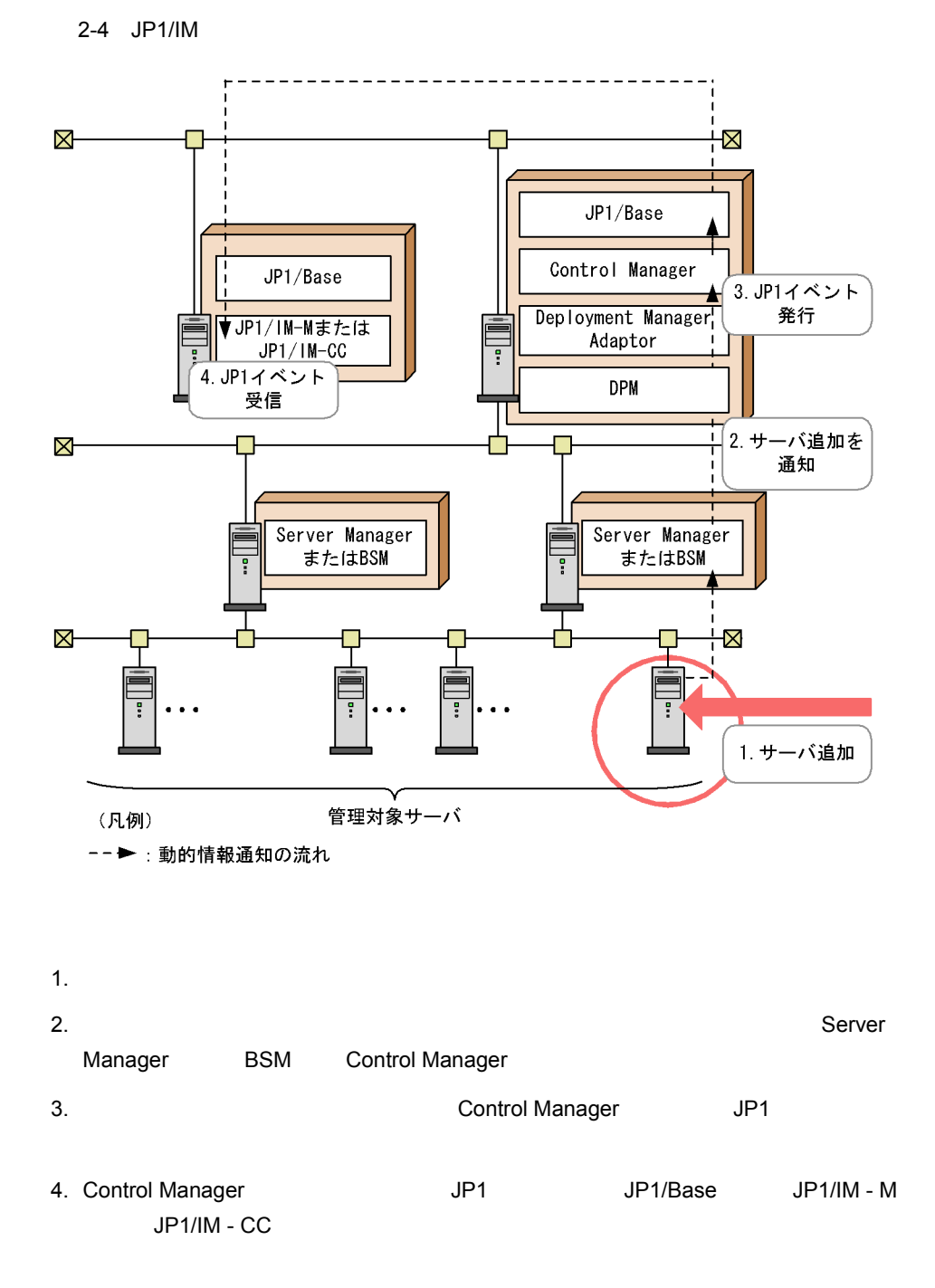

# 2.5 JP1/AJS2 - Scenario Operation

Control Manager JP1/AJS2 - Scenario Operation

Control Manager

JP1/AJS2 - Scenario Operation

JP1/AJS2 - Scenario Operation JP1/AJS2 -Manager JP1/AJS2 - Scenario Operation View JP1/AJS2 - View

Control Manager

10. JP1/AJS2 - Scenario Operation

2-5 JP1/AJS2 - Scenario Operation

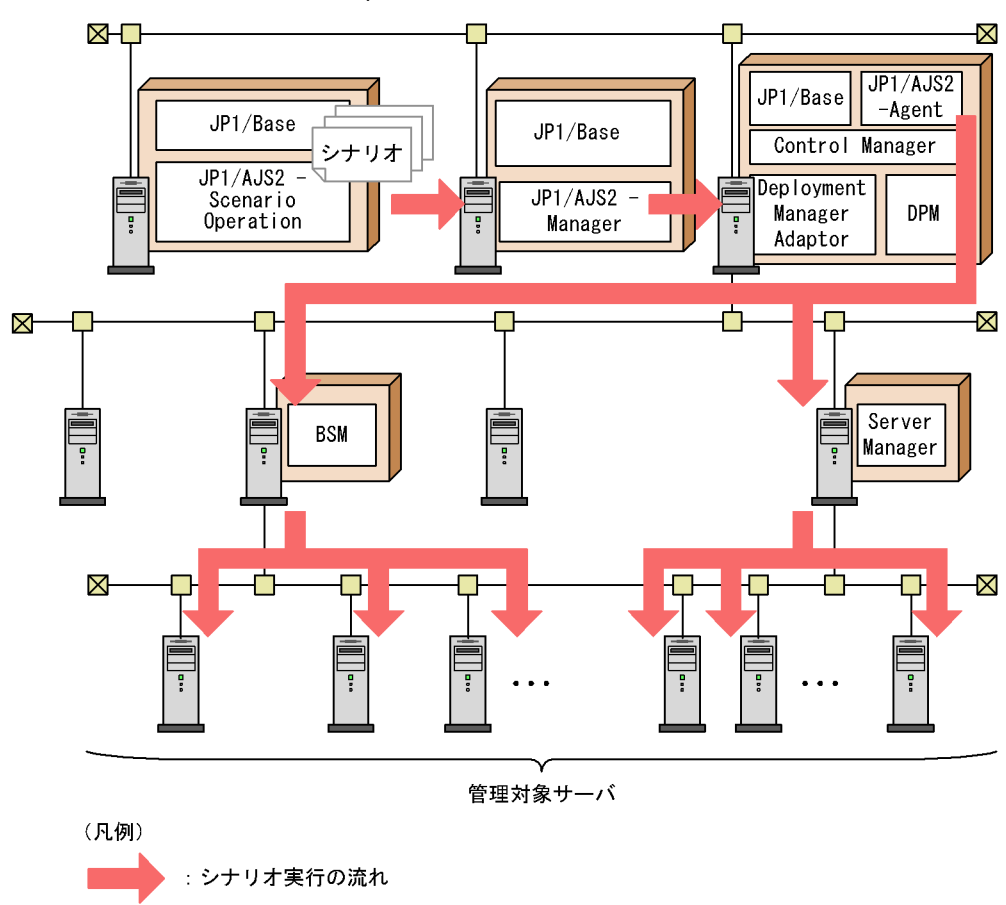

Control Manager JP1/AJS2 - Scenario Operation JP1/AJS2 - Manager JP1/AJS2 - Scenario Operation からシナリオの実行を指示すると,Control Manager  $\rm JP1/AJS2$  - Agent

Control Manager **DPM** 

OS extensive operations of  $\overline{\mathcal{O}}$ 

# *3* セットアップ

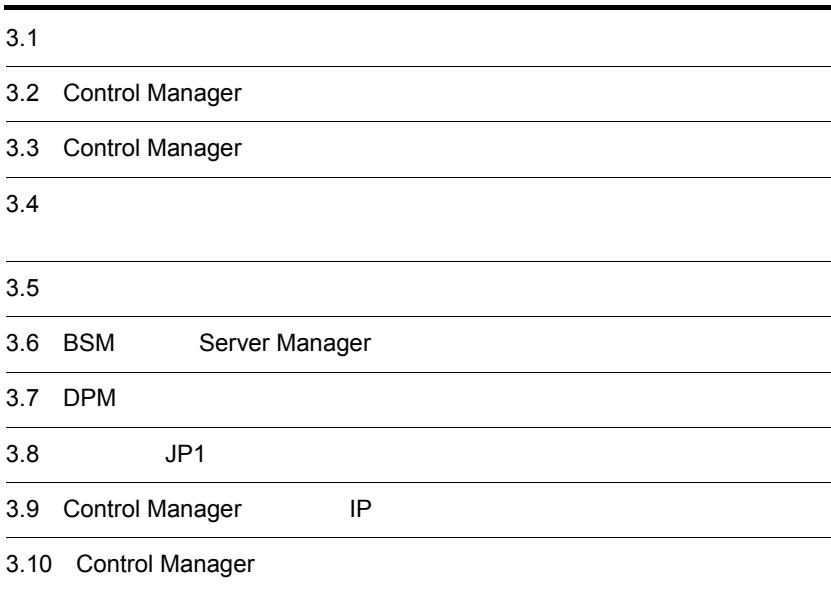

# $3.1$

#### Control Manager

# $3.1.1$

Control Manager

1  $\blacksquare$ 

Control Manager

HA8000

AT

#### $2 \overline{ }$

Control Manager OS

a Windows Server 2003 Windows Server 2000

Web  $1$ 

Microsoft Internet Explorer 6.0 Microsoft Internet Explorer 7

 $\mathbf{z}$ 

 $JP1/B$ ase  $07-50$ 

JP1/AJS2 - Scenario Operation JP1/Automatic Job Management System 2 - Scenario Operation Manager 07-50 JP1/Automatic Job Management System 2 - Agent 07-50 JP1/IM - CM JP1/Integrated Manager - Cental Information Master 07-50 JP1/ Integrated Management - Central Information Master 08-00 JP1/Integrated Manager - Veiw 07-50 JP1/Integrated Management -Veiw  $07-50$  $JPI$ JP1/Integrated Manager - Central Console 07-50 JP1/Integrated Management - Manager 08-00

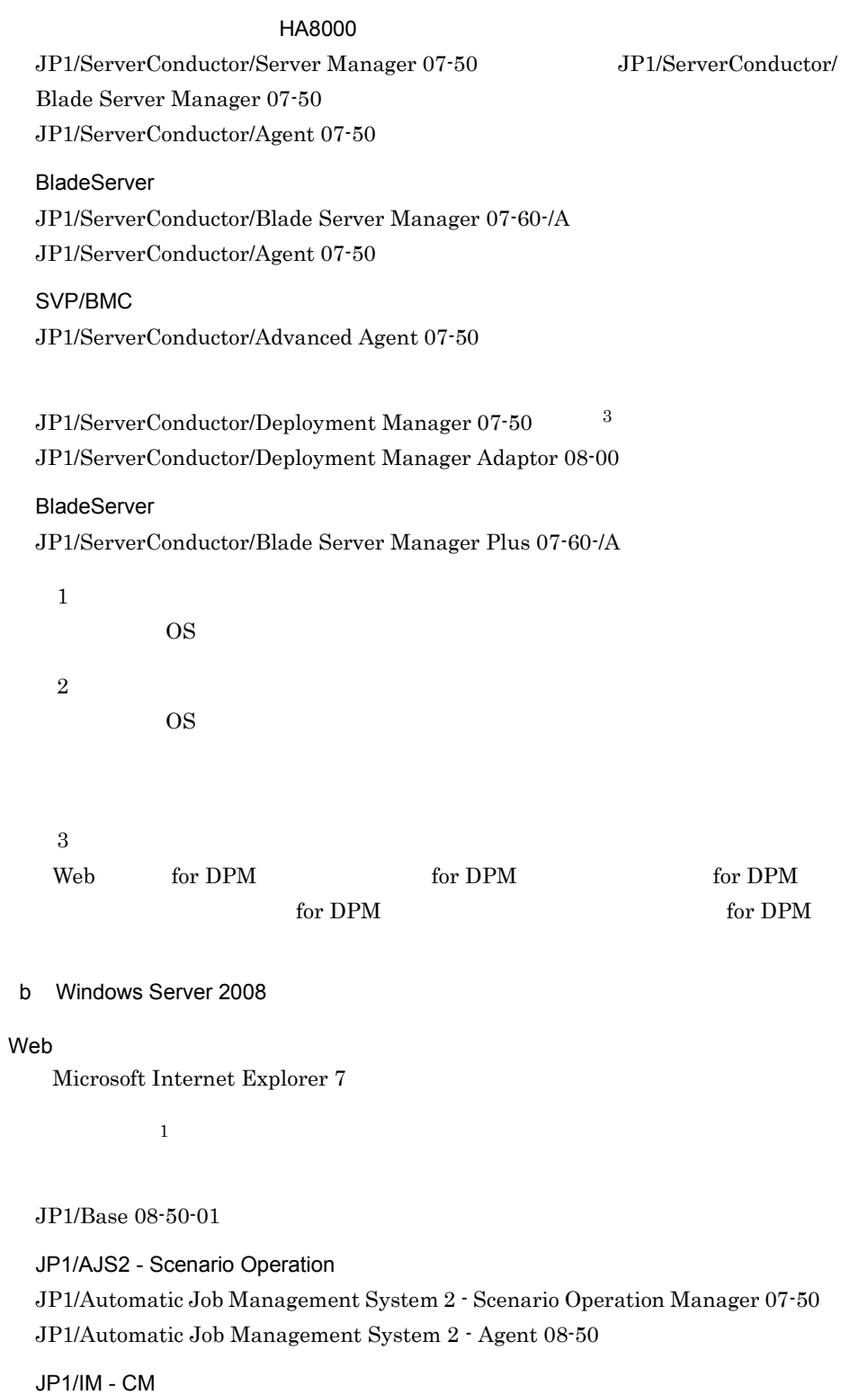

3. セットアップ

JP1/Integrated Manager - Cental Information Master 07-50 JP1/ Integrated Management - Central Information Master 08-00 JP1/Integrated Manager - Veiw 07-50 JP1/Integrated Management -Veiw  $07-50$  $JPI$ JP1/Integrated Management - Manager 08-00  $\mathbf{1}$ HA8000 JP1/ServerConductor/Server Manager 07-50 JP1/ServerConductor/ Blade Server Manager 07-50 JP1/ServerConductor/Agent 07-50 BladeServer JP1/ServerConductor/Blade Server Manager 07-60-/A JP1/ServerConductor/Agent 07-50 SVP/BMC JP1/ServerConductor/Advanced Agent 07-50 JP1/ServerConductor/Deployment Manager  $08-55$   $^2$ JP1/ServerConductor/Deployment Manager Adaptor 08-55 BladeServer JP1/ServerConductor/Blade Server Manager Plus 07-60-/A  $\mathbf{1}$ OS  $\sim$ **2** Web for DPM for DPM for DPM for DPM tor DPM for DPM cases and the DPM cases of DPM  $\sim$ 

## 3.1.2 Control Manager

Control Manager JP1/IM - CM JP1/AJS2 - Scenario Operation

Control Manager

3. セットアップ

3. セットアップ

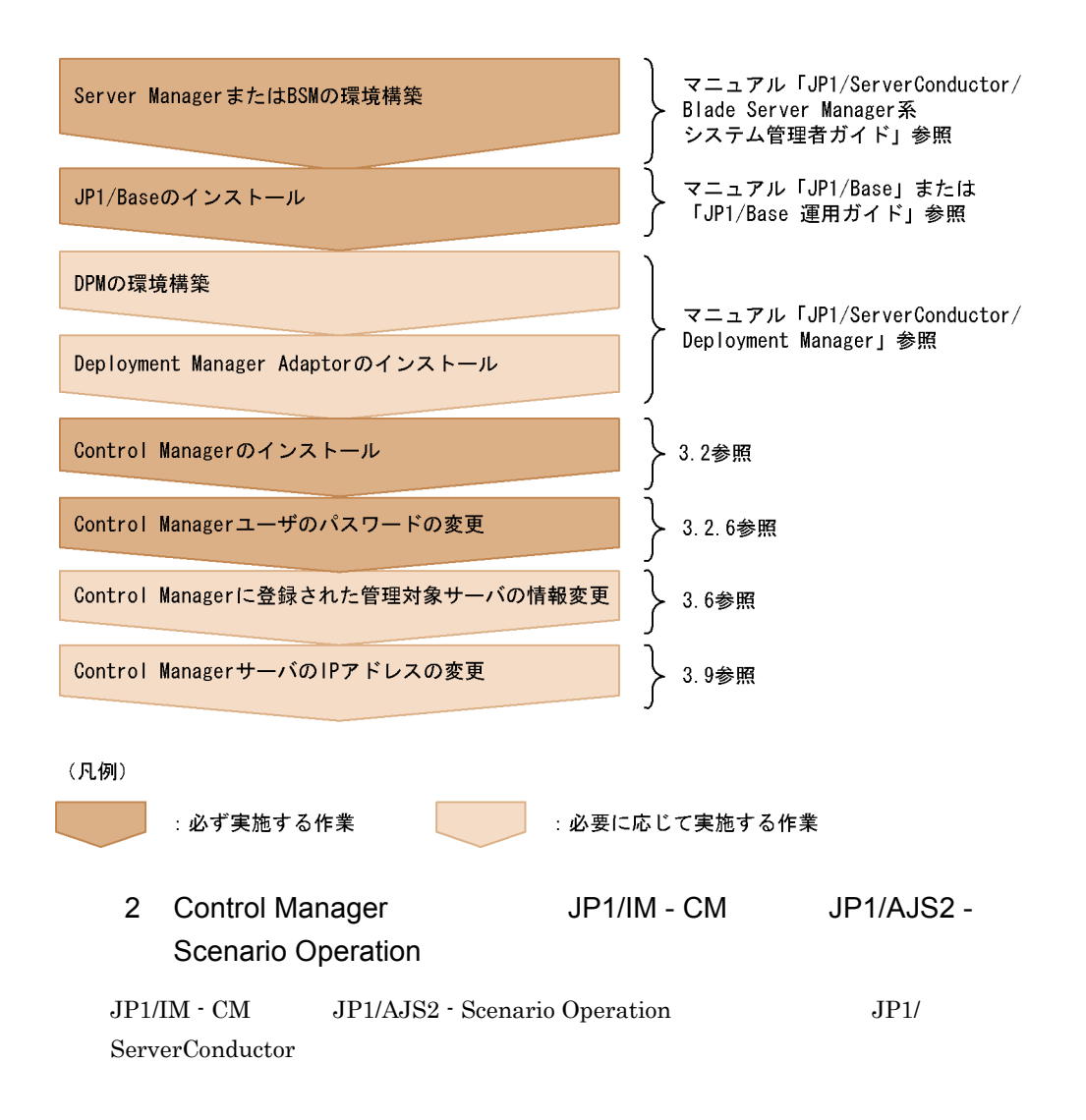

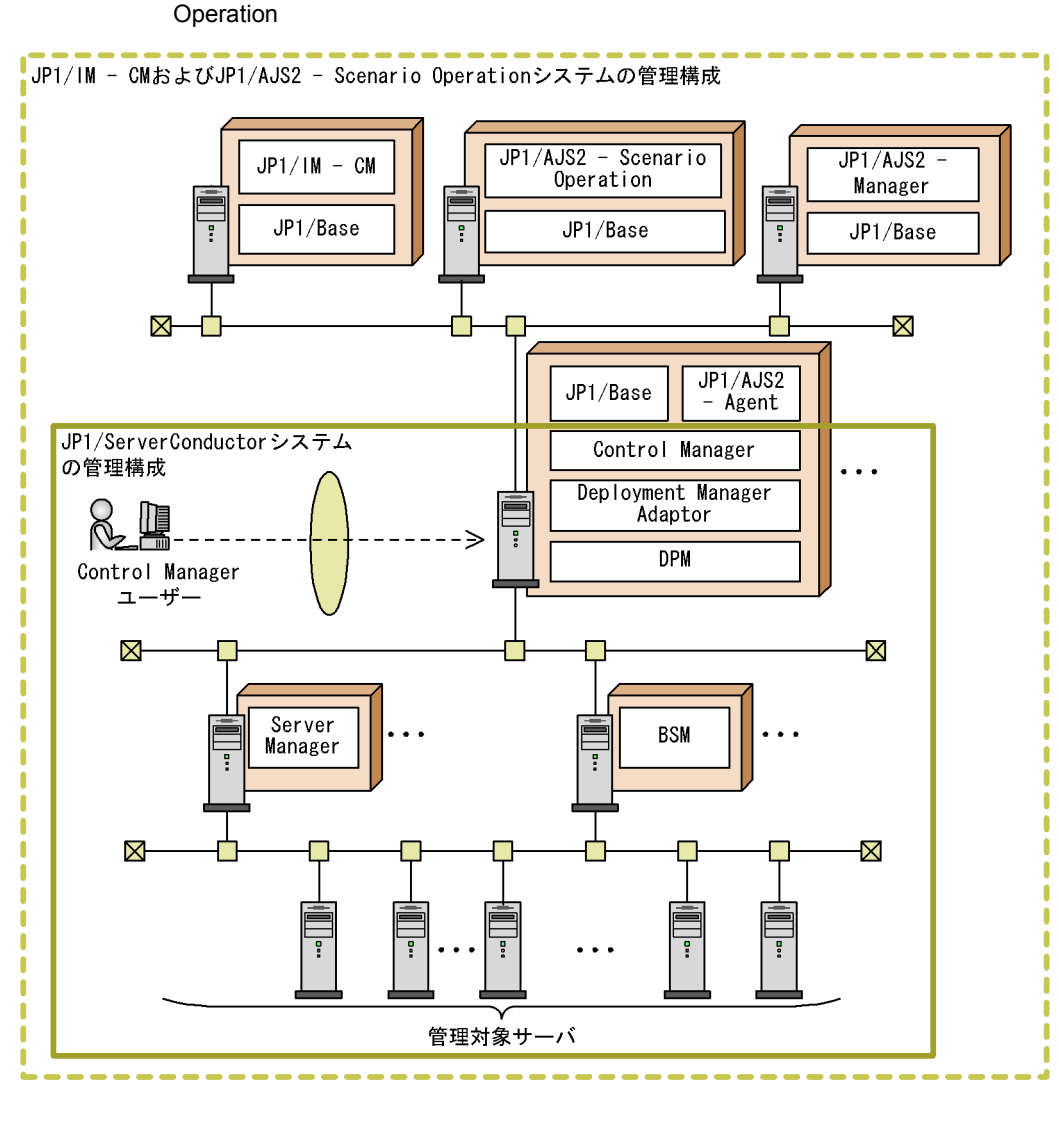

3-2 Control Manager JP1/IM - CM JP1/AJS2 - Scenario

#### JP1/ServerConductor JP1/IM - CM JP1/AJS2 - Scenario Operation

JP1/IM - CM

Control Manager JP1/IM - CM

JP1/AJS2 - Scenario Operation Control Manager JP1/AJS2 - Agent

JP1/AJS2 - Scenario Operation

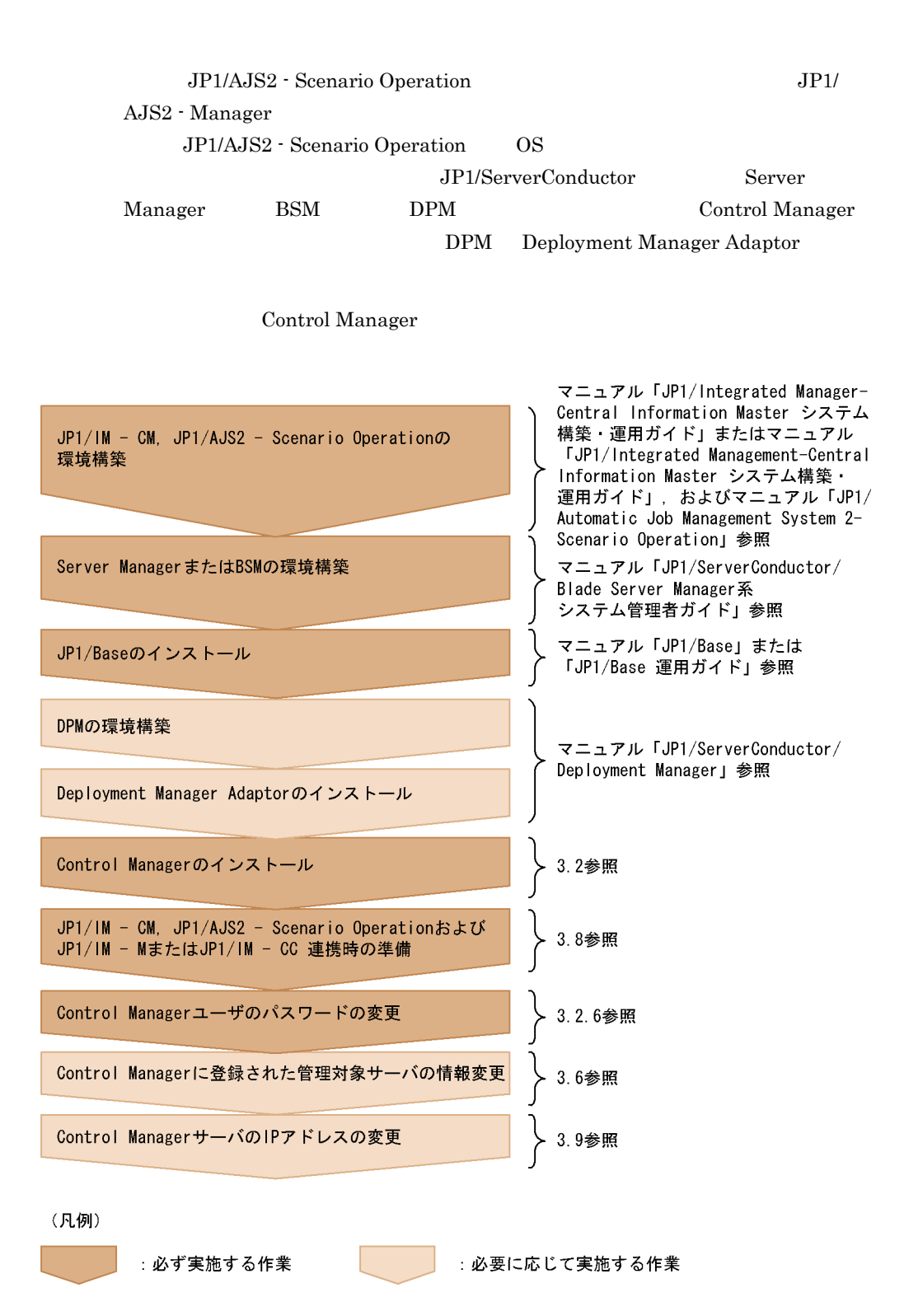

# 3.2 Control Manager

Control Manager

## $3.2.1$

Control Manager

JP1/ServerConductor/Control Manager

 $\overline{4}$ .

HiRDB Embedded Server

uCosminexus Primary Server Base

Cosminexus Developer's Kit for Java(TM)

HNTRLib<sub>2</sub> HNTRLib<sub>2</sub>

## $3.2.2$

Control Manager

Control Manager

Control Manager Control Manager

P-2418-6181 P-2A18-6281

## $3.2.3$

• JP1/Base  $3.1.1(2)$ **•** インストール先のディスクに空き領域が十分にあるかどうかを確認してください。

**•** データベースのセットアップ処理には時間が掛かるので,注意してください。  $\text{Intel Xeon } 3.2 \text{GHz}$  CPU  $\text{10}$ 

3. セットアップ

- **•** インストールはアドミニストレータ権限を持っているユーザーが実行してください。
- **•** インストール先,およびデータベース保存先のフォルダ名には全角文字を使用できま
- 
- **•** インストール先,およびデータベース保存先にはネットワークドライブを指定できま
- **•** インストールパスを変更する場合は,一度アンインストールしてください。 **Control Manager**
- **•** インストール中に次のメッセージが表示された場合,該当のファイルまたはフォルダ

#### XXXXXXXXXX

Control Manager

#### XXXXXXXXX

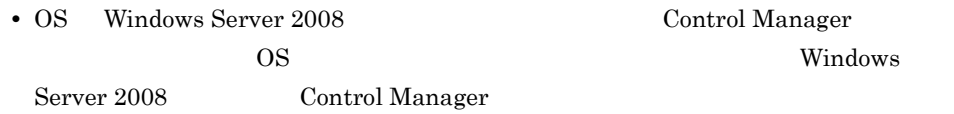

## $3.2.4$

1  $\blacksquare$ **•** インストール実行中にアプリケーションを正しく初期化できなかったという内容のエ  $\overline{\text{OS}}$ 12.3(1) Control Manager  $\overline{\text{OS}}$ • Control Manager Windows Windows Hitachi Control Manager Hitachi Control Manager Service JP1 ServerConductor Control Manager Web Server

HiRDB/ClusterService \_SC0 HiRDB/EmbeddedEdition \_SC0

Hitachi Network Objectplaza Trace Monitor 2

 $2$ 1.  $\frac{1}{2}$   $\frac{1}{2}$ 

2. CD-ROM

#### ${\rm HCD\_INST. EXE}$

3. JP1/ServerConductor/Control Manager

 $\frac{1}{1}$  OS

#### Control Manager  $17$

C:¥Program Files

Control Manager

#### 組み込み HiRDB に対してクラスタシステムを構築するかどうかを選択します。

4  $128$ ¥HITACHI¥DB\_SC0¥Area

#### $CM$  $BSM$

Web Cosminexus

#### 4. CS

 $Control$  Manager  $OS$ 

#### PATH

#### $PATH =$

#### ¥HITACHI¥ServerConductor¥ControlManager¥bin;

Control Manager

Manager

# $3.2.5$

1  $\blacksquare$ 

• Control Manager

- *•*  $\frac{1}{2}$  $\frac{1}{2}$  *\frac{1* 
	- CM ¥conf CM ¥lib  ${\large \qquad \qquad } {\cal C} {\cal C} {\cal Y} {\it web} {\small \qquad \qquad } {\cal Y} {\cal C} {\cal C} {\small \qquad \qquad } {\it Two} {\small \qquad \qquad } {\cal Y} {\cal C} {\cal C} {\small \qquad \qquad } {\it Two} {\small \qquad \qquad } {\it Two} {\small \qquad \qquad } {\it Two} {\small \qquad \qquad } {\it Two} {\small \qquad \qquad } {\it No} {\small \qquad \qquad } {\it No} {\small \qquad \qquad } {\it No} {\small \qquad \qquad } {\it No} {\small \qquad \qquad } {\it No} {\small \qquad \qquad } {\it No} {\small \qquad \qquad } {\$

更しないでください。物理ホスト名および論理ホスト名を変更する場合は,Control

**•** 更新インストールで障害が発生した場合に備え,更新インストールを実行する前に  $2$ 1.  $\frac{1}{2}$   $\frac{1}{2}$ 

2. CD-ROM

HCD\_INST.EXE

3. JP1/ServerConductor/Control Manager

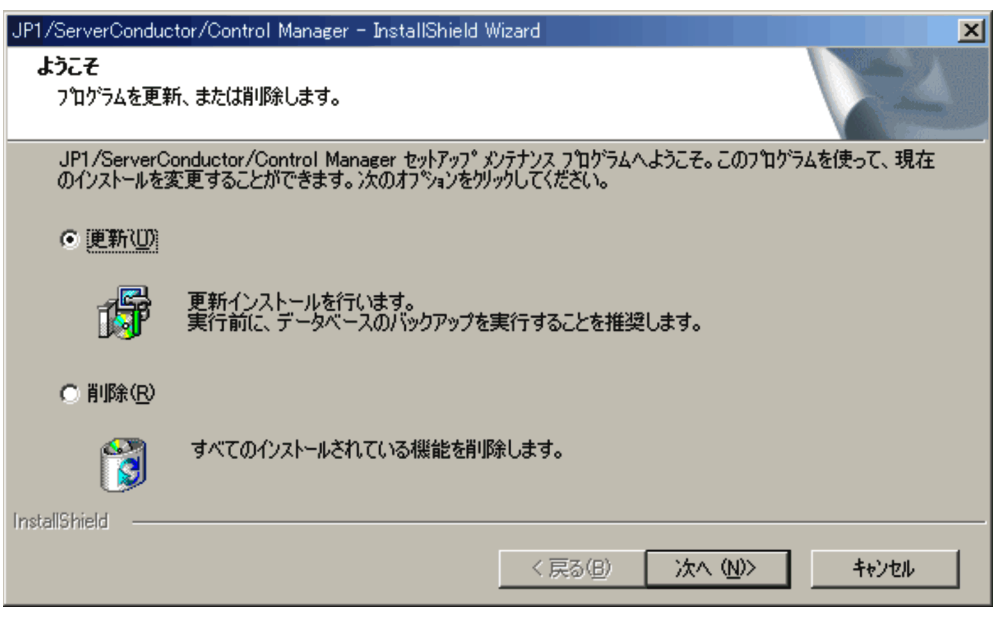

 $4.$ 

 $5.$ 

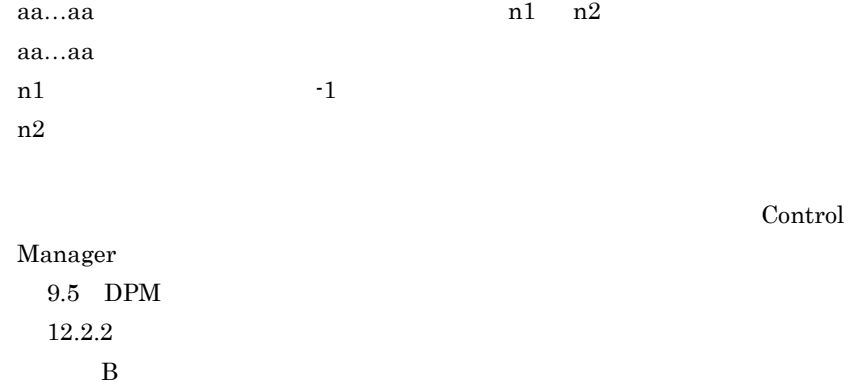

 $\overline{\text{OS}}$ 

 $\overline{\text{OS}}$ 

Control Manager

Manager

更しないでください。物理ホスト名および論理ホスト名を変更する場合は,Control

# $3.2.6$

Control Manager

password

Control Manager Control Manager administrator

Windows Server 2008 ControlManager

• **Administrator** Administrator

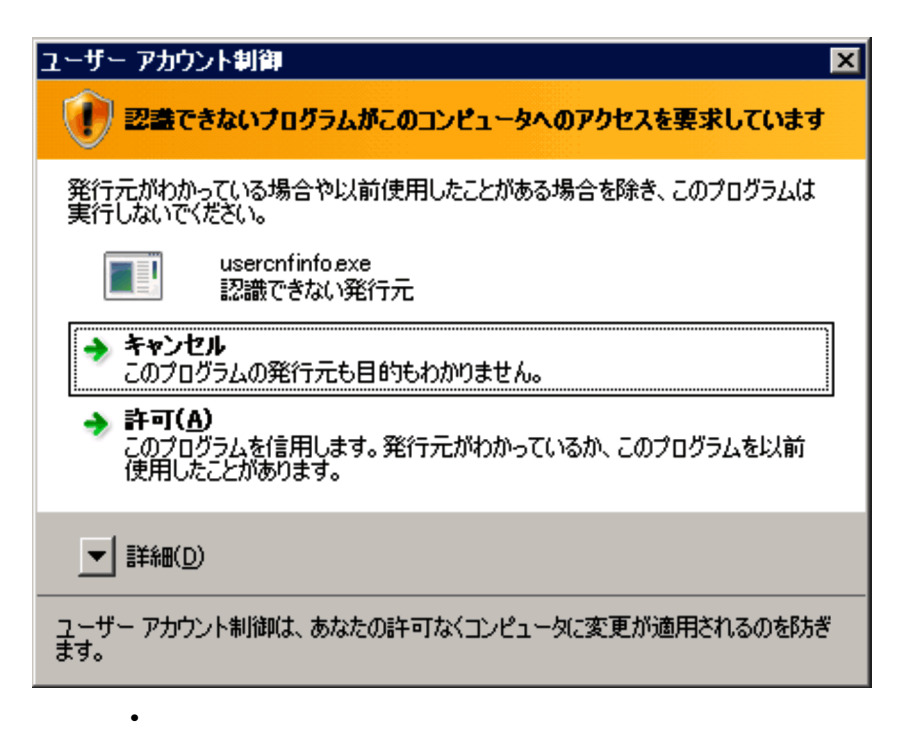

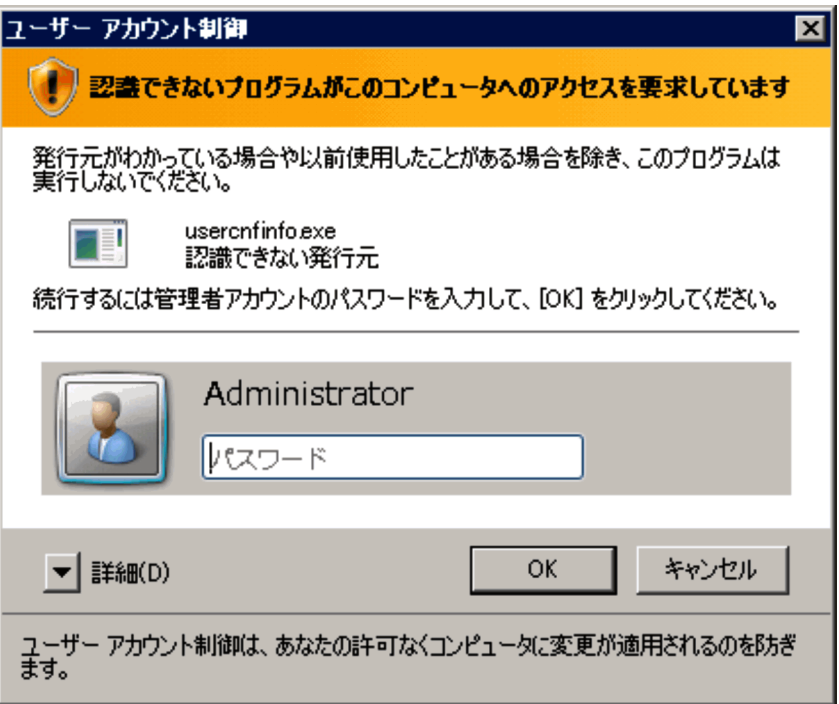

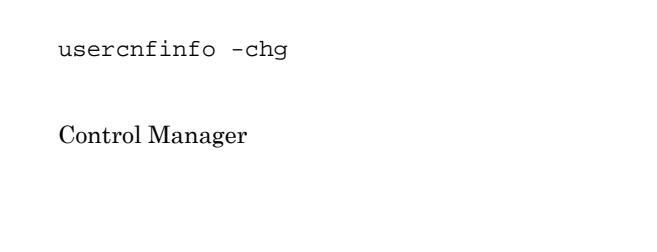

**•** 変更後のパスワード(確認用)

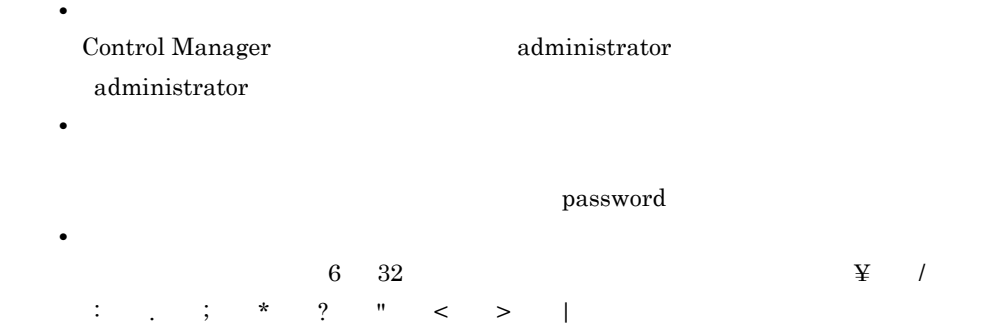

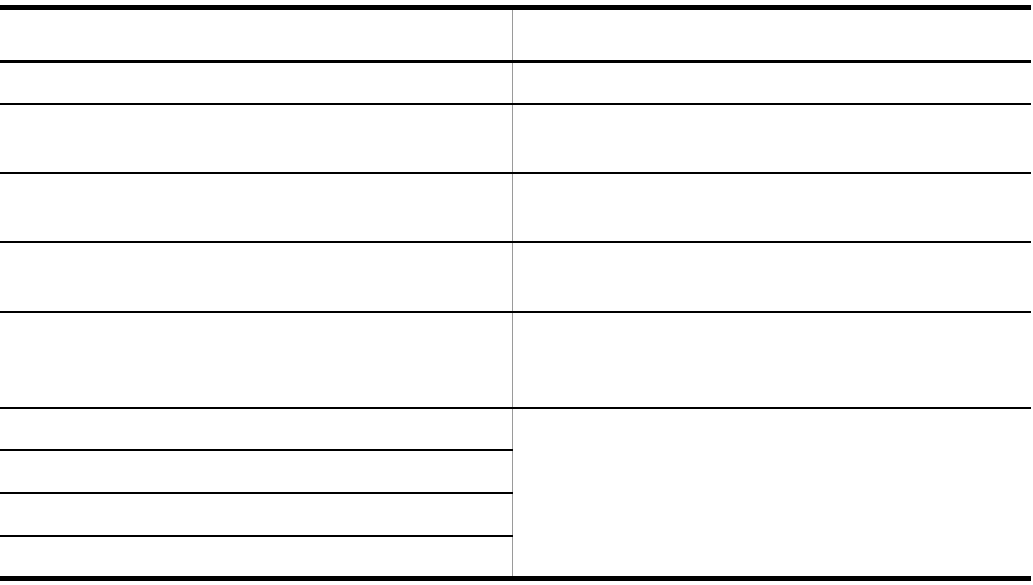

# 3.3 Control Manager

### $3.3.1$

• **•**  $\mathbf{r} = \mathbf{r} \times \mathbf{r}$ • **•**  $\mathbf{r} = \mathbf{r} \times \mathbf{r}$ • JP1/Base **Control Manager** • **•** *Control Manager*  $\sim$  $\overline{\text{OS}}$  OS  $\overline{\text{OS}}$ 

**•** クラスタシステムの環境でアンインストールするときは,データベースを停止後,ク

conime.exe

conime.exe

conime.exe

Microsoft

- 1. JP1 ServerConducotor Control Manager Web Server
- 2. Hitachi Control Manager
- 3. HiRDB/ClusterService\_SCx
- 4. HiRDB/EmbeddedEdition\_SCx

 $SCx$  x 0

Control Manager

• *• •*  $\sim$  7.000  $\sim$  7.000  $\sim$  7.000  $\sim$  7.000  $\sim$  7.000  $\sim$  7.000  $\sim$  7.000  $\sim$  7.000  $\sim$  7.000  $\sim$  7.000  $\sim$  7.000  $\sim$  7.000  $\sim$  7.000  $\sim$  7.000  $\sim$  7.000  $\sim$  7.000  $\sim$  7.000  $\sim$  7.000  $\sim$  7.000  $\sim$ 

<インストールディレクトリ> ¥HITACHI¥ServerConductor¥ControlManager

#### $\texttt{\$HITACHI}\texttt{\#DB\_SCx}$   $^{-1}$

## $\texttt{\texttt{YH}itachi}\texttt{YDB\_SCx}$  1\\ <br>4Area  $^{-2}$ <インストールディレクトリ> ¥HITACHI¥ServerConductor¥CMCosmi

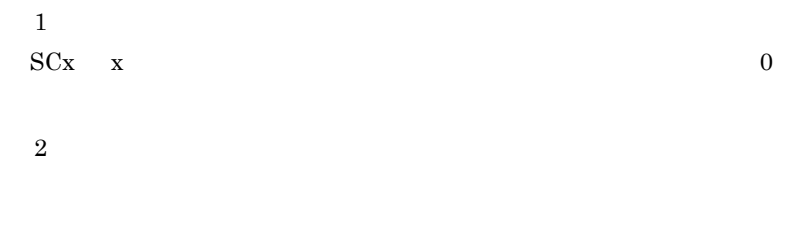

• **•**  $\cdot$ 

**•** アンインストール中に次のメッセージが表示された場合,該当のファイルまたはフォ

 $3.4$ 

XXXXXXXXXX Control Manager

XXXXXXXXXX

## $3.3.2$

Control Manager

Control Manager CD-ROM

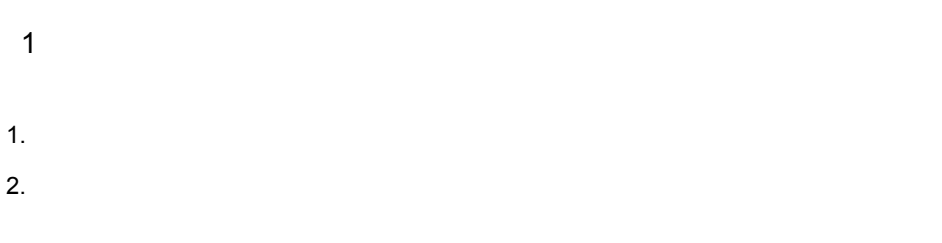

3. JP1/ServerConductor/Control Manager

3. セットアップ

 $4.$ 

 $5.$  OS  $OS$ 

PATH

PATH= ¥HITACHI¥ServerConductor¥ControlManager¥bin;

2 CD ROM

1.  $\frac{1}{2}$   $\frac{1}{2}$ 

2. CD-ROM

#### HCD\_INST.EXE

3. JP1/ServerConductor/Control Manager

 $4.$ 

 $5.$ 

 $6.$  OS  $OS$ 

#### PATH

PATH= ¥HITACHI¥ServerConductor¥ControlManager¥bin;

#### 3.4.1 Cosminexus  $3.4.5$

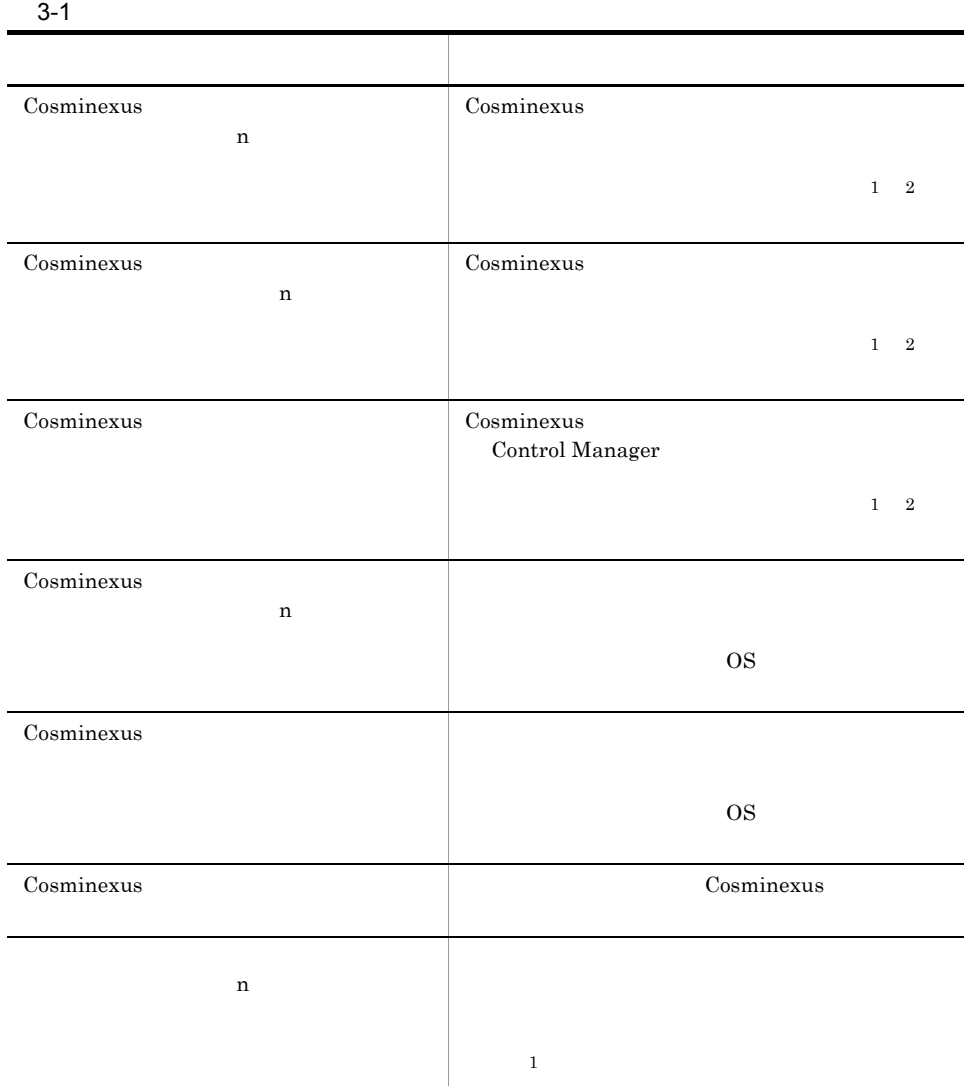

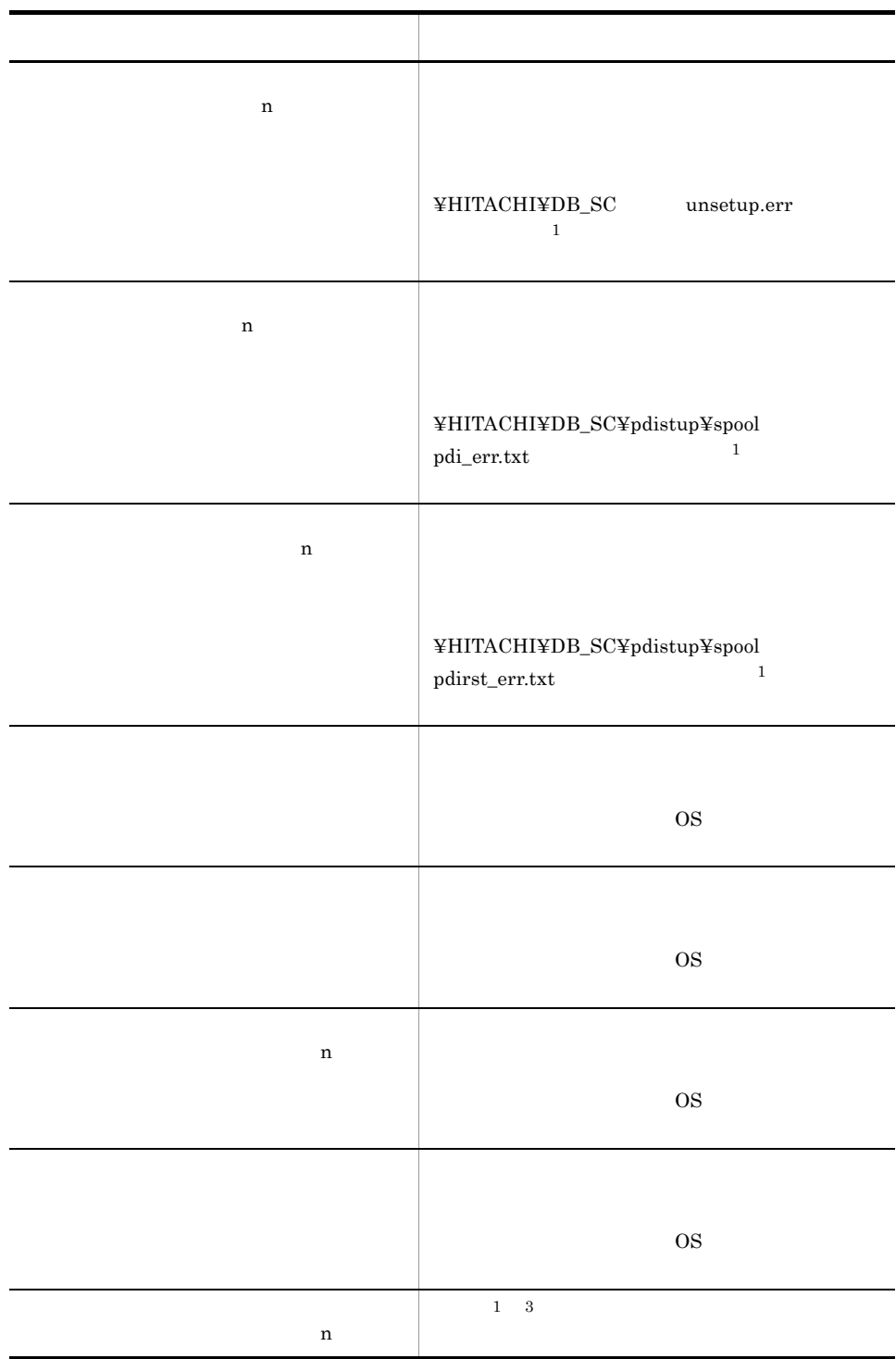

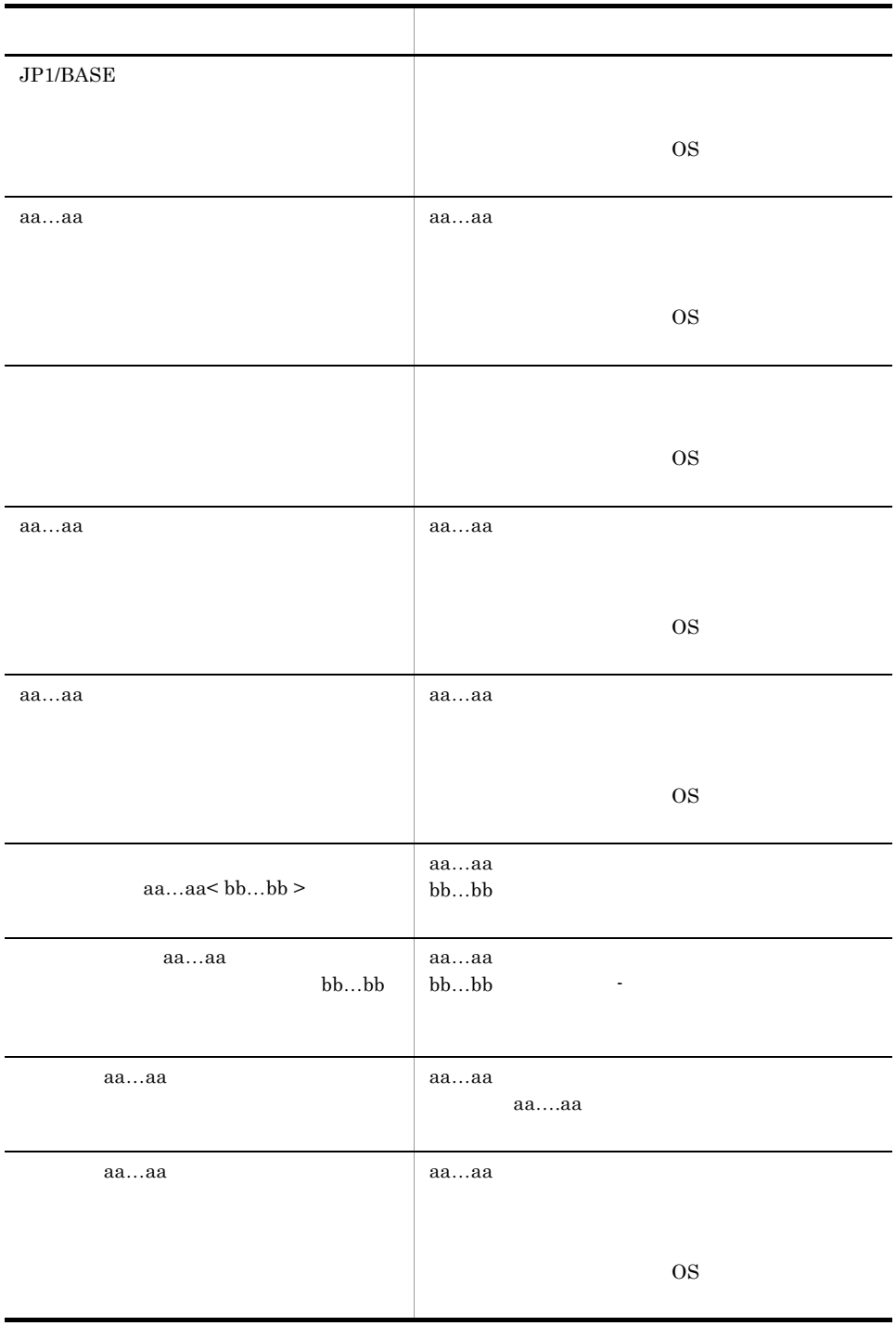

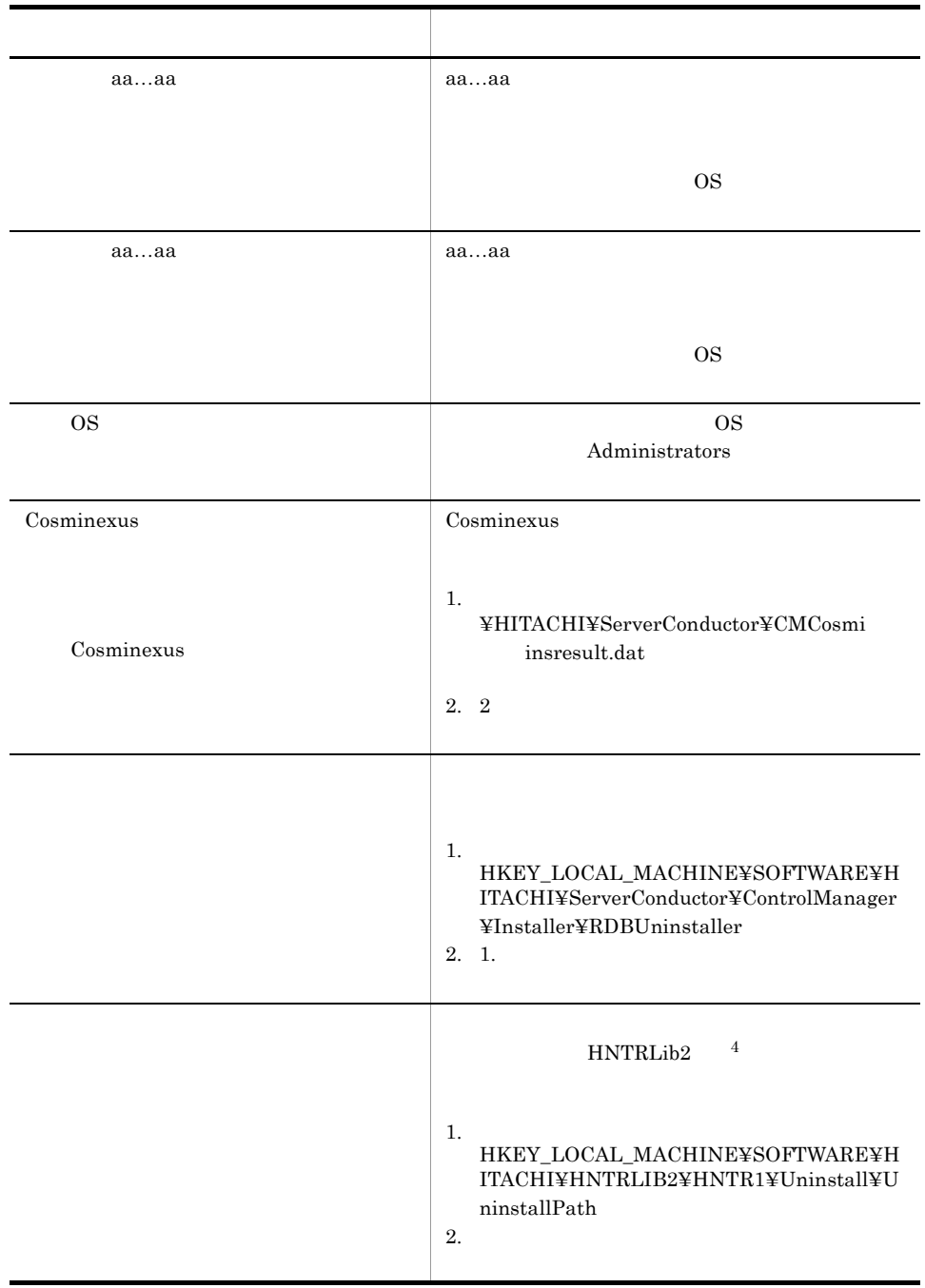

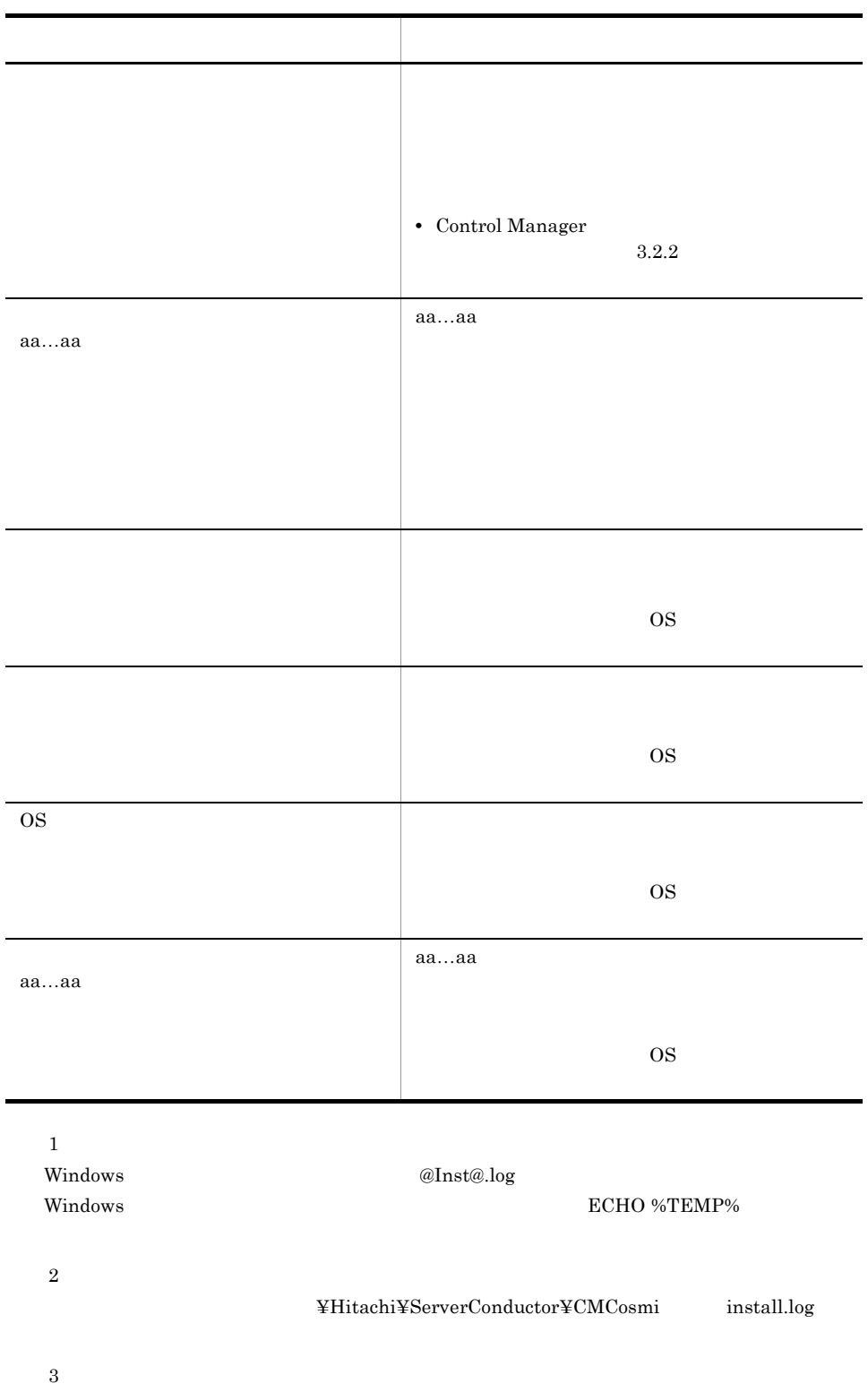

# 3.4.1 Cosminexus

#### 3-2 Cosminexus

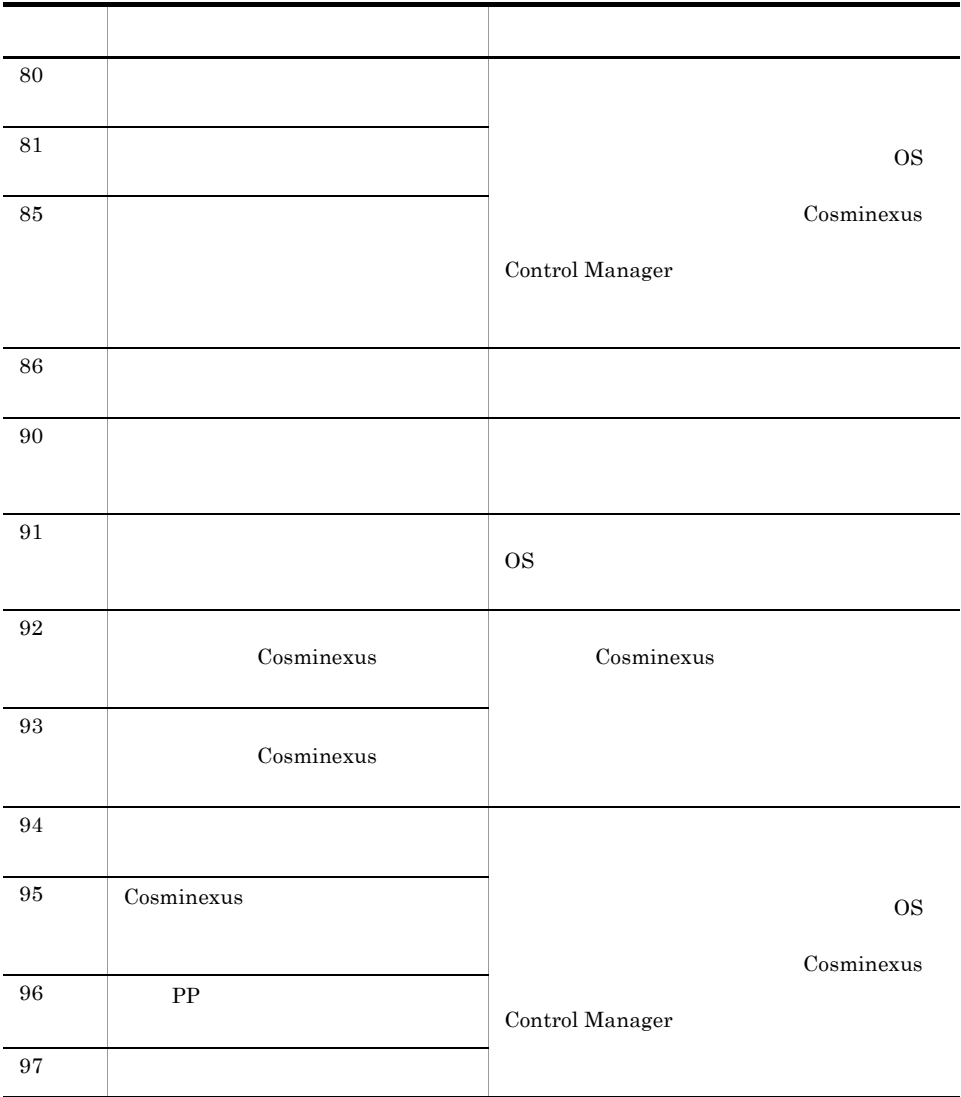

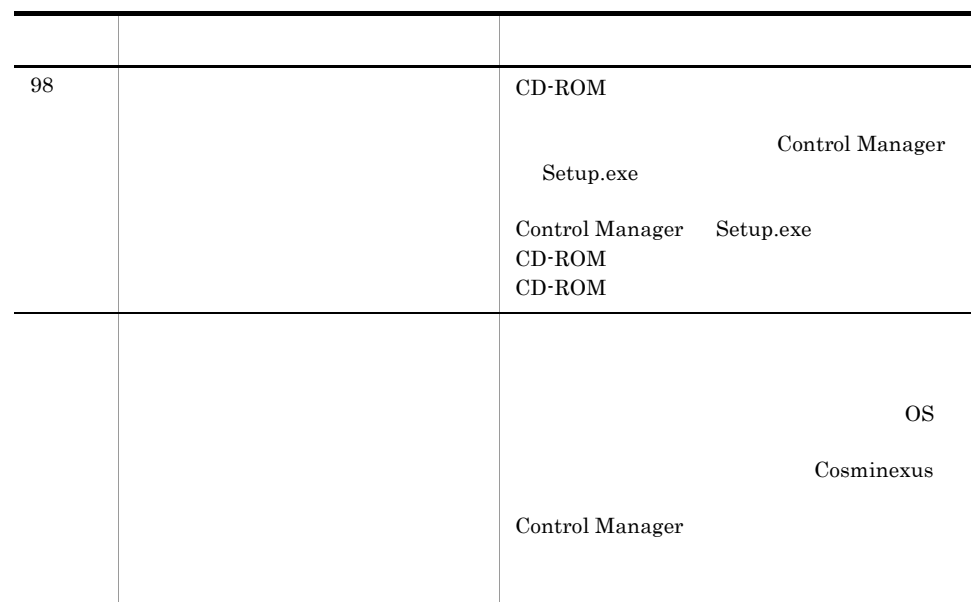

## $3.4.2$

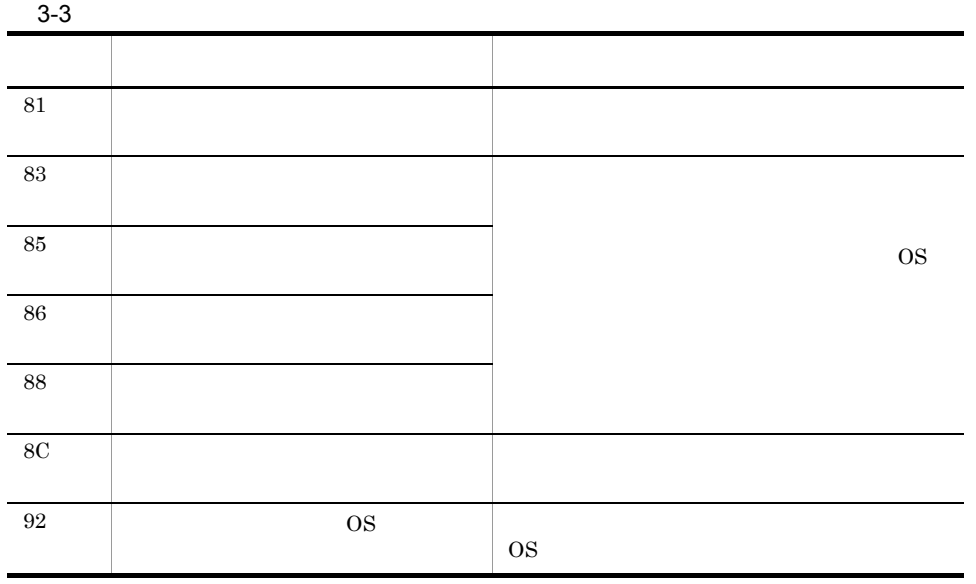

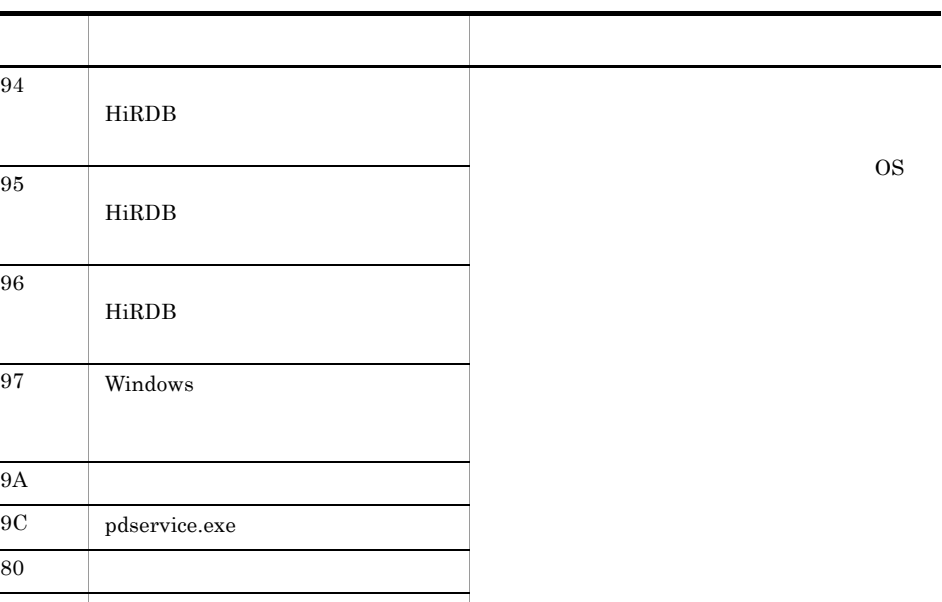

### $3.4.3$

その他 -

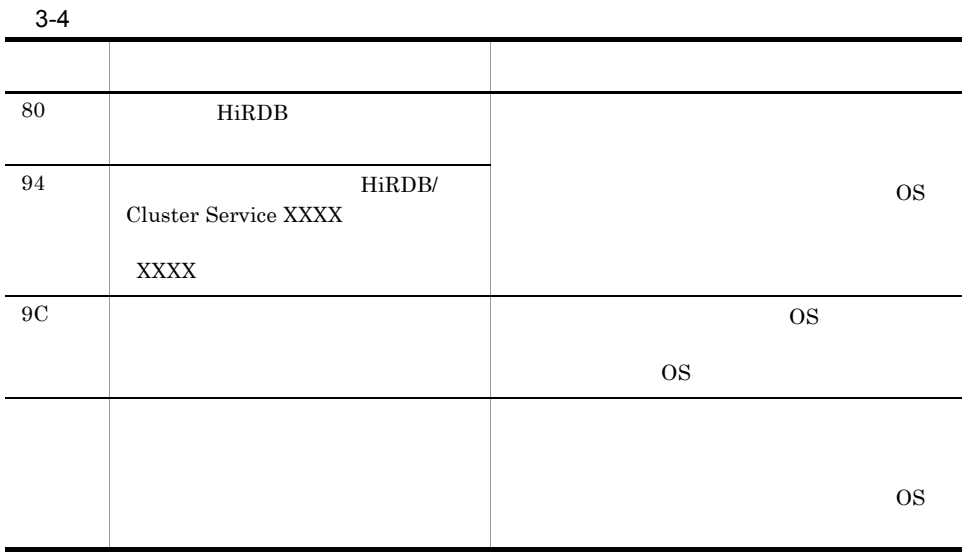

 $3.4.4$ 

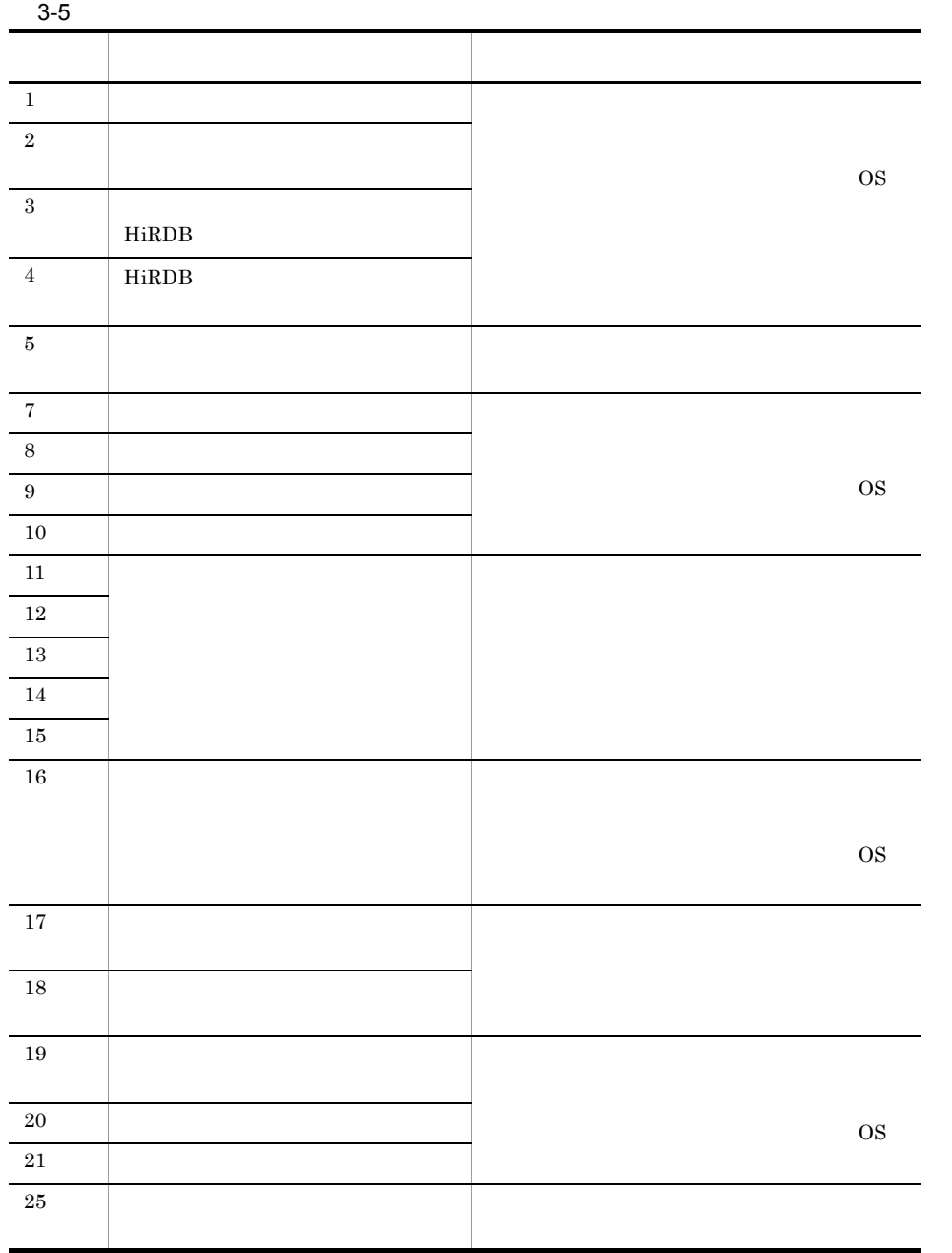
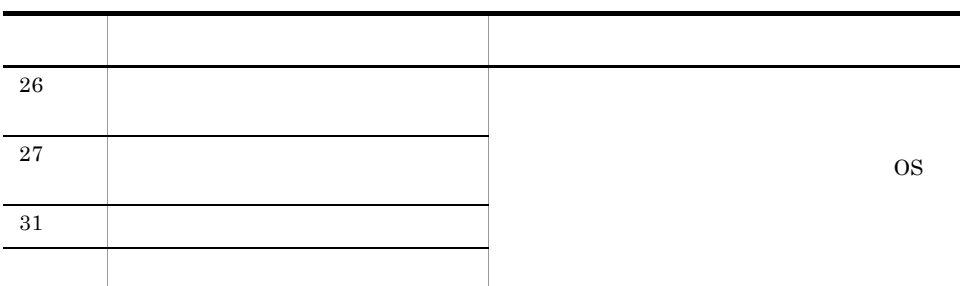

 $3.4.5$ 

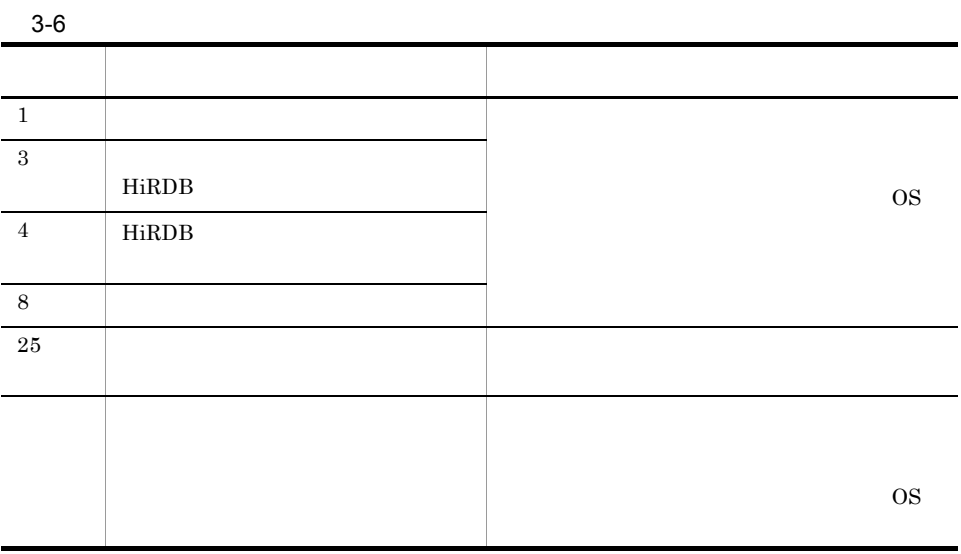

# $3.5$

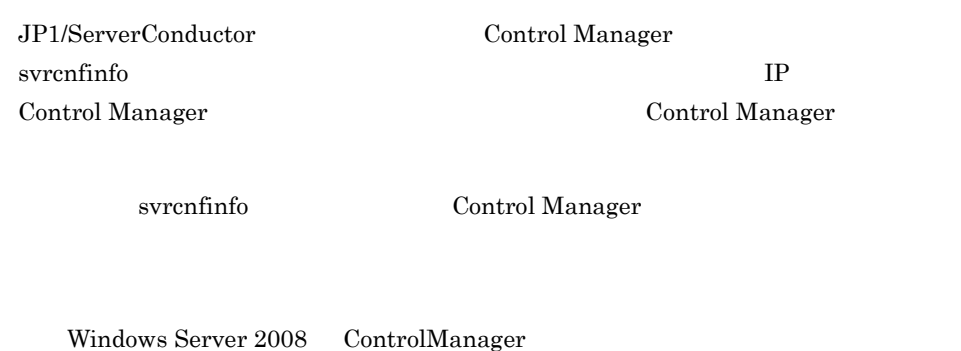

## $3.5.1$

svrcnfinfo

Control Manager

svrcnfinfo コマンドでの管理対象 サーバー コマンド こうしょうかい こうしょうかい

• Agent **HA8000** • Agent LPAR svrcnfinfo  $A$ gent  $BSM$ bsmcnfinfo Control Manager svrcnfinfo -add

> Control Manager OS JP1/ServerConductor/Agent

OS Control Manager BladeServer

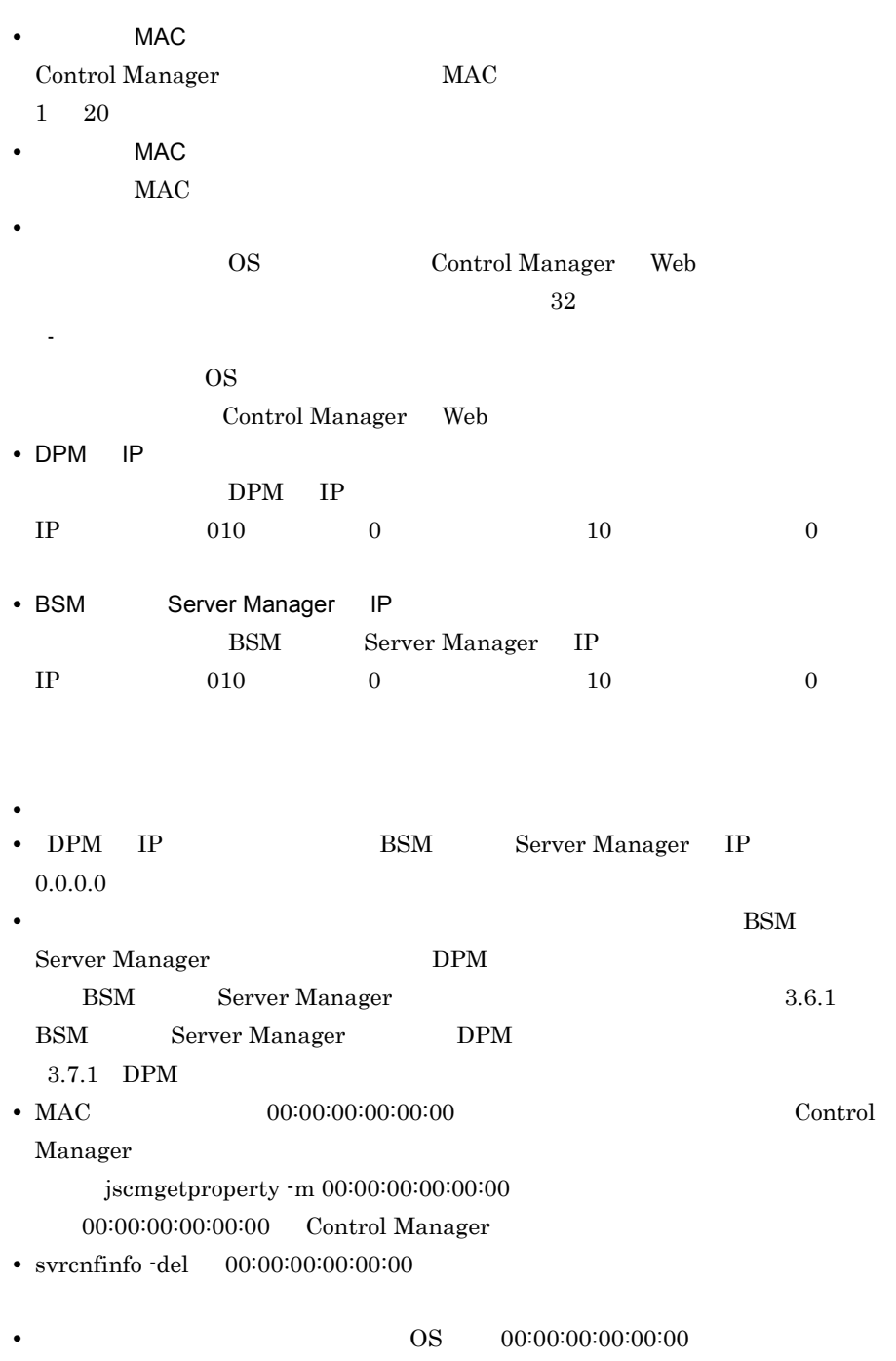

Agent Contorl Manager

• extended to the state of the state of the state of the state of the state of the state of the state of the state of the state of the state of the state of the state of the state of the state of the state of the state of Agent Contorl Manager

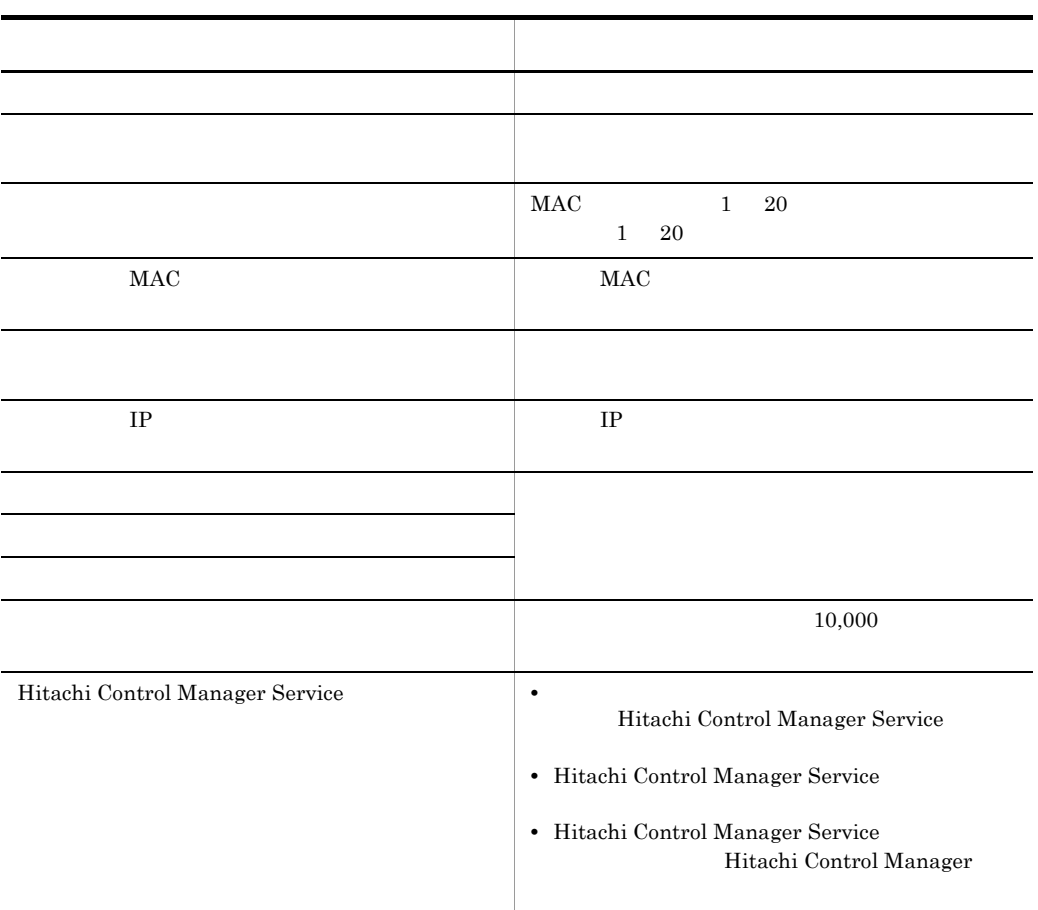

```
D:¥>svrcnfinfo -add
     MAC
Server MAC (1/2)AA:AA:AA:AA:AA:AA
Server MAC (2/2)
BB:BB:BB:BB:BB:BB
HA8000-1
Deployment Manager(Web for DPM) IP
10.210.36.68
Blade Server Manager IP
10.210.36.23
```
## $3.5.2$

svrcnfinfo コマンドを使っていています。

2

svrcnfinfo コマンドで管理対象サーバを削除する場合,Control Manager の全管理対象

 $LPAR$ 

 $LPAR$ svrcnfinfo -del

**•** HA8000

**•** LPAR

svrcnfinfo -del

Control Manager

 $MAC$ 

MAC

 $MAC$ 

 $MAC$ 

#### • BSM **Control Manager**

Control Manager

 $BSM$ 

• **• •**  $\frac{1}{2}$  +  $\frac{1}{2}$  +  $\frac{1}{2}$ 

svrcnfinfo  $\qquad \qquad \qquad \text{Control Manager}$ 

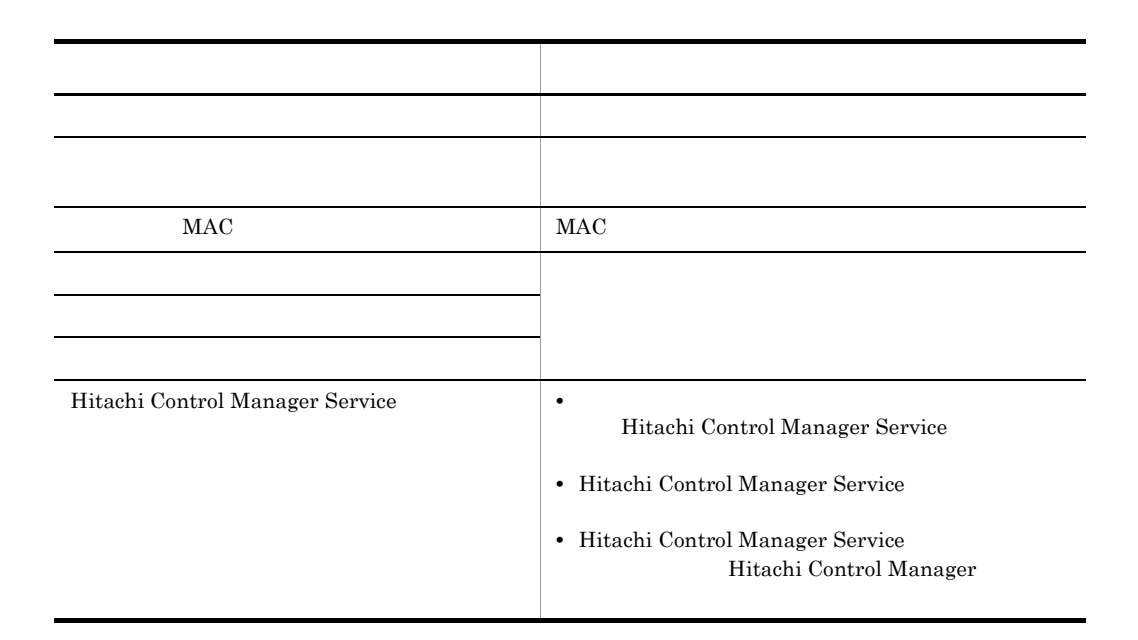

D:¥>svrcnfinfo -del Server MAC BB:BB:BB:BB:BB:BB

# 3.6 BSM Server Manager

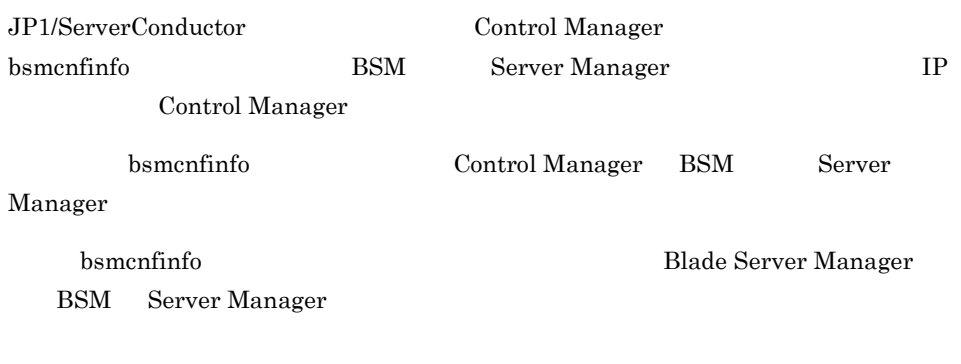

Windows Server 2008 ControlManager

## 3.6.1 BSM Server Manager

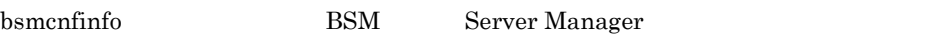

bsmcnfinfo -add

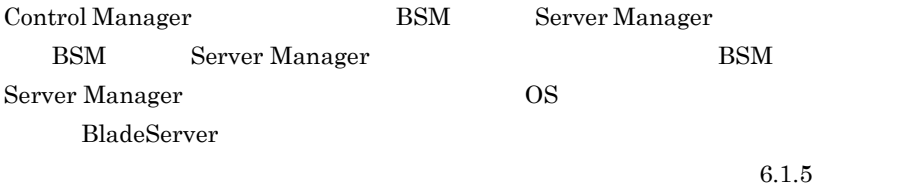

BSM  $-$ 

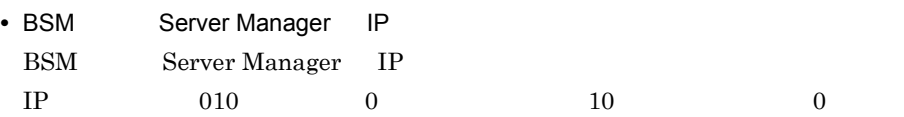

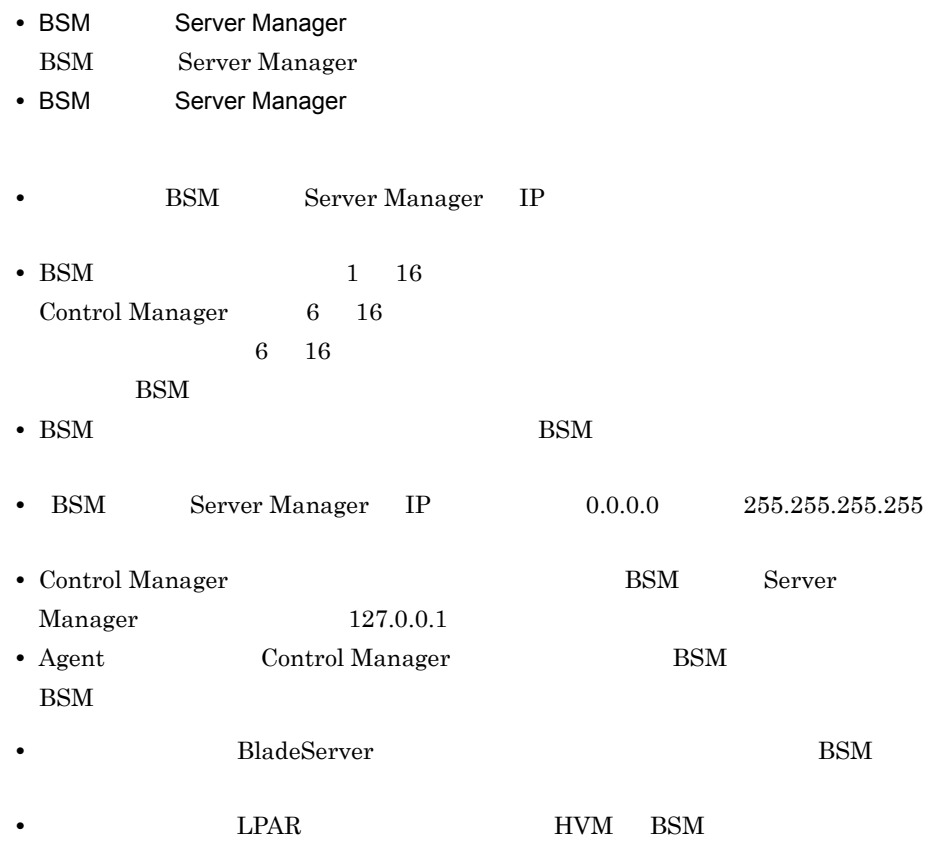

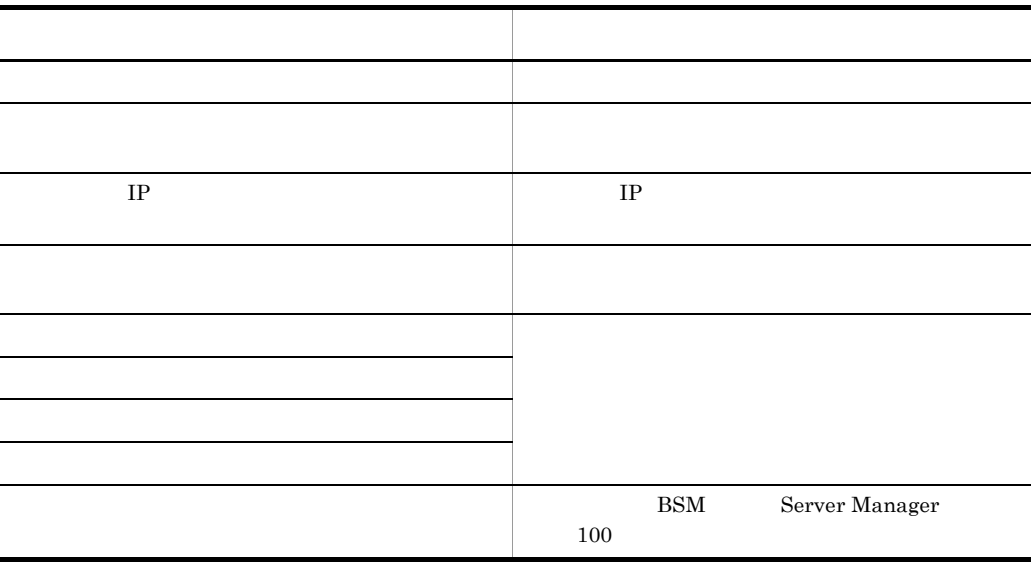

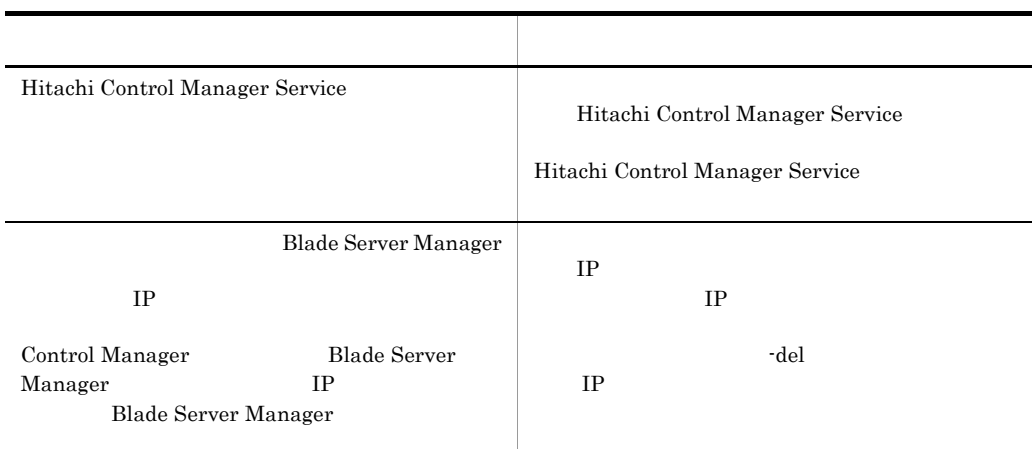

```
D:¥>bsmcnfinfo -add
Blade Server Manager IP
10.210.36.23
**************
**************
```
## 3.6.2 BSM Server Manager

bsmcnfinfo BSM Server Manager

bsmcnfinfo -del

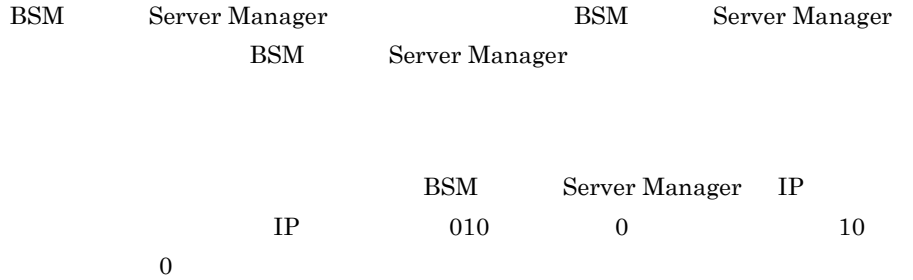

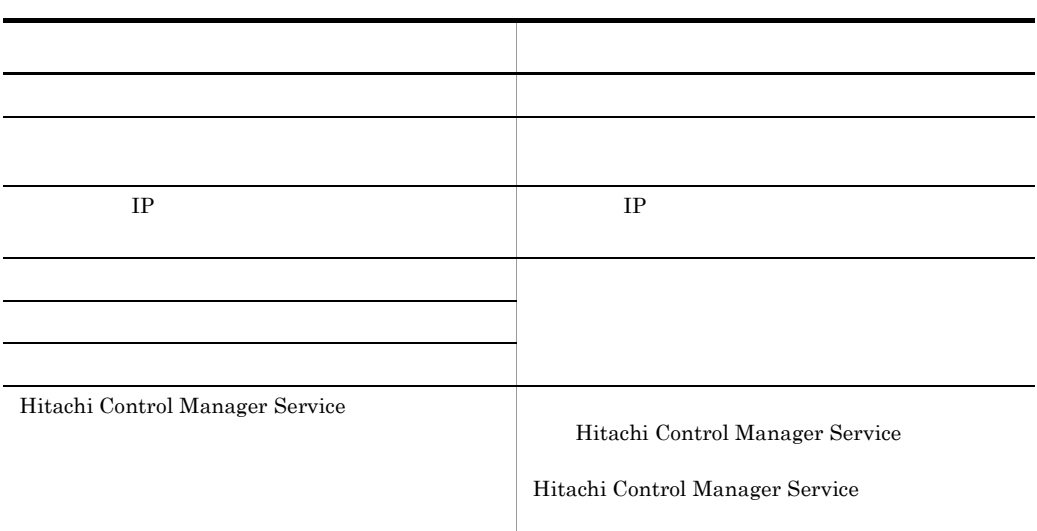

D:¥>bsmcnfinfo -del Blade Server Manager IP 10.210.36.23

## 3.6.3 BSM Server Manager

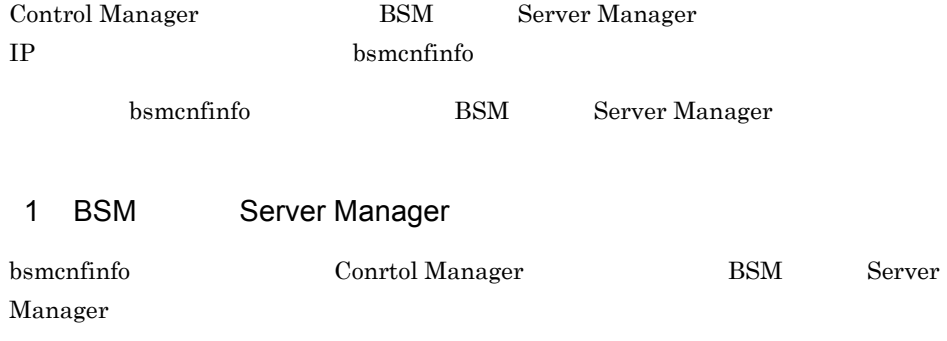

bsmcnfinfo -list

#### BSM Server Manager IP

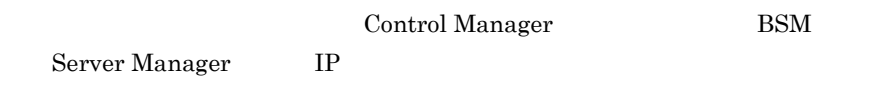

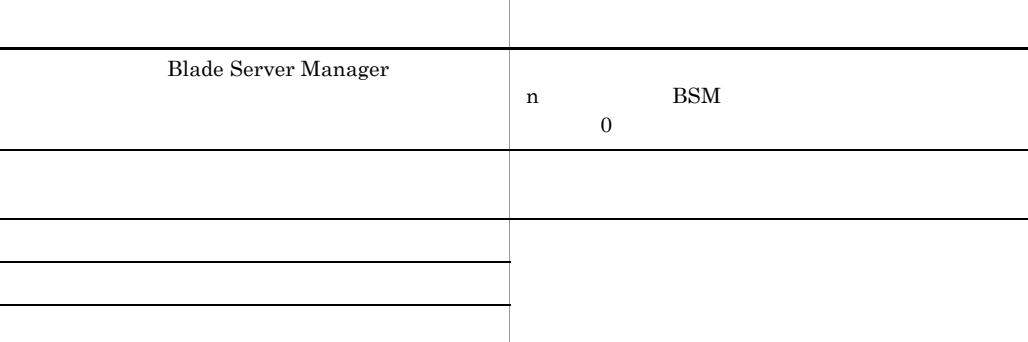

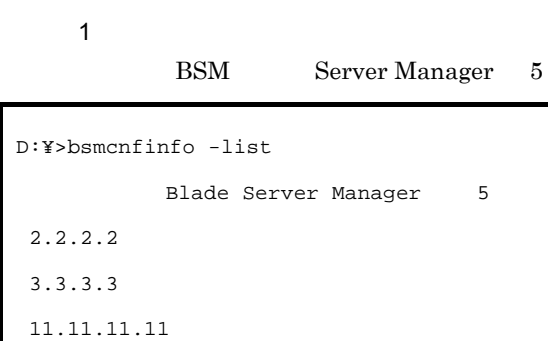

 20.20.20.20 1.1.1.1

#### 使用例 2

BSM Server Manager

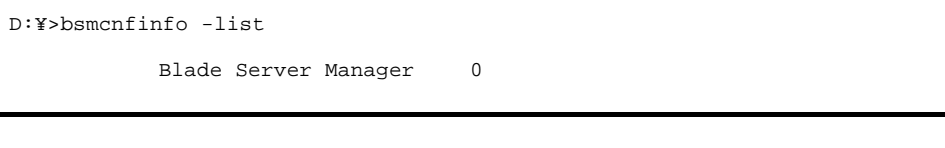

#### 2 BSM Server Manager

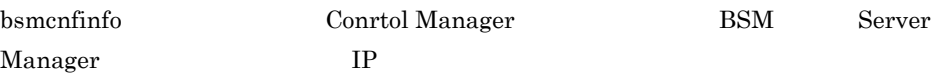

3. セットアップ

bsmcnfinfo -chg

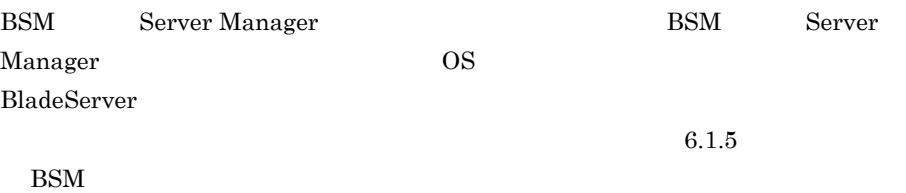

- BSM Server Manager IP BSM Server Manager IP  $IP$  010 0 0 10 0 0 • BSM Server Manager IP IP BSM Server Manager IP
- $IP$  010 0 0 10 0 0
	- $IP$  IP
- BSM Server Manager BSM Server Manager  $BSM$  1 16 Control Manager 6 16  $6\quad 16$  $BSM$
- BSM Server Manager
- BSM Server Manager IP **IP** • BSM BSM BSM
- BSM **BSM** • BSM Server Manager IP 0.0.0.0  $255.255.255.255$ • Control Manager BSM BSM Server

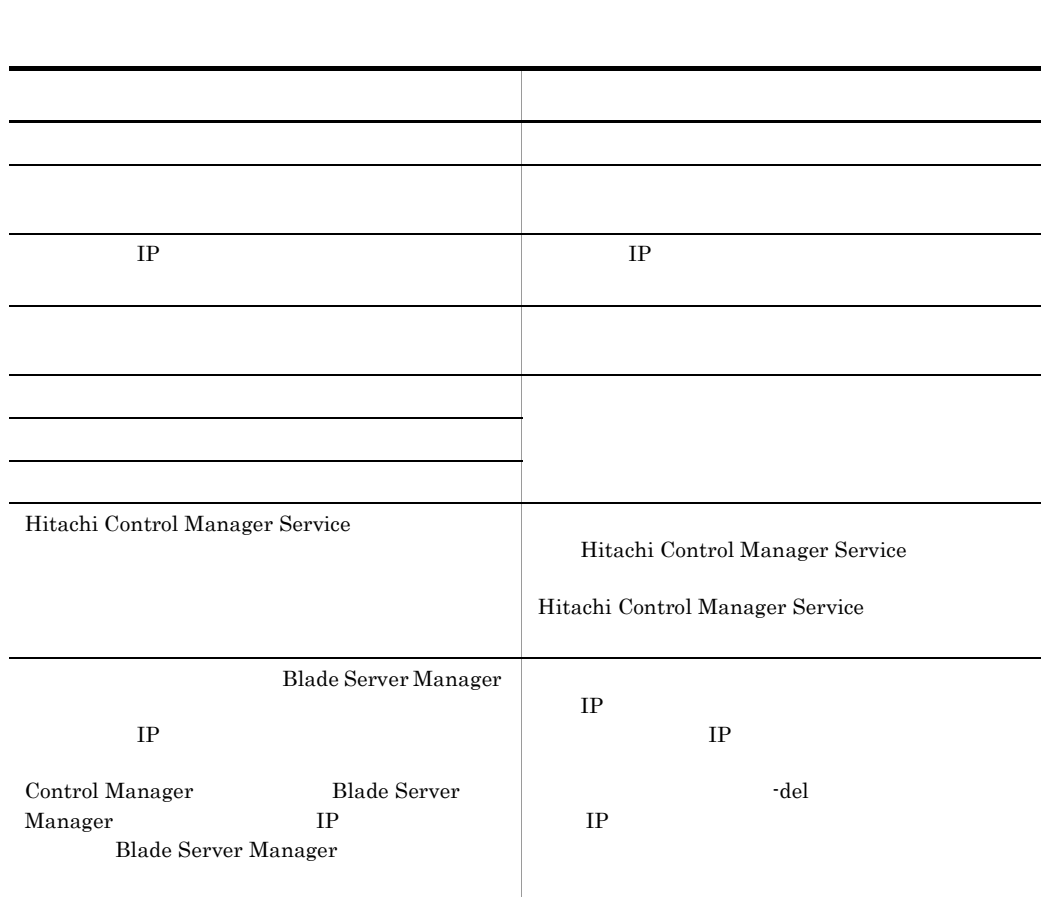

 $M$ anager  $127.0.0.1$ 

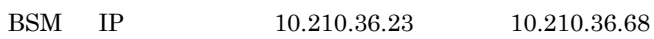

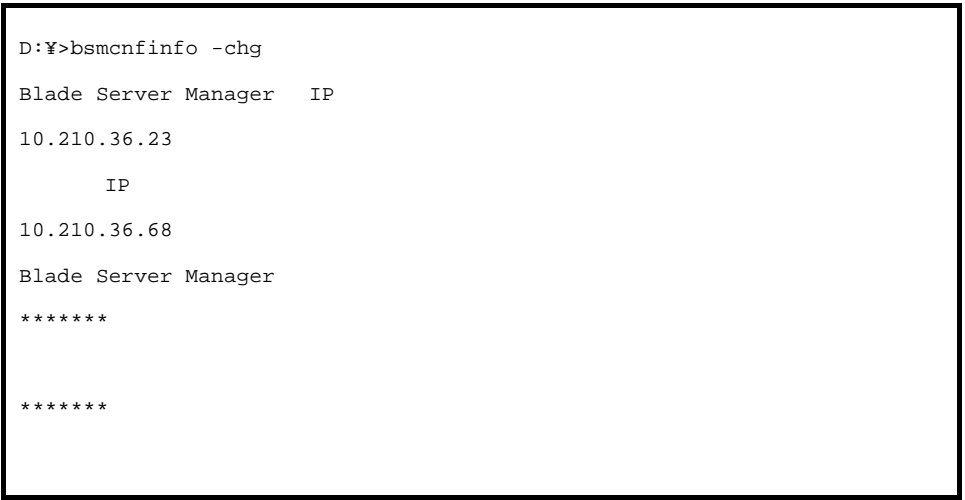

# 3.7 DPM

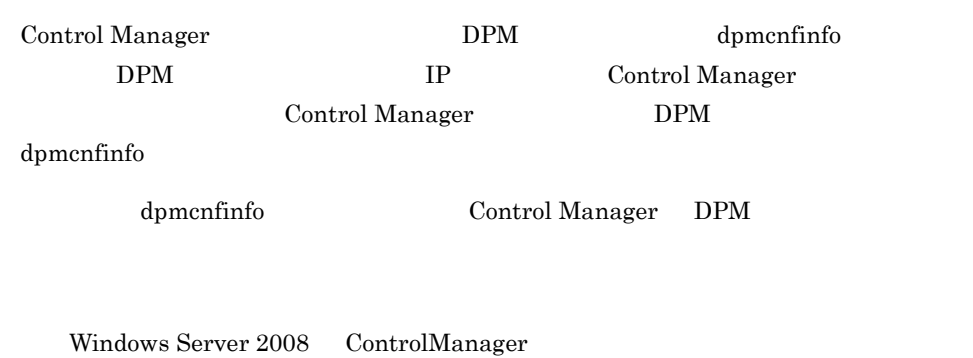

## 3.7.1 DPM

dpmcnfinfo DPM

dpmcnfinfo -add

- DPM Control Manager
- DPM IP DPM IP

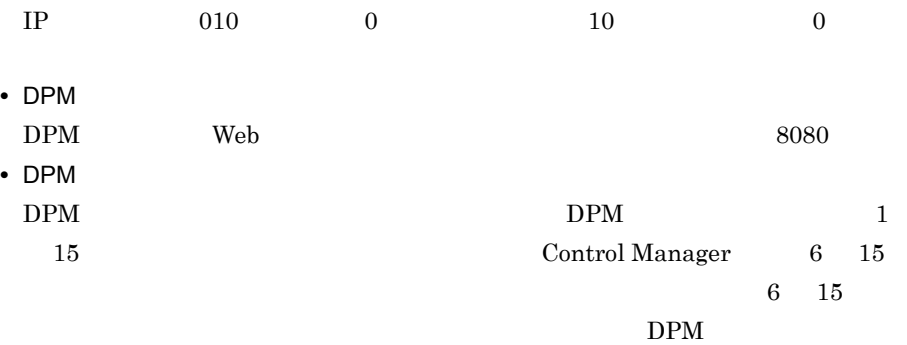

• DPM

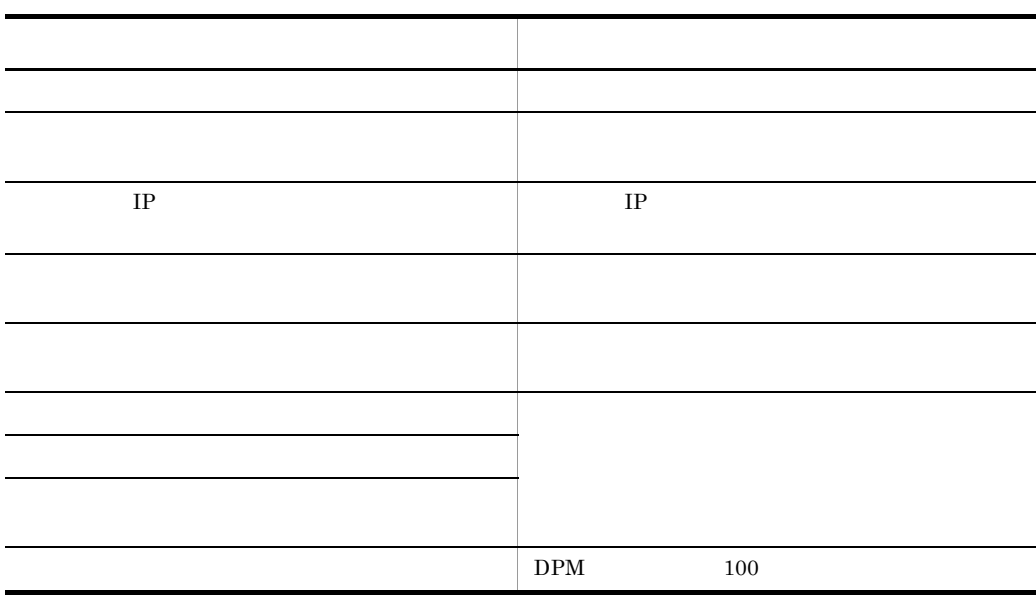

- DPM IP
- **•** シナリオ実行中の場合,このコマンドを実行しないでください。
- **•**  $\mathcal{L} = \{x_i\}_{i=1}^N$

for DPM

Deployment Manager Adaptor

- DPM IP  $0.0.0.0$   $255.255.255.255$
- DPM IP **DPM** IP **DPM**  $IP$

 $IP$ 

Deployment Manager Adaptor

```
D:¥>dpmcnfinfo -add
Deployment Manager(Web for DPM) IP
10.210.36.23
Deployment Manager(Web for DPM)
8080
Deployment Manager
**************
**************
```
## 3.7.2 DPM

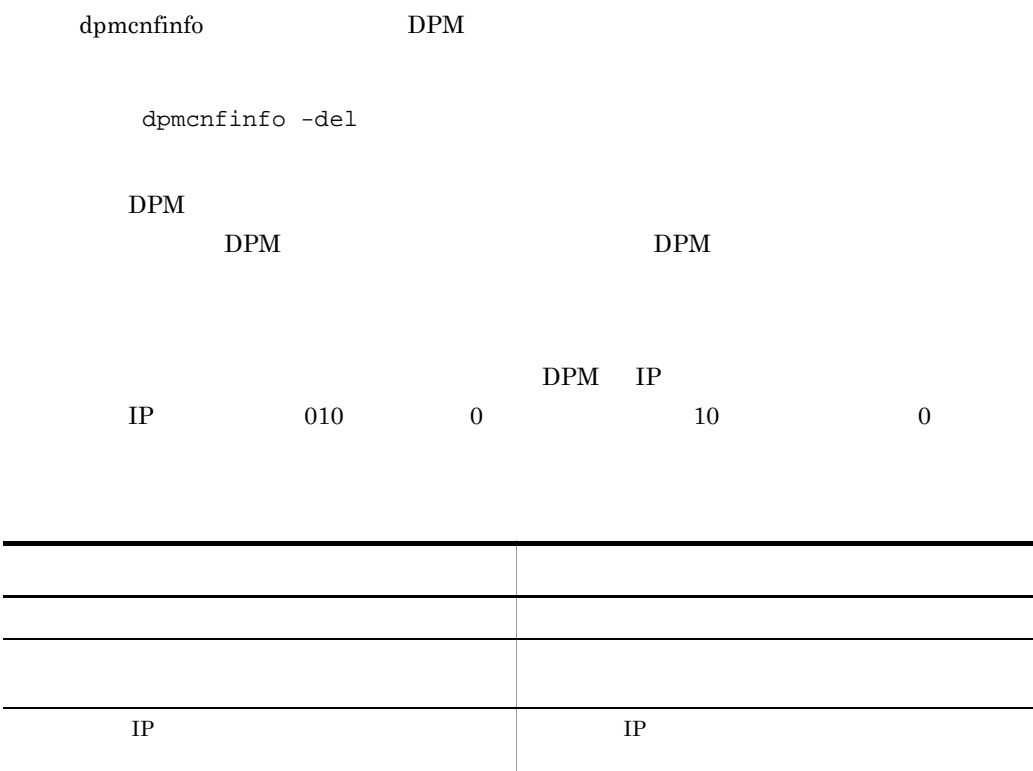

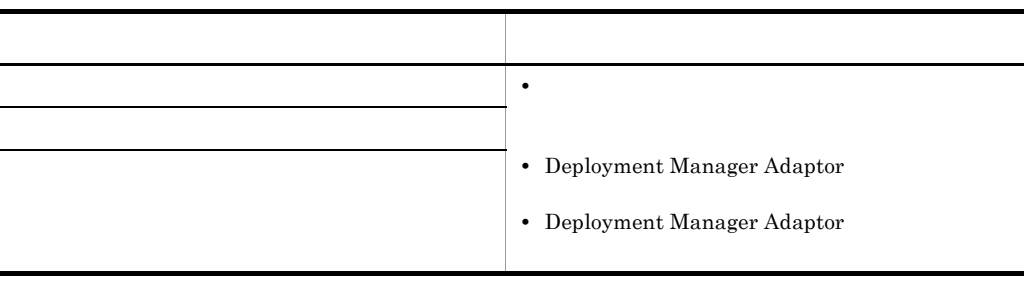

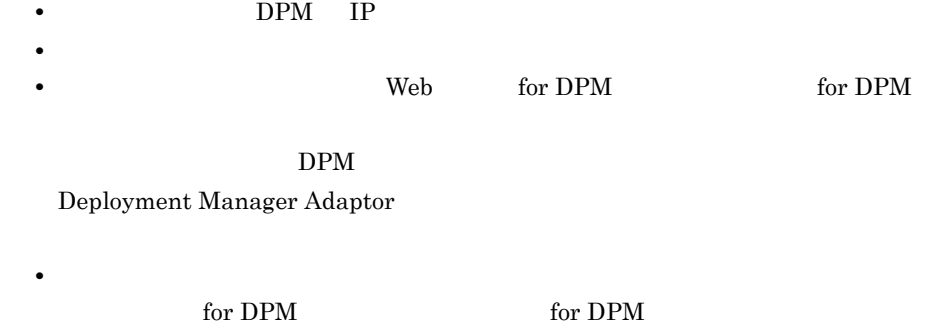

Deployment Manager Adaptor

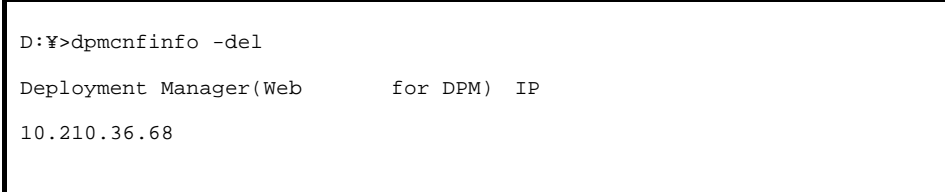

## $3.7.3$  DPM

j.

Ē.

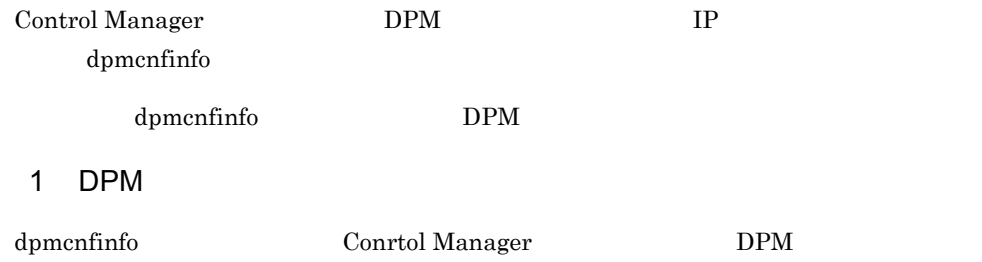

dpmcnfinfo -list

 $DPM$  IP

 ${\rm Control \; Management} \qquad \qquad {\rm DPM} \qquad \qquad {\rm IP}$ 

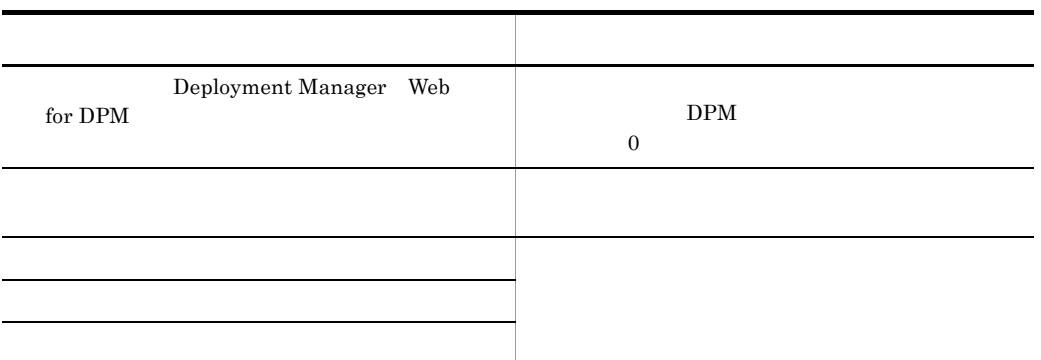

使用例 1

DPM  $-5$ 

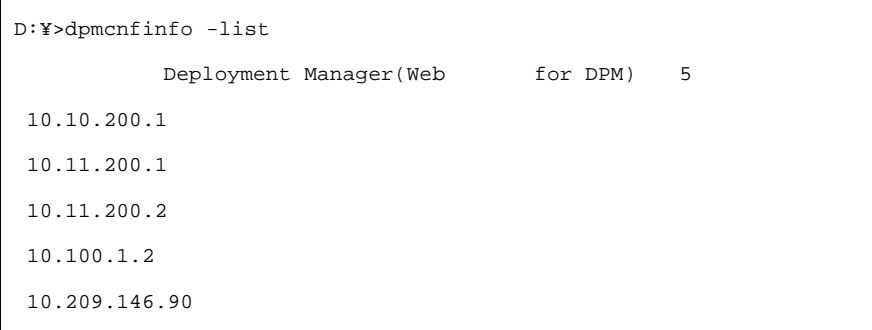

# 使用例 2

 $DPM$ 

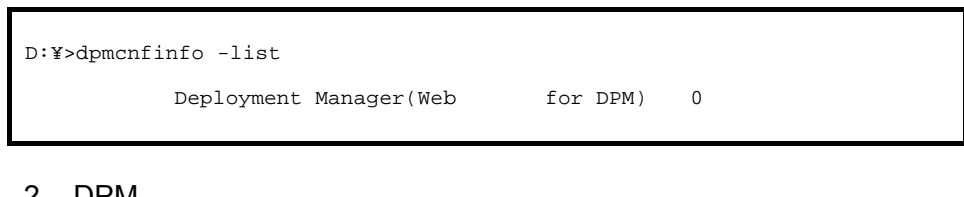

#### 2 DPM

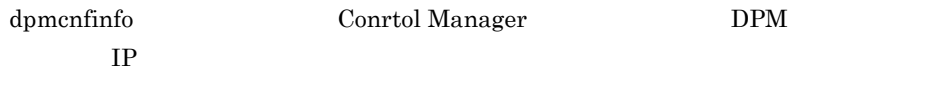

dpmcnfinfo -chg

DPM IP

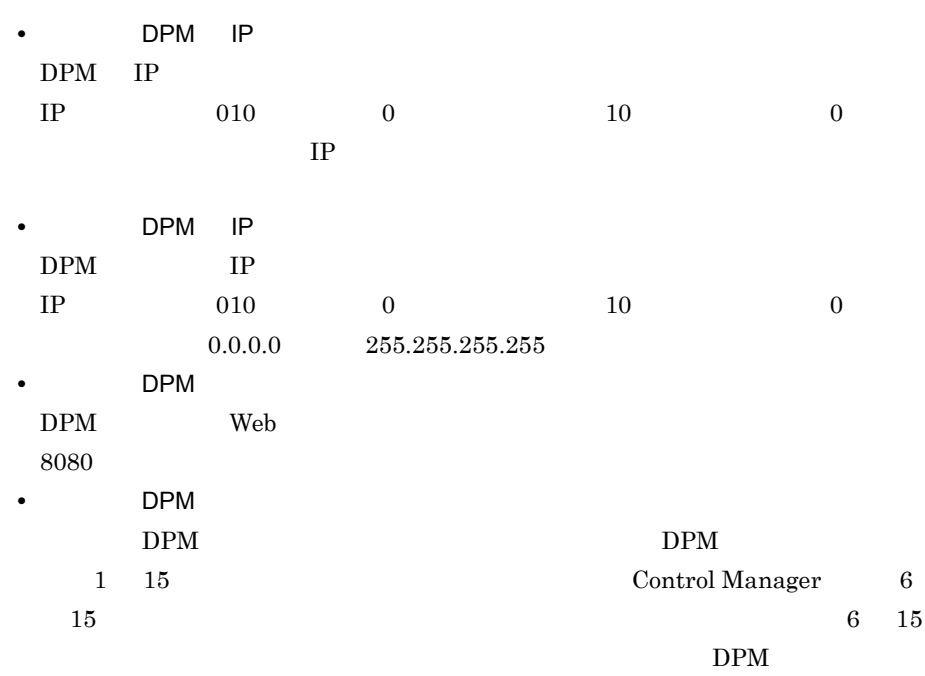

• DPM

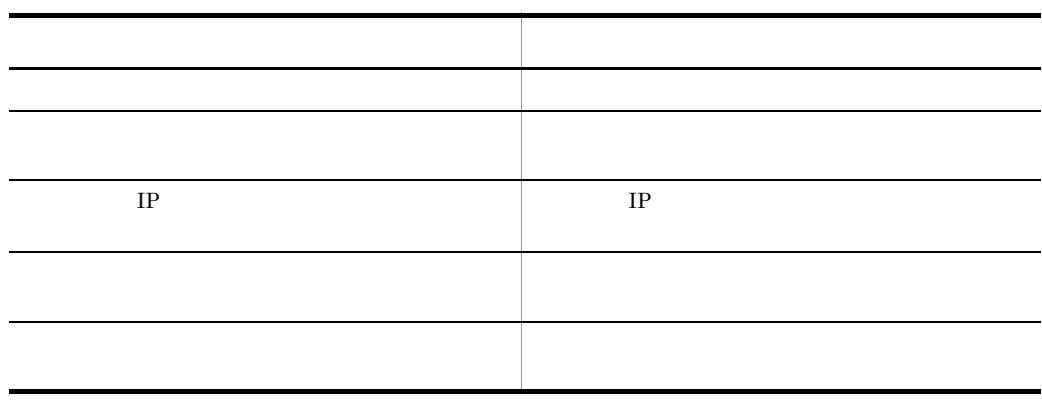

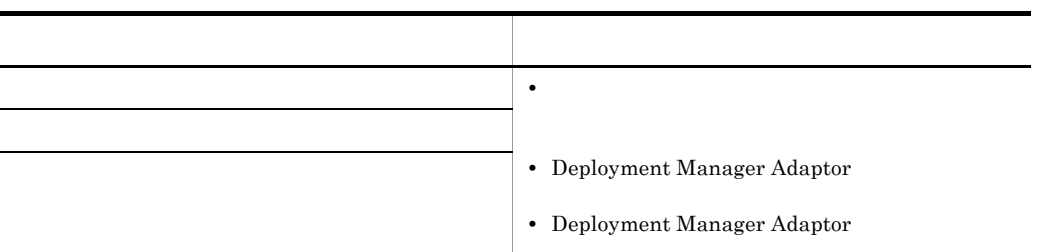

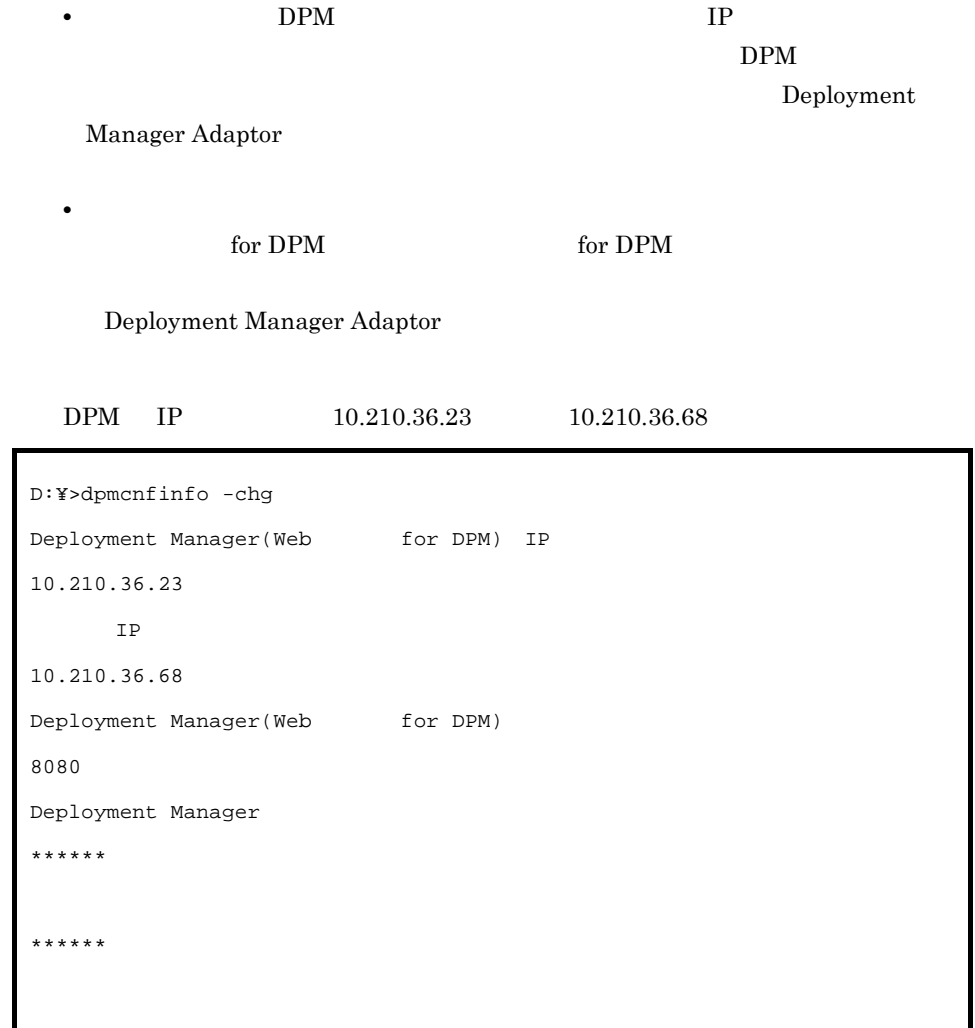

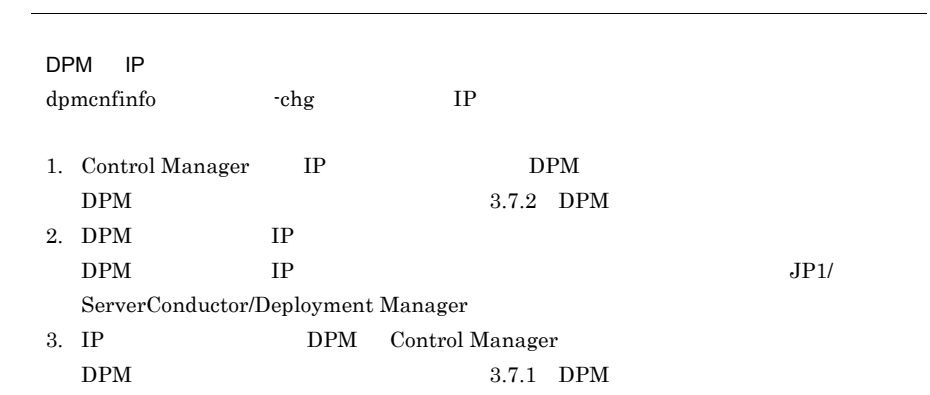

# $3.8$  JP1  $\blacksquare$

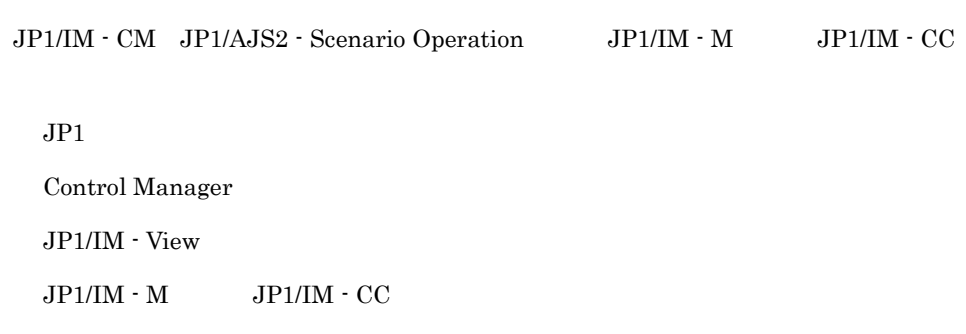

## 3.8.1 JP1

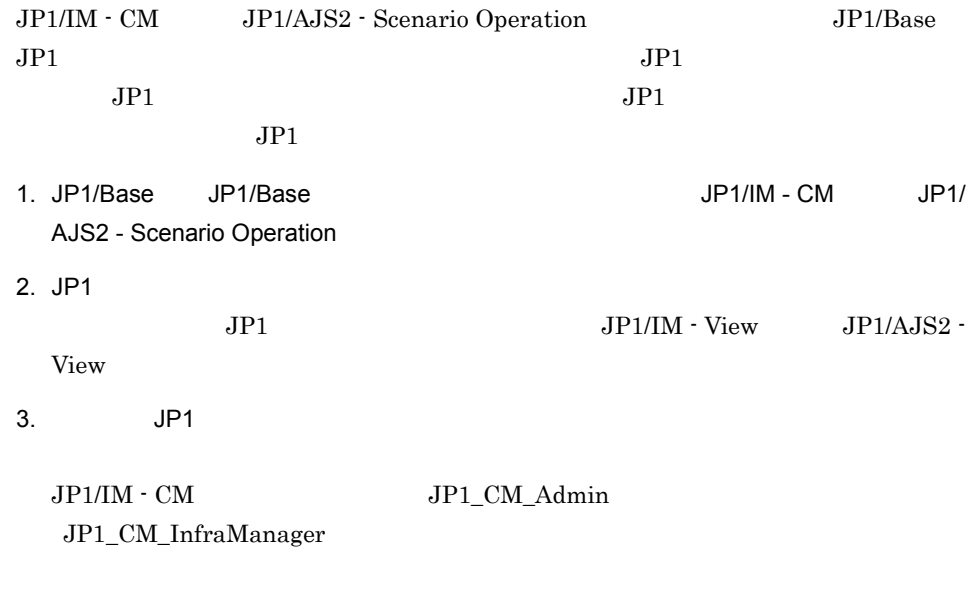

 $JP1/B$ ase  $JP1/B$ ase

## 3.8.2 Control Manager

Control Manager Control Manager Control Manager

Adapter\_HITACHI\_SERVERCONDUCTOR\_SERVERMANAGER.conf)を JP1/Base

#### Control Manager

 $\rm JP/B$ ase

<インストールディレクトリ> ¥data¥Adapter\_HITACHI\_SERVERCONDUCTOR\_SERVERMANAGER.conf

JP1/Base ¥plugin¥conf

## 3.8.3 JP1/IM - View

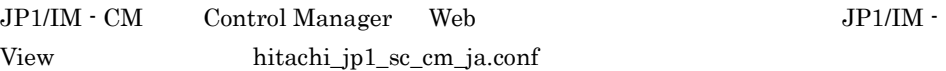

JP1/IM - View hitachi\_jp1\_sc\_cm\_ja.conf

JP1/IM - View hitachi\_jp1\_sc\_cm\_ja.conf

JP1/IM-View **Y**conf¥launch¥ja

hitachi\_jp1\_sc\_cm\_ja.conf

<Control Manager  $\rightarrow$  <  $\rightarrow$  Control Manager Web 2000 and 2000 and 2000 and 2000 and 2000 and 2000 and 2000 and 2000 and 2000 and 2000 and 2000 and 2000 and 2000 and 2000 and 2000 and 2000 and 2000 and 2000 and 2000 and 2000 and 2000 and 2000 and 2000 and 2000 and 20

arguments="http://<Control Manager>>: -<br>>/ControlManager/admin/%JCM\_SPM\_URL%?user= %JCO\_JP1USER%&token=%JCO\_JP1TOKEN%&sp=%JCM\_RESPACKNAME%&mac=%JCM\_MAC\_ADDRESS%" ;

## 3.8.4 JP1/IM - M JP1/IM - CC

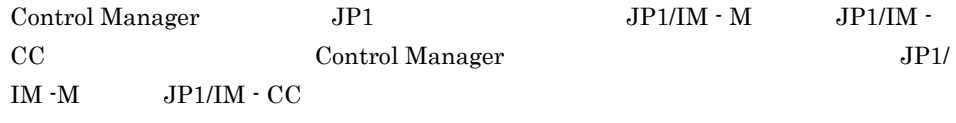

Control Manager data

1.  $JPI/IM \cdot M$   $JPI/IM \cdot CC$ 

2. JP1/Console

 $JPI/IM \cdot M$   $JPI/IM \cdot CC$ 

C:¥Program Files¥Hitachi¥JP1Cons¥conf¥console¥attribute

# 3.9 Control Manager IP

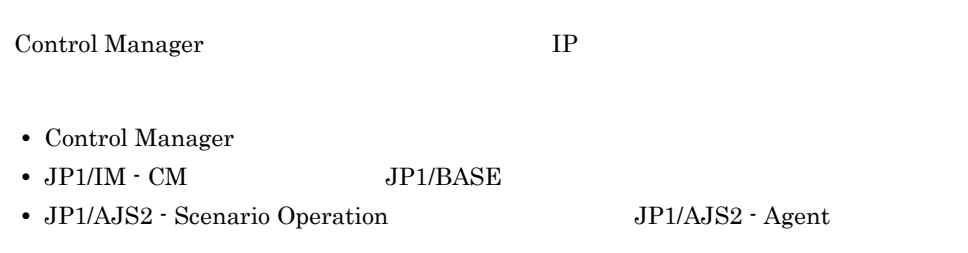

# 3.10 Control Manager

#### Control Manager

1.  $\blacksquare$ 

3. セットアップ

Windows

2. Zabada terminata terminata terminata terminata hiri berata hiri berata hiri berata hiri berata hiri berata h

Control Manager

Control Manager

- **•** Hitachi Control Manager Service
- **•** JP1 ServerConductor Control Manager Web Server

Control Manager

#### 1 Control Manager

Control Manager

3-7 Control Manager

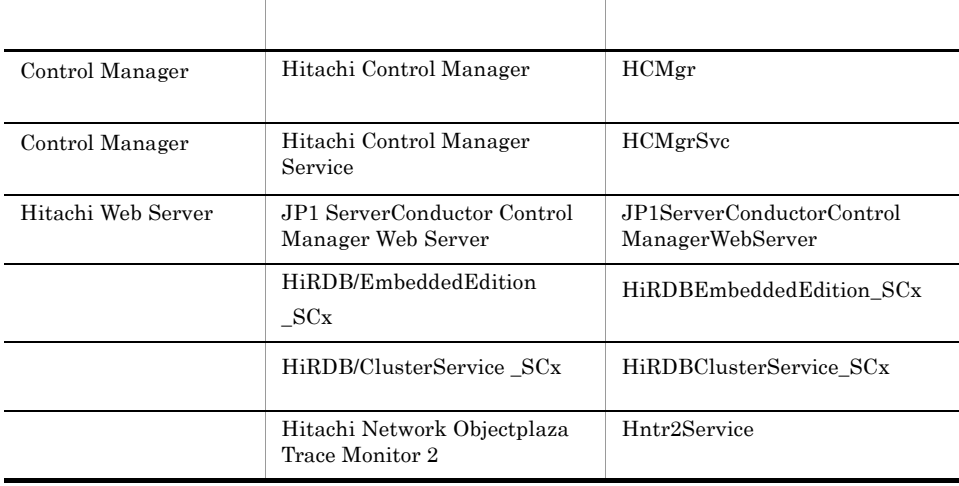

 $SCx \quad x$  0

#### $2$

Control Manager

#### $3-8$

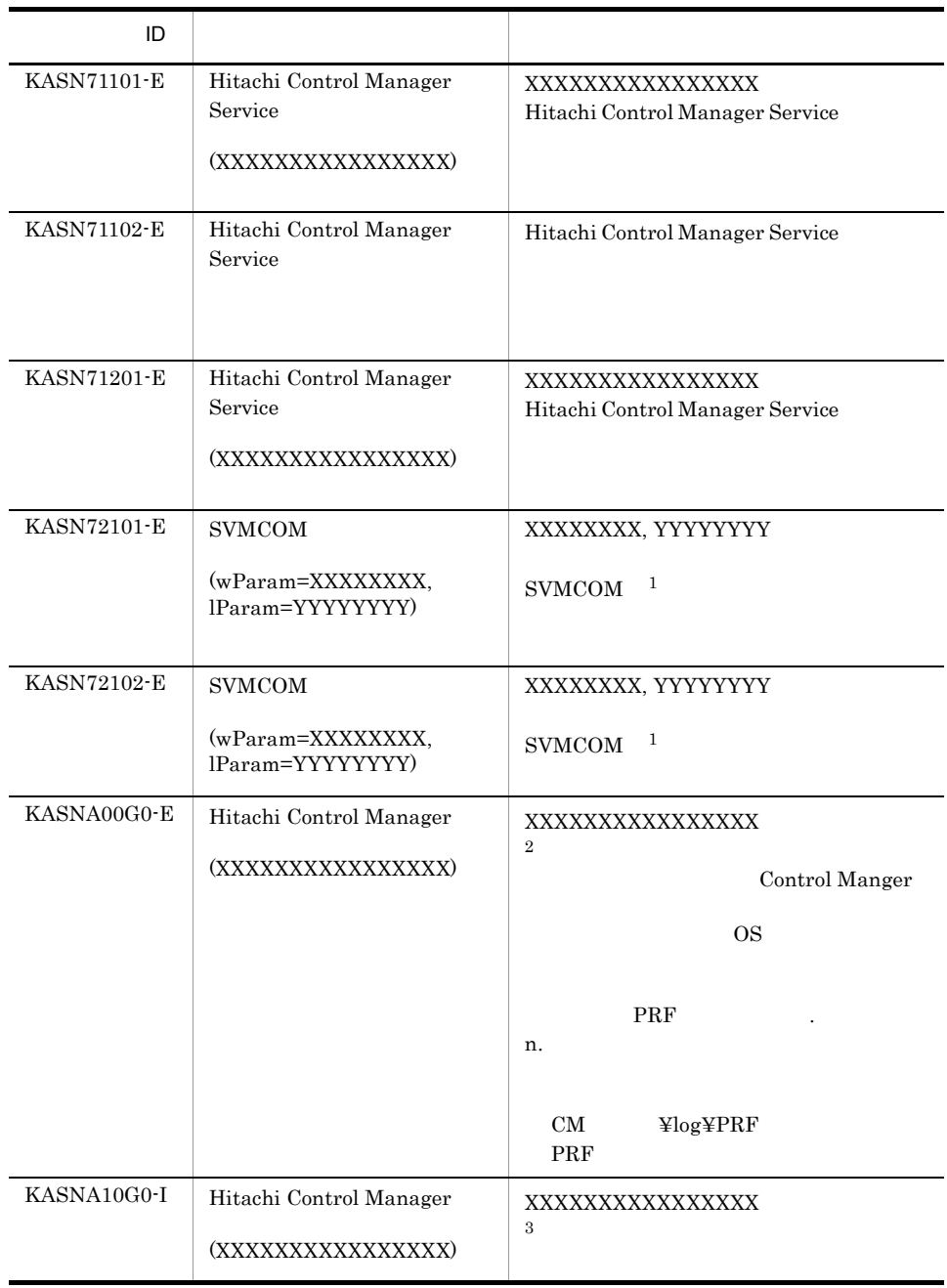

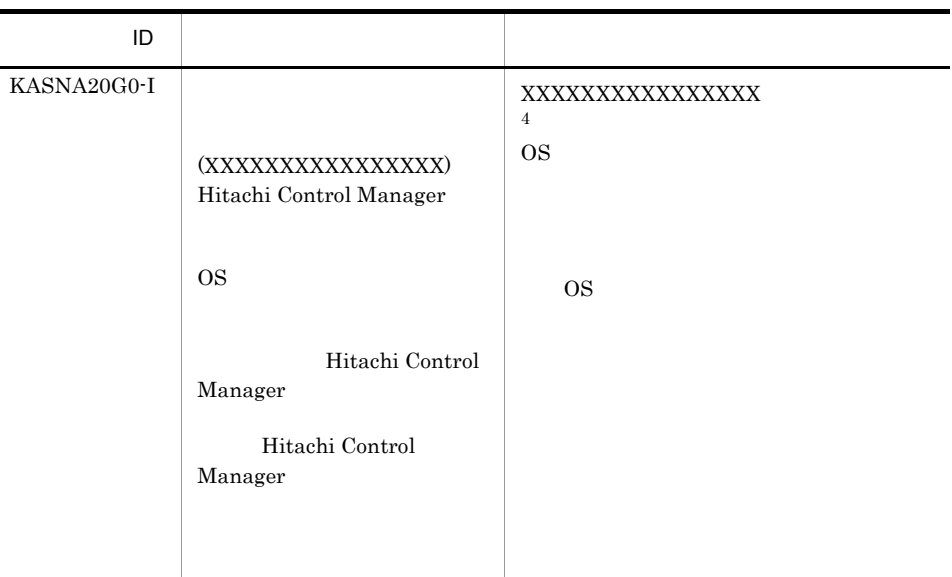

#### $\,$  1  $\,$

SVMCOM Control Manager Blade Server Manager

#### $\,2\,$

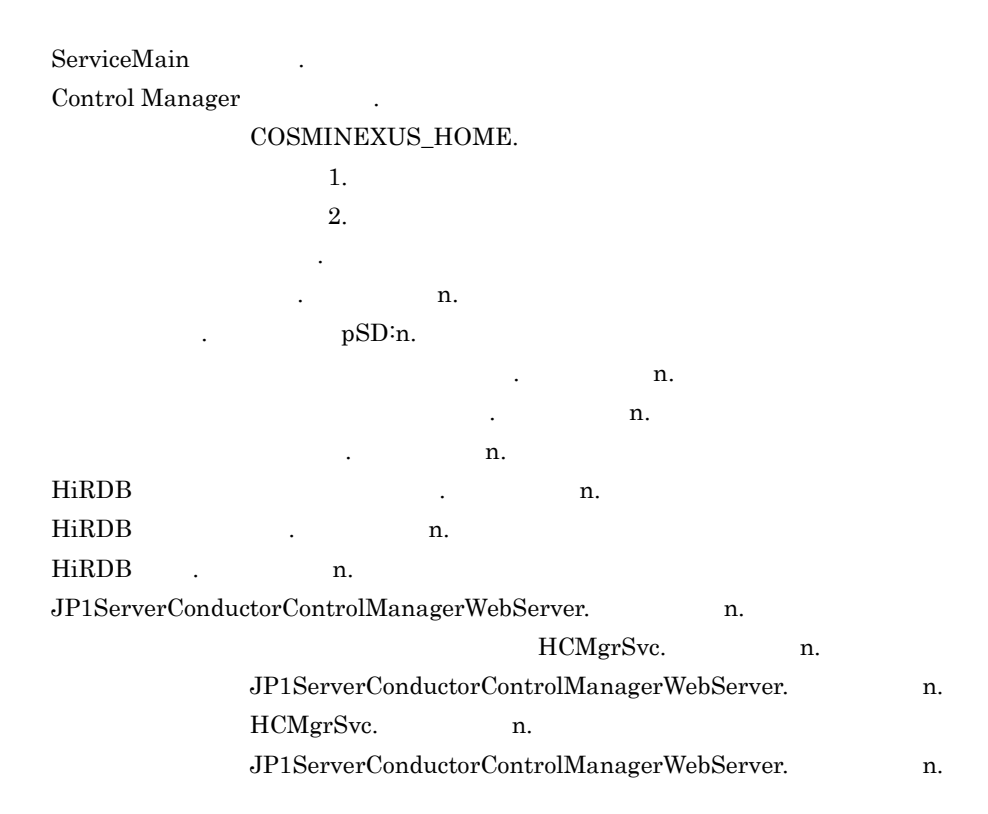

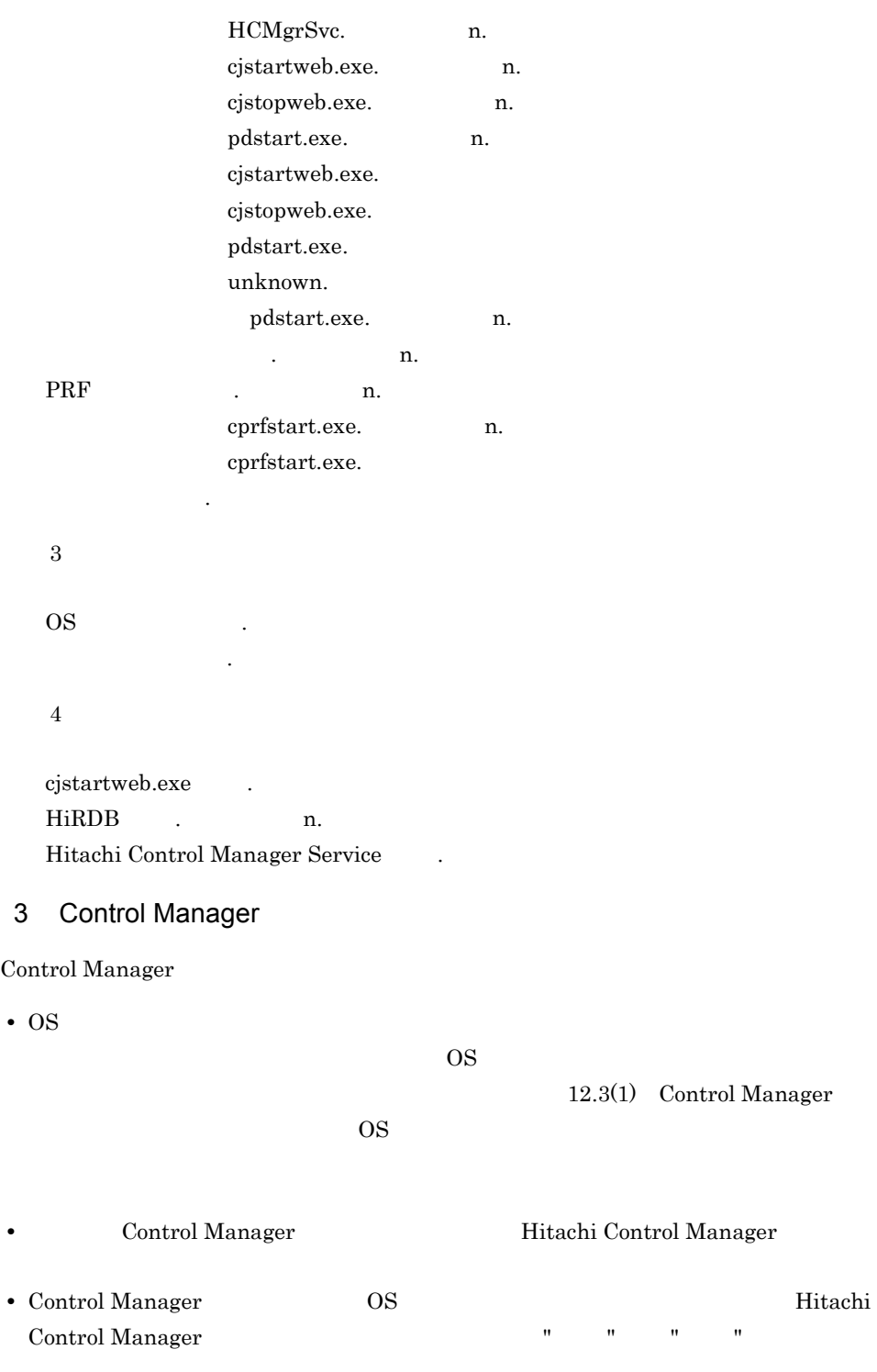

# *4* クラスタシステムの構築

Control Manager

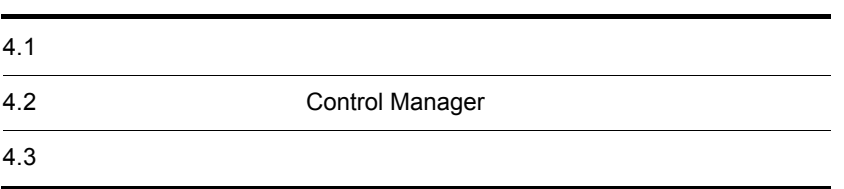

# $4.1$

Control Manager

## $4.1.1$

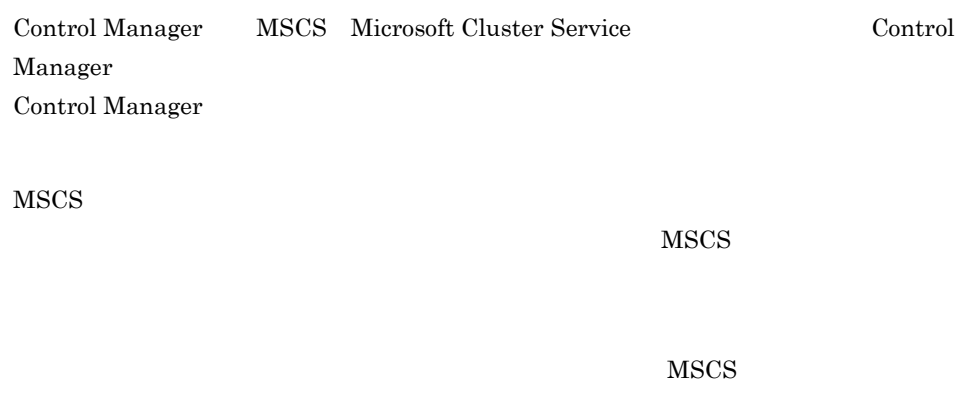

 $MSCS$ 

- Control Manager
- Control Manager Control Manager

## 4.1.2 Control Manager

Control Manager  $MSCS$ 

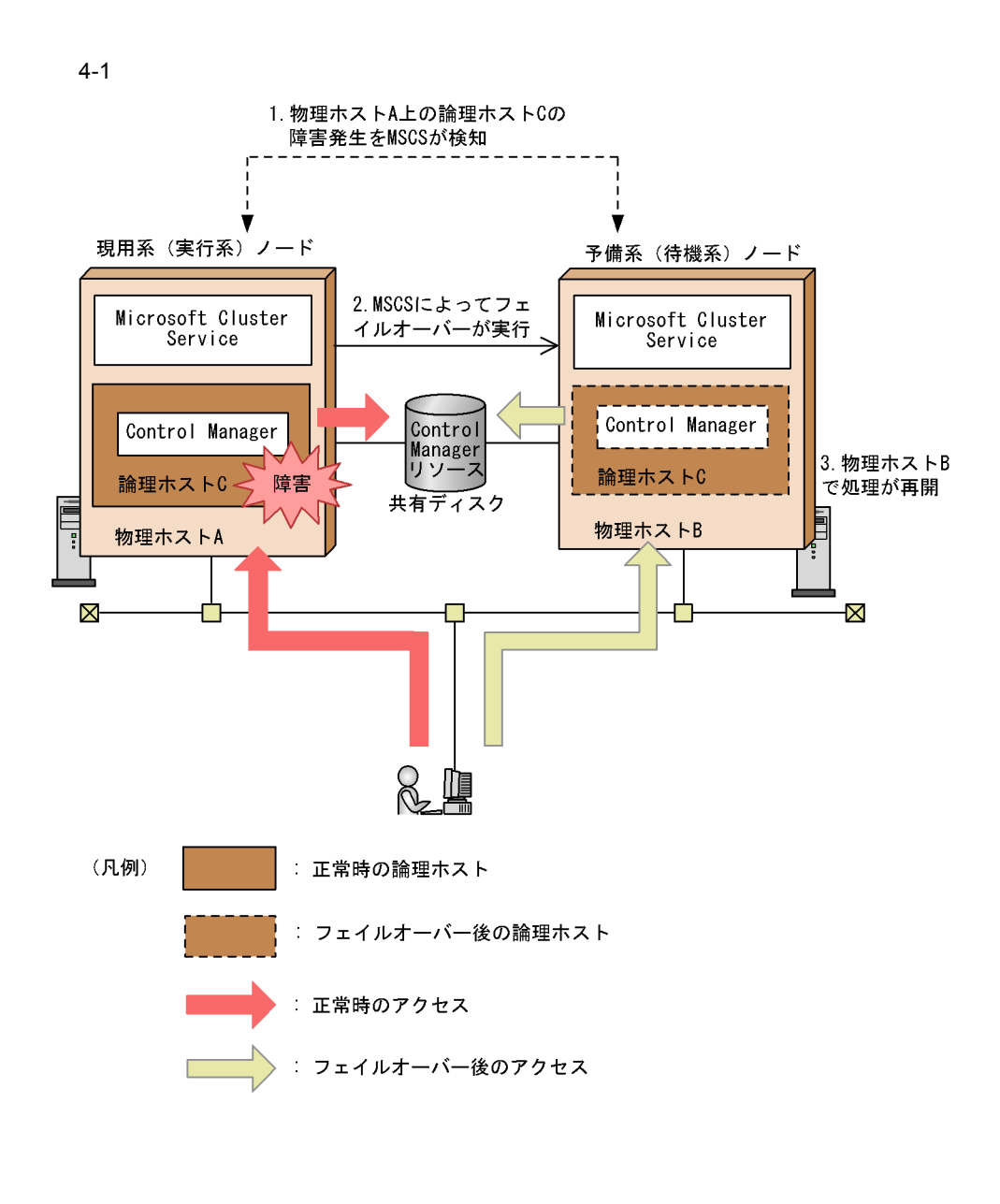

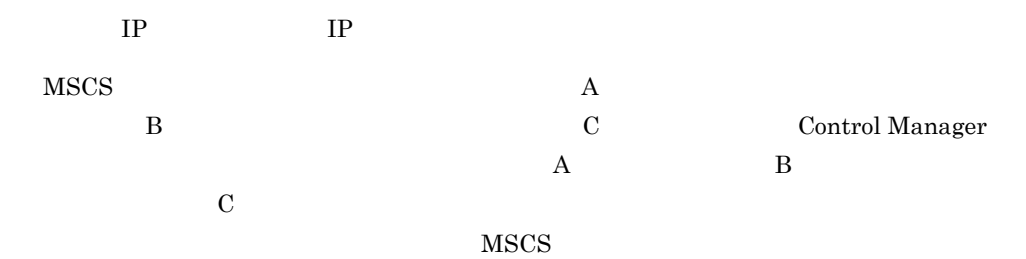

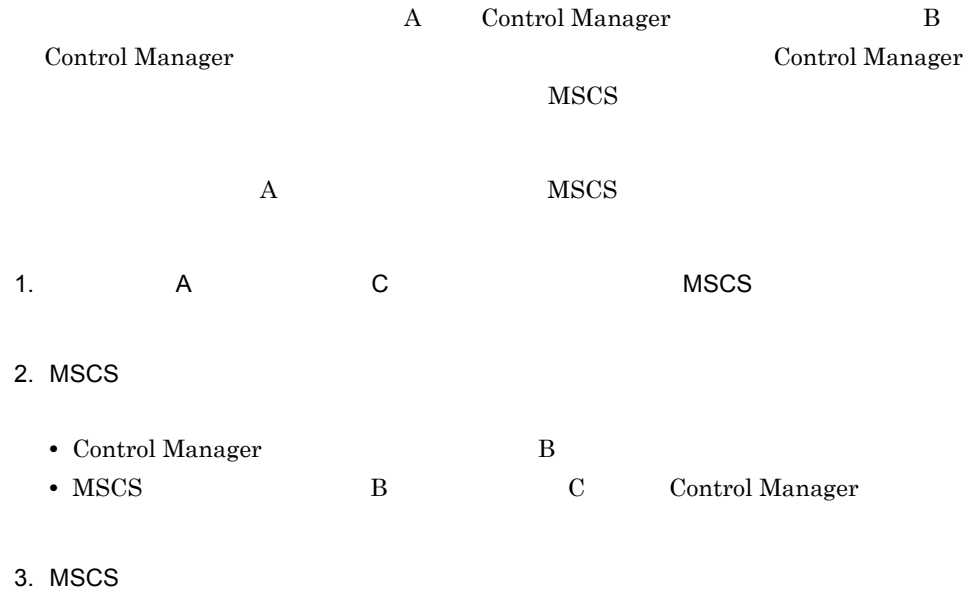

 $\mathsf B$ 

 $JP1/Base$ 

# 4.2 Control Manager

MSCS **Example 2** Control Manager

Control Manager Control Manager **Example 2** Control Manager

Control Manager Control Manager

Control Manager Control Manager

1  $\sim$ 

**Control Manager Control Manager Control Manager** 

 $4.2.1$ 

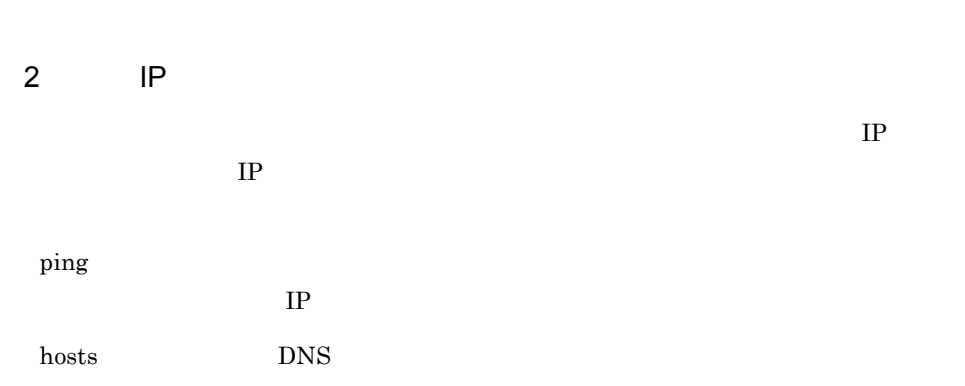

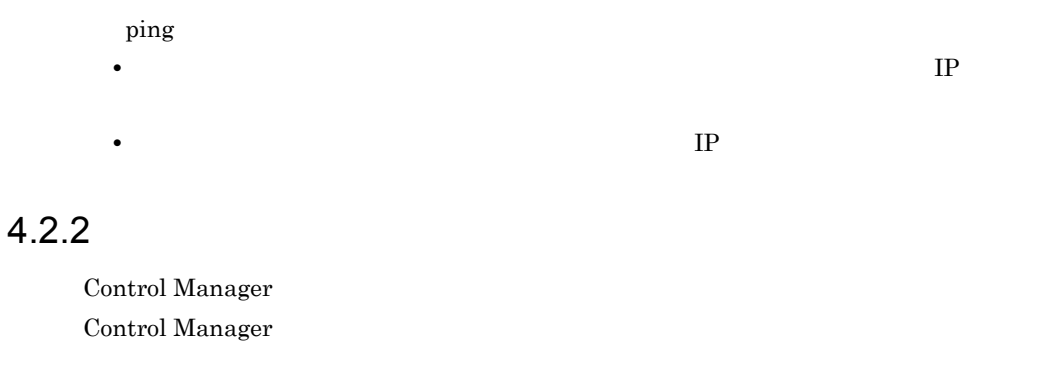

DPM Control Manager DPM Deployment Manager Adaptor がくしゃかい。 インストールさん あんしゅう しゅうしゅう しゅうしゅう しゅうしゅう しゅうしゅう しゅうしゅうしゅう

#### $4.2.3$

Control Manager

4-2 Control Manager

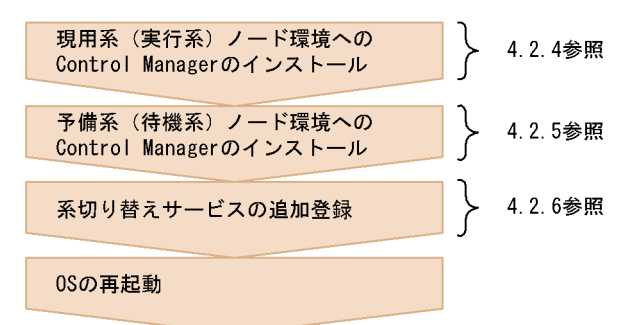

## 1.2.4 Control Manager

#### 1. MSCS

- **•** 共有ドライブへのアクセス権限
- **IP** IP **•** 引き継ぎホスト名の定義
- 

#### "CMCLUSTER"
2. Control Manager

 $3.2.4$ 

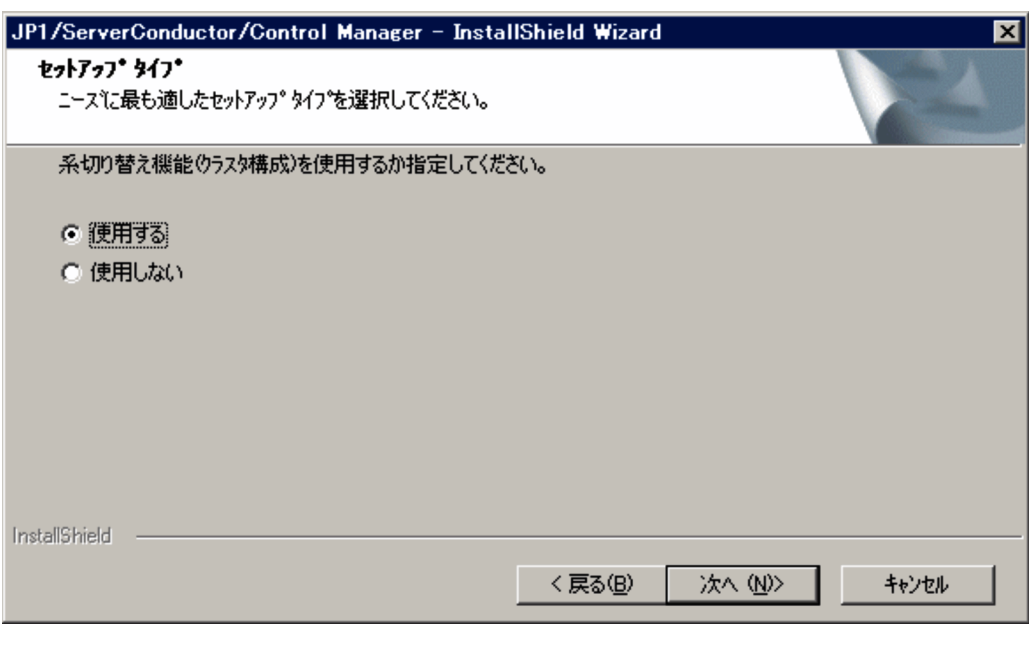

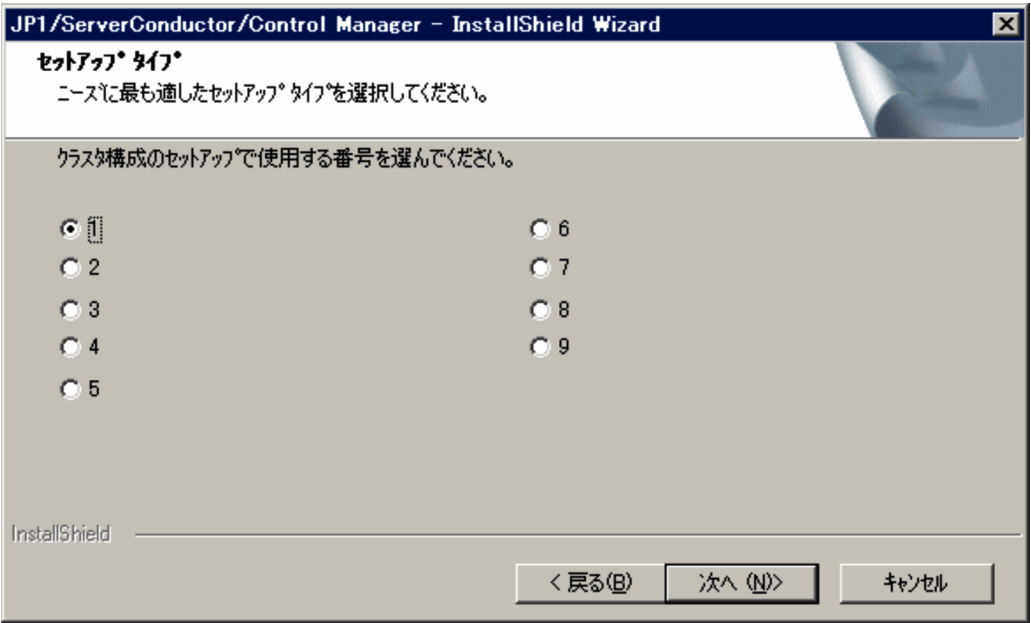

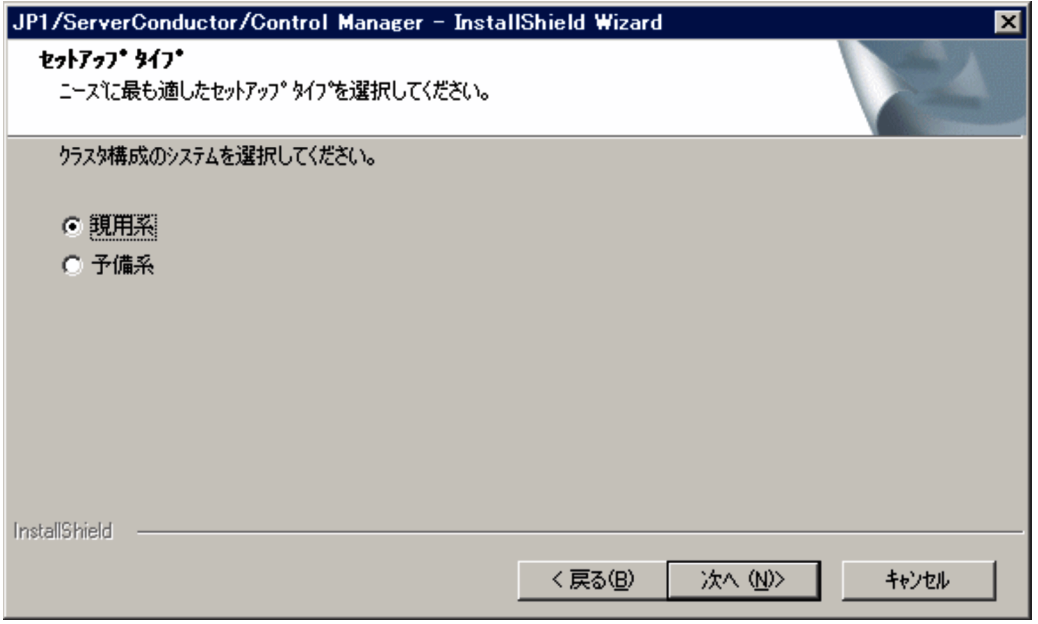

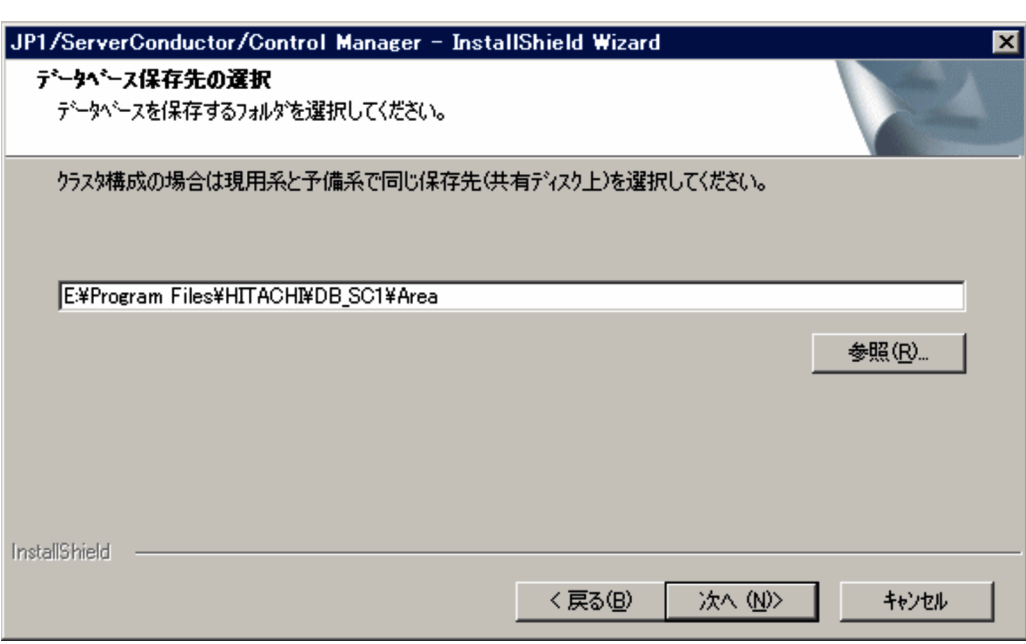

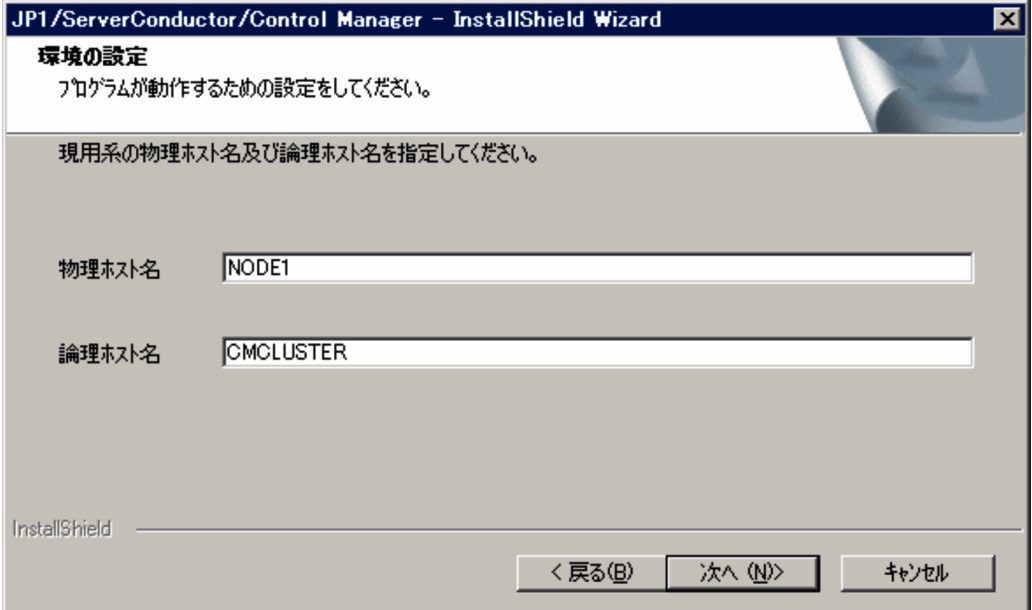

- **•**  $\mathbf{r} = \mathbf{r} \cdot \mathbf{r}$
- **•**  $\bullet$  **·**  $\bullet$  **·**  $\bullet$  **·**  $IP$
- $7.$

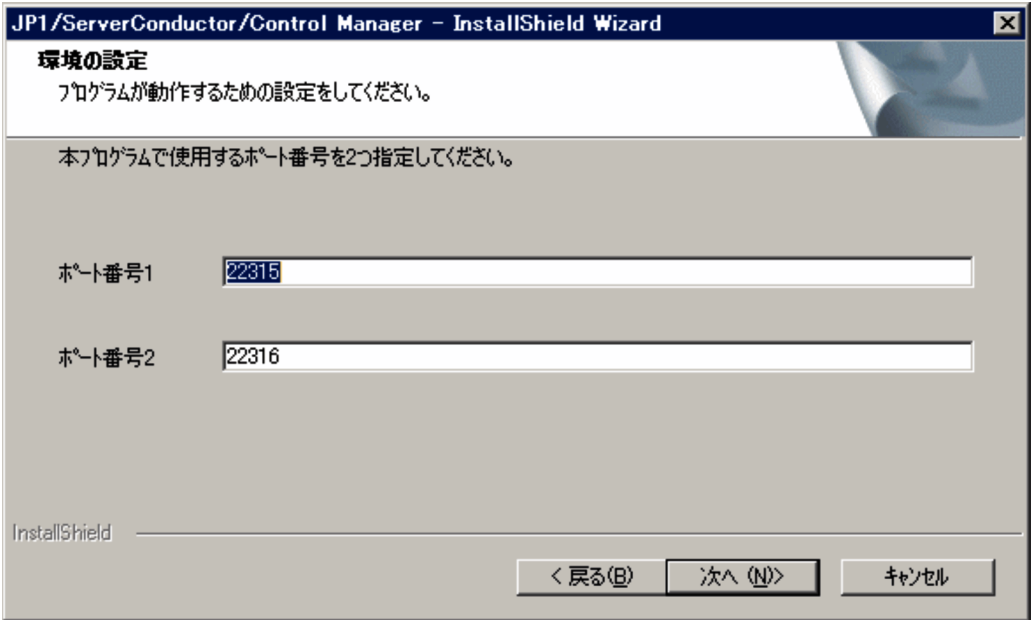

HiRDB

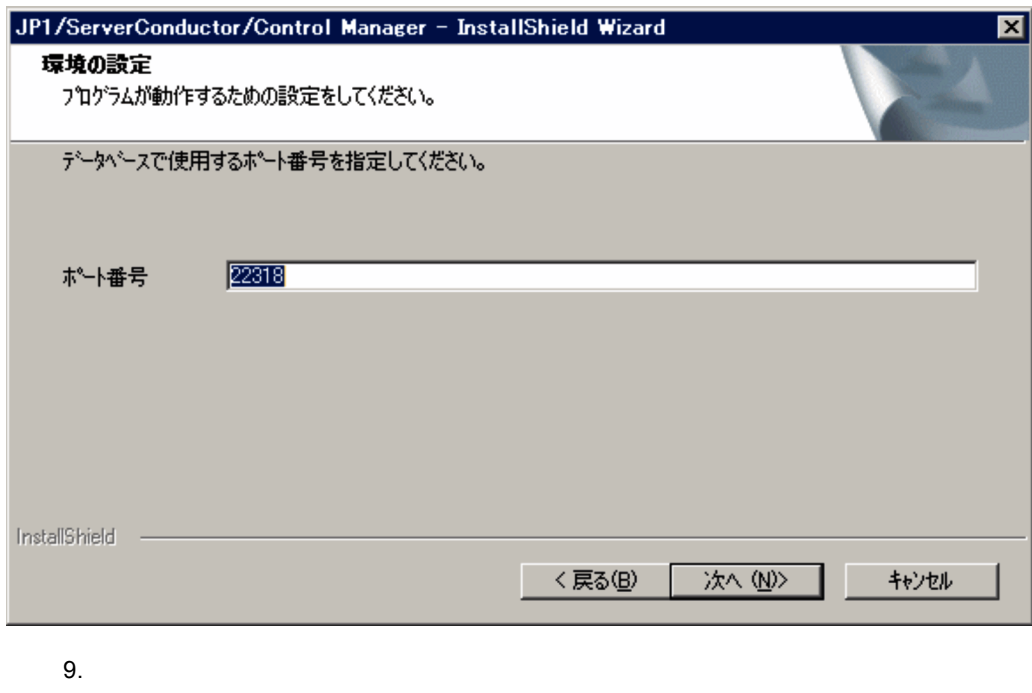

Hitachi Web Server  $Web$ 

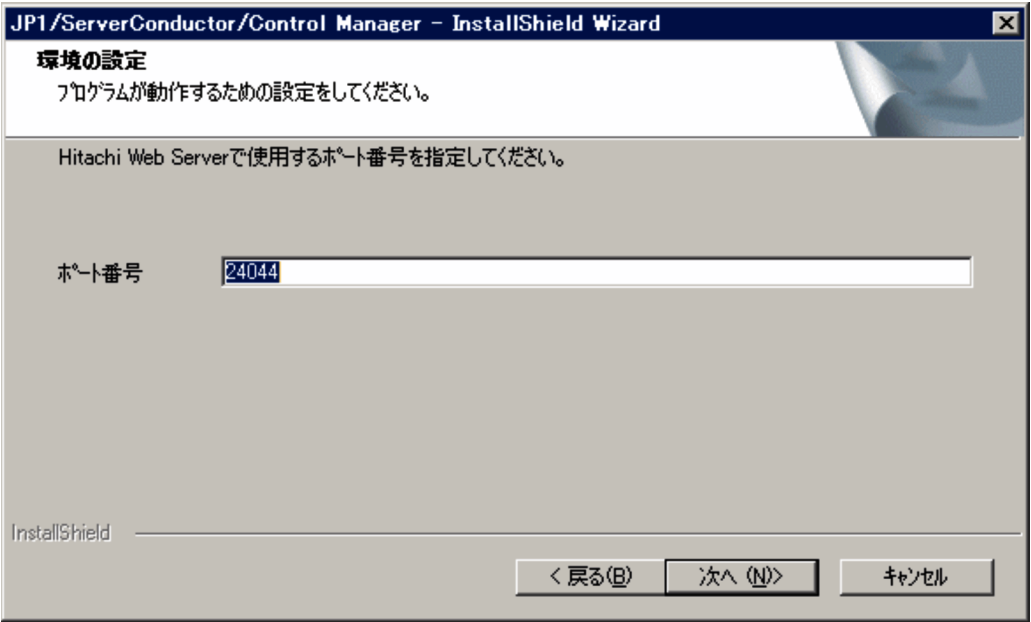

Cosminexus

Cosminexus

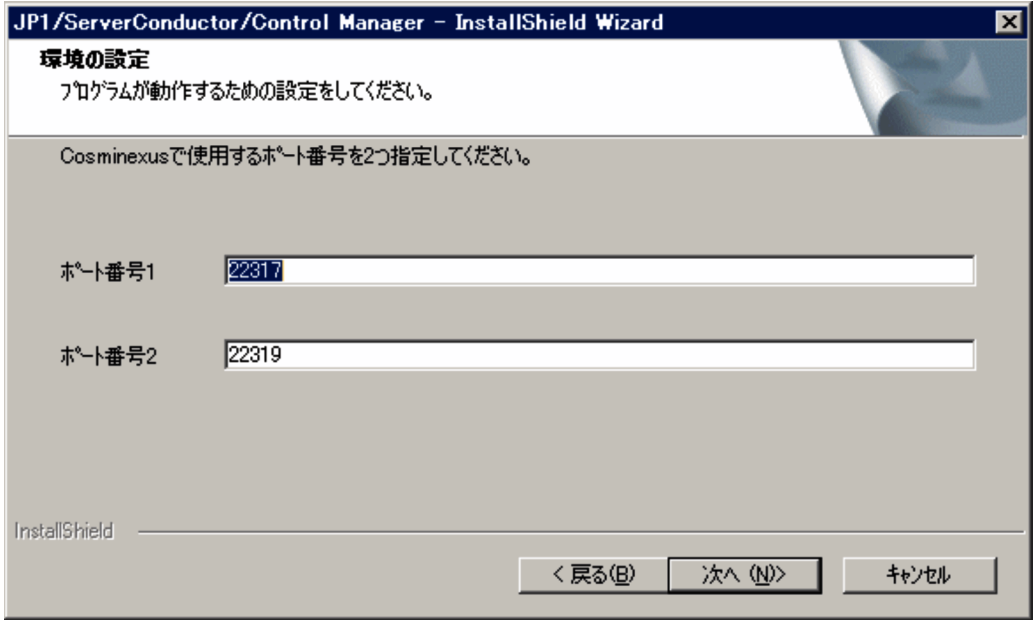

11. $\sqrt{X_1 + X_2}$ 

- HiRDB/EmbeddedEdition \_SCx SCx x
- **•** Hitachi Control Manager
- HiRDB/Cluster Service \_SCx SCx x
- **•** Hitachi Control Manager Service
- JP1 ServerConductor Control Manager Web Server Control Manager Hitachi Web Server

13.DB  $\blacksquare$ 

 $CM$  ¥bin Windows Server 2008

CM ¥bin C:¥Program Files¥HITACHI¥ServerConductor¥ControlManager¥bin

cmdbcmd pdls

cmdbcmd pdls

C:¥Program Files¥HITACHI¥ServerConductor¥ControlManager¥bin>cmdbcmd pdls **HOSTNAME (230445)** UNITID SVID **STATUS STARTTIME** CMCLUSTER \*\*\*\*\*\*\*\* ACTIVE 225609  $unt1$ **CMCLUSTER**  $unt1$ sds01 ACTIVE 225609

C:¥Program Files¥HITACHI¥ServerConductor¥ControlManager¥bin>

"HOSTNAME" "CMCLUSTER"

cmdbcmd pdstart

14. Control Manager **Control Manager** 

 $\overline{DB}$ 

Windows Server 2008

cmdbcmd pdstop

C:¥Program Files¥HITACHI¥ServerConductor¥ControlManager¥bin>cmdbcmd pdstop 3276 23:11:24 unt1 \_rdm<br>3276 23:11:24 unt1 \_rdm KFPS01841-I HiRDB unit unt1 terminated. mode = NORMAL KFPS01850-I HiRDB system terminated. mode = NORMAL

C:¥Program Files¥HITACHI¥ServerConductor¥ControlManager¥bin>

15. HiRDB/EmbeddedEdition \_SCx SCx x

Control Manager Control Manager

4.2.5 **The Control Manager** Control Manager

4.2.4 Control Manager Control Manager

1.  $\blacksquare$ 

**•** 共有ドライブへのアクセス権限 • **IP** IP

**•** 引き継ぎホスト名の定義

 $4.$ 

88

 $3.$ 

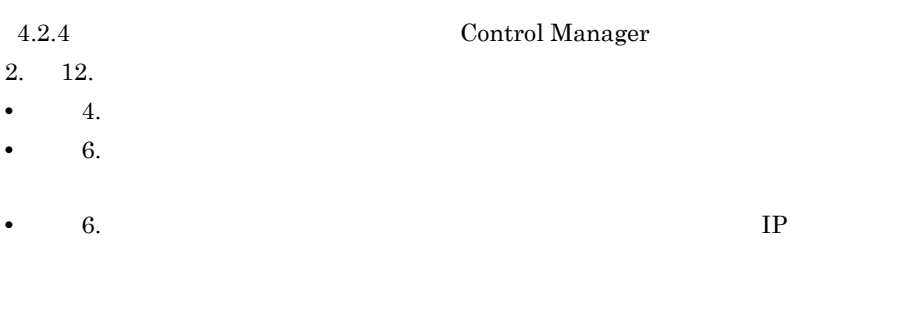

4. DB

[コマンドプロンプト]を起動し,< CM パス> ¥bin にカレントフォルダを移動して

windows

Server 2008

CM ¥bin C:¥Program Files¥HITACHI¥ServerConductor¥ControlManager¥bin

cmdbcmd pdstop

5. HiRDBEmbeddedEdition\_SCx

Control Manager

 $4.2.6$ 

 $MSCS$   $4.2.7$ 

 $HiRDB/EmbeddedEdition _SCx _ SCx$  x

HiRDB

1. CMCLUSTER

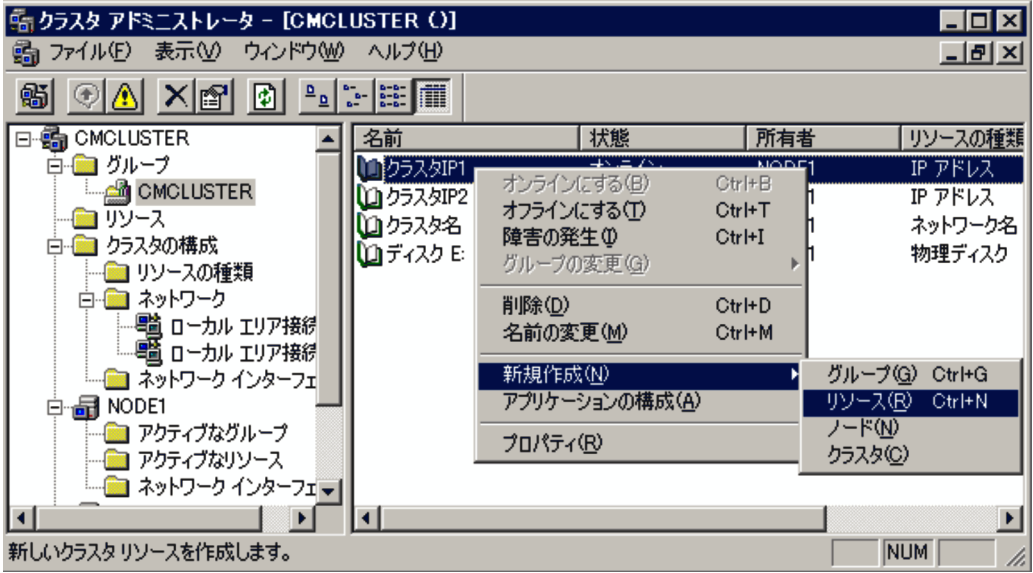

 $2.$ 

- HiRDB/EmbeddedEdition \_SCx SCx x
- HiRDB/EmbeddedEdition \_SCx SCx x

• **•**  $\mathbf{a} = \mathbf{b}$ :  $\mathbf{b} = \mathbf{b}$ :  $\mathbf{b} = \mathbf{b}$ :  $\mathbf{b} = \mathbf{b}$ :  $\mathbf{c} = \mathbf{b}$ 

• CMCLUSTER

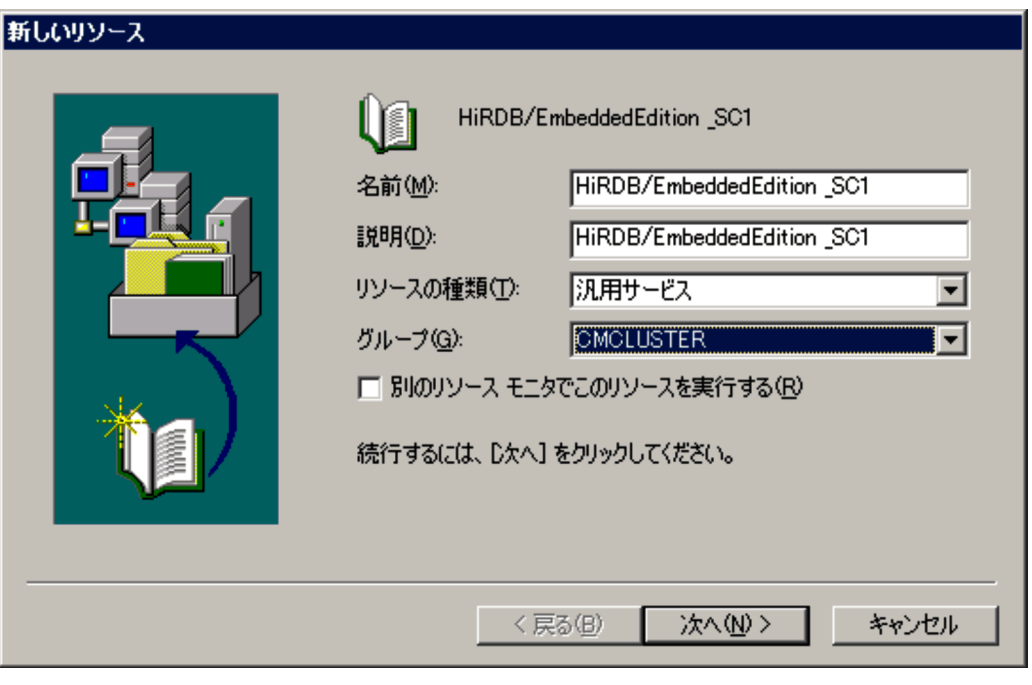

 $4.$ 

• **•**  $\mathbf{r} = \mathbf{r} \cdot \mathbf{r} + \mathbf{r} \cdot \mathbf{r} + \mathbf{r} \cdot \mathbf{r} + \mathbf{r} \cdot \mathbf{r} + \mathbf{r} \cdot \mathbf{r} + \mathbf{r} \cdot \mathbf{r} + \mathbf{r} \cdot \mathbf{r} + \mathbf{r} \cdot \mathbf{r} + \mathbf{r} \cdot \mathbf{r} + \mathbf{r} \cdot \mathbf{r} + \mathbf{r} \cdot \mathbf{r} + \mathbf{r} \cdot \mathbf{r} + \mathbf{r} \cdot \mathbf{r} + \mathbf{r} \cdot \mathbf{r$ 

• **•**  $\mathcal{A}$ 

#### 依存関係 HiRDB/EmbeddedEdition\_SC1 依存関係は、最初にクラスタ サービスによってオンラインにする必要があるリソースです。このリソースの依存<br>関係を指定してください。 リソースの依存関係(D): 利用できるリソースいい リソース リソース | リソースの種類 リソースの種類 **La** クラスタIP1 005338 ネットワーク名 IP アドレス 追加(A) -> **La** クラスタIP2 IP アドレス △ディスクE 物理ディスク <- 削除(R) ▎◘  $\mathbf{E}$ ◂ ◂ <戻る(<u>B</u>) 次へ@> キャンセル

 $5.$ 

 $HiRDBEmbeddedEdition_SCx$  SCx x

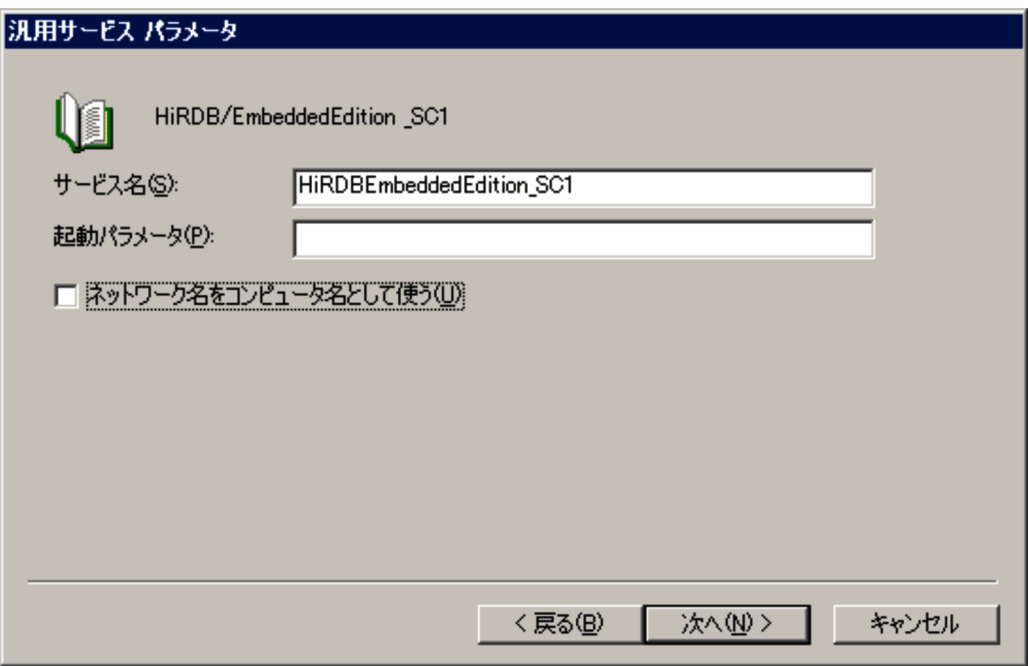

 $HiRDB/EmbeddedEdition_SCx$   $SCx$  x

 $\rm HiRDB/EmbeddedEdition\_SCx$ 

HiRDBEmbeddedEdition\_SCx

 $6.$ 

HiRDB/EmbeddedEdition \_SCx

- 7. HiRDB/EmbeddedEdition \_SCx
	- HiRDB/ClusterService \_SCx SCx x
	- **•** Hitachi Control Manager

OS extensive to the term of the term of the term of the term of the term of the term of the term of the term of the term of the term of the term of the term of the term of the term of the term of the term of the term of th

 $4.2.7$ 

 $MSCS$ 

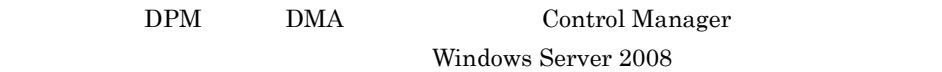

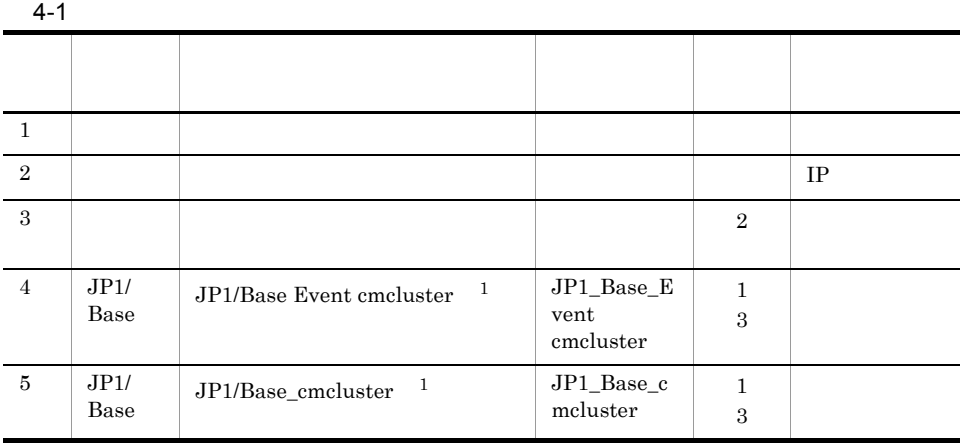

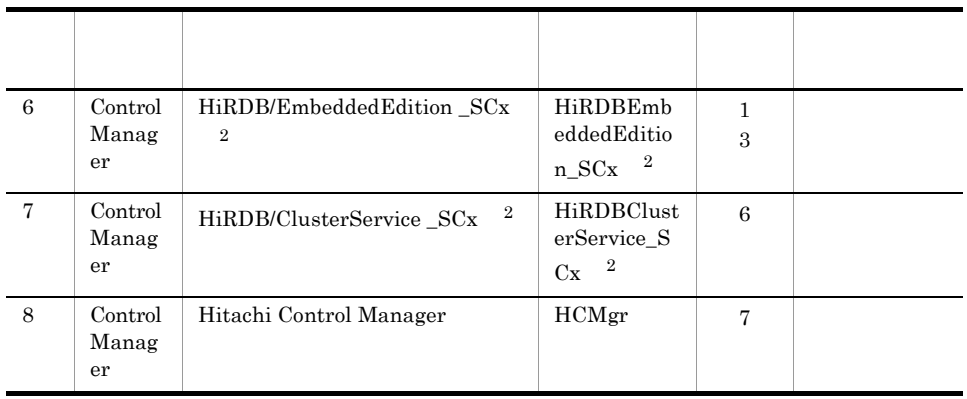

注※ 1  $\emph{cmcluster}$ 

 $\overline{2}$  $SCx$   $x$ 

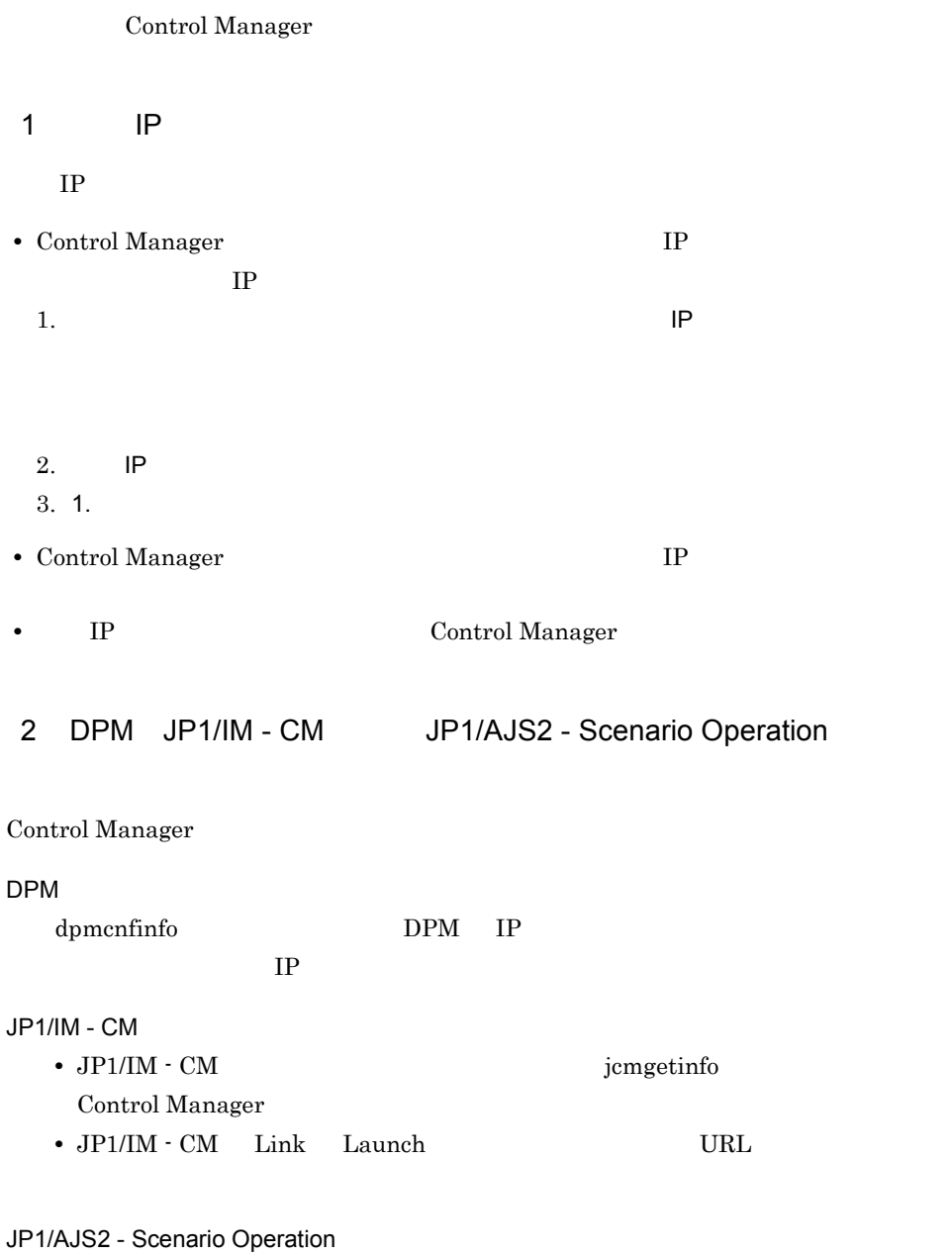

JP1/AJS2 - Scenario Operation

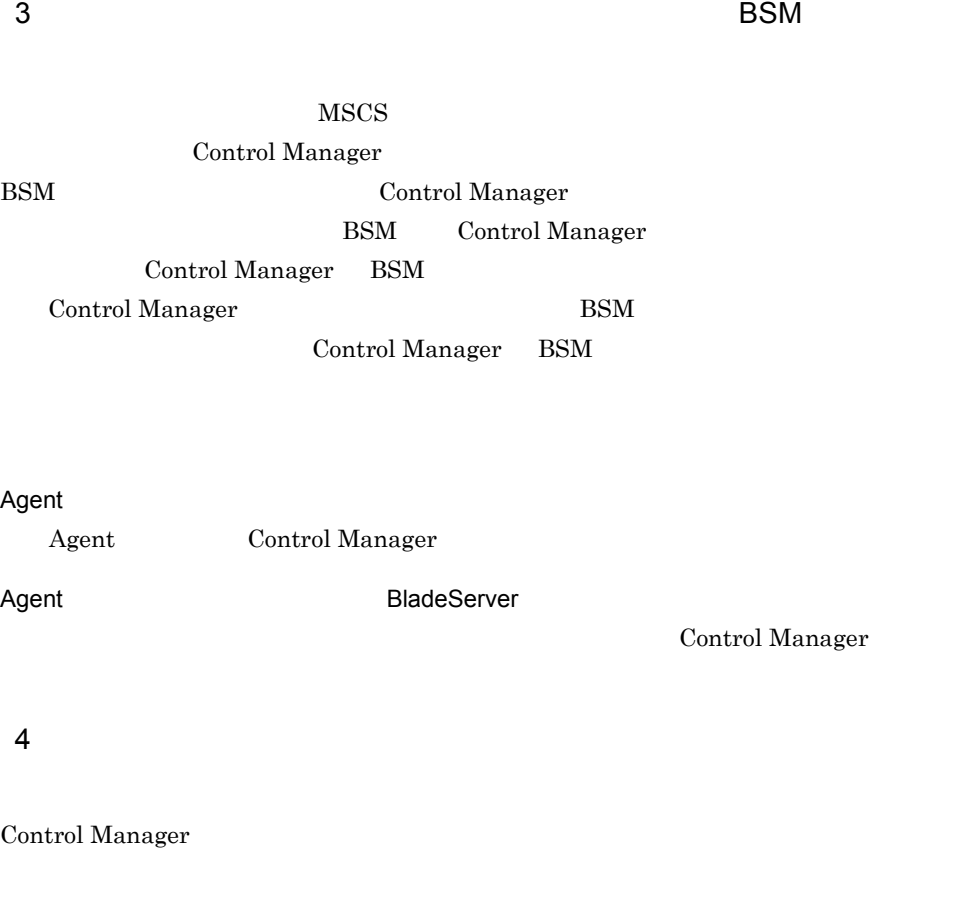

- DPM
- $N+1$
- $\bullet~$ jsc<br/>mdetachdisk
- $\bullet\,$ jsc<br/>mattachdisk

#### DPM

 $DPM$ 

 $DPM$ 

#### $N+1$

 $N+1$ 

 $BSM \t N+1$ 

 $N+1$  Control

Manager BSM jscmdetachdisk jscmdetachdisk 1. jscmattachdisk  $BSM$  Plus  $08-00/B$   $08-10/A$  1. 2. jscmdetachdisk jscmdetachdisk jscmattachdisk jscmattachdisk 1. jscmdetachdisk  $BSM$  Plus  $08-00/B$   $08-10/A$  1. 2. jscmattachdisk

jscmattachdisk

# 5 Control Manager

Control Manager Web

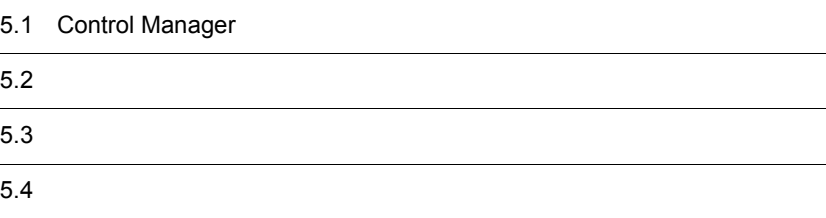

# 5.1 Control Manager

#### Control Manager

# $5.1.1$

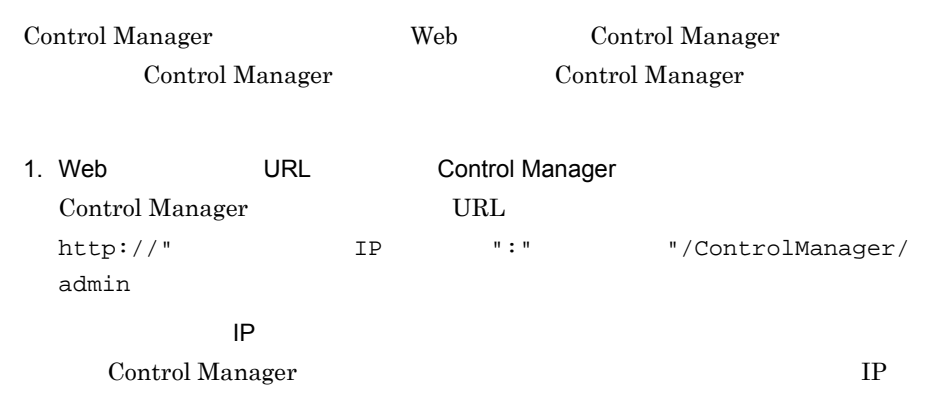

Control Manager  $24044$ 

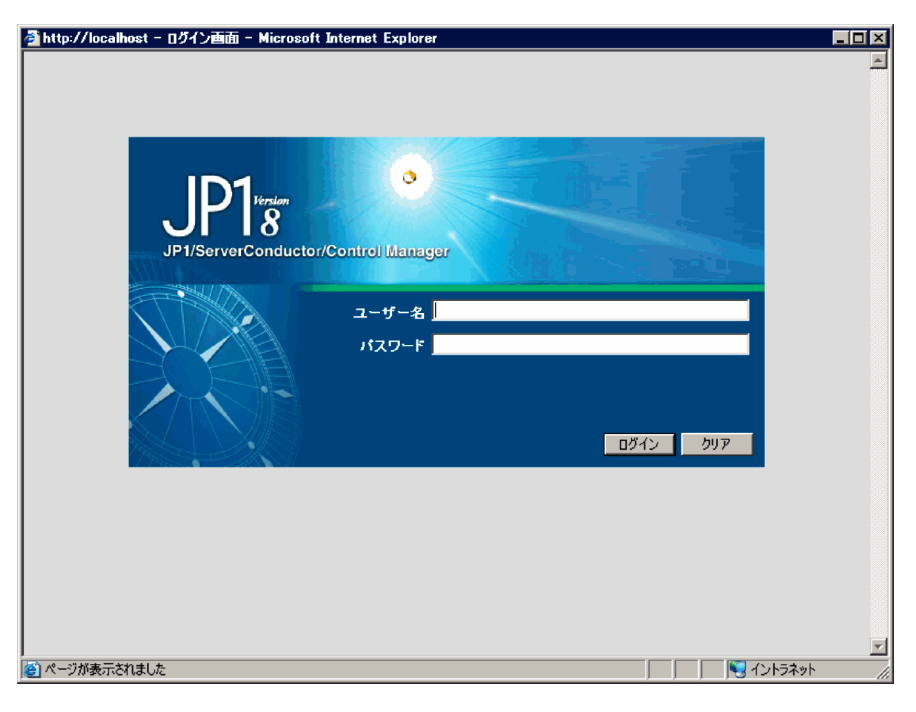

2. Control Manager Control Manager administrator

## Control Manager extends the control Manager of the series of the series of the password

 $3.2.6$ 

Windows Server 2008

 $3.$ 

 $5.2$ 

# $5.1.2$

1.  $\times$ 

2. OK \*

#### 5-1 Control Manager

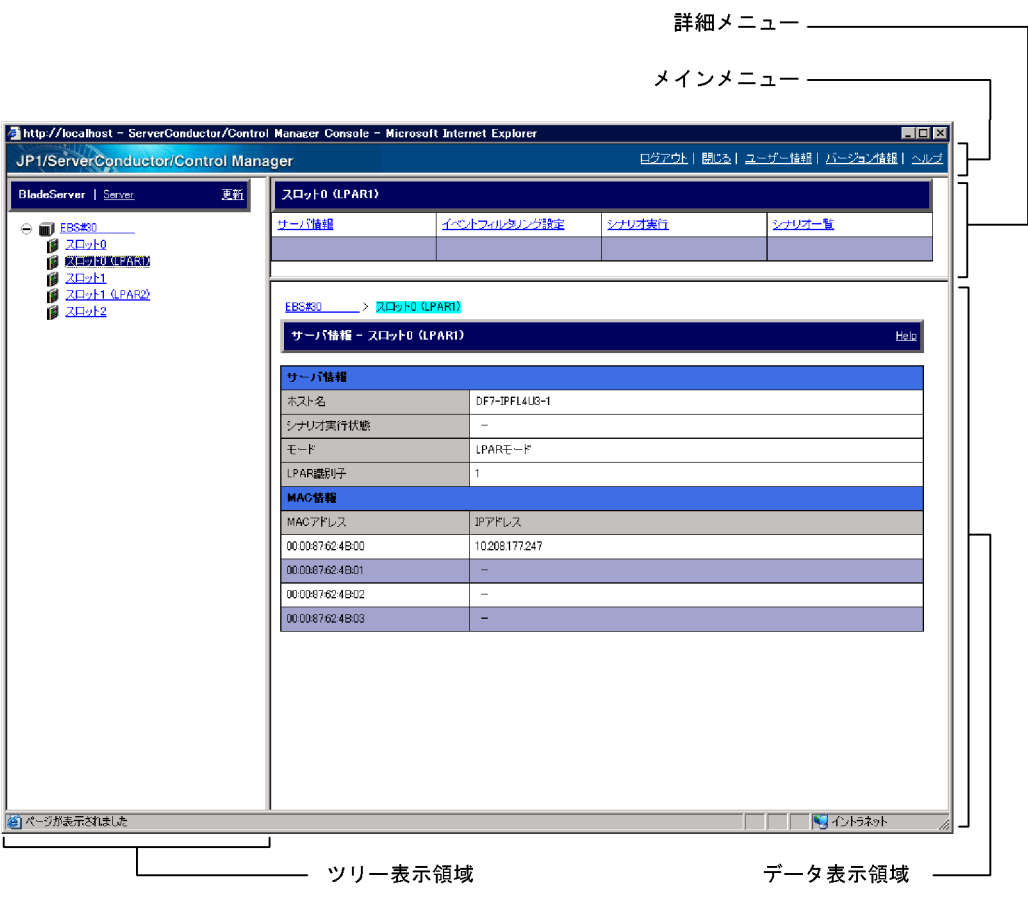

Control Manager

•<br>P<sub>a</sub>

•<br>**•** 

Control Manager Web

**•**[ユーザー情報]アンカー

**•**[バージョン情報]アンカー

Control Manager administrator

Cotnrol Manager

Control Manager

BladeServer

Server

• BladeServer BladeSymphony

•

• Server

HA8000

Control Manager

# $5.3.1$

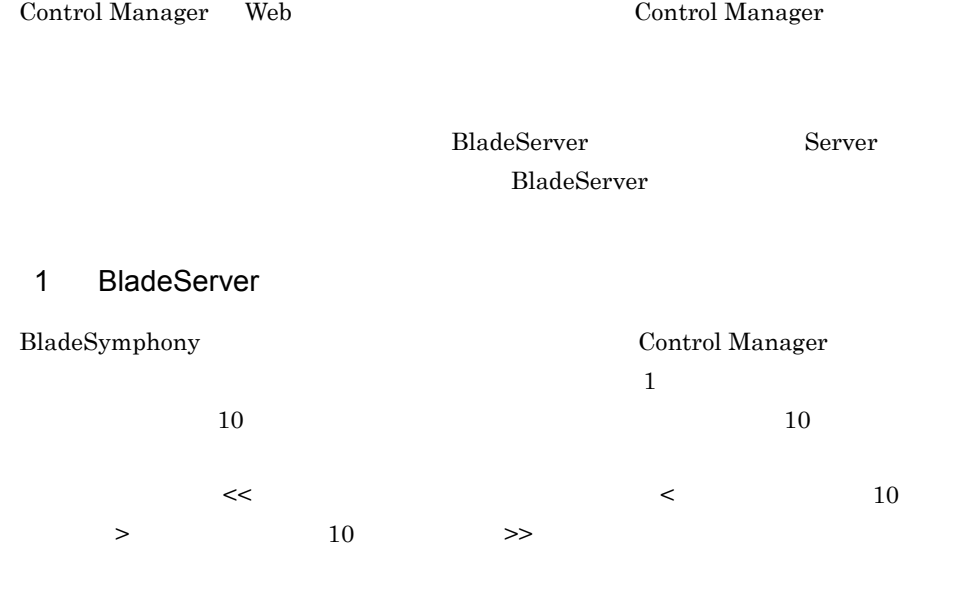

BladeServer

#### 5-2 BladeServer

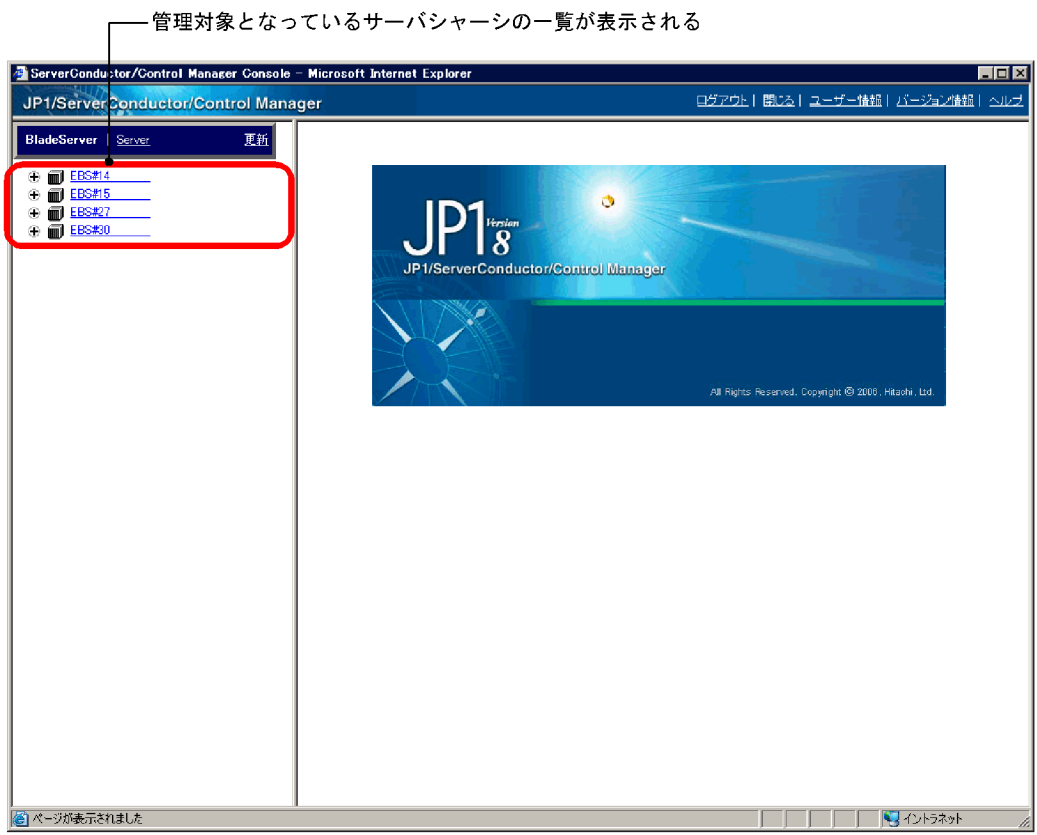

## 2 Server

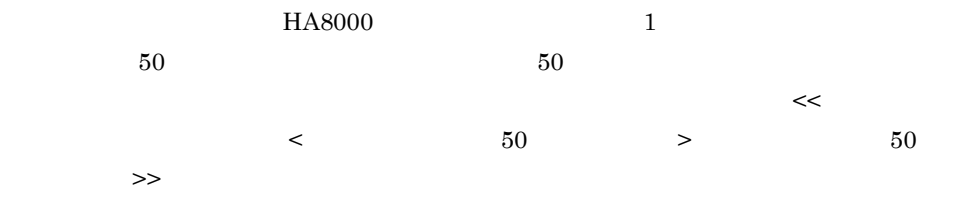

Server

5-3 Server

├── 管理対象となっている日立アドバンストサーバ HA8000の一覧が表示される

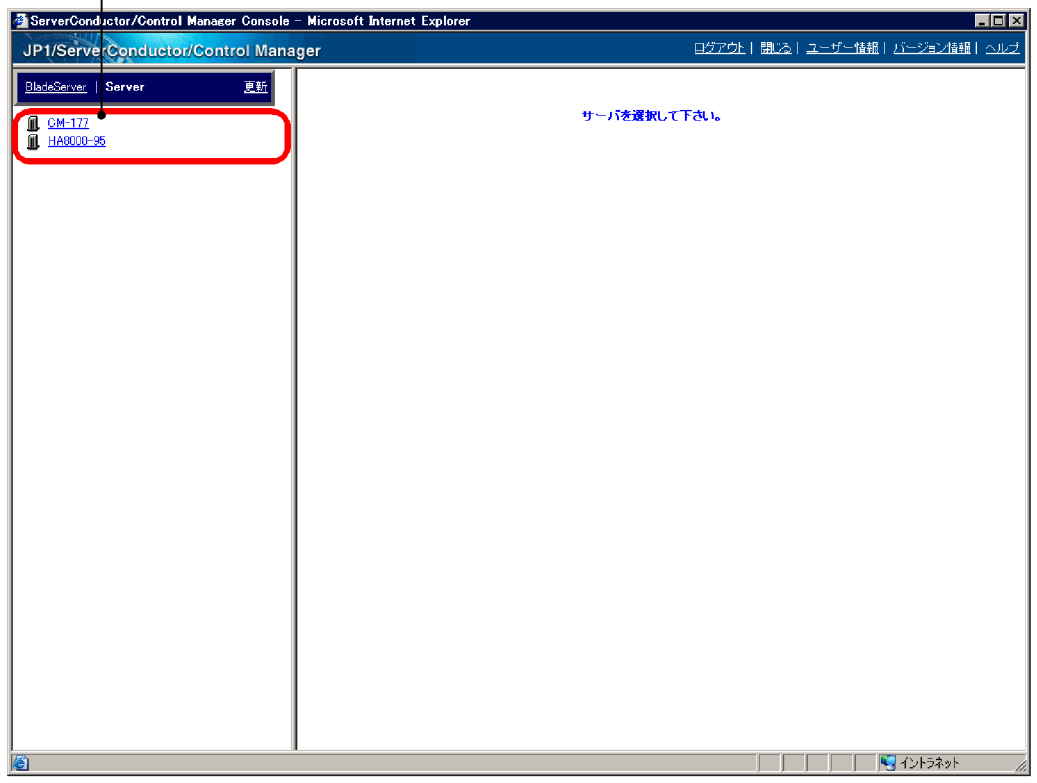

# $5.3.2$

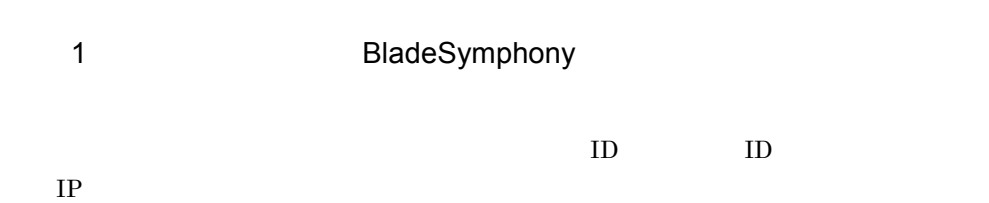

 $5-4$ 

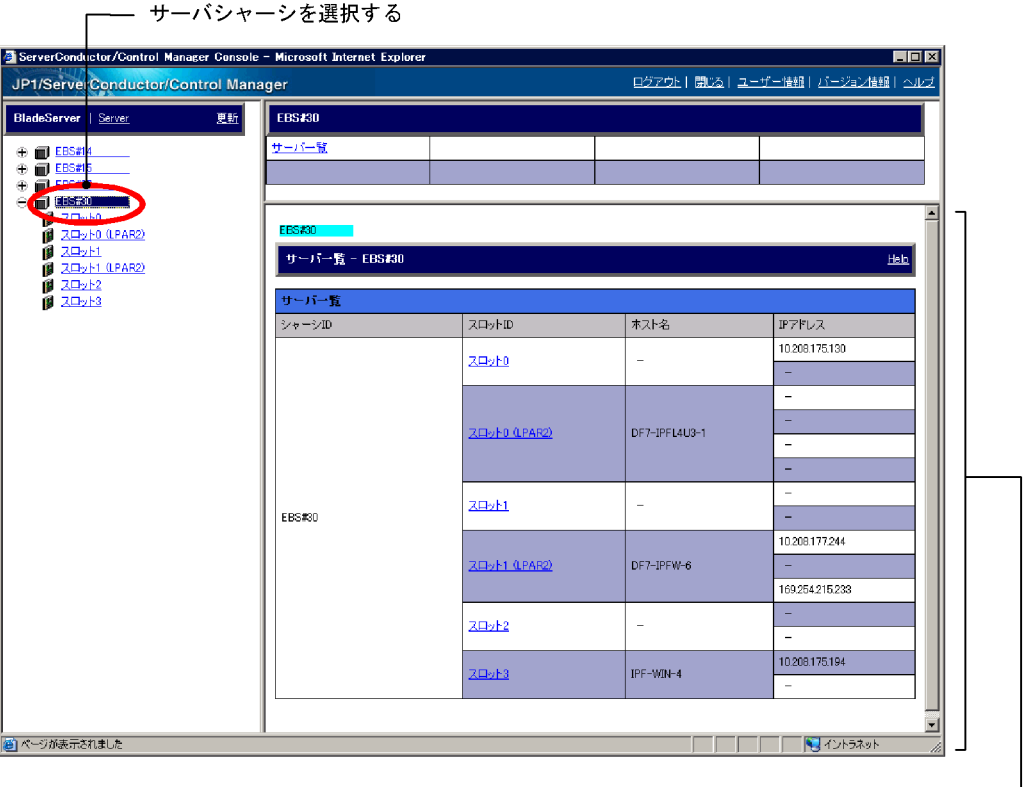

選択したサーバシャーシ内のサーバ情報が表示される ––––––––––––––

|                 |      |            | ID   |    |
|-----------------|------|------------|------|----|
|                 |      | MAC        | MAC  | IΡ |
| Basic           | LPAR |            | LPAR |    |
| Control Manager | Web  | <b>DPM</b> |      |    |

#### $5-5$

│ スロットを選択する

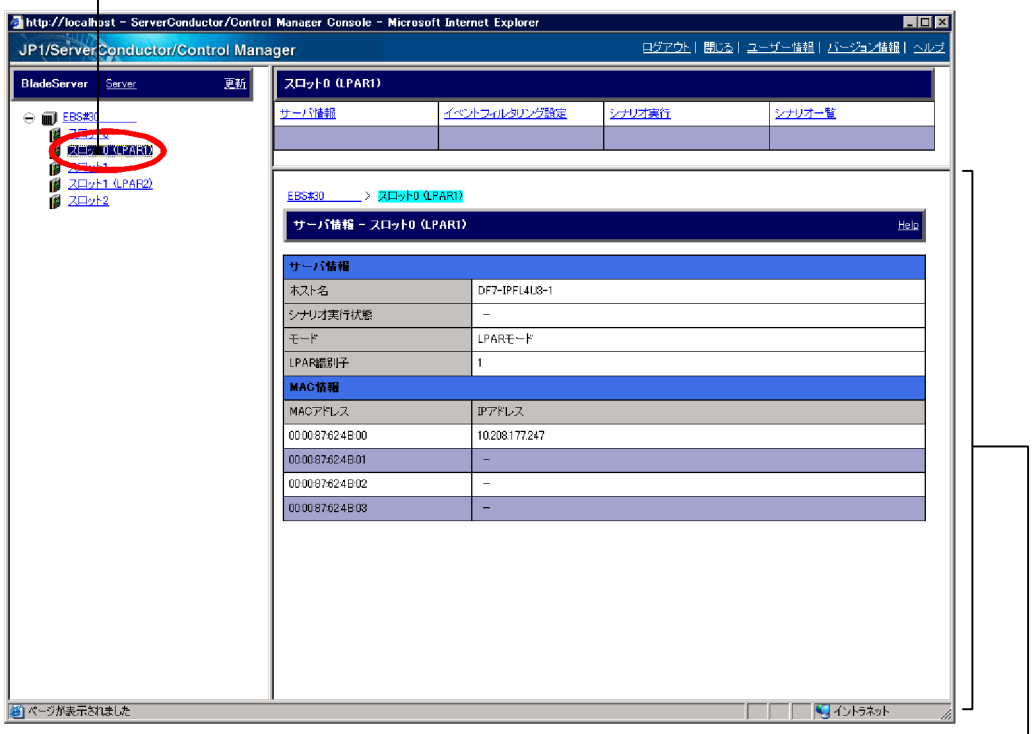

選択したスロットのサーバ詳細情報が表示される―――――――

| 2           |     |     |             | HA8000 |              |  |  |
|-------------|-----|-----|-------------|--------|--------------|--|--|
|             | MAC | MAC |             | IP     | <b>Basic</b> |  |  |
| <b>LPAR</b> |     |     | <b>LPAR</b> |        |              |  |  |

 ${\rm Control \, Management} \hspace{2em} {\rm Web} \hspace{2em} {\rm DPM}$ 

HA8000

#### 5. Control Manager

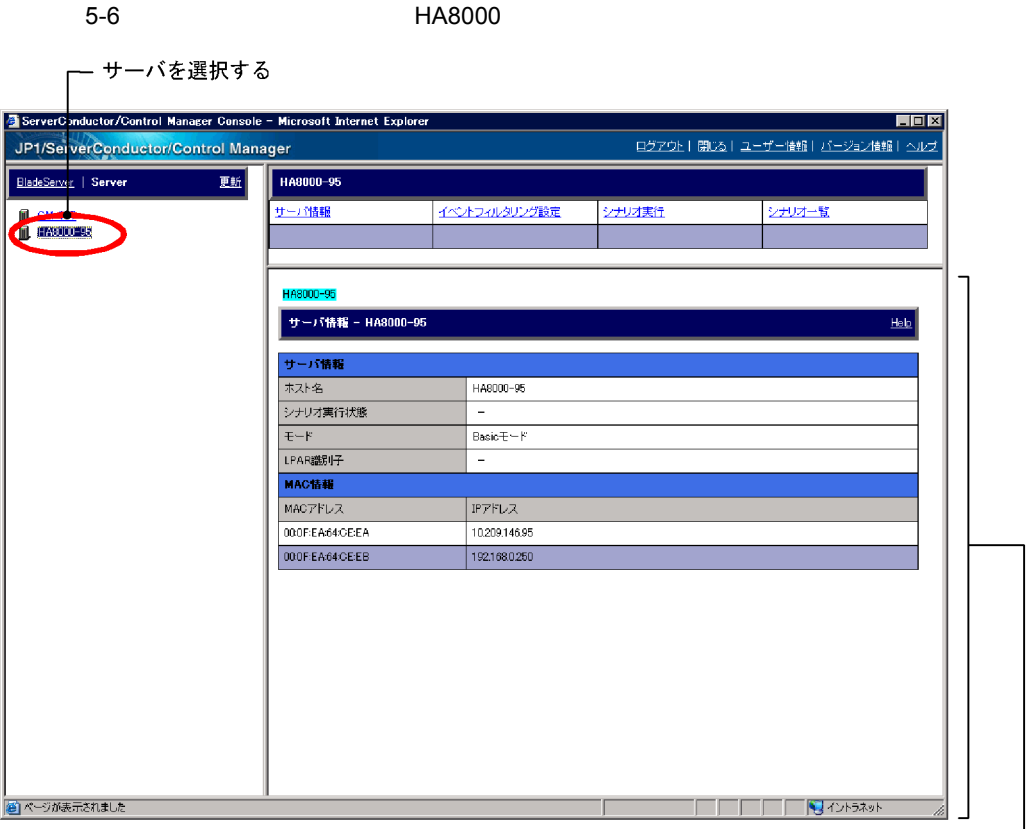

 $5-7$ 

サーバシャーシを選択した場合

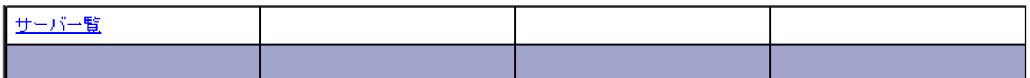

#### サーバを選択した場合

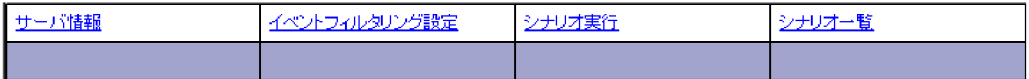

 $JPI$ 

 $8.4.3$  JP1  $\,$ 

9. DPM

 $DPM$ 

9. DPM

# *6* 管理対象サーバの情報管理

 $\mbox{{\sc Control}}$  Manager

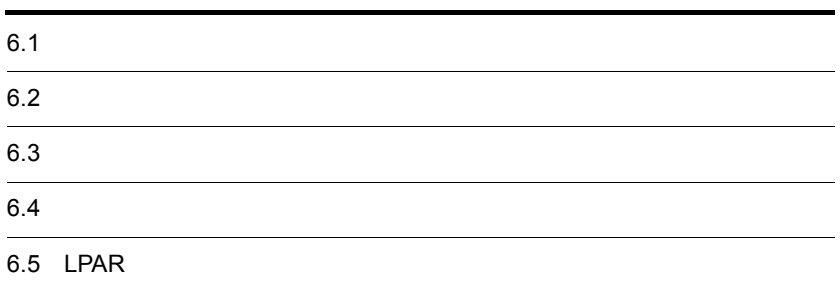

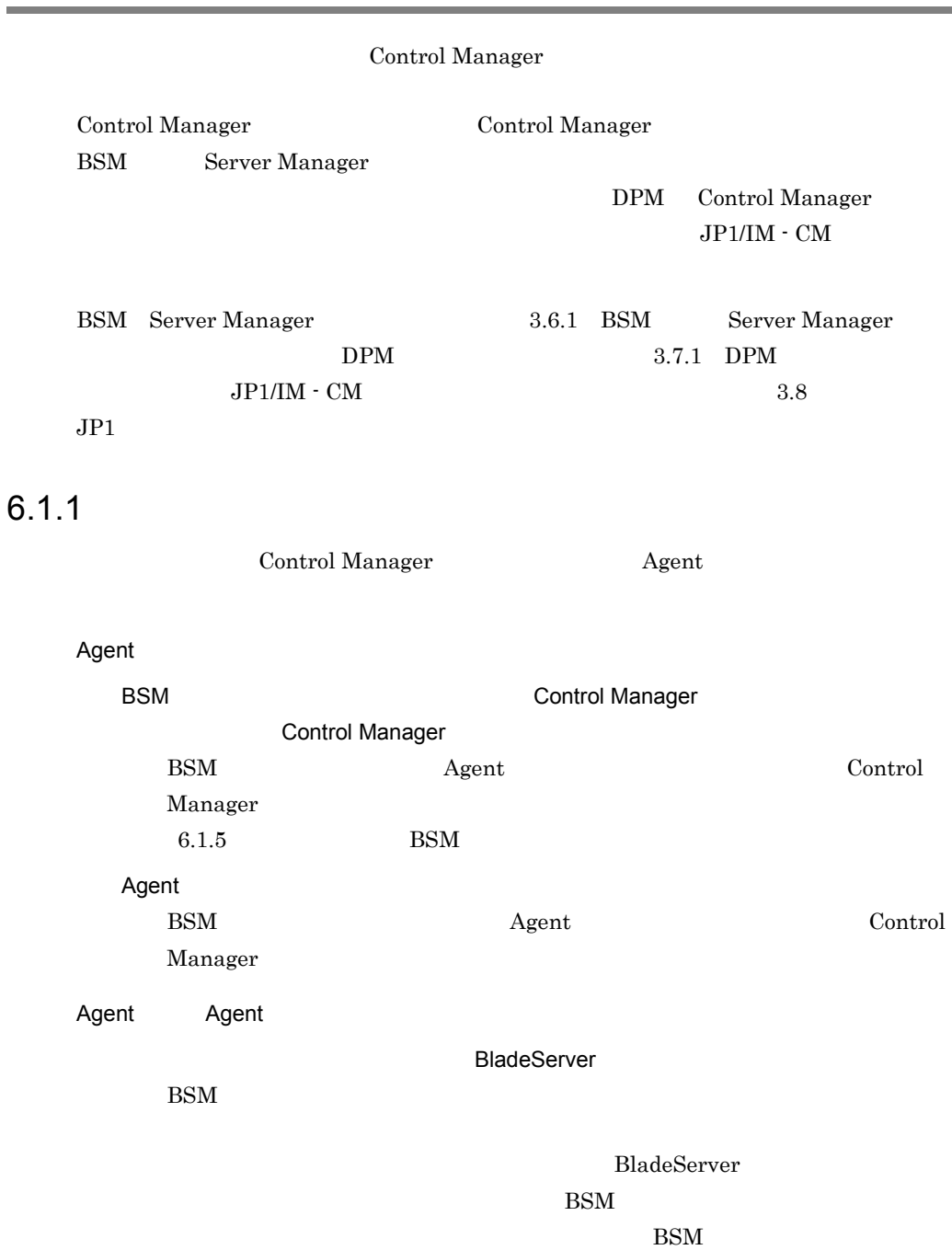

Ĩ.

JP1/ServerConductor/Blade Server Manager

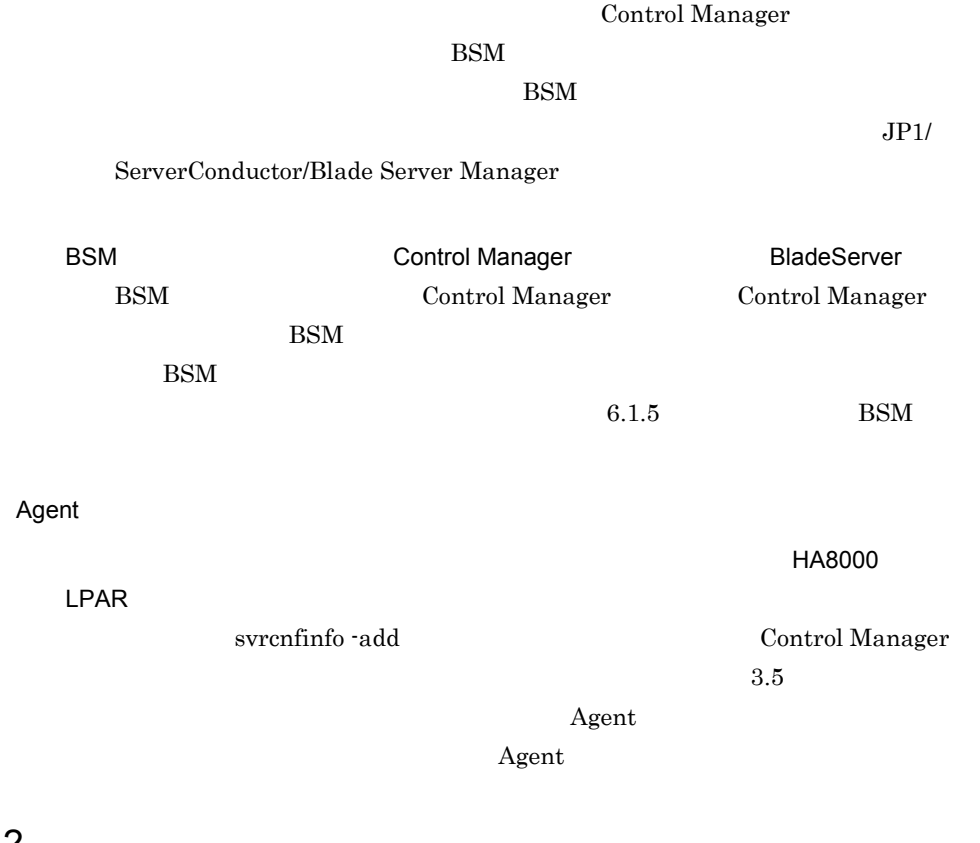

BSM

BSM BladeServer

# $6.1.2$

Control Manager Agent Agent

 $6-1$ 

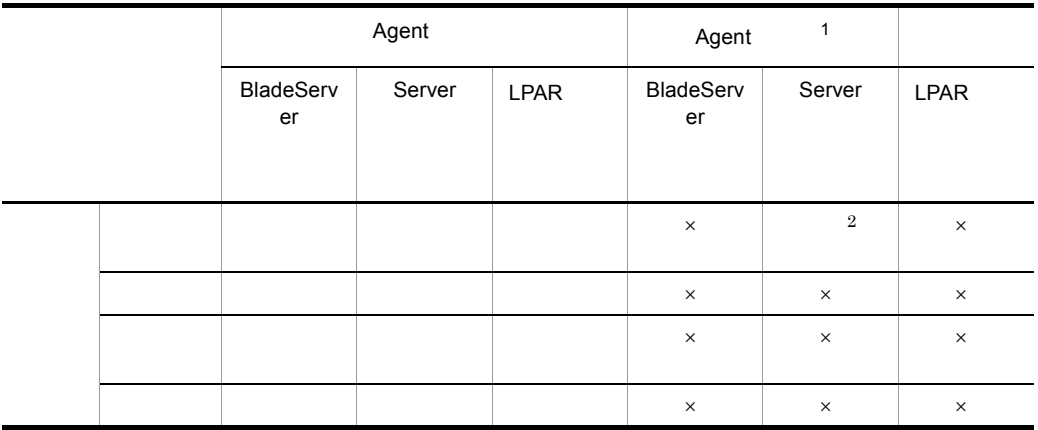

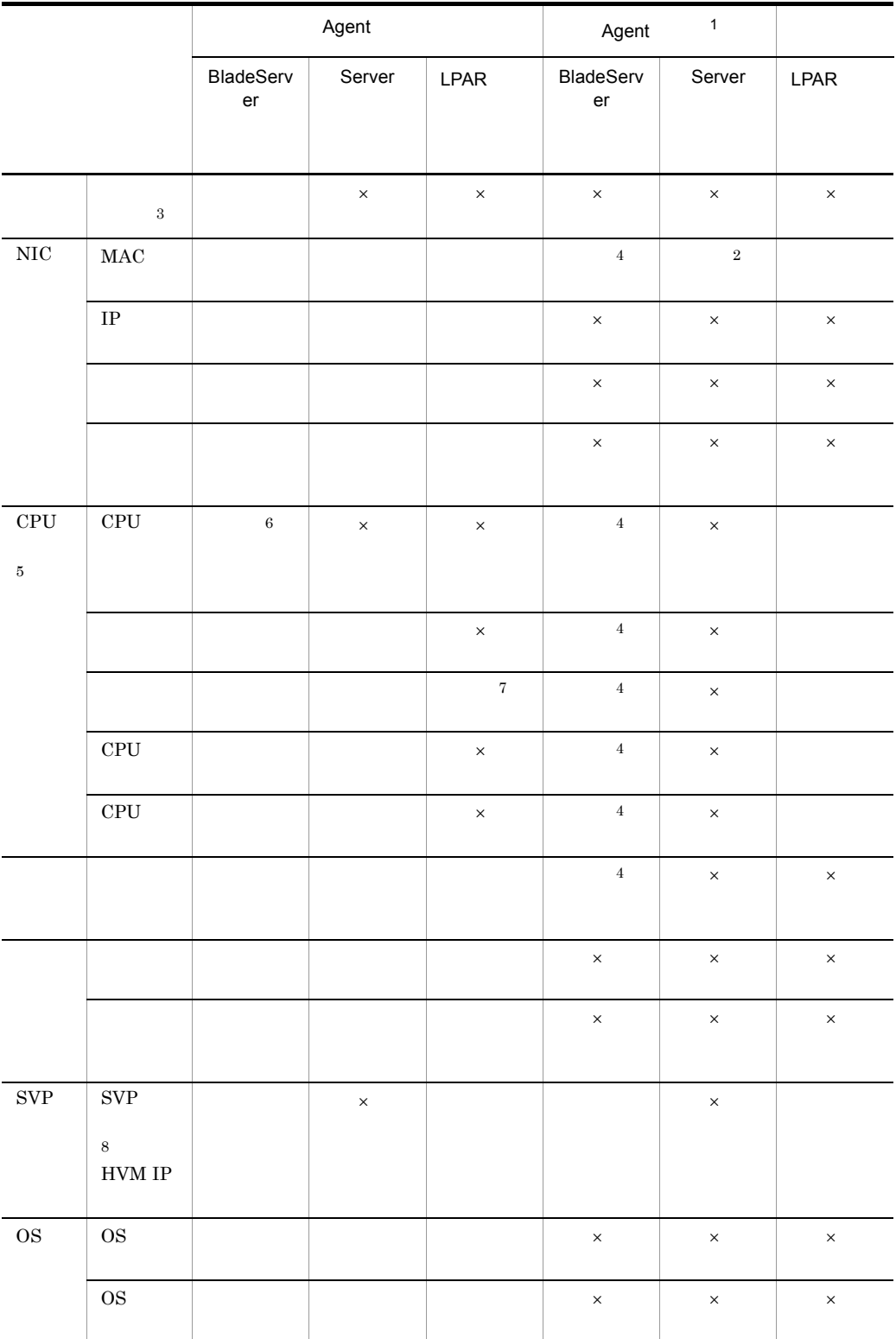

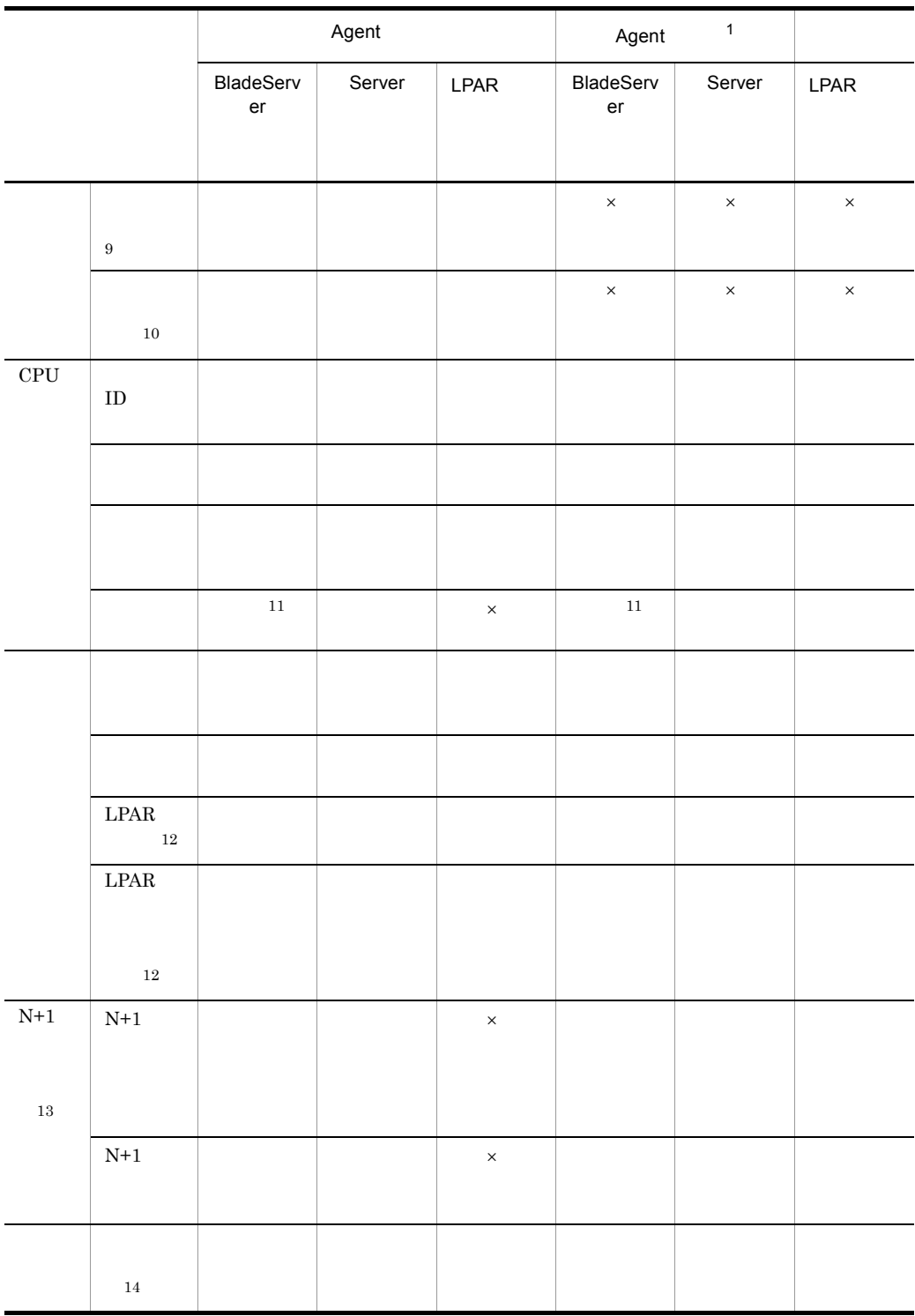

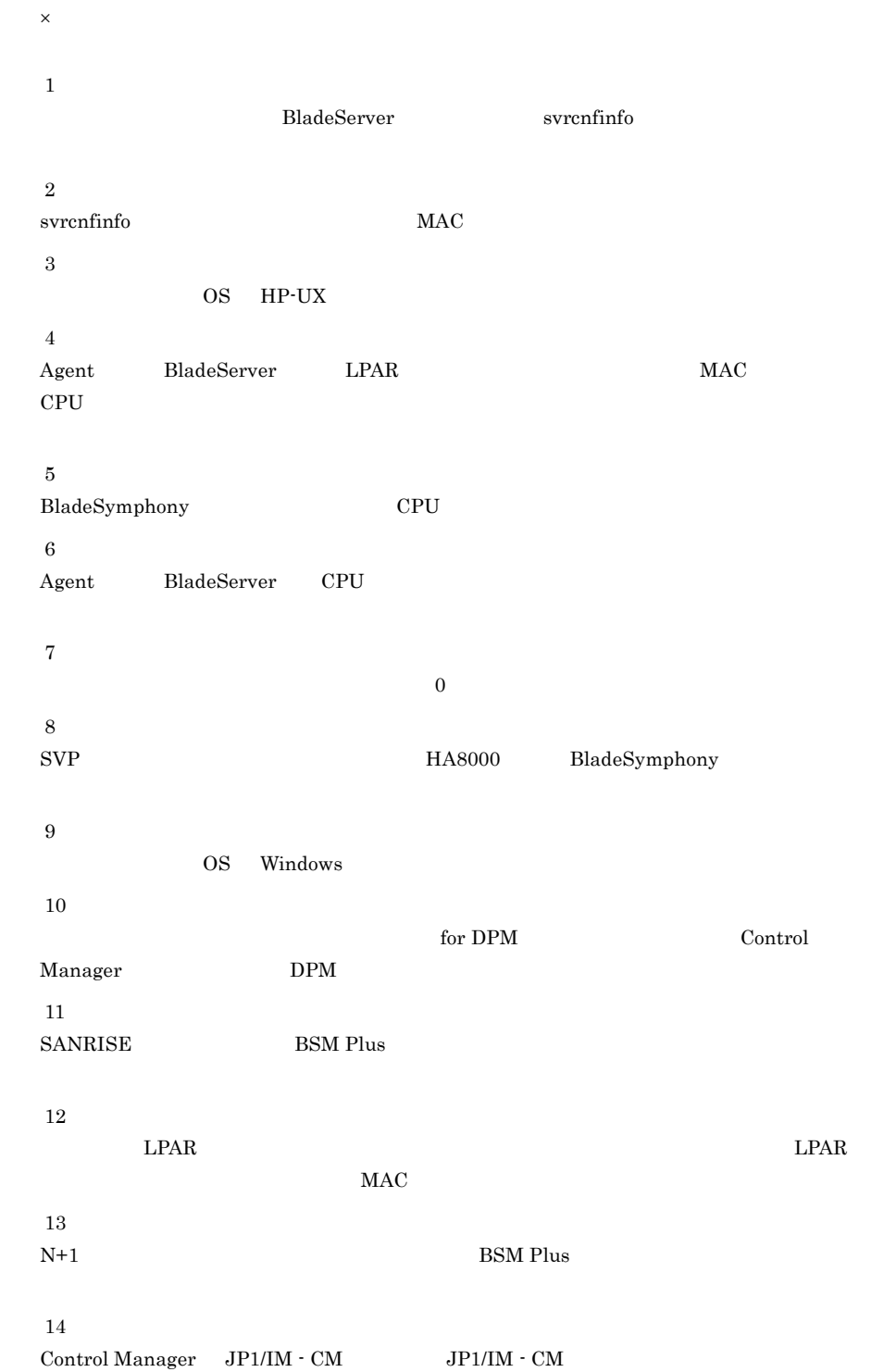
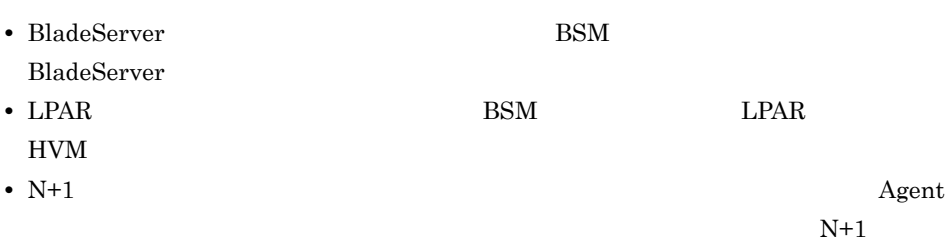

 $A$ gent  $A$ 

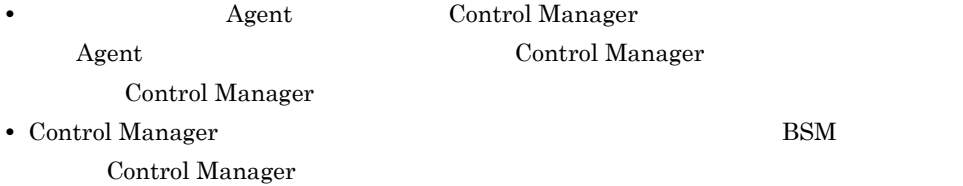

# $6.1.3$

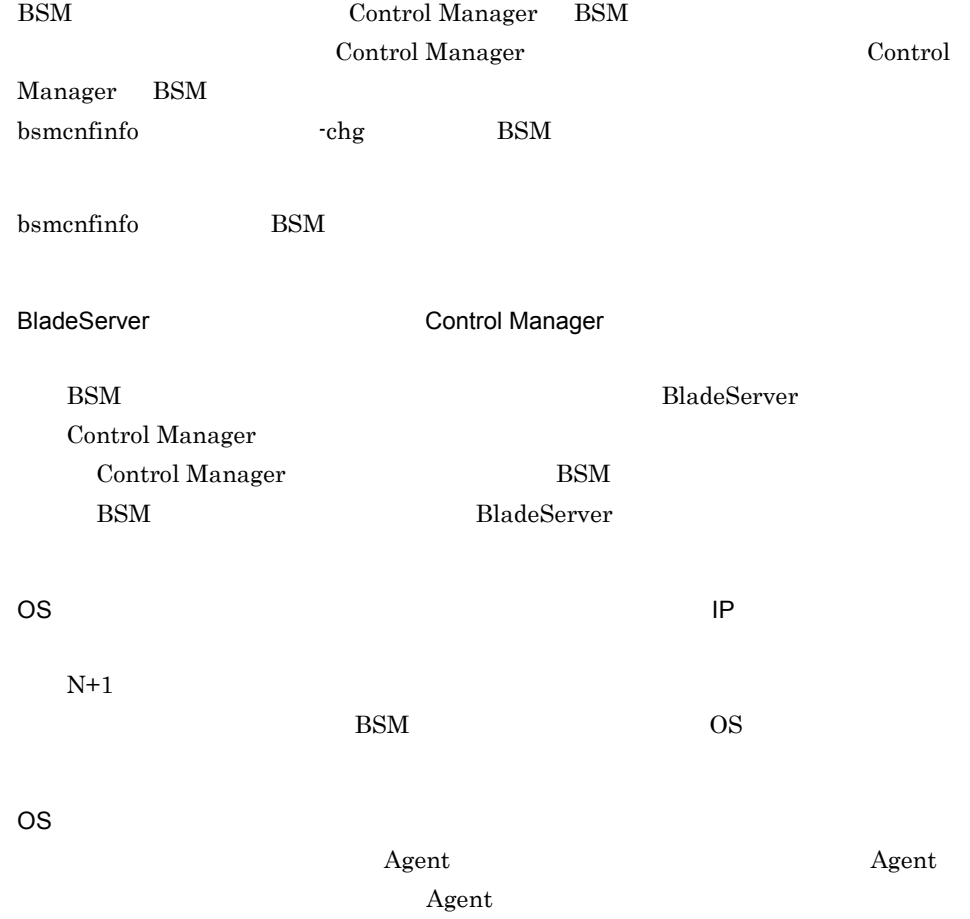

 $6.$ 

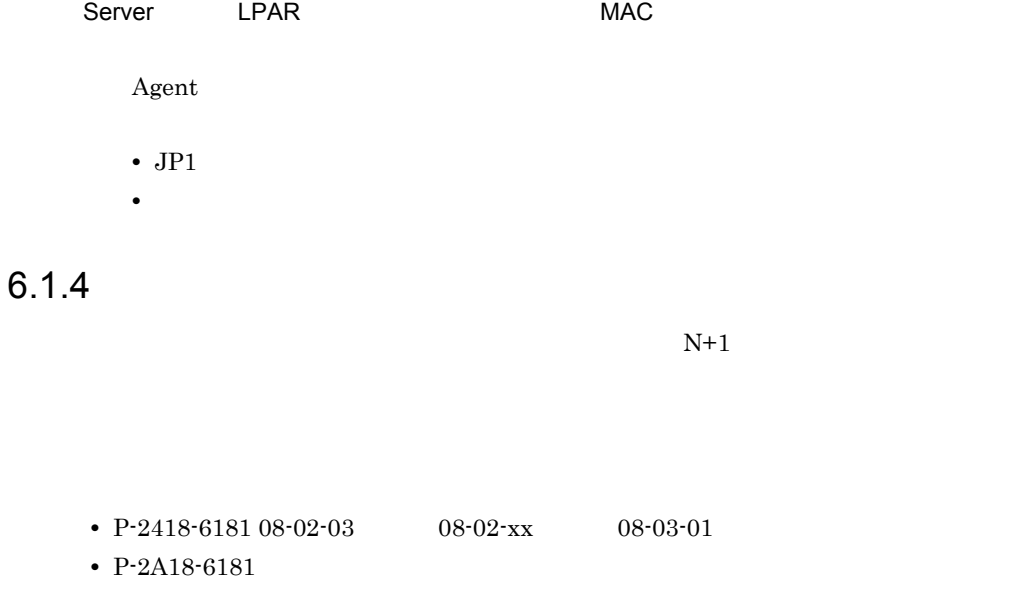

1  $\blacksquare$ 

 $6-2$   $6-2$ 項番 契機 情報更新概要 重要度

| $\,1\,$    |                           | <b>Blade Server</b><br>$\rm{OS}$<br>${\bf B}$<br>$\mathrm{N}{+}\mathrm{1}$<br>$\rm MAC$ |               |
|------------|---------------------------|-----------------------------------------------------------------------------------------|---------------|
| $\,2$      |                           | $\!$ Agent<br>$\rm IP$<br>$\rm OS$<br>$\rm IP$                                          | $\rm{OS}$     |
| $\,3\,$    | $\mathrm{N}{+}\mathrm{1}$ | $\mathrm{N}{+}\mathrm{1}$                                                               | $\!$ Agent    |
| $\sqrt{4}$ | $\mathrm{N}{+}\mathrm{1}$ | $\mathrm{N}{+}\mathrm{1}$                                                               | ${\bf Agent}$ |

 $Windows$  INI

Control Manager

 $6.$ 

Control Manager

 $2$ 

Control Manager

jscmgetproperty

Control Manager

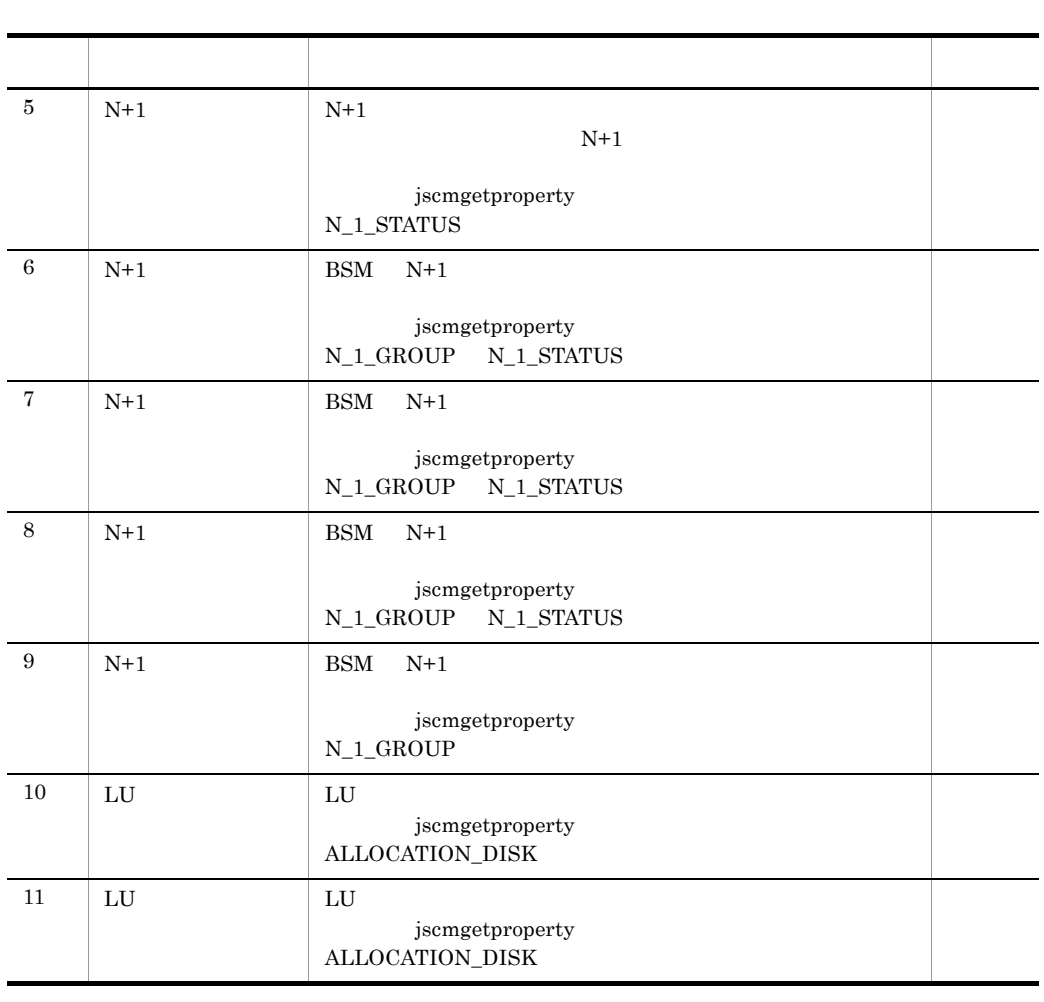

C:¥Program Files¥HITACHI¥ServerConductor¥ControlManager¥conf¥EventLog.ini

 $\rm C: \& Program \ Files$ 

#### EventLog.ini.sample

EventLog.ini.sample

 $b$ 

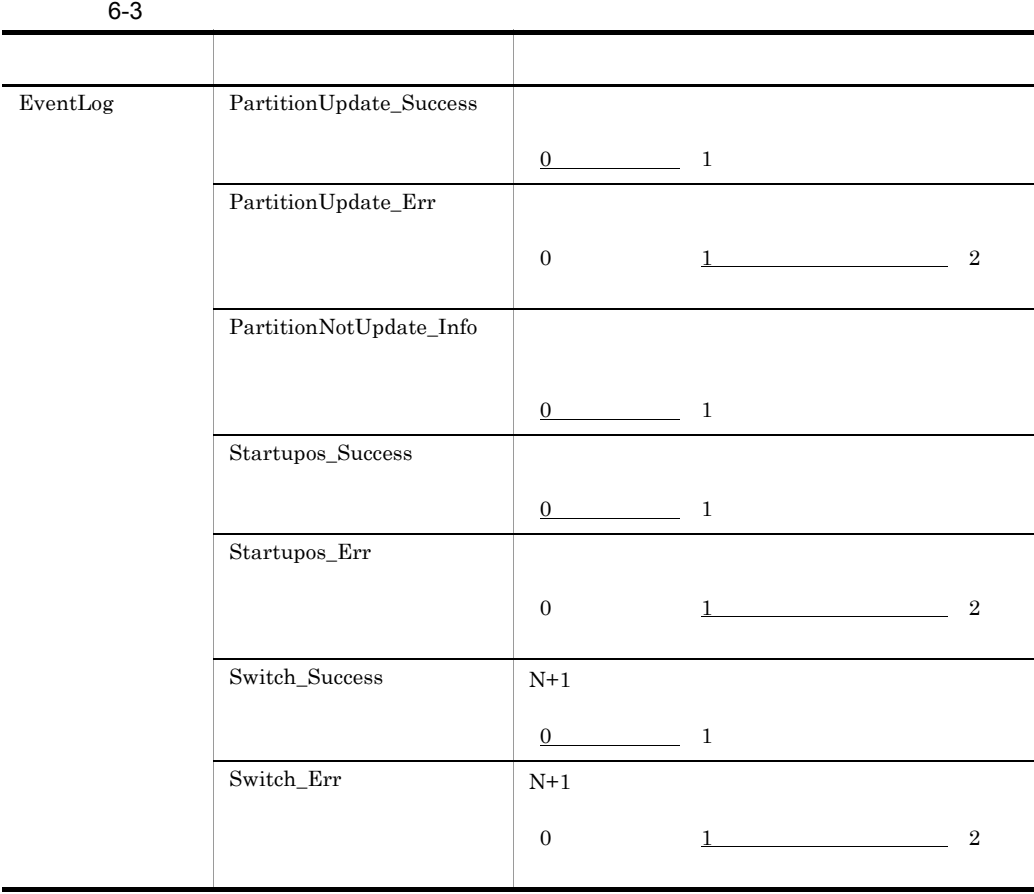

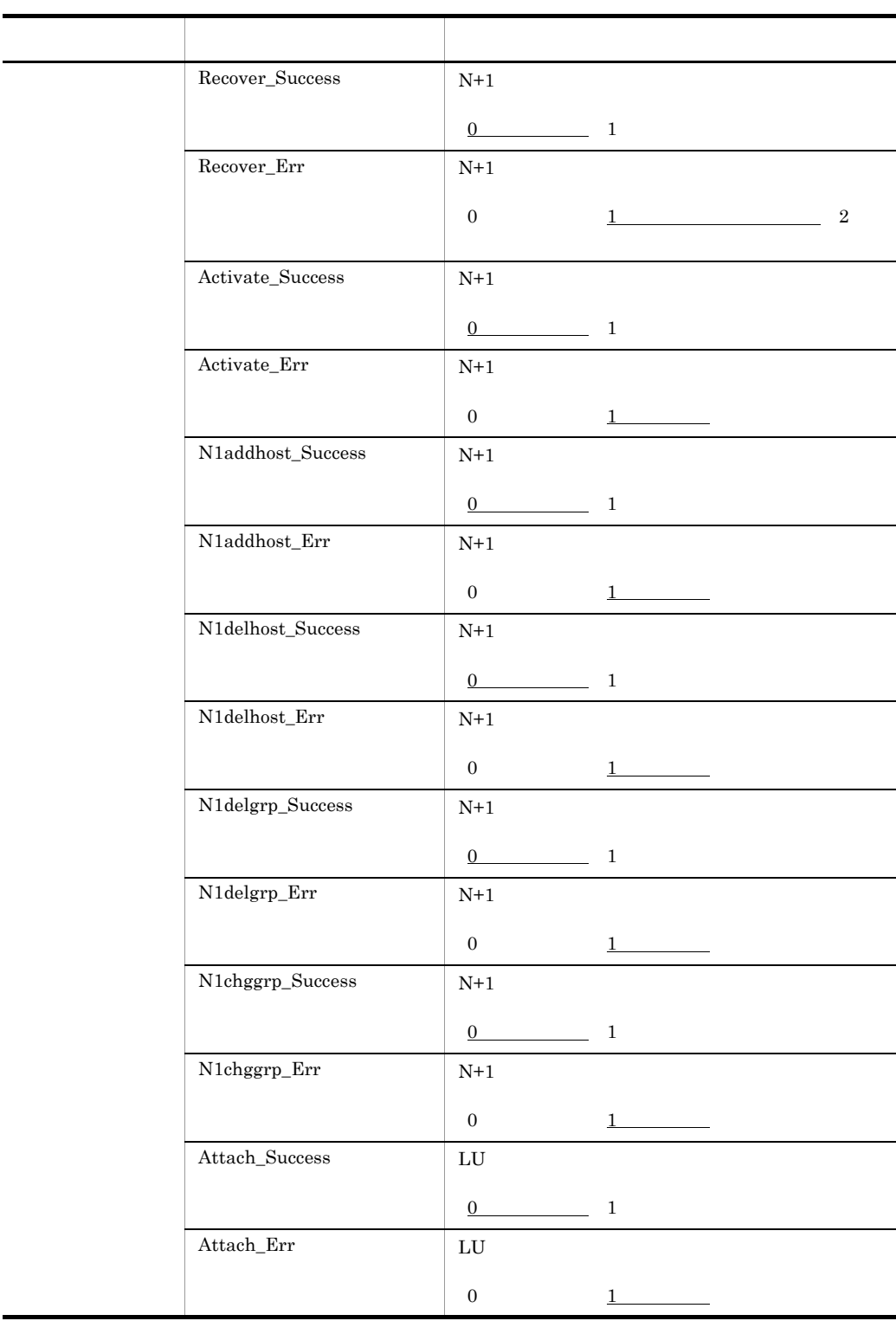

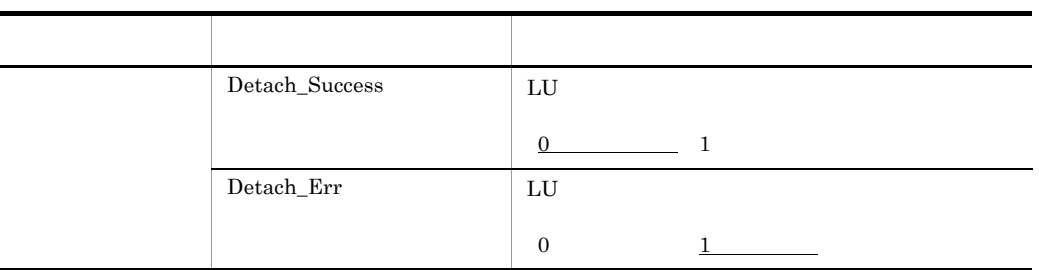

 $\begin{tabular}{ll} BSM & \multicolumn{2}{c}{\textbf{SWT}}\xspace & \multicolumn{2}{c}{\textbf{M}}\xspace & \multicolumn{2}{c}{\textbf{SWT}}\xspace \\ \multicolumn{2}{c}{\textbf{M}} & \multicolumn{2}{c}{\textbf{Server}}\xspace & \multicolumn{2}{c}{\textbf{M}}\xspace & \multicolumn{2}{c}{\textbf{M}}\xspace \\ \multicolumn{2}{c}{\textbf{M}} & \multicolumn{2}{c}{\textbf{SPT}}\xspace & \multicolumn{2}{c}{\textbf{M}}\xspace & \multicolumn{2}{c}{\textbf{M}}\xspace \\ \mult$ Manager • しかいのはない。これは数値以外をする場合には数値以外をする原因になります。  $A \quad 0A \quad 0$ c) オプションファイルの設定

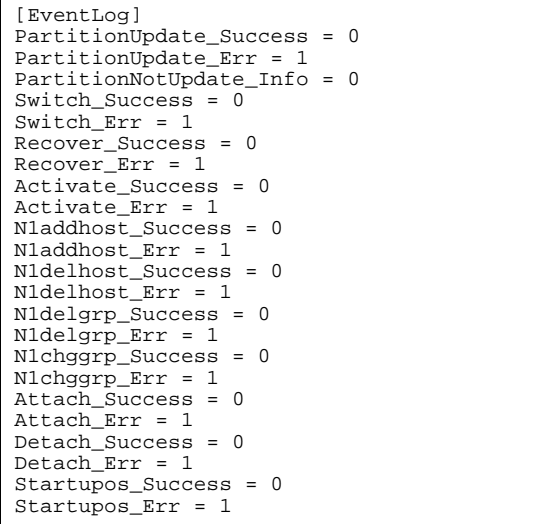

 $\mathsf d$ 

EventLog.ini

```
[EventLog]
PartitionUpdate_Success = 0
PartitionUpdate_Err = 0
PartitionNotUpdate_Info = 0
Switch_Success = 0
Switch_Err = 0
Recover_Success = 0
Recover_Err = 0
Activate_Success = 0
Activate_Err = 0N1addhost_Success = 0
N1addhost_Err = 0
N1delhost_Success = 0
N1delhost_Err = 0
N1delgrp_Success = 0
N1delgrp_Err = 0
N1chggrp_Success = 0
N1chggrp_Err = 0
Attach_Success = 0
Attach_Err = 0
Detach_Success = 0
Detach_Frr = 0Startupos_Success = 0
Startupos_Err = 0
```
 $3 \left( \frac{1}{2} \right)$ 

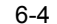

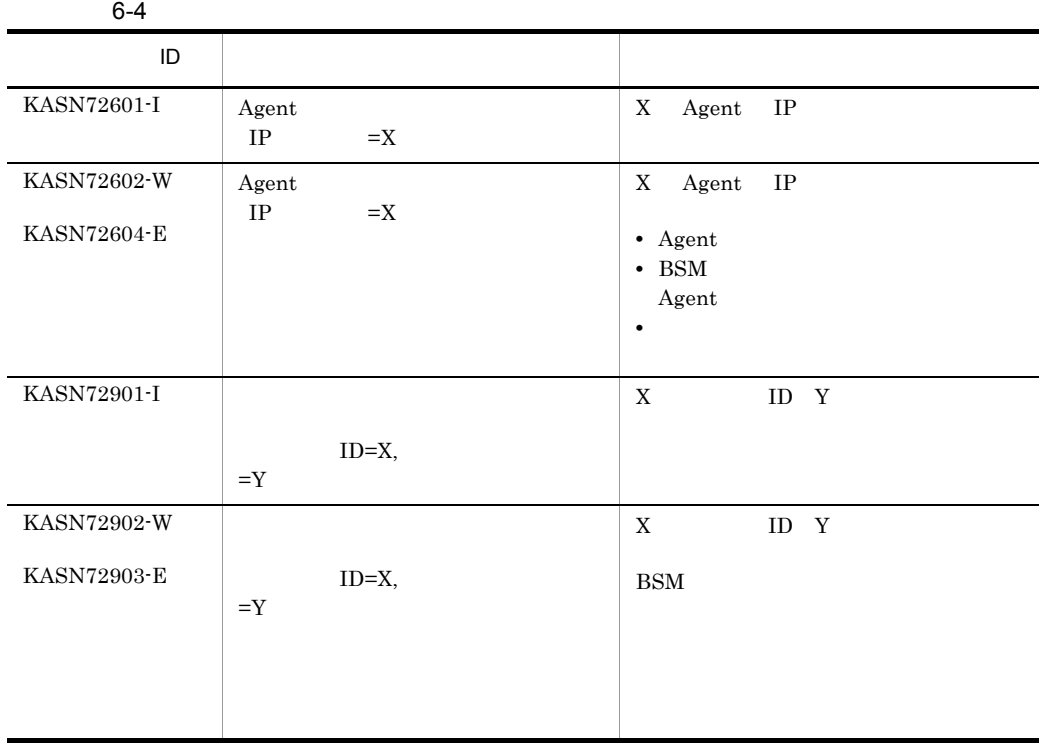

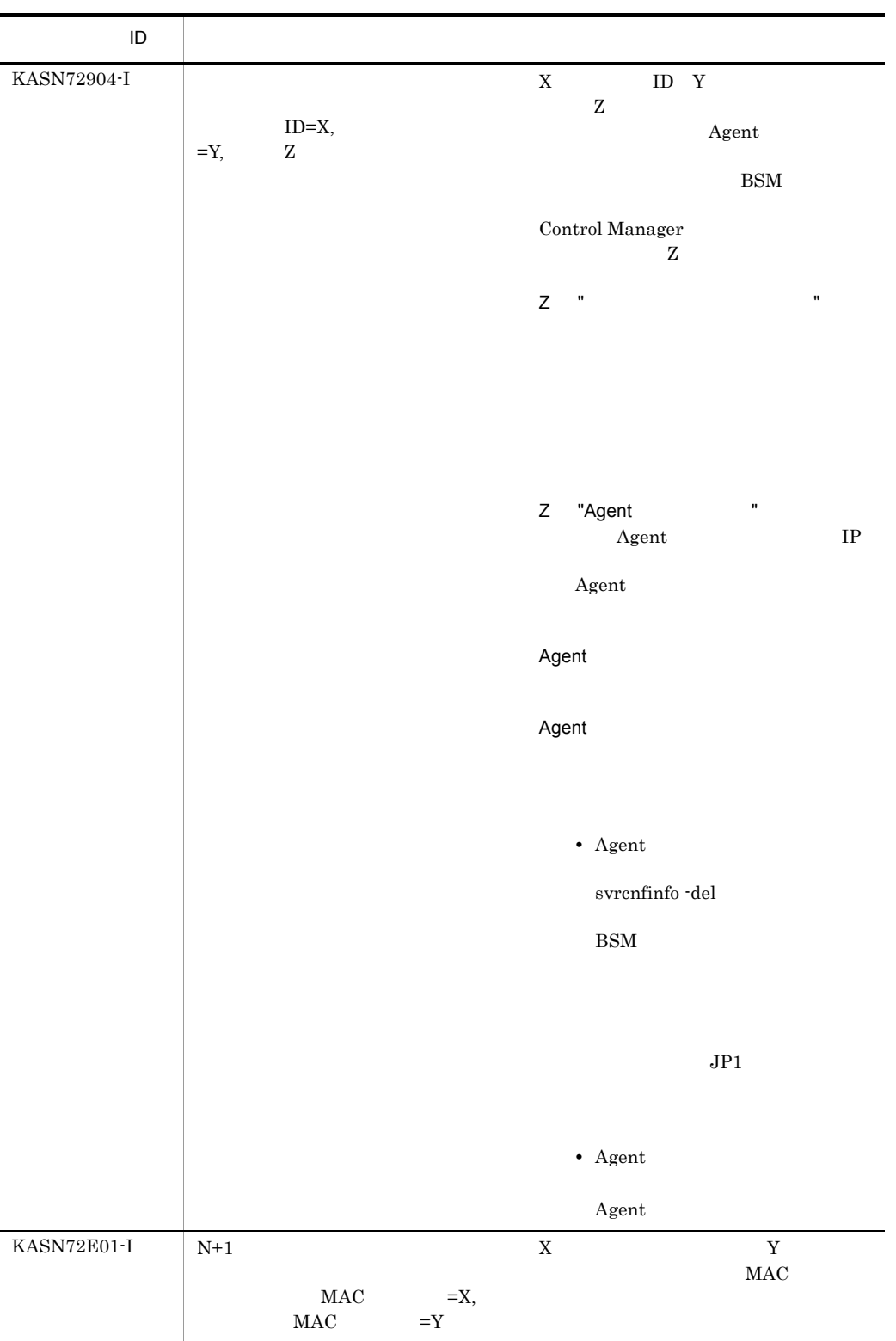

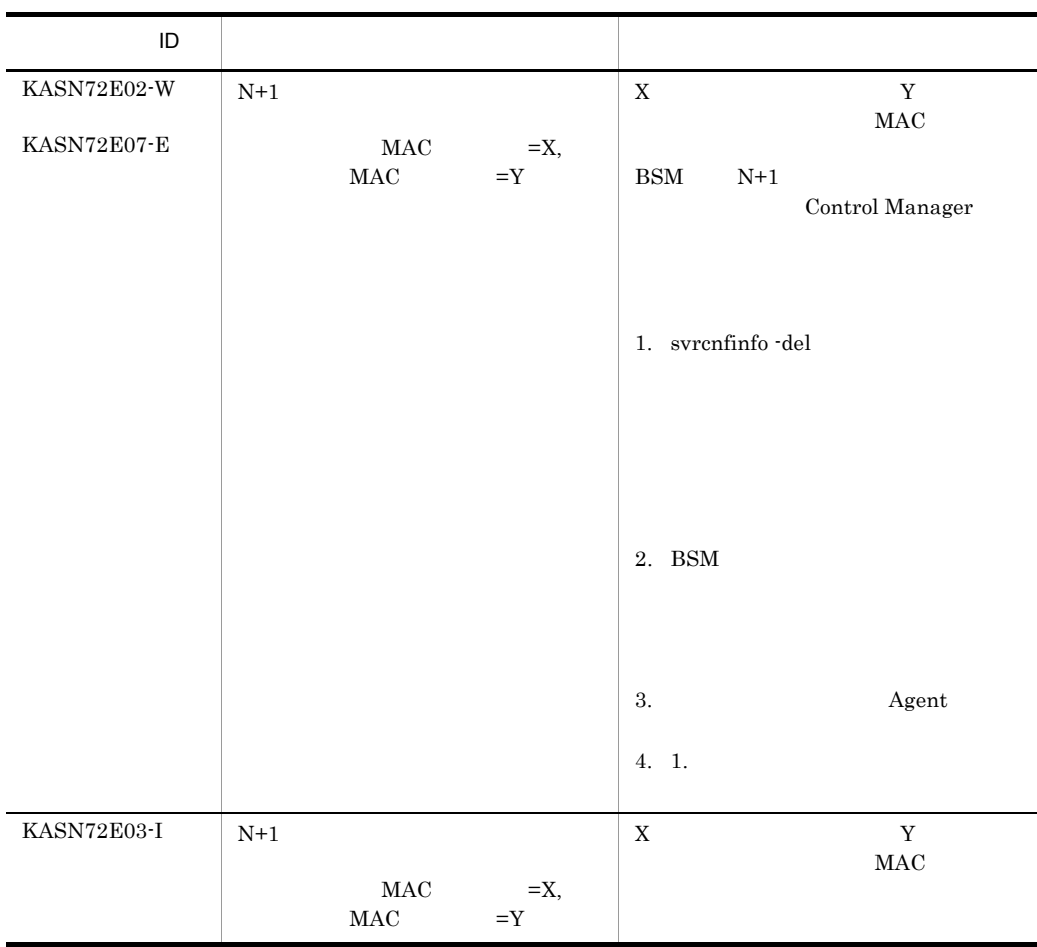

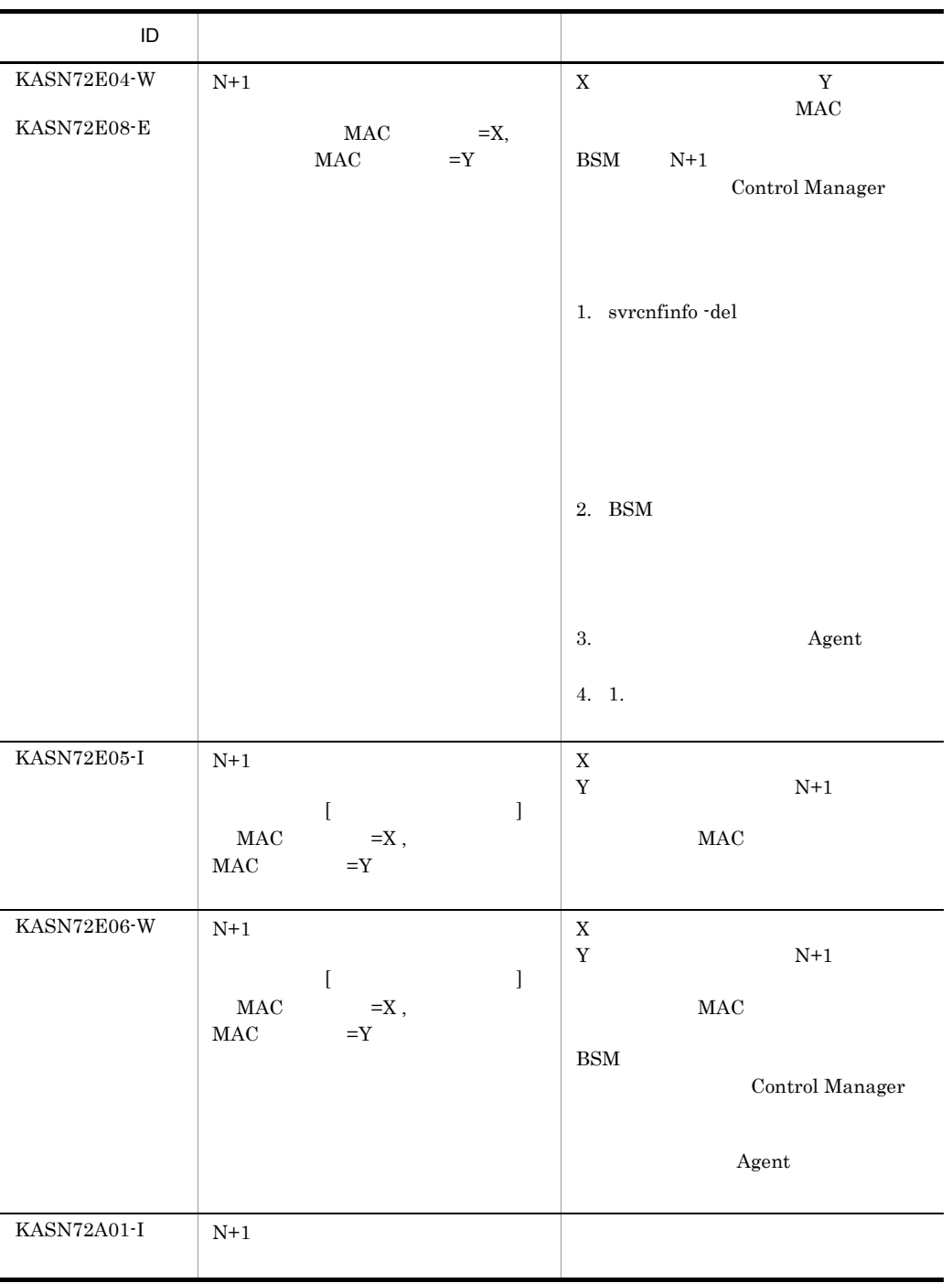

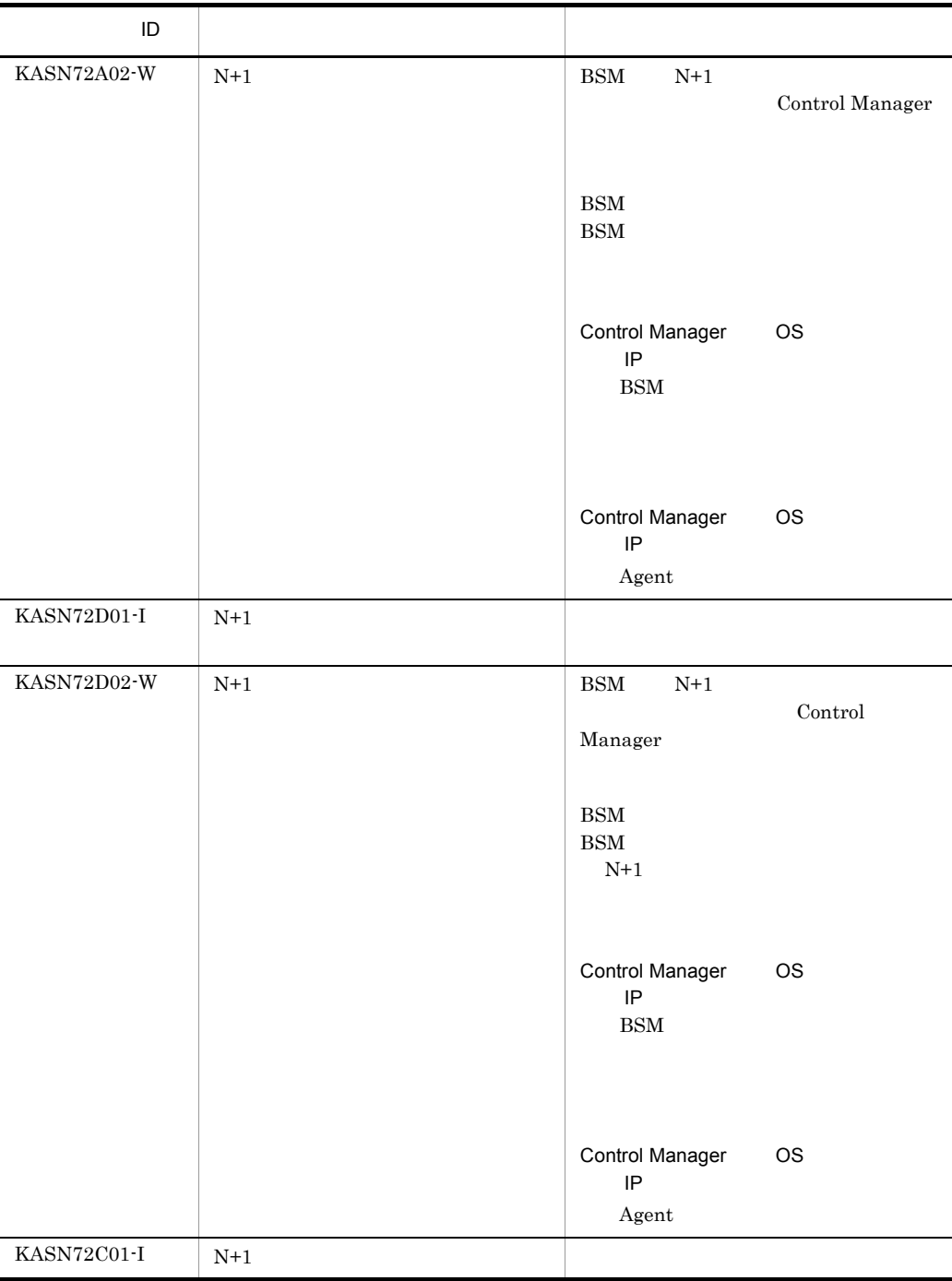

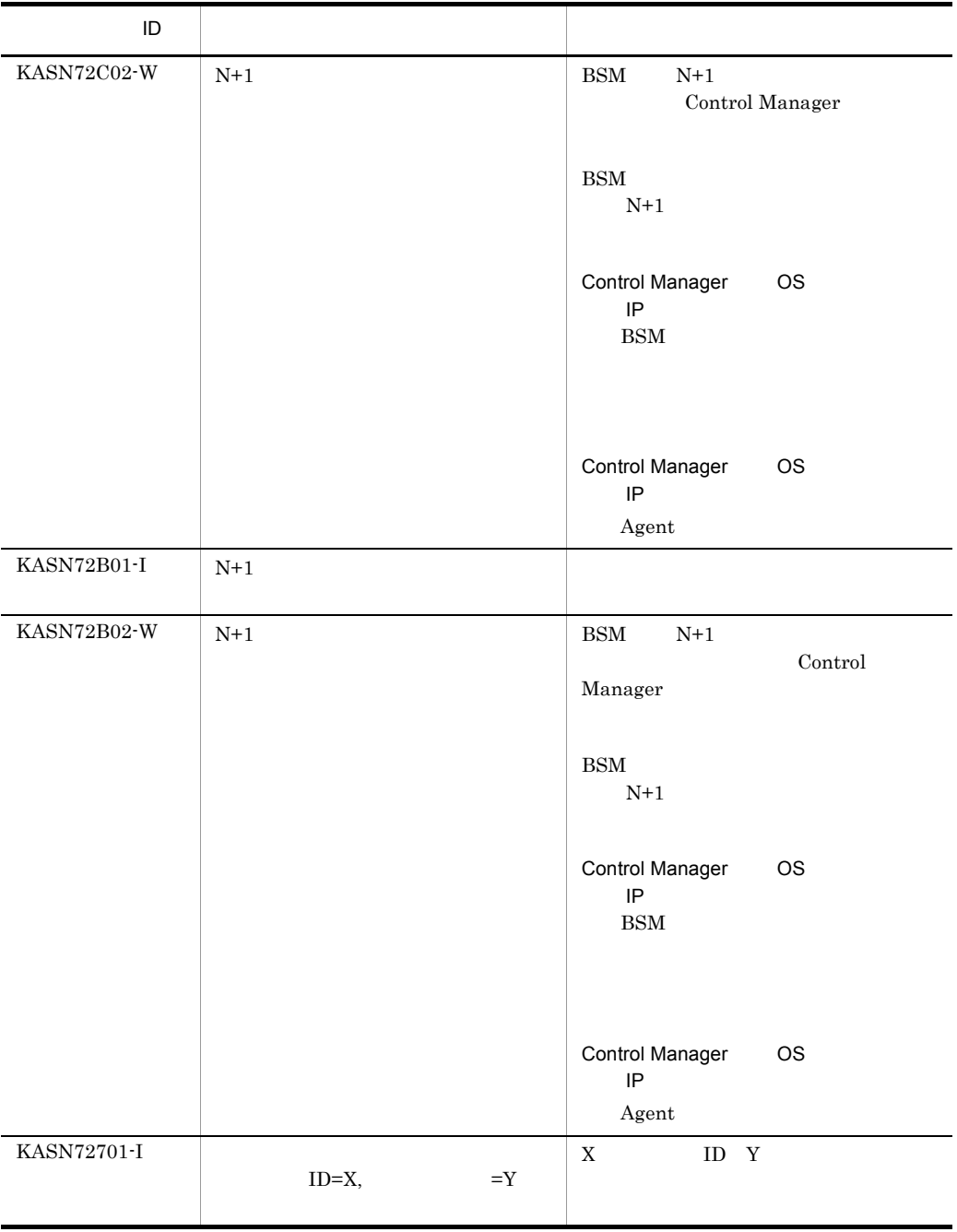

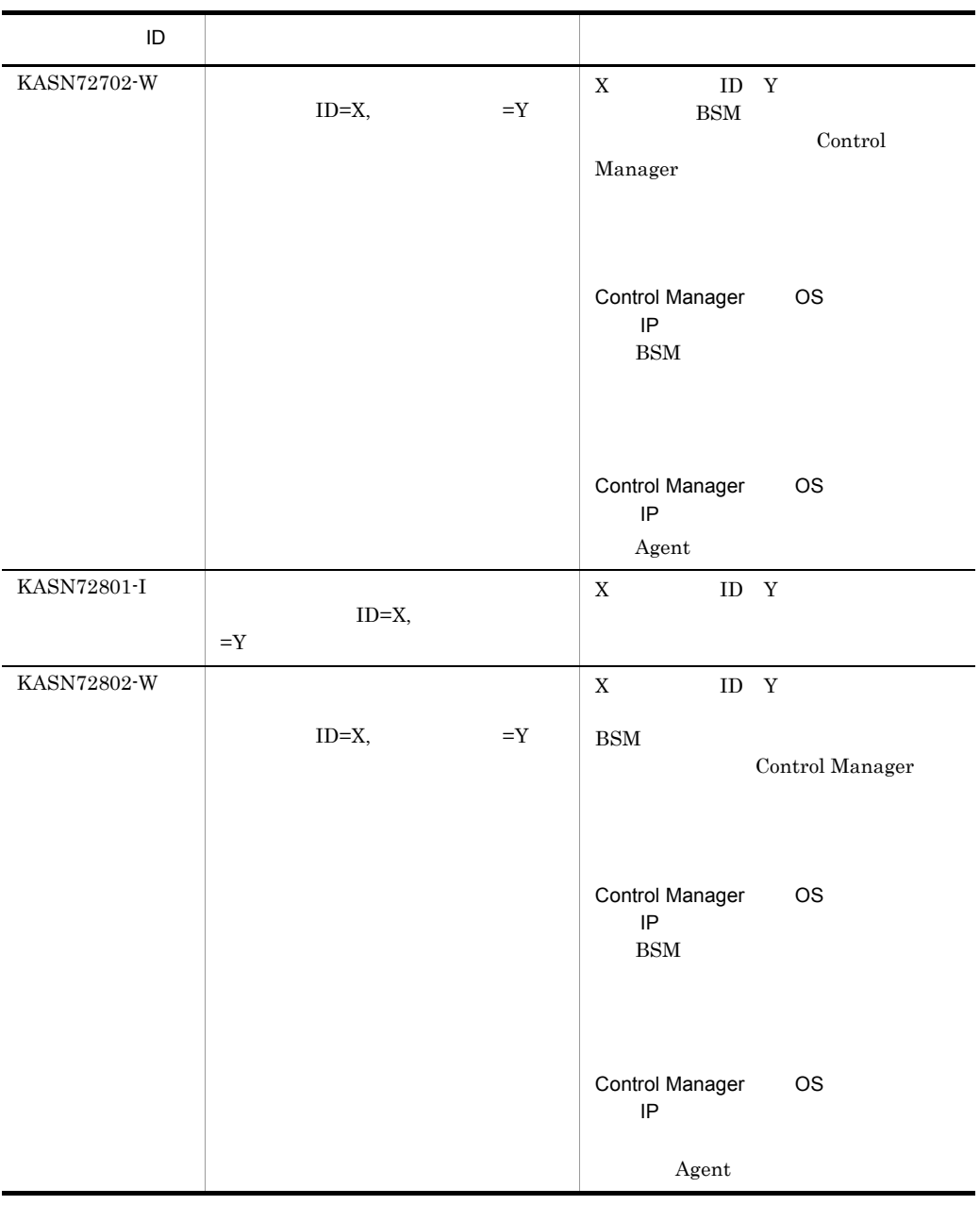

BSM Agent  $\sim$ 

6.1.5 BSM

BSM Control Manager BSM Control Manager

#### BSM BSM Control

Manager

 $6.$ 

 $BSM$ 

• P-2418-6181 08-02-03 08-02-xx  $0.08-0.03-0.1$ 

• P-2A18-6181

1 BSM

 $BSM$ 

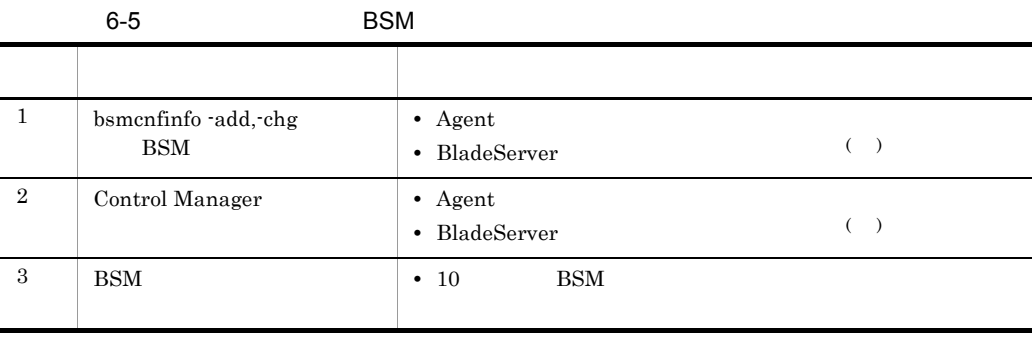

 $BSM$ 

 $2$ 

windows INI

Control Manager

Control Manager

a) and the state  $\overline{a}$ 

C:¥Program Files¥HITACHI¥ServerConductor¥ControlManager¥conf¥AutoUpdate.ini

C:¥Program Files

#### $6.$

AutoUpdate.ini.sample

#### AutoUpdate.ini.sample

b)  $\overline{a}$ 

 $6-6$ 

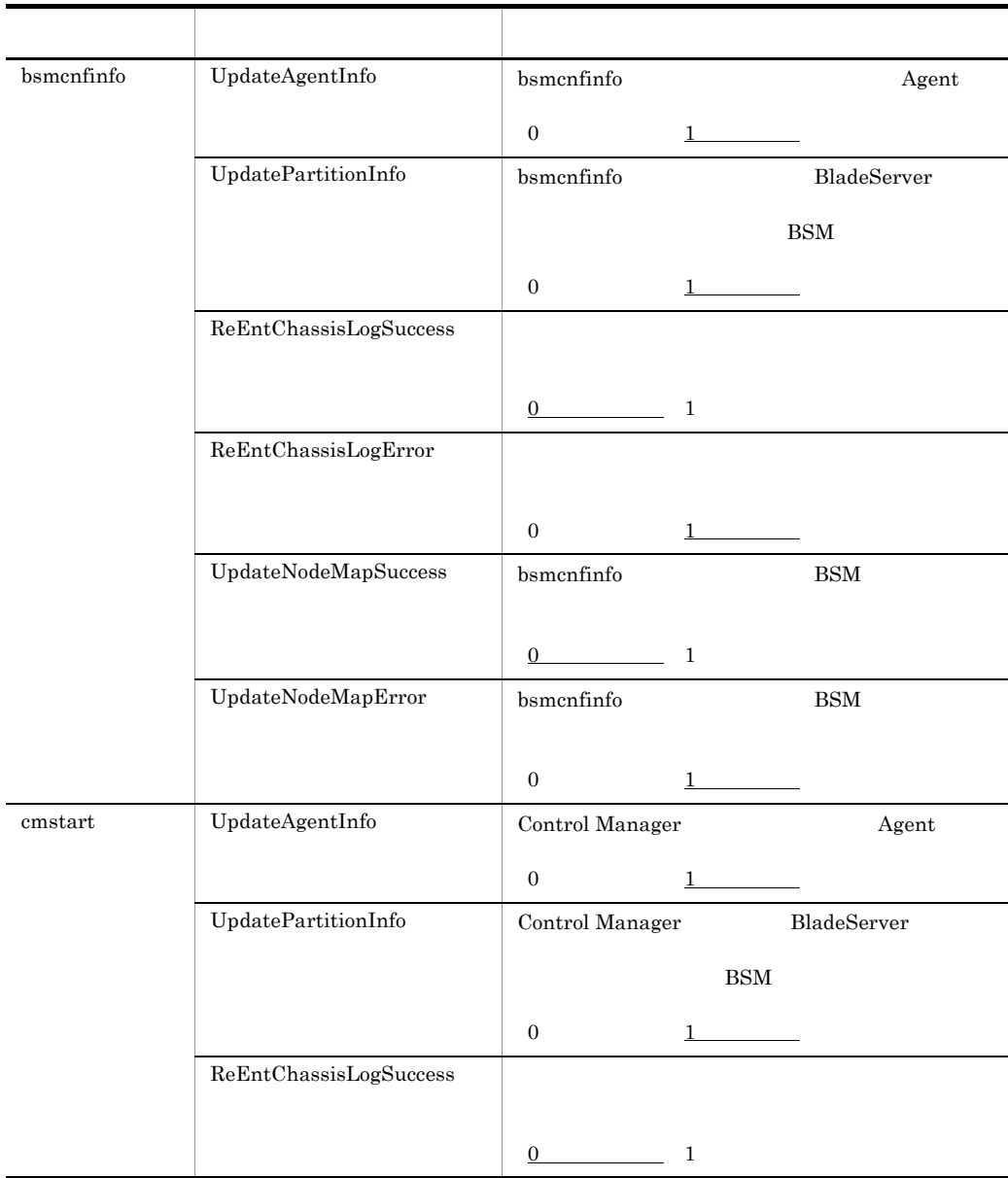

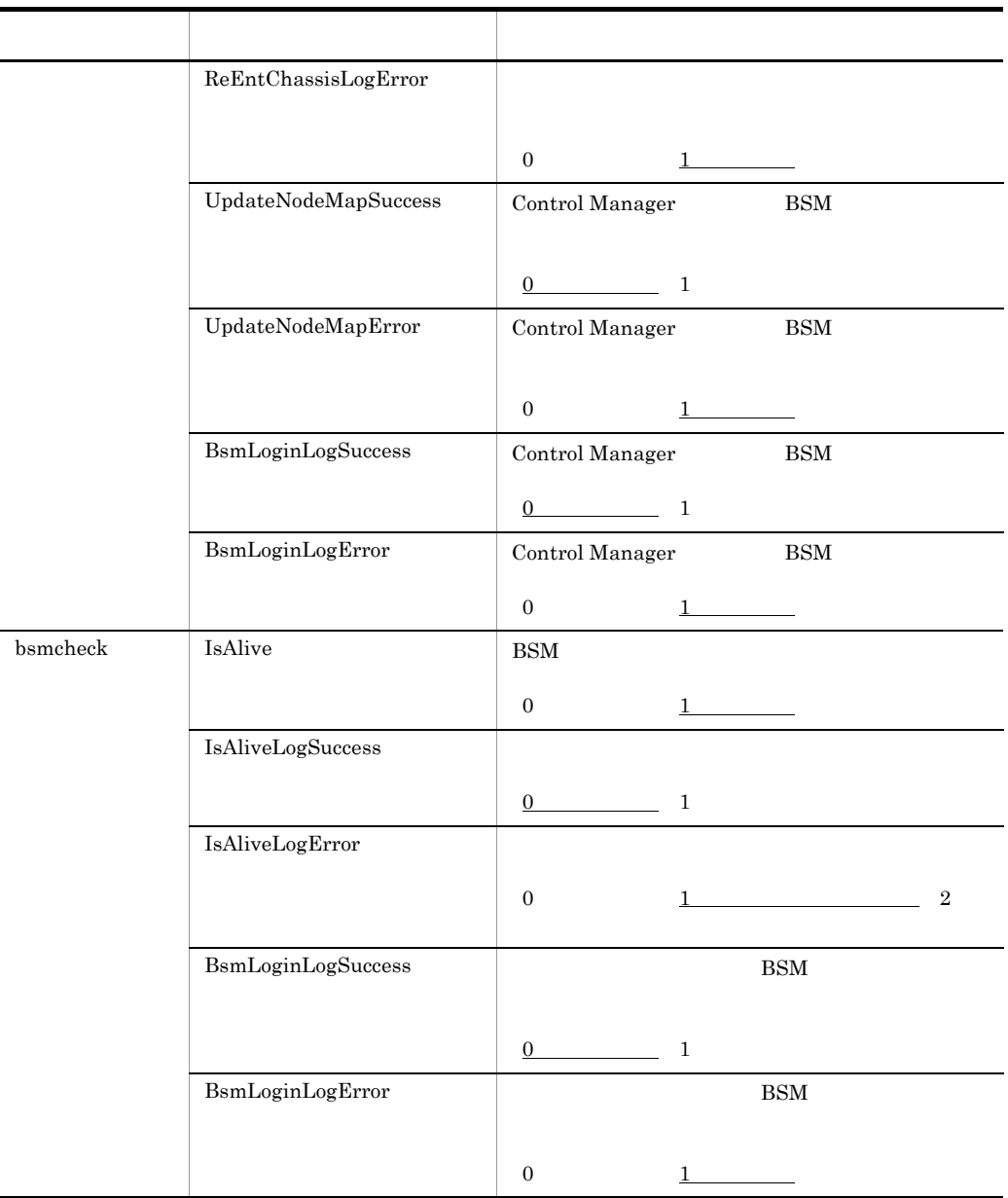

A  $0$ A  $0$ 

c) オプションファイルの設定

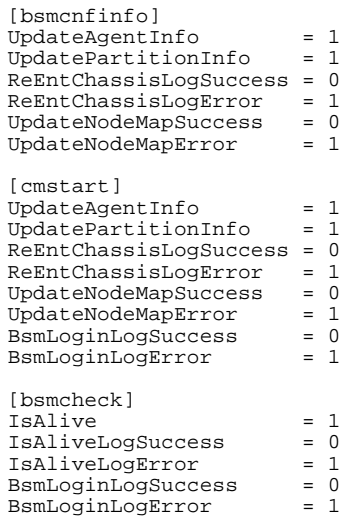

$$
\mathsf{d} \hspace{1.5cm} \blacksquare
$$

#### $\rm AutoUpdate.ini$

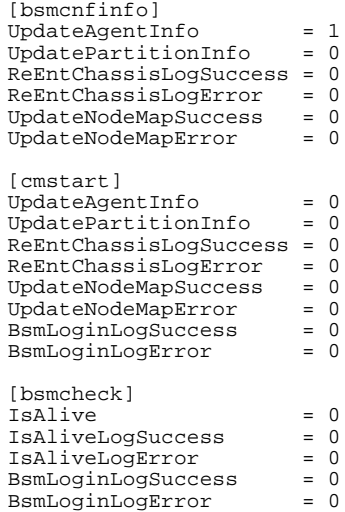

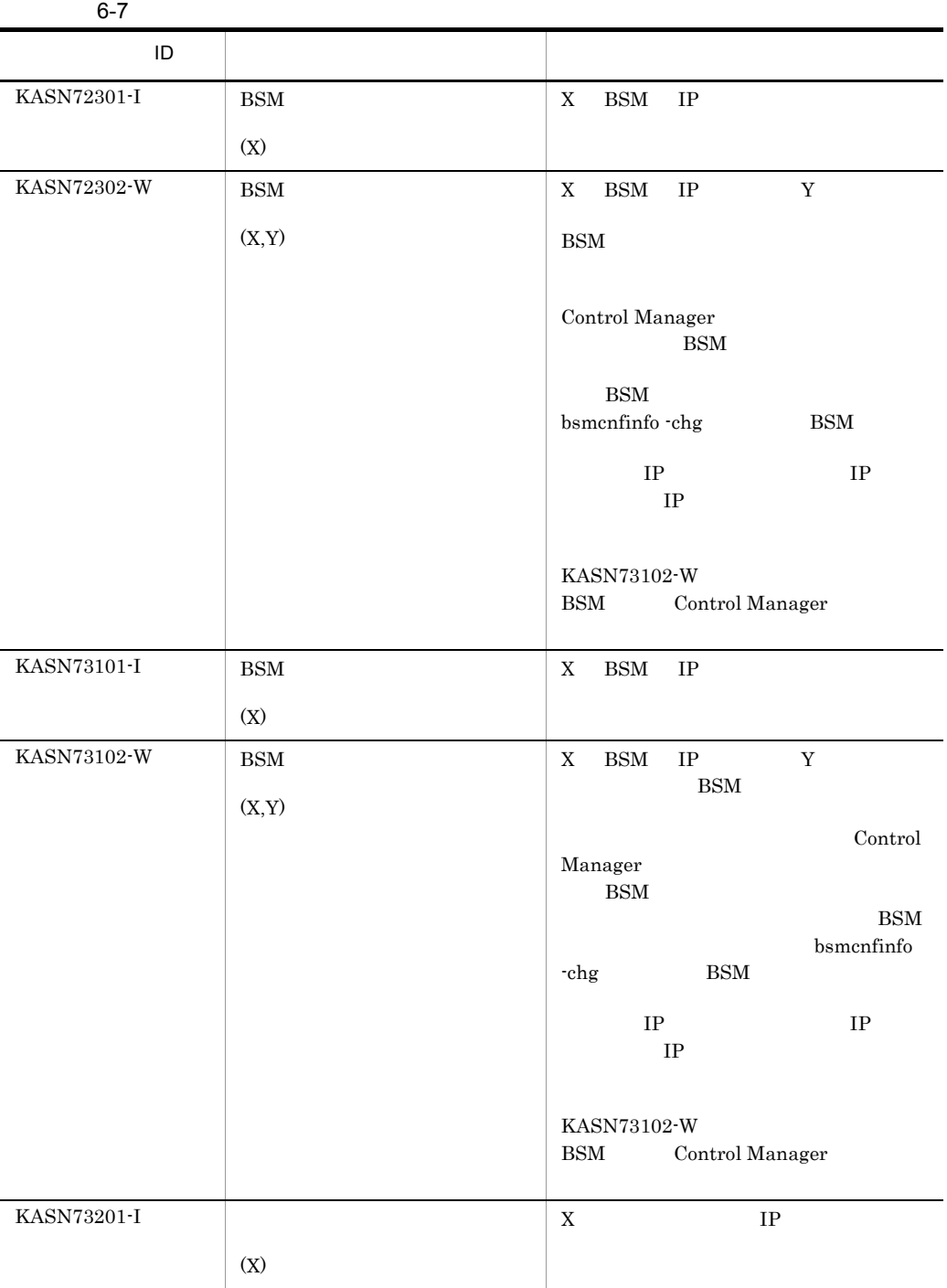

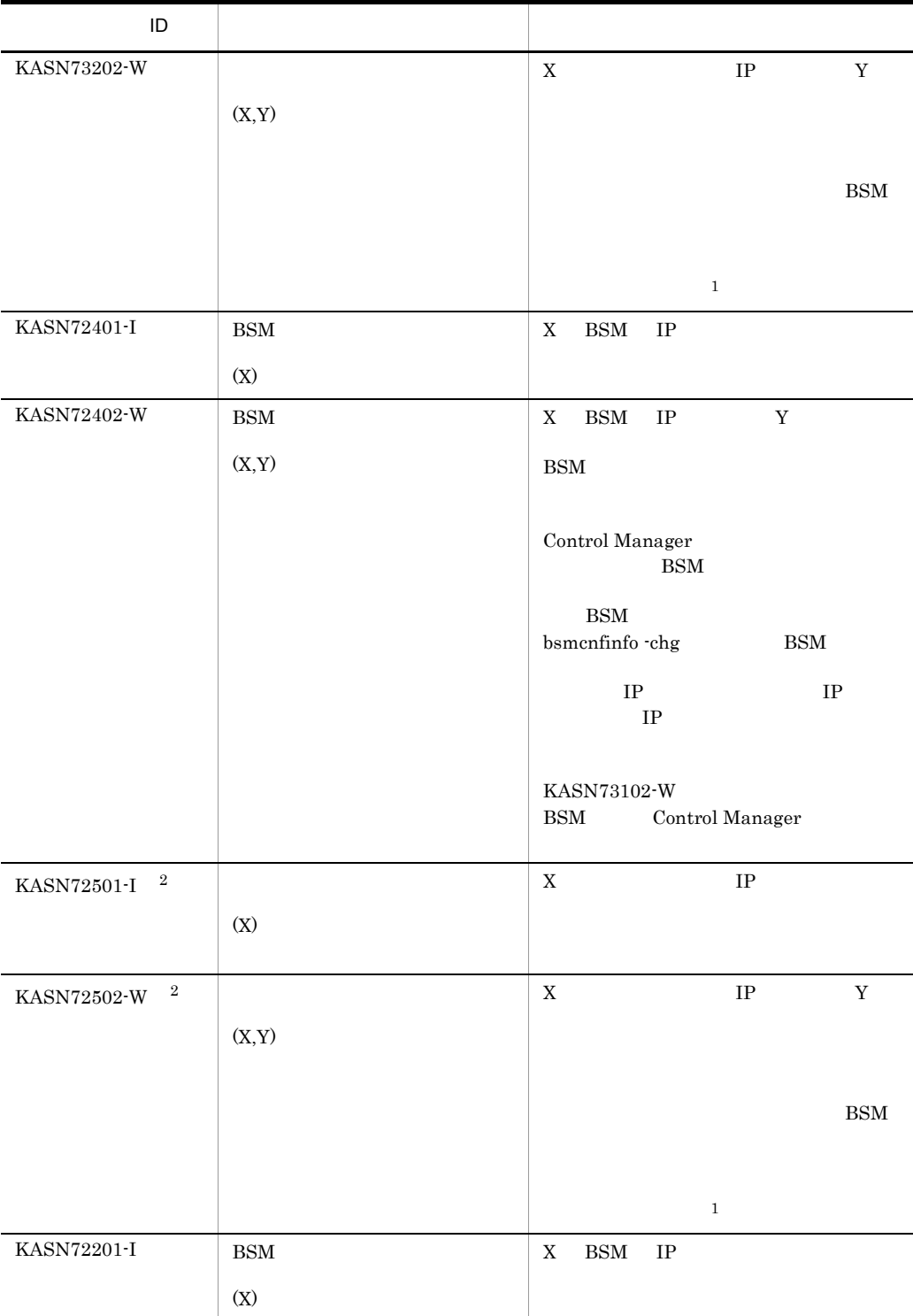

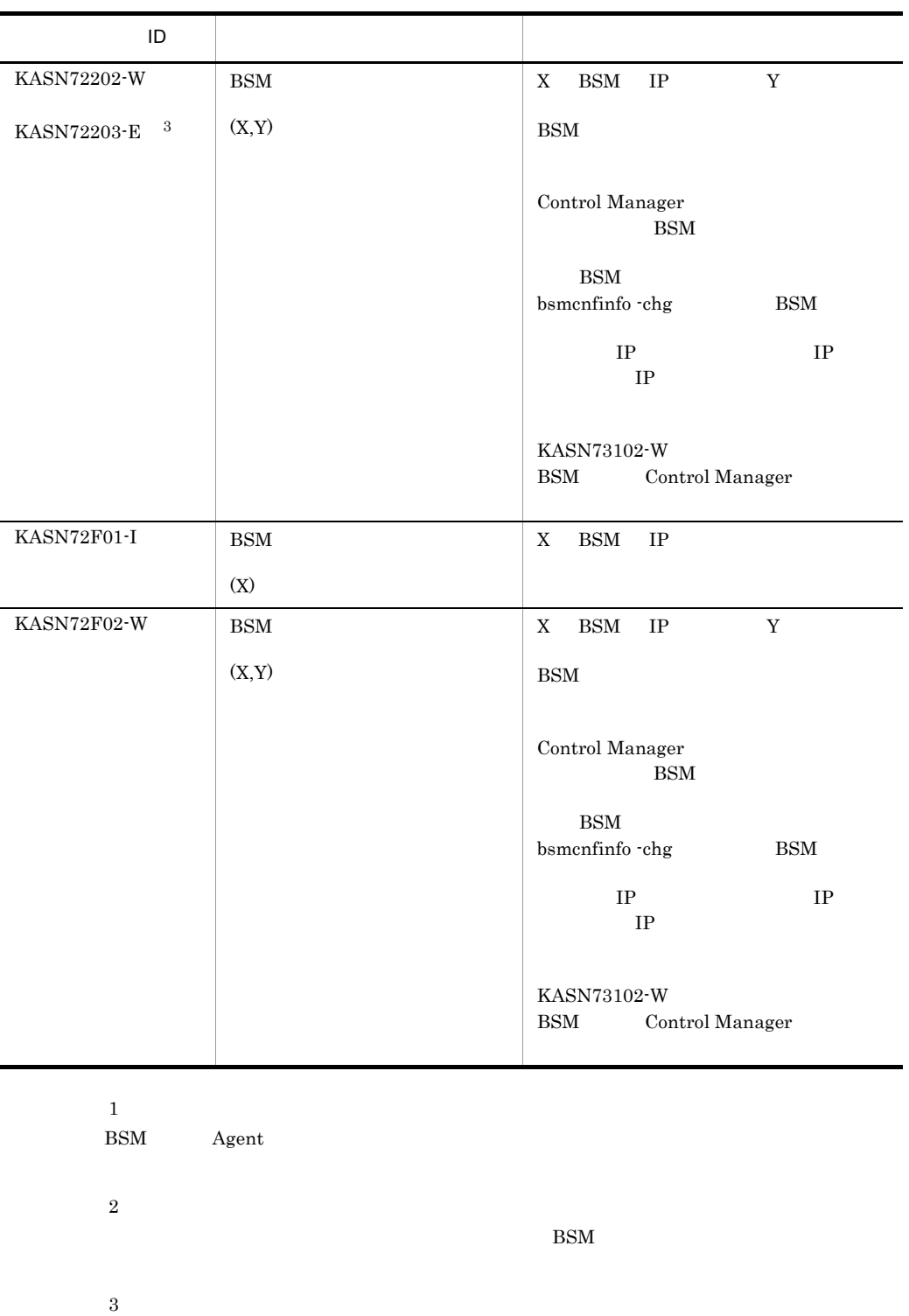

# $6.1.6$

 $\rm Agent$ 

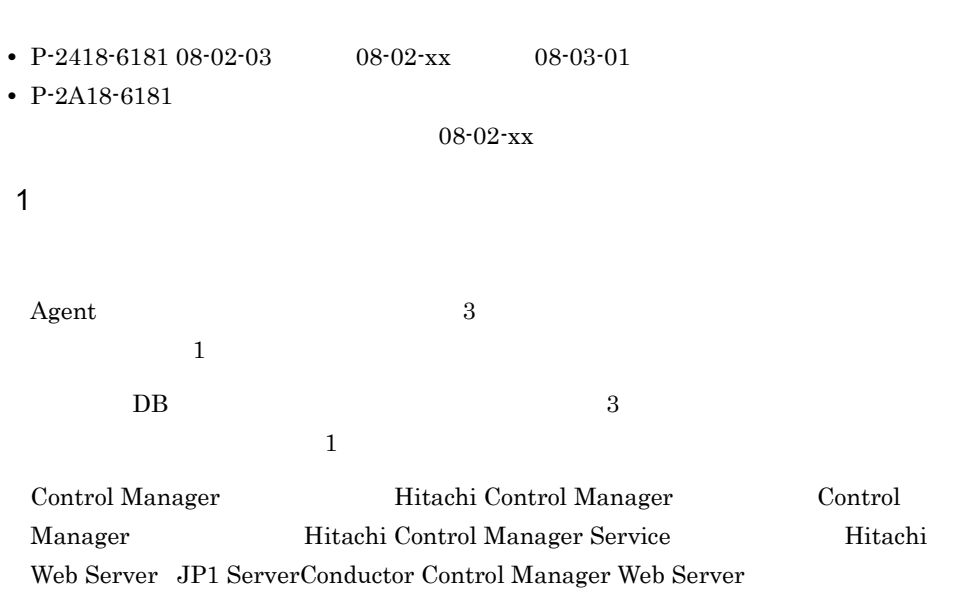

 $30$  3

 $2$ 

Windows INI

Control Manager

Control Manager

a)オプションファイル格納場所

C:¥Program Files¥HITACHI¥ServerConductor¥ControlManager¥conf¥RetryConf.ini

 $\rm C:\!\Sigma\!\rm P\text{-}rogram$  Files

RetryConf.ini.sample

RetryConf.ini.sample

 $b$ 

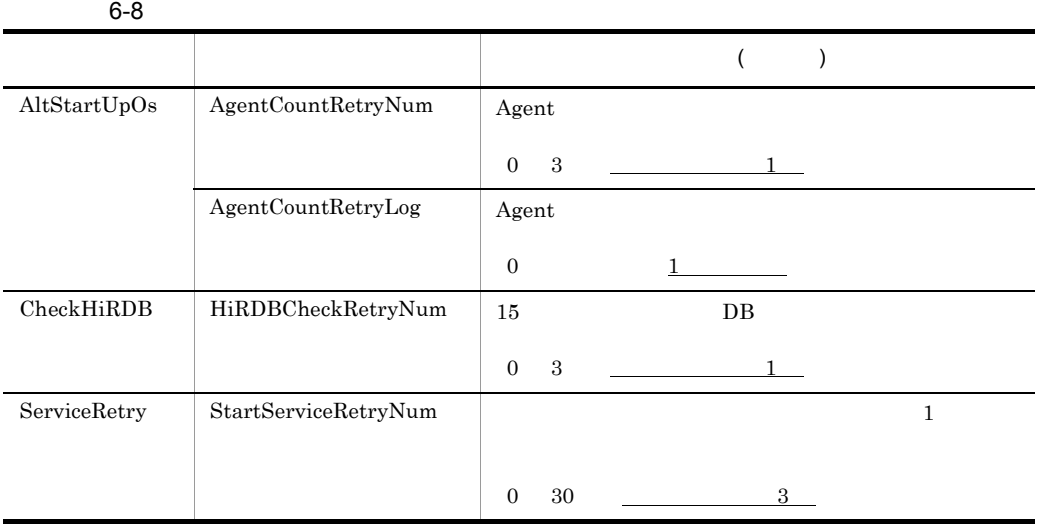

 $A \quad 0A \quad 0$ 

c) オプションファイルの設定

```
[AltStartUpOs]
AgentCountRetryNum = 1
AgentCountRetryLog = 0
[CheckHiRDB]
HiRDBCheckRetryNum = 1
[ServiceRetry]
StartServiceRetryNum = 3
```
 $\mathsf d$ 

#### RetryConf.ini

ServiceRetry 08-02-xx

 $08-02-xx$   $08-02-xx$ 

ServiceRetry

[AltStartUpOs] AgentCountRetryNum = 0 AgentCountRetryLog = 0 [CheckHiRDB] HiRDBCheckRetryNum = 0 [ServiceRetry] StartServiceRetryNum = 0

#### $3 \left( \frac{1}{2} \right)$

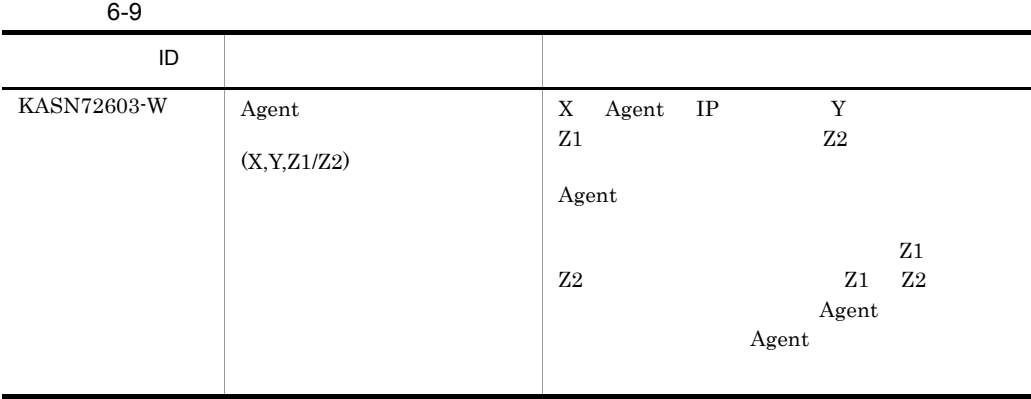

 $\rm Agent$ 

# $6.1.7$

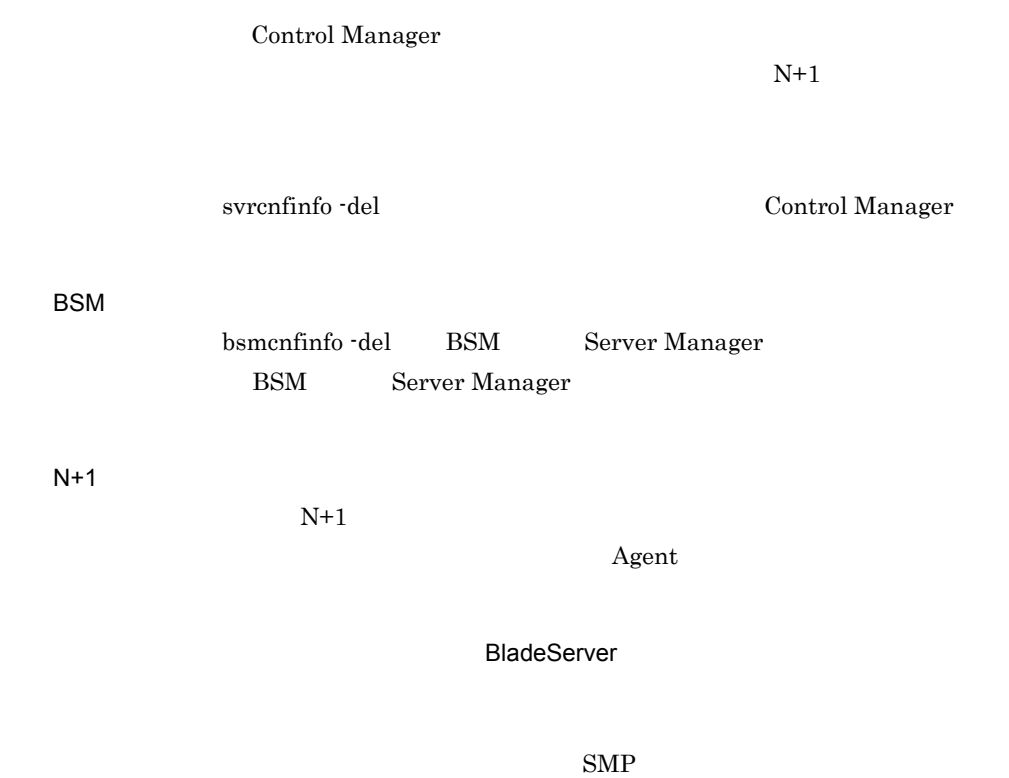

# $6.1.8$

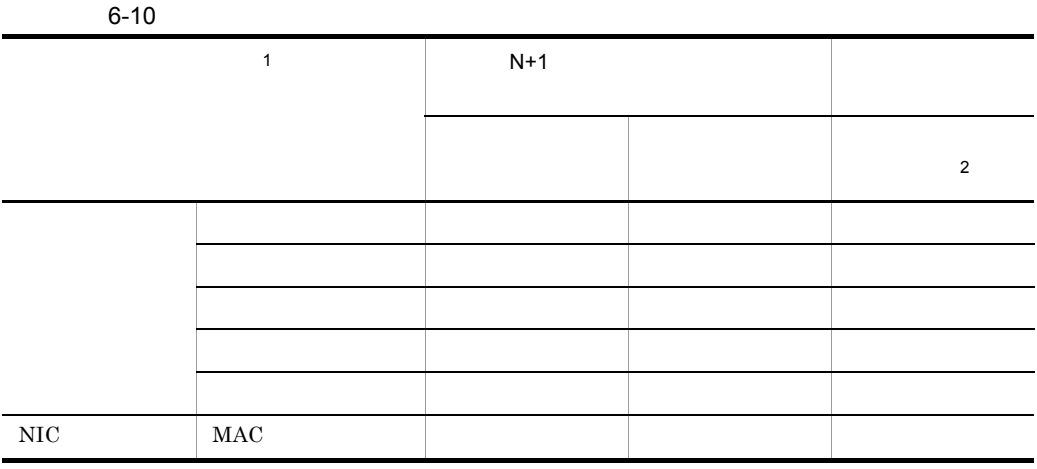

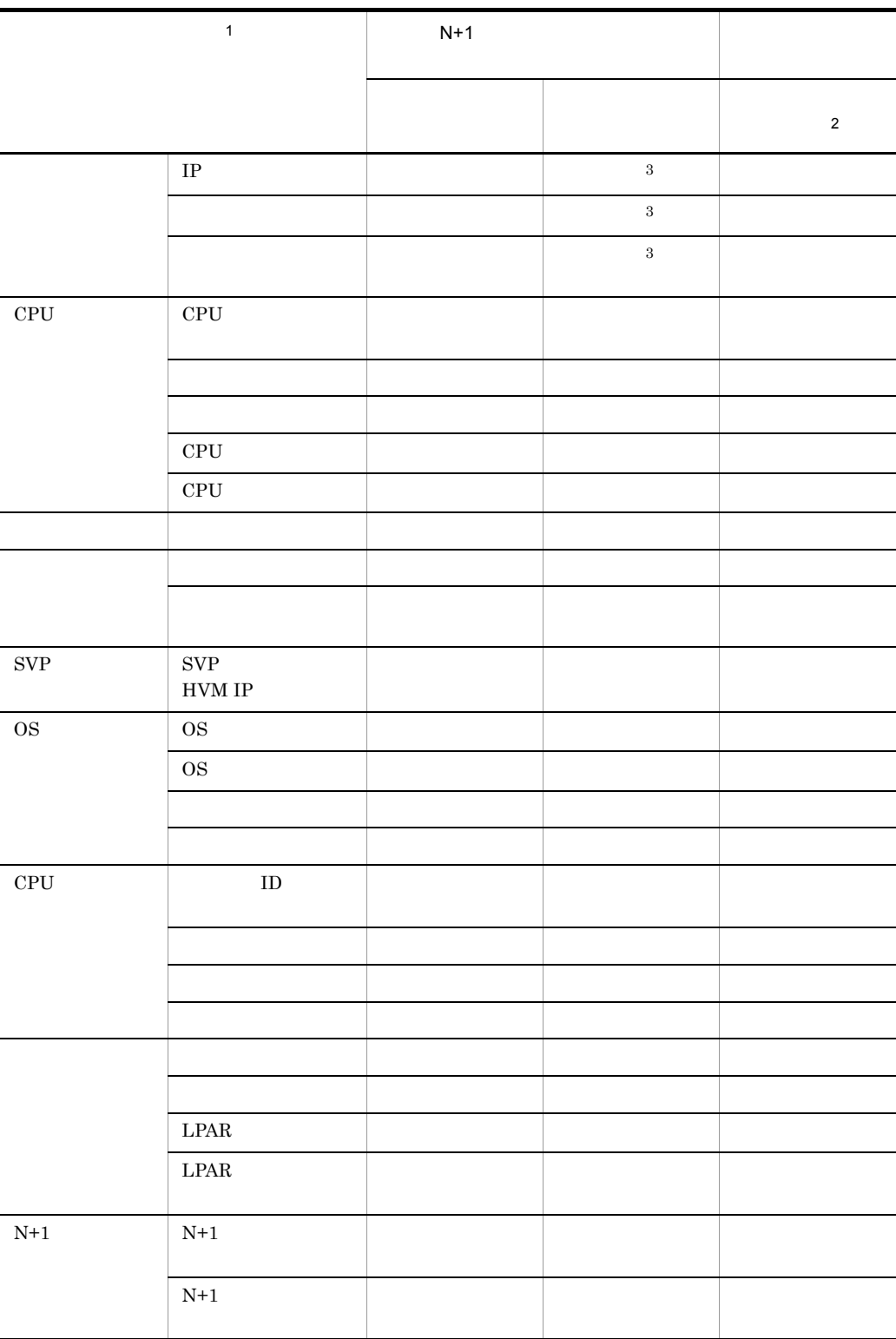

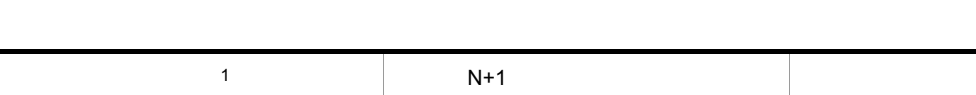

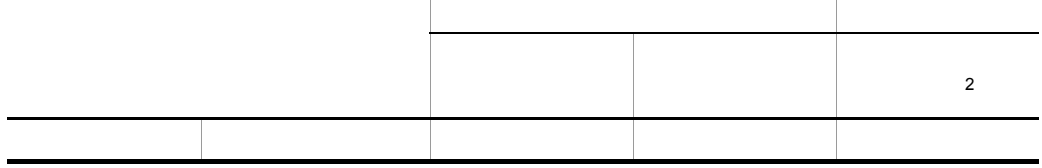

```
\, 1
 Control Manager
 {\rm BSM}\overline{2}\text{SMP}\sqrt{3}IP MAC N+1Agent
```
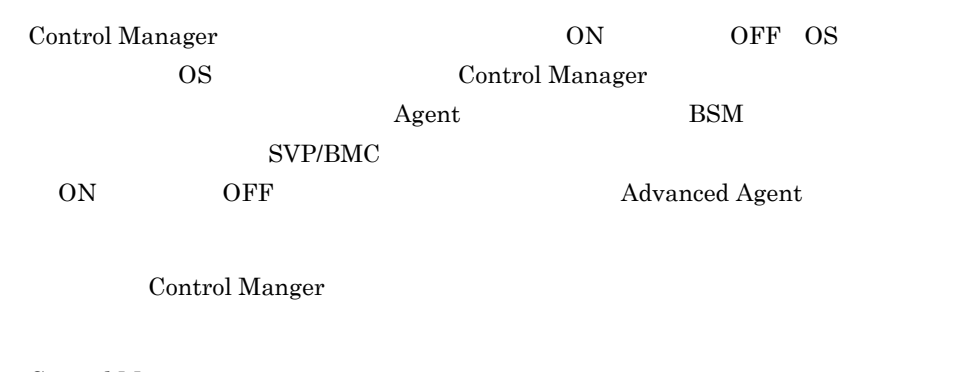

Control Manager

- **•**  $\mathbb{P}^{\mathbb{Z}}$
- **•** シナリオテンプレートで電源を制御する

## $6.2.1$

Control Manager

 $6-11$ 

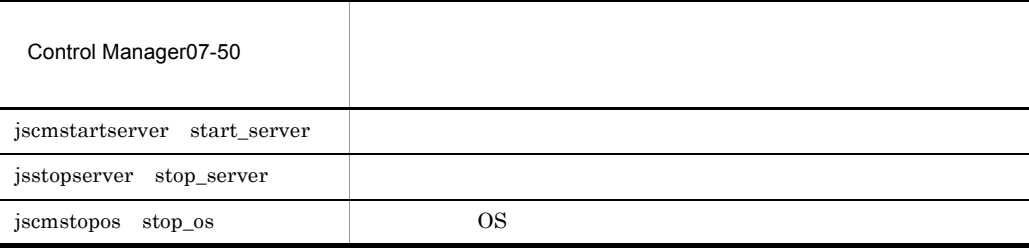

 $11.$ 

### 6.2.2  $\blacksquare$

Control Manager

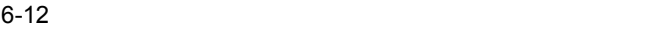

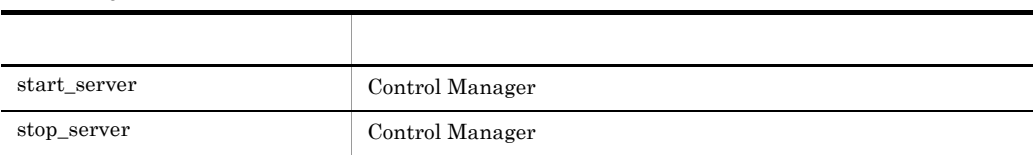

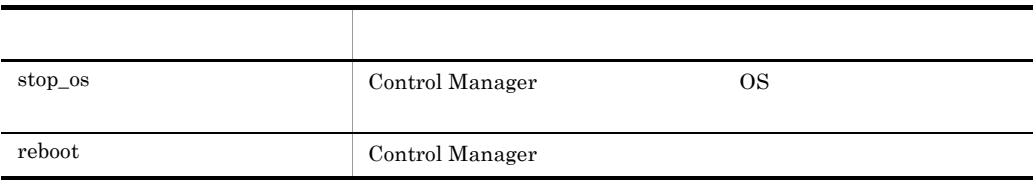

10.3 Control Manager

Control Manager

#### $6.3.1$  SMP

Control Manger SMP

 $BSM$  300

 $BSM$ 

JP1/ServerConductotr/Blade Server Manager

#### $6.3.2$

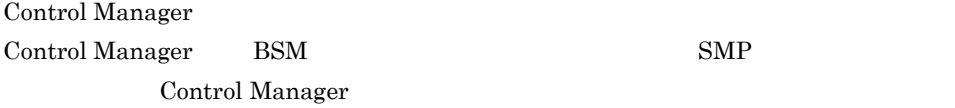

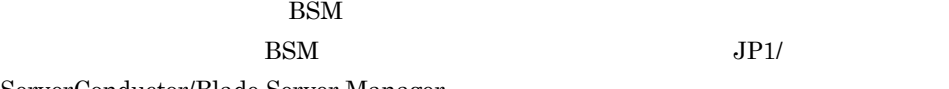

ServerConductor/Blade Server Manager

## 6.3.3 N 1 N+M

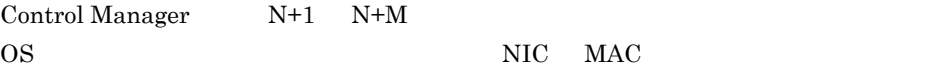

 $\rm NIC$   $\rm MAC$   $\rm NIC$ 

# $6.4$

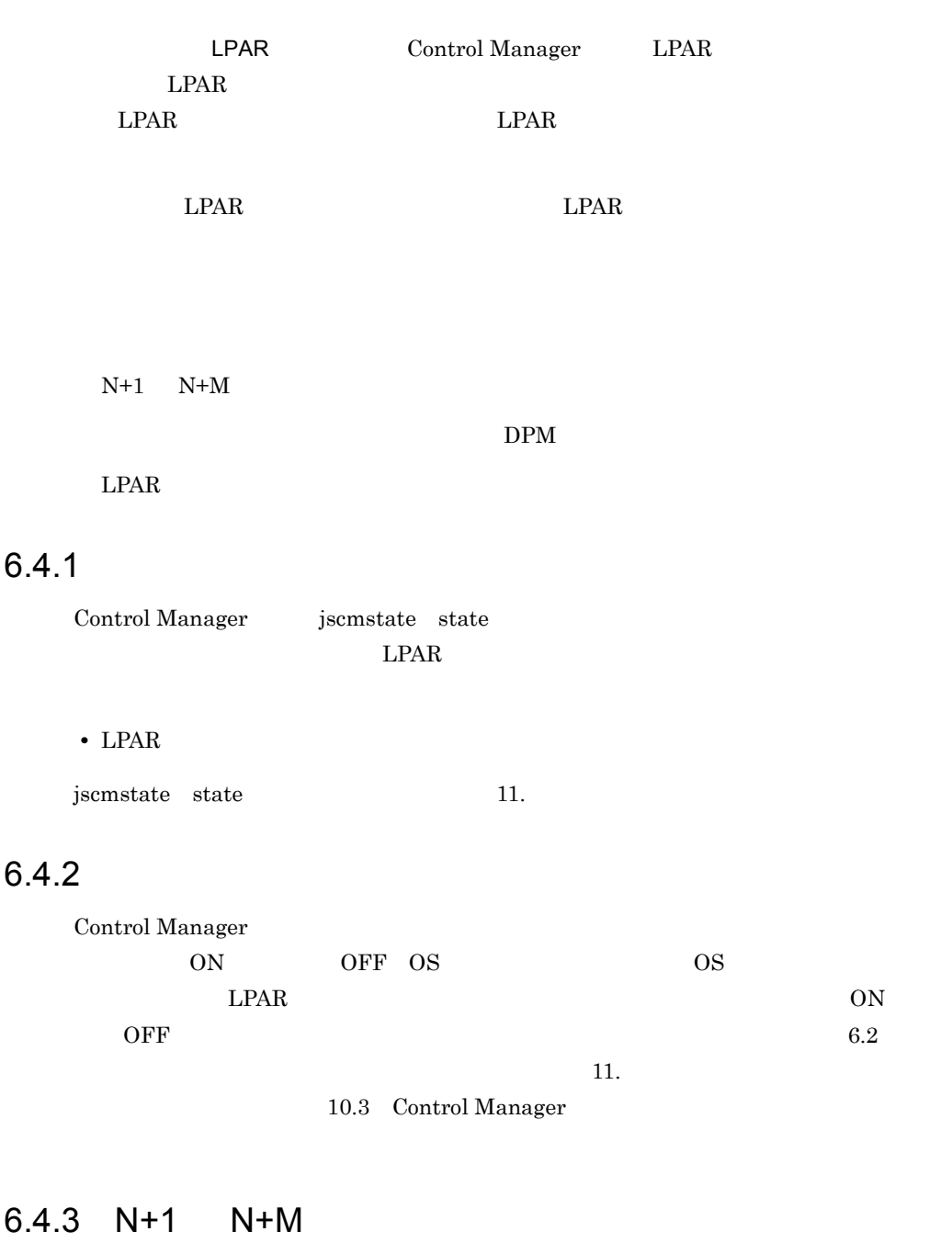

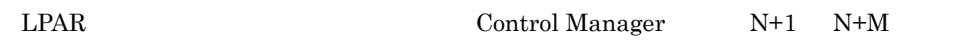

147

 $6.$ 

#### $6.4.4$  DPM

#### $LPAR$   $LPAR$

#### 6-13 LPAR 
トランドリング LPAR トランド LPAR

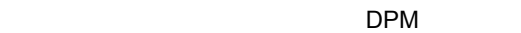

 $DPM$ 

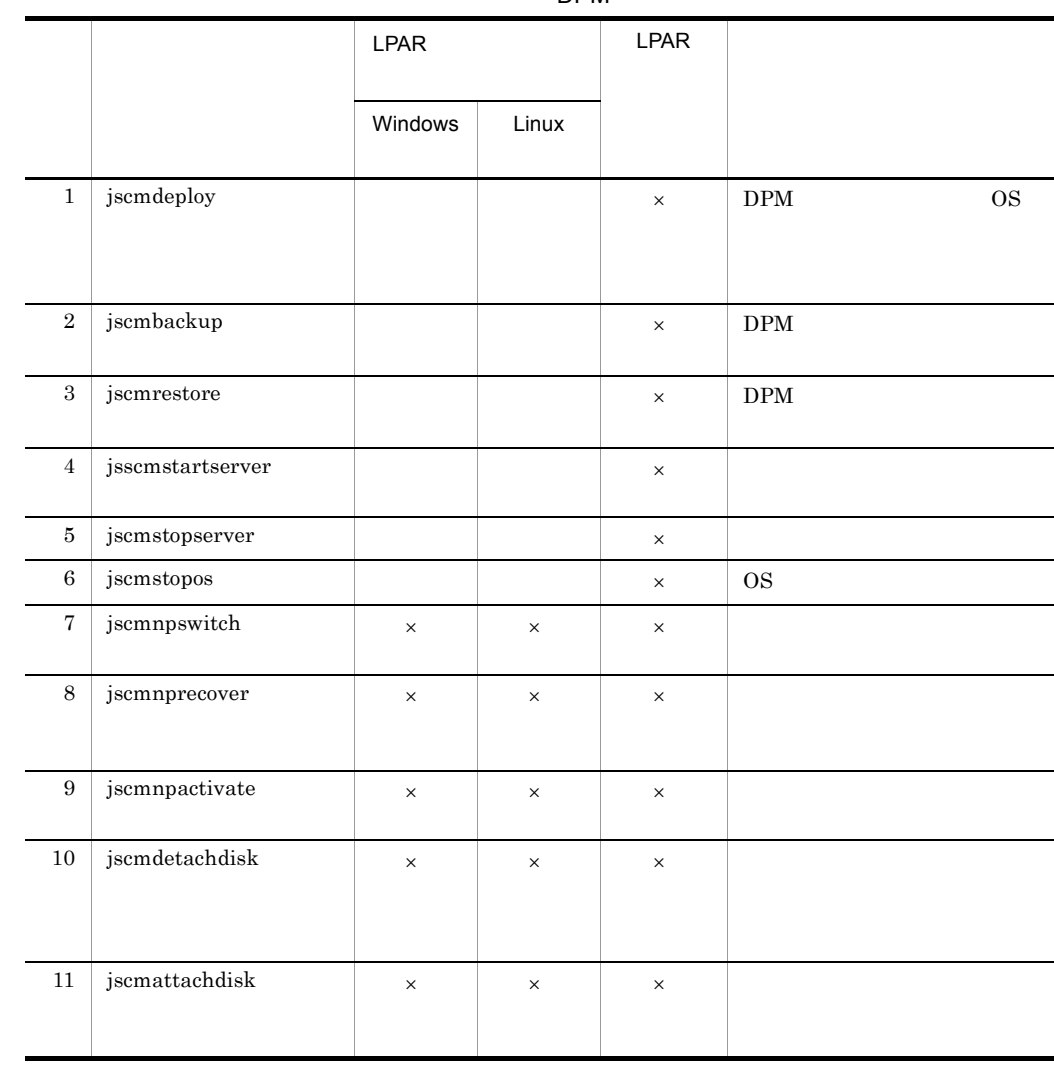

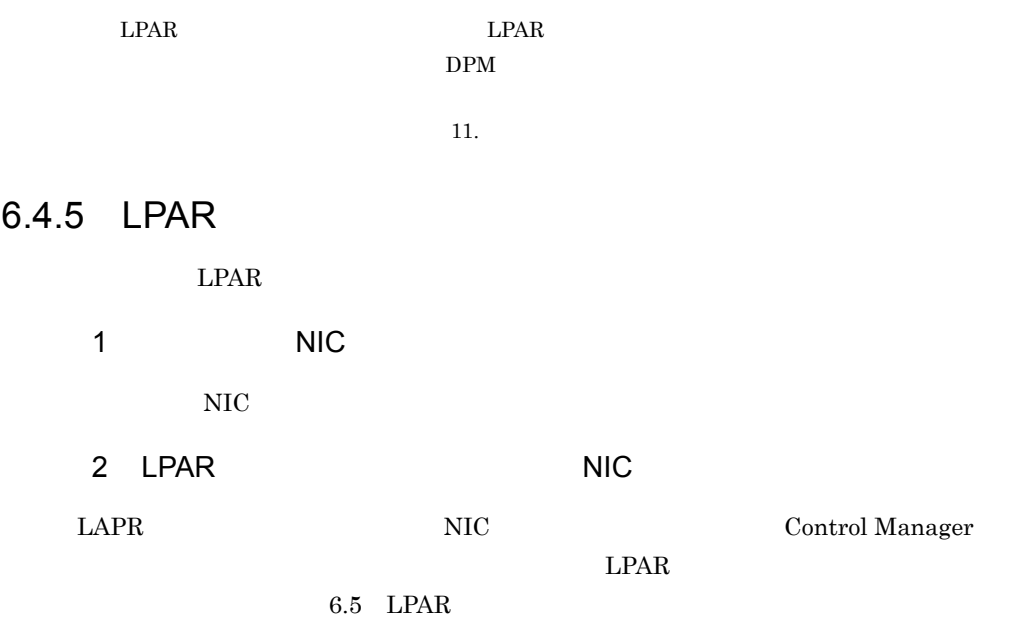

# 6.5 LPAR

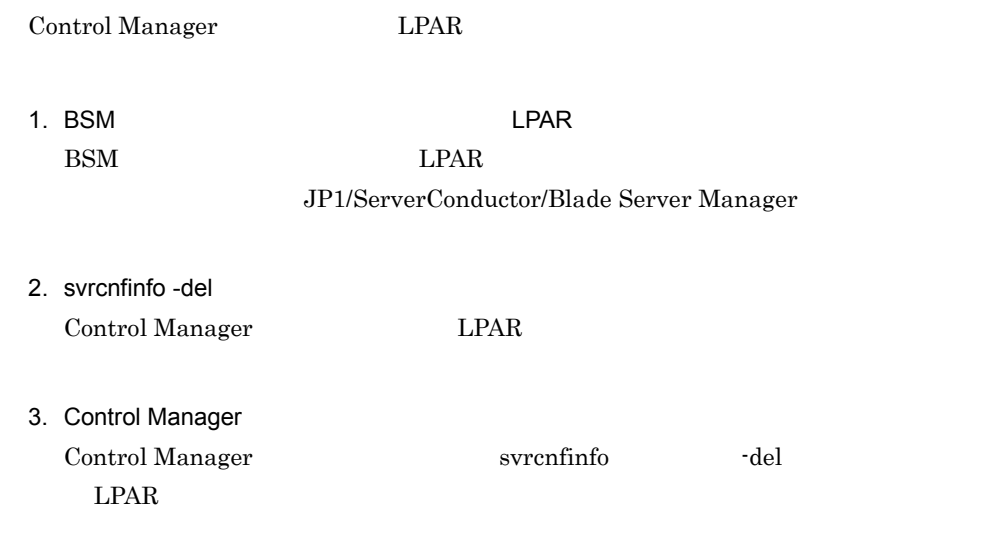

# 7 BSM Plus
BSM Plus
BSM Plus

and SMP

Control Manager BSM Plus  $\text{SMP}$   $\text{JP1/}$ AJS2 - Scenario Operation  $SMP$  $\text{SMP}$ 

 $\mathbf{11.}$ 

JP1/AJS2 - Scenario Operation 10. JP1/AJS2 - Scenario Operation

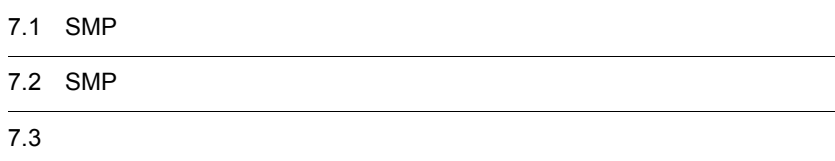

# 7.1 SMP

 ${\large\bf SMP} {\large\bf Bul} {\large\bf Bul} 8 {\large\bf Every}$ 

Control Manager

JP1/AJS2 - Scenario Operation

 $\text{SMP}$ 

Control Manager

 $\text{SMP}$
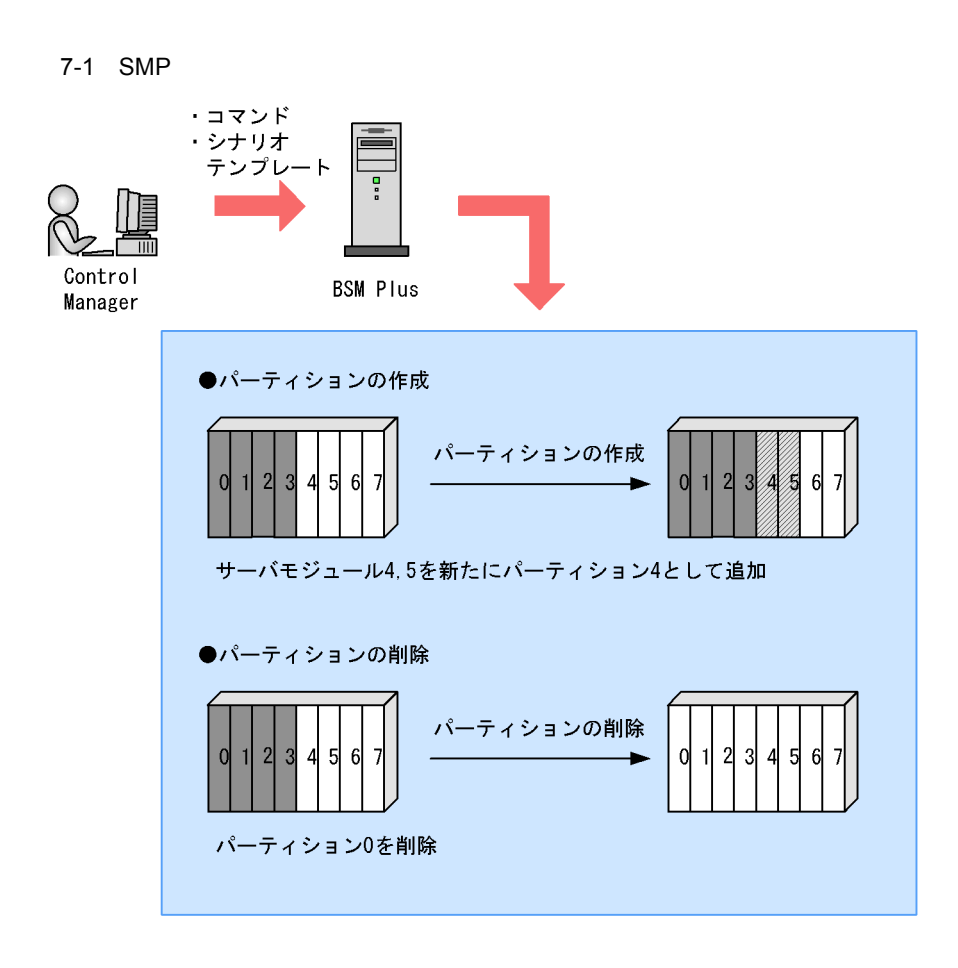

Control Manager

 $N+1$  CPU

Control Manager

# 7.2 SMP

#### Control Manager

 $\text{SMP}$ 

 $11.$ 

#### 7-1 SMP

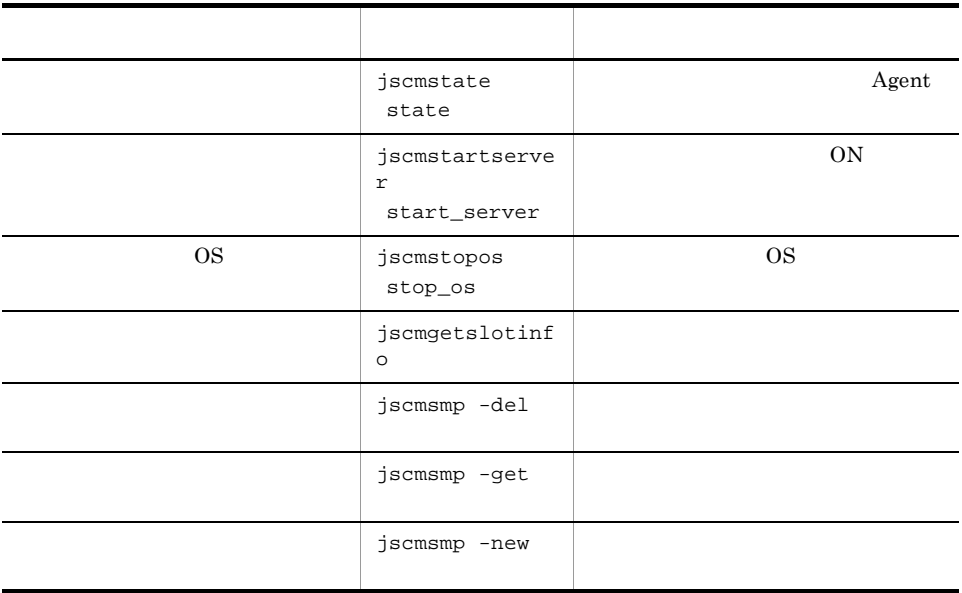

• <sub>1</sub>

• IA32 BladeServer

# $7.3$

Control Manager 7.2 SMP

Control Manager

 $7.3.1$ 

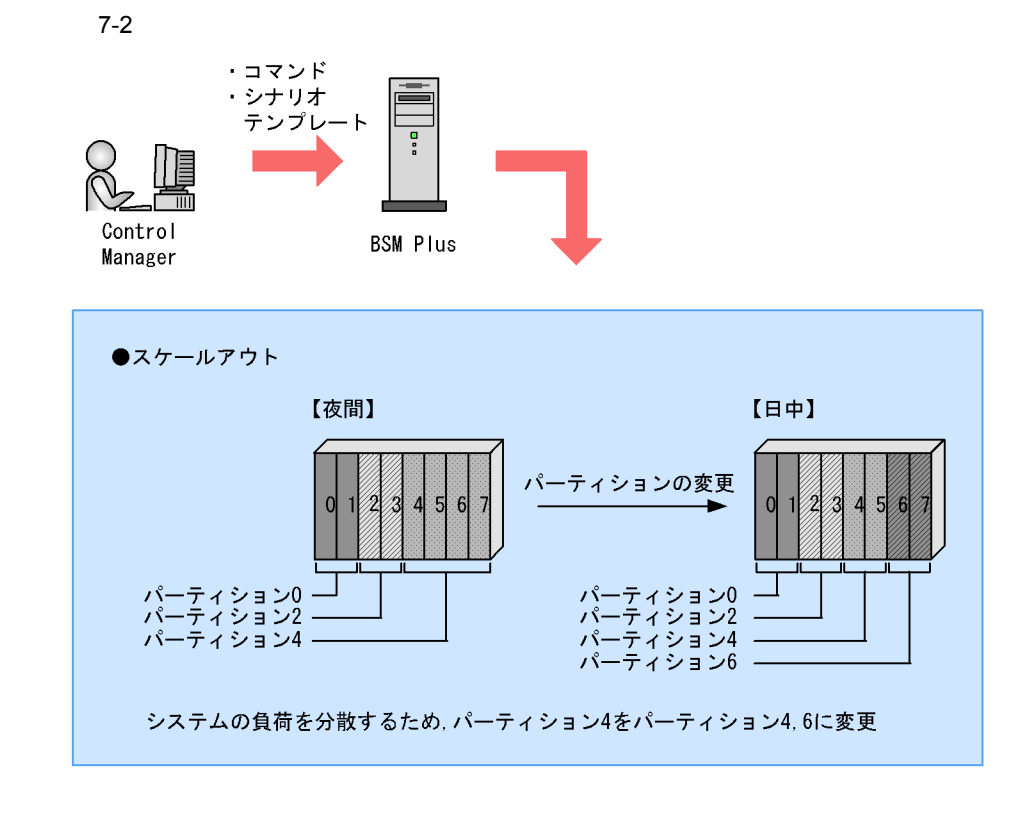

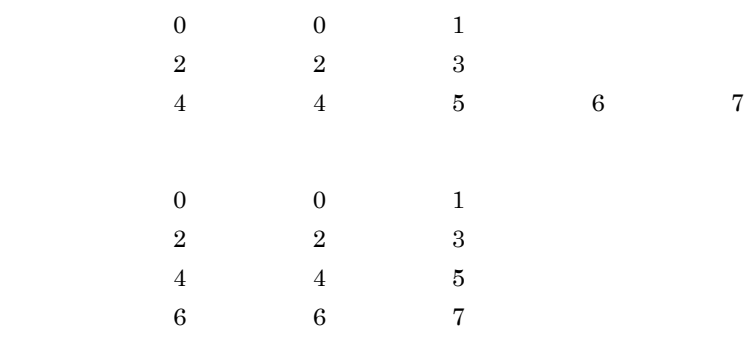

#### $7 - 3$

1. パーティション4の電源をOFF 2. パーティション4の電源の状態を取得し、 電源がOFFになっていることを確認 3. パーティション4を削除 4. パーティション詳細情報を取得し. パーティション4が削除されていることを確認 5. パーティション4を作成 6. パーティション詳細情報を取得し, パーティション4が作成されていることを確認 7. パーティション4の電源をON 8. パーティション4のAgentの状態を取得し、 Agentが起動されていることを確認 9.5~8を繰り返してパーティション6を作成 パーティション6のAgentが起動されていること を確認

10. 業務開始

11. 1. 4 OFF jscmstopos stop\_os  $4$  OFF 2. パーティション 4 の電源の状態を取得し,電源が OFF になっていることを確認する

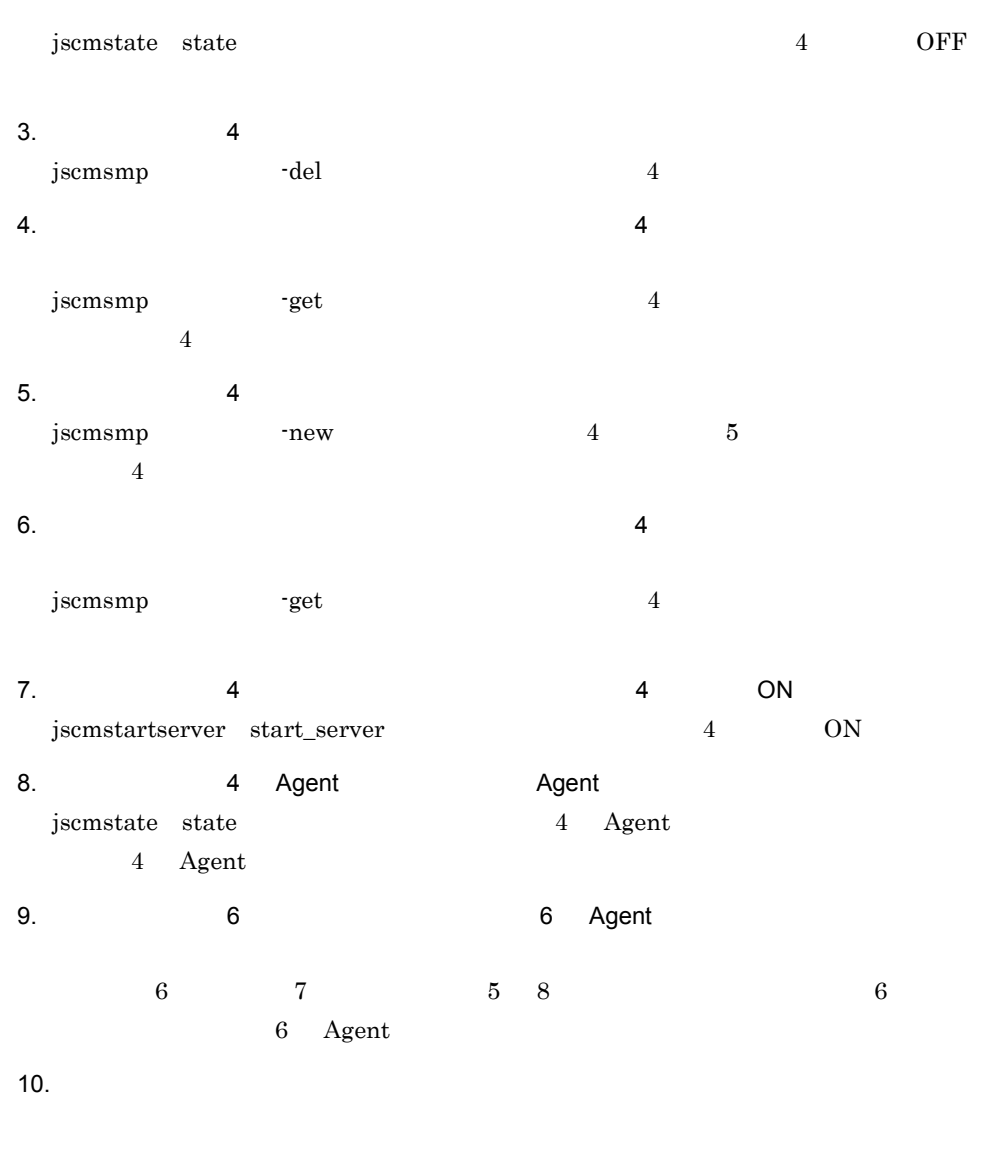

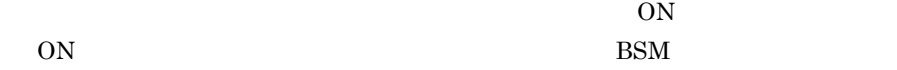

## $7.3.2$

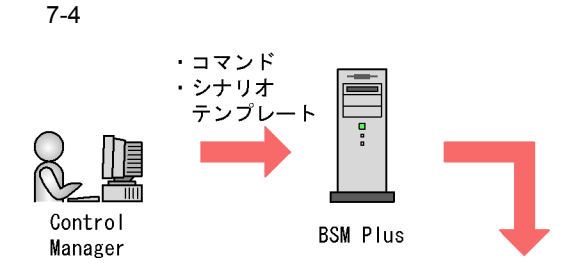

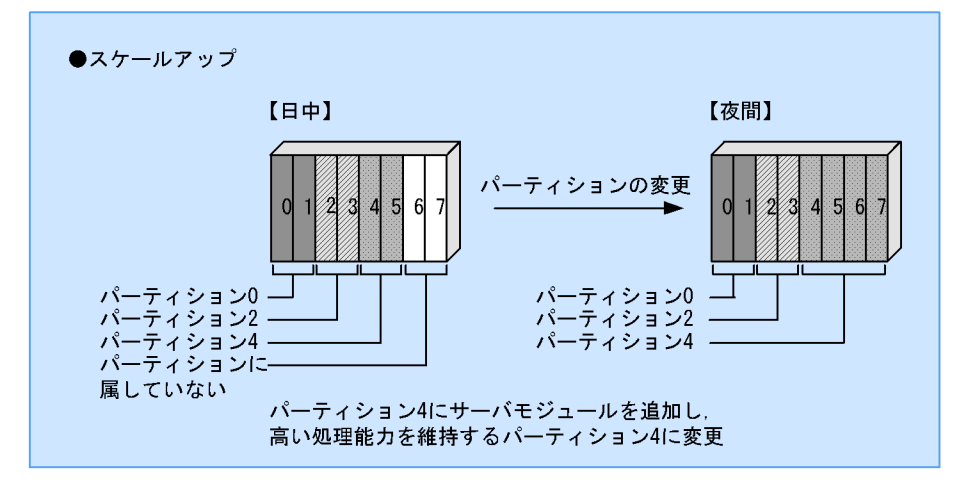

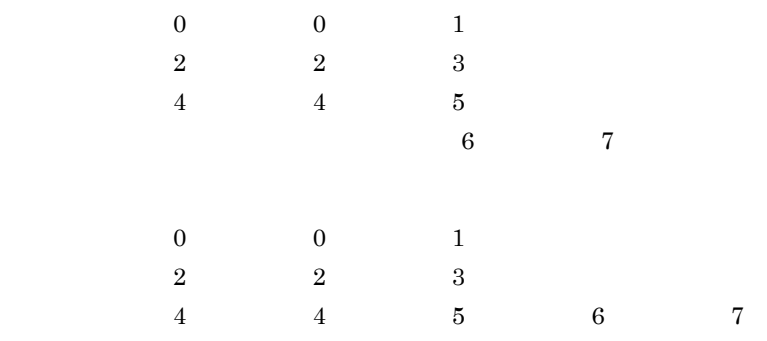

 $7 - 5$ 

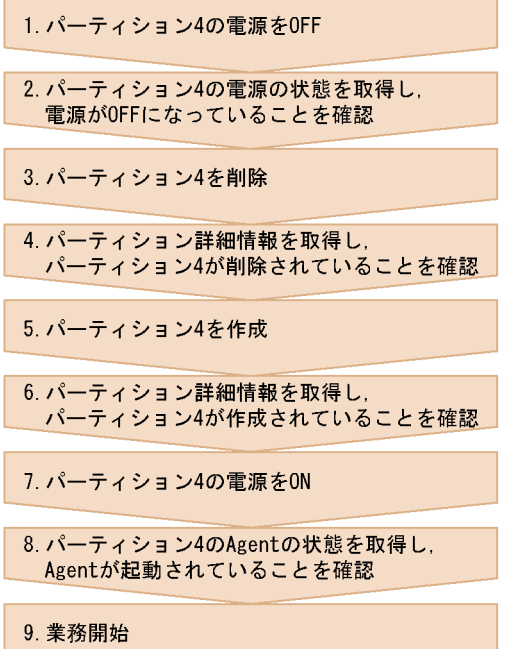

11.  $\blacksquare$ 

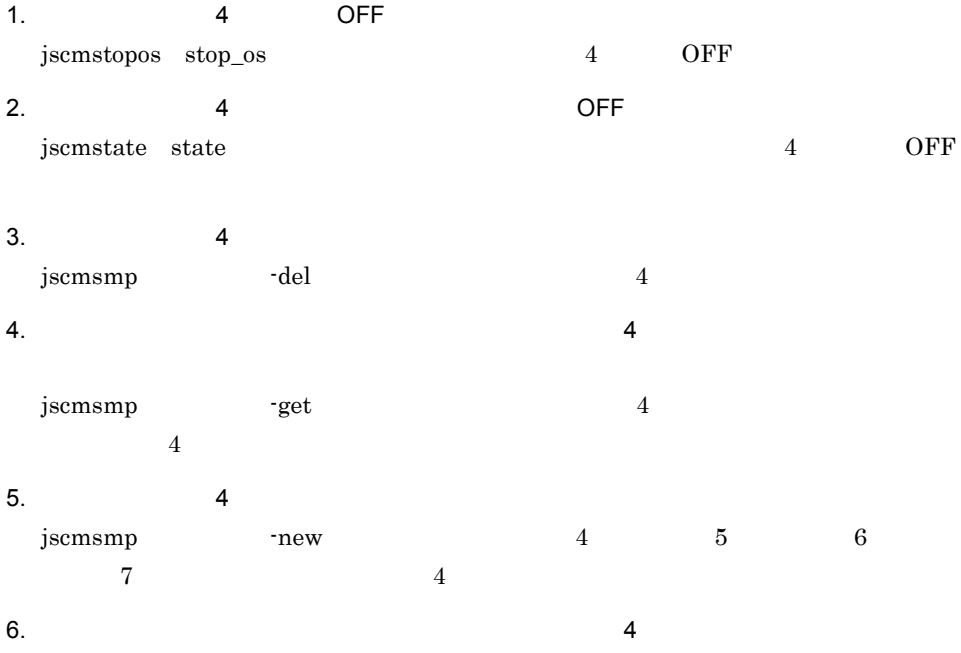

 $jscm smp$   $-get$   $4$  $4\,$ 7. 4 3 4 0N jscmstartserver start\_server  $10^9\,N$ 8. The Agent Agent Agent Agent is a Agent in the Agent in the Agent in the Agent in the Agent in the Agent in the Agent in the Agent in the Agent in the Agent in the Agent in the Agent in the Agent in the Agent in the Agen jscmstate state $\qquad \qquad \mbox{1} \qquad \qquad \mbox{1} \qquad \qquad \mbox{4}$ 4 Agent 9. 業務を開始する • **•** ON  $\overline{ON}$ ON ESM • BSM **Control Manager** ON

## $7.3.3$

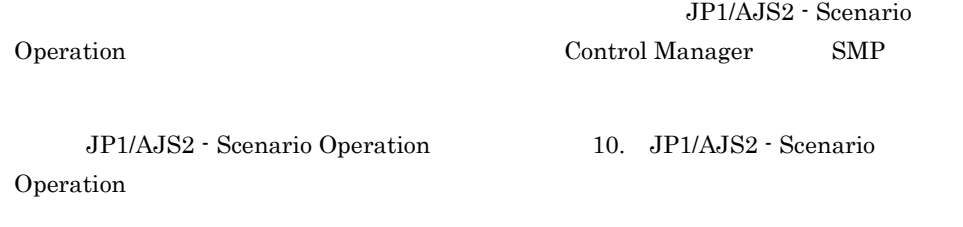

l.

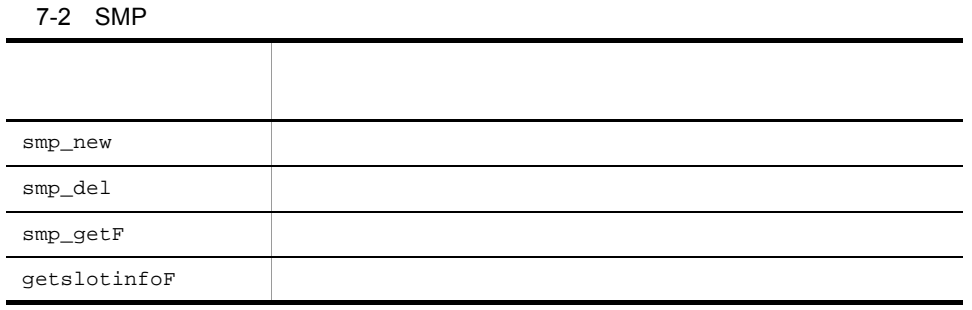

 $10.5.1$ 

 $N+1$   $N+M$  SMP

# $JP1/IM - CM$

Control Manager JP1/IM - CM

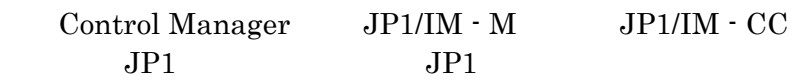

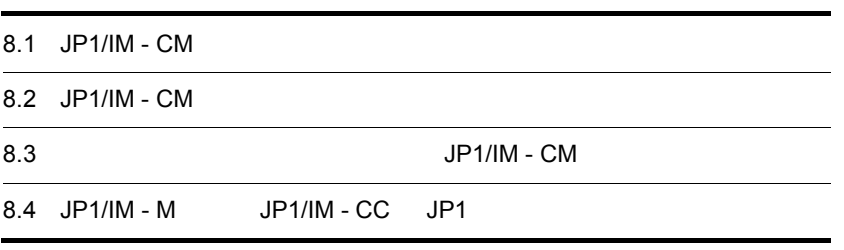

# 8.1 JP1/IM - CM

JP1/IM  $\cdot$  CM

Control Manager JP1/IM - CM JP1/

ServerConductor

JP1/IM - CM Control Manager

8-1 JP1/IM - CM Control Manager

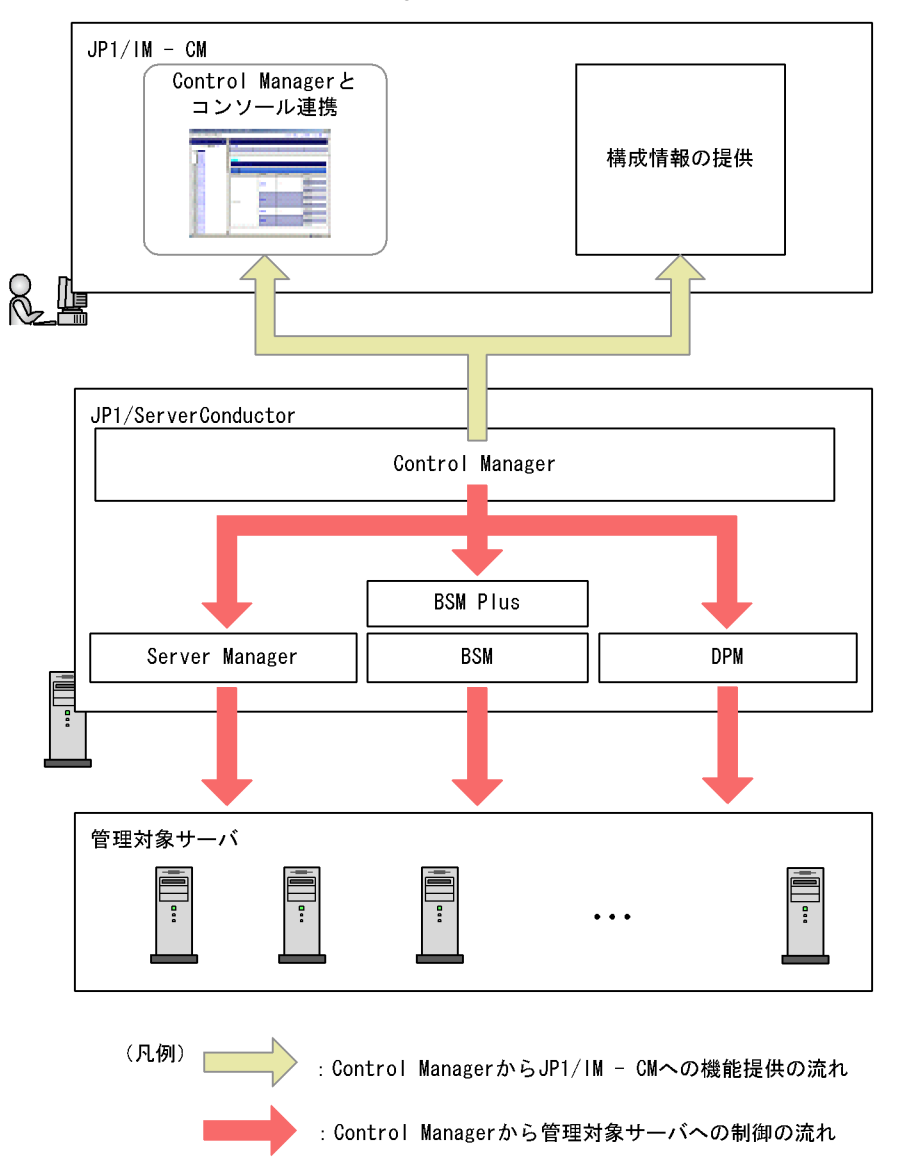

Control Manager JP1/IM - CM

- JP1
- Control Manager
- JP1/IM · View
- JP1/IM  $\cdot$  CM

 $3.8$  JP1

# 8.1.1 Control Manager JP1/IM - CM

Control Manager JP1/IM  $\cdot$  CM

 $1$ 

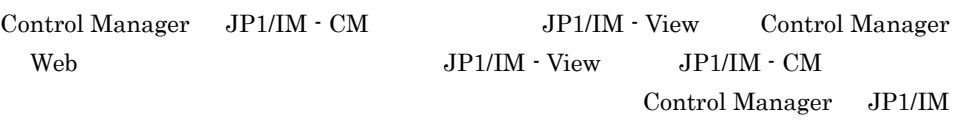

- View とコンソール連携して提供する機能について次に説明します。

JP1/IM - View Control Manager Web

#### $LPAR$

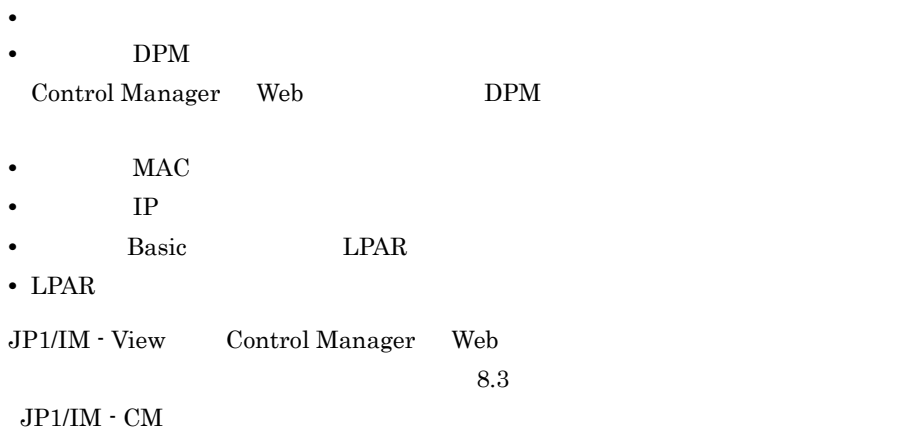

 $JPI/IM$  -  $CM$ 

#### Control Manager

JP1/IM - CM JP1/IM - View Control Manager

JP1/IM - View Control Manager Web OS 05

9. DPM

### $2 \left( \frac{1}{2} \right)$

Control Manager JP1/IM - CM  $JPI/IM$  -  $CM$ 

 $\overline{DB}$ JP1/Integrated Management - Central  ${\rm Information\,Master} \hspace{2cm} {\rm JP1/Integrated\,Manager} \cdot$ 

Central Information Master

Control Manager JP1/IM - CM

8-1 Control Manager JP1/IM - CM

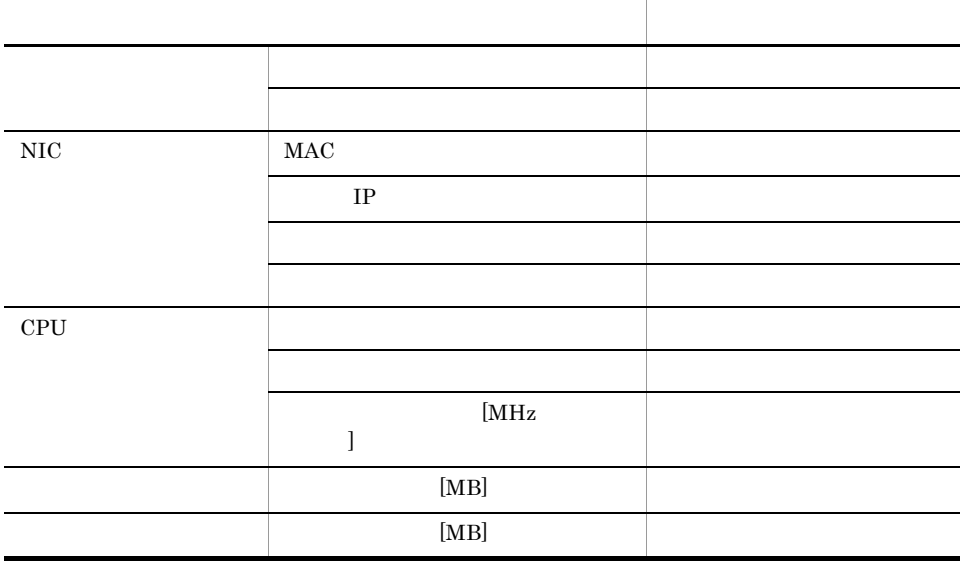

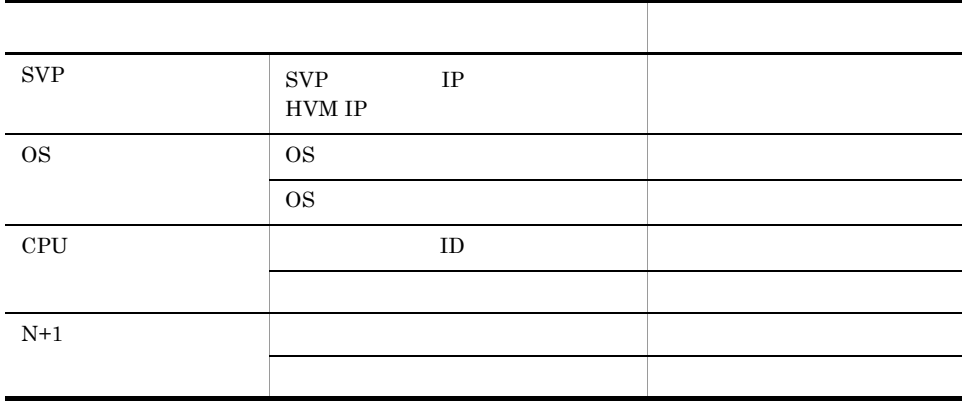

 ${\rm SVP} \hspace{2.3cm} {\rm HAS000} \hspace{2.3cm} {\rm BladeSymphony}$ 

# 8.2 JP1/IM - CM

Control Manager JP1/IM - CM JP1/IM - View Control Manager Web  $JP1/$ IM - View Control Manager Control Manager Control Manager Web 2000 and 2000 and 2000 and 2000 and 2000 and 2000 and 2000 and 2000 and 2000 and 2000 and 2000 and 2000 and 2000 and 2000 and 2000 and 2000 and 2000 and 2000 and 2000 and 2000 and 2000 and 2000 and 2000 and 2000 and 20

Control Manager

JP1/IM - View Control Manager Web

JP1/IM - View Control Manager Web

**JP1/IM - View Control Manager** 

 $JPI/IM$  - View

Control Manager

## 8.2.1 JP1/IM - CM Control Manager

JP1/IM - View Control Manager Web

JP1/Integrated Management - Central Information Master JP1/Integrated

Manager - Central Information Master

JP1/IM - View Control Manager Web

8-2 JP1/IM - View Control Manager Web

1. JP1/IM - Viewの [システム構成定義] 画面で サーバまたはリソースパックを指定

2. [詳細情報の設定・参照] ダイアログを起動

3. Control Managerを起動

マニュアル「JP1/Integrated Management - Central Information Master システム構築·運用ガイド」 または「JP1/Integrated Manager -Central Information Master シス テム構築・運用ガイド」参照

1. JP1/IM - View JP1/IM - View Control Manager Web

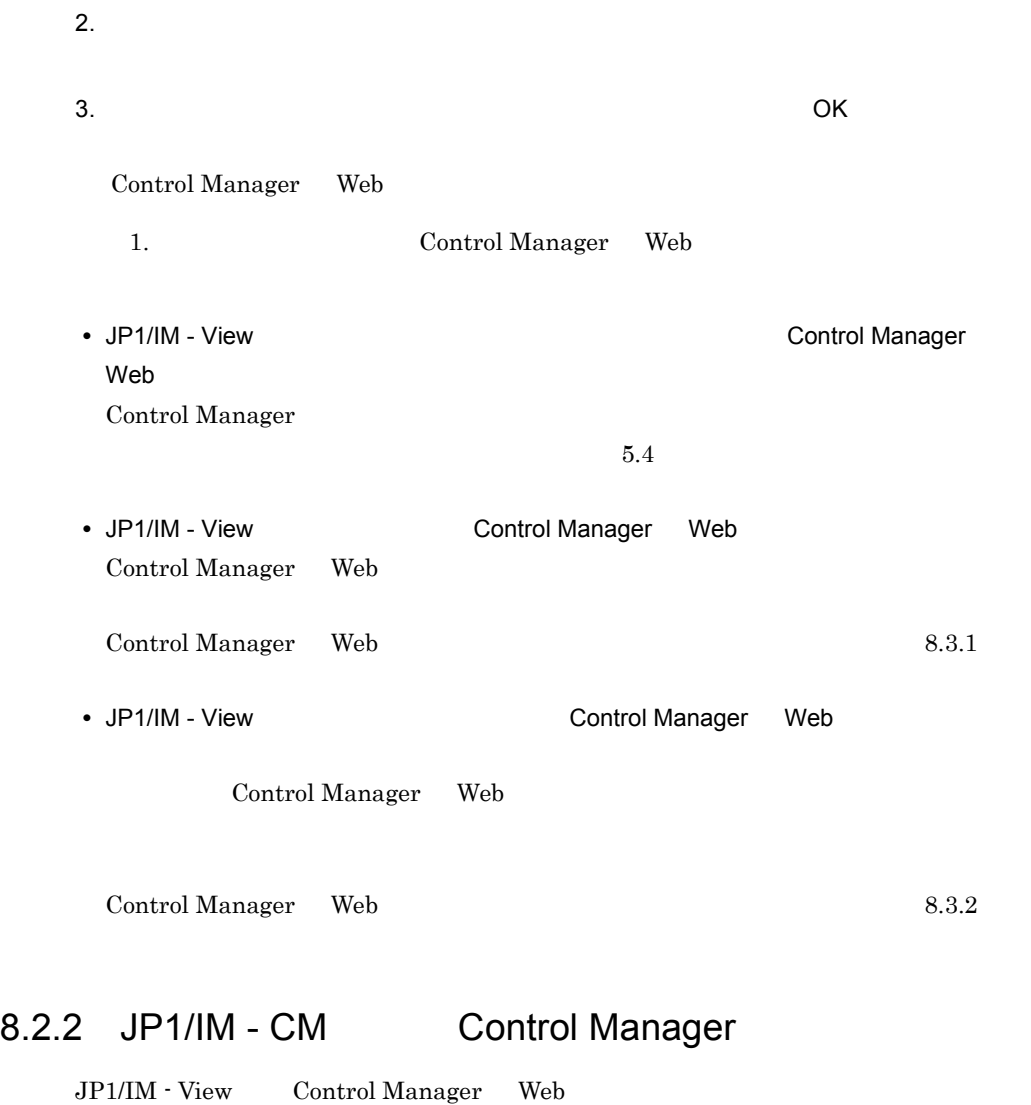

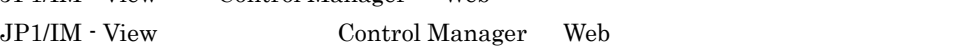

# $8.3$  JP1/  $IM - CM$

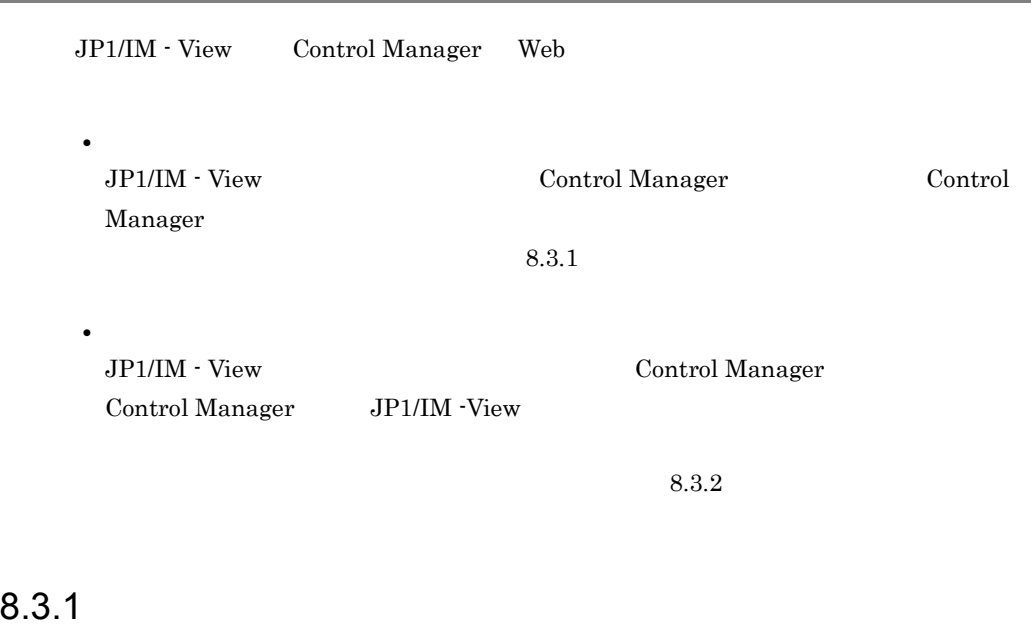

JP1/IM - View Control Manager Web

JP1/IM - View

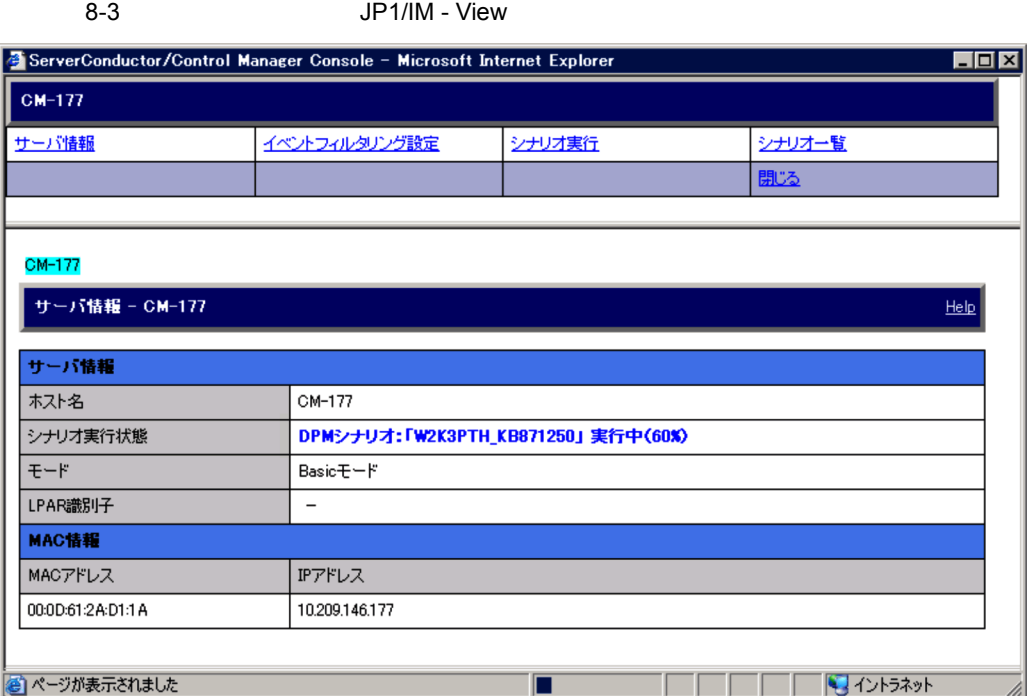

 $JP1/IM$  - View

 $5.4$ 

## 8.3.2  $\blacksquare$

JP1/IM - View Control Manager Web

JP1/IM - CM Control Manager

 $JP1/IM$  - View  $JP1/IM$  -

View JP1/IM - CM Control Manager

Control Manager

JP1/IM - View

Control Manager

JP1/Integrated Management - Central  ${\rm Information\ Master} \hspace{2cm} {\rm JP1/Integrated\ Management} \hspace{2cm}$ 

Central Information Master

JP1/IM - View Control Manager Web

8-4 JP1/IM - View

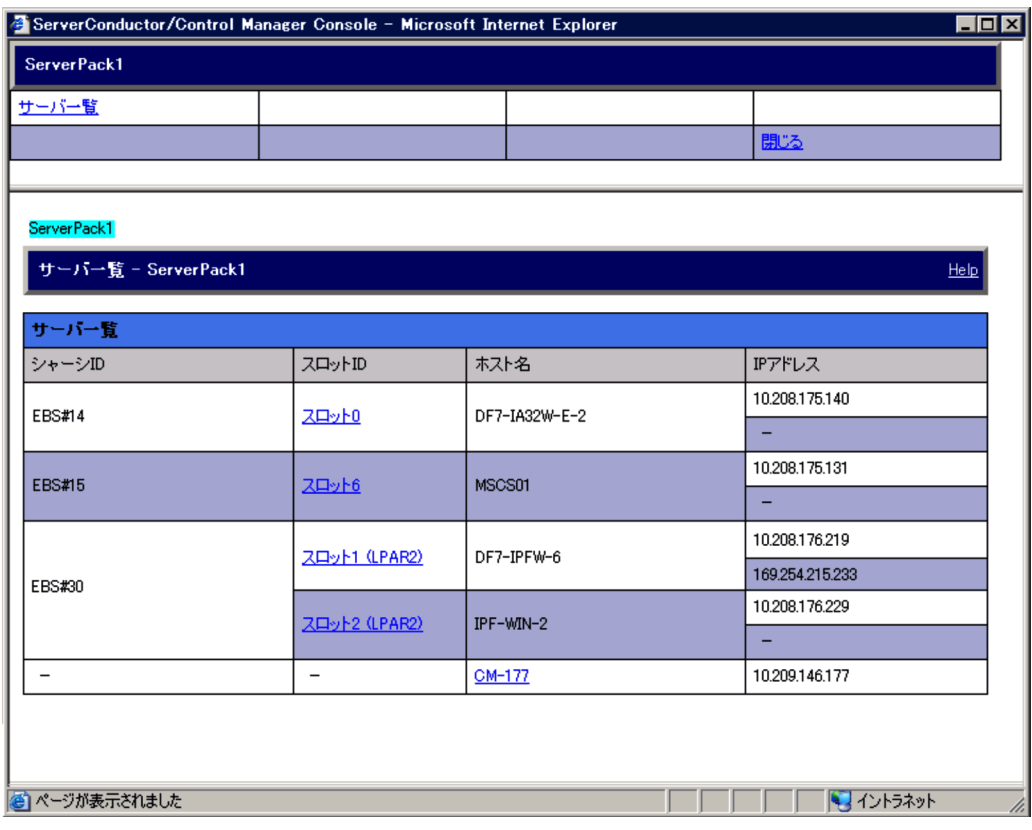

BladeServer ID Server

8-5 JP1/IM - View

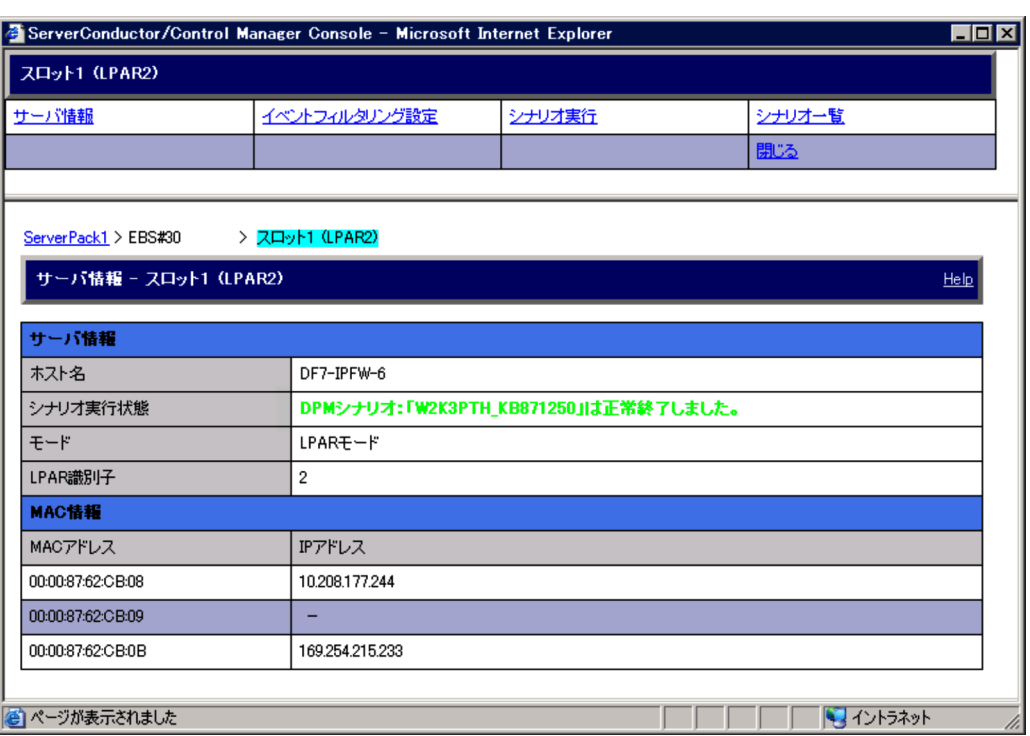

 $5.4$ 

JP1/IM - CM Control Manager

 $JPI/IM$  - CM

 $N+1$ 

Control Manager  $N+1$ 

Control Manager

 $\rm JP1/IM$  -  $\rm CM$ 

Control Manager

 $6.1.3$ 

# 8.4 JP1/IM - M JP1/IM - CC JP1

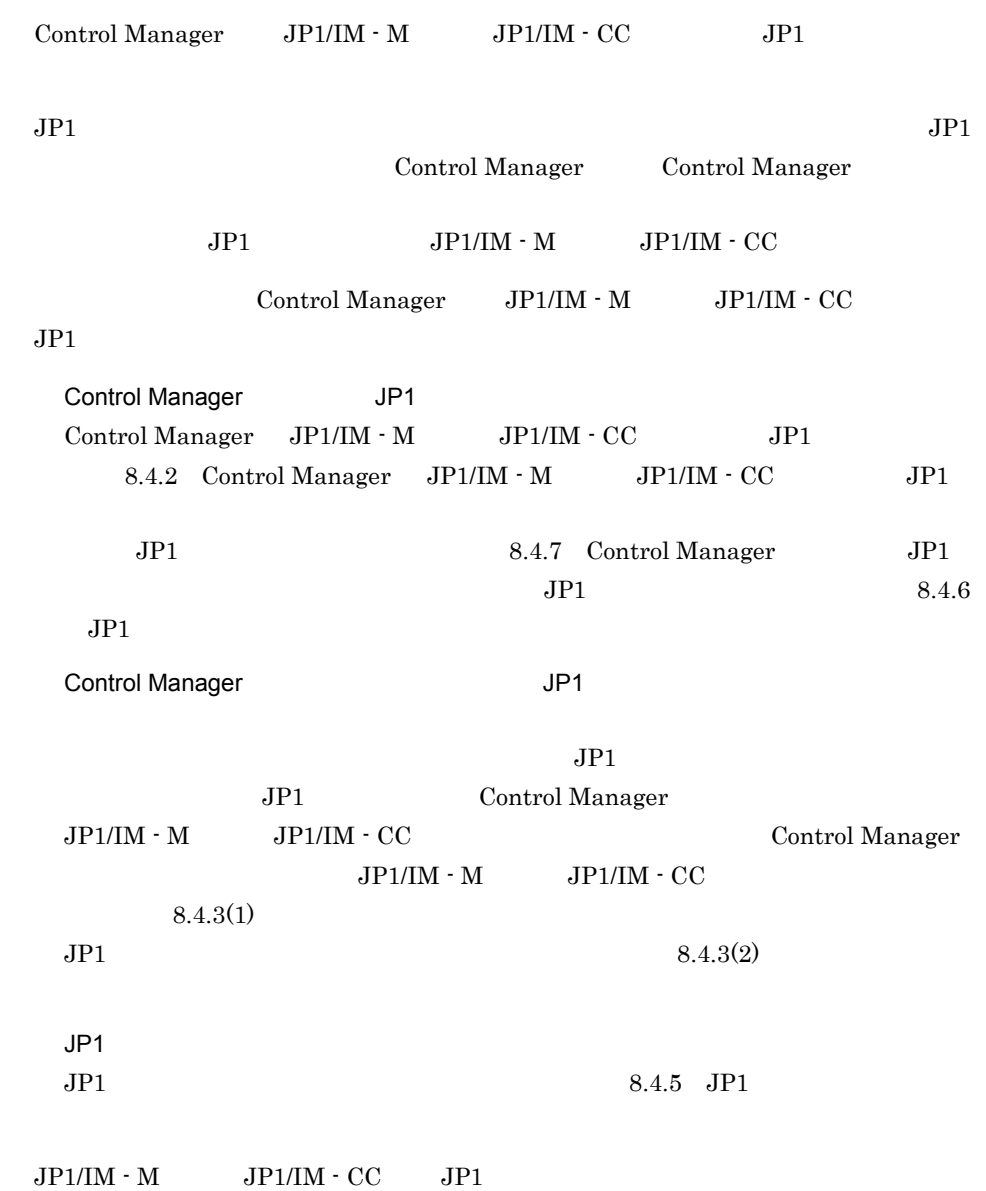

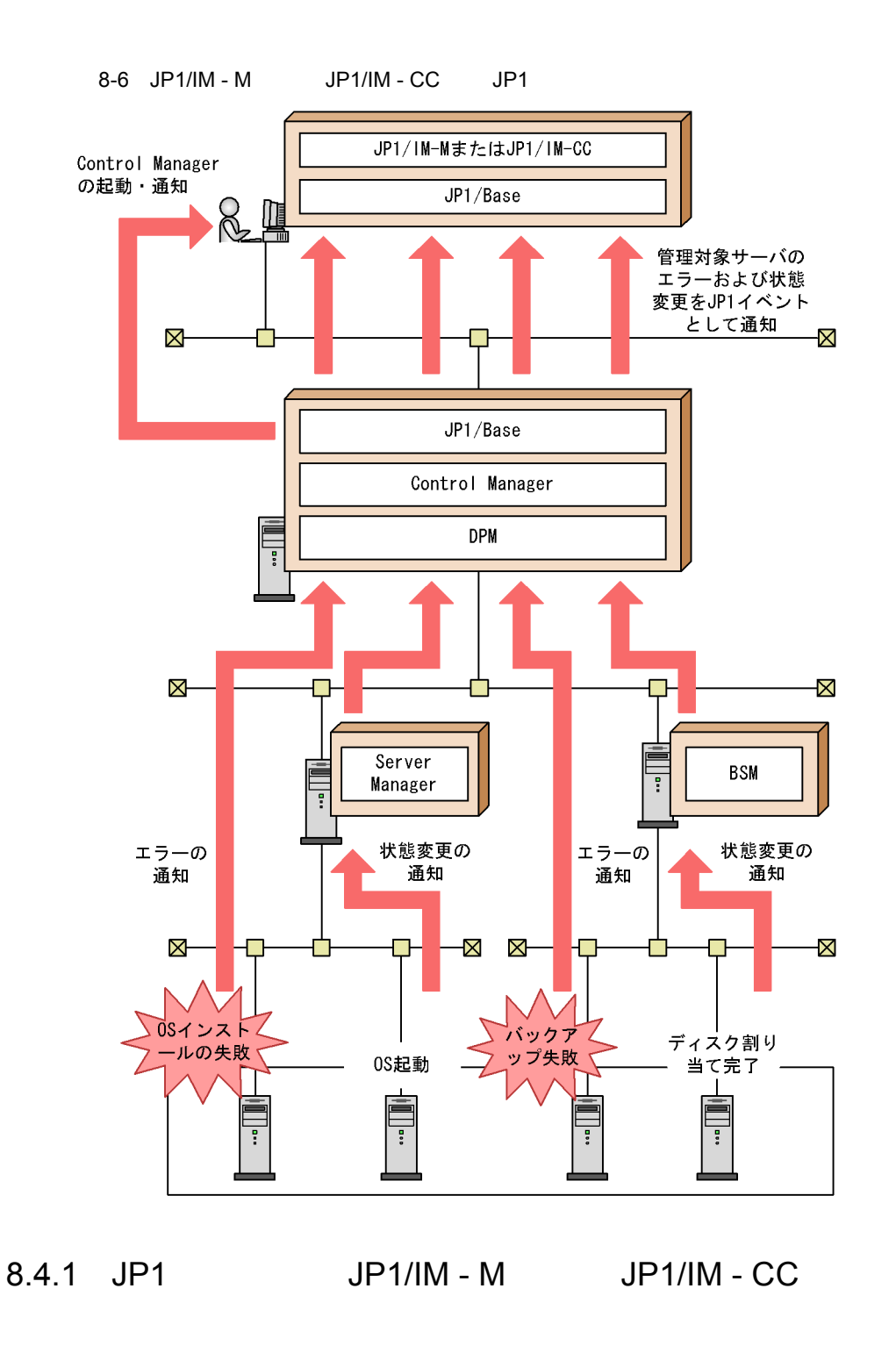

Control Manager JP1 JP1/IM -M JP1/IM - CC  $\begin{array}{lll} \mbox{Control Manager} & \qquad & \mbox{JP1/IM}\cdot \mbox{M} \end{array}$ 

 $JP1/IM$  -  $CC$ 

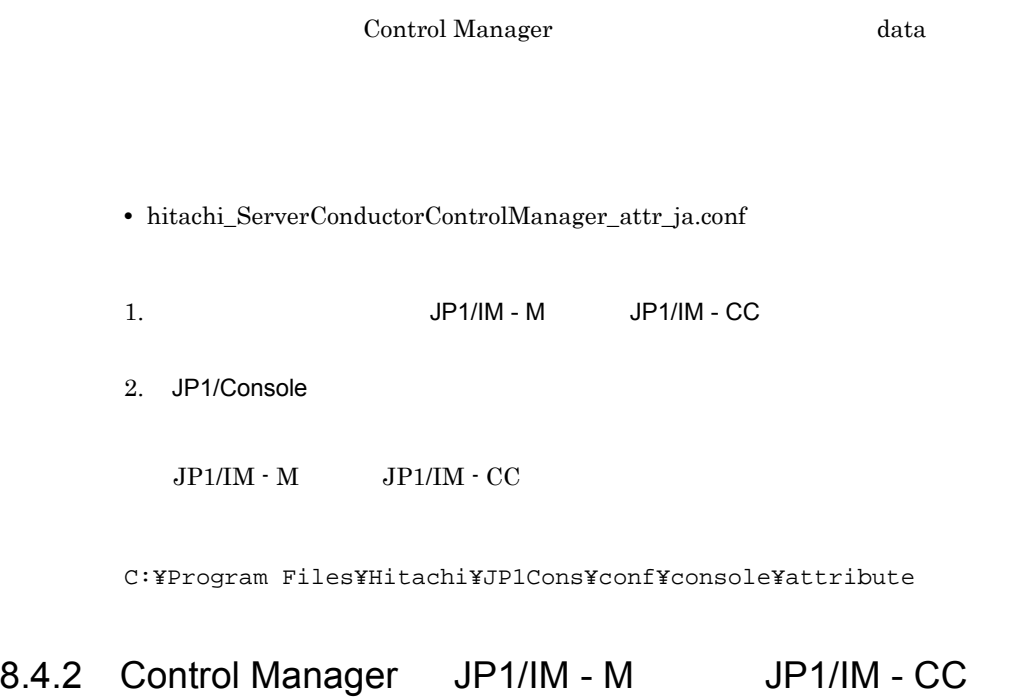

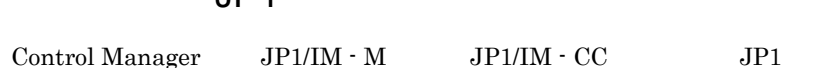

 $JPI$ 

Control Manager JP1/IM - M JP1/IM - CC Debug Information Notice Warning Error Critical Alert, Emergency  $8.4.3(1)$ 

8-2 JP1

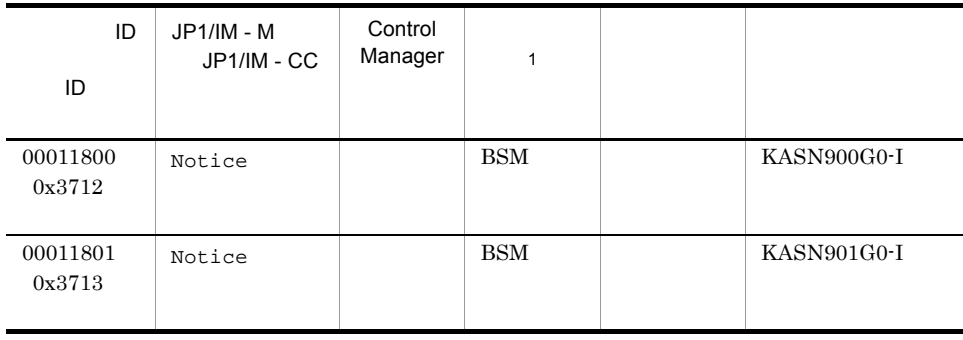

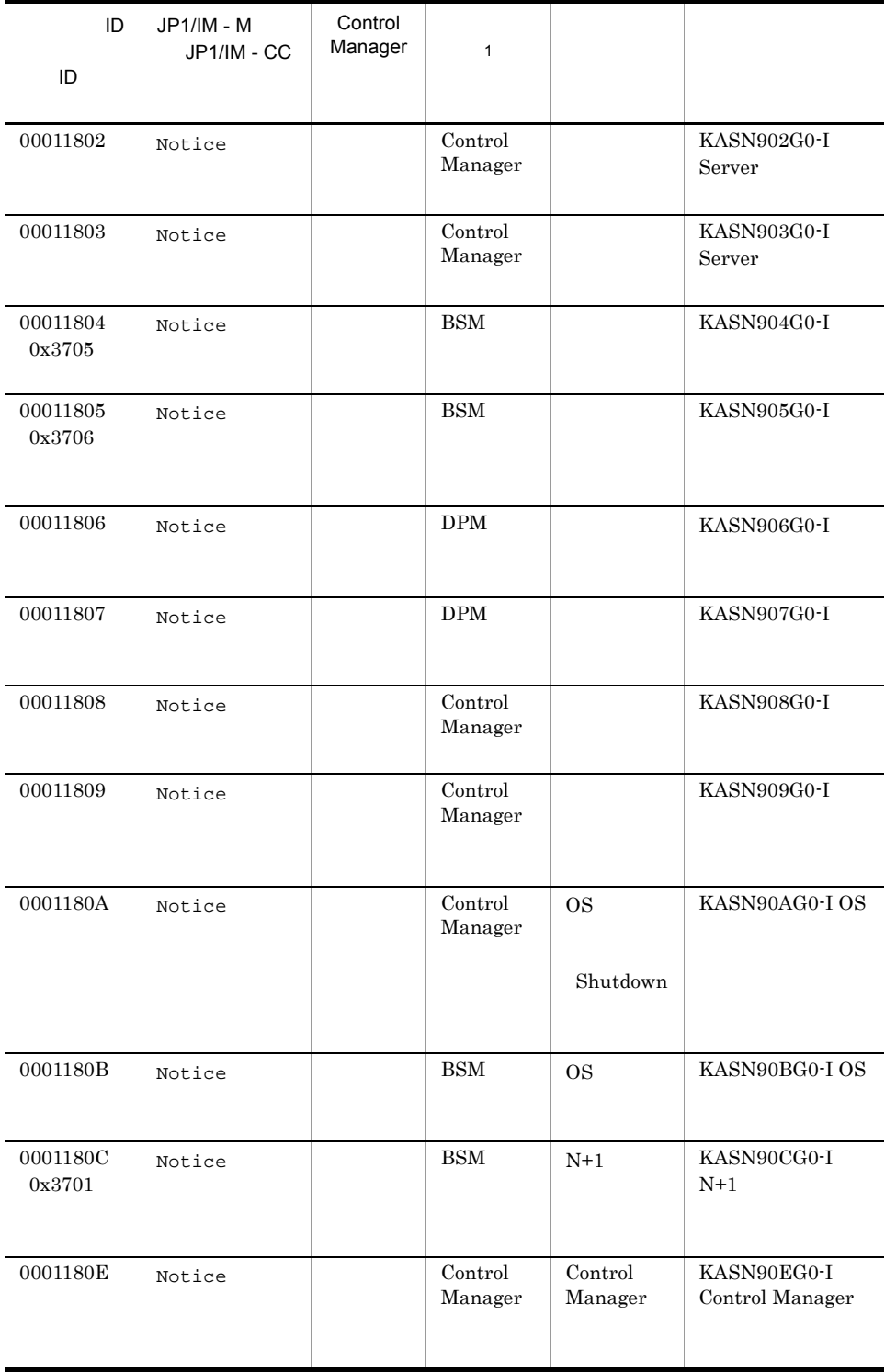

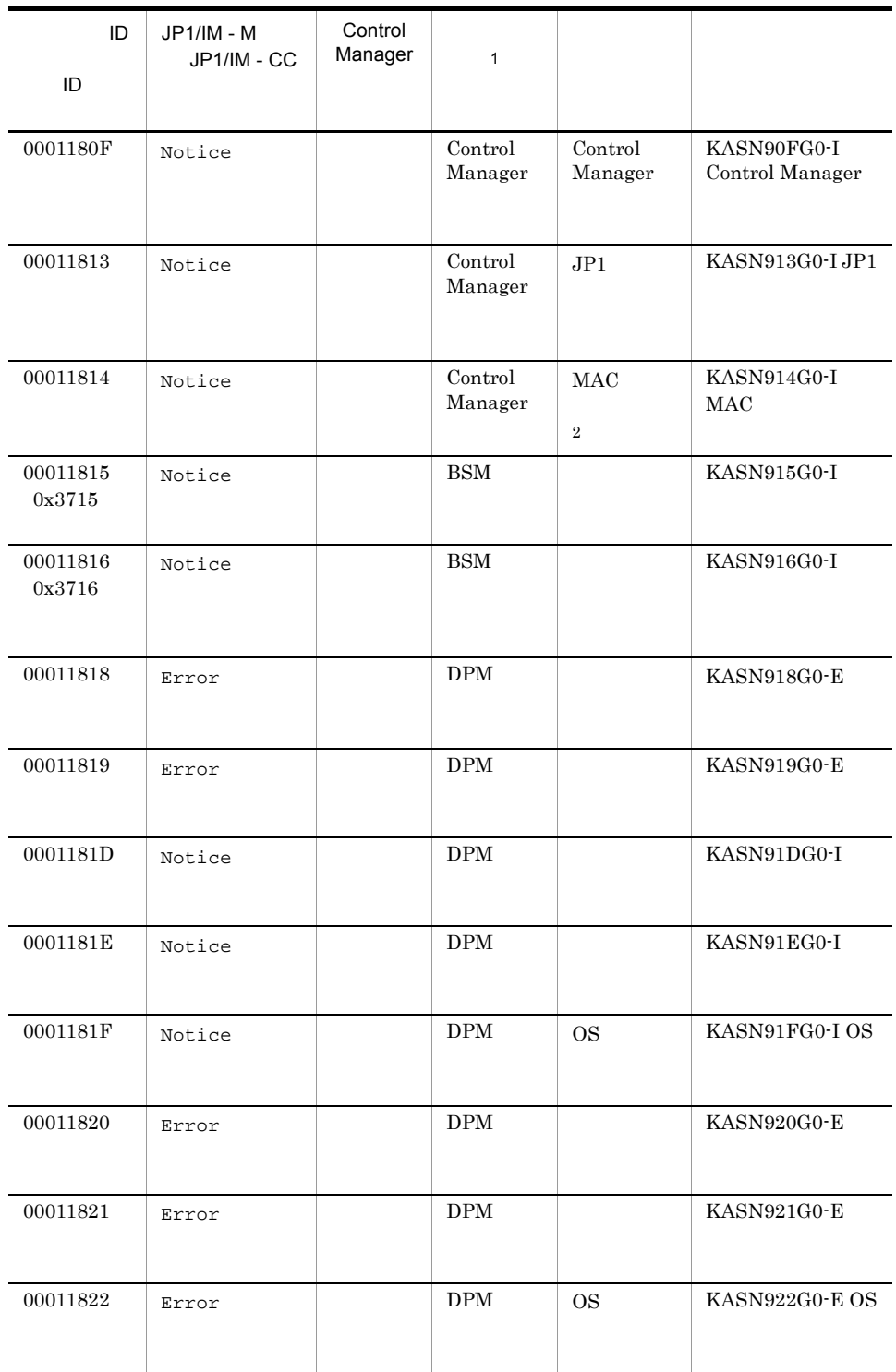

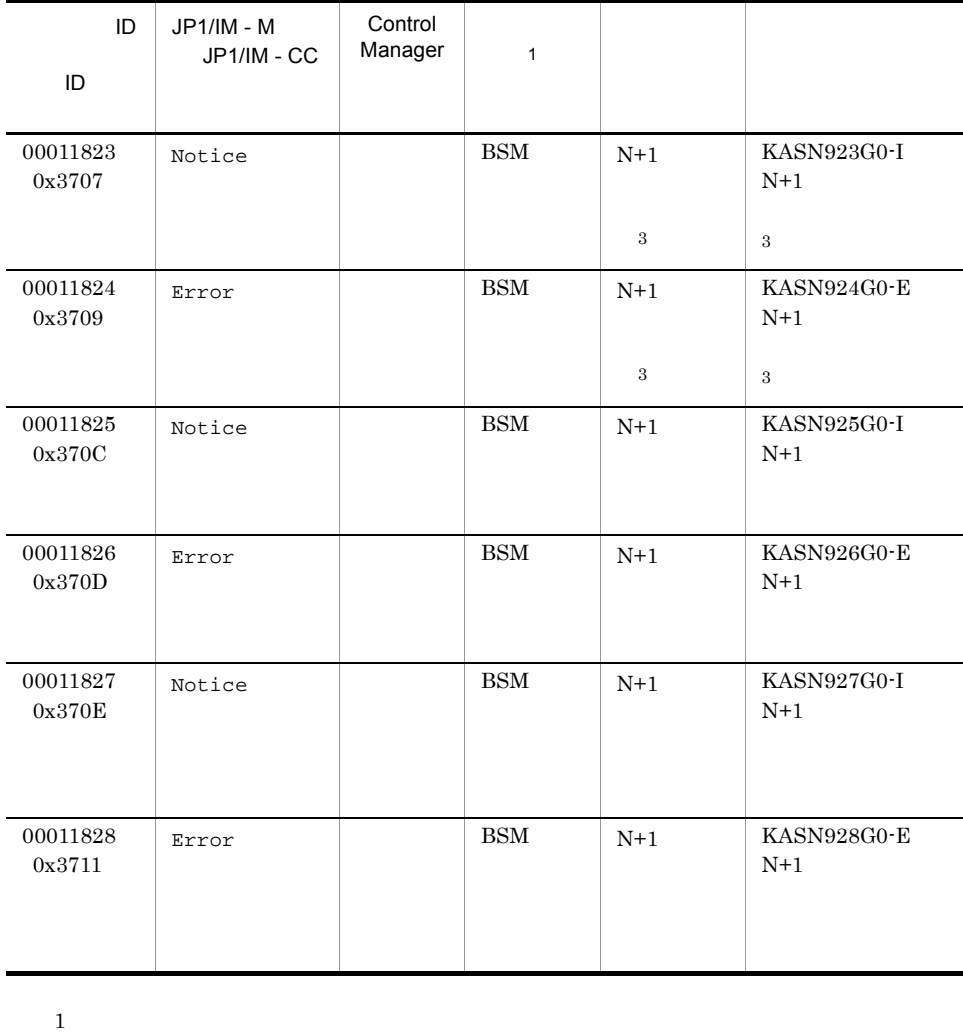

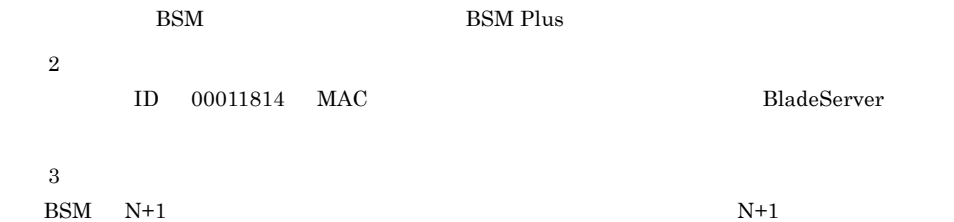

## 8.4.3 JP1

Control Manager ではデフォルトですべての JP1 イベントを JP1/IM - M または JP1/IM - CC  $\hspace{1cm}$  Control Manager  $\hspace{1cm}$  Web  $\hspace{1cm}$ 

 $JPI$ 

 $IM - M$   $JP1/IM - CC$ 

- **•**  $\mathbf{F} = \mathbf{F} \mathbf{F} \mathbf{F} + \mathbf{F} \mathbf{F} \mathbf{F} + \mathbf{F} \mathbf{F} \mathbf{F} + \mathbf{F} \mathbf{F} \mathbf{F} \mathbf{F} + \mathbf{F} \mathbf{F} \mathbf{F} \mathbf{F} + \mathbf{F} \mathbf{F} \mathbf{F} \mathbf{F} + \mathbf{F} \mathbf{F} \mathbf{F} \mathbf{F} + \mathbf{F} \mathbf{F} \mathbf{F} \mathbf{F} \mathbf{F} \mathbf{F} \mathbf{F} \mathbf{F} \mathbf$
- **•**  $\mathbf{F} = \mathbf{F} \mathbf{F} \mathbf{F} + \mathbf{F} \mathbf{F} \mathbf{F} + \mathbf{F} \mathbf{F} \mathbf{F} + \mathbf{F} \mathbf{F} \mathbf{F} \mathbf{F} + \mathbf{F} \mathbf{F} \mathbf{F} \mathbf{F} + \mathbf{F} \mathbf{F} \mathbf{F} \mathbf{F} + \mathbf{F} \mathbf{F} \mathbf{F} \mathbf{F} + \mathbf{F} \mathbf{F} \mathbf{F} \mathbf{F} \mathbf{F} \mathbf{F} \mathbf{F} \mathbf{F} \mathbf$
- $JPI$
- Control Manager
- Control Manager

 $JPI$ 

8-7 JP1

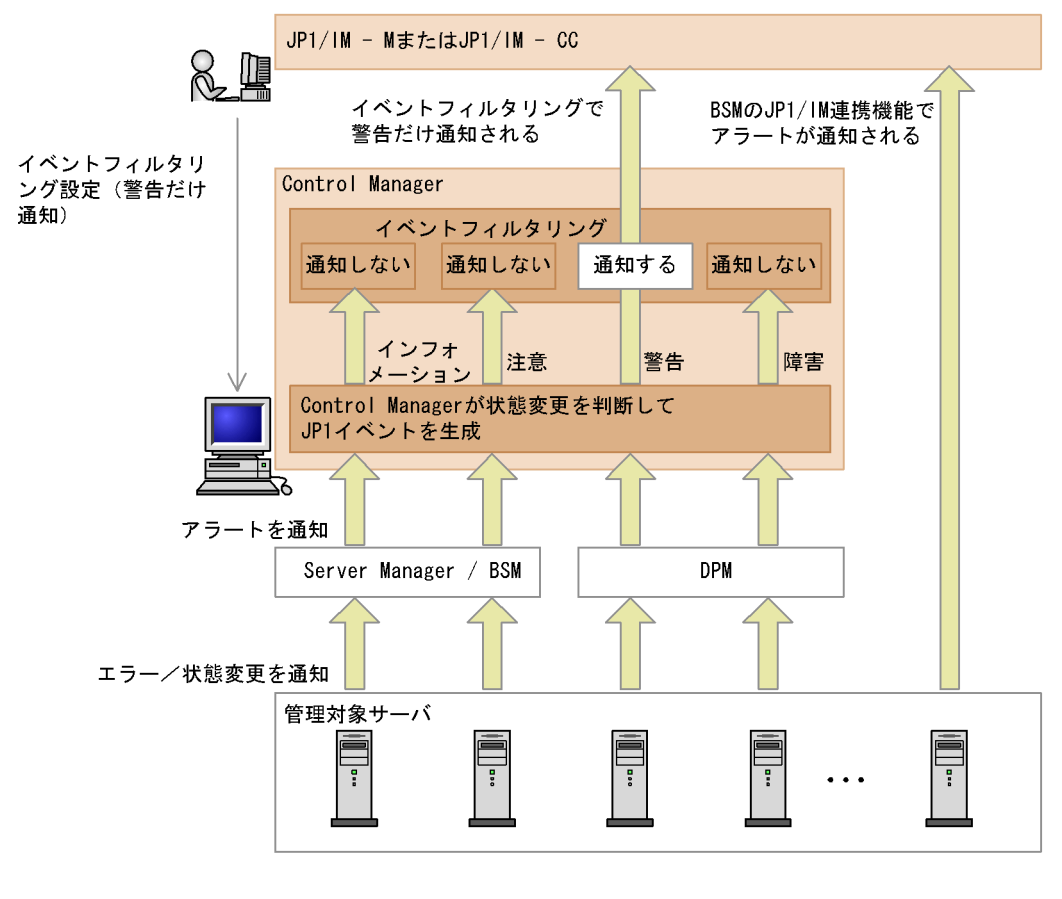

 $JPI/$ 

1  $\sim$ 

Control Manager JP1

 $JPI/IM \cdot M$   $JPI/IM \cdot CC$ 

### 8-3 Control Manager JP1/IM - M JP1/IM - CC

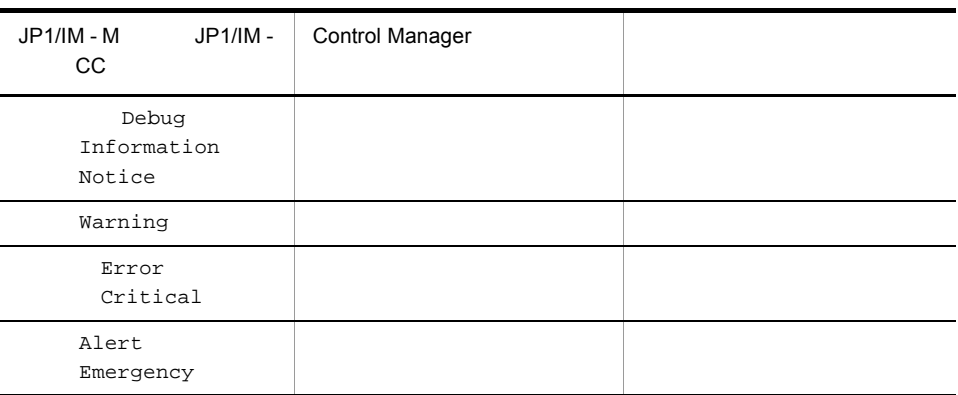

## 8.4.2 Control Manager  $JPI/IM \cdot M$   $JPI/IM \cdot CC$   $JPI$  $JPI/IM \cdot M$   $JPI/IM \cdot CC$

#### $2$

 $\text{JP1/IM}\cdot\text{M}\qquad \text{JP1/IM}\cdot\text{CC} \qquad \qquad \text{JP1}$ 

1.  $\sim$ 

# $5.3$

8.3  $JP1/IM \cdot CM$ 

 $2.$ 

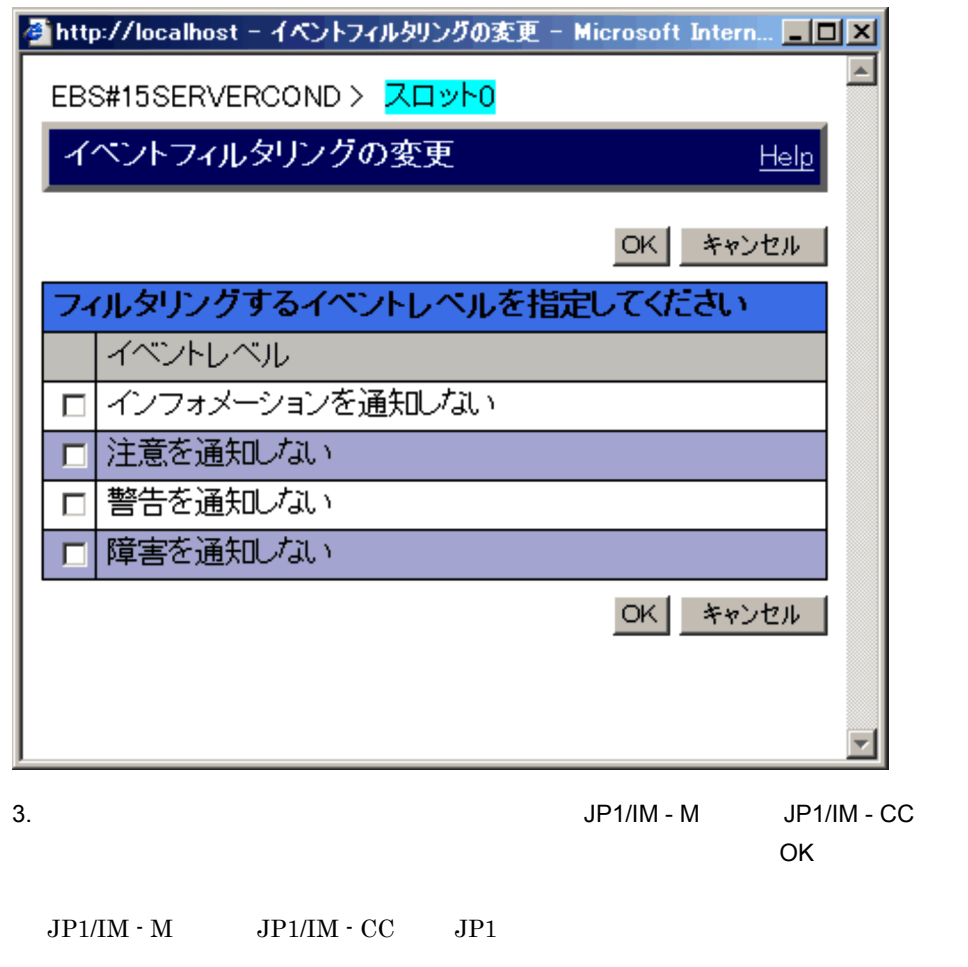

## 8.4.4 JP1

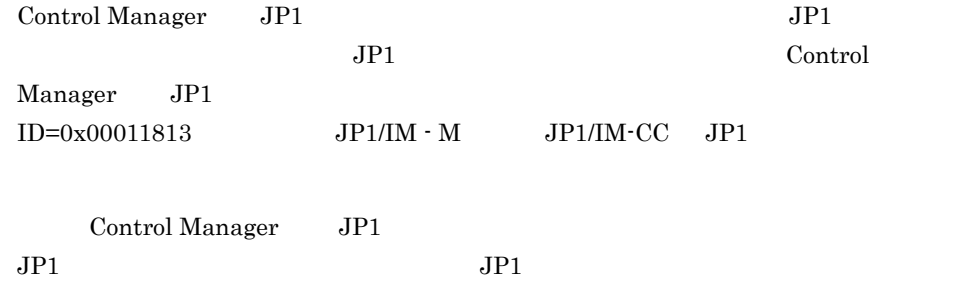

## 8.4.5 JP1

Control Manager

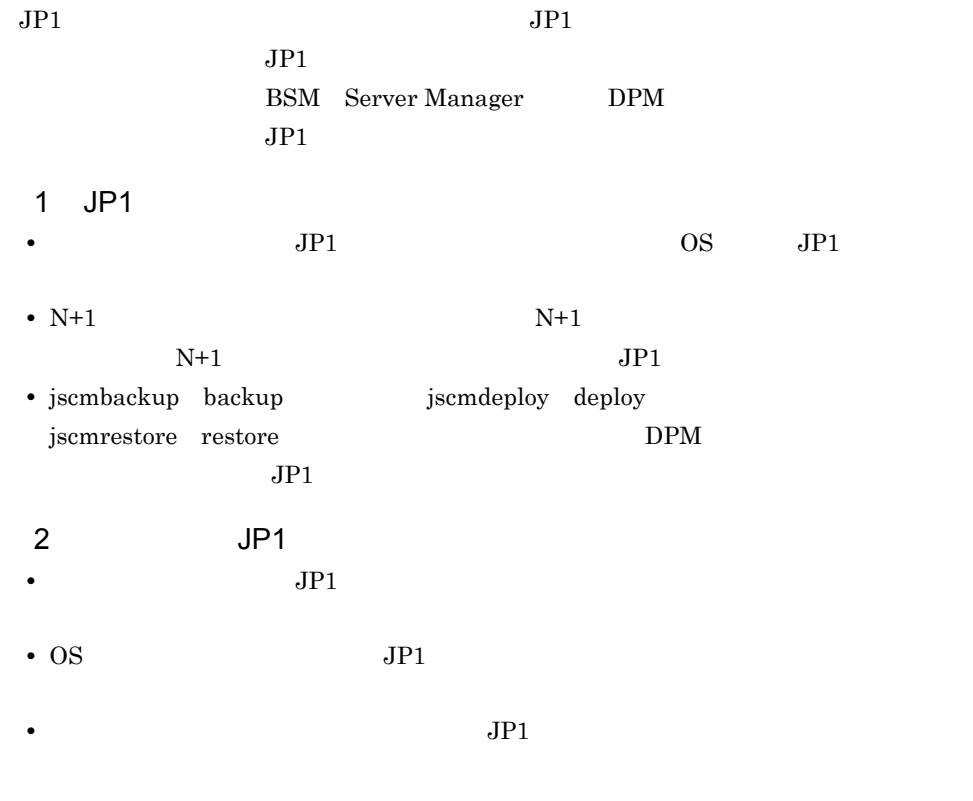

## $8.4.6$  JP1

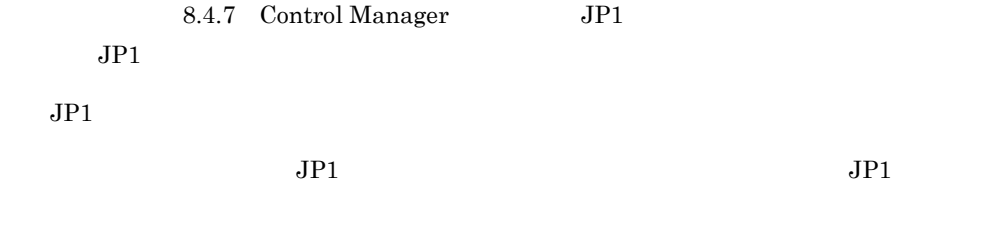

1  $\blacksquare$ 

 $JPI$ 

8-4 JP1

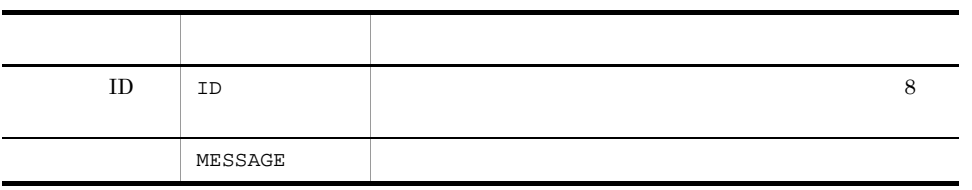

 $\overline{2}$ 

 $8 - 5$ 

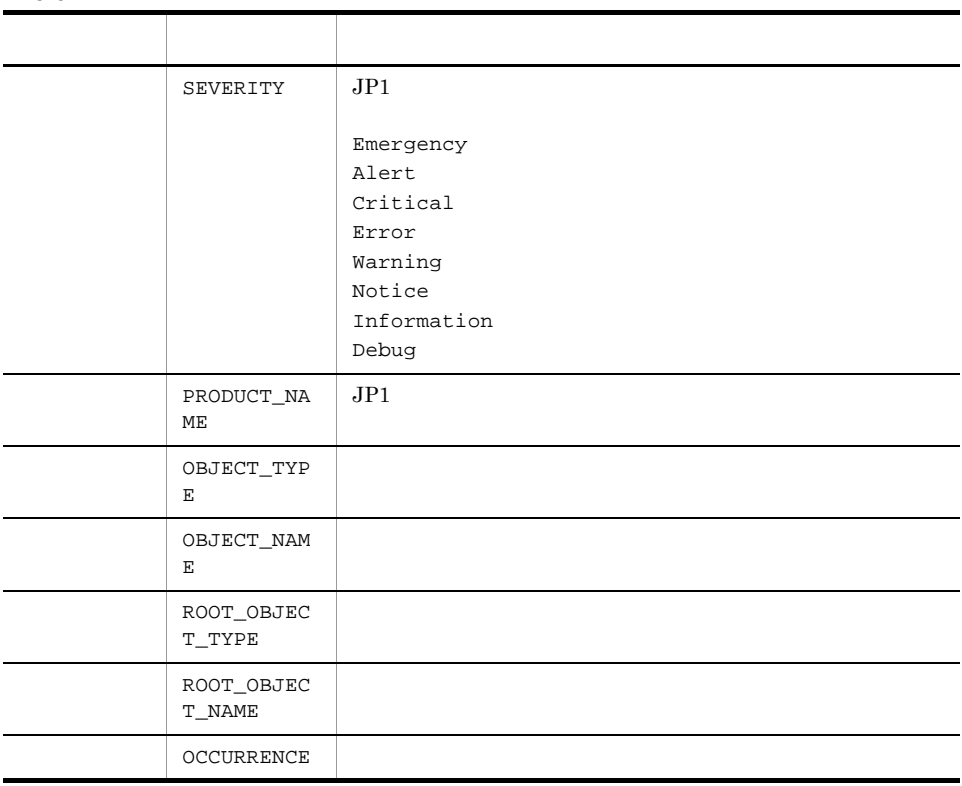

8-6

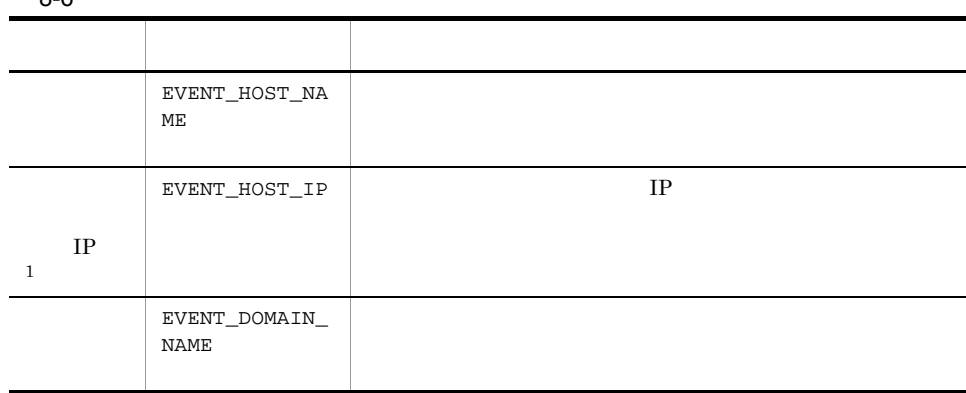

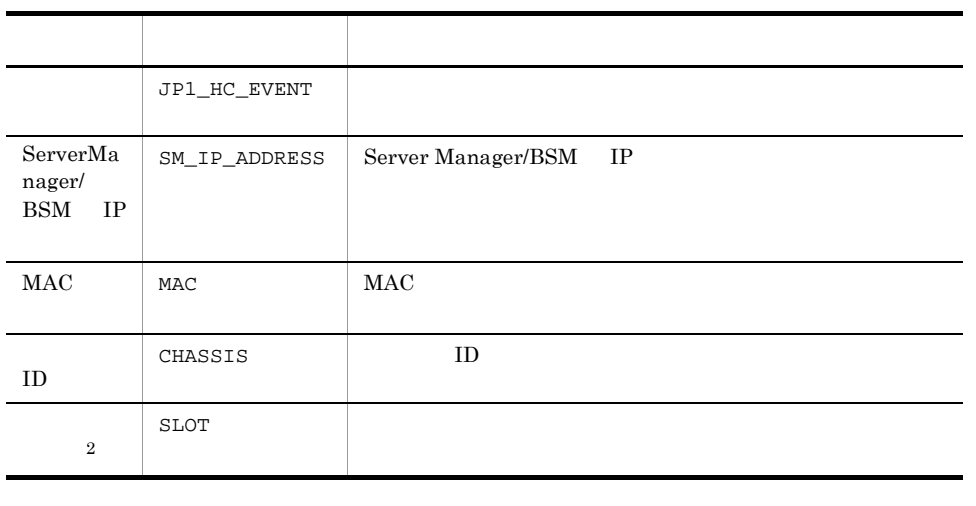

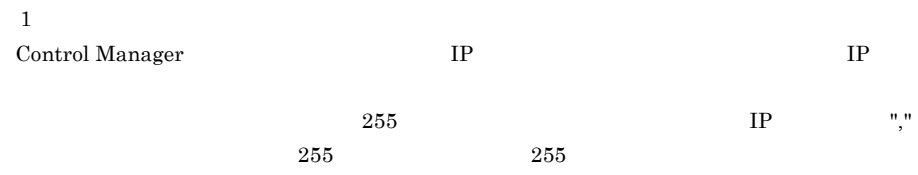

 $\,2\,$ 

# 8.4.7 Control Manager JP1

 ${\rm Control \, Management} \hspace{2em} {\rm JP1}$ 

## 1 ID 00011800

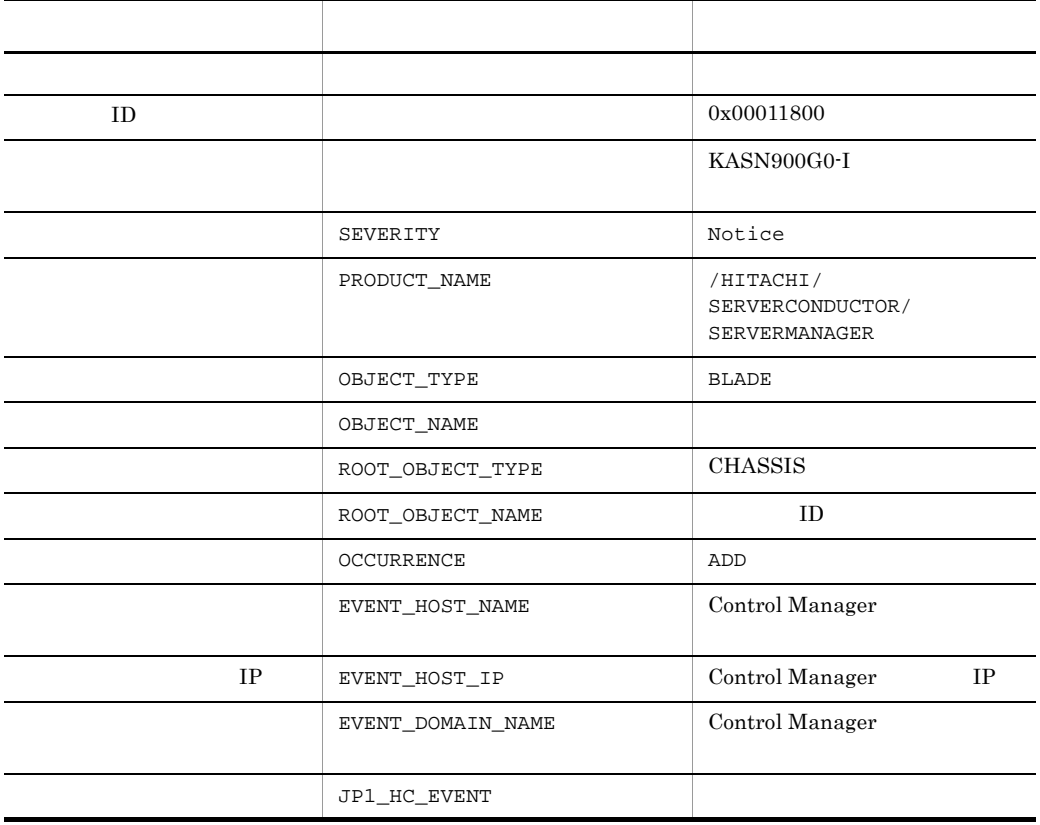

#### 8. JP1/IM - CM

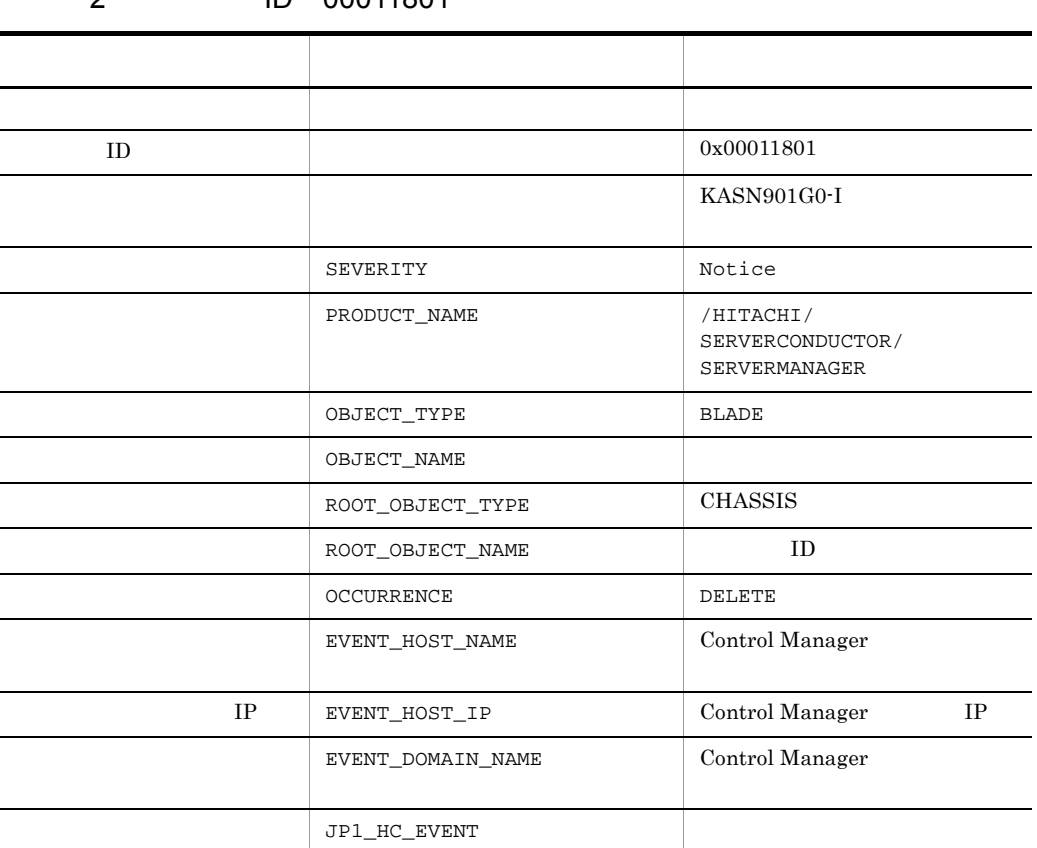

## 2 ID 00011801

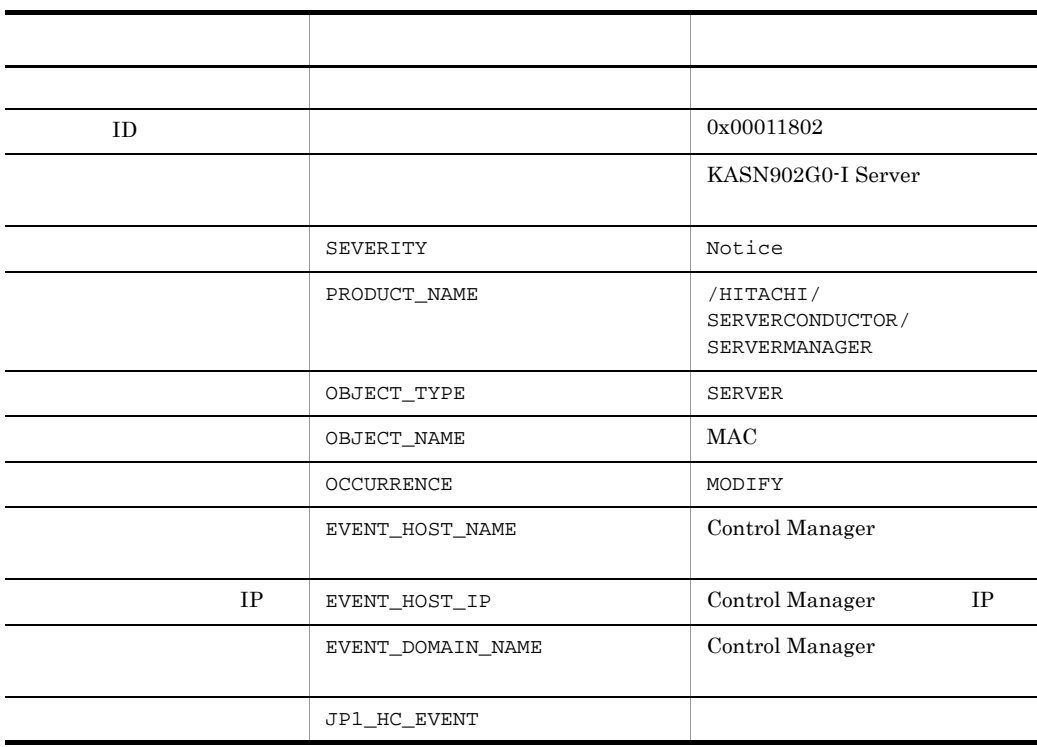

## 3 ID 00011802
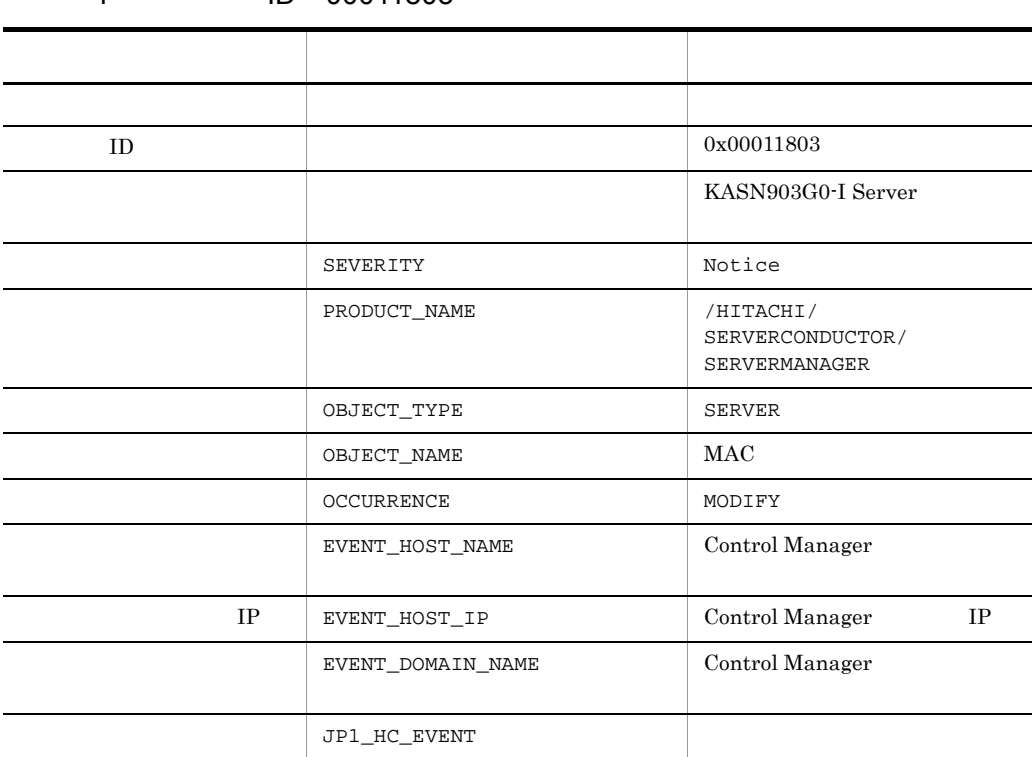

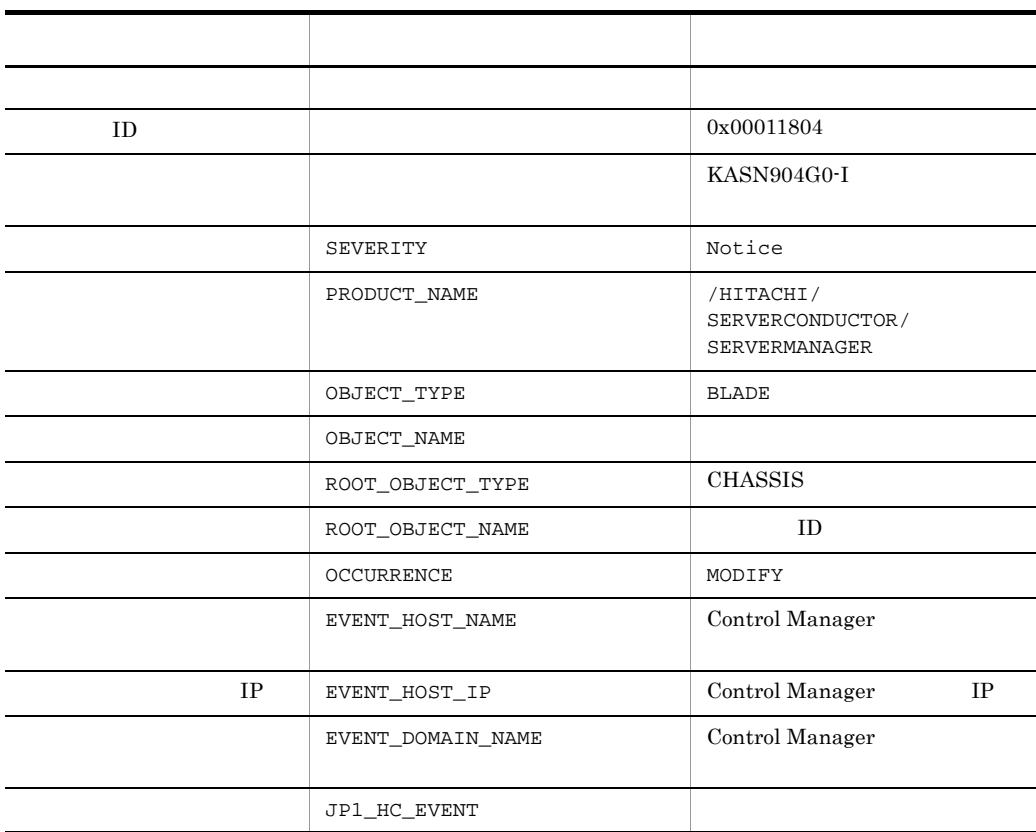

#### 8. JP1/IM - CM

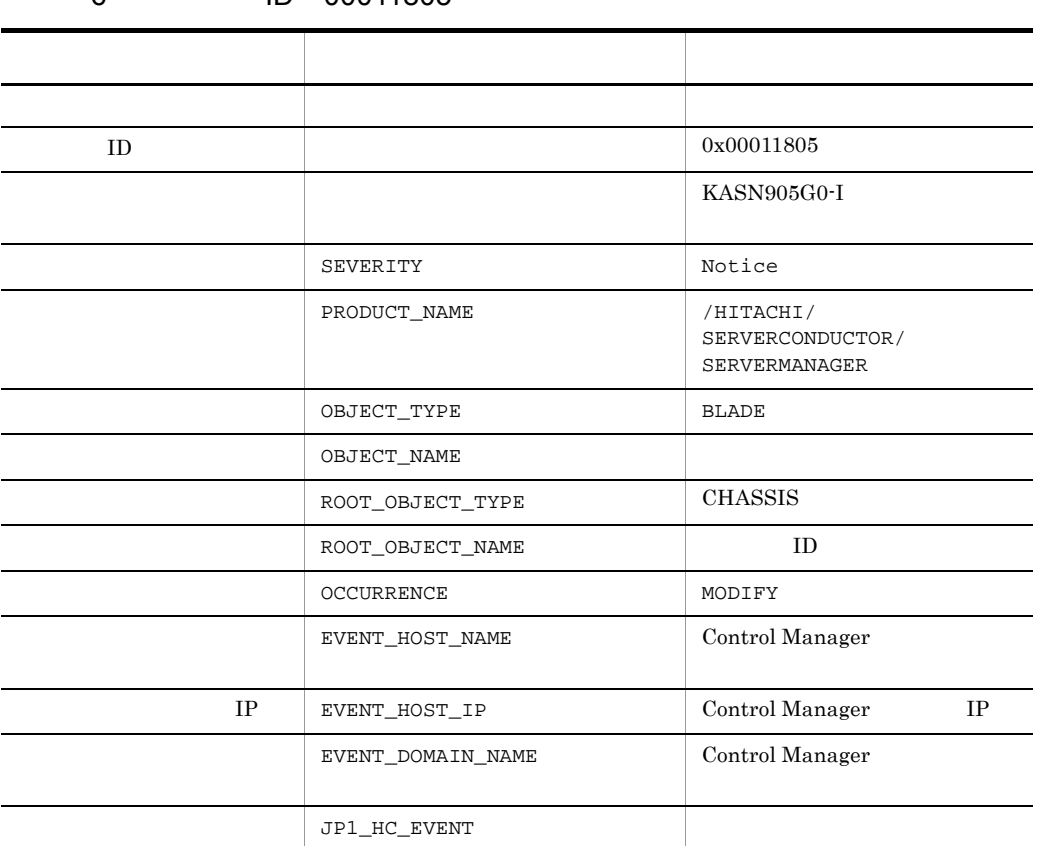

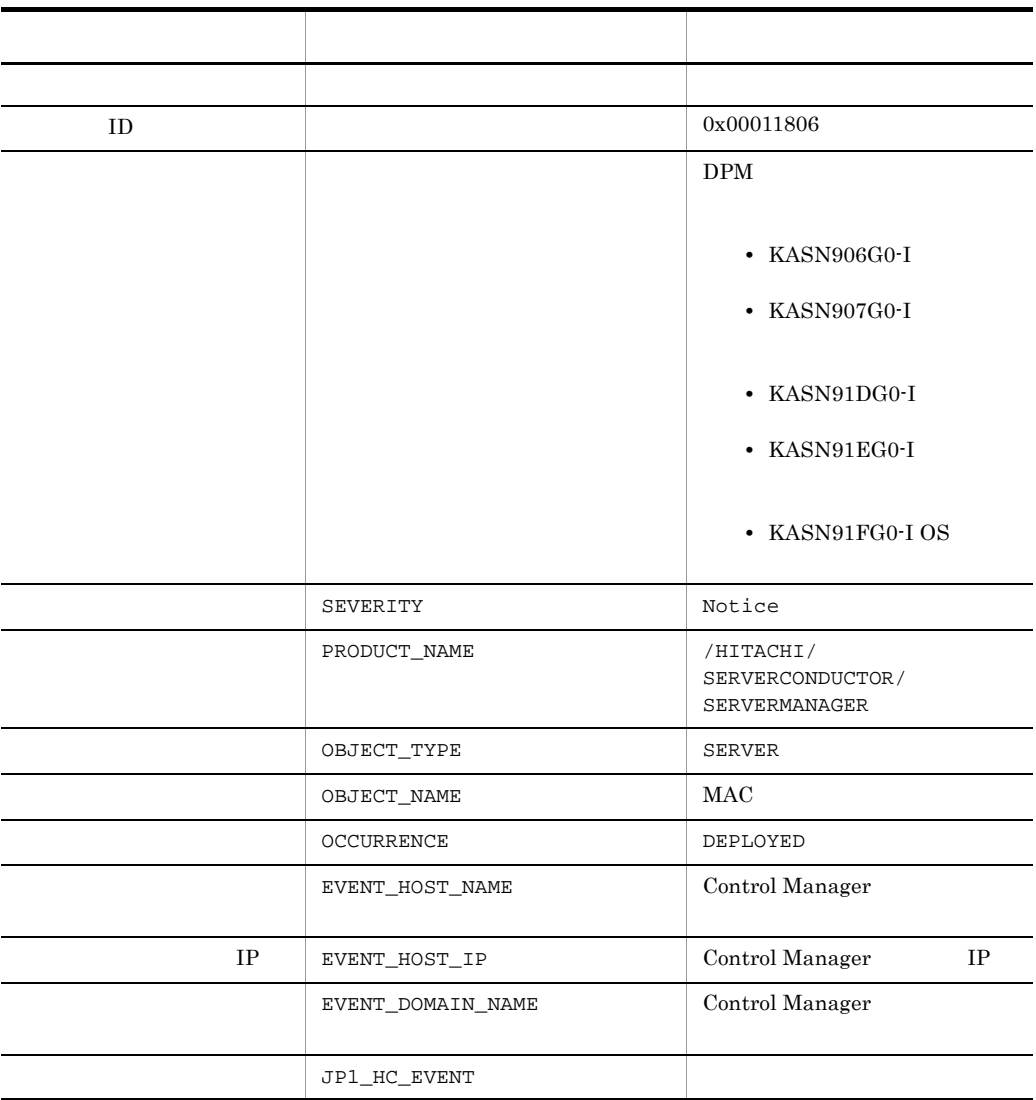

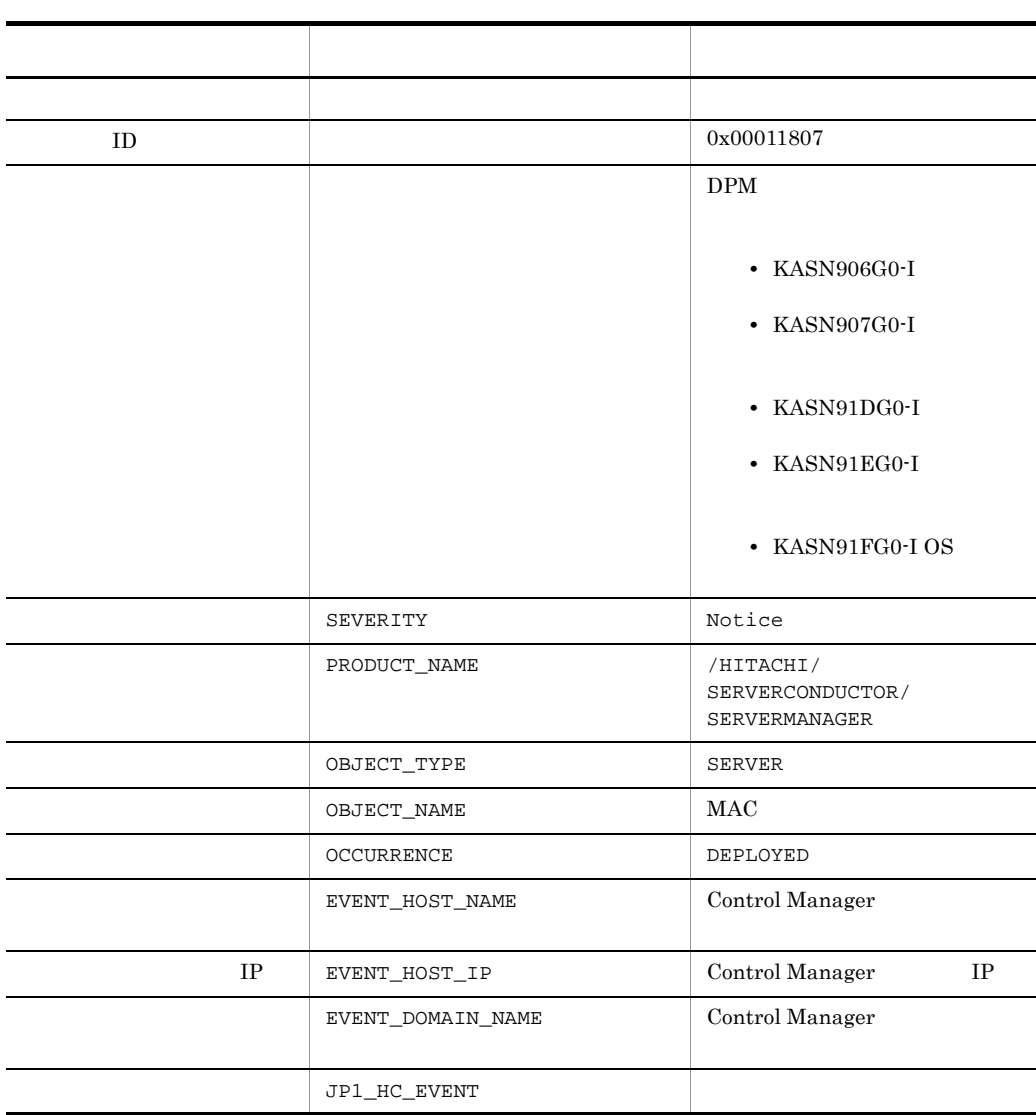

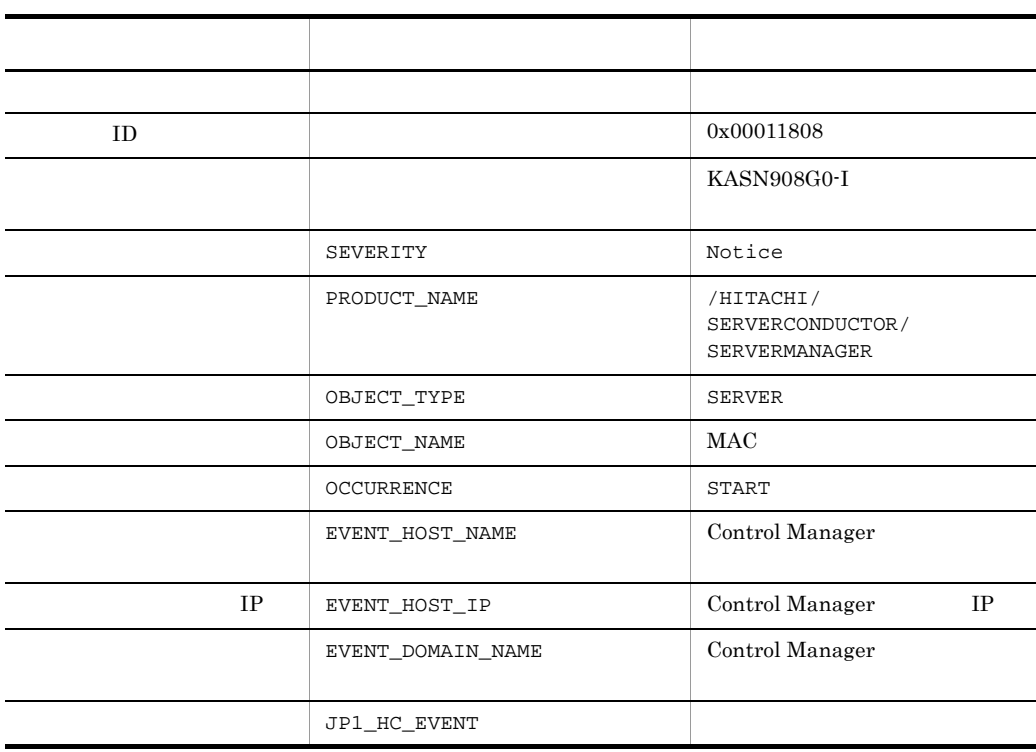

#### 8. JP1/IM - CM

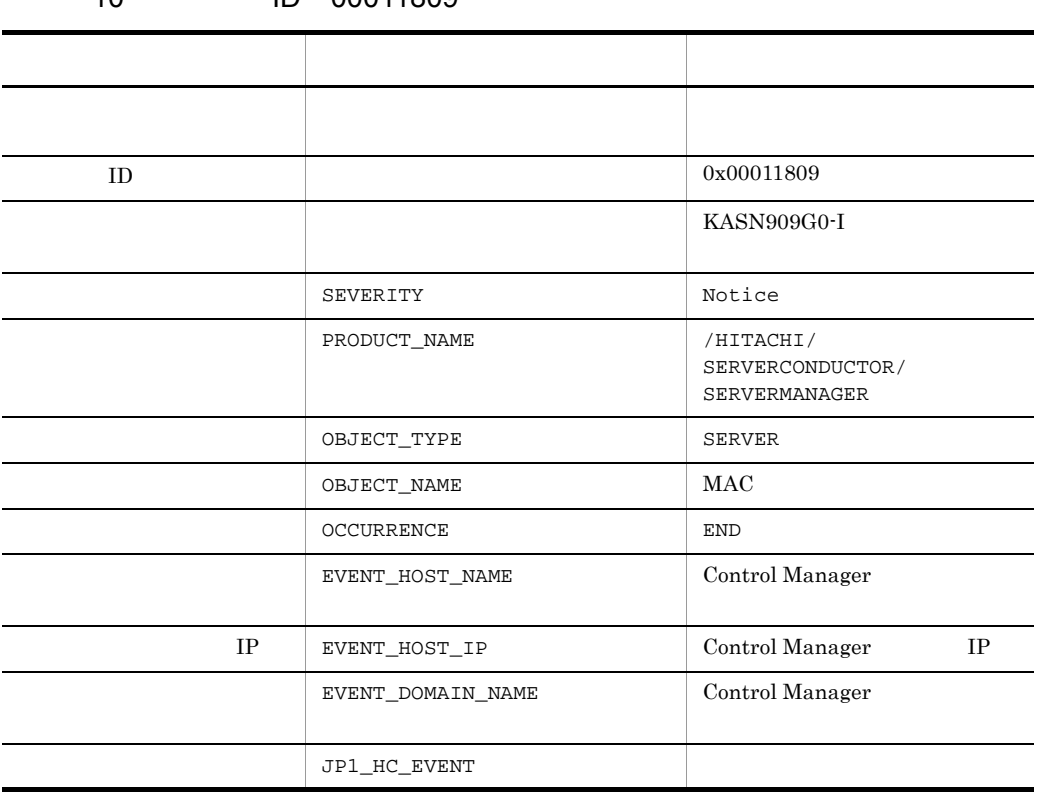

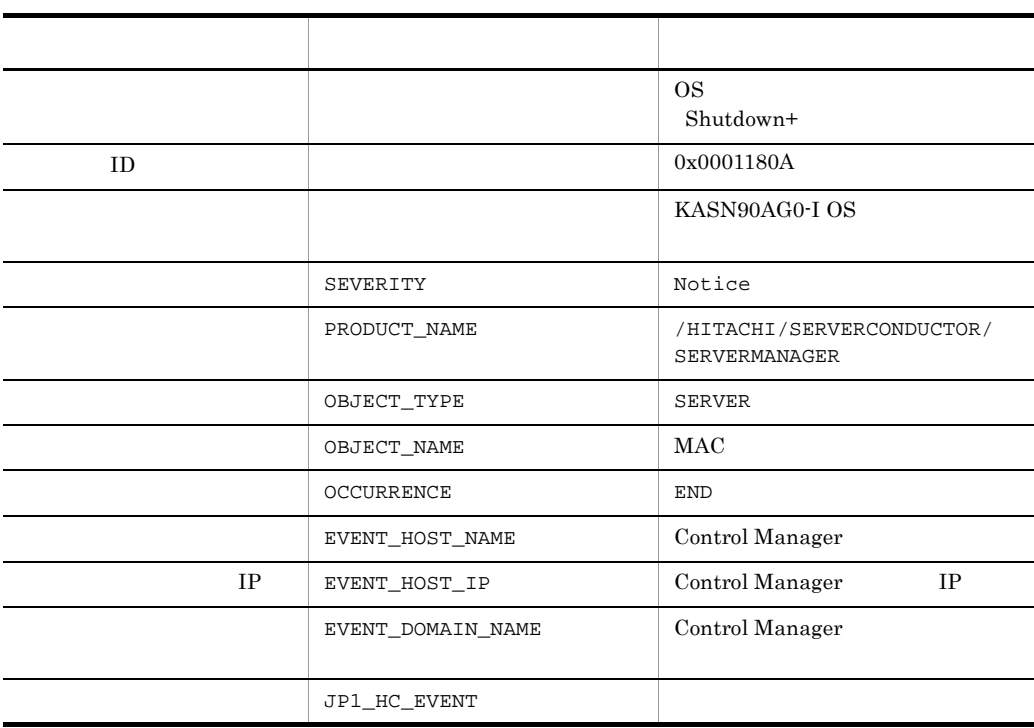

#### 11 ID 0001180A

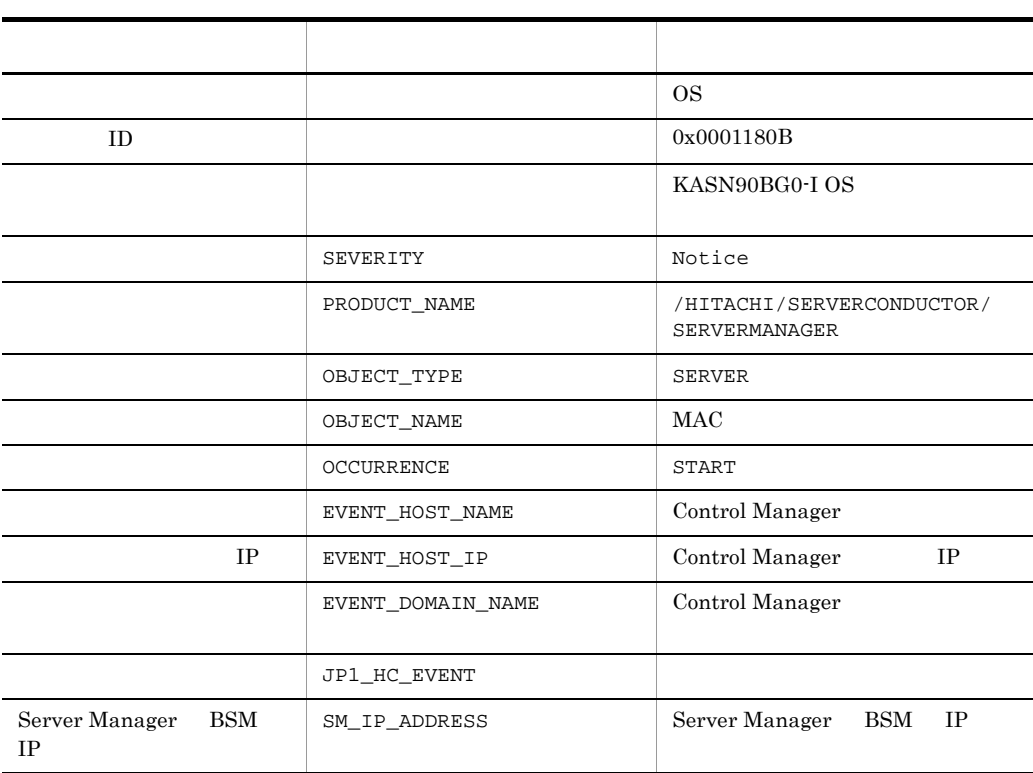

#### 12 ID 0001180B

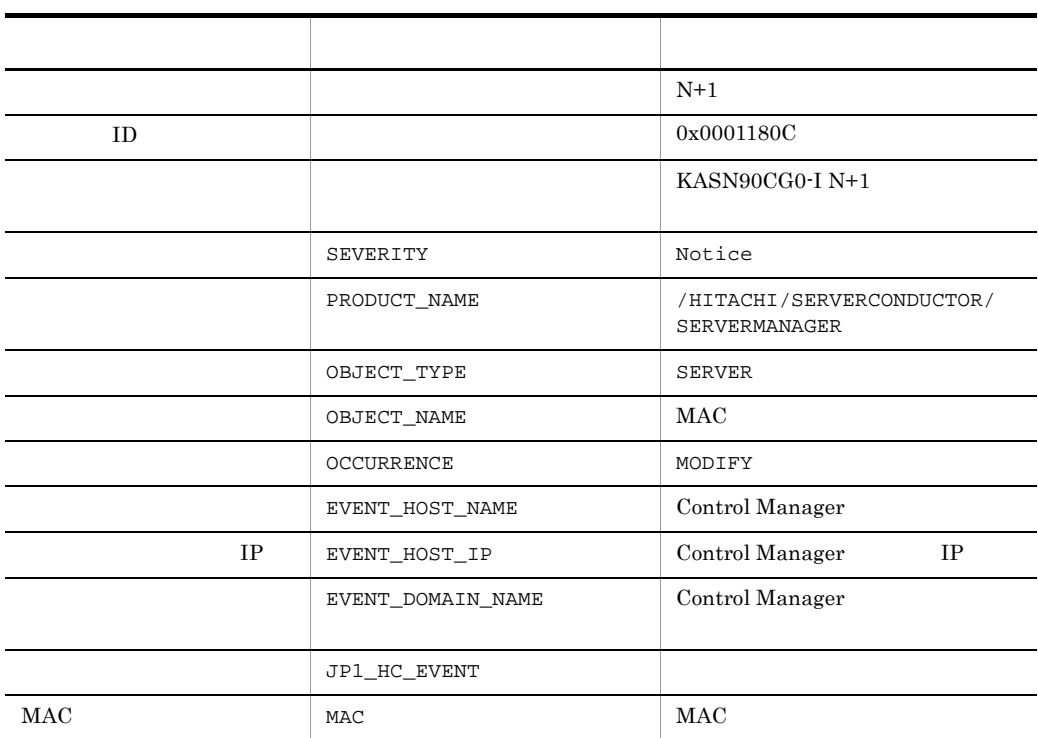

#### 13 ID 0001180C

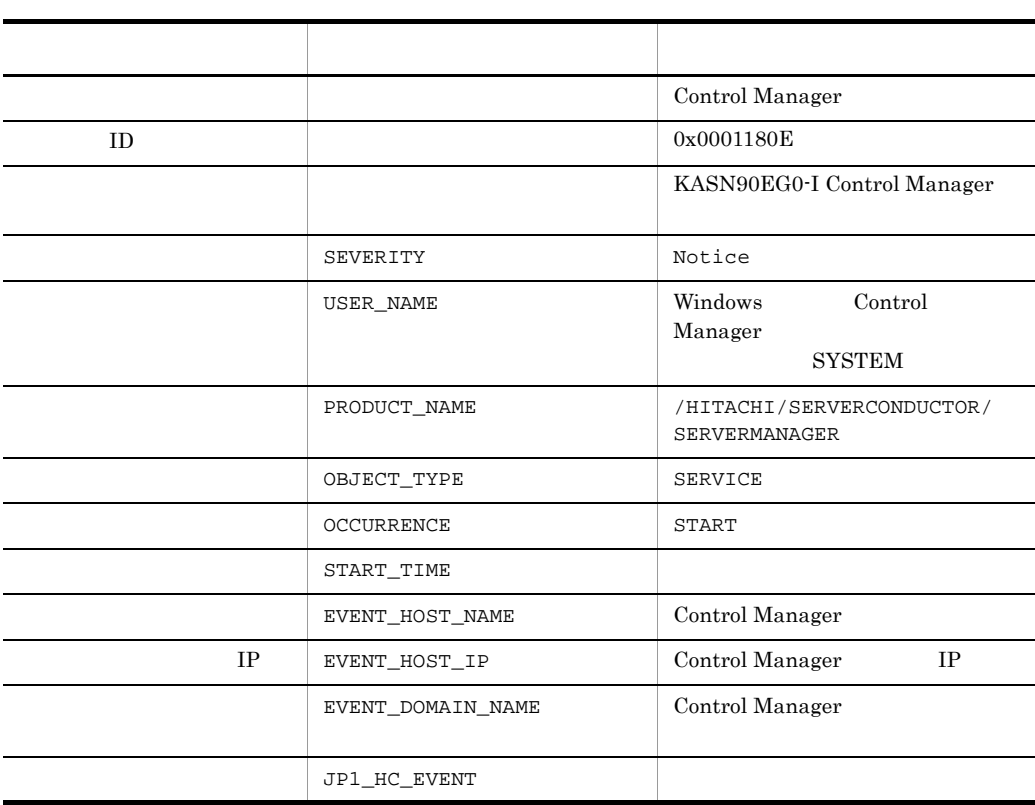

#### 14 ID 0001180E

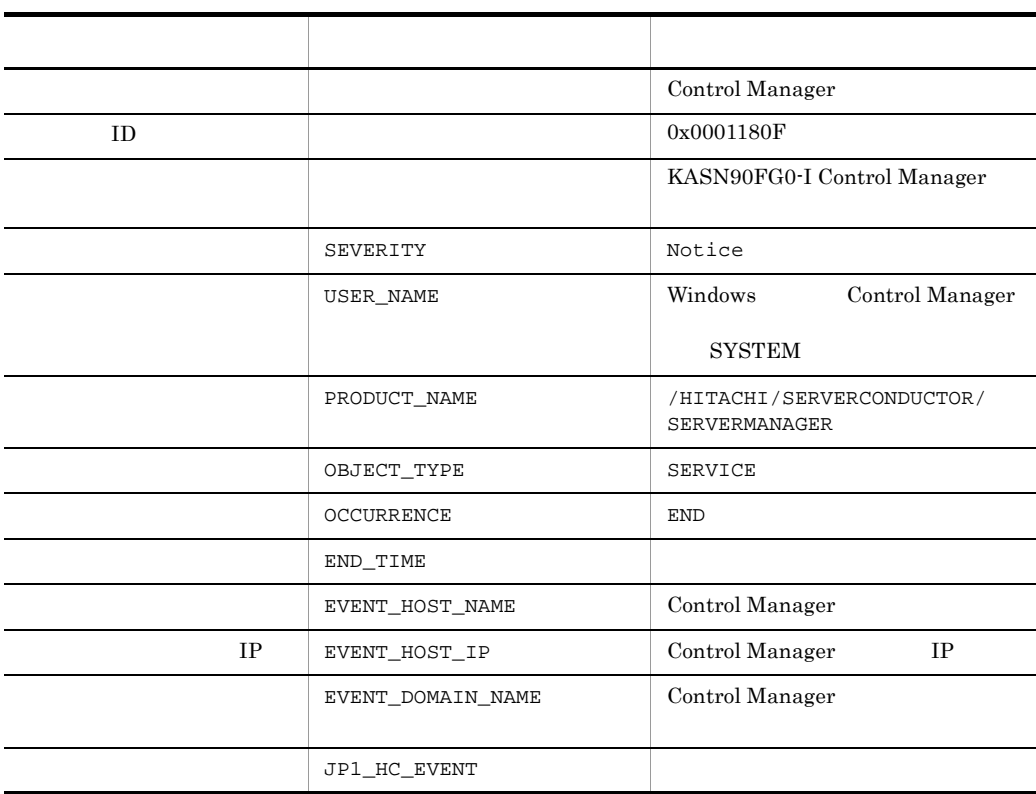

#### 15 ID 0001180F

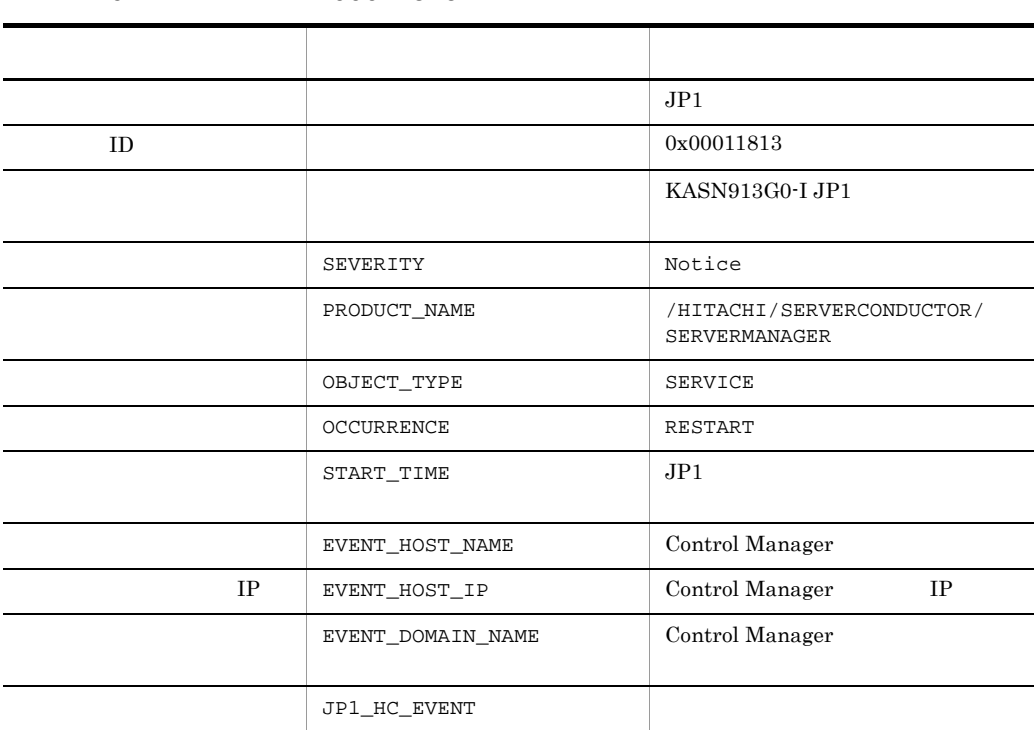

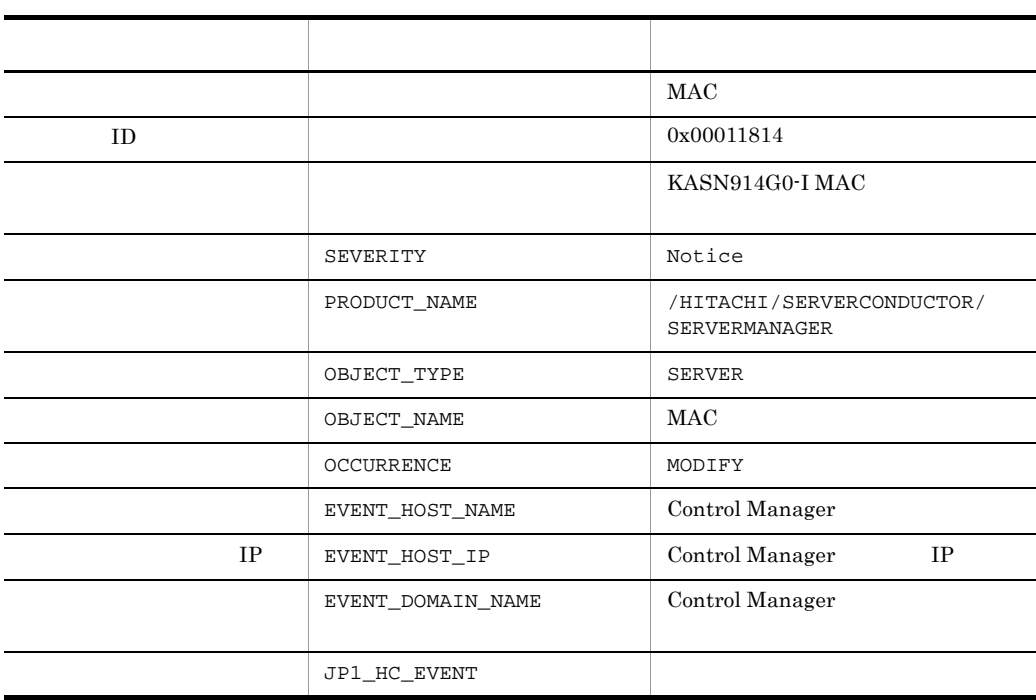

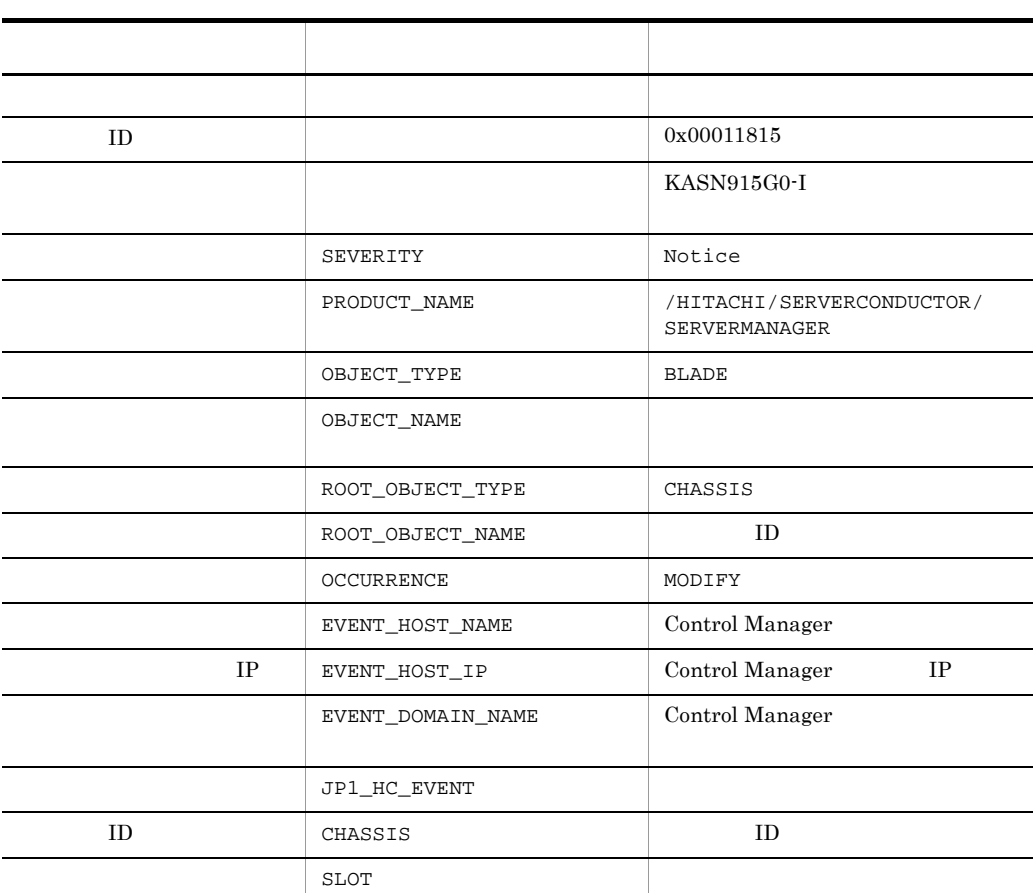

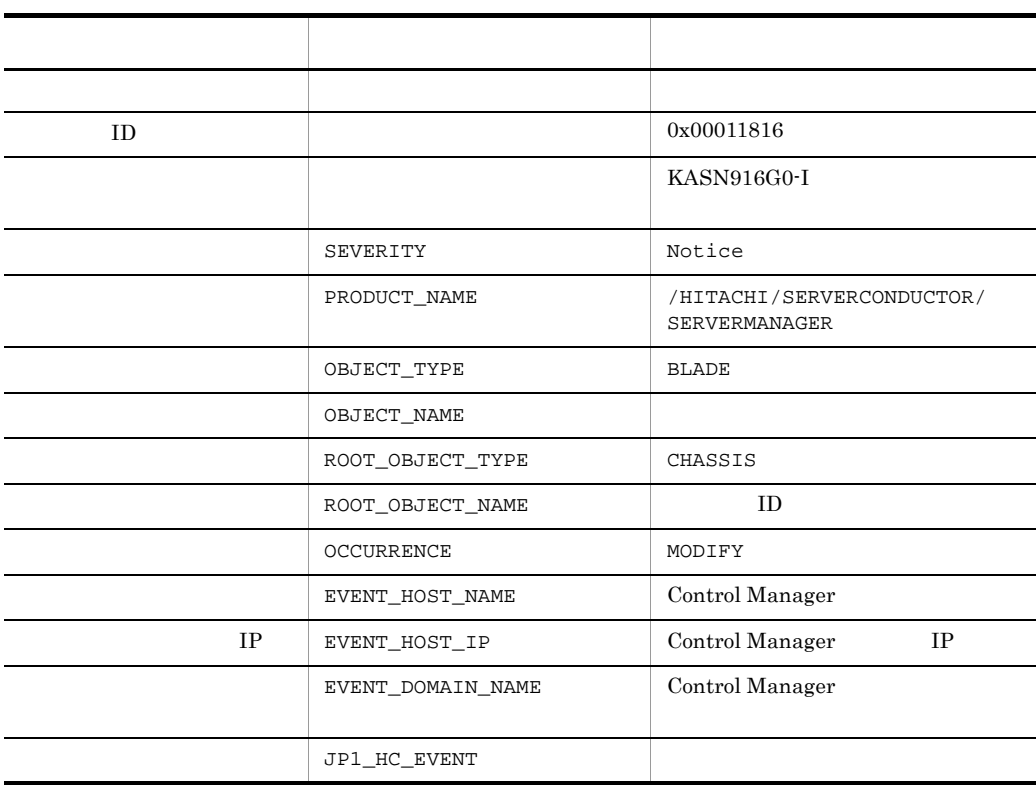

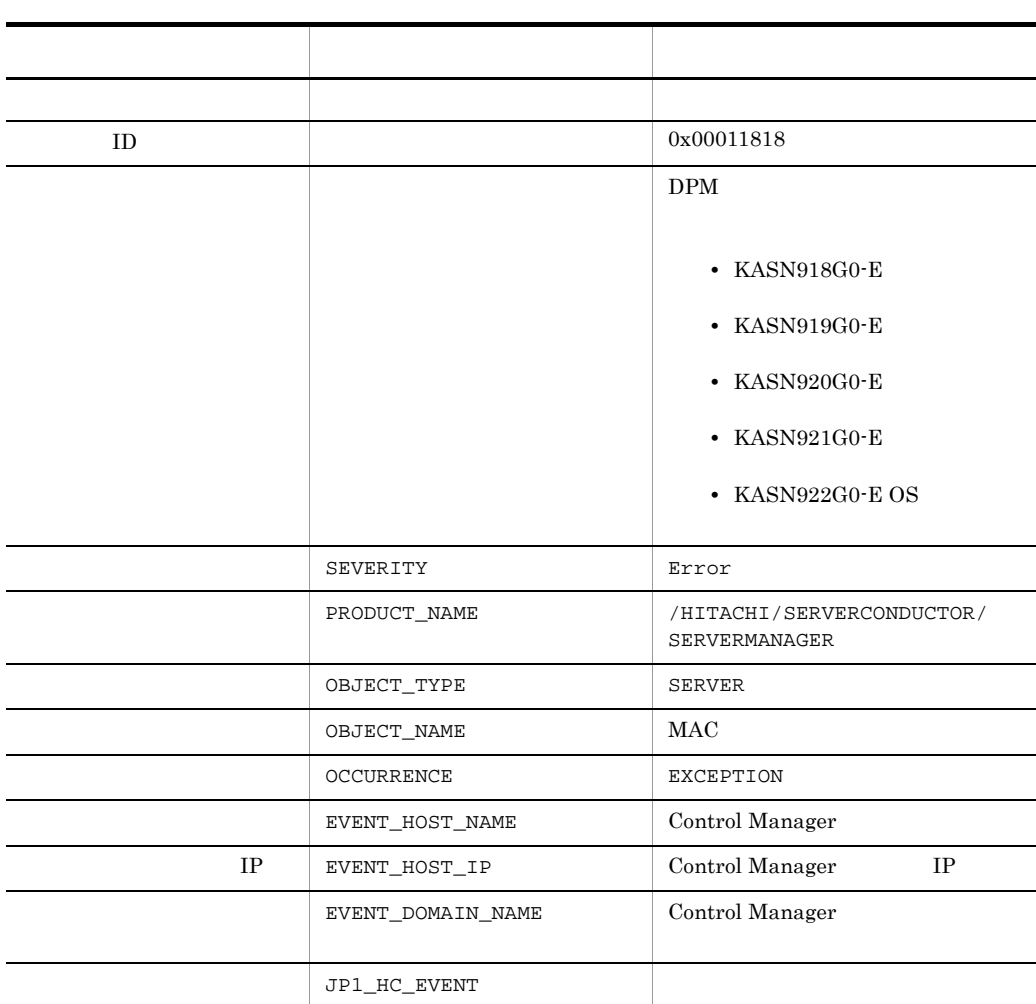

| ID |                   | 0x00011819                                        |
|----|-------------------|---------------------------------------------------|
|    |                   | <b>DPM</b>                                        |
|    |                   | $\cdot$ KASN918G0-E                               |
|    |                   | $\bullet$ KASN919G0-E                             |
|    |                   | $\bullet$ KASN920G0-E                             |
|    |                   | $\bullet$ KASN921G0-E                             |
|    |                   | $\bullet$ KASN922G0-E OS                          |
|    | SEVERITY          | Error                                             |
|    | PRODUCT_NAME      | /HITACHI/SERVERCONDUCTOR/<br><b>SERVERMANAGER</b> |
|    | OBJECT_TYPE       | <b>SERVER</b>                                     |
|    | OBJECT_NAME       | <b>MAC</b>                                        |
|    | OCCURRENCE        | <b>EXCEPTION</b>                                  |
|    | EVENT_HOST_NAME   | Control Manager                                   |
| IP | EVENT_HOST_IP     | Control Manager<br>IP                             |
|    | EVENT_DOMAIN_NAME | Control Manager                                   |
|    | JP1_HC_EVENT      |                                                   |

21 ID 00011819

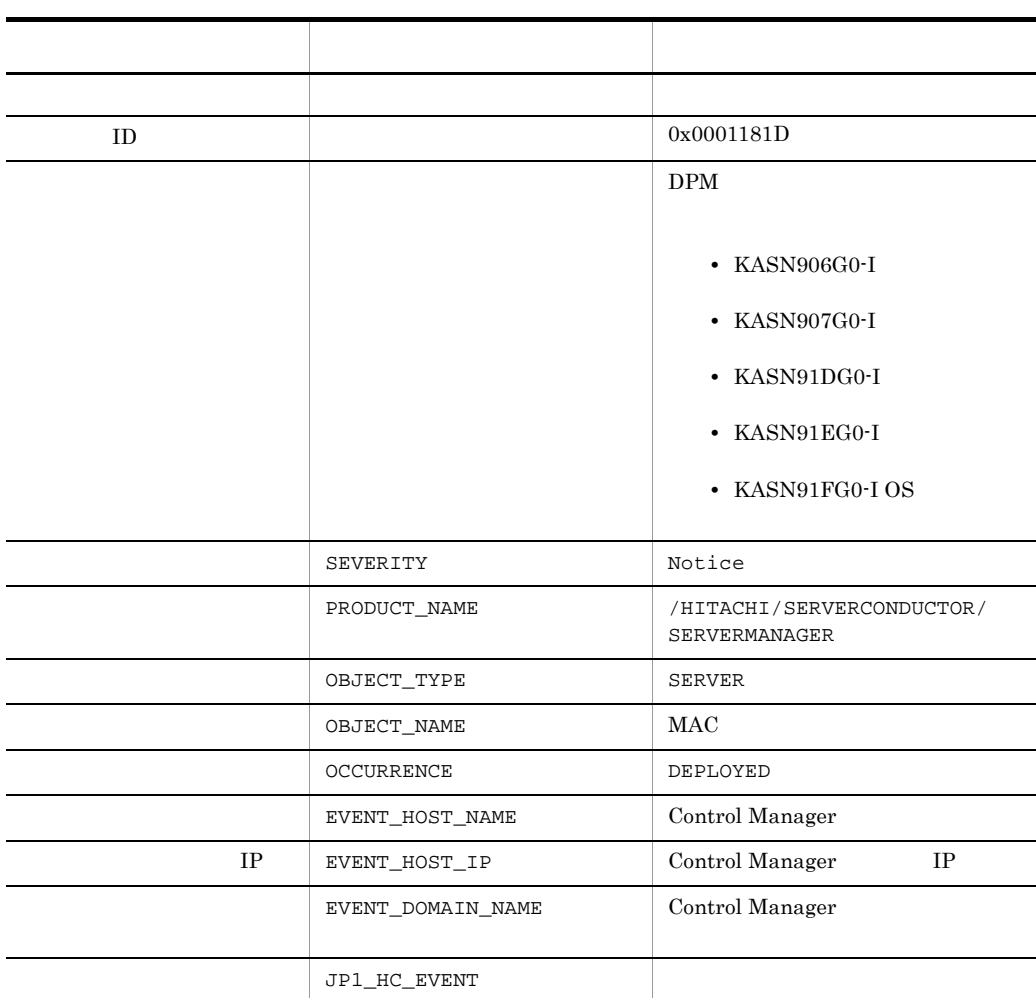

#### 22 ID 0001181D

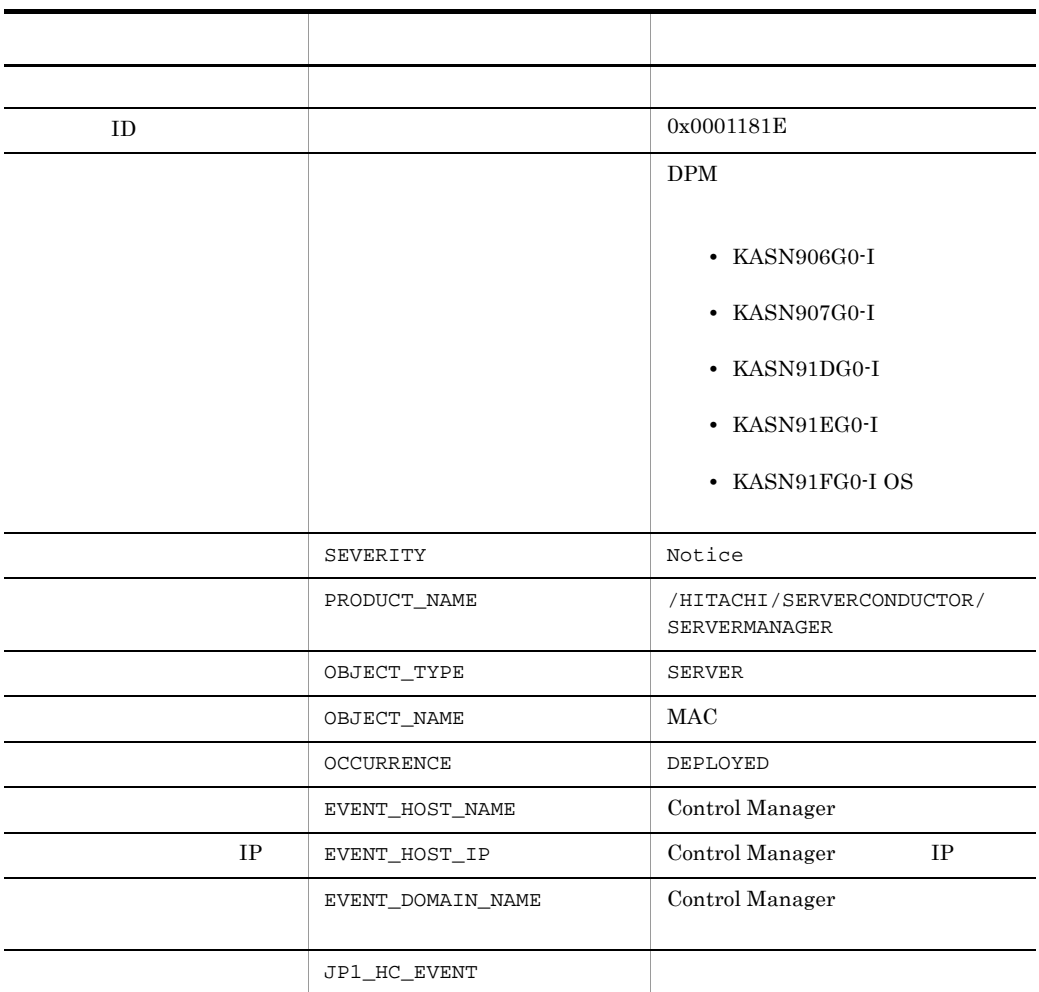

#### 23 ID 0001181E

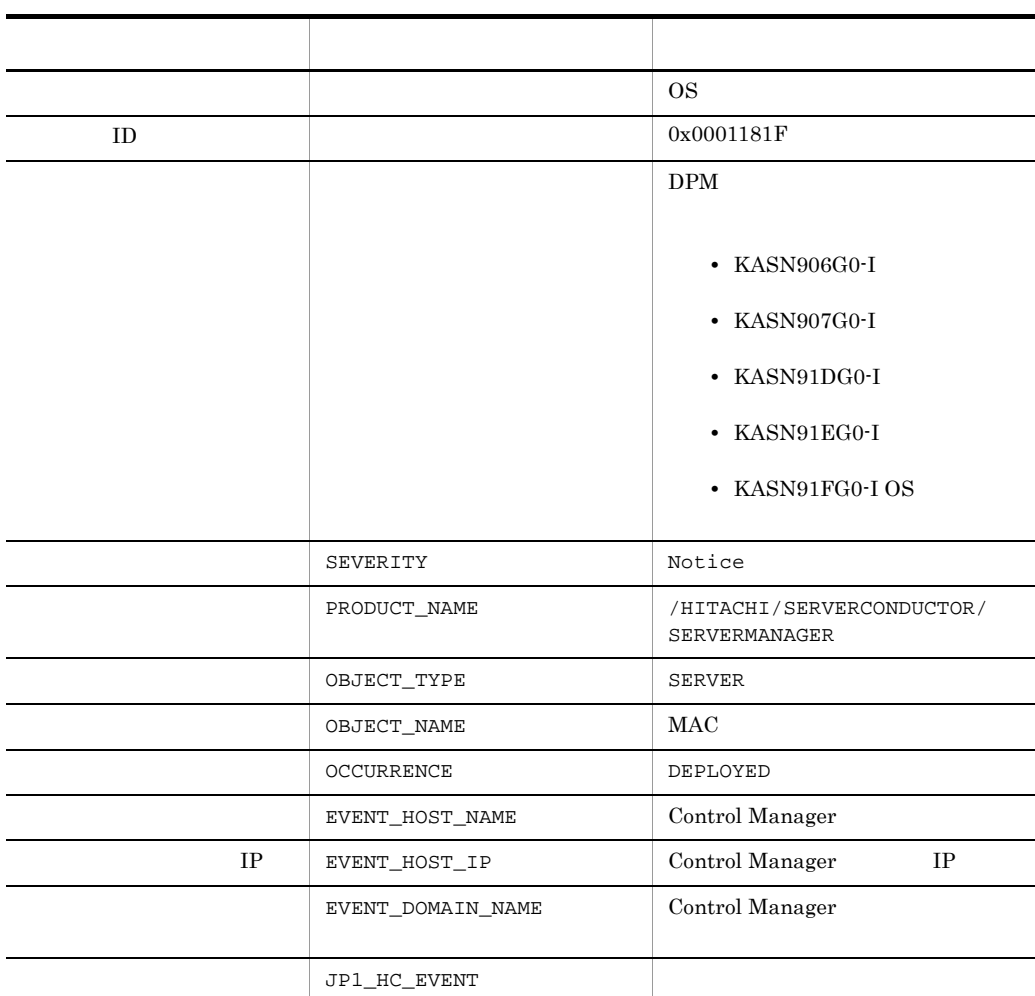

#### 24 ID 0001181F

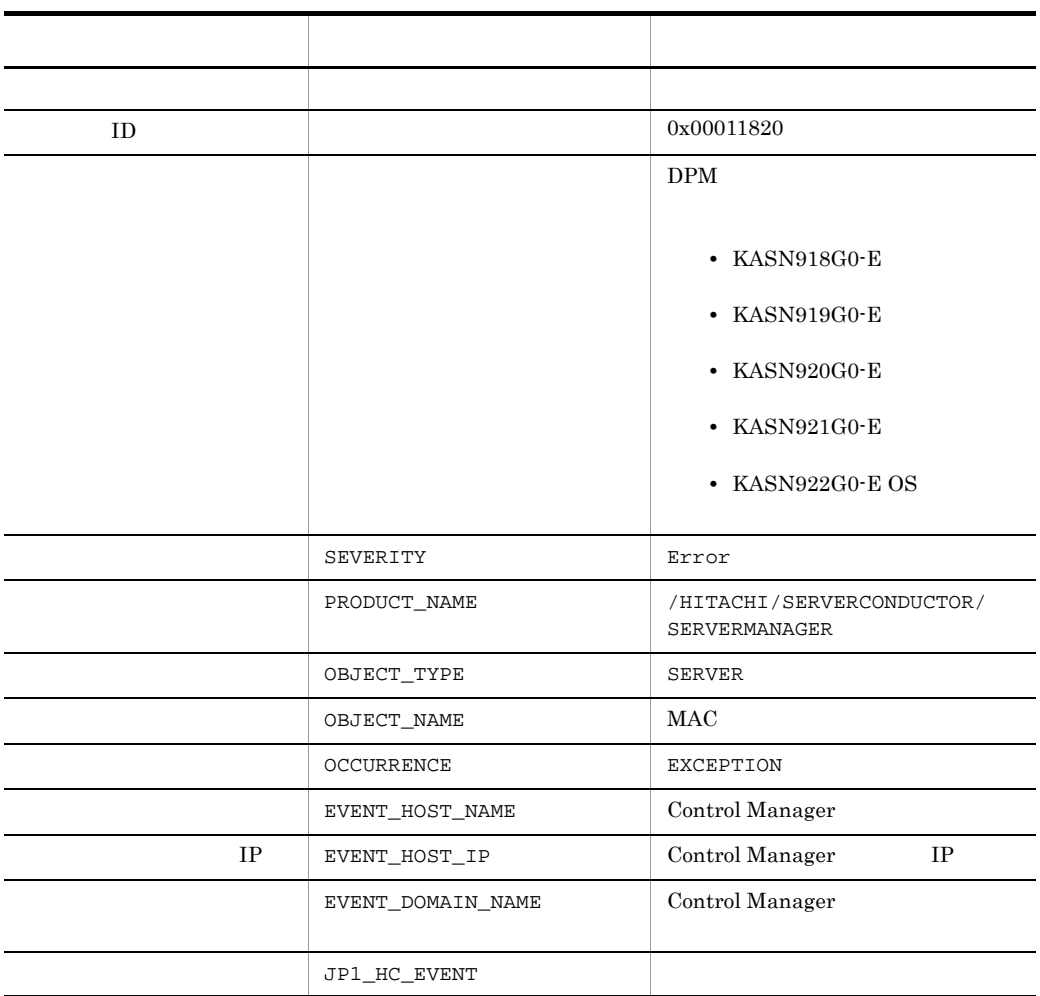

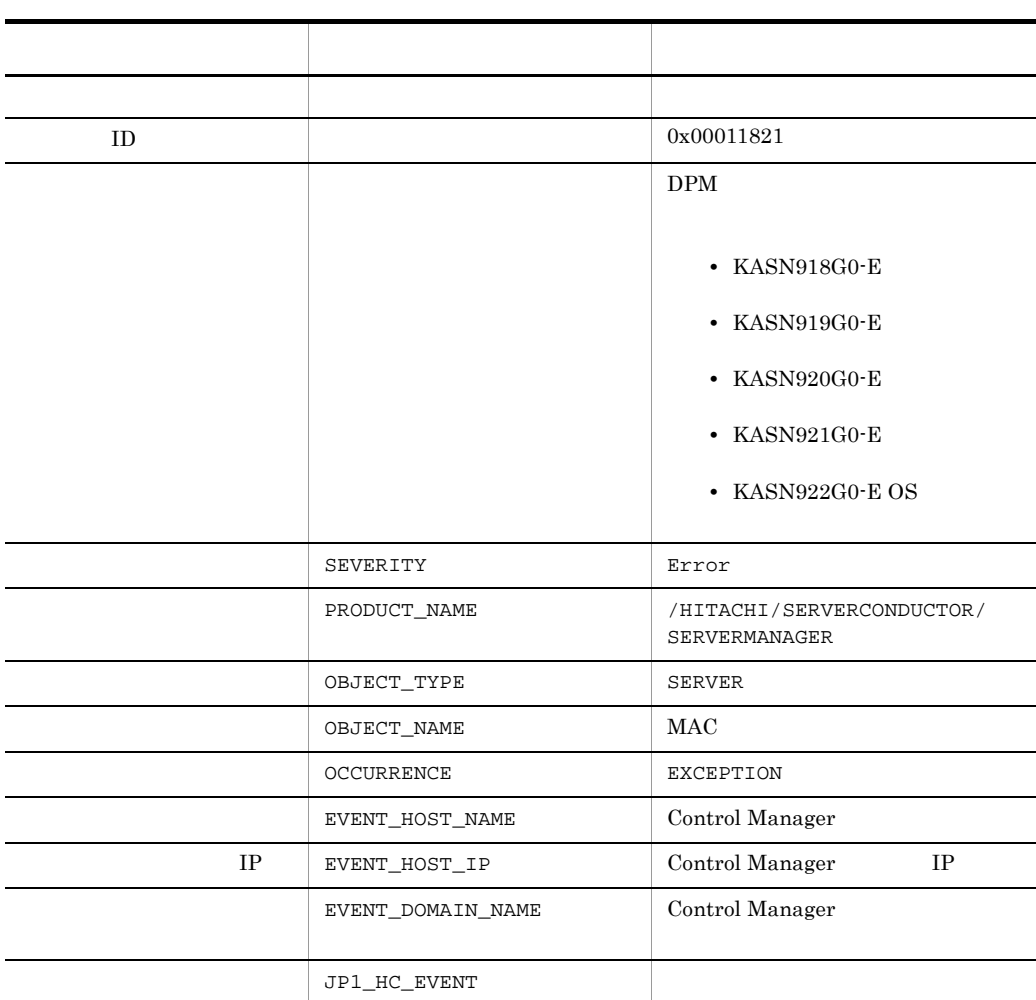

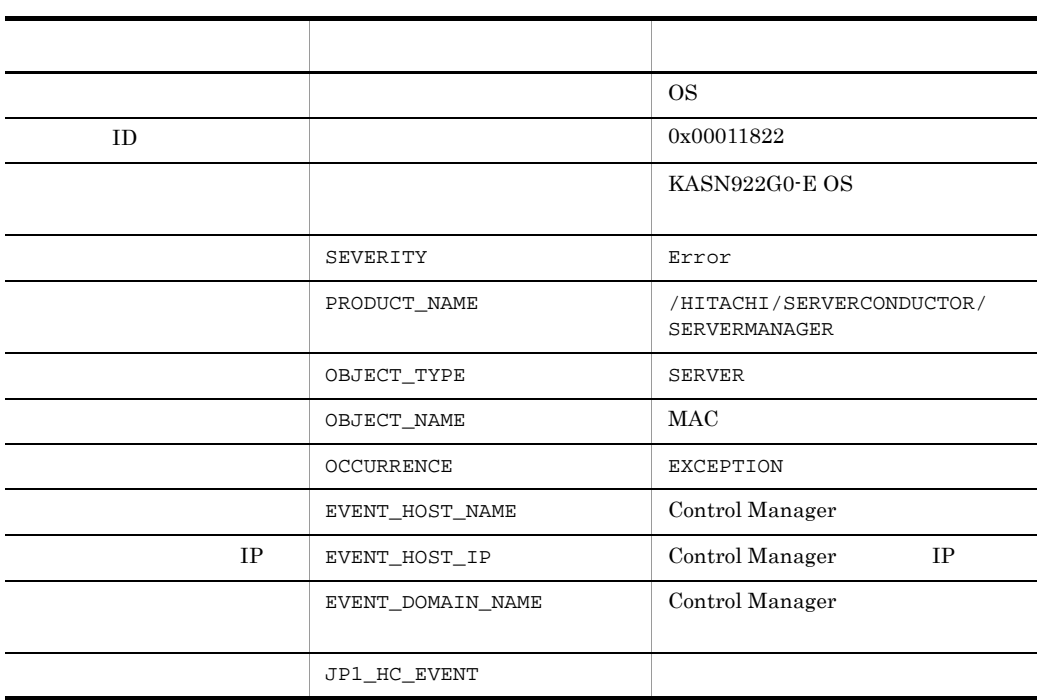

#### 8. JP1/IM - CM

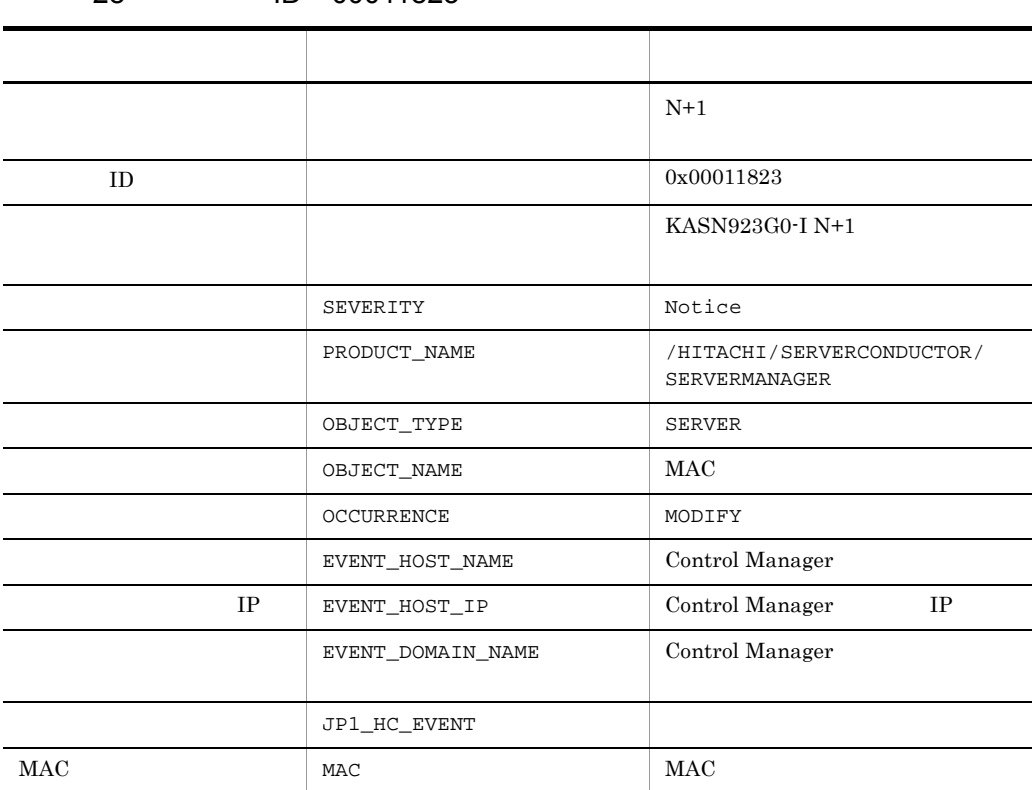

28 ID 00011823

 $\begin{array}{lll} \text{BSM} & \text{N+1} \end{array} \qquad \qquad \text{N+1}$ 

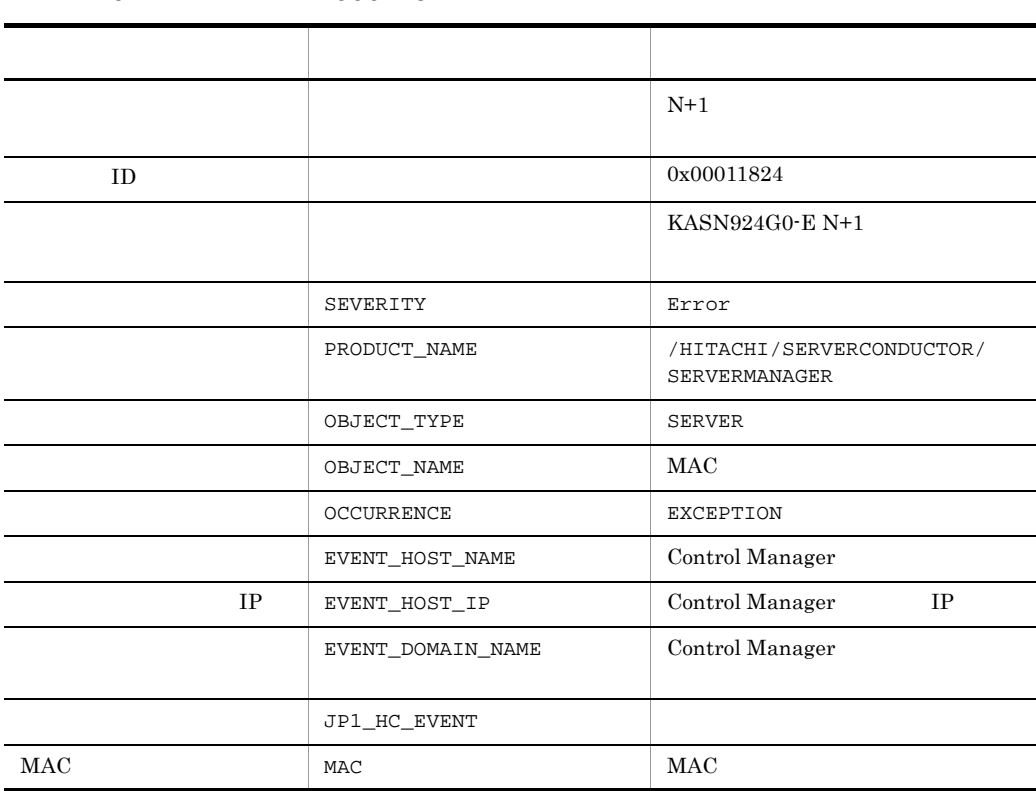

 $\begin{array}{lll} \text{BSM} & \text{N+1} \end{array} \qquad \qquad \text{N+1}$ 

#### 8. JP1/IM - CM

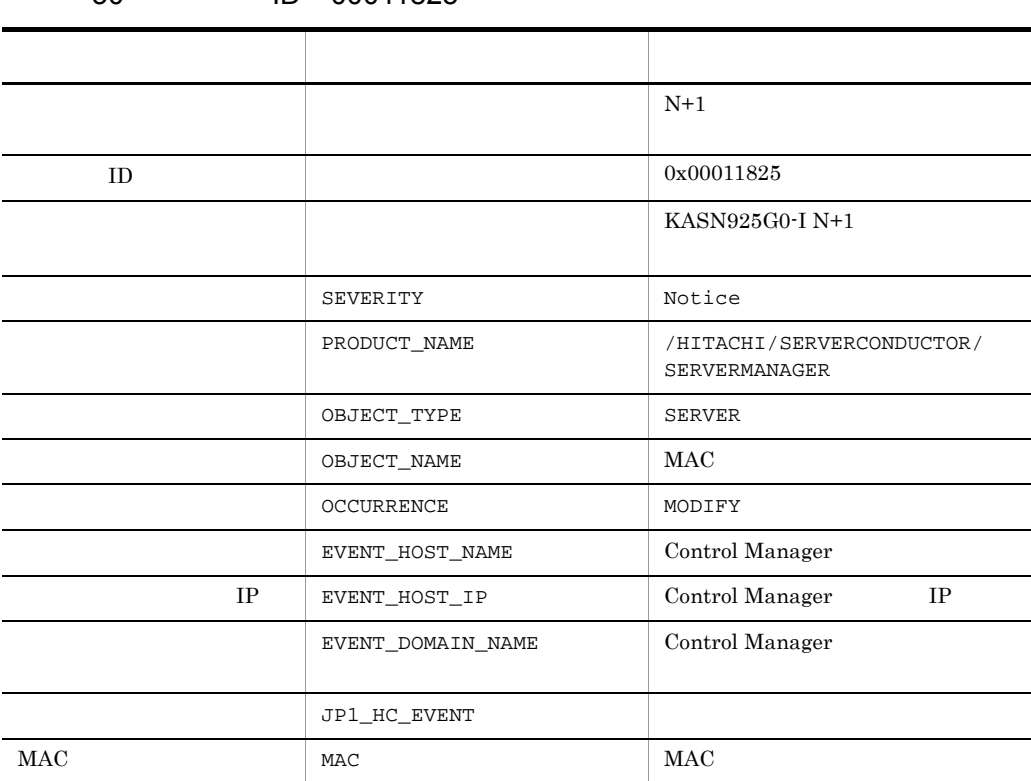

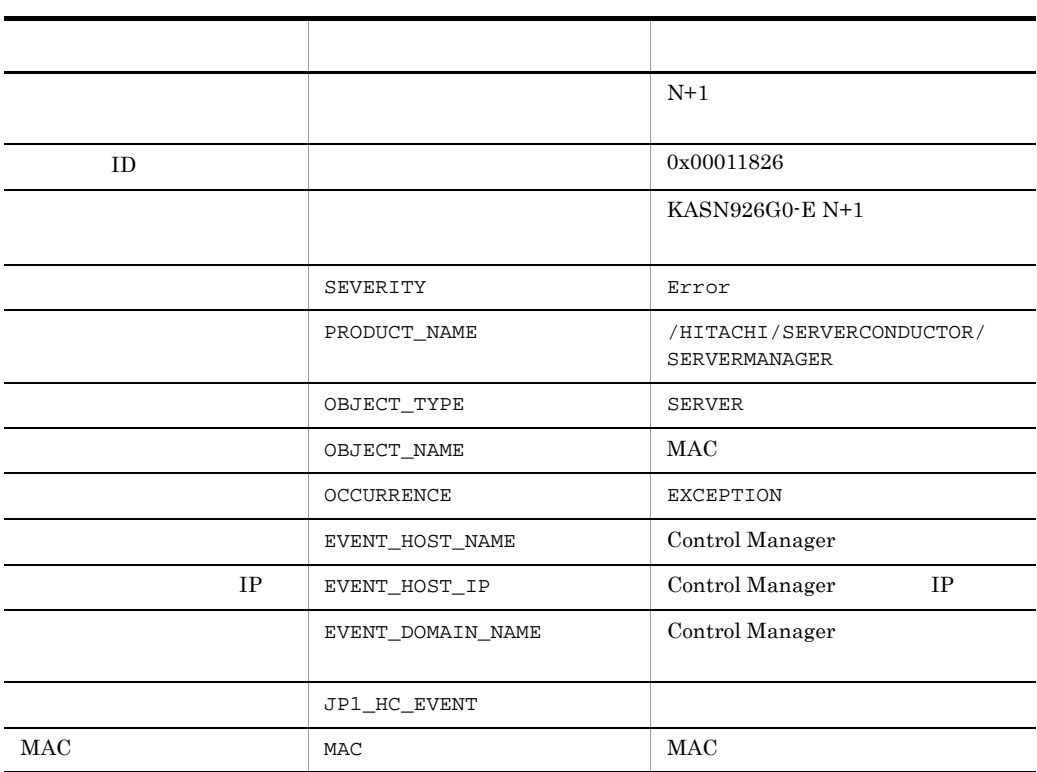

#### 8. JP1/IM - CM

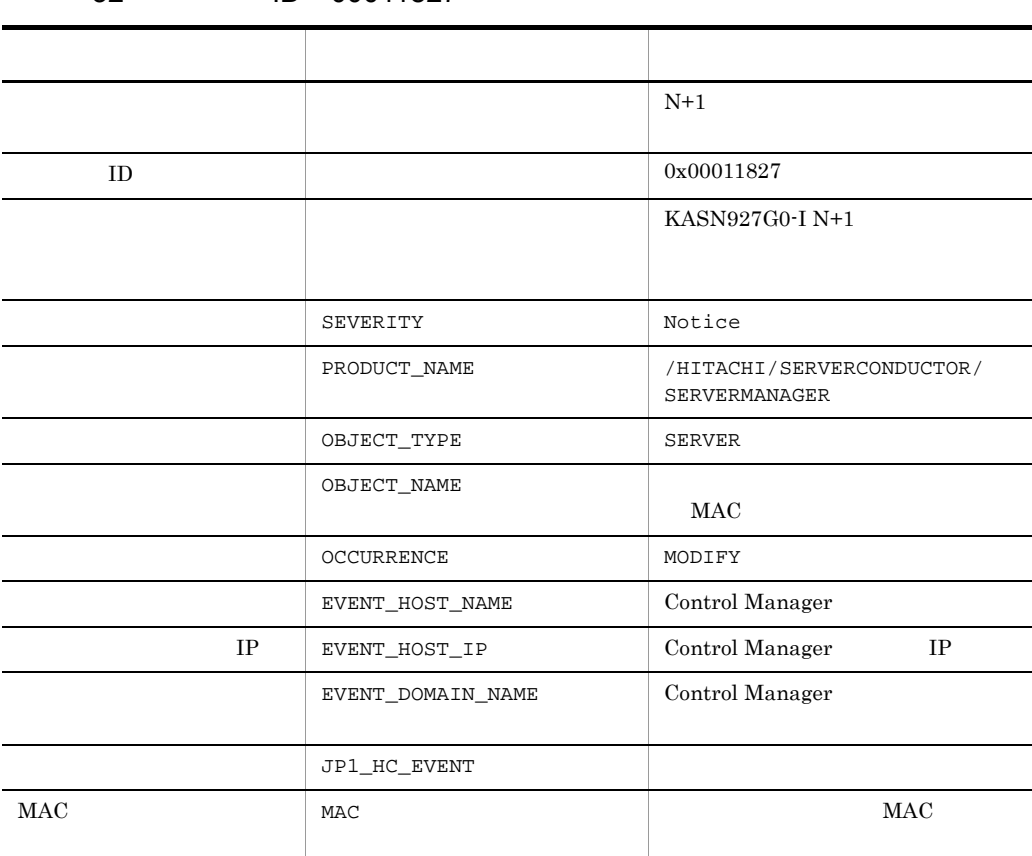

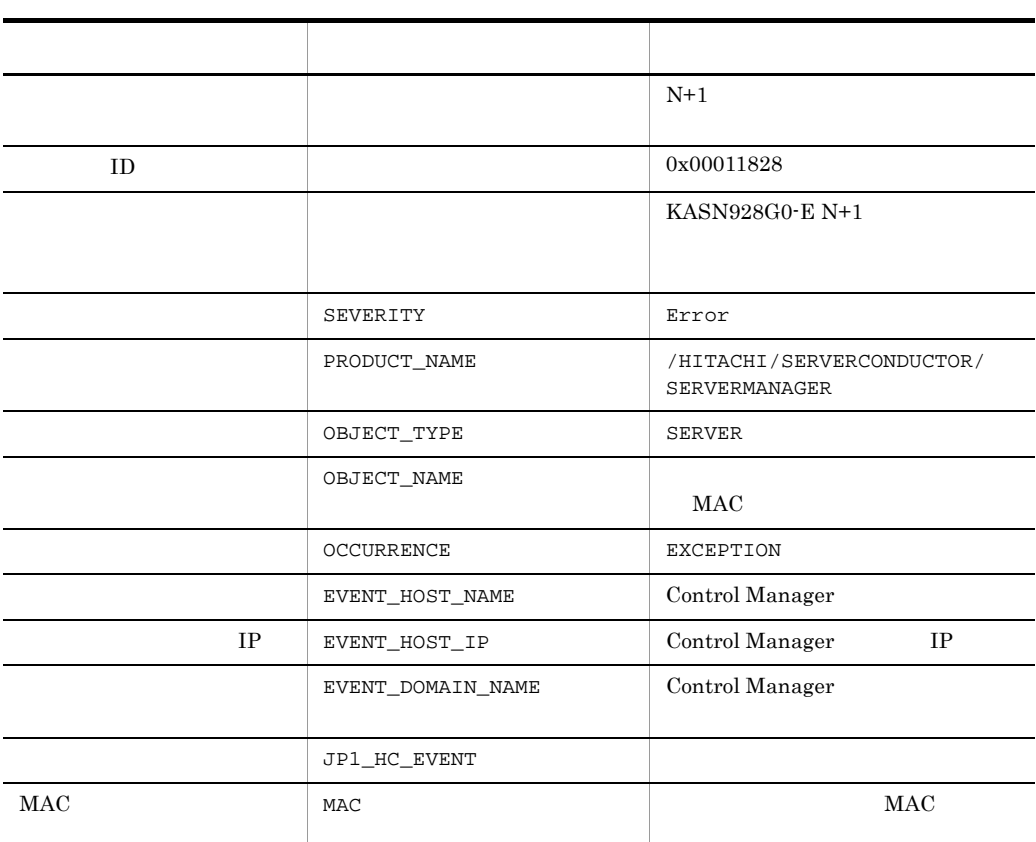

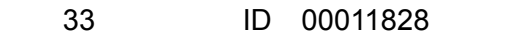

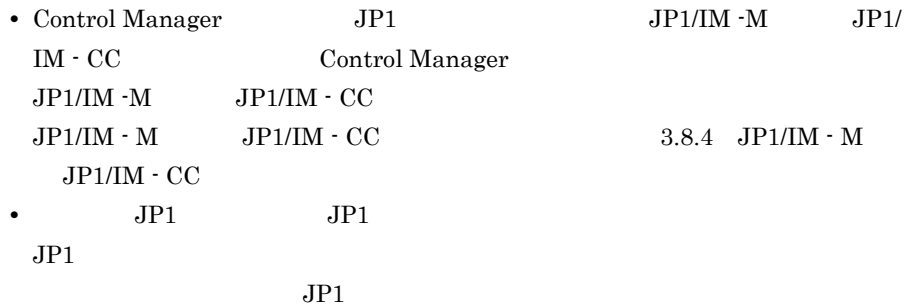

8-7 Control Manager BSM

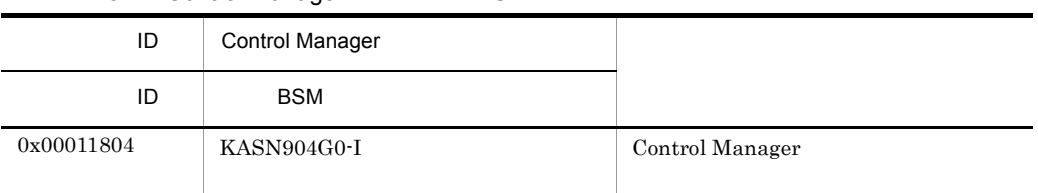

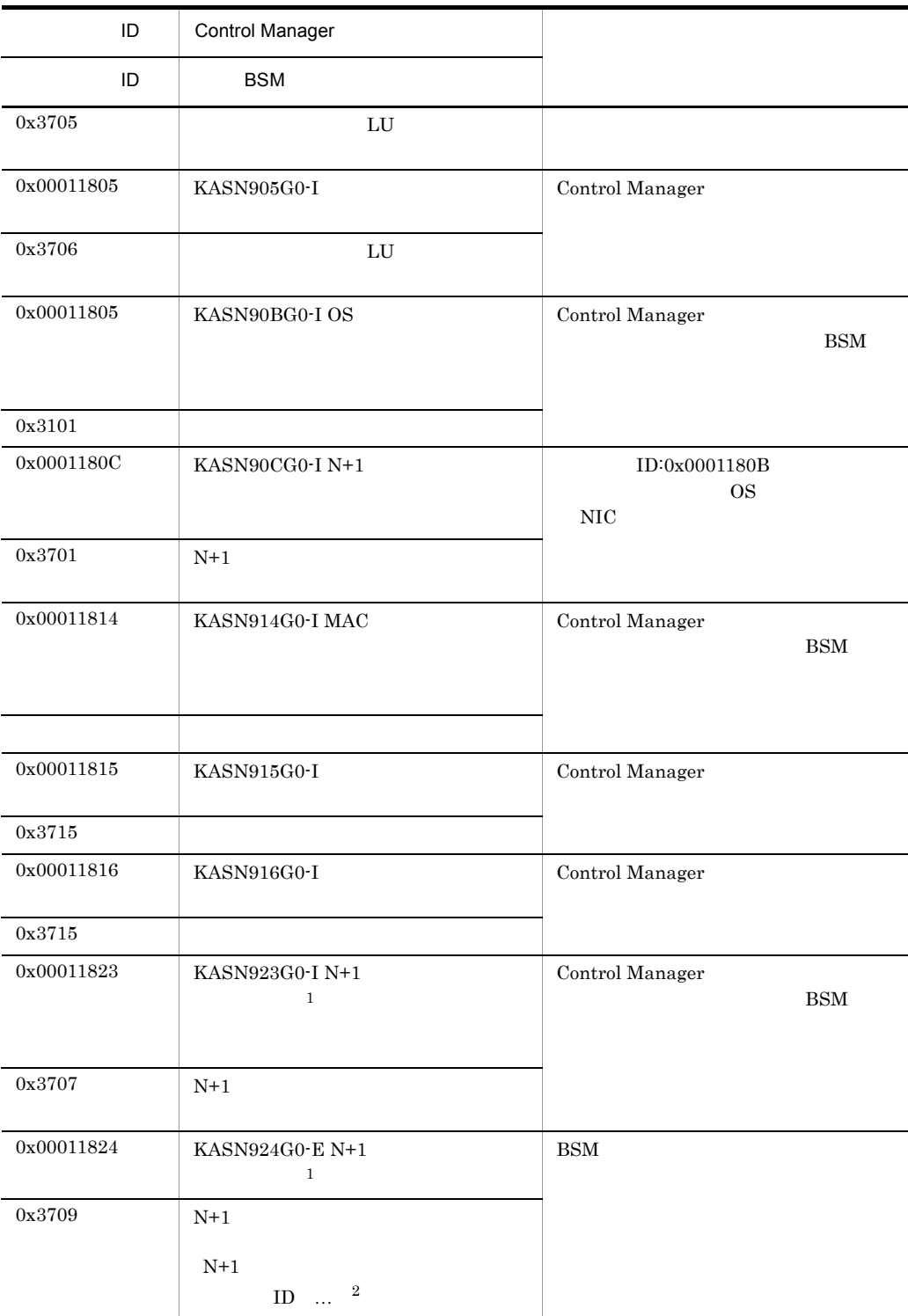

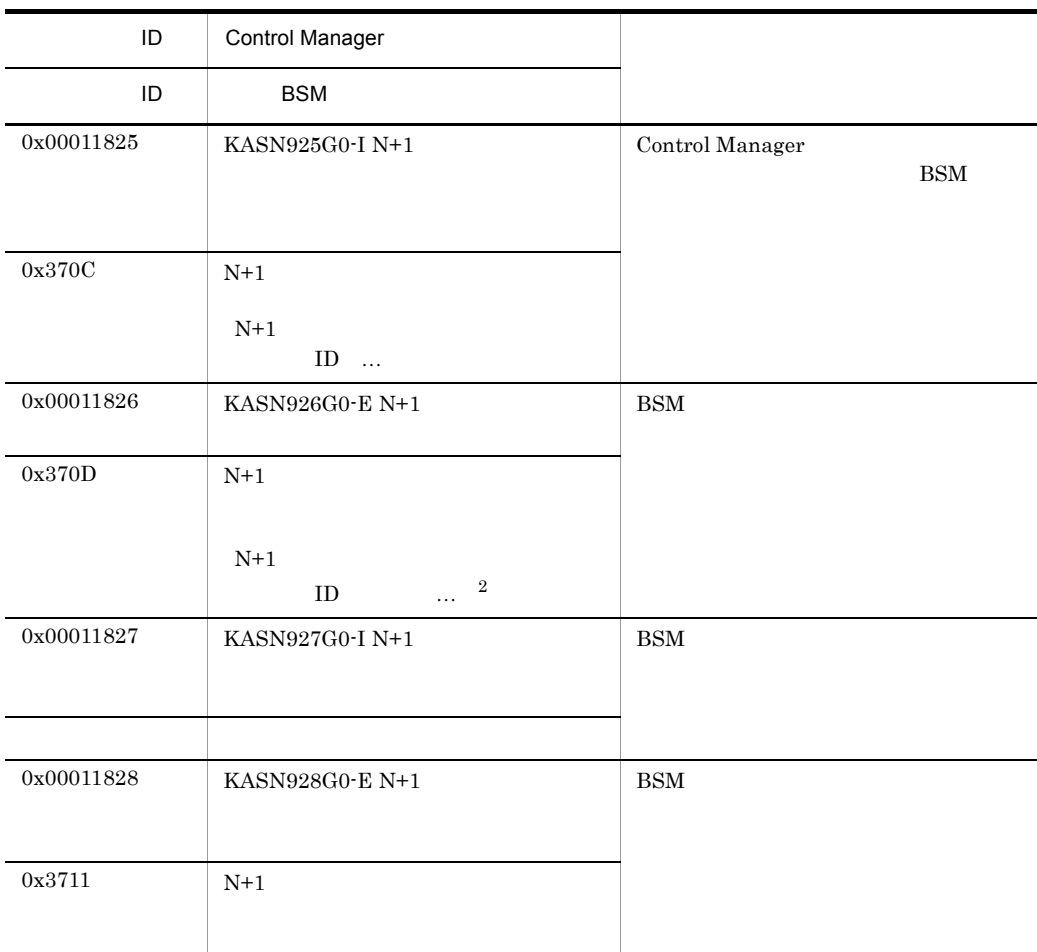

注※ 1

 $\begin{array}{lll} \text{BSM} & \text{N+1} \end{array} \label{eq:1}$ 

 $\,2\,$ 

 $BSM$ 

# *9* DPM と連携したデプロイメ

Control Manager DPM Control Manager DPM Control Manager Web

Control Manager

 $11.$ 

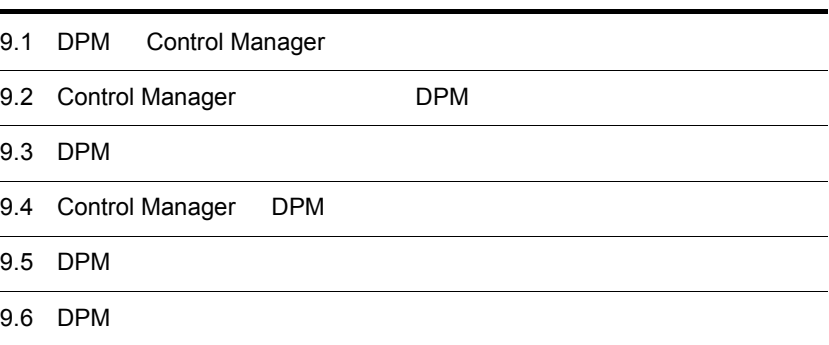

Control Manager

# 9.1 DPM Control Manager

DPM JP1/ServerConductor  $\overline{\text{OS}}$  $DPM$  , the periodic property  $DPM$ DPM DPM  $\Box$ JP1/ServerConductor/Deployment Manager  $DPM$  $DPM$  SAN  $DPM$  $LPAR$ 9.1.1 DPM Control Manager **DPM** DPM DPM Control Manager Web  $DPM$ 

9. DPM

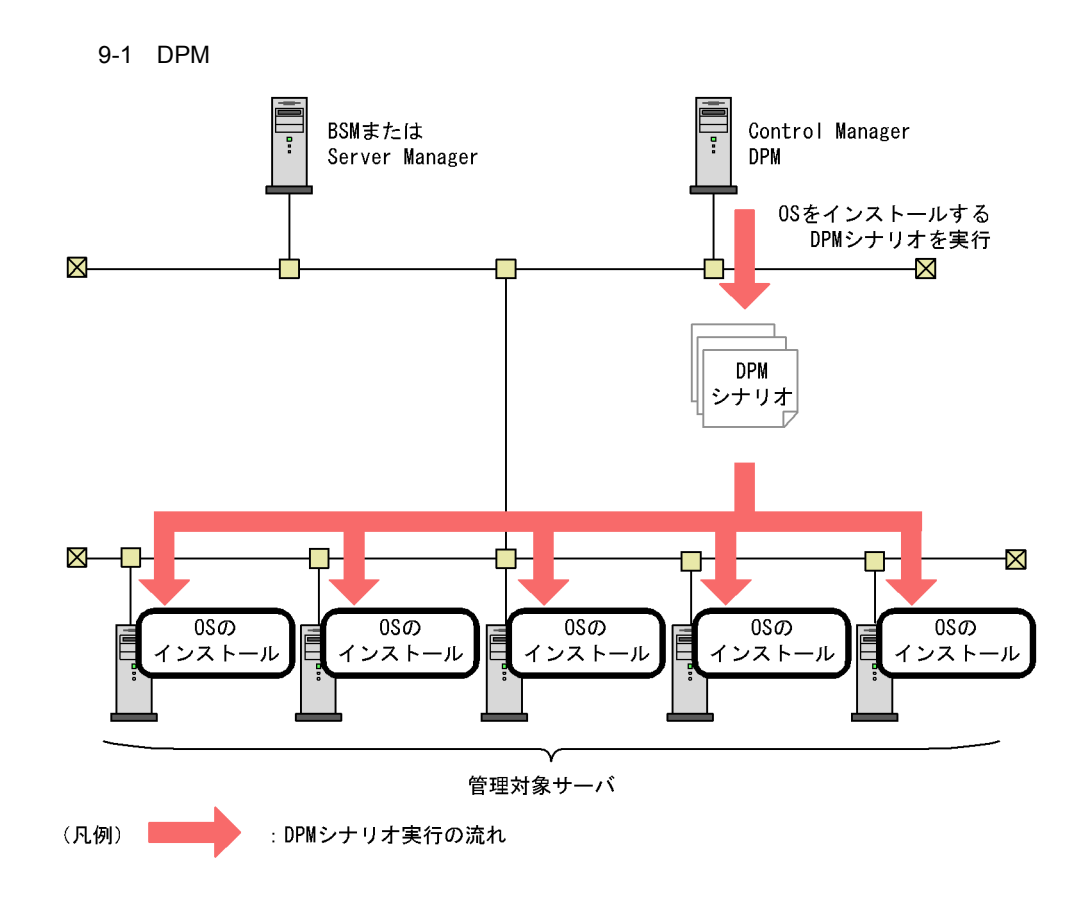

9.1.2 SAN DPM

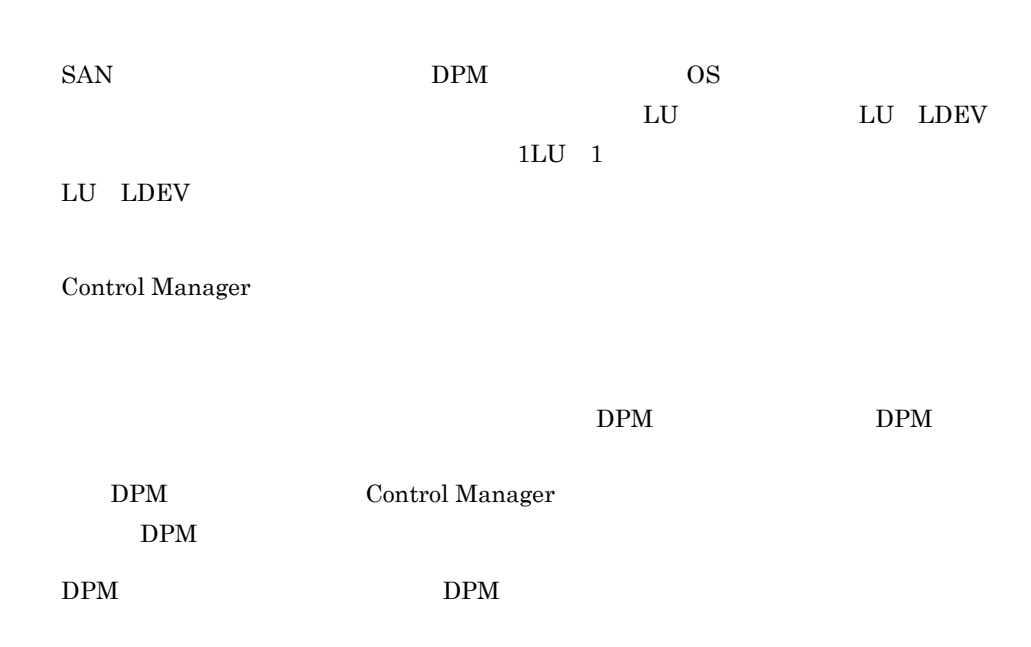

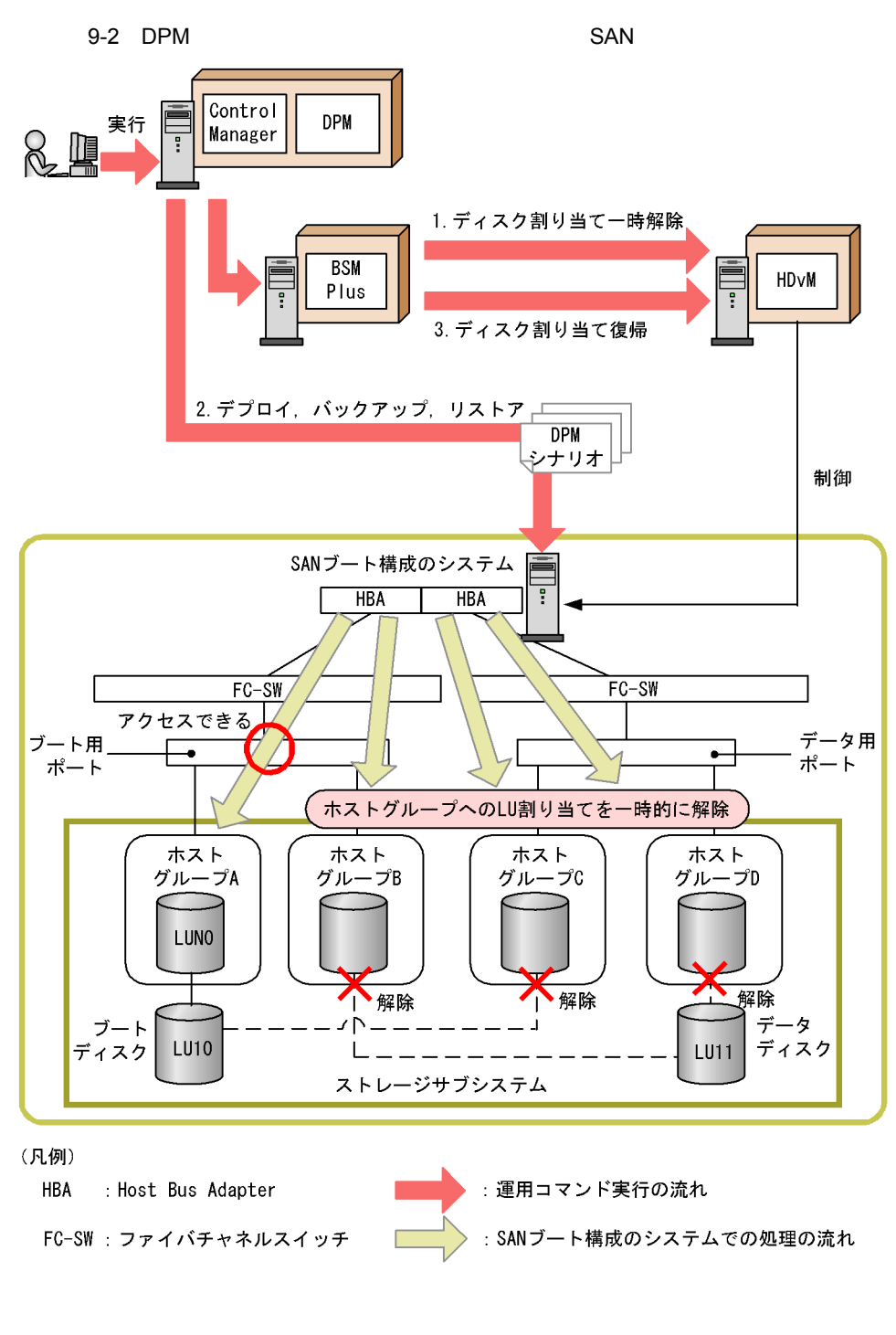

11. iscmdetachdisk jscmattachdisk
## 9.2 Control Manager DPM

## Control Manager  $DPM$ OS  $OS$ サービスパック/ホットフィックス/ Linux パッチファイルの適用  $Linux$  $\overline{\text{OS}}$ Control Manager

OS

 $\overline{\text{OS}}$ 

 $\overline{\text{OS}}$ 

 $DPM$ • DPM  $\bullet$  DPM  $\bullet$ for DPM • DPM  $\bullet$   $\bullet$  DPM **contracts** for DPM DPM JP1/ServerConductor/Deployment Manager • **• The Fourier School** Supplyment Manager Adaptor **Properties** Deployment Manager Adaptor **•**「シナリオ一覧」を選択した場合 • **•**  $\bullet$  $DPM$ Deployment Manager Deployment Manager DPM  $DPM$ DPM Control Manager

## 9.4 Control Manager DPM

DPM Control Manager

### $9.4.1$  OS

OS **OS** 

対象 OS

**•** Windows

**•** Linux

Windows Linux  $JPI/$ ServerConductor/Deployment Manager

OS Windows Linux 0.

1 Windows

 $N$ indows  $1 \quad 3$ 

JP1/ServerConductor/Deployment Manager

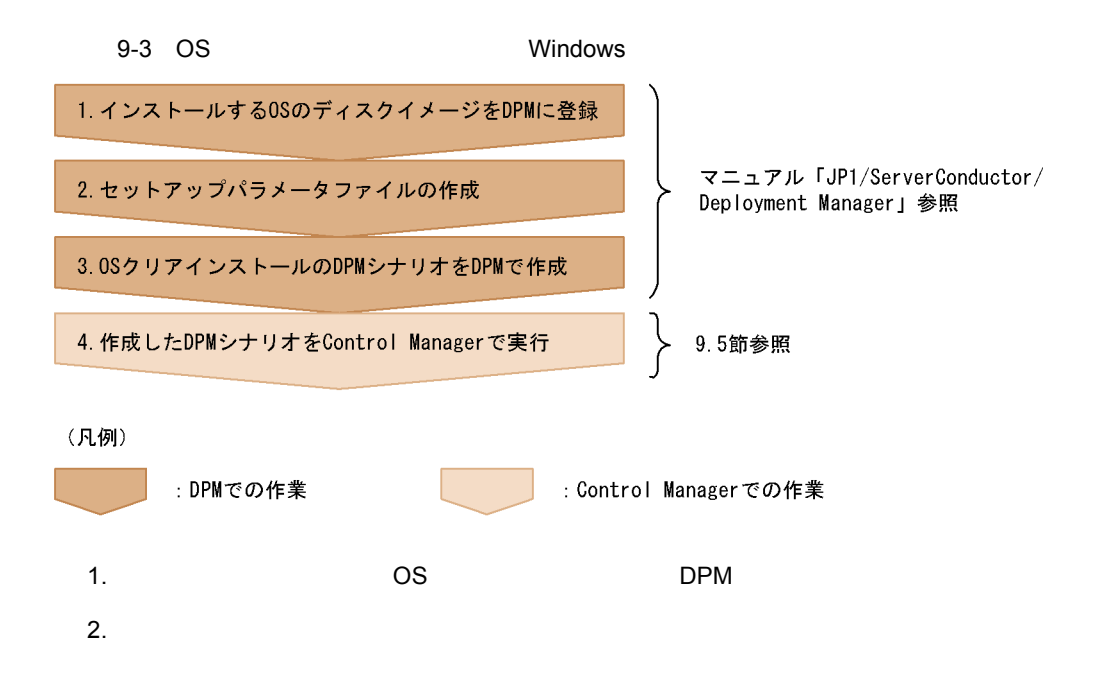

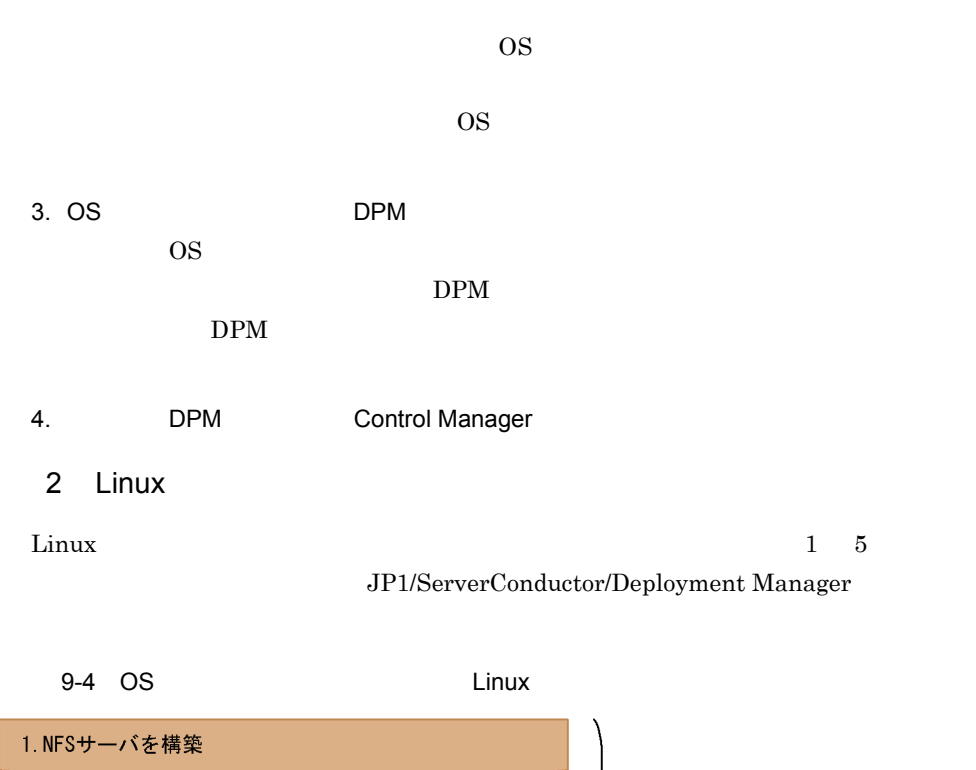

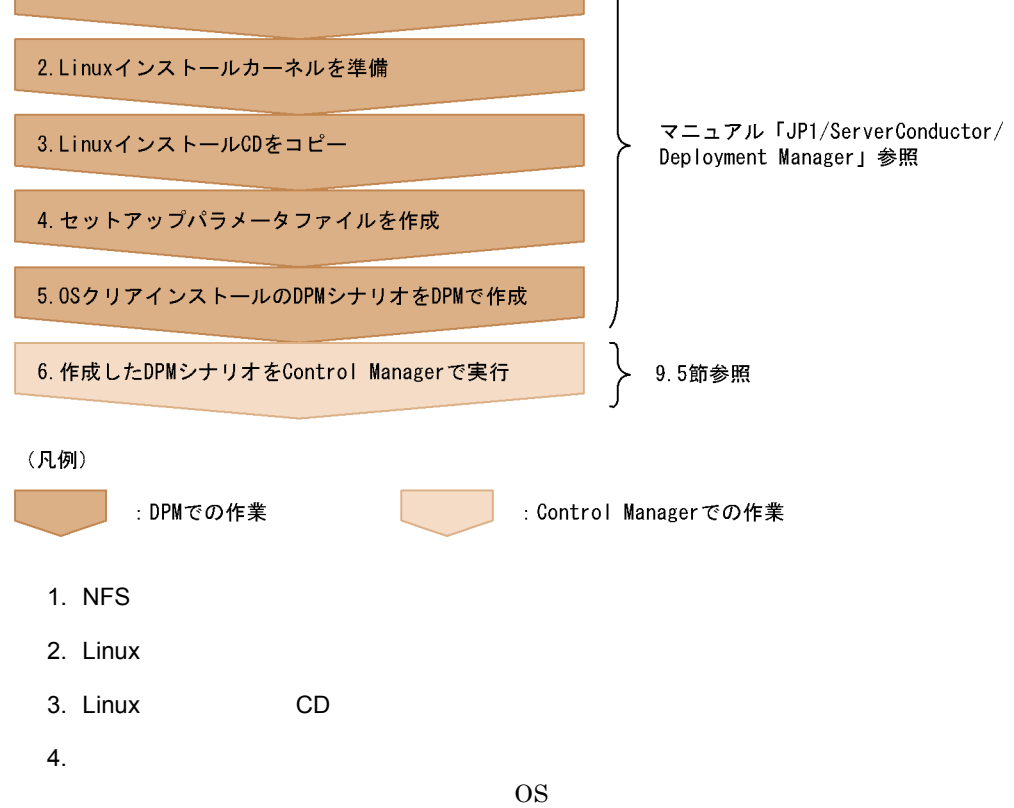

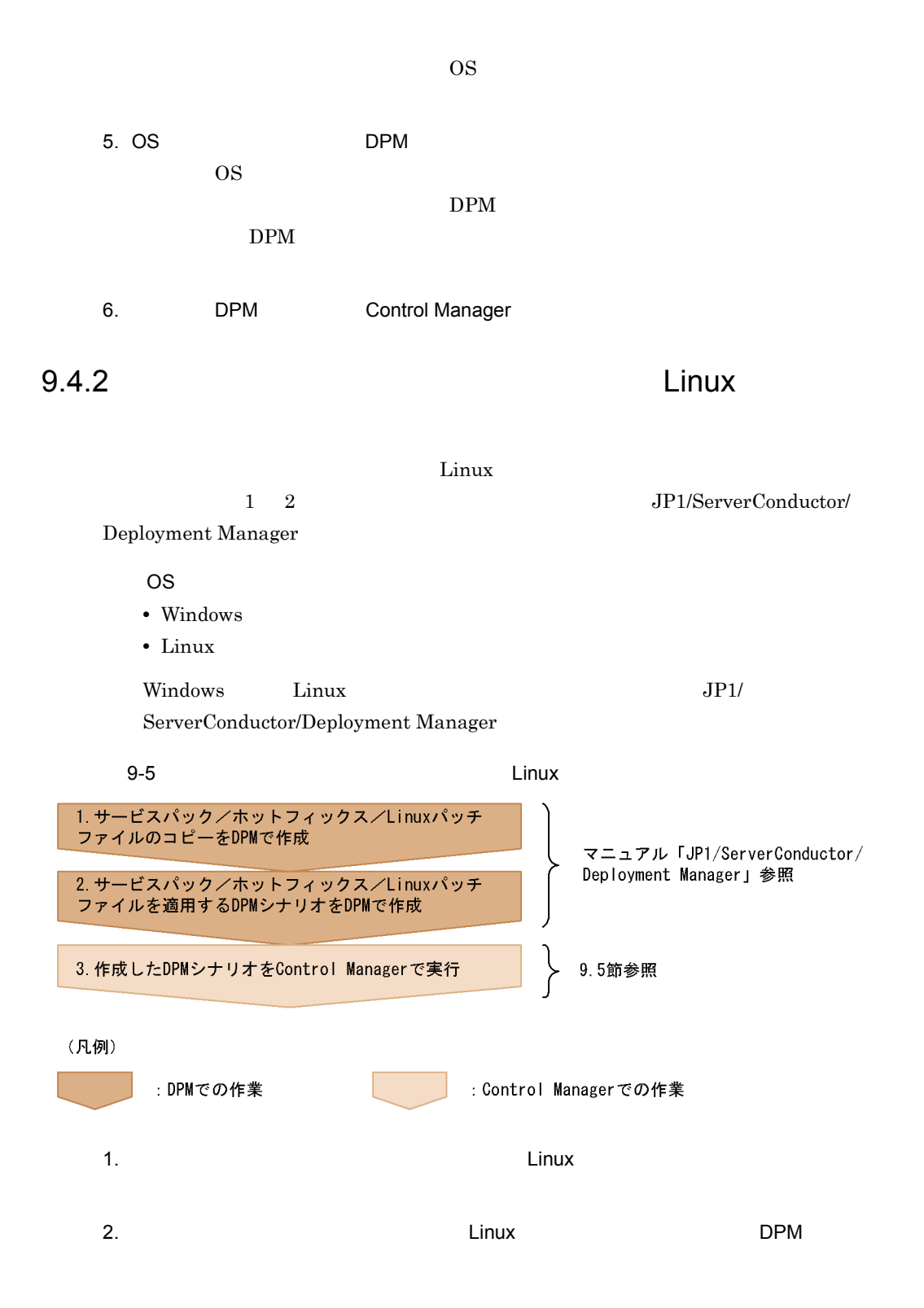

229

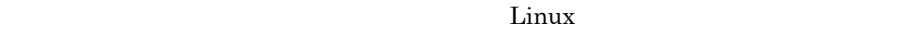

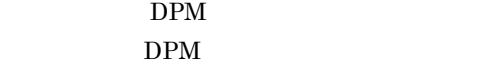

3. DPM Control Manager

 $9.4.3$ 

対象 OS

- **•** Windows
- **•** Linux

Windows Linux  $JPI/$ ServerConductor/Deployment Manager

 $9-6$ 

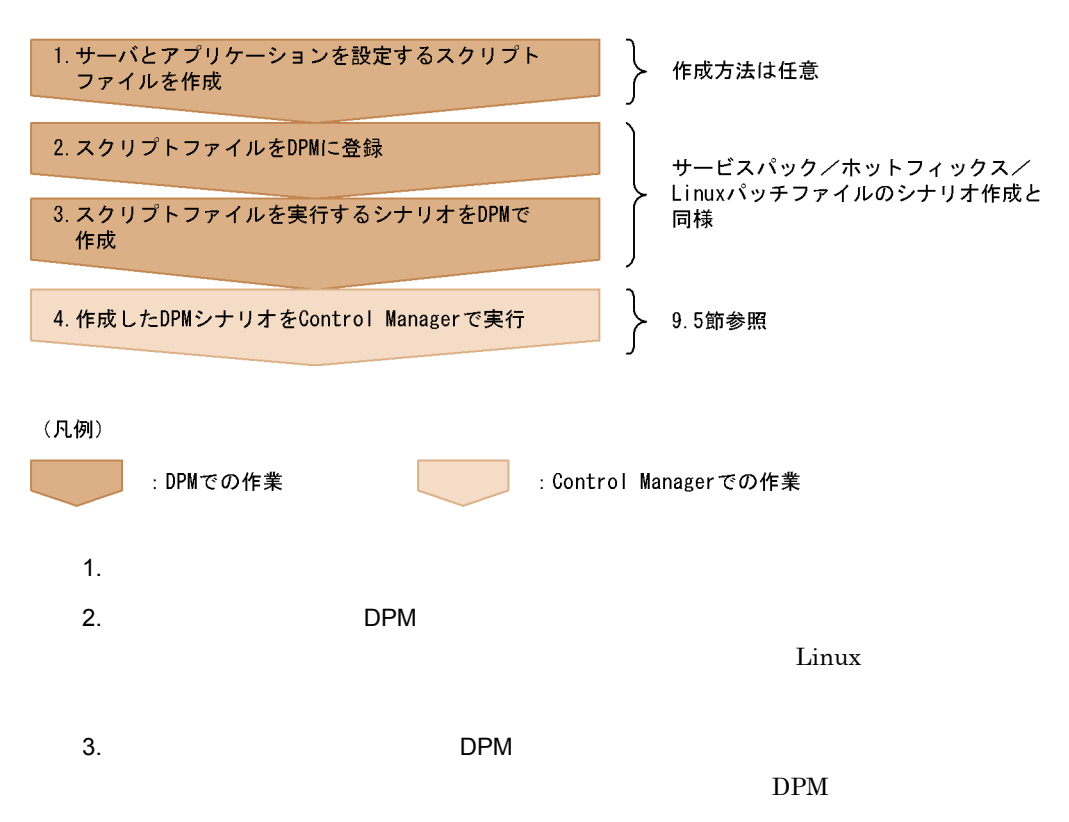

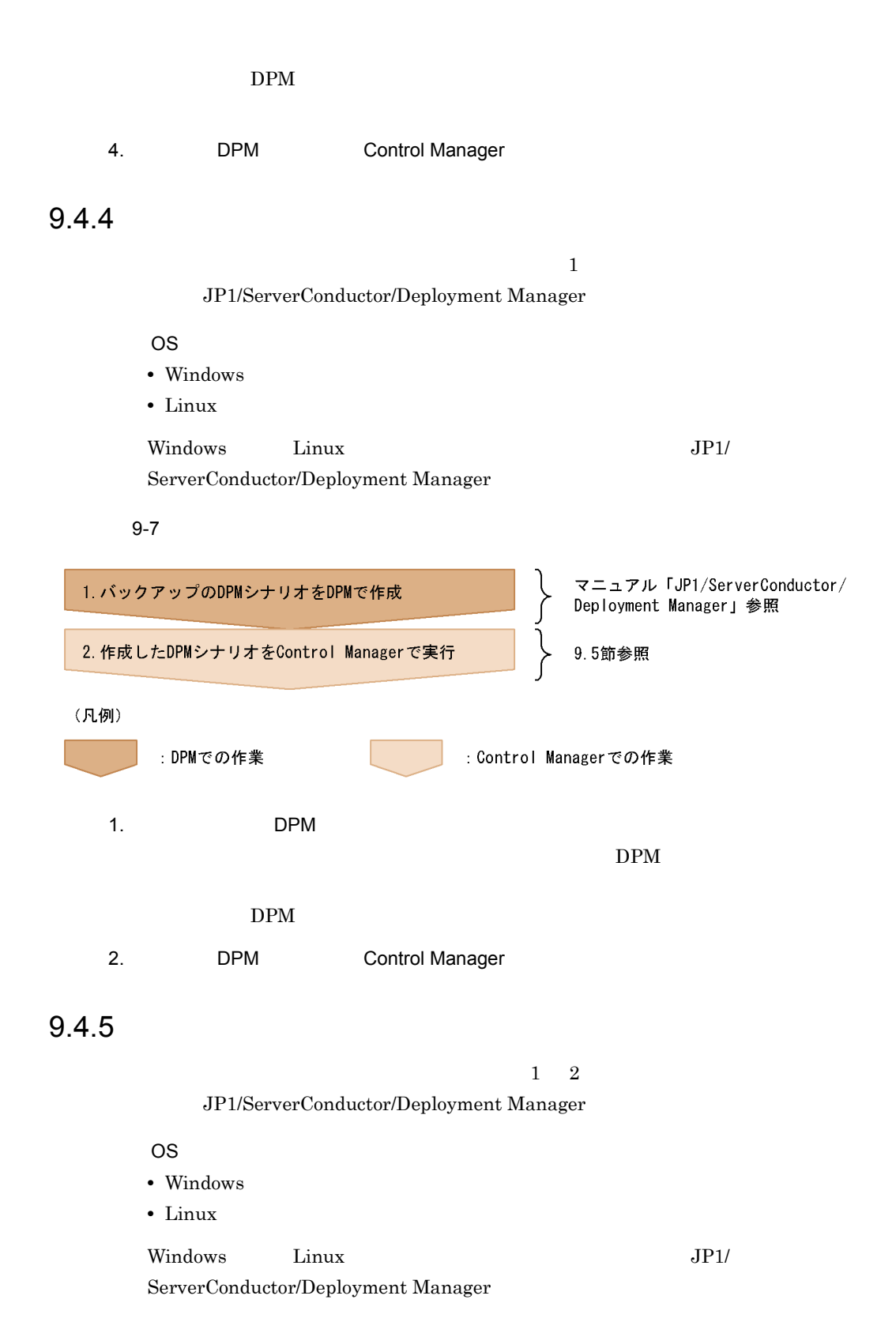

 $9 - 8$ 1. リストアするディスクイメージをバックアップ マニュアル「JP1/ServerConductor/ Deployment Manager」参照 2. リストアのDPMシナリオをDPMで作成 9.5節参照 3. 作成したDPMシナリオをControl Managerで実行 (凡例) : Control Managerでの作業 : DPMでの作業  $1.$ 2. DPM  $DPM$ DPM 3. DPM Control Manager Control Manager Windows Server 2008  $9.4.6$  OS OS *OS* 対象 OS **•** Windows **•** Linux Windows Linux  $JPI/$ ServerConductor/Deployment Manager

OS Windows Linux 0.

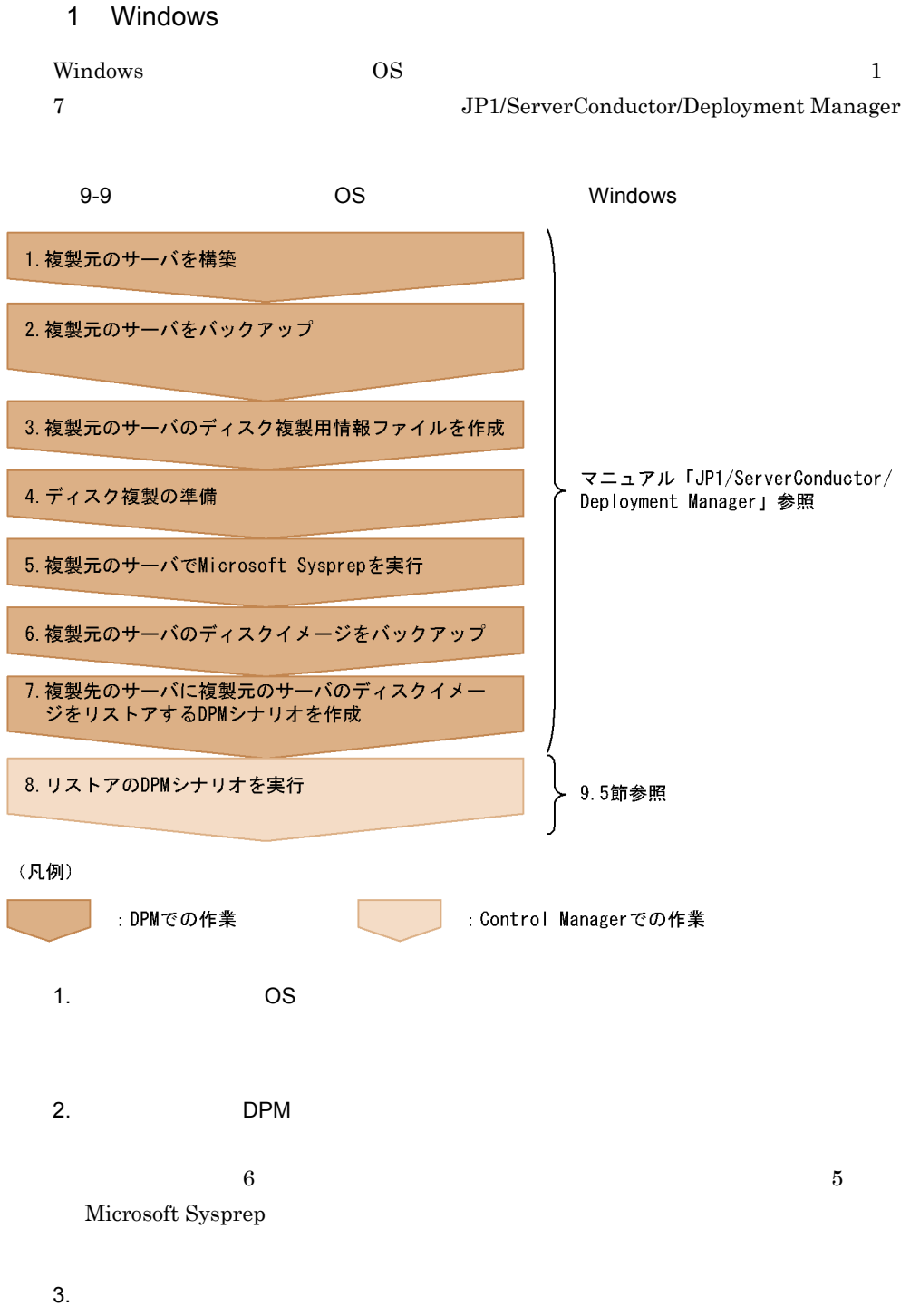

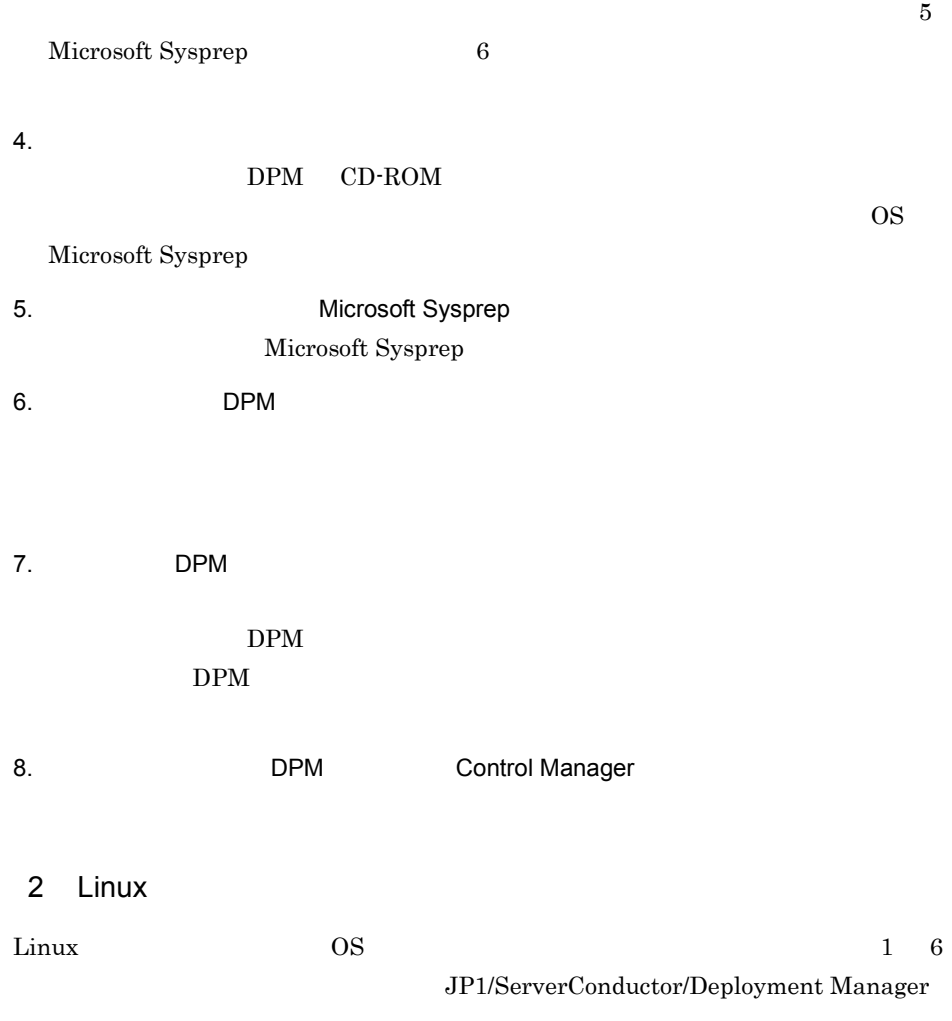

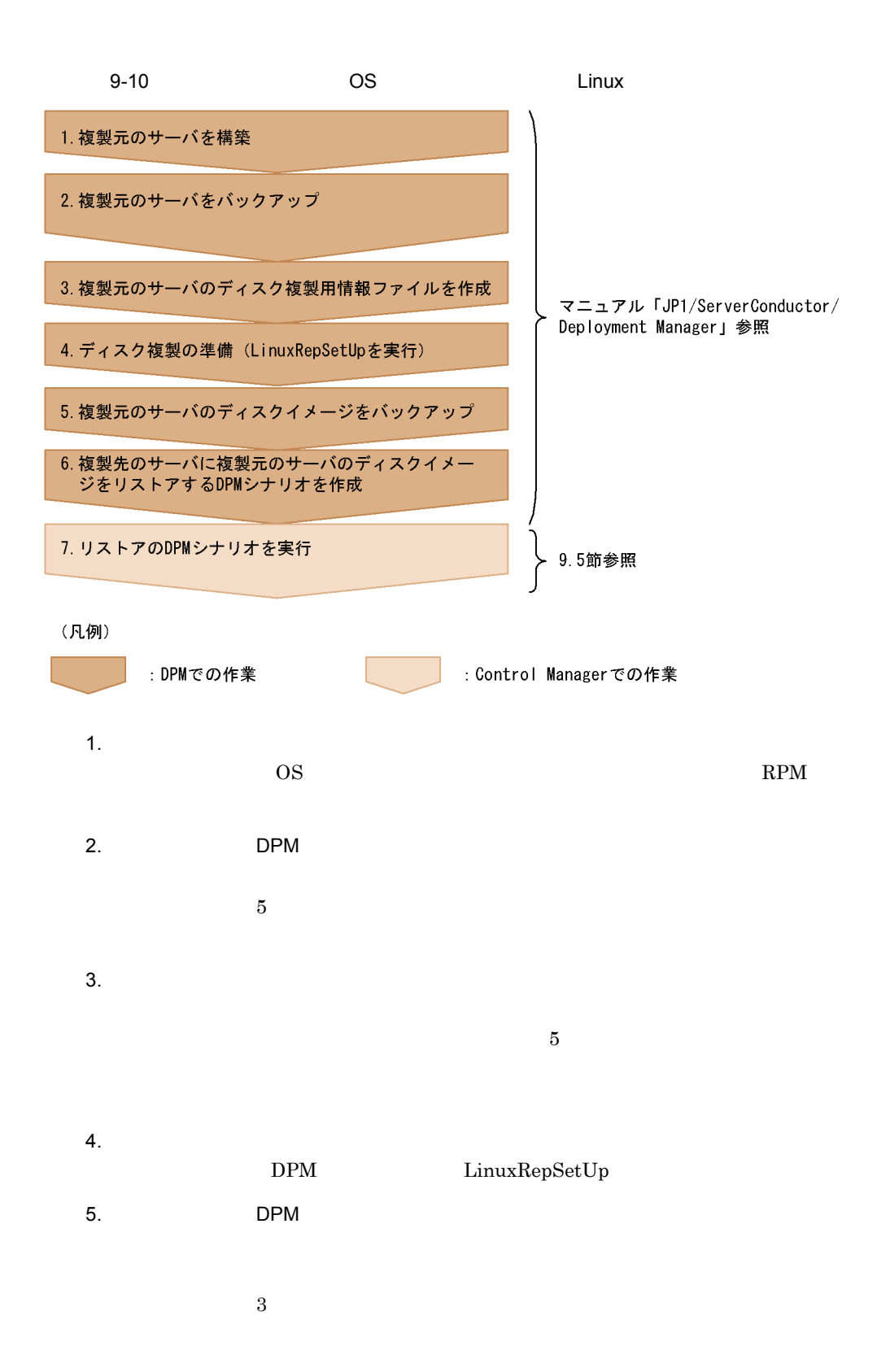

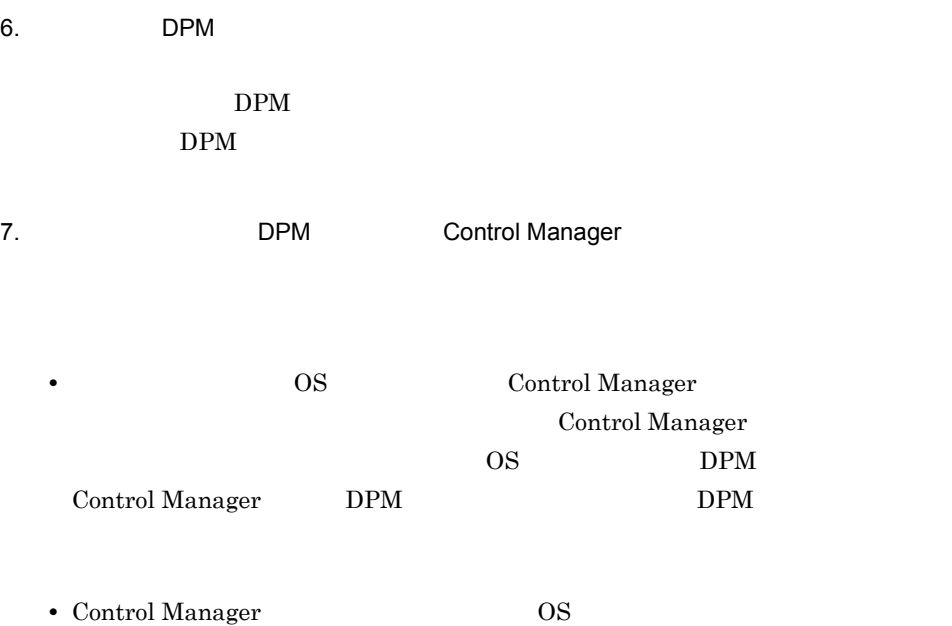

## 9.5 DPM

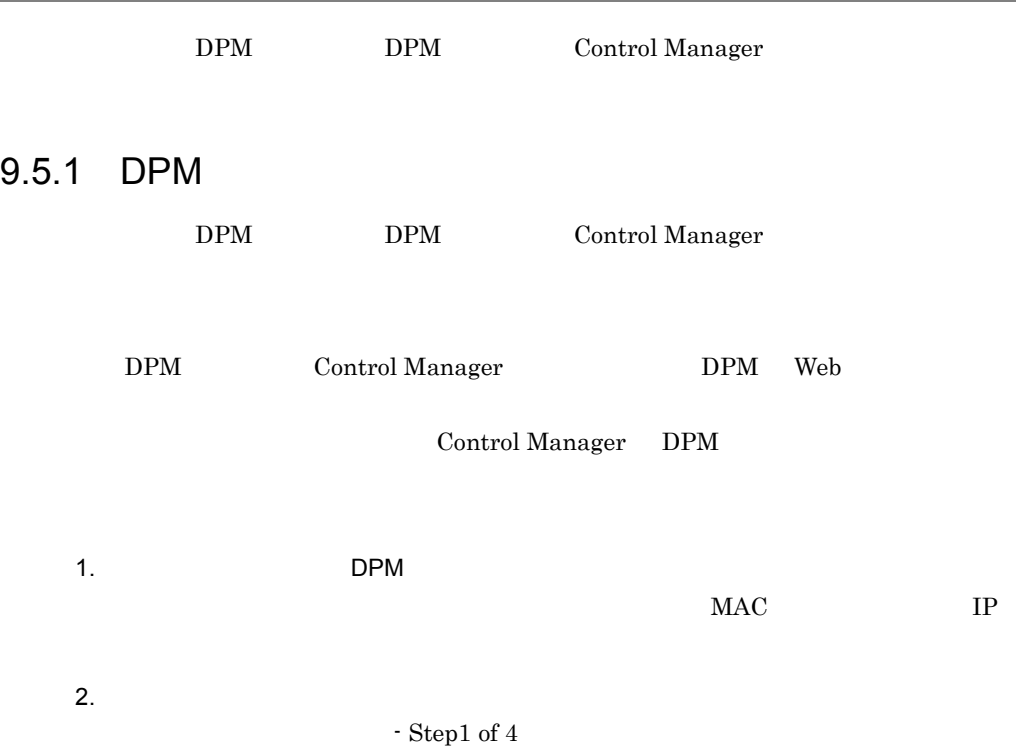

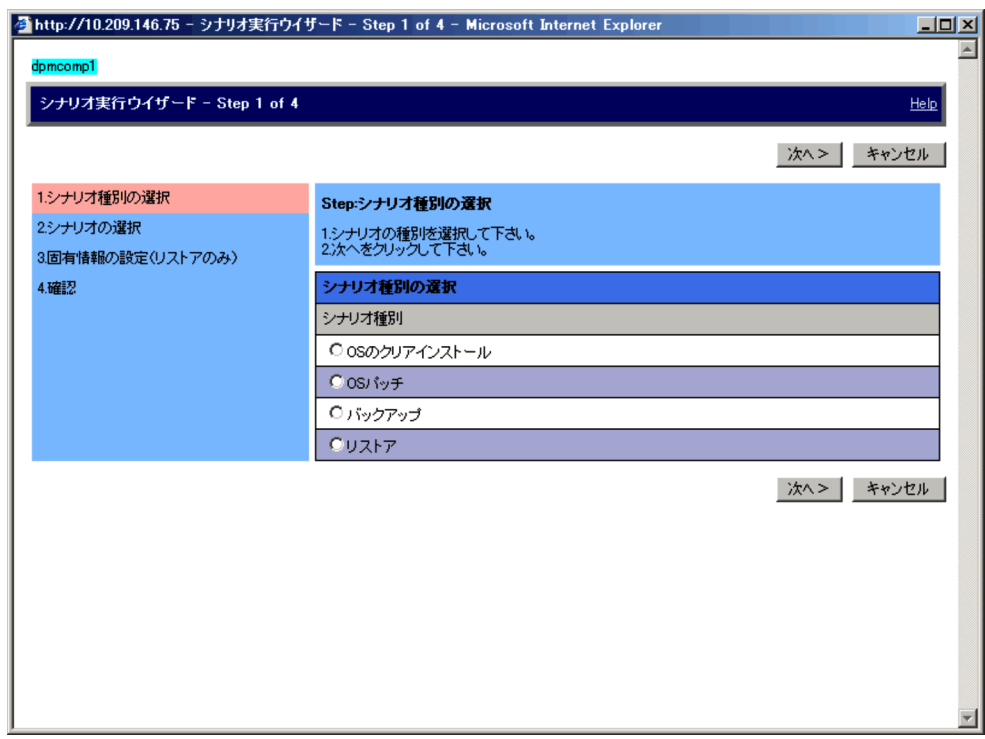

### $DPM$

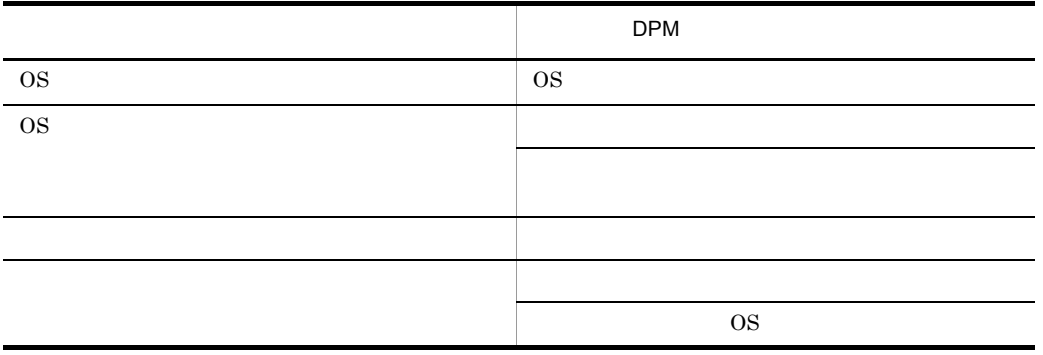

3. DPM

 $\cdot$  Step2 of 4

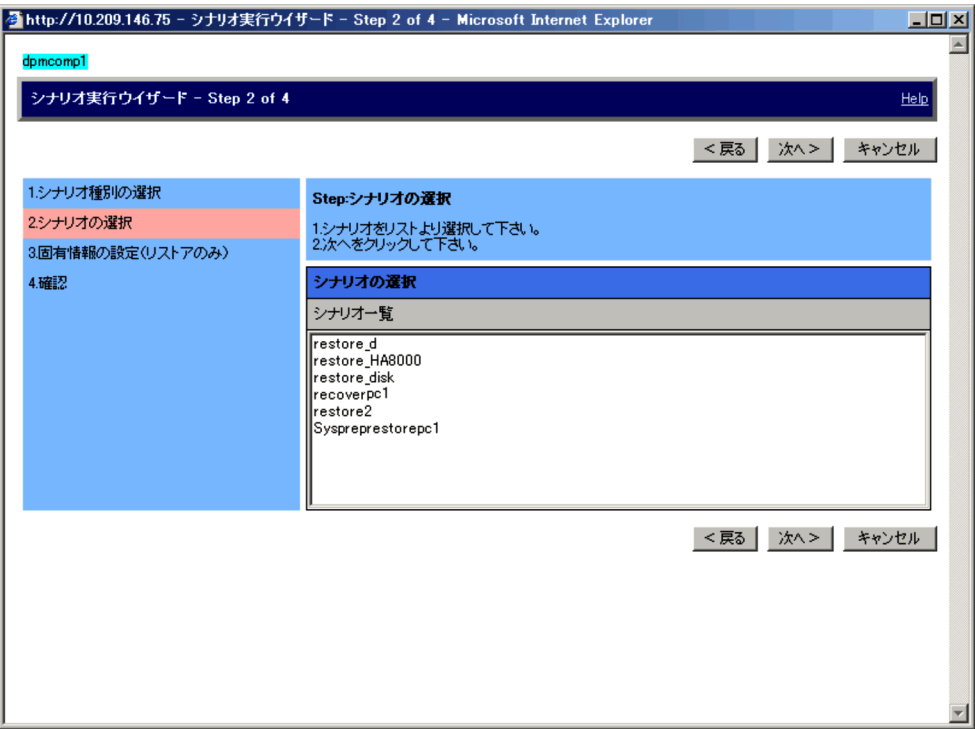

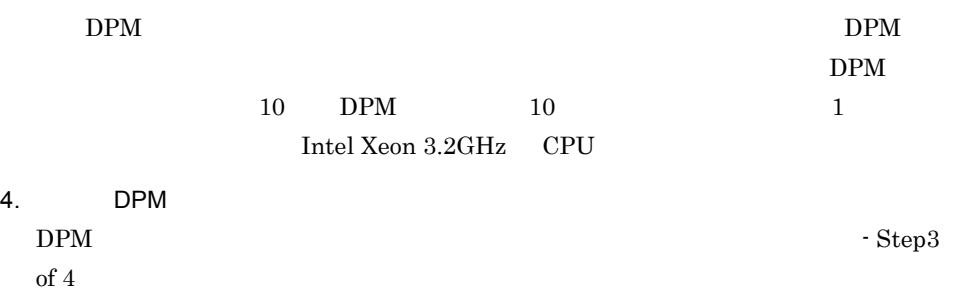

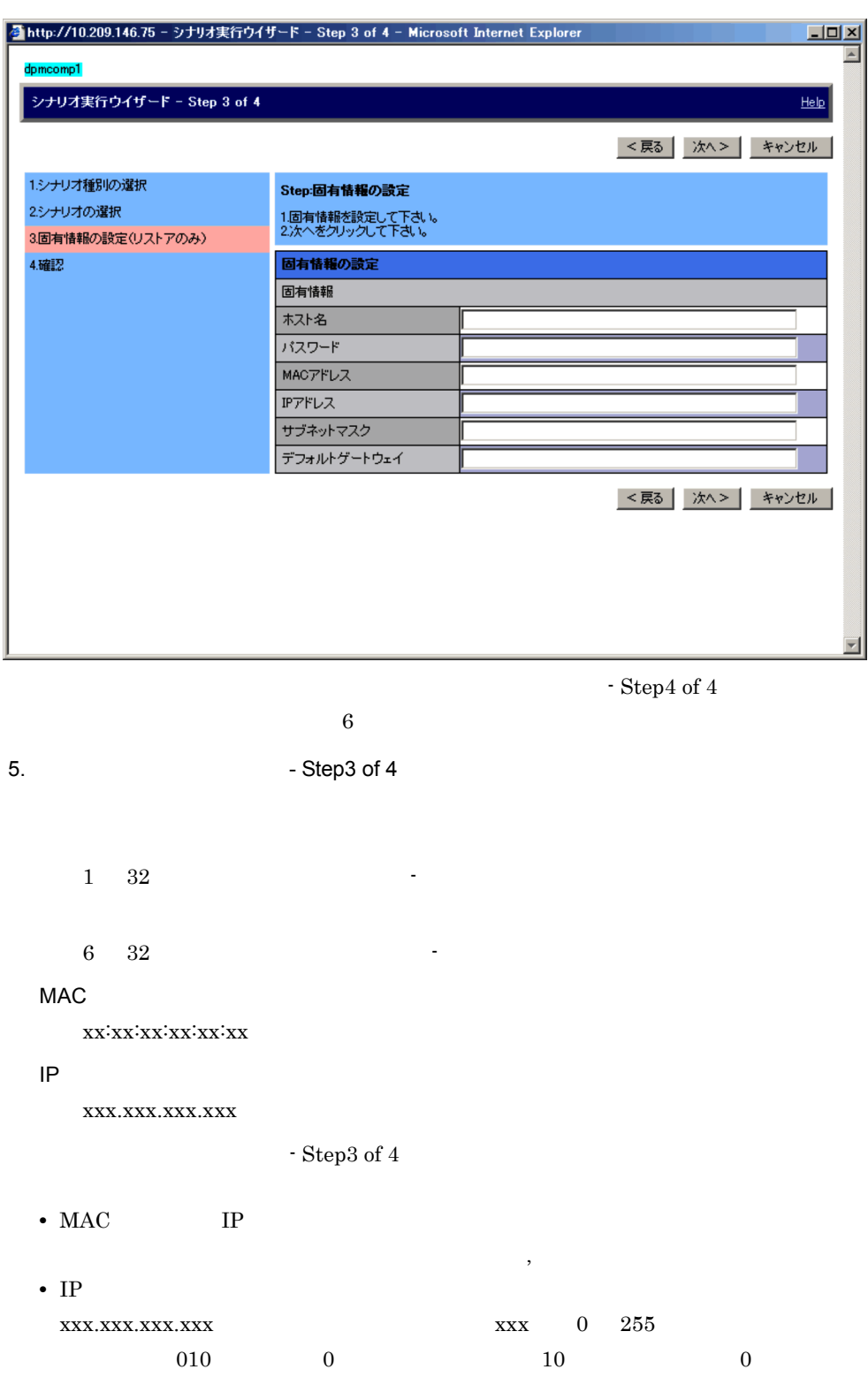

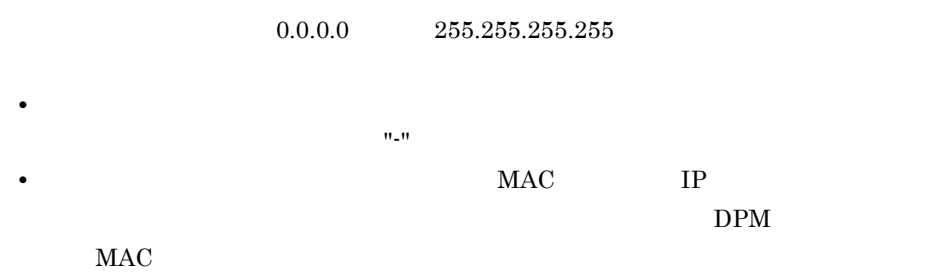

 $6.$ 

### $\cdot$  Step4 of 4

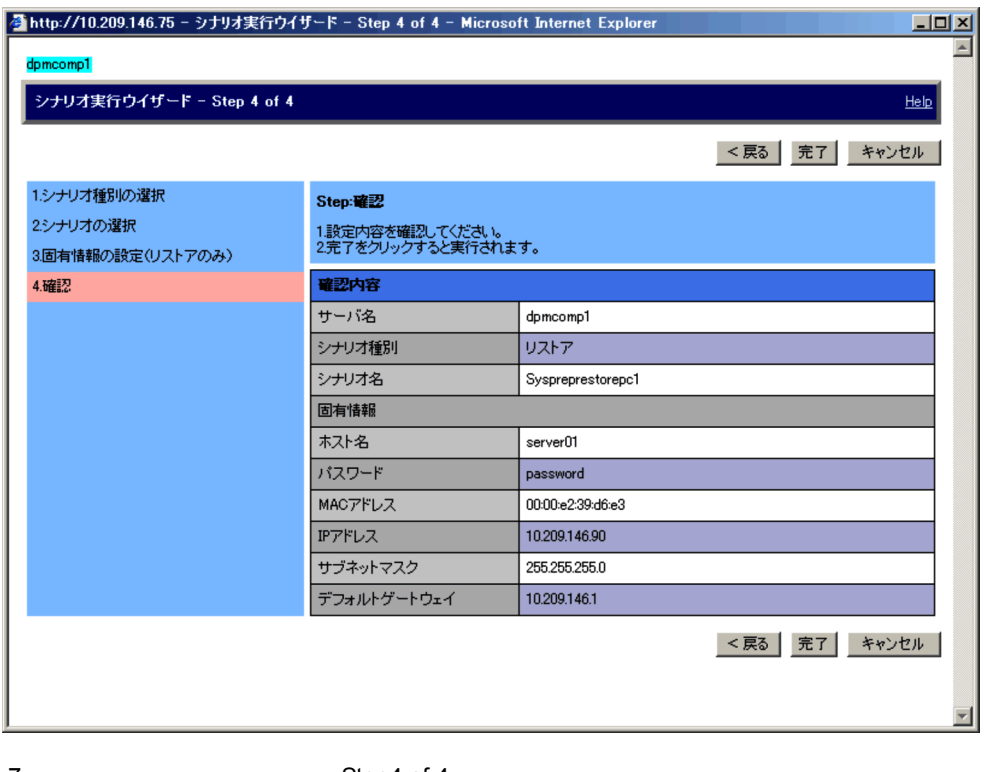

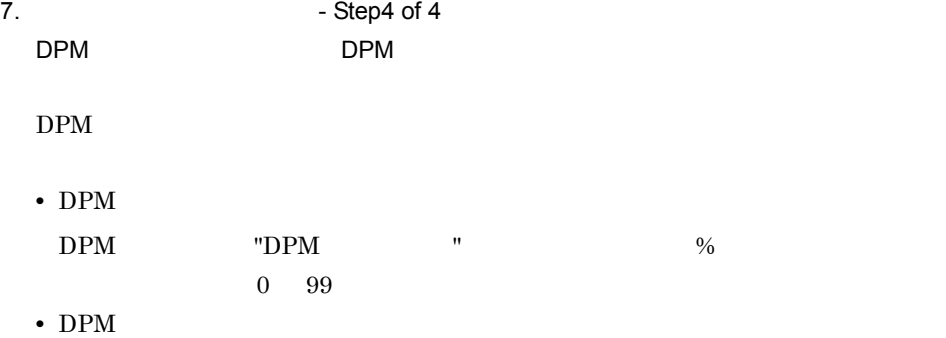

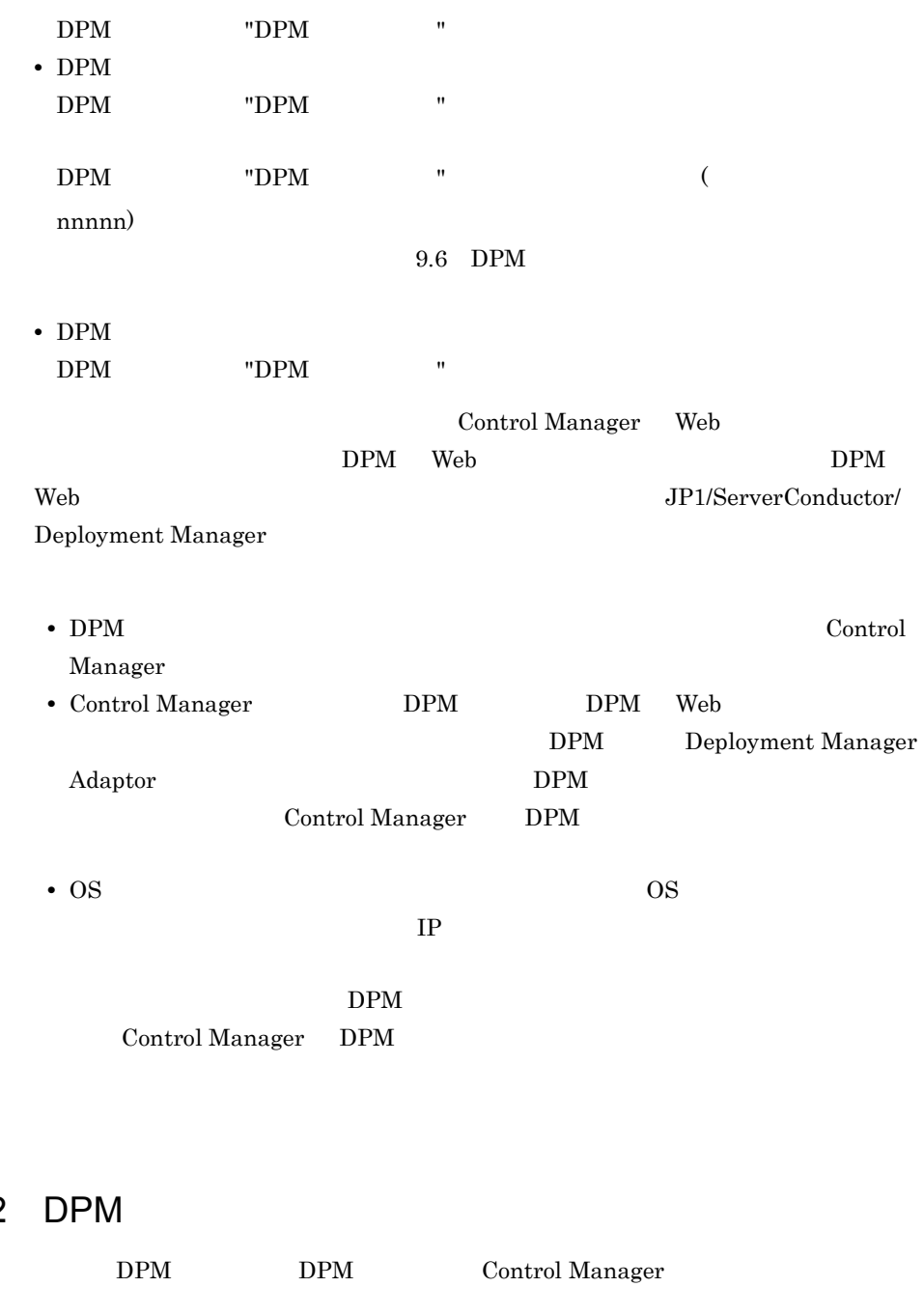

DPM

 $9.5.2$ 

 $DPM$ 

 $9.6$  DPM

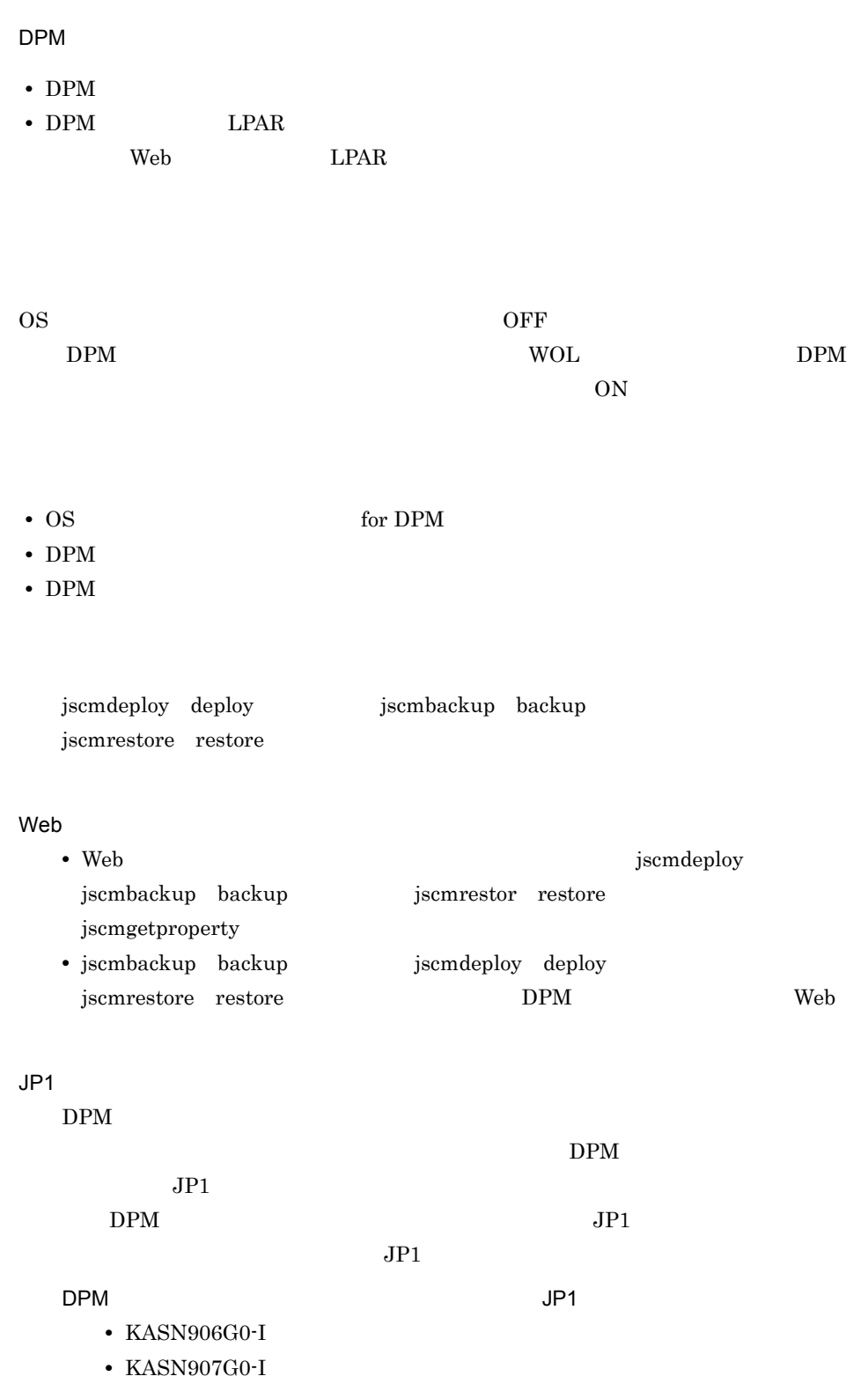

- KASN91DG0-I
- KASN91EG0-I
- KASN91FG0-I OS

### $DPM$   $\qquad \qquad \qquad$   $\qquad \qquad$   $\qquad \qquad$   $\qquad \qquad$   $\qquad \qquad$   $\qquad \qquad$   $\qquad \qquad$   $\qquad \qquad$   $\qquad \qquad$   $\qquad$   $\qquad \qquad$   $\qquad$   $\qquad \qquad$   $\qquad$   $\qquad$   $\qquad$   $\qquad$   $\qquad$   $\qquad$   $\qquad$   $\qquad$   $\qquad$   $\qquad$   $\qquad$   $\qquad$   $\qquad$   $\qquad$   $\qquad$   $\qquad$   $\qquad$

- KASN918G0-E
- KASN919G0-E
- KASN920G0-E
- KASN921G0-E
- KASN922G0-E OS

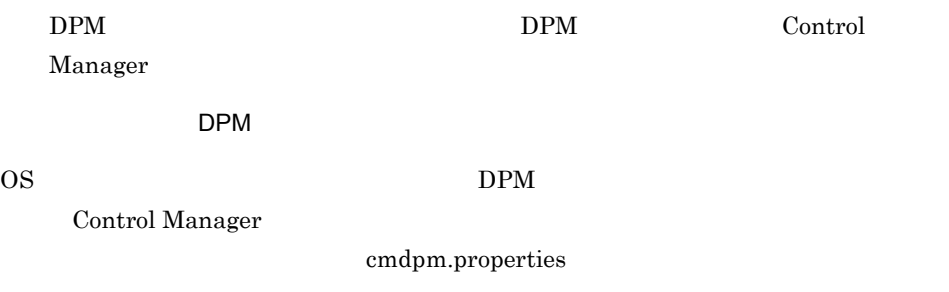

CM ¥conf¥cmdpm.properties

Control Manager

9-1 Control Manager

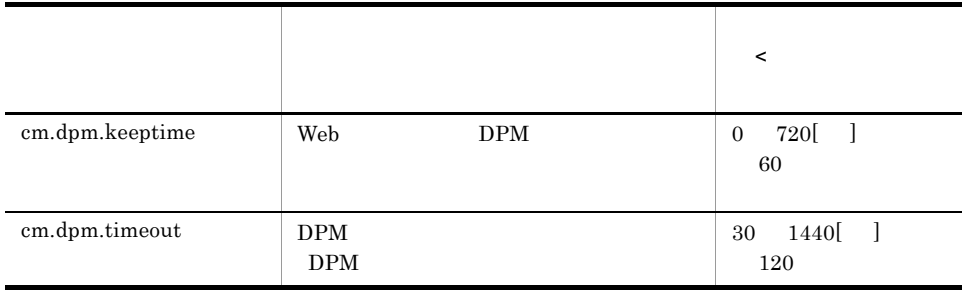

### DPM

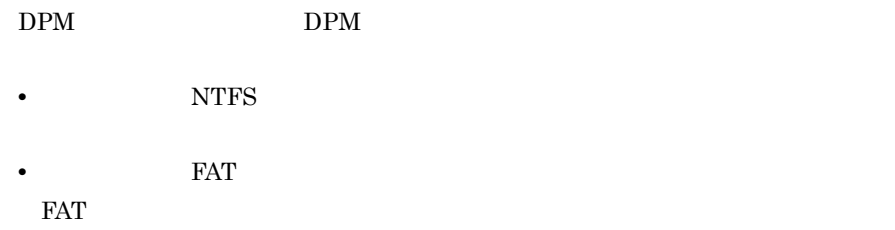

## 9.6 DPM

 $DPM$ 

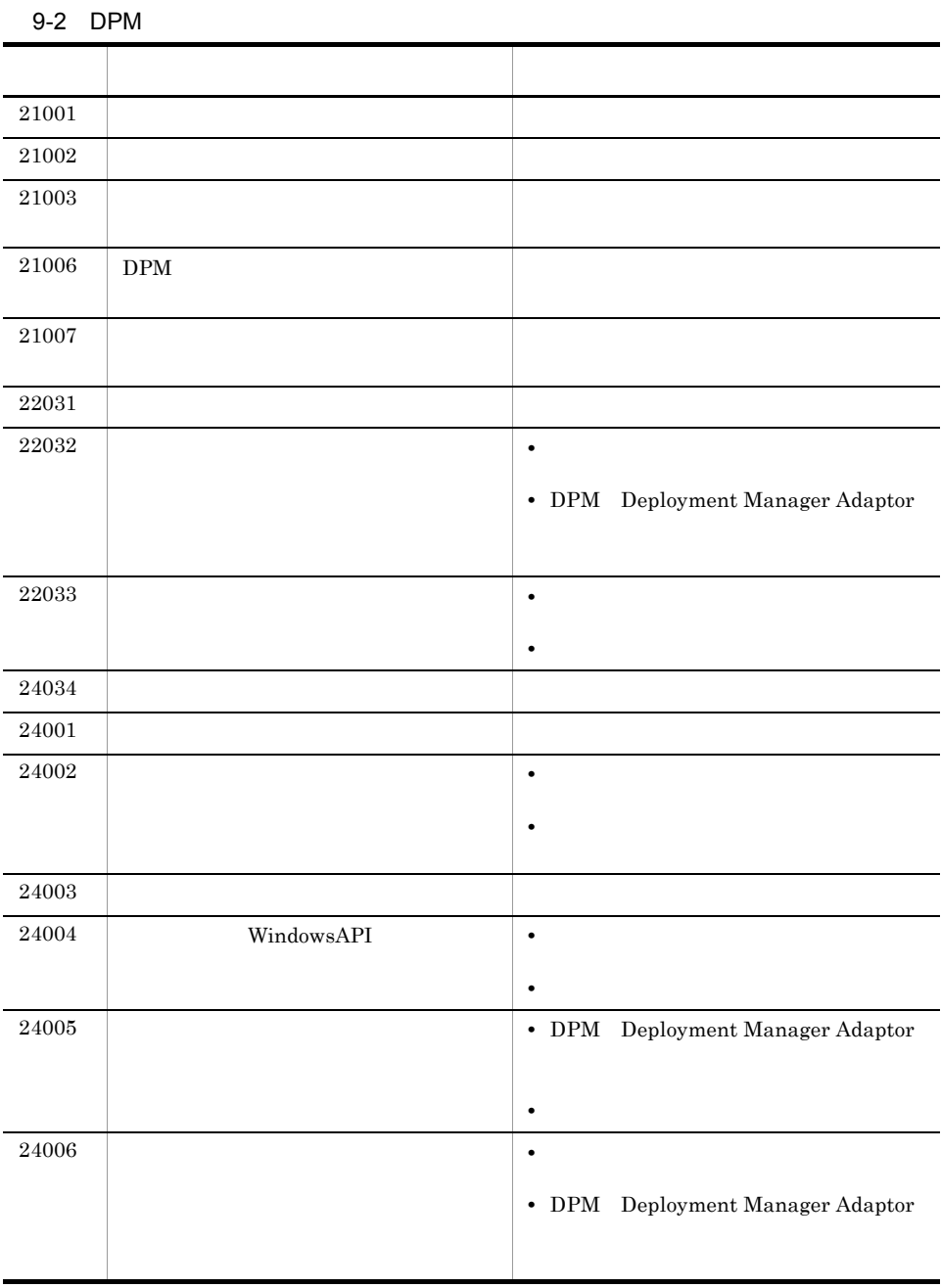

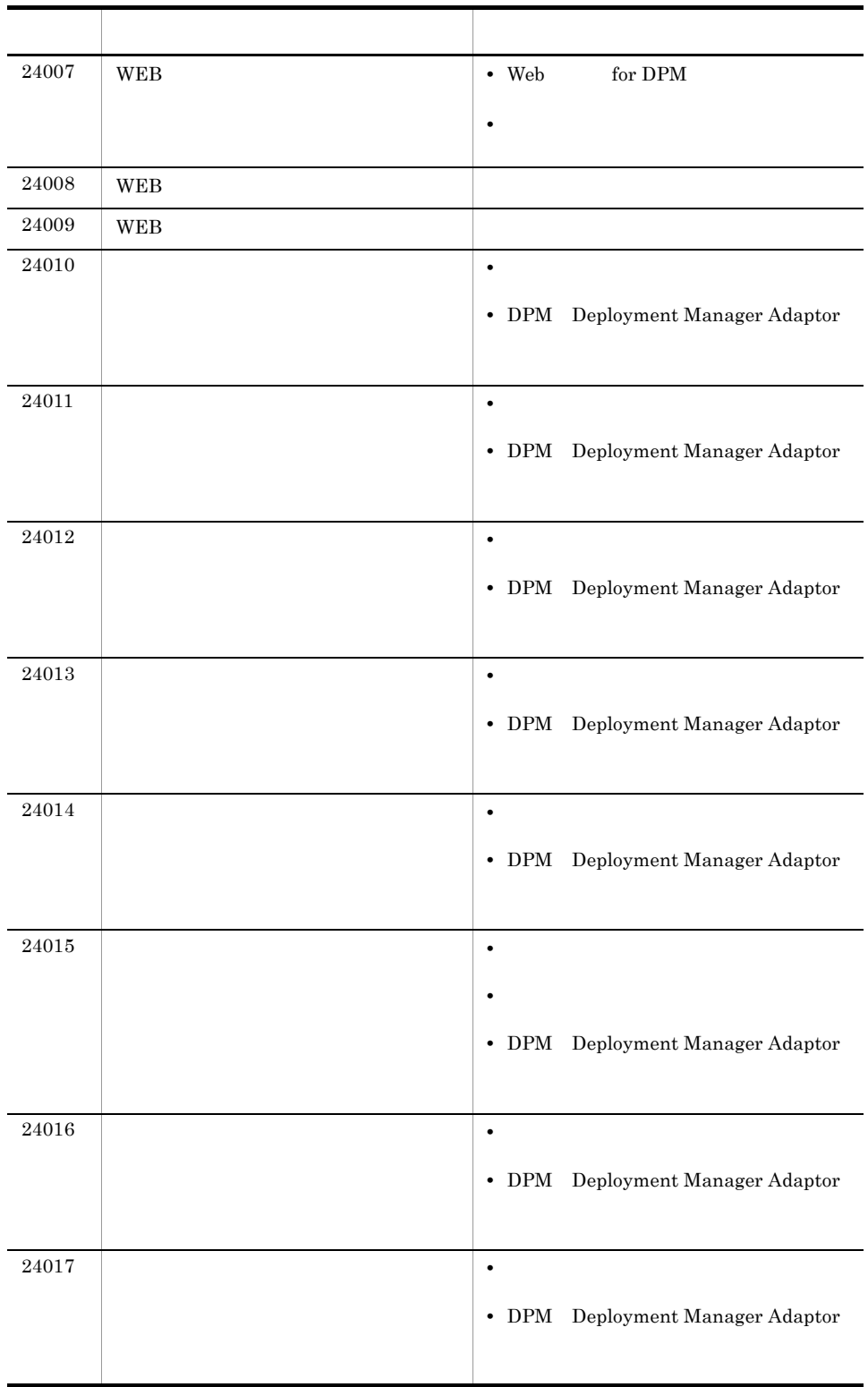

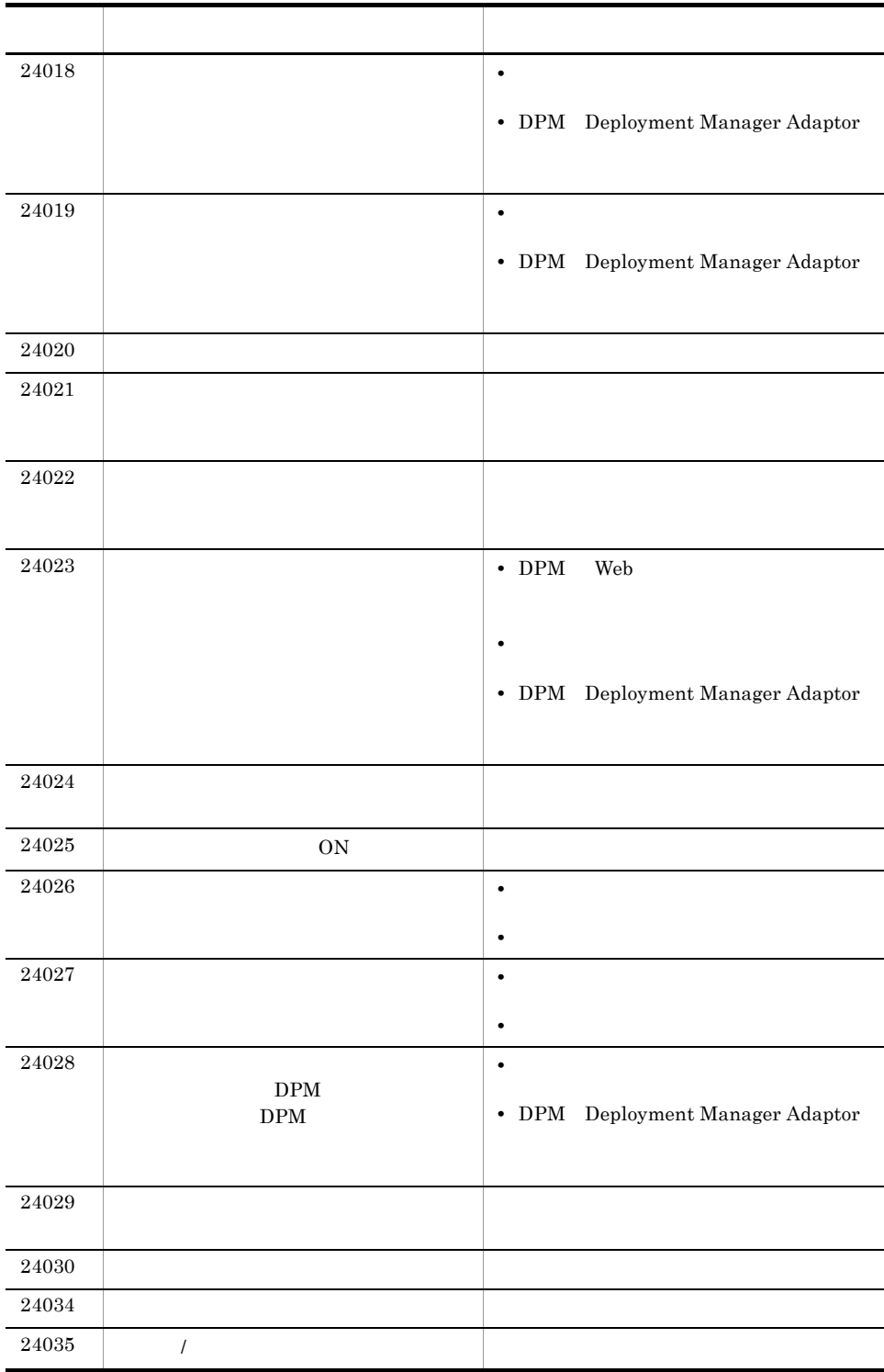

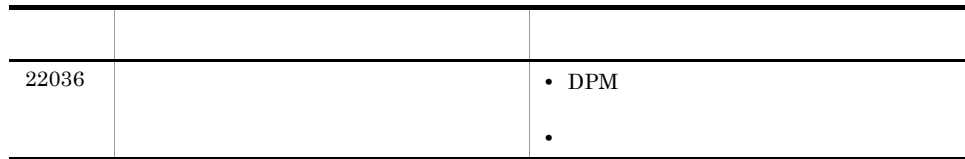

# *10*JP1/AJS2 - Scenario Operation

Control Manager JP1/AJS2 - Scenario Operation

 $JPI/$ 

AJS2 - Scenario Operation

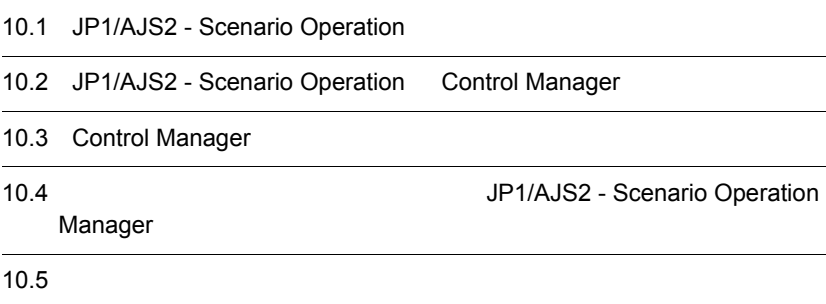

## 10.1 JP1/AJS2 - Scenario Operation

JP1/AJS2 - Scenario Operation

 $\overline{\text{OS}}$ 

JP1/AJS2 - Manager

JP1/AJS2 - Scenario Operation Control Manager

## 10.2 JP1/AJS2 - Scenario Operation Control Manager

Control Manager JP1/AJS2 - Scenario Operation

 $\overline{\text{OS}}$ 

JP1/AJS2 - Scenario Operation

Control Manager OS

DPM DPM OS

 $9. \quad \text{DPM}$ 

 $\rm{DPM}$ 

Control Manager

10.3 Control Manager

• **•**  $\mathbb{P}^{\mathbb{P}^{\mathbb{P$ • **•**  $\mathbb{R}^n$ • **•**  $\mathcal{O}(\mathcal{O}_\mathcal{P})$ 

さらに,Control Manager が提供するシナリオテンプレート,および Cosminexus が提 JP1/AJS2 - Scenario Operation

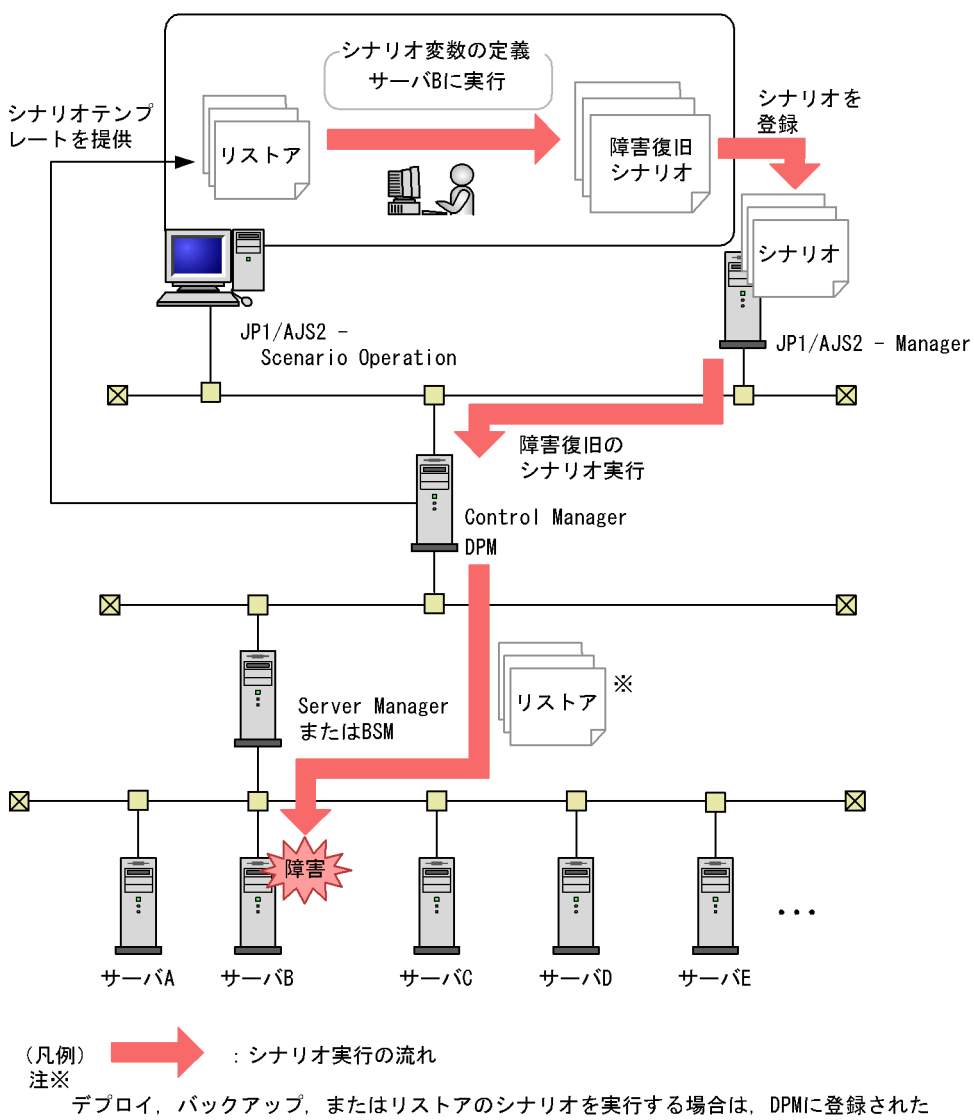

### 10-1 JP1/AJS2 - Scenario Operation

DPMシナリオを指定します。<br>デプロイ, バックアップ, またはリストア以外のシナリオを実行する場合は, DPMに DPMシナリオを登録しておく必要ありません。

### JP1/AJS2 - Scenario Operation Manager

### Readme.txt

CMパス>¥ScenarioTemplate¥JP1SCControlManager.sjis.xml

## 10.3 Control Manager

Control Manager JP1/AJS2 - Scenario Operation

Control Manager

Control Manager MAC IP  $IP$ 

10-1 Control Manager

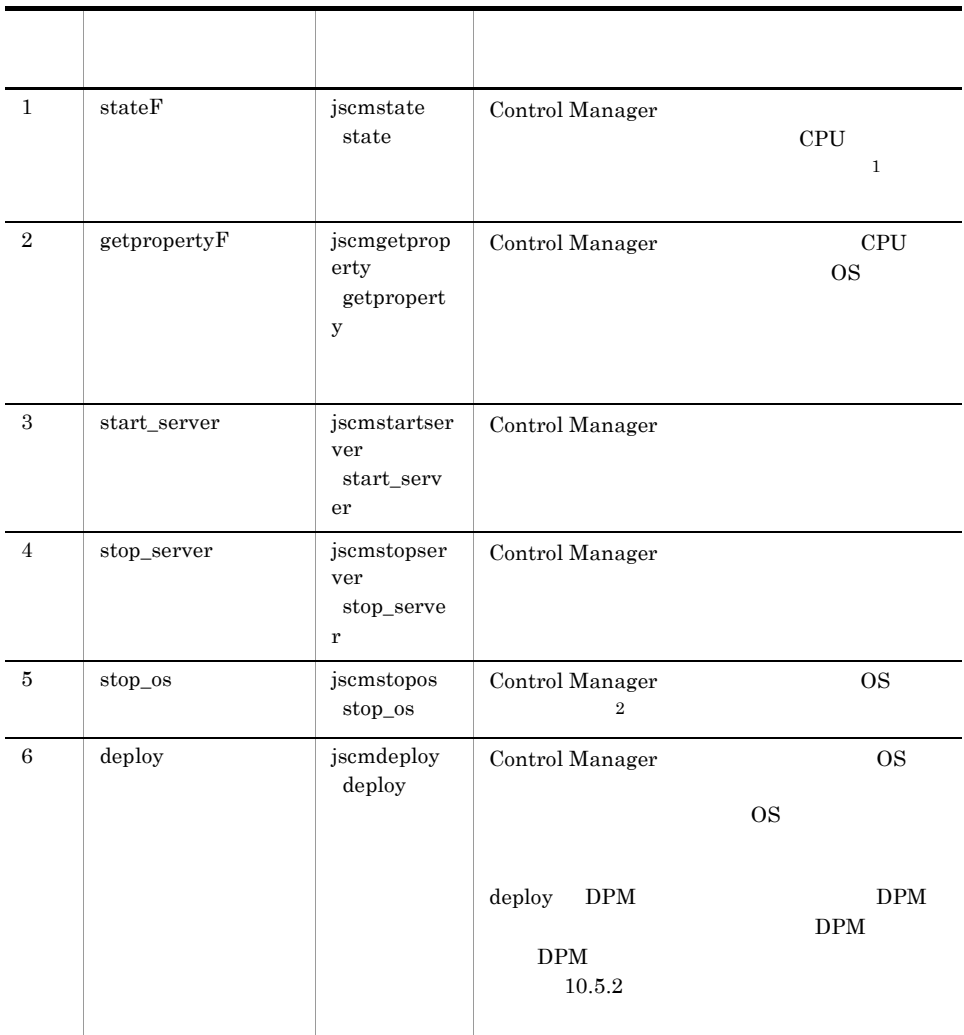

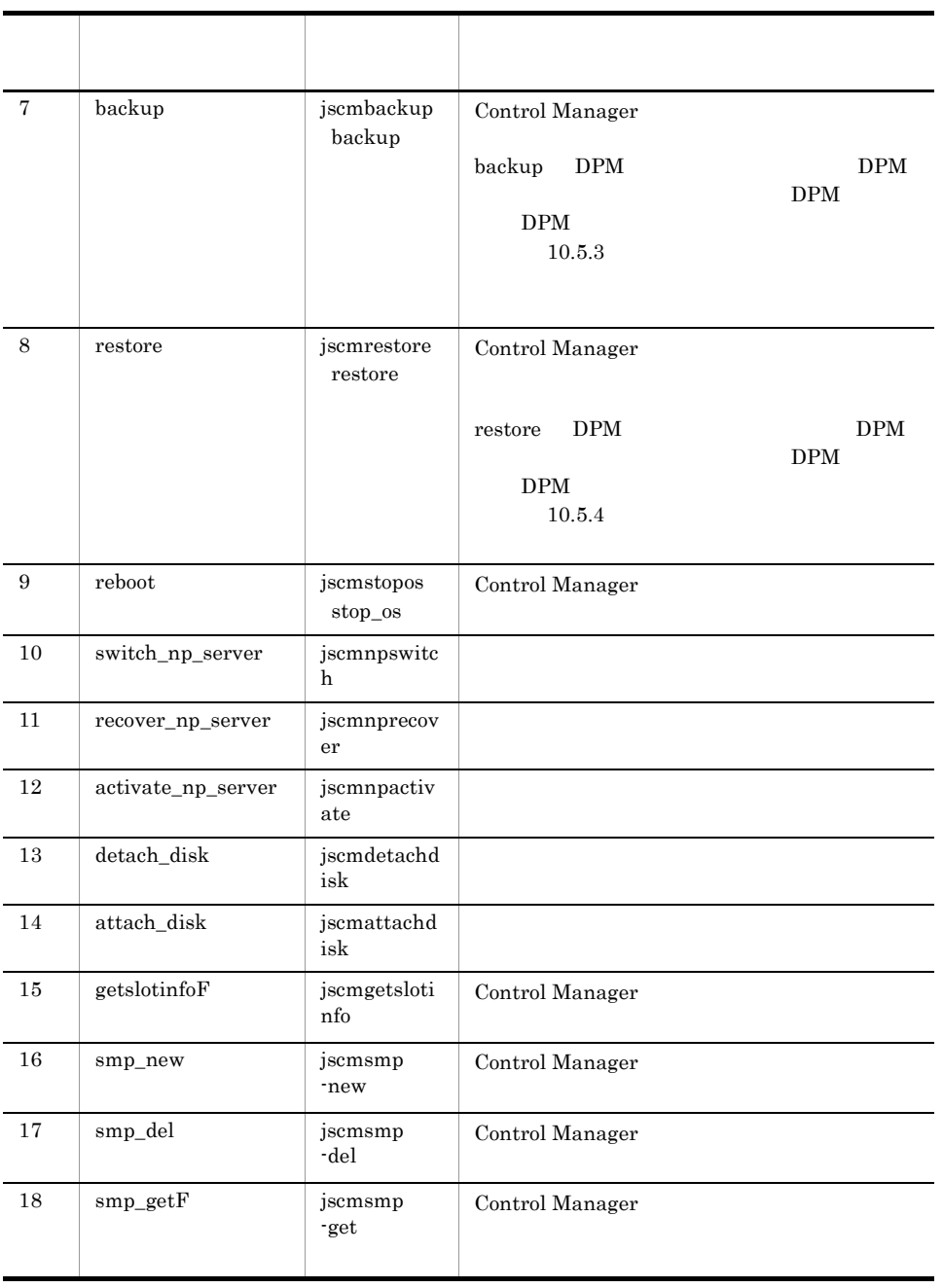

 $\mathbf{1}$ 

 $\rm ServerConductor/Agent$ 

CPU

 $\overline{2}$ 

OS Linux OFF

## 10.3.1 LPAR LPAR LPAR

 $\rm LPAR$   $\rm LPAR$ 

 $\rm LPAR$ 

 $\rm LPAR$ 

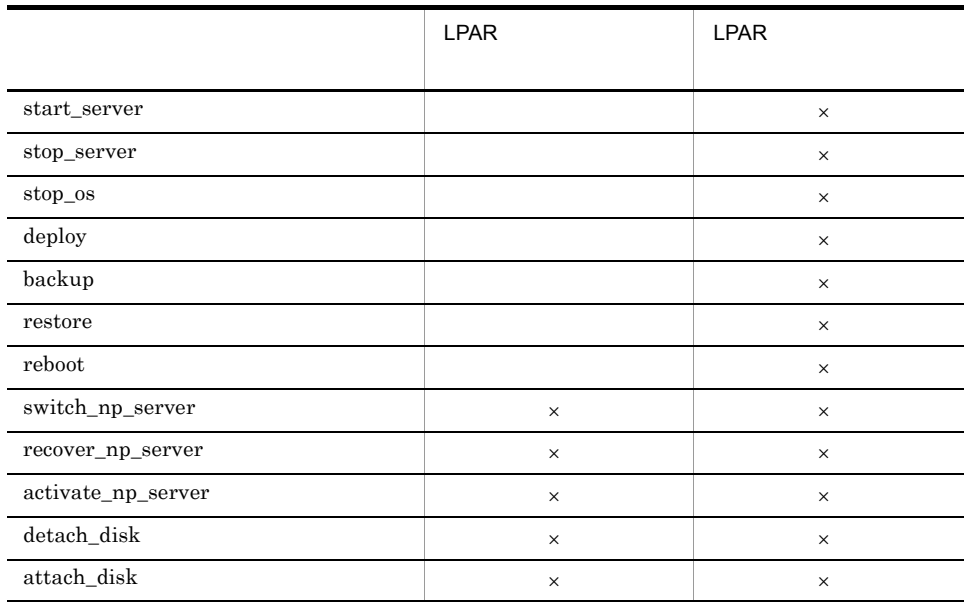

 $\times$ 

JP1/AJS2 - Scenario Operation Manager

## $10.4$ JP1/AJS2 - Scenario Operation Manager

Control Manager

JP1/AJS2 - Scenario Operation Manager  $10.4.1$  JP1/AJS2 -Scenario Operation Manager JP1/AJS2 - Scenario Operation Manager 10-2 **Scenario Operation Manager** JP1/AJS2 - Scenario Operation Manager 1. Control Managerが提供するシナリオテンプレート 10.4.2 参照 定義ファイルのインポート先を確認 2. シナリオテンプレート定義ファイルを マニュアル「JP1/Automatic Job JP1/AJS2 - Scenario Operation Managerに Management System 2 - Scenario インポート Operation」参照 1. Control Manager Control Manager JP1/AJS2 - Scenario Operation Manager **Control Manager readme.txt** 2. 2. シナリオテンプレートには、JP1/AJS2 - Scenario Operation Manager JP1/AJS2 - Scenario Operation Manager Control Manager 0.0 Analysis Analysis Analysis Analysis Analysis Analysis Analysis Analysis Analysis Analysis Analysis jpsoimport jpsoimport

JP1/Automatic Job Management System 2 - Scenario

Operation

 $10.4.2$ 

JP1SCControlManger.sjis.xml Control

Manager

JP1SCControlManger.sjis.xml JP1/AJS2 -

Scenario Operation Manager

readme.txt

CM

 ScenarioTemplate JP1SCControlManger.sjis.xml readme.txt

## $10.5$

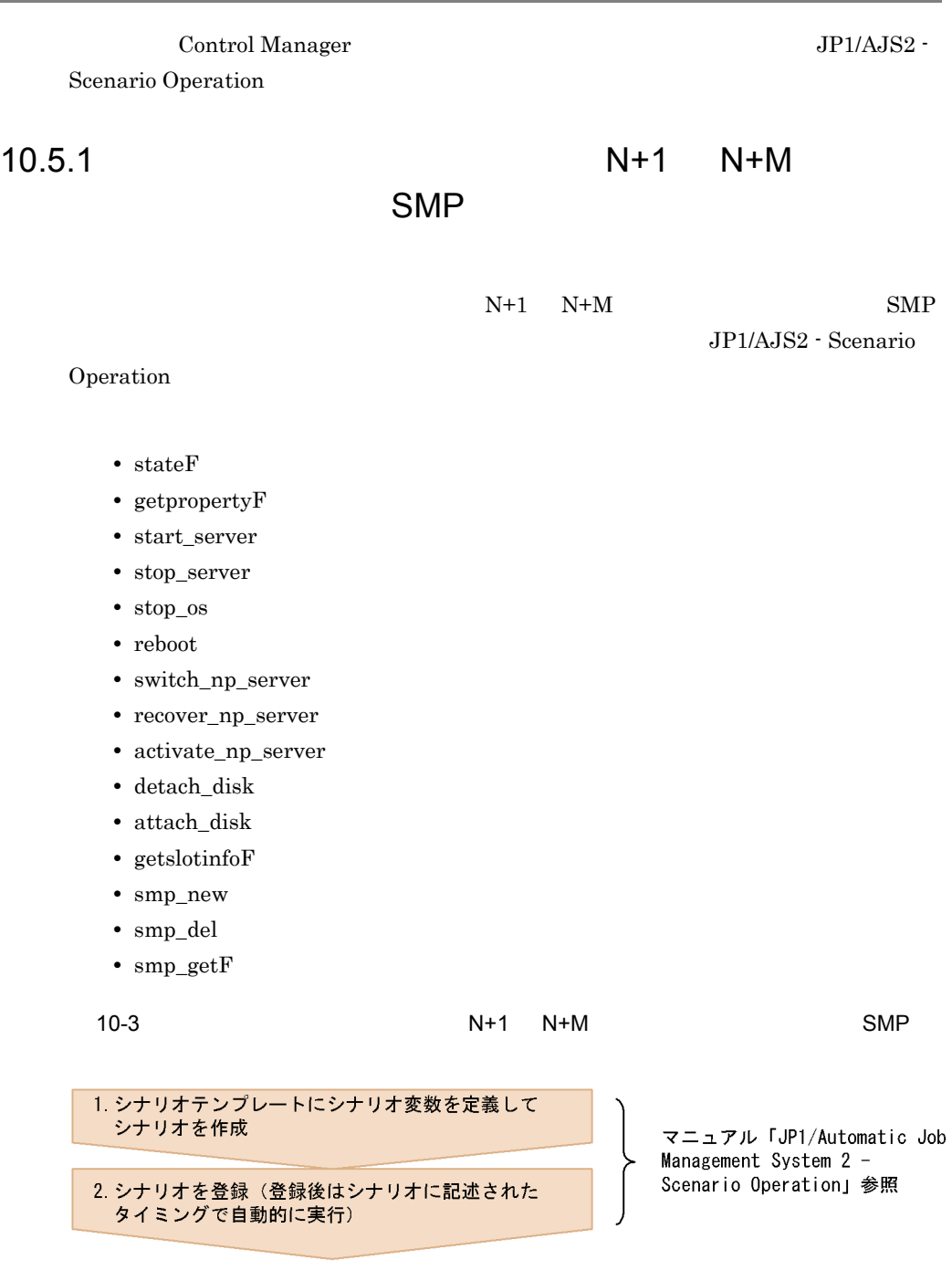

1.  $\sim$ 

- JP1/AJS2 Scenario Operation
- 2. JP1/AJS2 Manager JP1/AJS2 - Scenario Operation JP1/AJS2 - Manager

 $JPI$ 

### $10.5.2$   $10.5.2$

 $DPM$   $DPM$ deploy • OS • *• Linux Linux reading* • **•**  $\mathbf{r} = \mathbf{r} \cdot \mathbf{r} + \mathbf{r} \cdot \mathbf{r} + \mathbf{r} \cdot \mathbf{r} + \mathbf{r} \cdot \mathbf{r} + \mathbf{r} \cdot \mathbf{r} + \mathbf{r} \cdot \mathbf{r} + \mathbf{r} \cdot \mathbf{r} + \mathbf{r} \cdot \mathbf{r} + \mathbf{r} \cdot \mathbf{r} + \mathbf{r} \cdot \mathbf{r} + \mathbf{r} \cdot \mathbf{r} + \mathbf{r} \cdot \mathbf{r} + \mathbf{r} \cdot \mathbf{r} + \mathbf{r} \cdot \mathbf{r$ OS Windows Linux Windows Linux JP1/ServerConductor/Deployment Manager  $DPM$ 

DPM JP1/AJS2 - Scenario Operation

 $DPM$
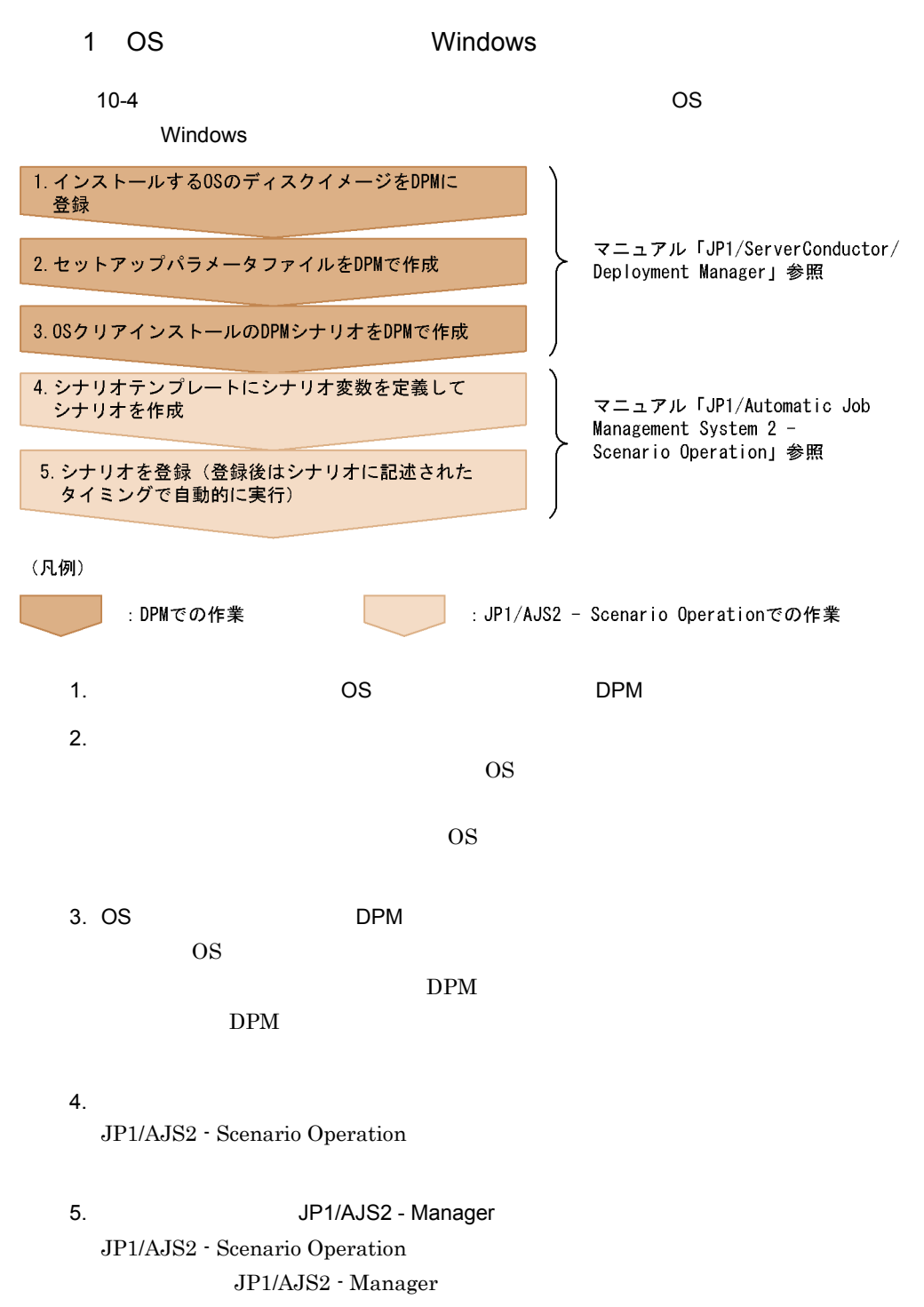

 $JPI$ 

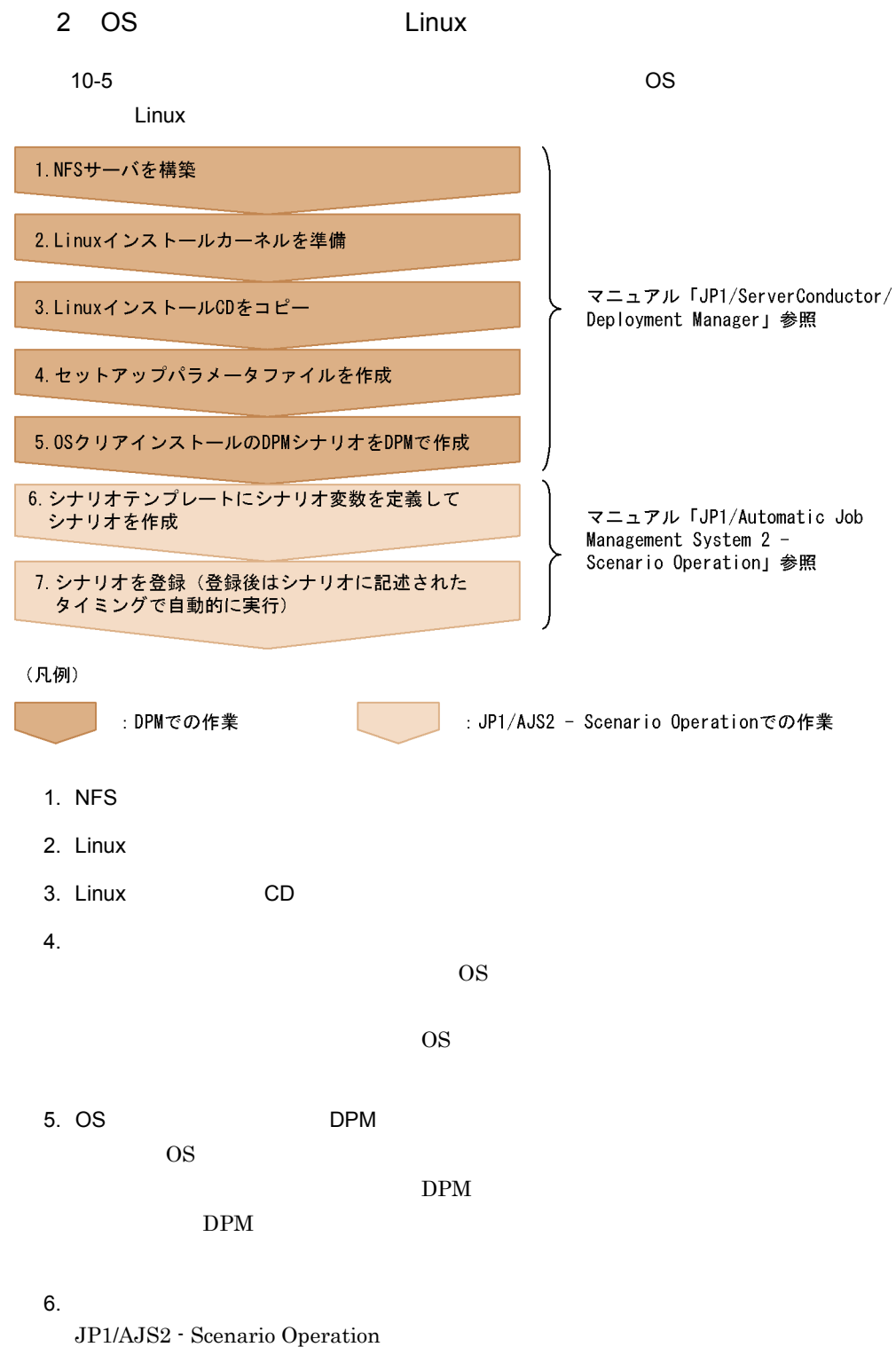

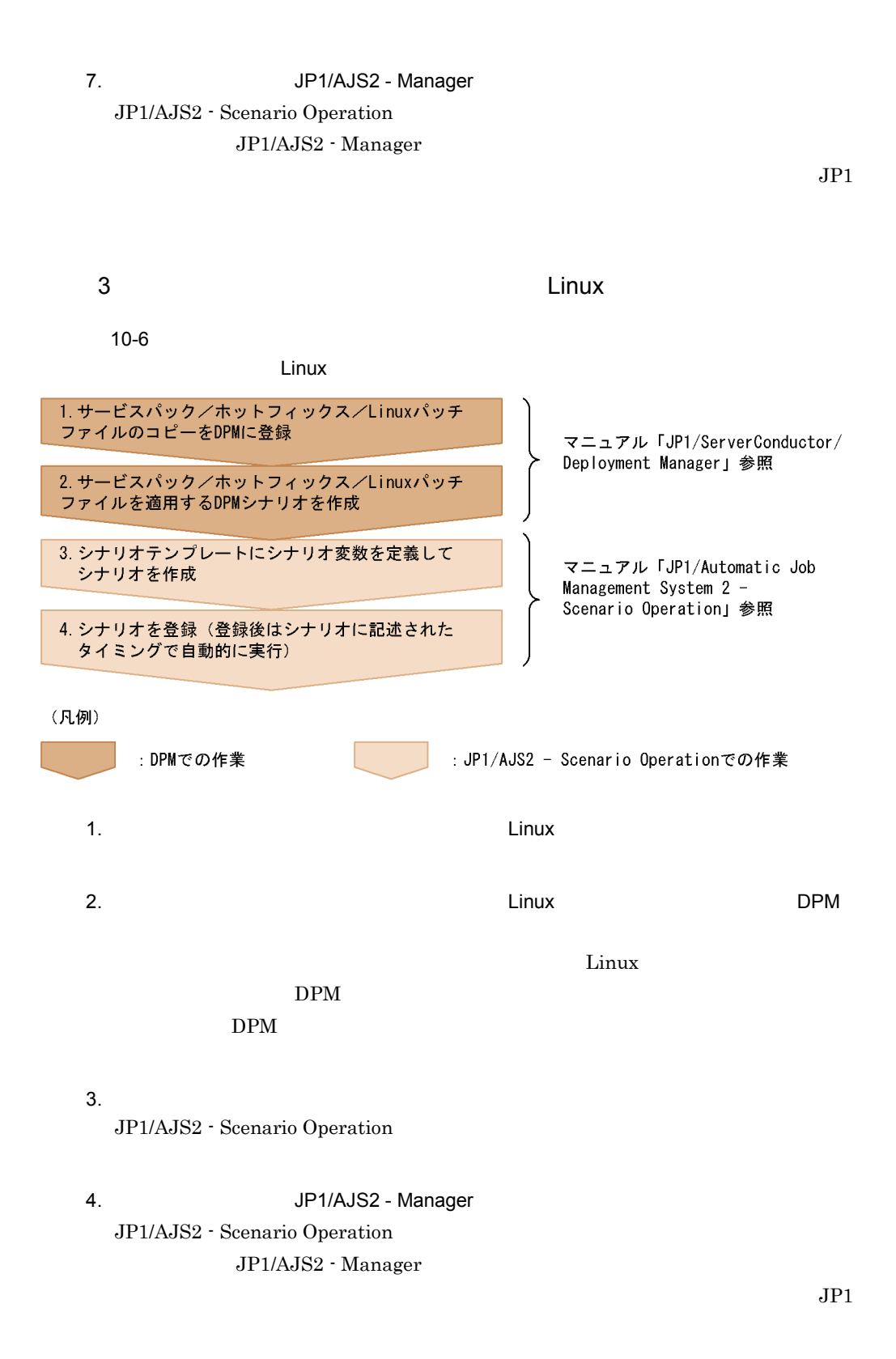

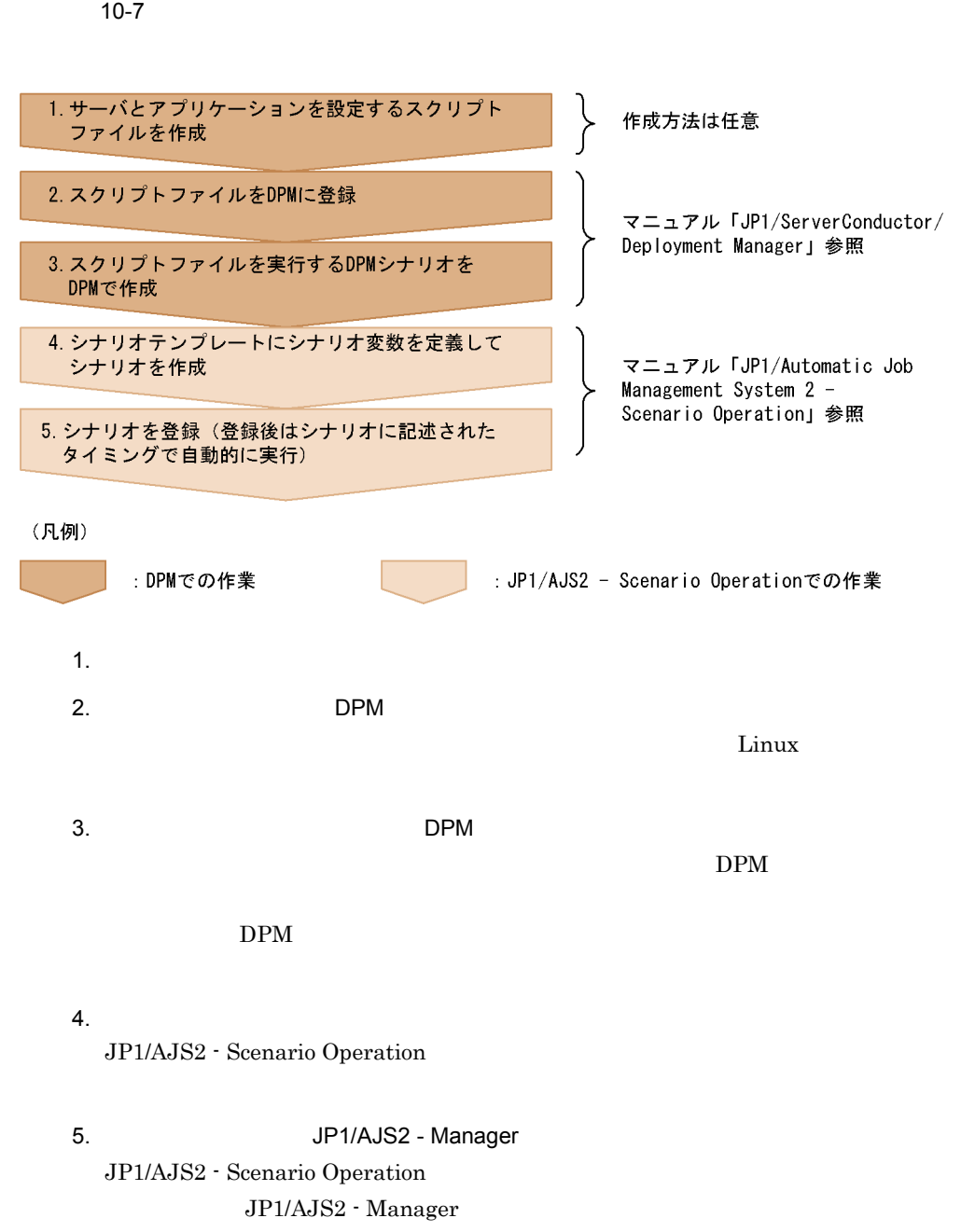

 $4$ 

## $10.5.3$

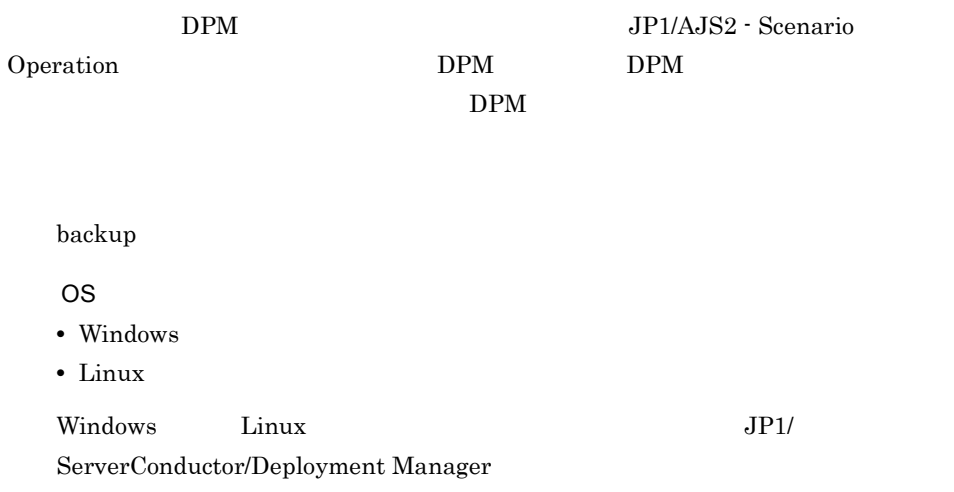

 $10-8$ 

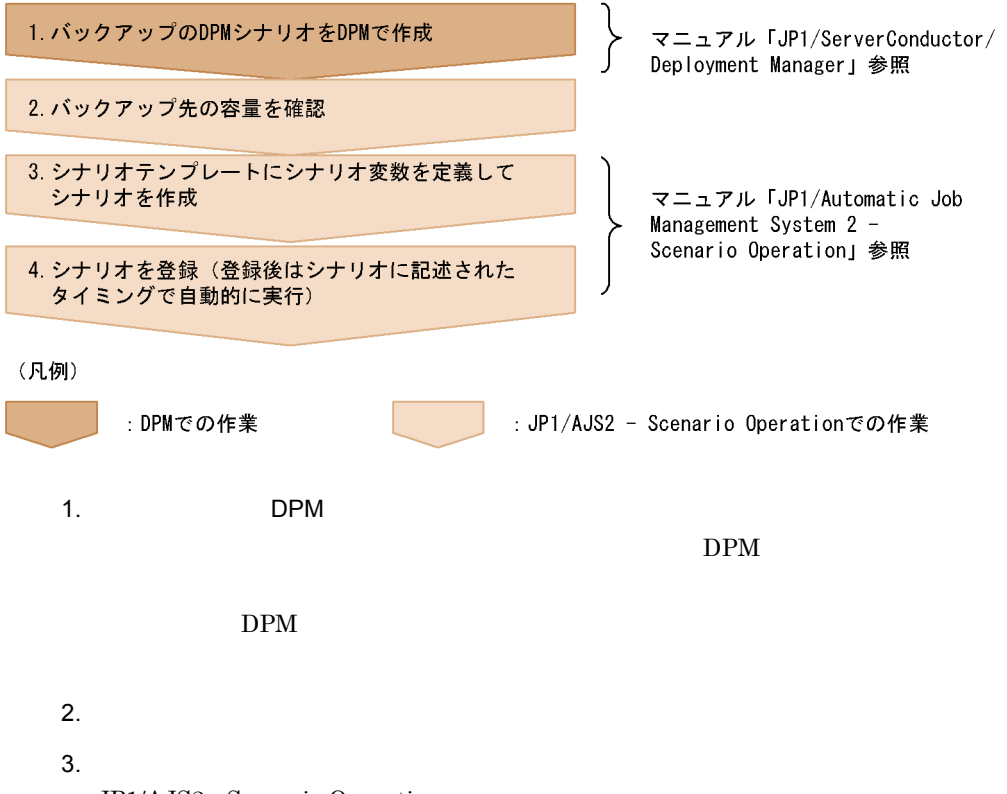

### 4. JP1/AJS2 - Manager JP1/AJS2 - Scenario Operation JP1/AJS2 - Manager

 $JPI$ 

## $10.5.4$

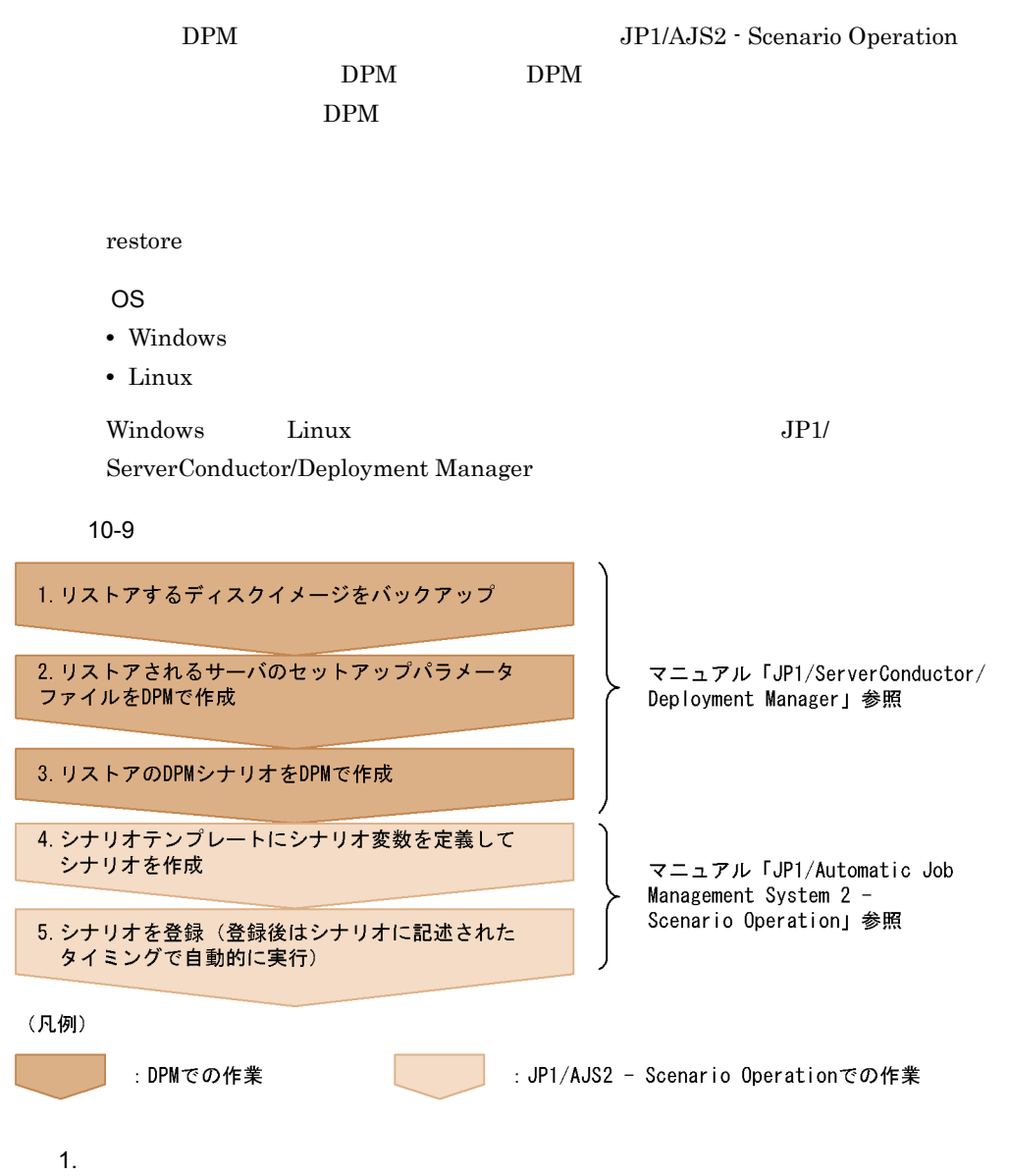

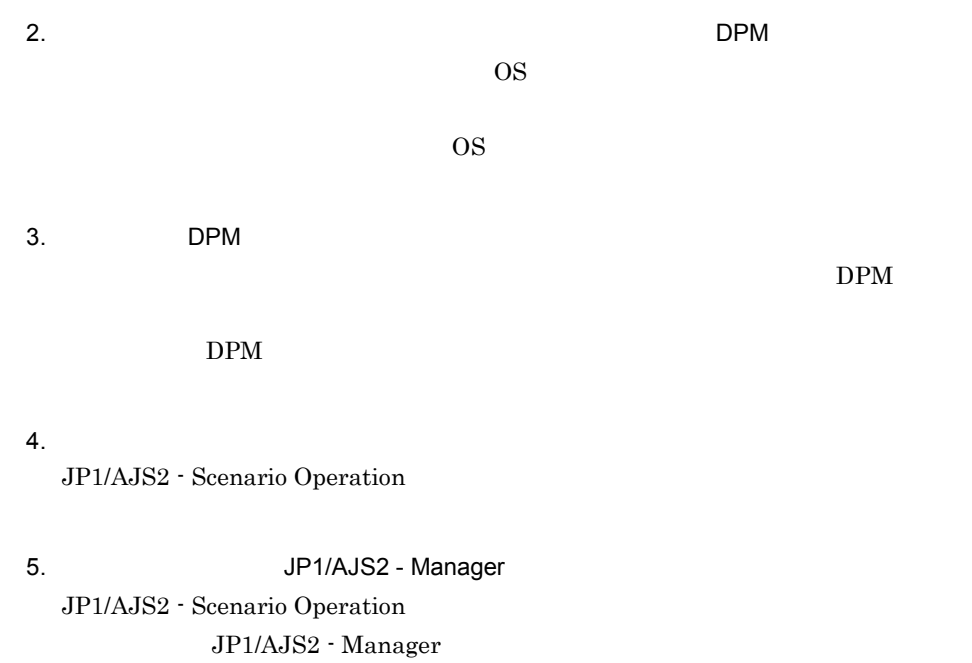

 $JPI$ 

# *11*運用コマンド

Control Manager

OS

jscmattachdisk

jscmbackup backup

jscmdeploy deploy

jscmdetachdisk

jscmgetproperty getproperty

jscmgetslotinfo

jscmnpactivate

jscmnprecover

jscmnpswitch

jscmsmp -del

jscmsmp -get

jscmsmp -new

jscmrestore restore

jscmstartserver start\_server

jscmstate state

jscmstopos stop\_os

jscmstopserver stop\_server

| $11 - 1$                                      |                                                                                                    |
|-----------------------------------------------|----------------------------------------------------------------------------------------------------|
|                                               |                                                                                                    |
| $\big($<br>$\, )$                             |                                                                                                    |
|                                               | $\begin{array}{cccccccccccccc} \textrm{A} & \textrm{B} & \textrm{C} & \textrm{A} & \textrm{B} & \textrm{C} \end{array}$ |
|                                               | $\,1$<br>$\overline{\phantom{a}}$                                                                                       |
|                                               | $\begin{array}{cccccccccccccc} \textrm{A} & \textrm{B} & \textrm{C} & \textrm{A} & \textrm{B} & \textrm{C} \end{array}$ |
| $\left[ \begin{array}{c} \end{array} \right]$ | (<br>$\, )$                                                                                                    |
|                                               |                                                                                                    |
|                                               | $[{\rm A}]$<br>$\mathbf A$                                                                                              |
|                                               | $\left[ \text{B} \, \mid \, \text{C} \right]$<br>$\hbox{\bf C}$<br>$\, {\bf B}$                                         |
| $\dddot{\cdot}$<br>$\,$                       |                                                                                                    |
|                                               | $\label{eq:12} \textbf{A} \quad \textbf{B} \quad \dots \qquad \textbf{A}$<br>$\mathbf{B}$                               |
| $\langle$<br>$\,$                             |                                                                                                    |
|                                               | $[\underline{A} \   \ B]$<br>$\mathbf A$                                                                                |

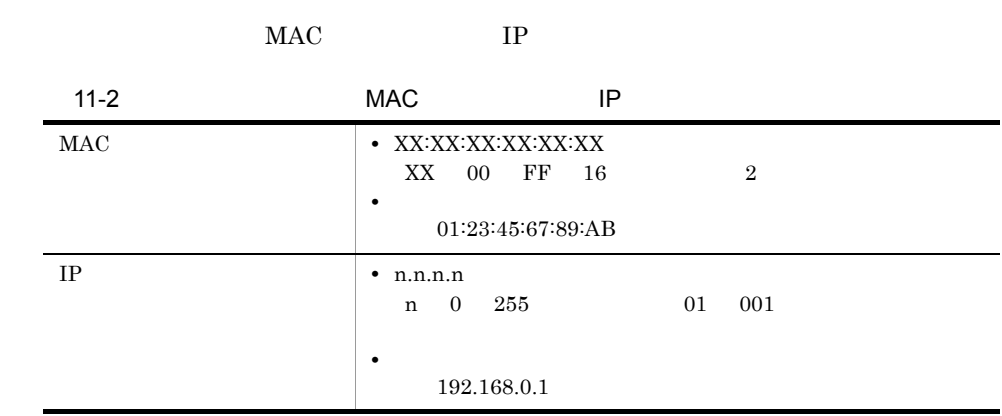

#### Control Manager

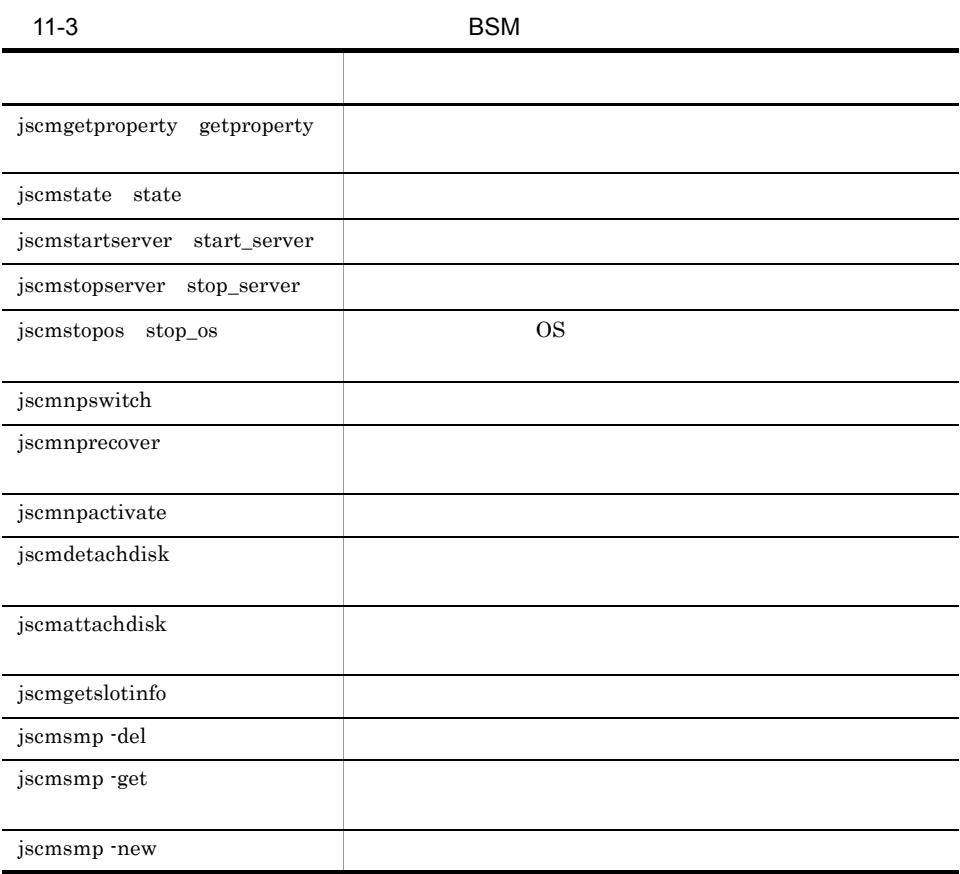

#### 11-4 DPM

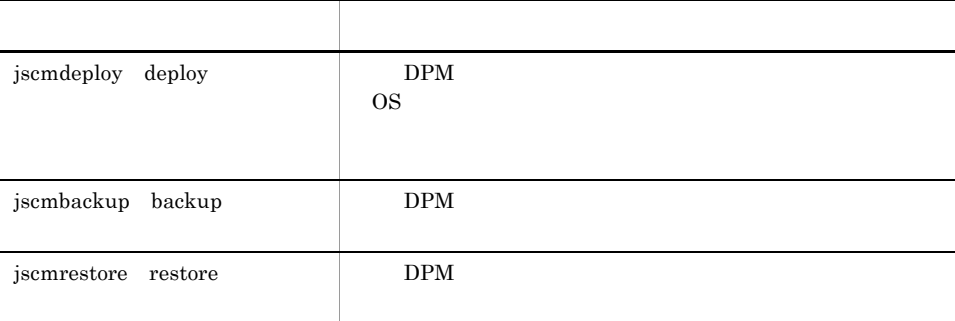

 $j$ scm $j$ 

jscm

 $\mathbf{S}$ 

#### ${\bf Control \, Management} \hspace{24pt} {\bf OS}$

 ${\rm jscmgetslotinfo} \qquad \qquad {\rm jscmsmp} \qquad \qquad {\rm OS}$ 

11-5 Control Manager COS

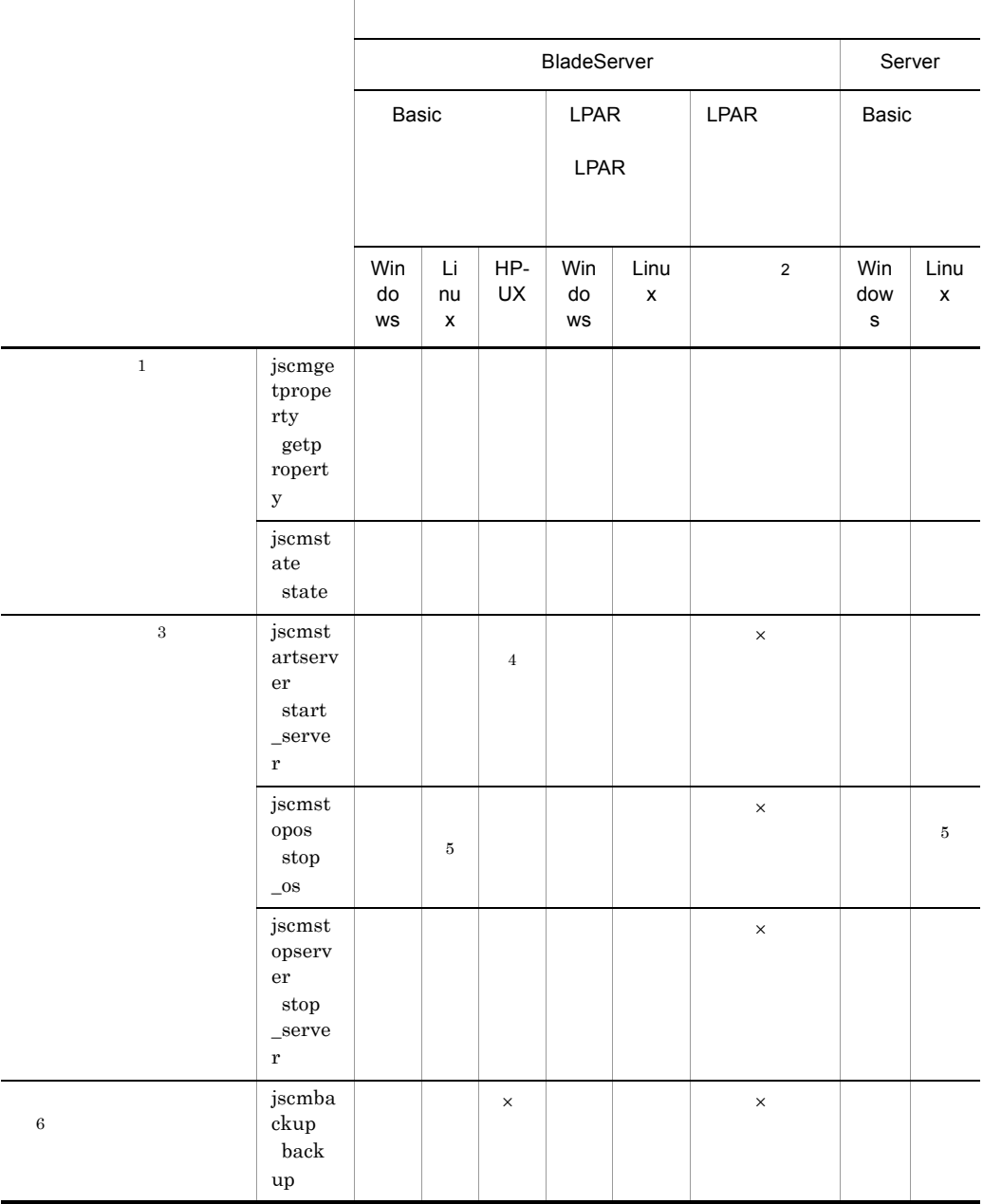

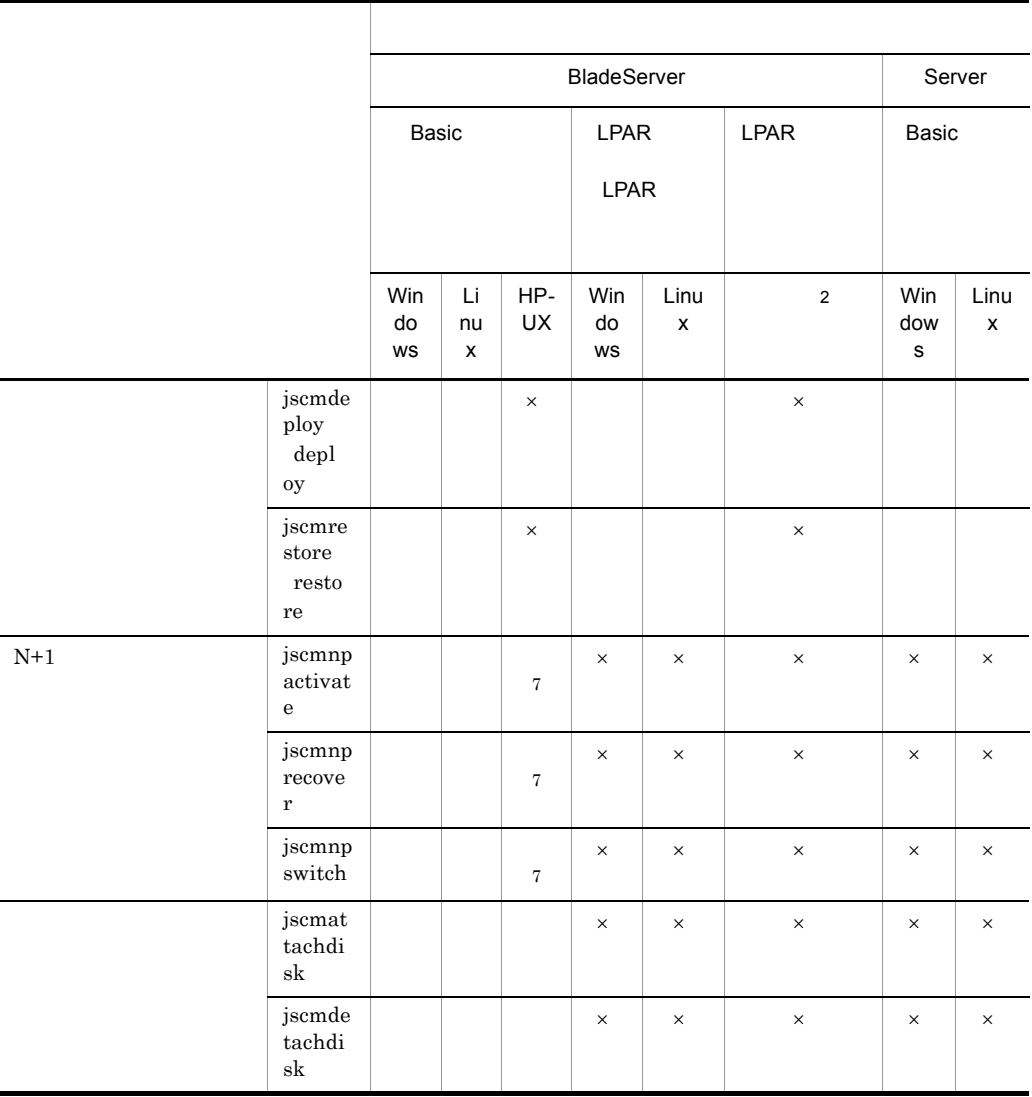

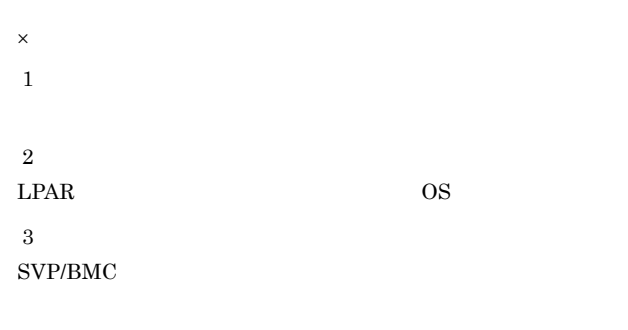

 $\,$  4 $\,$ 

 $\begin{aligned} \text{SVP/BMC} \end{aligned}$ 

OS

OS

#### Advanced Agent

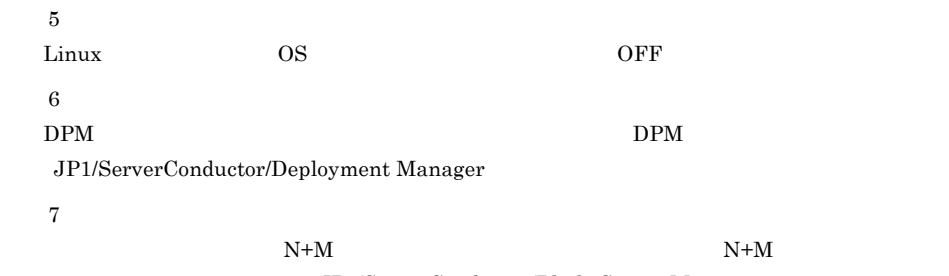

JP1/ServerConductor/Blade Server Manager

#### Control Manager

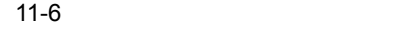

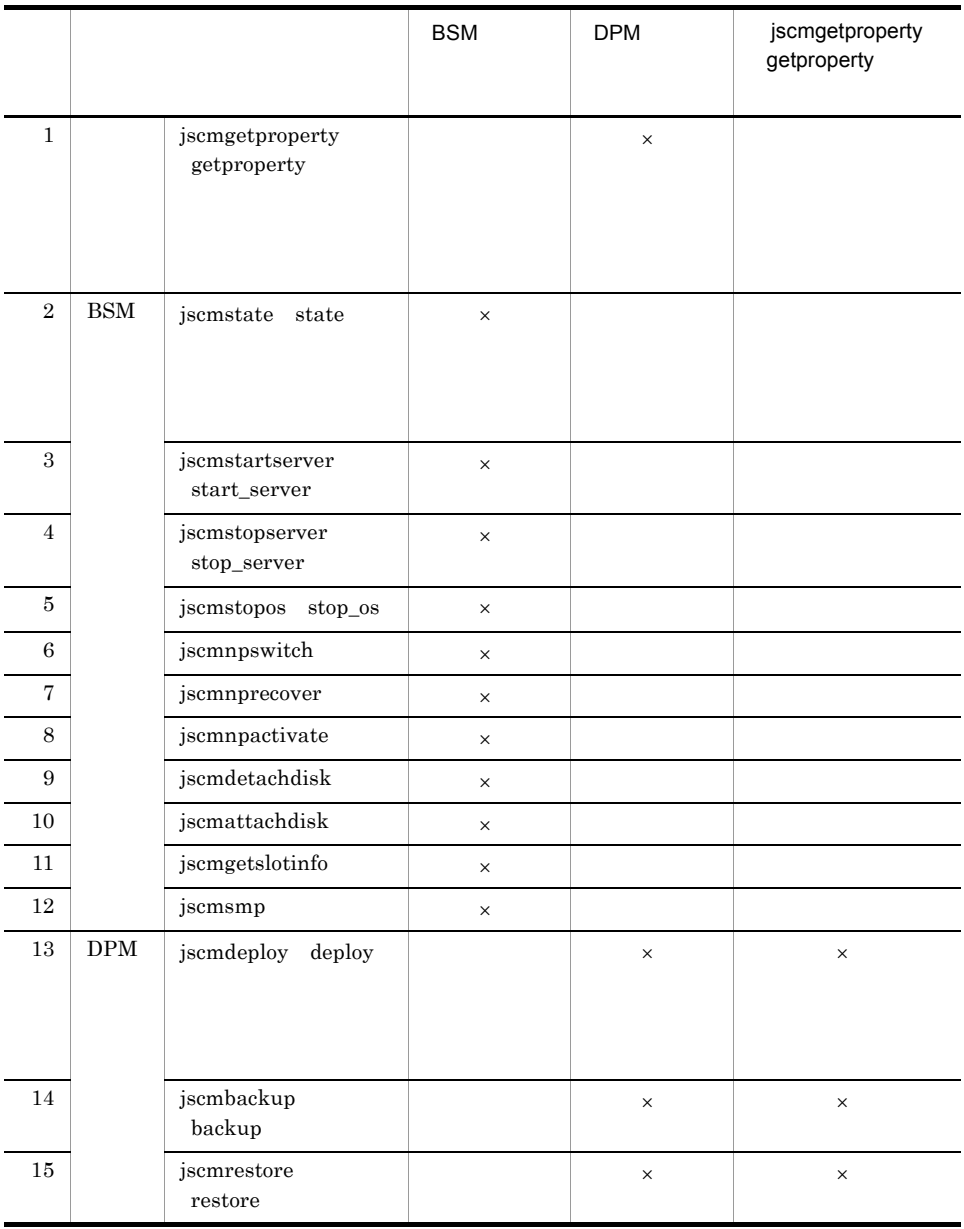

 $\times$ 

HKEY\_LOCAL\_MACHINE¥SOFTWARE¥Hitachi

Control Manager 0S Administrators

Windows Server 2008 ControlManager

 $BSM$ 

Control Manager

 $11-7$ 

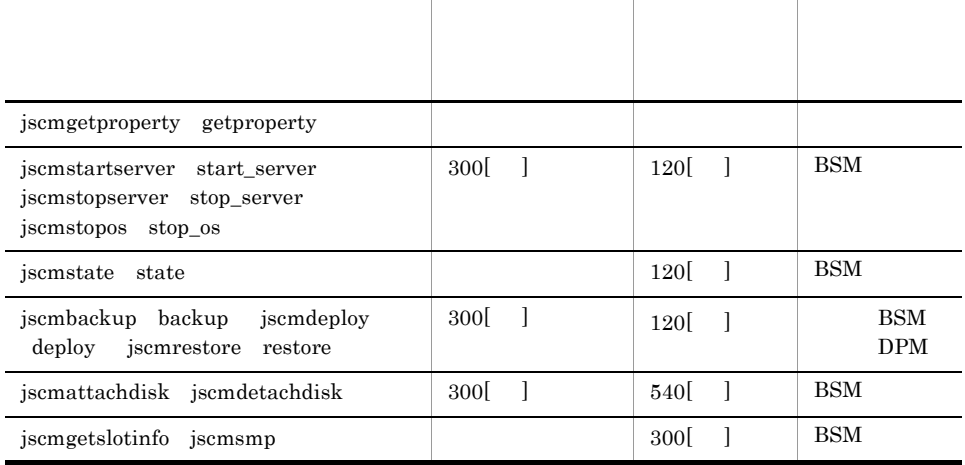

cmdpm.properties

CM ¥conf¥cmdpm.properties

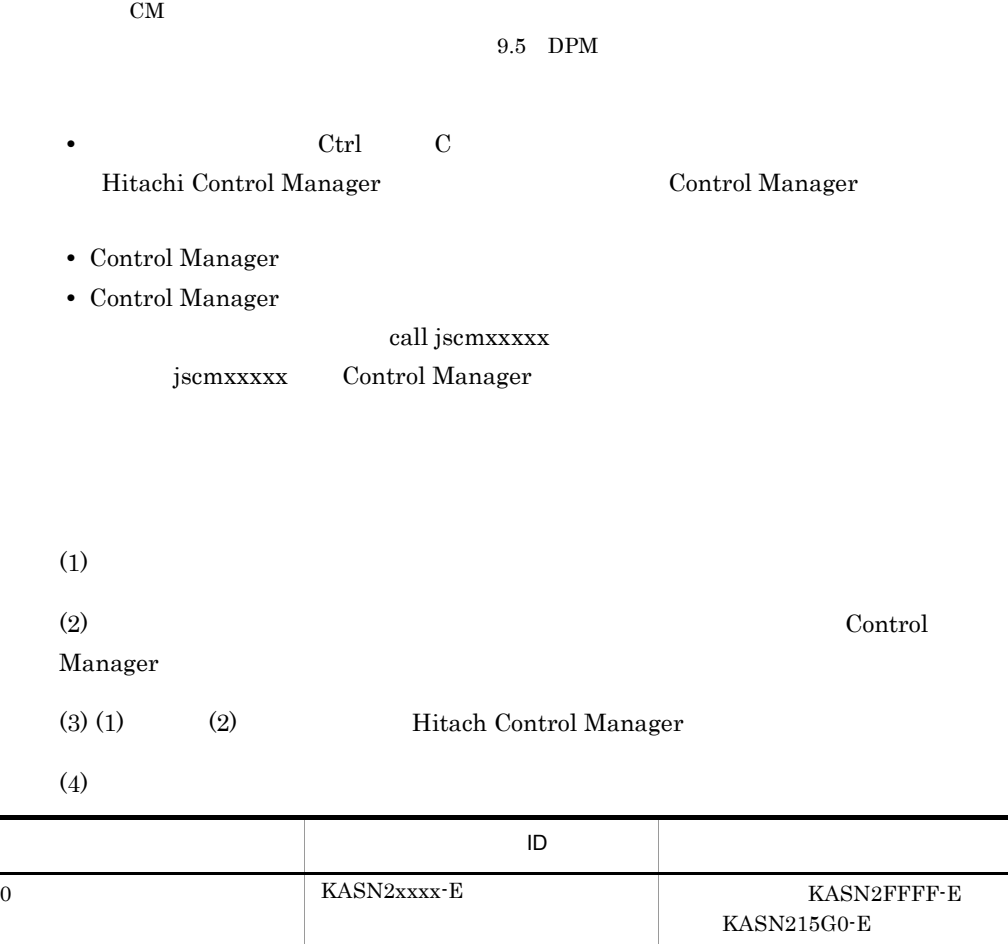

xxxx 0 9 A F  $4$ 

# jscmattachdisk

jscmattachdisk {  $-i$  IP  $|$  -m MAC }  $-i$  IP  $IP$ IP  $\blacksquare$ • OS TP **•** OS が一度も起動されていないために Control Manager IP アドレスが登録されてい  $\rm IP$ 

 $-m$  MAC

#### $MAC$

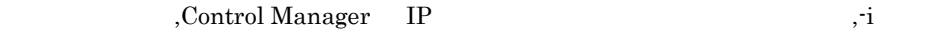

the set of  $\mathbf{m}$ 

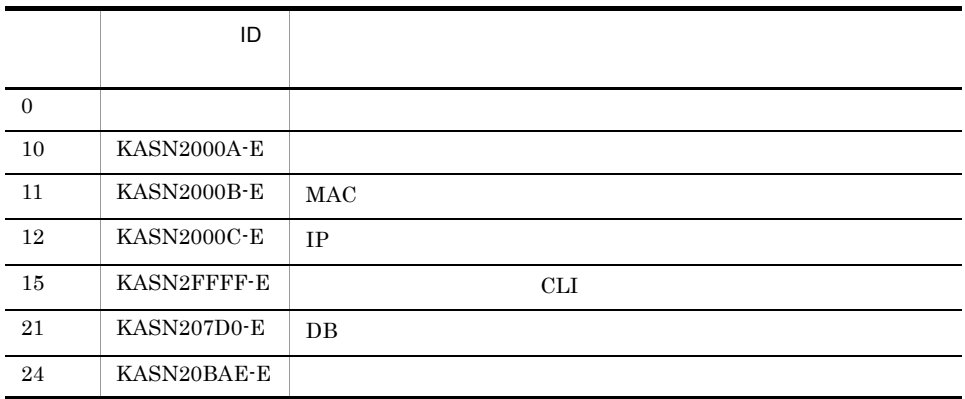

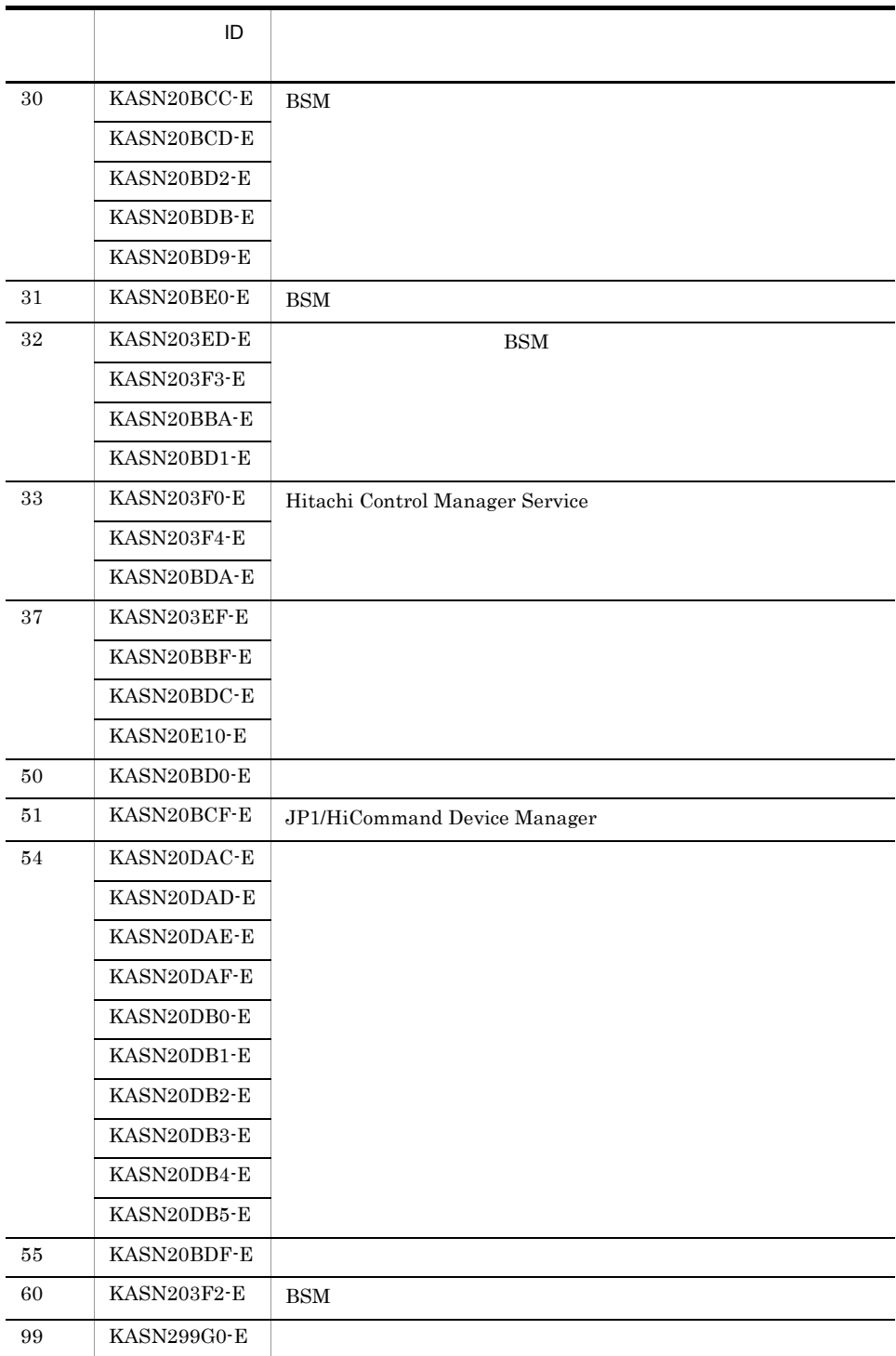

KASN2nnnn

 $C.4$ 

## jscmbackup backup

jscmbackup  $\{-i \text{ IP} \qquad | -m \text{ MAC} \qquad \}$  $-i$ mg  $DPM$ IP MAC MAC DPM  $-i$  IP Control Manager の管理対象サーバが持つ IP アドレスを指定します。ただし,次の IP • OS TP • OS **Control Manager IP** the state of  $IP$  $MAC$  $-m$  MAC Control Manager MAC  $-$ img DPM  $DPM$   $DPM$ • <sub>2</sub> **•** jscmdeploy **•** jscmgetproperty **•** jscmrestore • DPM Control Manager DPM Web Control Manager DPM • Control Manager Web **DPM** DPM DPM

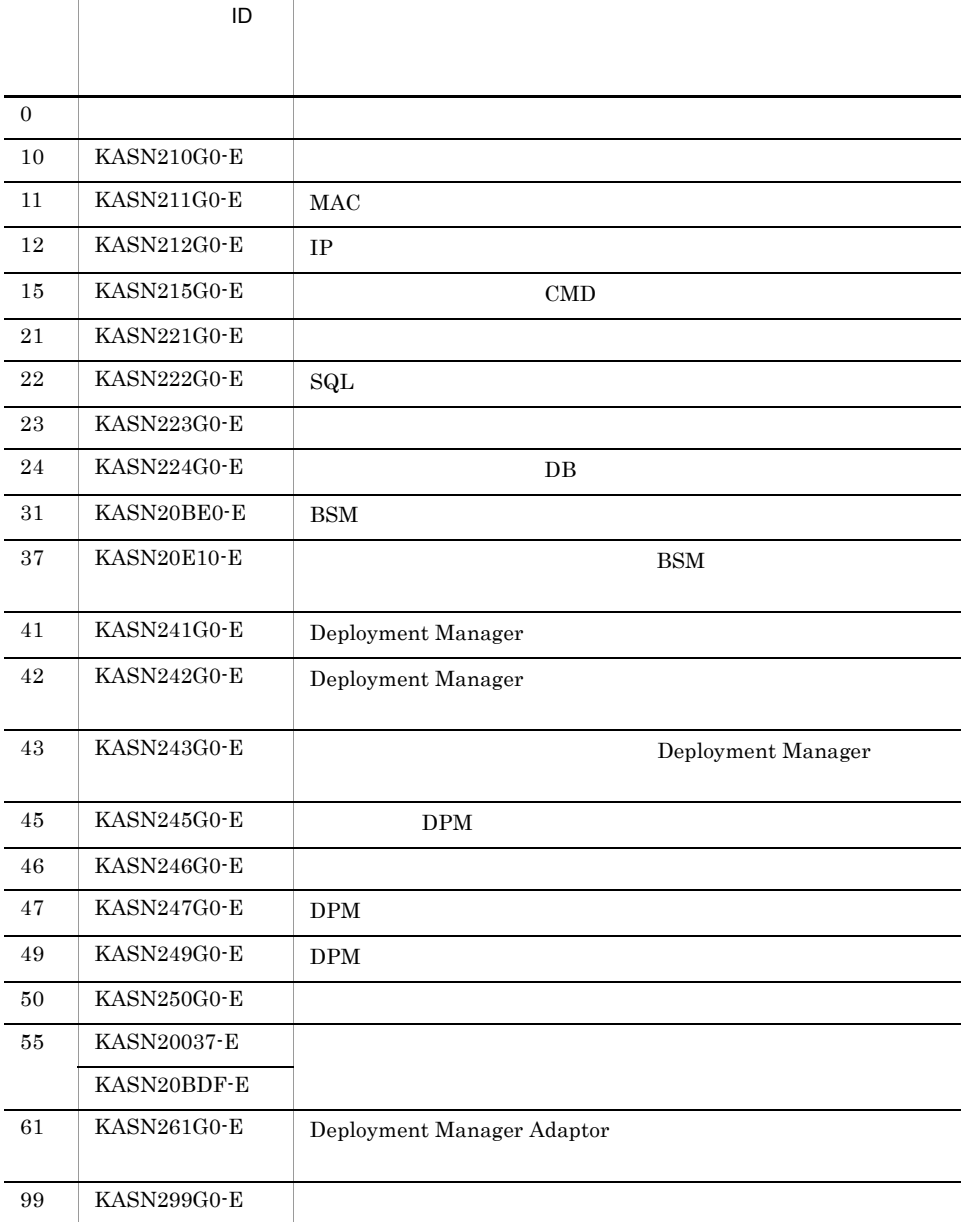

 $C.4$ 

KASN2nnnn

## jscmdeploy deploy

jscmdeploy  $\{-i \text{ IP} \qquad | -m \text{ MAC} \qquad \}$  $-i$ mg  $DPM$ IP MAC DPM OS  $-i$  IP Control Manager TP TP OS  $\overline{MS}$  MAC  $\overline{MS}$ IP  $\blacksquare$ • OS TP • OS **Control Manager IP** the set of  $IP$  $MAC$  $-m$  MAC Control Manager MAC  $-$ img DPM DPM DPM • <sub>\*</sub> **•** jscmbackup **•** jscmgetproperty **•** jscmrestore • DPM Control Manager DPM Web Control Manager DPM **•** このコマンドでは,H/W 設定だけのシナリオは実行できません。 • Control Manager Web  $DPM$  DPM  $DPM$ 

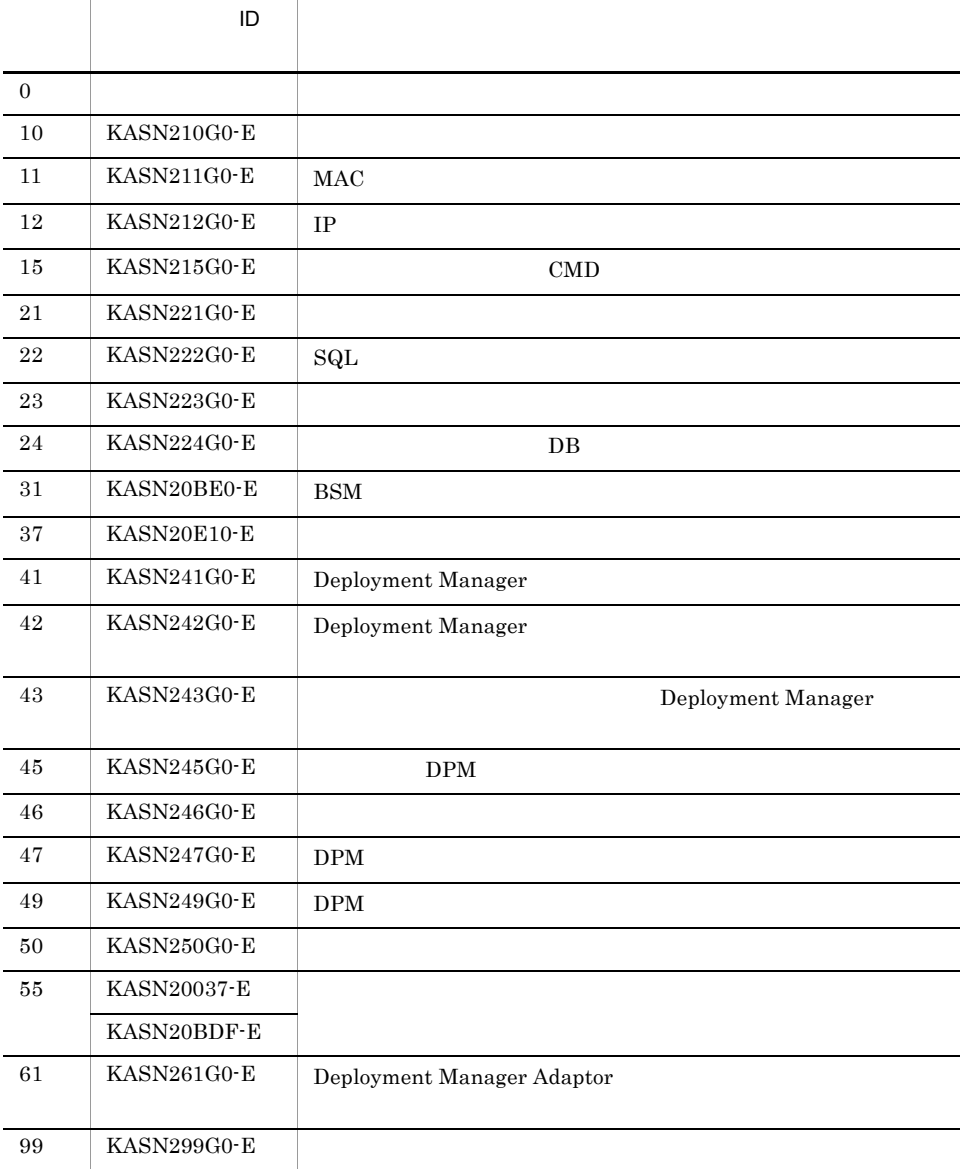

KASN2nnnn

 $C.4$ 

# jscmdetachdisk

jscmdetachdisk {  $-i$  IP  $|$  -m MAC }  $-i$  IP  $IP$  IP • OS TP • OS **Control Manager IP** the set of  $IP$  $-m$  MAC  $MAC$ • **LU LDEV**  $BSM$ ) ( ) subset  $1$ • LU LDEV LUN 0 • **•**  $\overline{OFF}$  $DPM$  $\text{SSM}$   $\qquad \qquad \text{BSM}$  $\text{SAN}$ 

jscmattachdisk BSM

KASM 510AF

Control Manager

KASM 510B0

 $N+1$ 

 $N+1$ 

 $N+1$ 

Control Manager

N+1 jscmattachdisk

jscmattachdisk

KASM 510B1  $N+1$  $N+1$  $N+1$ Control Manager  $N+1$  jscmattachdisk ات المسلم ,Control Manager IP بالتاقية ,-i the set of  $\mathbf{m}$ 

BSM Control Manager

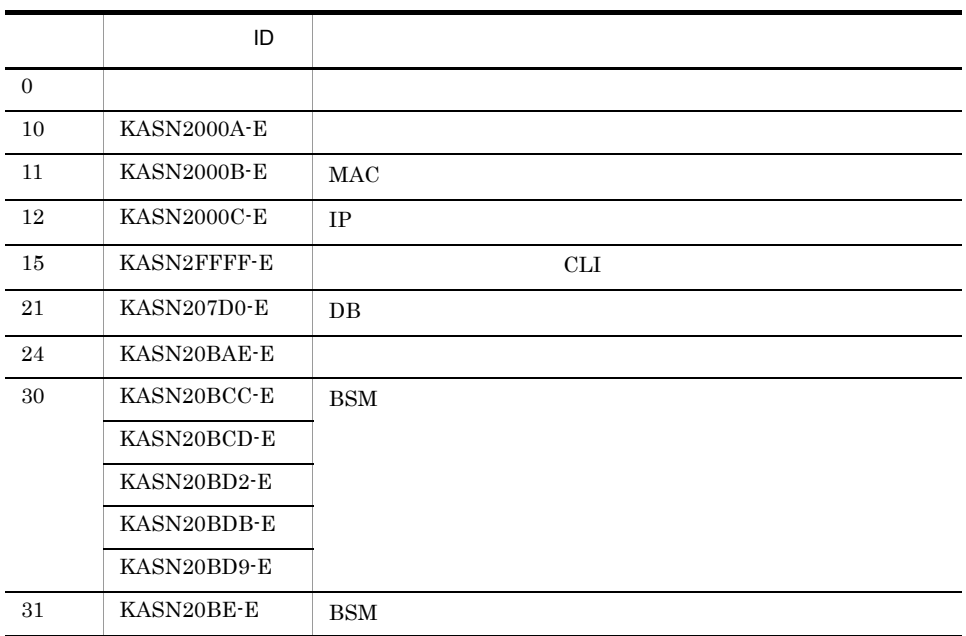

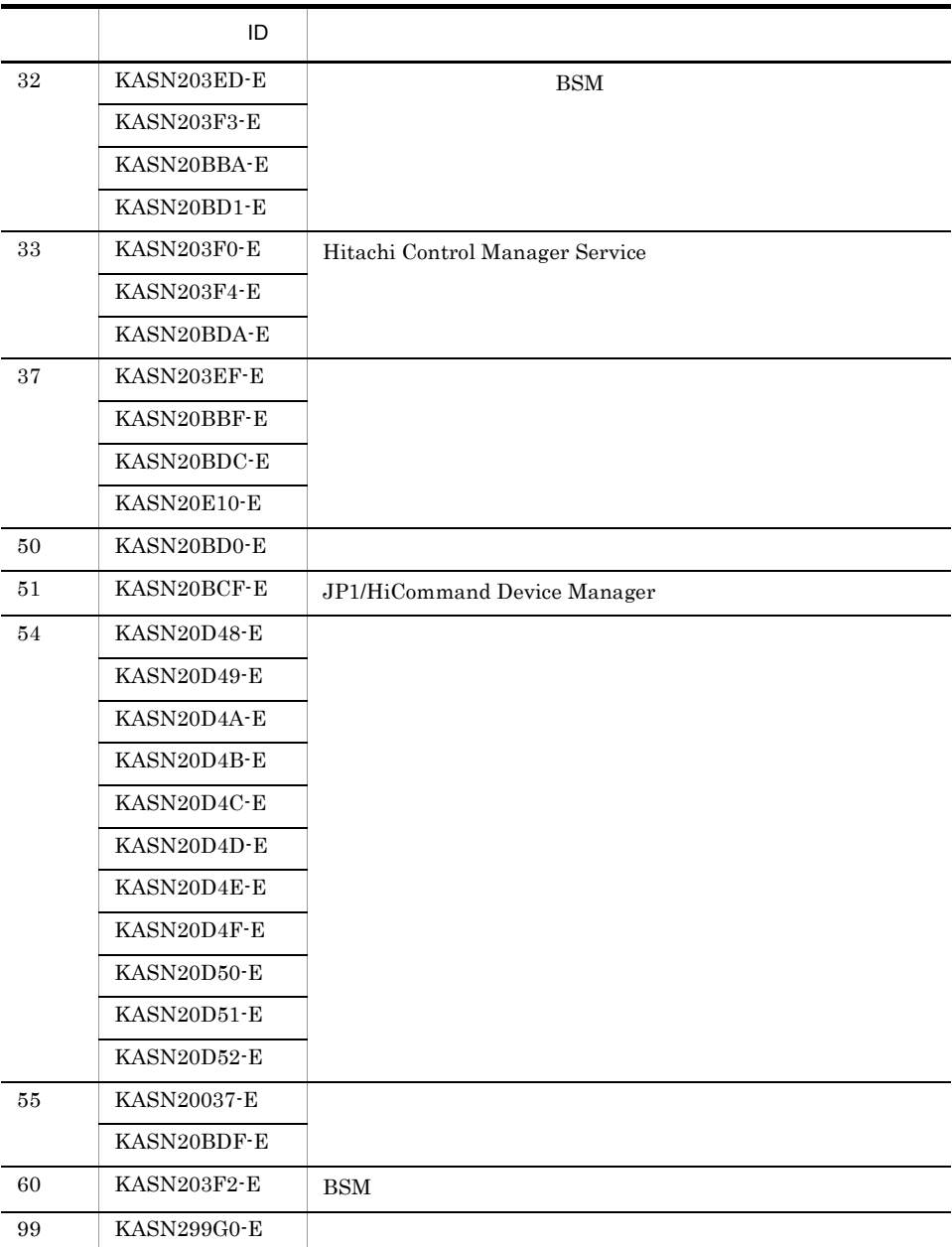

KASN2nnnn

 $C.4$ 

# jscmgetproperty getproperty

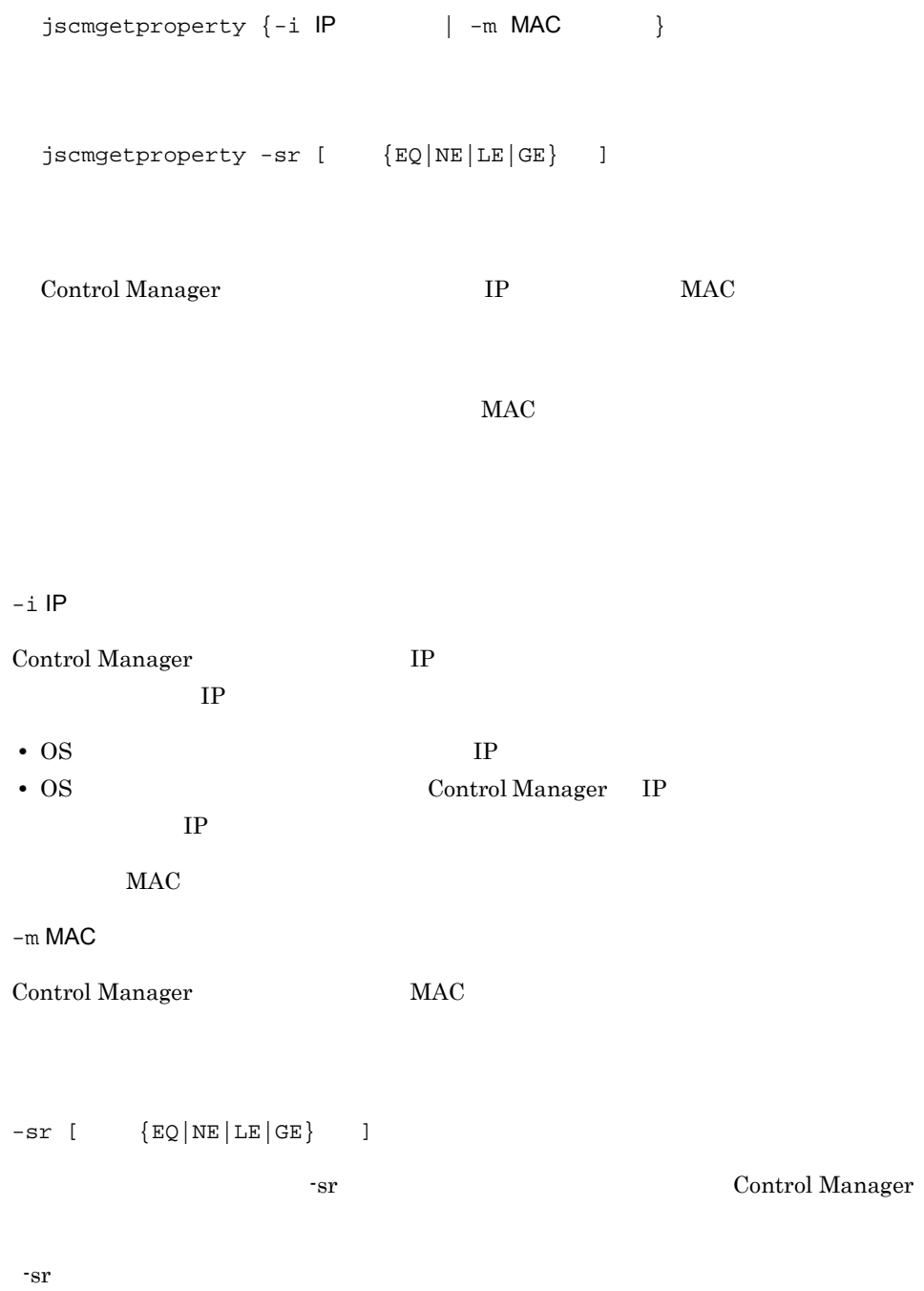

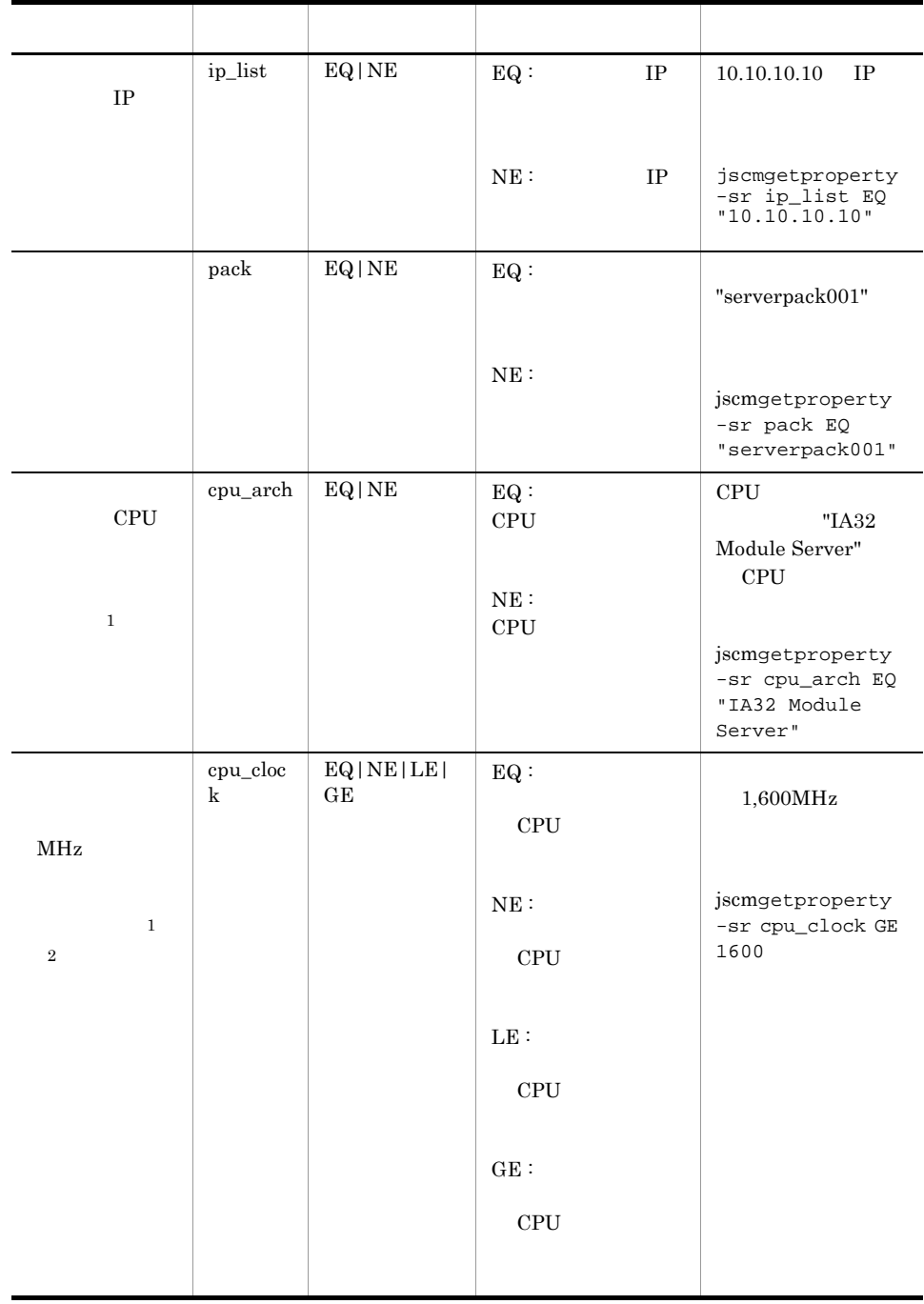

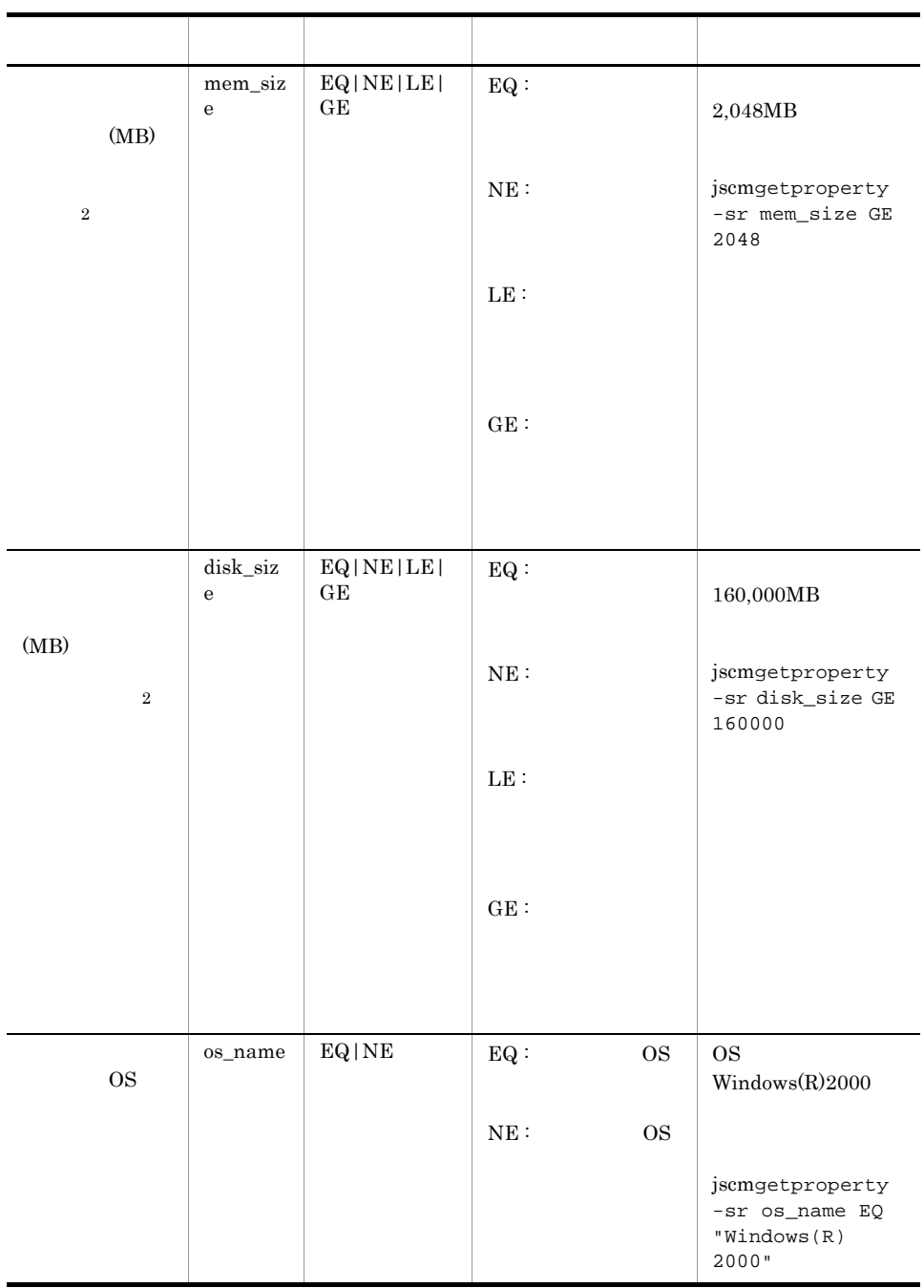

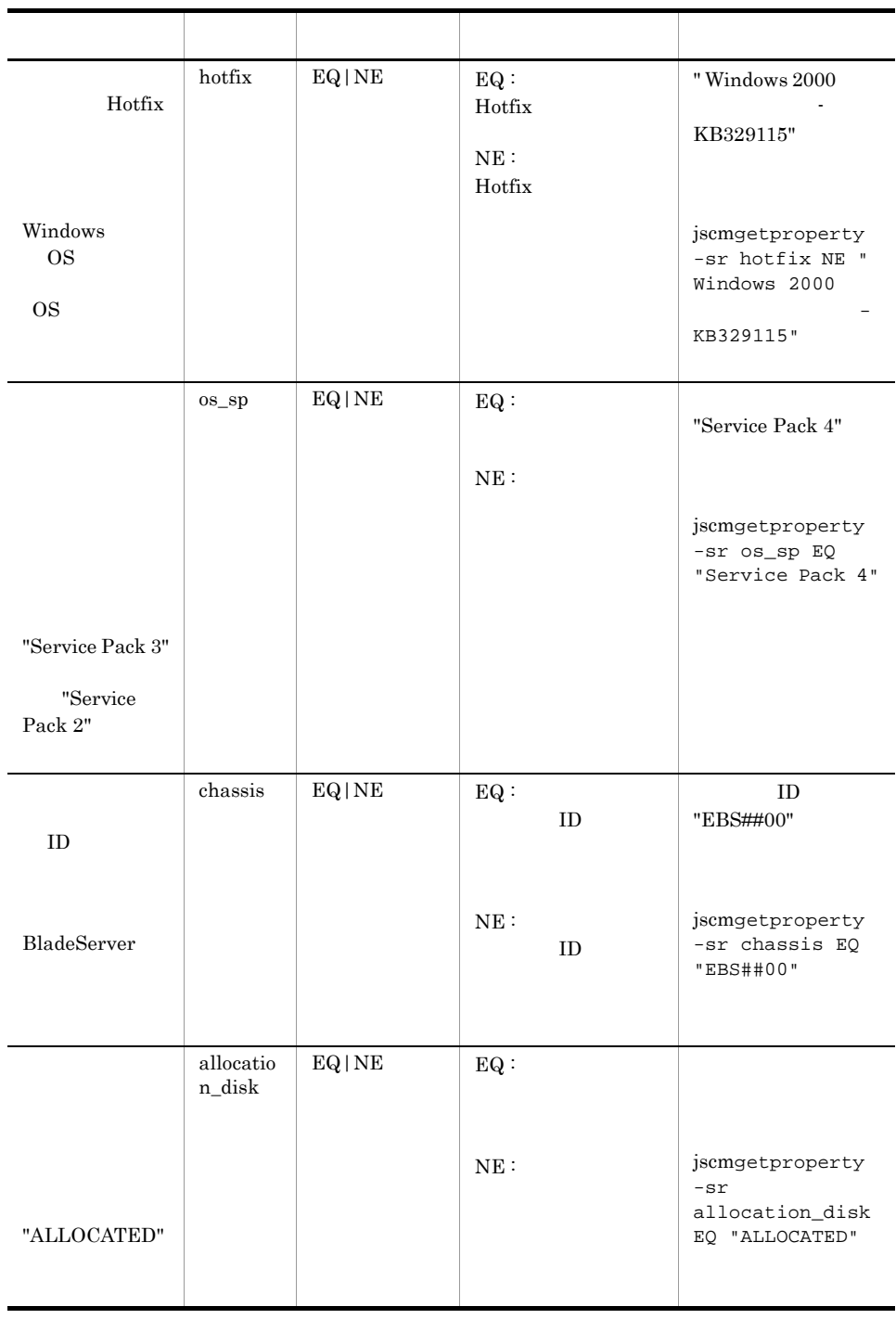

注※ 1

CPU CPU CPU CPU CPU じょうかんしゃ

CPU CPU CPU

 $\,2\,$ 0 n  $10^{15}$ -1

- <sub>2</sub>
	- **•** jscmbackup
	- **•** jscmdeploy
- **•** jscmrestore
- **•**  $\mathbf{r} = \mathbf{r} \times \mathbf{r}$

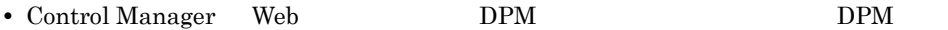

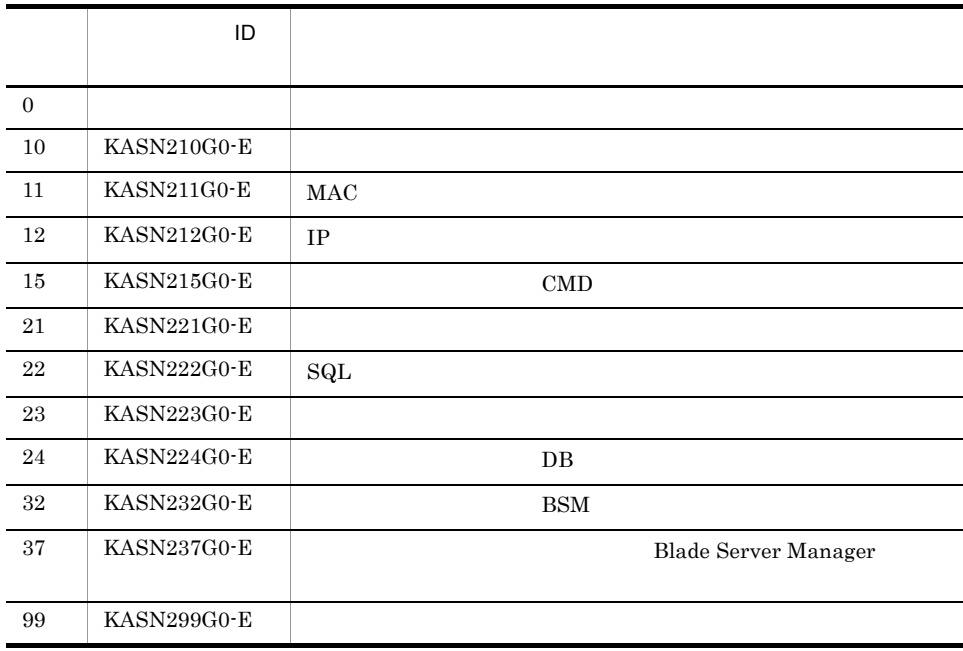

KASN2nnnn

 $C.4$
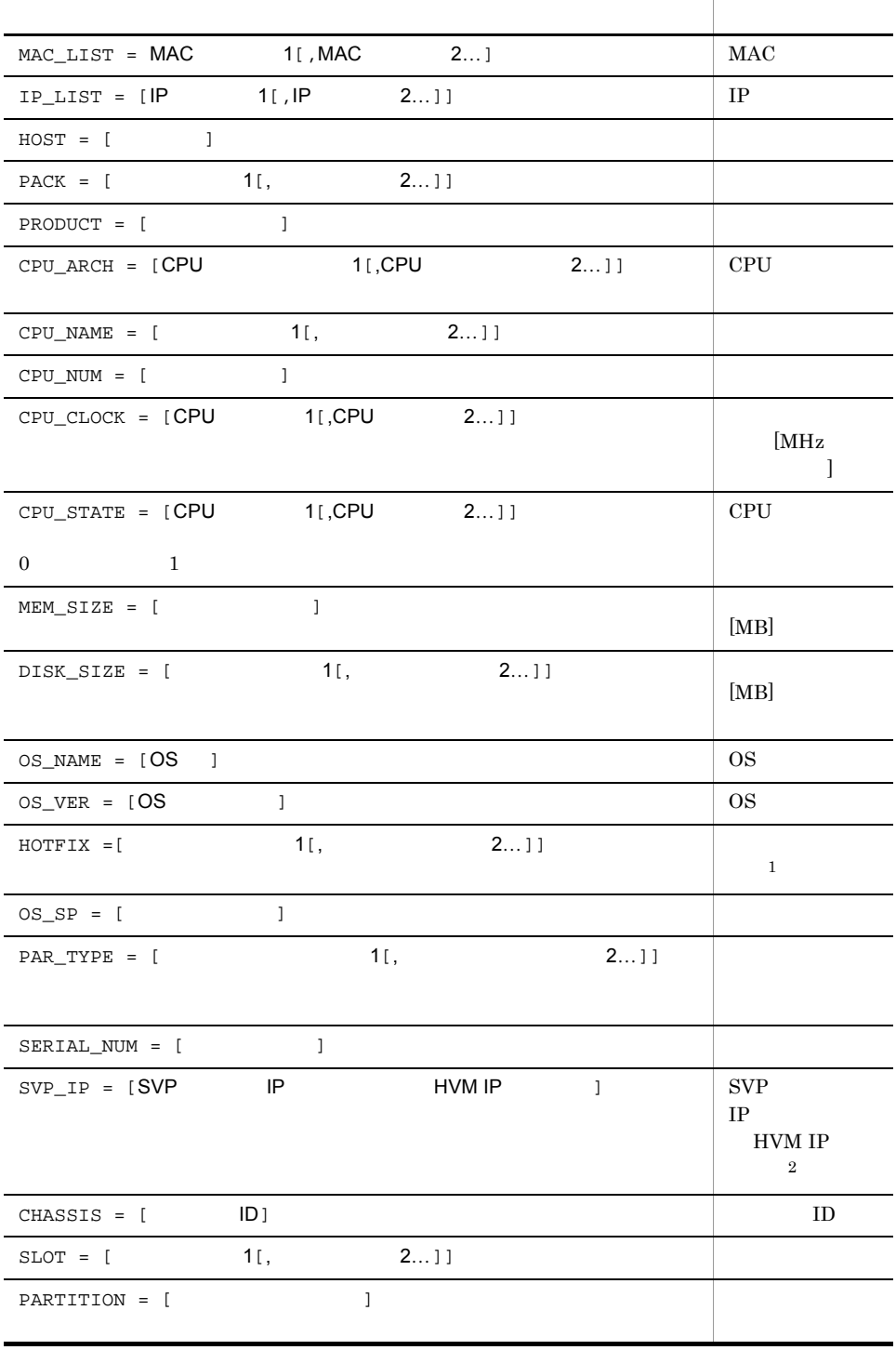

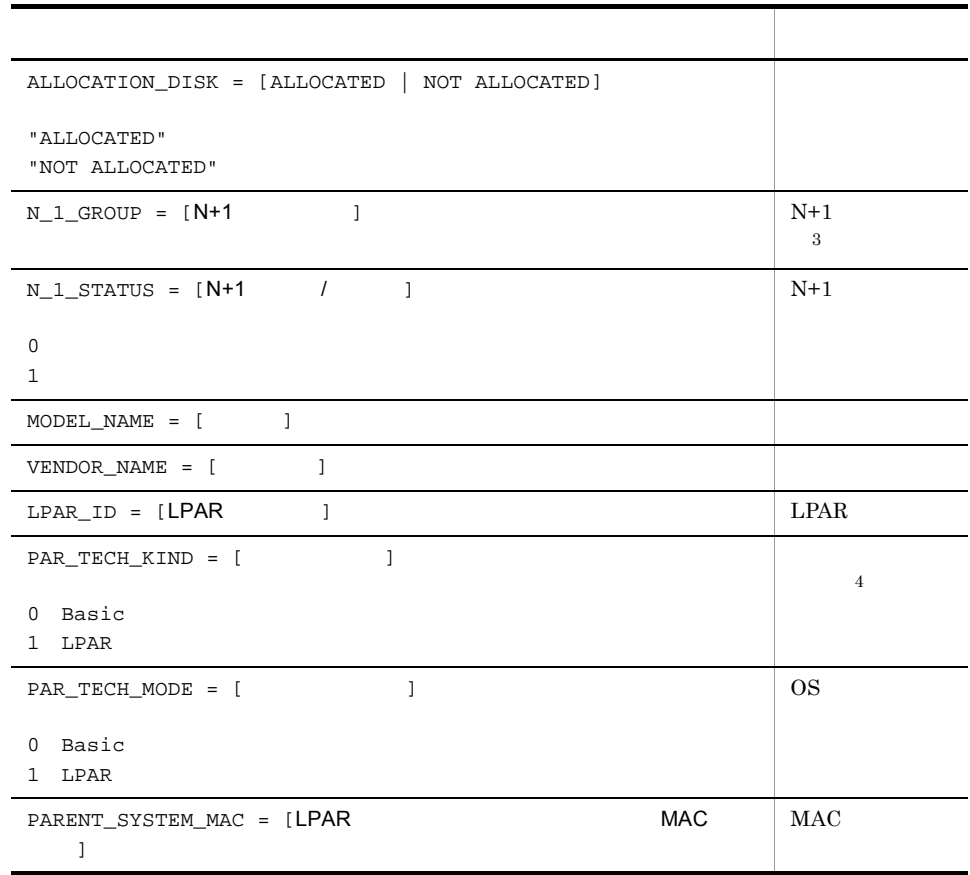

 $\,1$ 

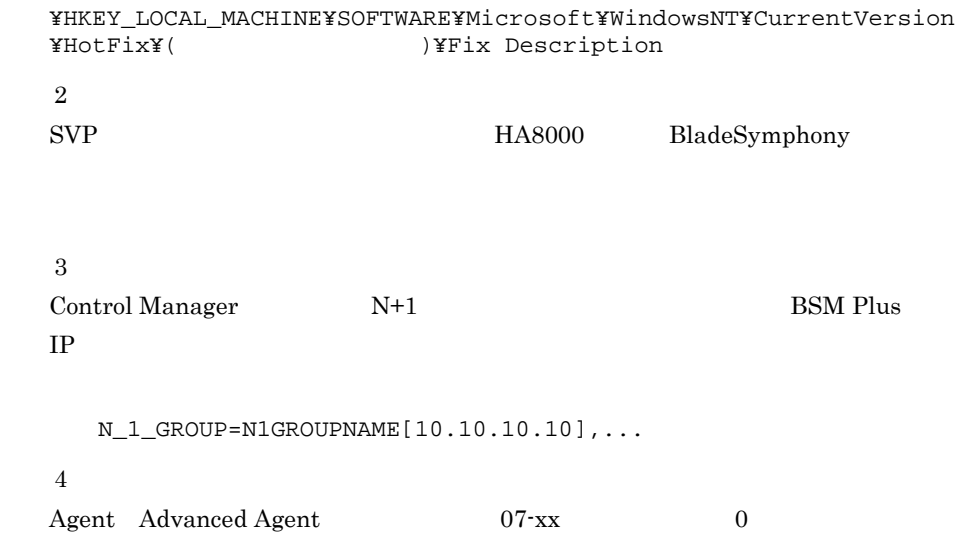

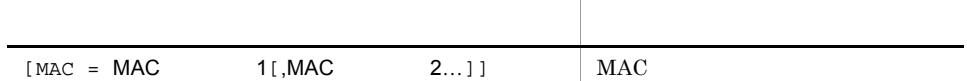

MAC\_LIST=00:00:87:62:26:64,00:00:87:62:26:65,IP\_LIST=10.208.175.195,,HOS T=IPF-WIN-5, PACK=, PRODUCT=BladeSymphony (GVxA6xA2), CPU\_ARCH=IPF Server Mo dule (0x04), IPF Server Module (0x04), CPU\_NAME=Itanium (tm) processor, Itaniu m(tm) processor, CPU\_NUM=2, CPU\_CLOCK=1600, 1600, CPU\_STATE=1, 1, MEM\_SIZE=395 7. DISK\_SIZE=9169. OS\_NAME=Windows Server (TM) 2003 (64bit), OS\_VER=5. 2, HOTFI X=, 0S\_SP=Service Pack 1, PAR\_TYPE=NTFS, SERIAL\_NUM=, SVP\_IP=10. 208. 176. 230, CHASSIS=EBS#15 , SLOT=0, PARTITION=0, ALLOCATION\_DISK=ALLOCATED, N\_ 1\_GROUP=1 [10. 209. 146. 154], N\_1\_STATUS=0, MODEL\_NAME=BladeSymphony (GVxA6xA2 ), VENDOR\_NAME=HITACHI, LPAR\_ID=, PAR\_TECH\_KIND=0, PAR\_TECH\_MODE=0, PARENT\_SY STEM\_MAC=,

## jscmgetslotinfo

```
jscmgetslotinfo -svpip SVP IP [-bsmip BSM IP]
 jscmgetslotinfo -svpip SVP IP
              -sno [-bsmip BSM IP]
 jscmgetslotinfo -svpip SVP IP
 -sno
 \{-pno \mid -mtp \mid -allo \mid -n_1 \mid -clk\}[-bsmip BSM IP]
 of the state 1 for the state 1-svpip SVP IP
          \begin{tabular}{lllllllllllllllllllllllllllllllllllllllllllll\quad &\hspace{10pt}0 & 255 \end{tabular}0.0.0.0 255.255.255.255-sno
0 \t254 010 0 100 \angle-bsmip BSM IP
                       BSM IP
  0.0.0.0 255.255.255.255
```
#### jscmgetslotinfo

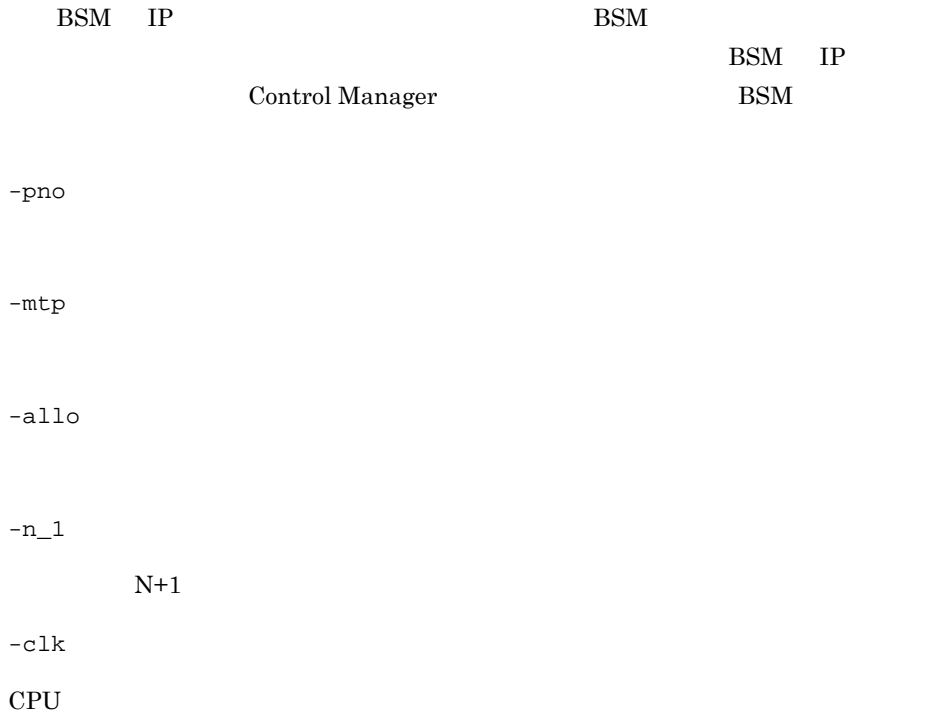

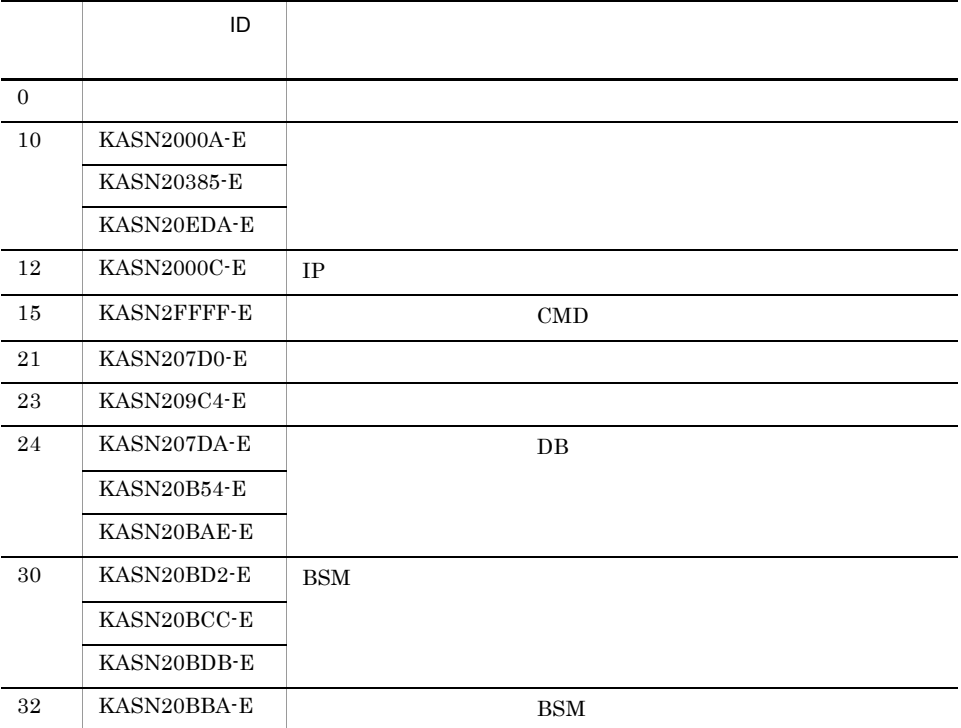

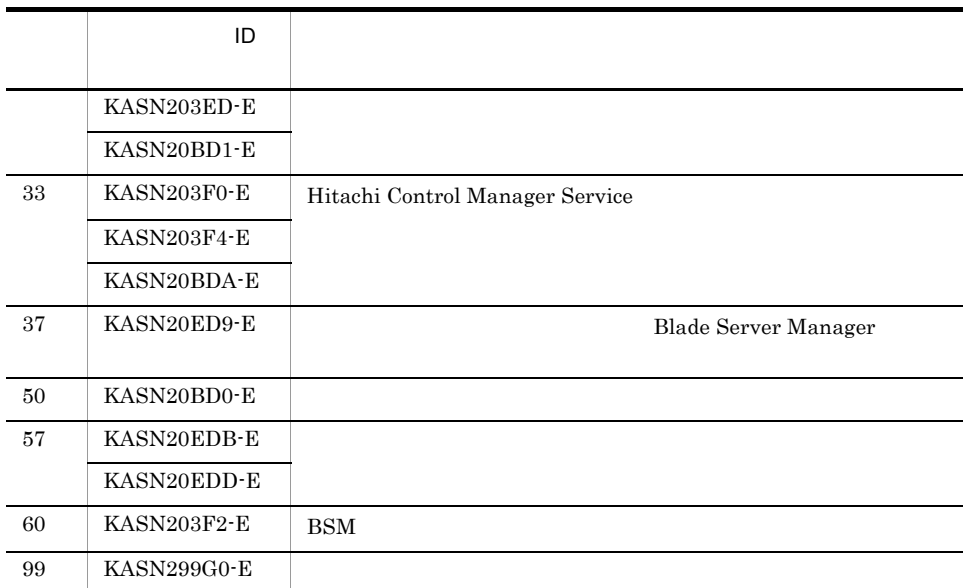

KASN2nnnn

 $C.4$ 

 $SLOT_NO = PRRTITION_NO =$ 

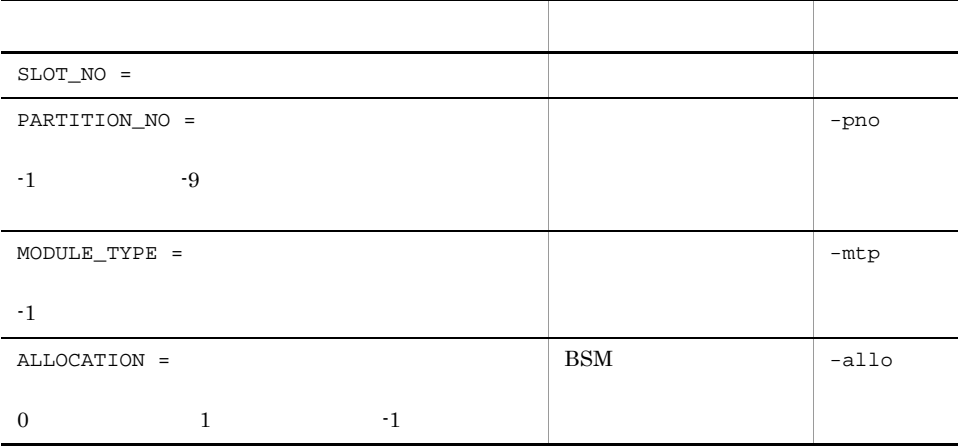

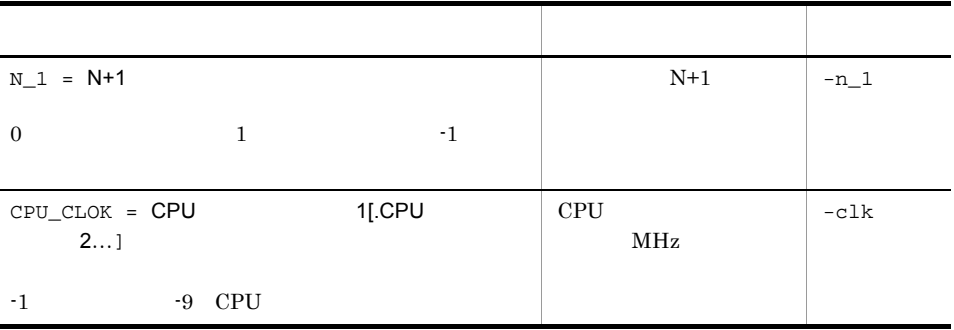

 $SVP$ 

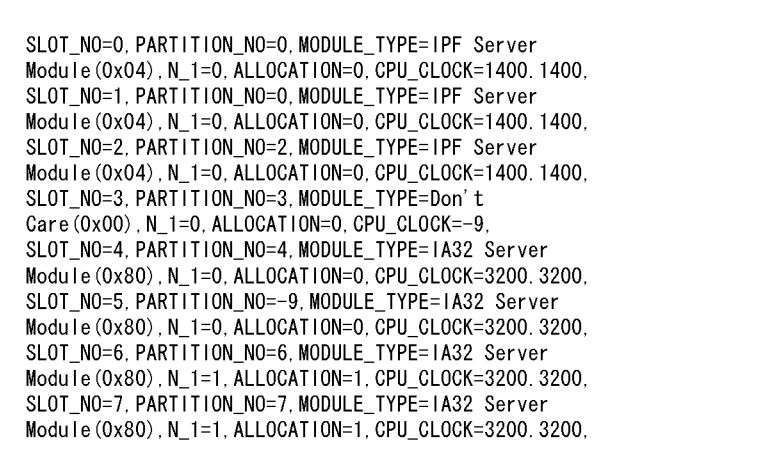

SLOT\_NO=0, PARTITION\_NO=0, MODULE\_TYPE=IPF Server<br>Module(0x04), N\_1=0, ALLOCATION=0, CPU\_CLOCK=1400.1400,

 $\pmb{0}$ 

# jscmnpactivate

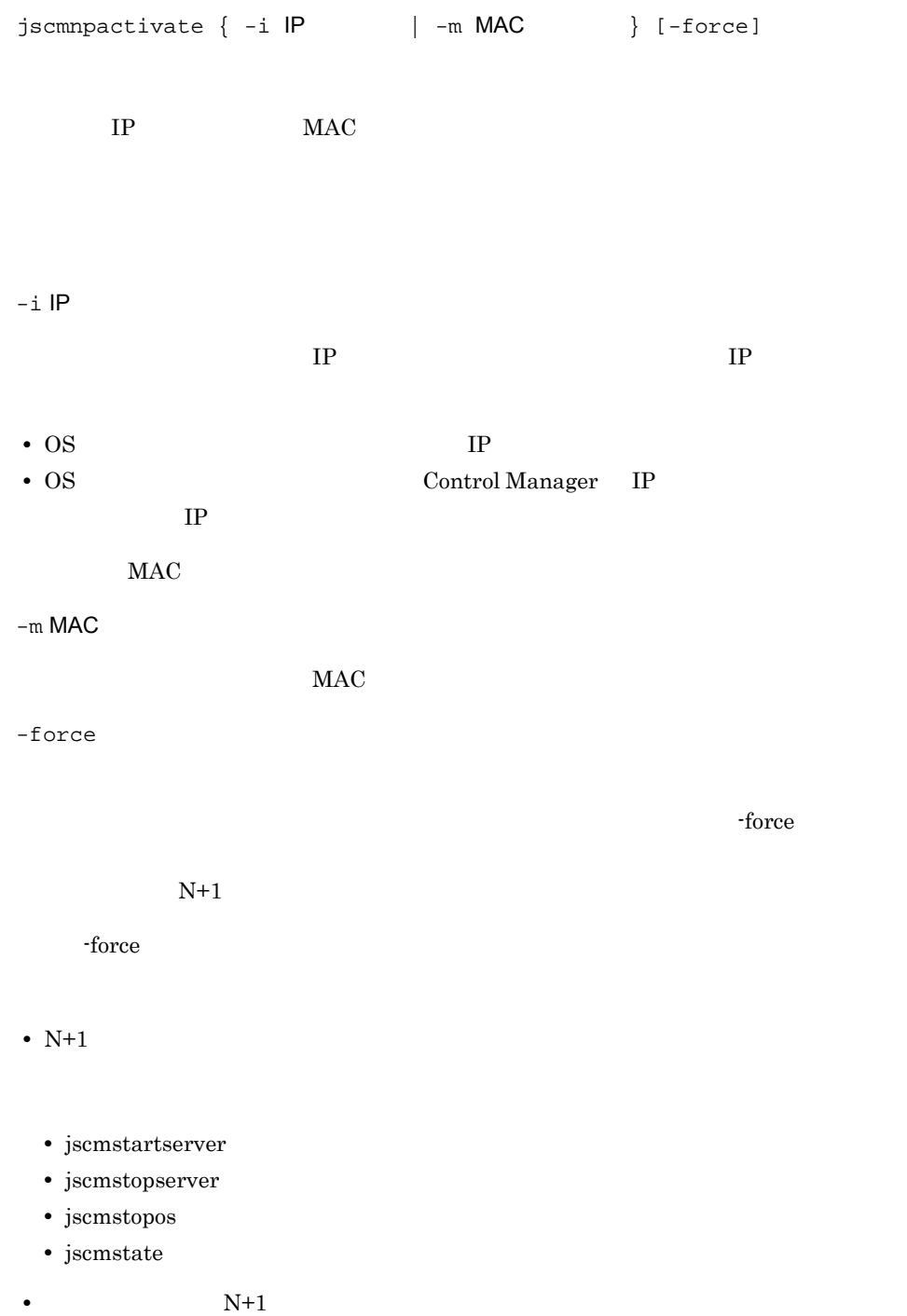

 $-\text{force}$  $I$ A32  $I$  $IPF$  The transference  $IPF$  and  $IAA32$ • **•**  $\qquad \qquad$  ,Control Manager IP ,-i am control to the set of the set of the set of the set of the set of the set of the set of the set of the set o

**•** サーバモジュール抜去後,モジュールタイプが異なるサーバモジュールを挿入した場

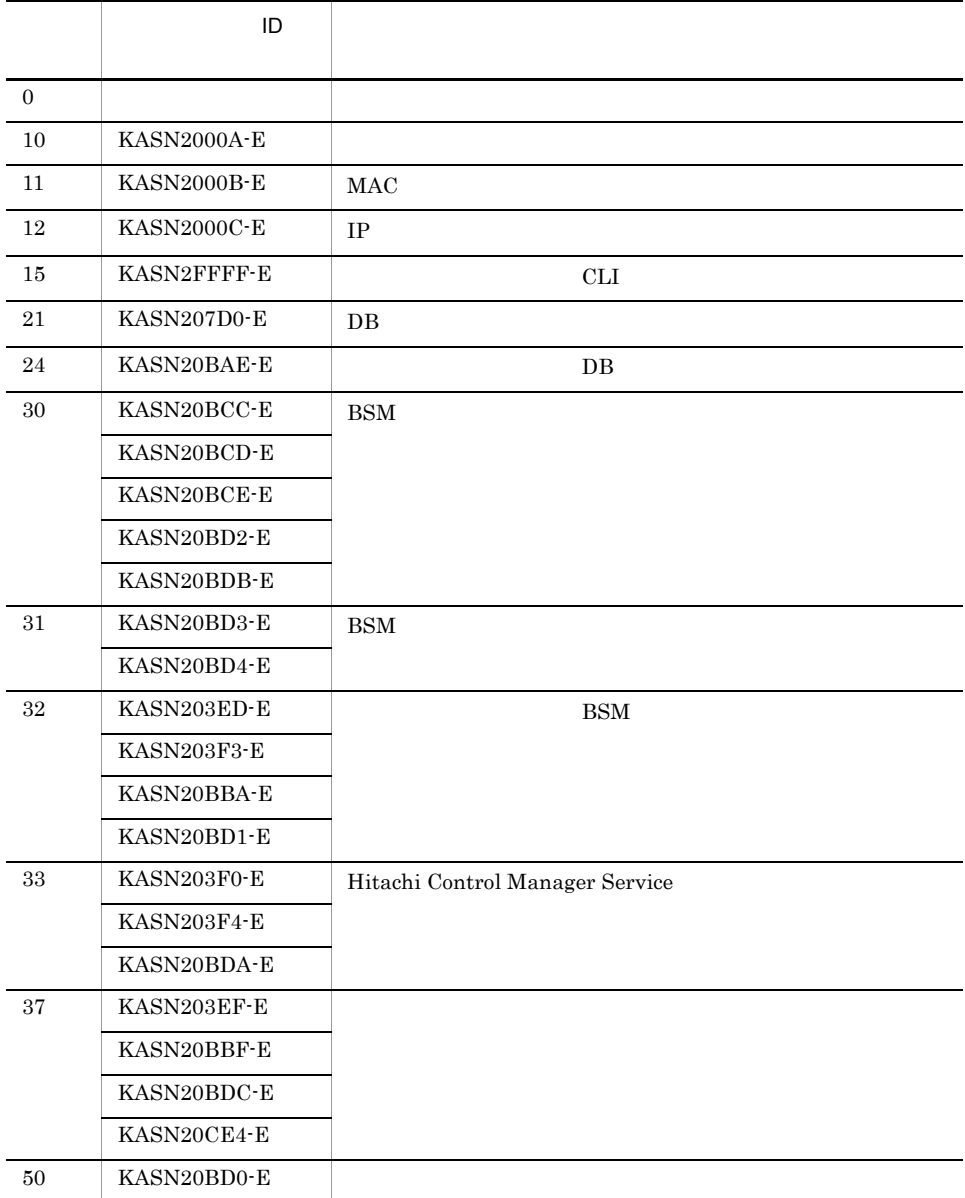

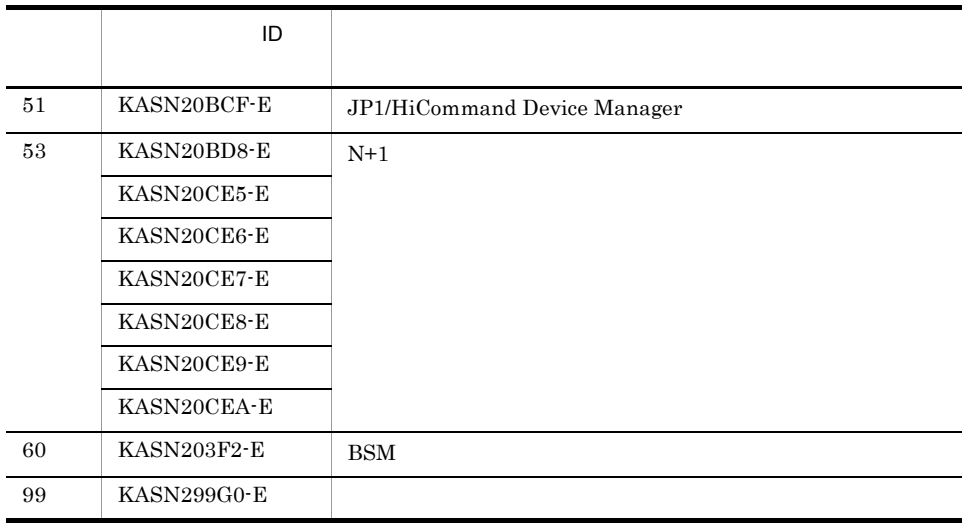

 $C.4$ 

KASN2nnnn

#### jscmnprecover

jscmnprecover {  $-i$  IP  $\begin{array}{ccc} \vert & -\mathfrak{m} & \mathsf{MAC} \end{array}$  } [-power { <u>on</u> | off }] [-force]  $IP$   $MAC$  $-i$  IP  $IP$  IP IP • OS TP • OS **Control Manager IP** the state of  $IP$  $MAC$  $-m$  MAC  $MAC$ -power { on | off } • on ON • off 0N  $\mathbf{on}$ -force  $-\text{force}$  $\cdot$  force • N+1

- **•** jscmstartserver
- **•** jscmstopserver
- **•** jscmstopos
- **•** jscmstate

• 2008 N+1  $N+1$ 

• power off

jscmstartserver

 $SVP$ 

• -force

 $-\text{force}$ 

-force

 $1.$  BSM

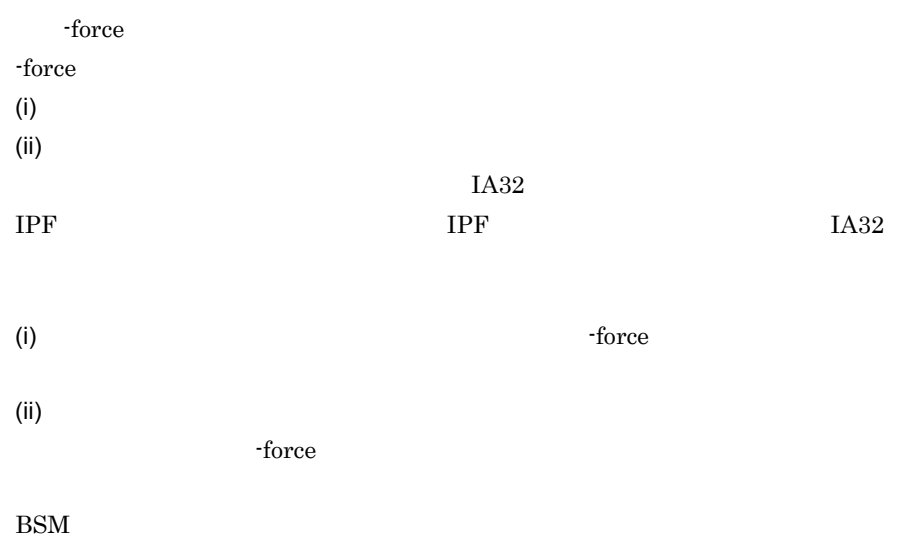

 $\sim$  2.

 $3.$ 

 $2.$  BSM

 $-$ force

 $3.$  $BSM$  $-$ force  $JPI/$ ServerConductor/Blade Server Manager HDvM  $BSM$ ・現用系サーバの電源制御に失敗し,BSM のコンソールサービスで予備系サーバ  $\&$  $BSM$  $N+1$   $N+M$   $JPI/$ ServerConductor/Blade Server Manager • **•**  $\blacksquare$  , Control Manager IP ,-i am control to the set of the set of the set of the set of the set of the set of the set of the set of the set o

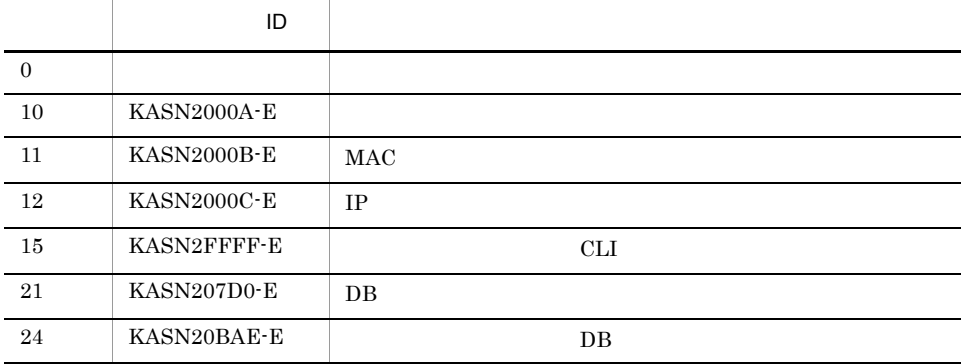

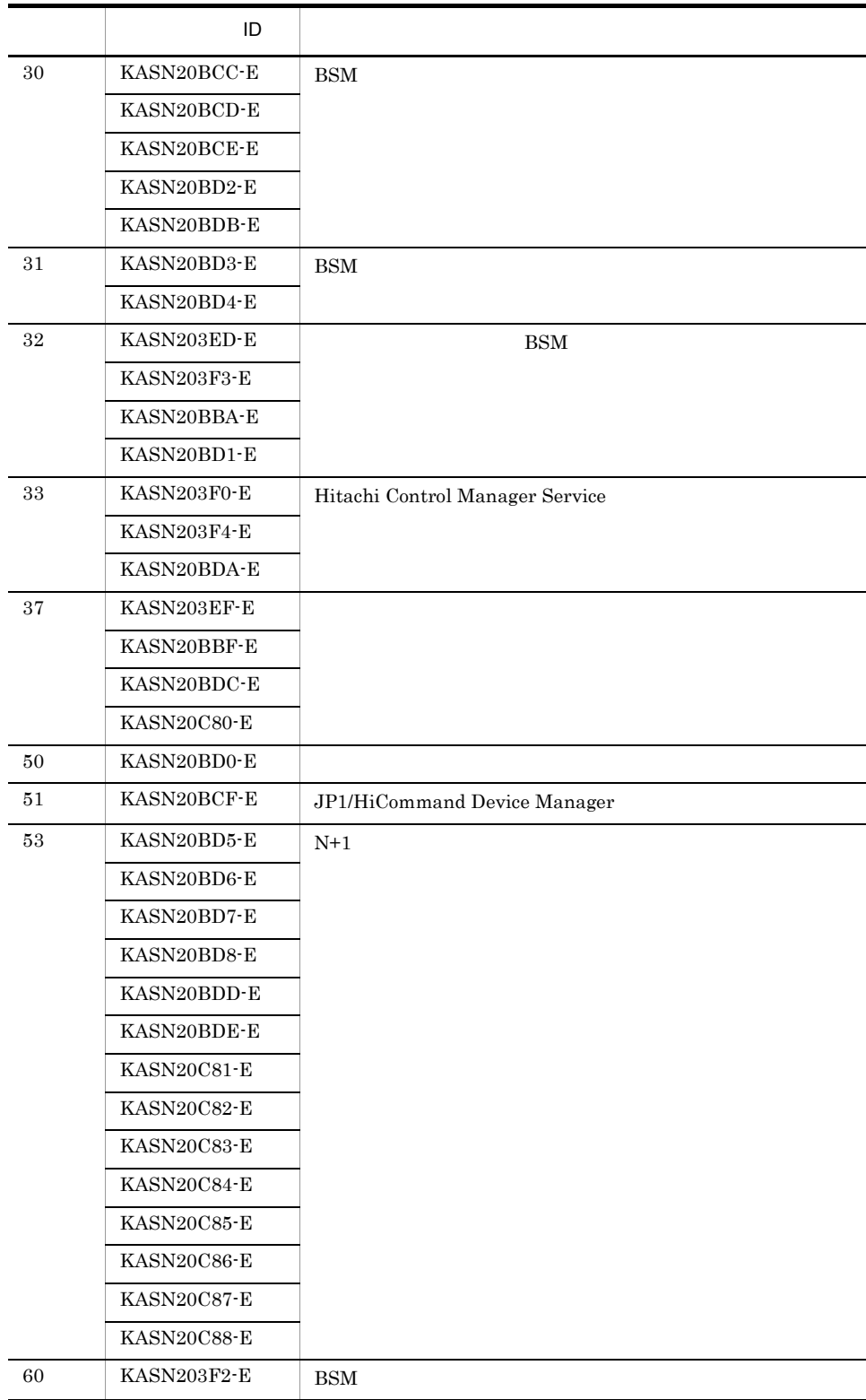

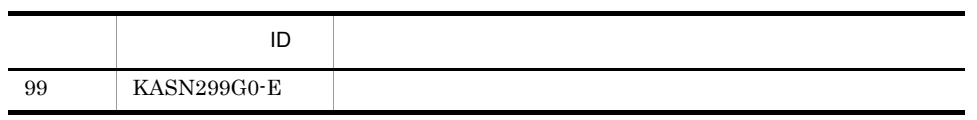

 $C.4$ 

KASN2nnnn

## jscmnpswitch

| -m MAC } [-power { <u>on</u> | off } ] jscmnpswitch { -i  $IP$  [-force]  $IP$   $MAC$  $-i$  IP  $IP$  IP  $IP$ • OS TP • OS **Control Manager IP**  $\rm IP$  $MAC$  $-m$  MAC  $MAC$ -power { on | off } • on  $ON$ • off ON  $\mathbf{on}$ -force り替えが実行できない場合,条件によっては -force 引数を指定することで切り替えを実  $\cdot$ force  $\cdot$ 

• N+1

**•** jscmstartserver **•** jscmstopserver **•** jscmstopos **•** jscmstate • 2008 N+1  $N+1$ • power off jscmstartserver  $SVP$  on  $ON$ • force  $\cdot$  force -force  $\overline{2}$  $r_{\rm force}$  $N+1$  1 force  $N+1$ 

torce states and the set of  $\alpha$ 

 $f{orce}$ 

JP1/ServerConductor/Blade Server Manager

• **•** *•* **•** *HDvM* **•** 予備系サーバモジュールの電源制御に失敗し,予備系サーバのサーバモジュールの **•** ハードウェア装置の変更や,スイッチ & マネジメントモジュールのパスワード変更

• **•**  $\blacksquare$  , Control Manager IP ,-i am control to the set of the set of the set of the set of the set of the set of the set of the set of the set o

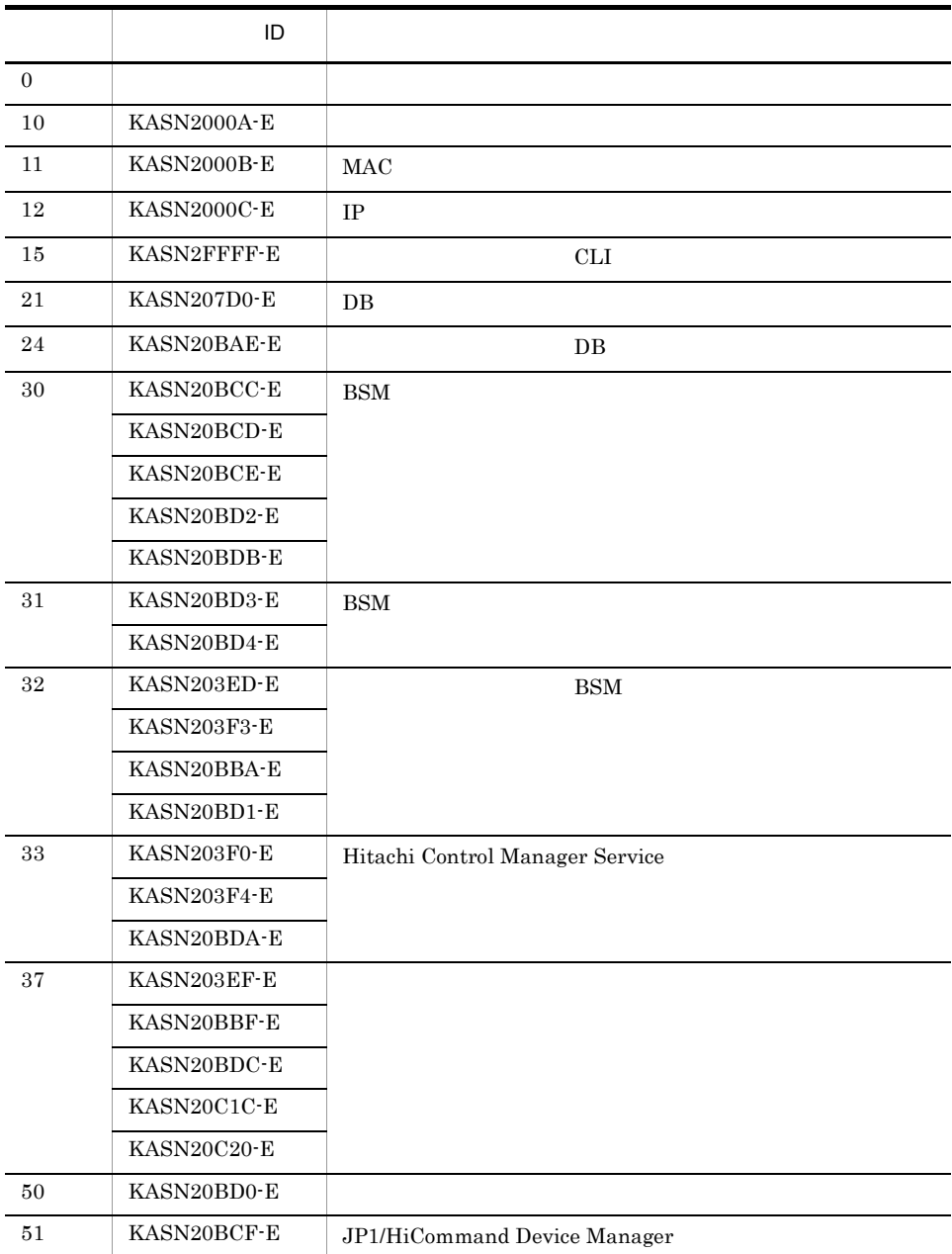

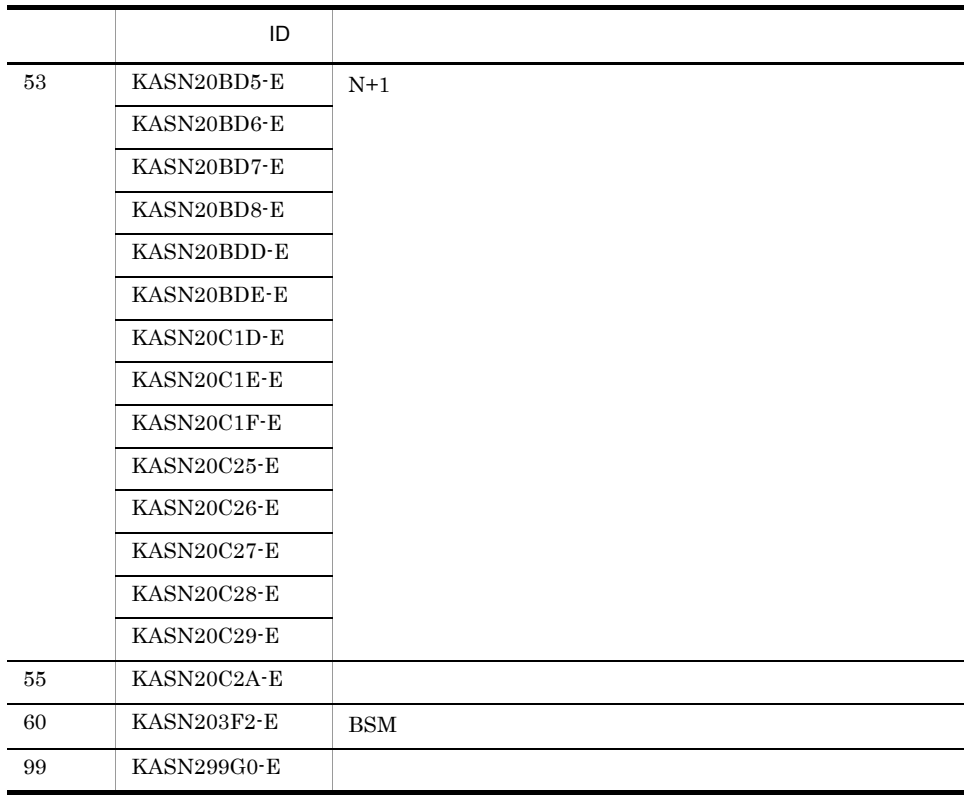

KASN2nnnn

 $C.4$ 

### jscmsmp -del

jscmsmp -del -svpip SVP IP -pno [-bsmip BSM IP] -del -svpip SVP IP  $\text{SVP}$  IP 0 255  $0.0.0.0$  255.255.255.255 -pno  $\overline{0}$  254  $\begin{array}{ccccccc}\n010 & & & 0 & & & 10 & & & 0\n\end{array}$ -bsmip BSM IP BSM IP  $0.0.0.0$   $0.255$   $0.0.0.0$   $255.255.255.255$  $\begin{array}{lll} \text{BSM} & \text{IP} & \text{BSM} \end{array}$ entity of the BSM in P **Control Manager BSM** 

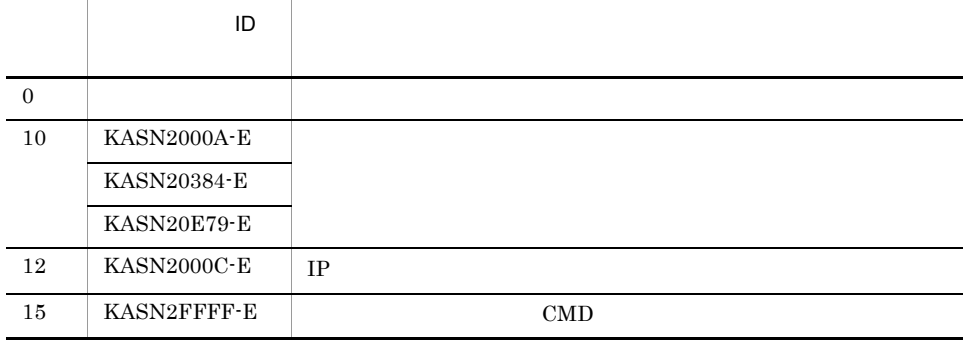

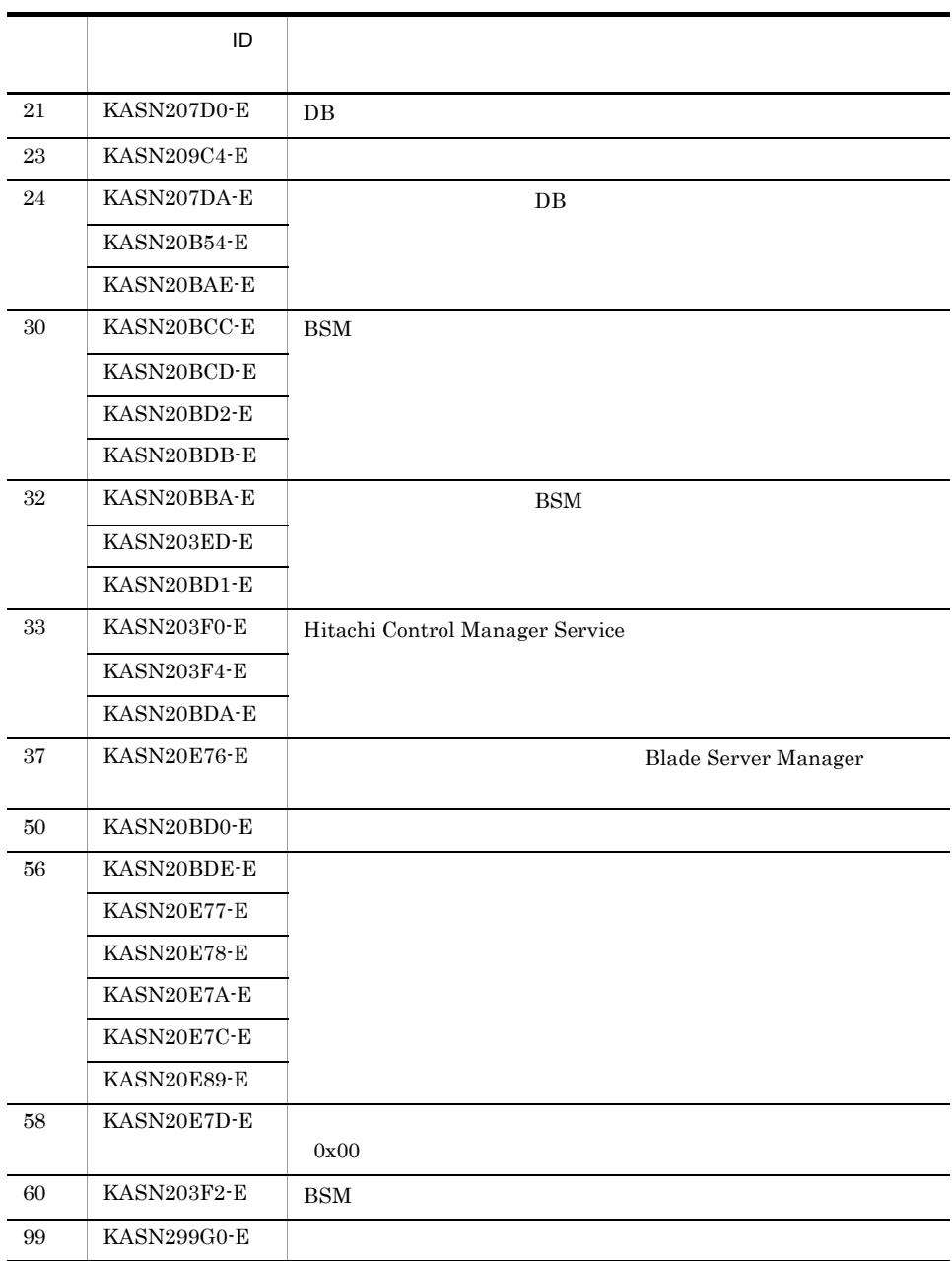

**•** このコマンドの実行時に BSM のコンソールサービスの更新モードで BSM にアクセスしないで

**•** このコマンドを実行中は,SMP 構成を変更しているおそれがあるため, Ctrl]+[C]キーで

Hitachi Control Manager Service

 $C.4$ 

KASN2nnnn

#### jscmsmp -get

```
jscmsmp -get
     -svpip SVP IP
     [-bsmip BSM IP]
jscmsmp -get
     -svpip SVP IP
      -pno [-\text{bsmip BSM IP}]jscmsmp -get
      -svpip SVP IP-pno
 {-pstate | -sno | -slist | -os | -td | -pow | -prec | -ht 
       | -hdd | -agt | -hvmip}
```
 $[-b s m i p$  BSM  $|P$ 

-get

Control Manager

-svpip SVP IP

 $SVP$  IP 0 255  $0.0.0.0$  255.255.255.255

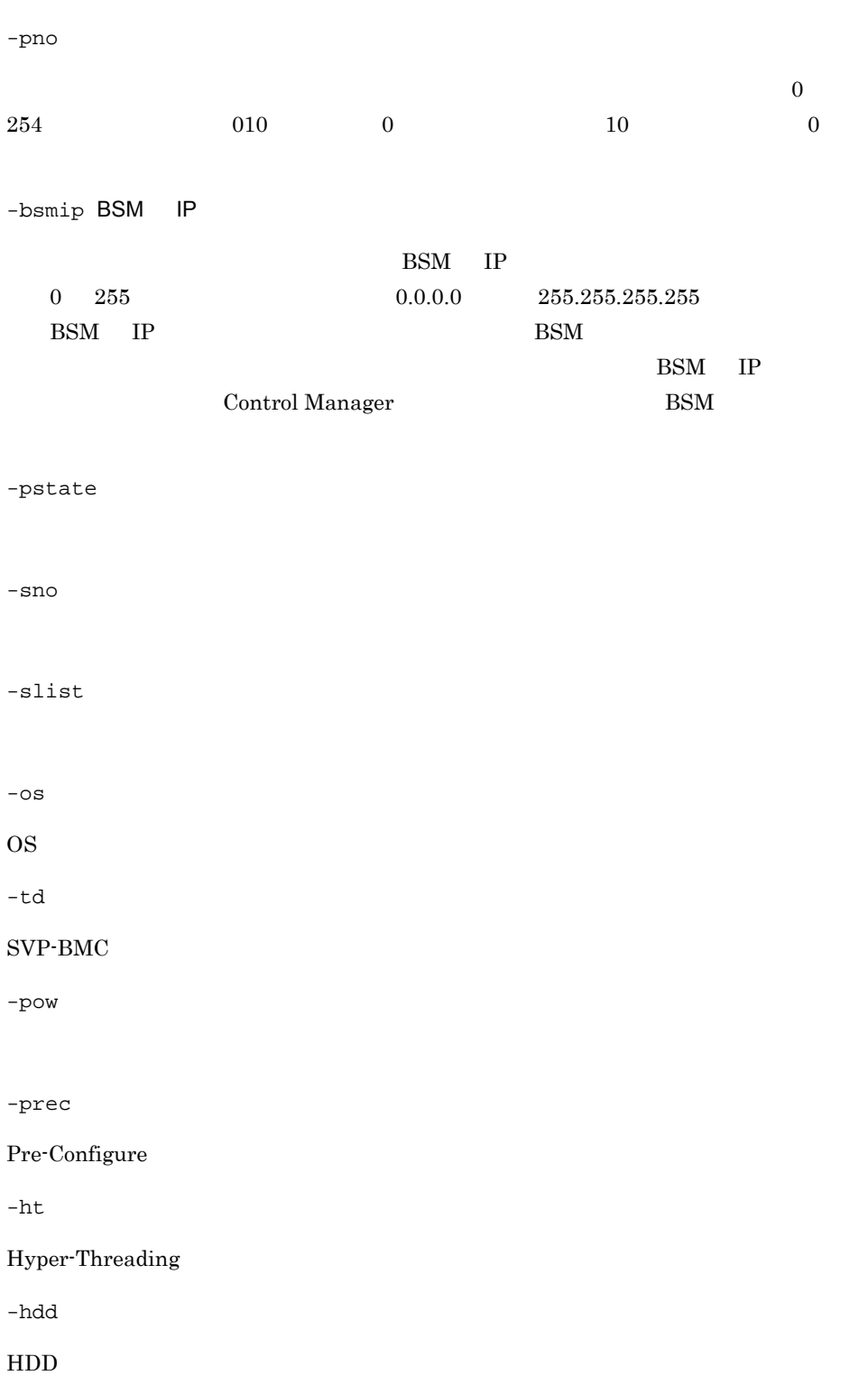

-agt

 $\Lambda$ gent  $\Lambda$ 

-hvmip

HVM IP

 $50$  KASN20BD0-E 56 KASN20E88-E  $59$  KASN20E7A-E

99 KASN299G0-E

60 KASN203F2-E  $\vert$  BSM

0  $\qquad \qquad$ 10 KASN2000A-E KASN20384-E KASN20E79-E  $12$  KASN2000C-E IP 15 KASN2FFFF-E CMD 21 | KASN207D0-E | DB  $23$  KASN209C4-E 24 KASN207DA-E DB KASN20B54-E KASN20BAE-E  $30$  KASN20BCC-E BSM KASN20BD2-E KASN20BDB-E  $32$  KASN203ED-E BSM KASN20BBA-E KASN20BD1-E 33 KASN203F0-E Hitachi Control Manager Service KASN203F4-E KASN20BDA-E

37 KASN20E76-E Blade Server Manager

 $\Box$ 

321

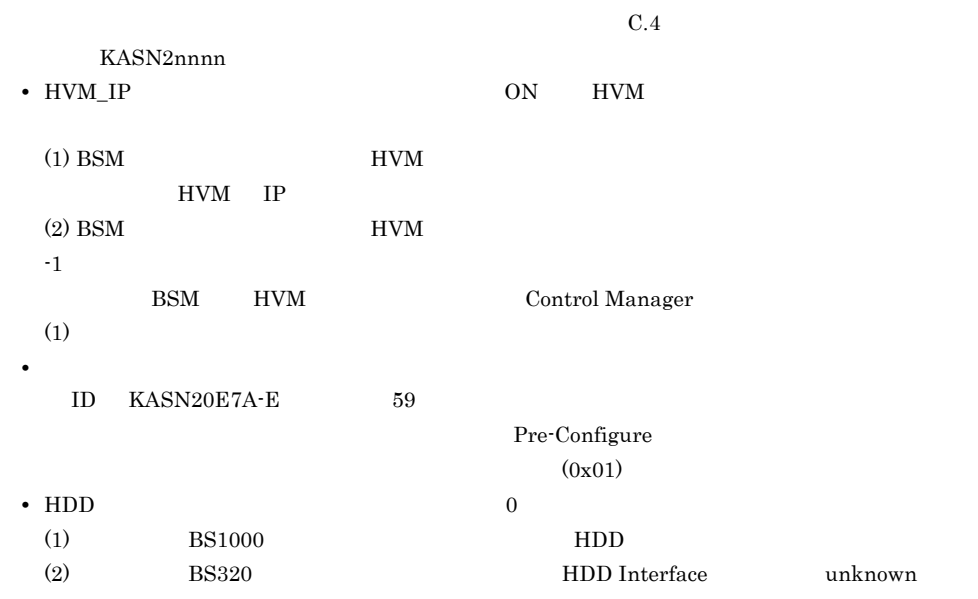

 $\mathbb{R}^n$ 

-pno

PARTITION\_NO = PARTITION\_STATE =

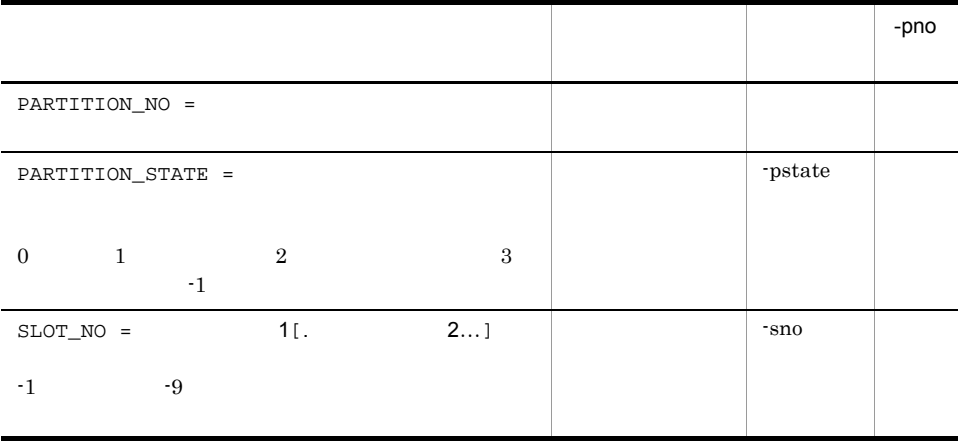

322

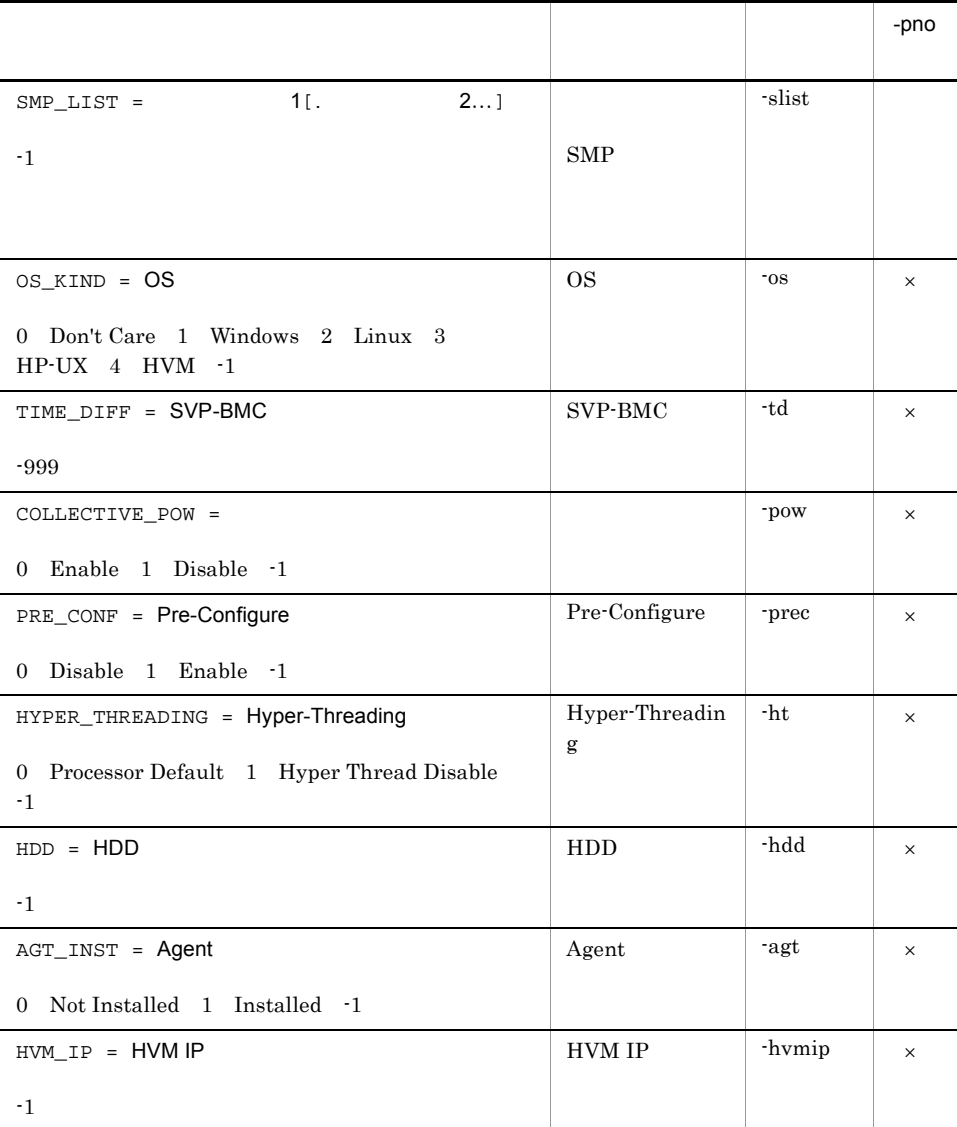

 $\times$ 

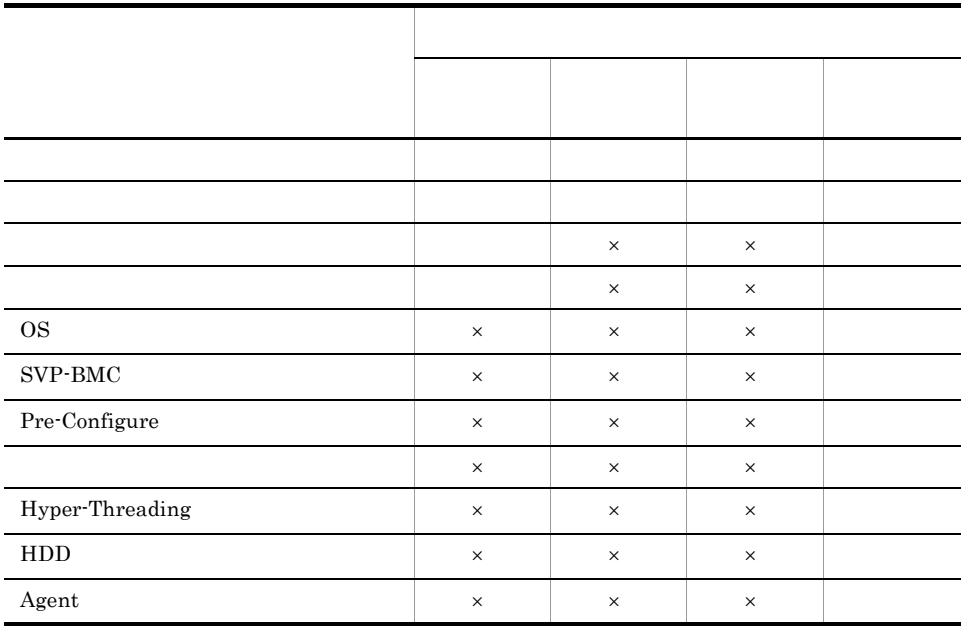

 $\times$ 

PARTITION\_NO=0, PARTITION\_STATE=3, SLOT\_NO=0. 1, SMP\_LIST=0. 1. 2. 3, PARTITION\_NO=1, PARTITION\_STATE=0, SLOT\_NO=-9, SMP\_LIST=1, PARTITION\_NO=2, PARTITION\_STATE=3, SLOT\_NO=2, SMP\_LIST=2.3, PARTITION\_NO=3, PARTITION\_STATE=3, SLOT\_NO=3, SMP\_LIST=3, PARTITION\_NO=4, PARTITION\_STATE=0, SLOT\_NO=-9, SMP\_LIST=4. 5. 6. 7, PARTITION\_NO=5, PARTITION\_STATE=3, SLOT\_NO=5, SMP\_LIST=5, PARTITION\_NO=6, PARTITION\_STATE=1, SLOT\_NO=-1, SMP\_LIST=-1, PARTITION\_NO=7, PARTITION\_STATE=3, SLOT\_NO=7, SMP\_LIST=7,

PARTITION\_NO=0, PARTITION\_STATE=3, SLOT\_NO=0. 1, SMP\_LIST=0. 1. 2. 3, OS\_KIND=3, TIME\_DIFF=-540, COLLECTIVE\_POW=0, PRE\_CONF=0, HYPER\_TH READ ING=0, HDD=0, AGT\_INST=1, HVM\_IP=0. 0.0.0,

jscmsmp -get

 $\mathbf{3}$ 

#### jscmsmp -new

```
OS HVM
jscmsmp -new 
    -svpip SVP IP
    -sno<br>[-bsmip BSM IP ] [-os OS
    [-bsmip BSM IP] [-os OS]<br>[-td SVP-BMC] [-pow
    [-td SVP-BMC ] [-pow ][-prec Pre-Configure ] [-ht Hyper-Threading ]
    [-hdd HDD ] [-agt Agent ] [-ccn ccNuma ]
 OS HVM
jscmsmp -new
    -svpip SVP IP
    -sno
    [-b s m i p BSM IP ]
     -os HVM
    -hvmip HVM IP
    [-pow \qquad \qquad ] [-prec Pre-Configure ]
 OS HVM
 HVM \hspace{1cm} OSOS HVM
 OS HVM
 \overline{\text{OS}} HVM
   HVM IP SVP-BMC Hyper-Threading
 HDD Agent ccNuma
  1A32 BladeServer
```
-new

 $\overline{\text{OS}}$ 

• -sno

 $\cdot$  -os OS

• -td SVP-BMC

- -pow
- - prec Pre-Configure
- -ht Hyper-Threading
- -hdd HDD
- -agt Agent
- $-$ ccn ccNuma
- - hvmip HVM IP

-svpip SVP IP

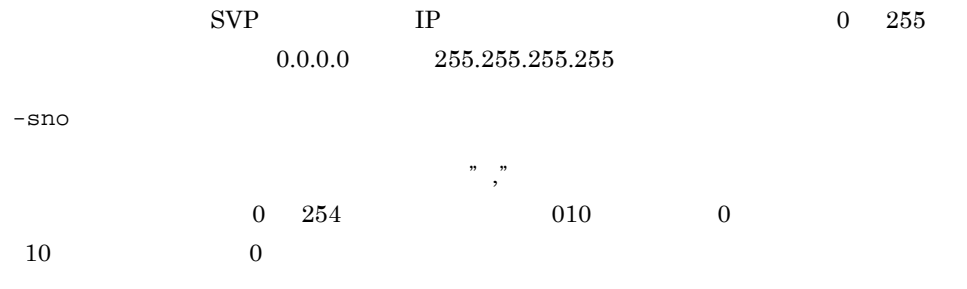

-bsmip BSM IP

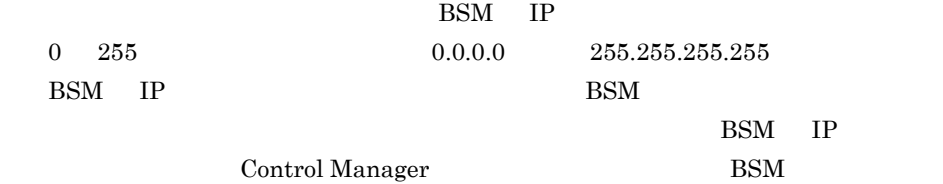

 $-\text{os OS}$   $\{ 0 | 1 | 2 | 3 | 4 \}$ 

 $OS$ 

Don't Care

- **•** 0 Don't Care
- **•** 1 Windows
- **•** 2 Linux
- **•** 3 HP-UX
- **•** 4 HVM

 $-td$  SVP-BMC  $\{ -nnn \}$   $[ +]nnn \}$ 

 $SVP$  BMC  $OS$   $HP$ -UX  $1 \quad 719$  $0 \t 720 \t 010 \t 0 \t 10$ 

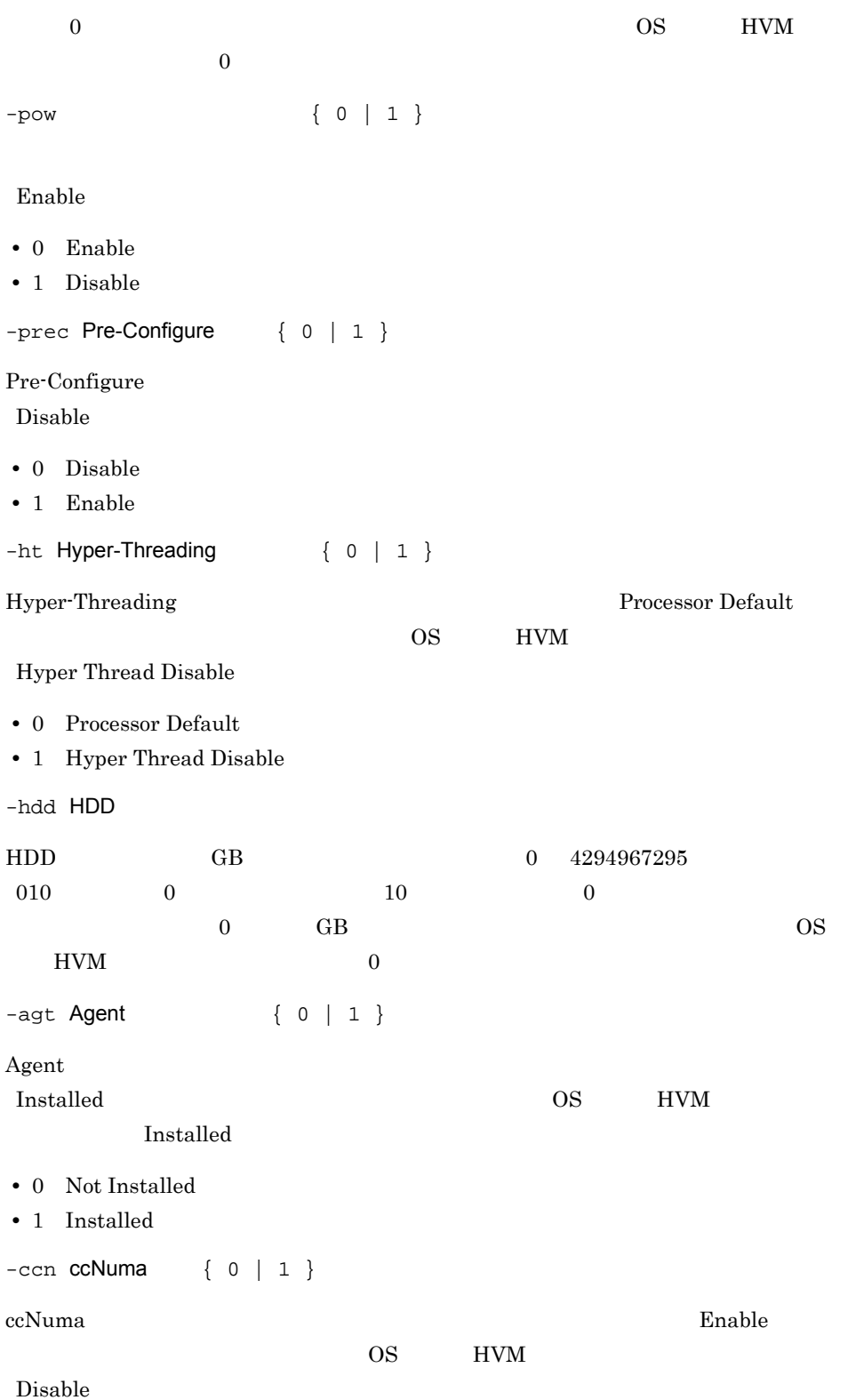

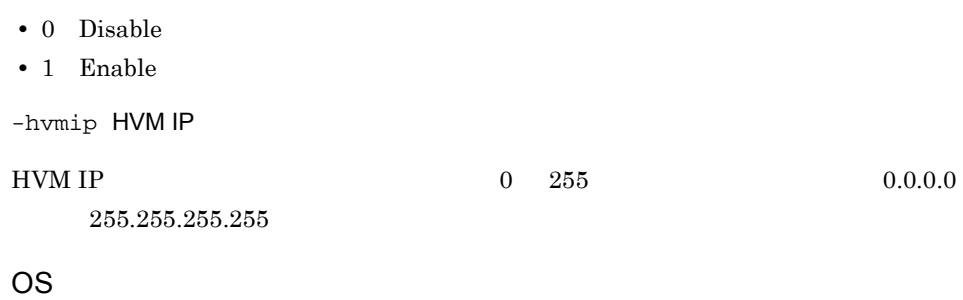

OS  $\overline{a}$ 

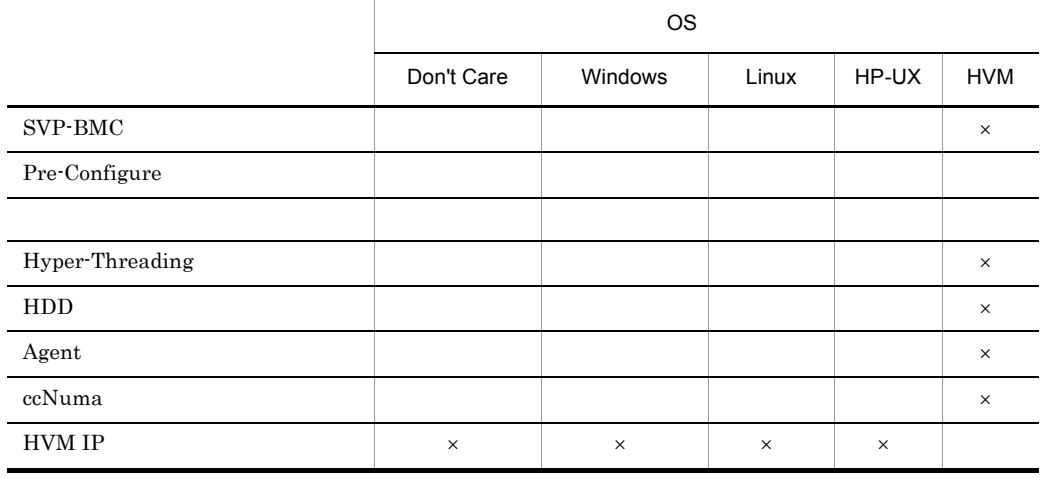

 $\times$ 

OS HVM HVM IP

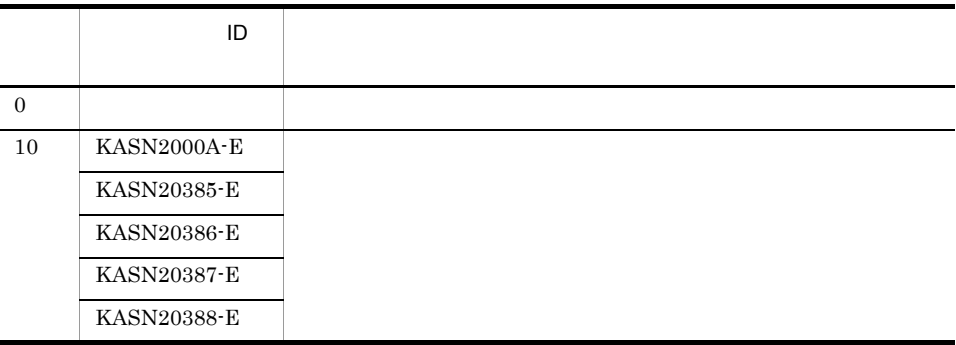

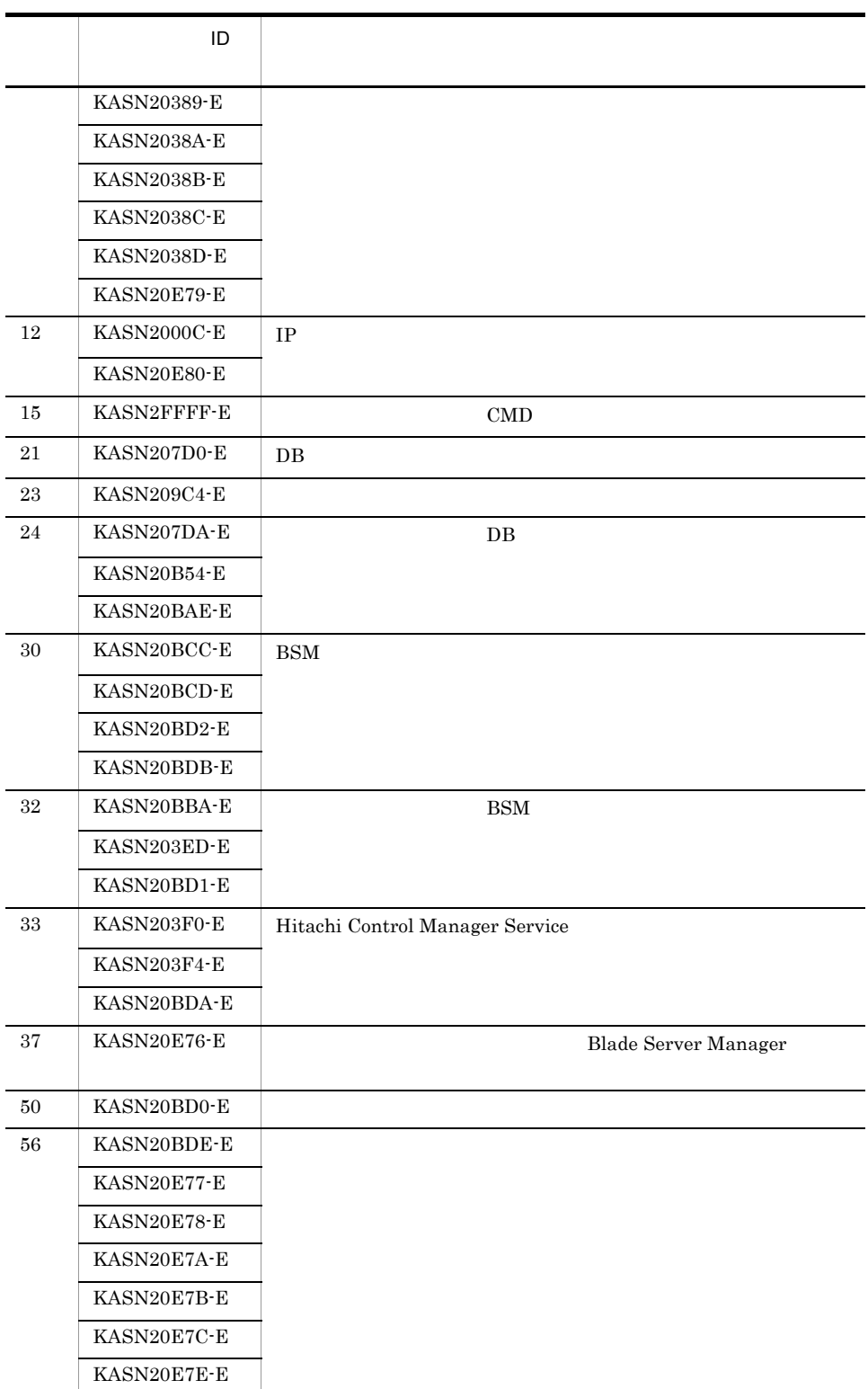

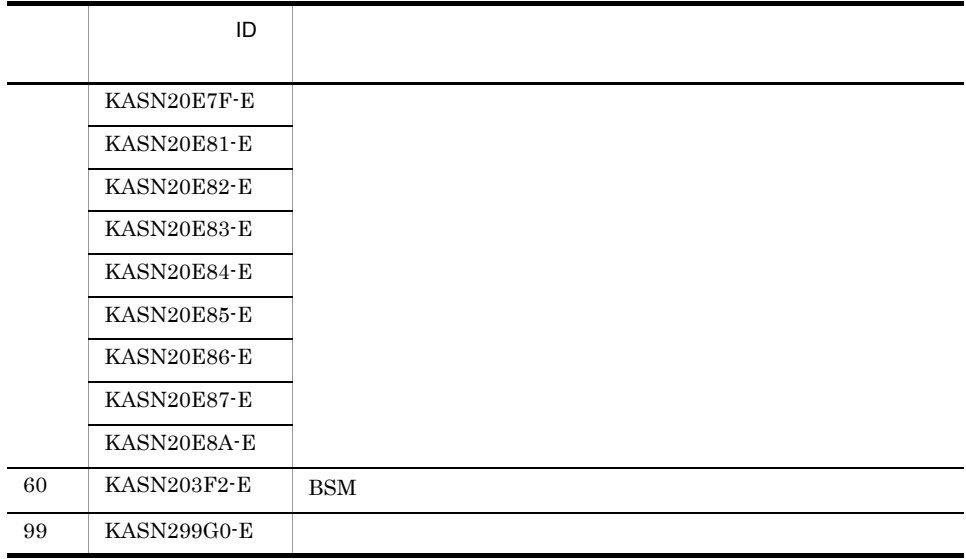

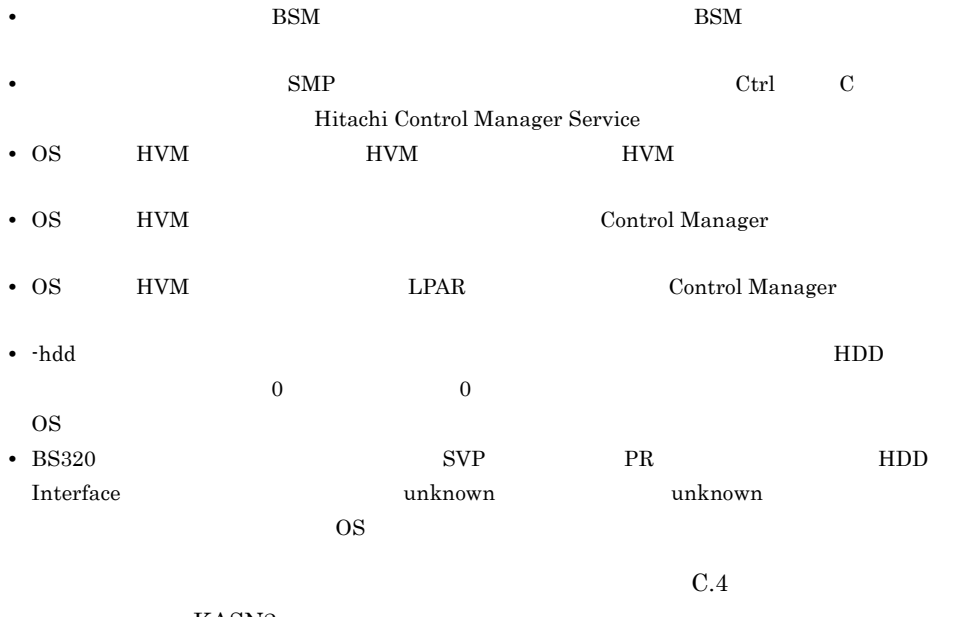

KASN2nnnn

## jscmrestore restore

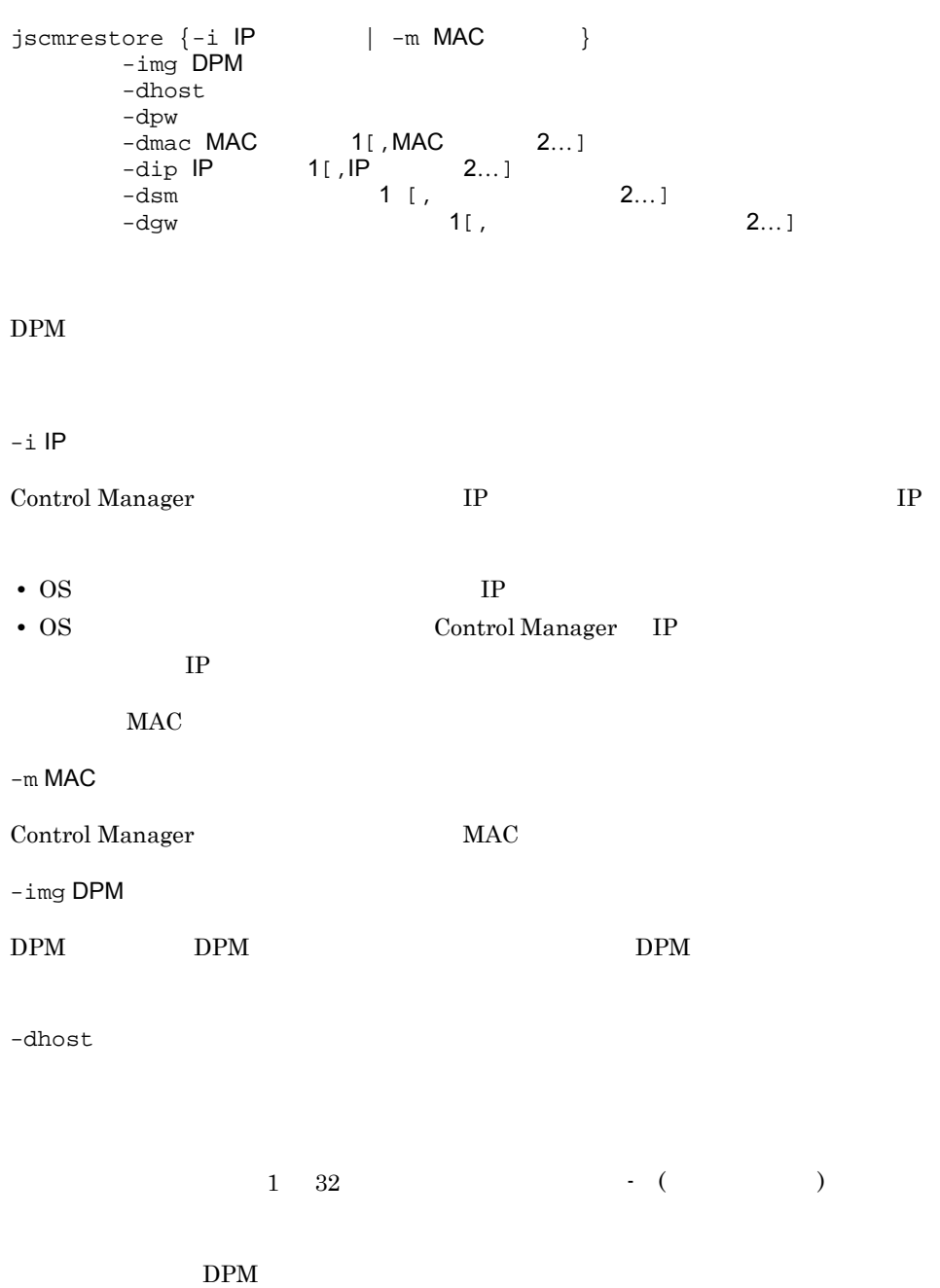

 $\operatorname{\mathsf{-dhost}}$  dummy<br>host
$-dpw$  $6 \t32$  ASCII  $0x21$   $0x7E$  $\frac{1}{2}$  / : . ; \* ? " < > |  $DPM$ -dpw dummypassword  $-$ dmac MAC 1 [, MAC 2...]  $NIC$  MAC  $NIC$  $\rm MAC$ -dmac MAC PM PM  $MAC$  $DPM$  $DPM$   $MAC$ -dmac 00:00:00:00:00:01  $-dip$  IP  $1$  [, IP  $2...$ ]  $NIC$  IP IP IP  $-$ dmac MAC  $-$ NIC IP  $-$ dmac MAC  $IP$  $DPM$  $-dip$  1.1.1.1  $-dsm$   $1$  [,  $2...$ ]  $IP$  $-\text{dip}$  IP

 $DPM$ 

333

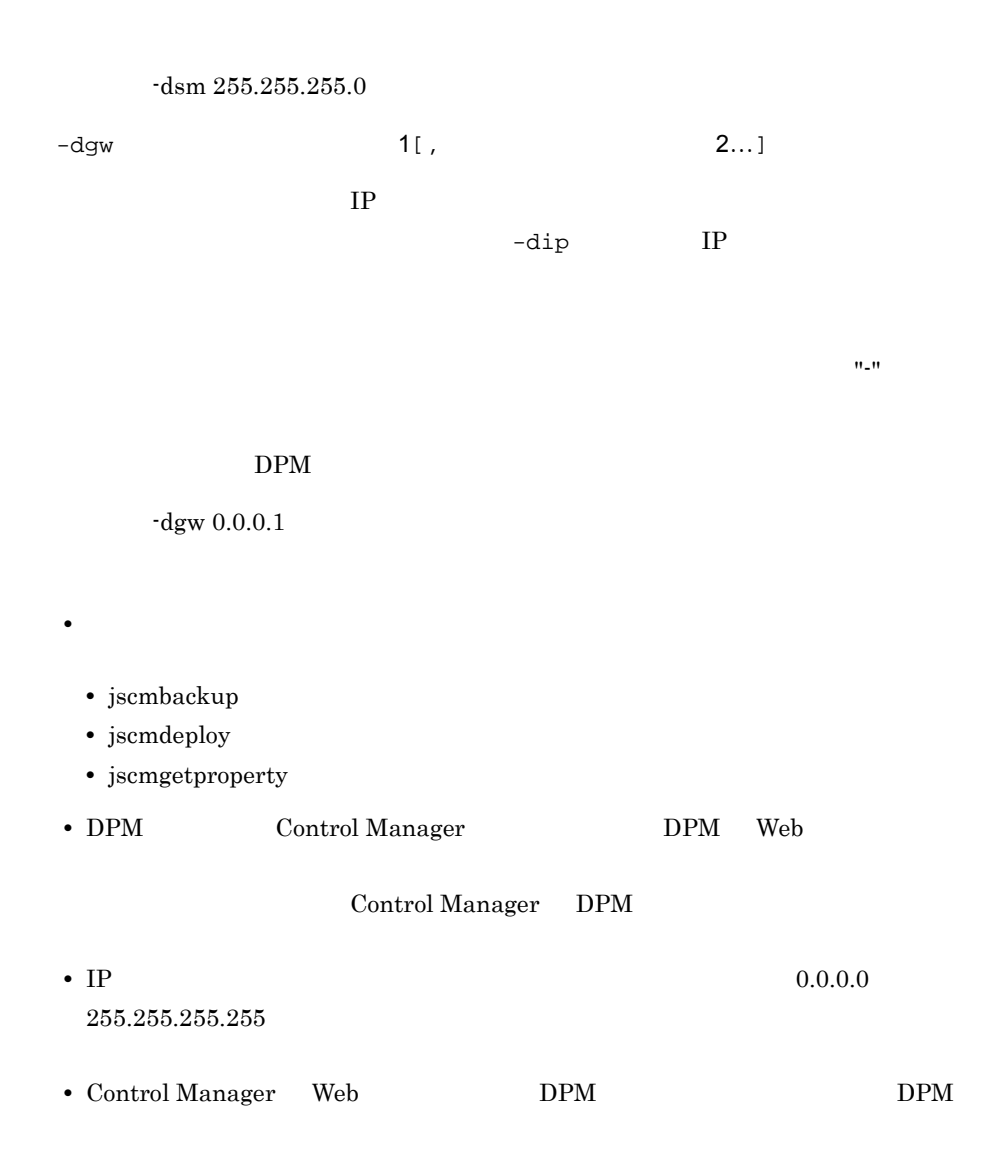

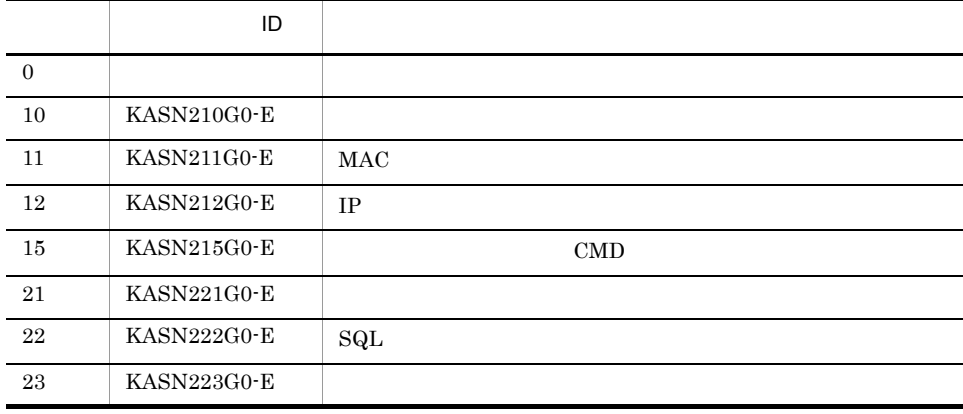

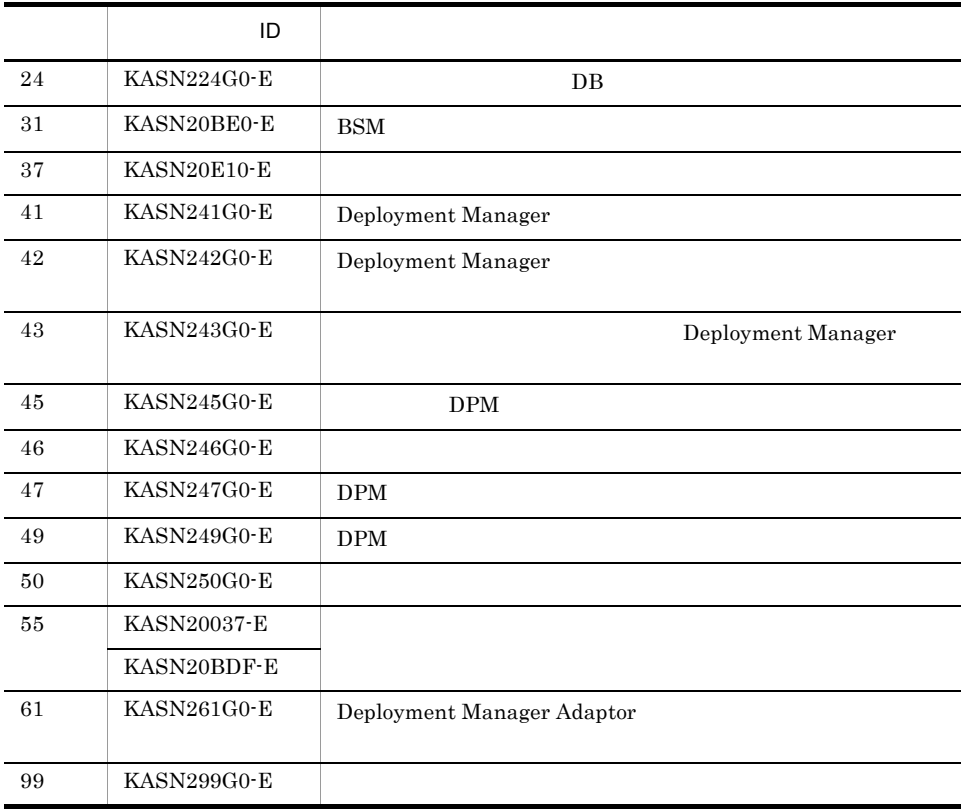

 $C.4$ 

KASN2nnnn

# jscmstartserver start\_server

jscmstartserver  $\{-i \text{ IP} \qquad | \text{ -m MAC} \qquad \}$ 

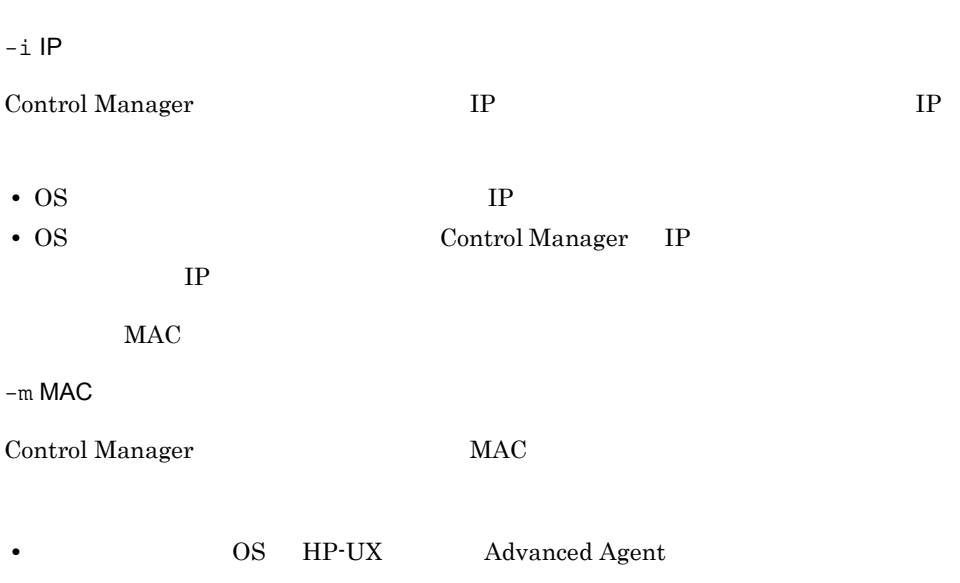

• BSM Agent

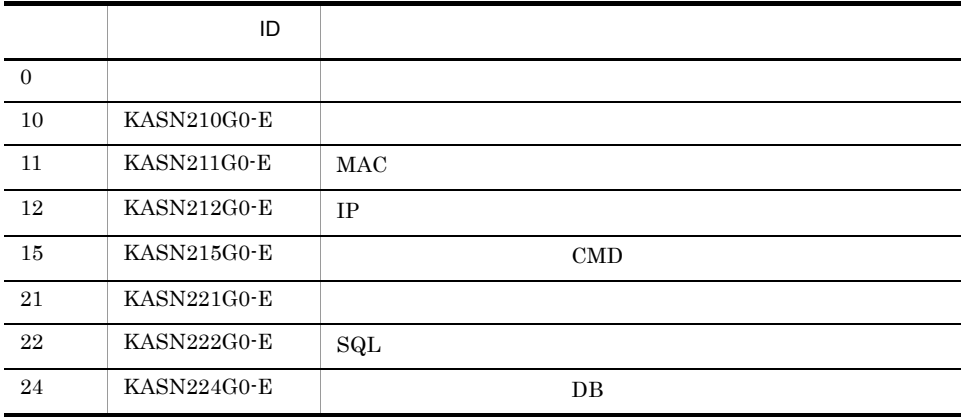

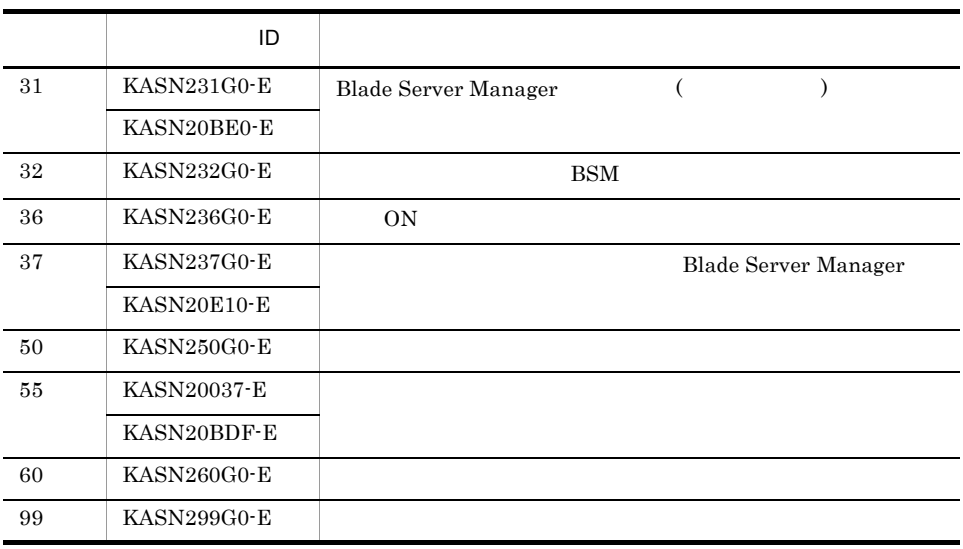

 $C.4$ 

KASN2nnnn

337

# jscmstate state

jscmstate  $\{-i \text{ IP} \qquad | -m \text{ MAC} \qquad \}$  $-i$  IP Control Manager TP IP TP IP IP TP IP TP IP TP IP TP IP TP IP TP IP TP IP TP IP TP IP TP IP TP IP TP IP TP IP TP IP TP IP TP IP TP IP TP IP TP IP TP IP TP IP TP IP TP IP TP IP TP IP TP IP TP IP TP IP TP IP TP IP TP IP TP IP • OS TP • OS **Control Manager IP** the state of  $IP$  $MAC$  $-m$  MAC Control Manager MAC

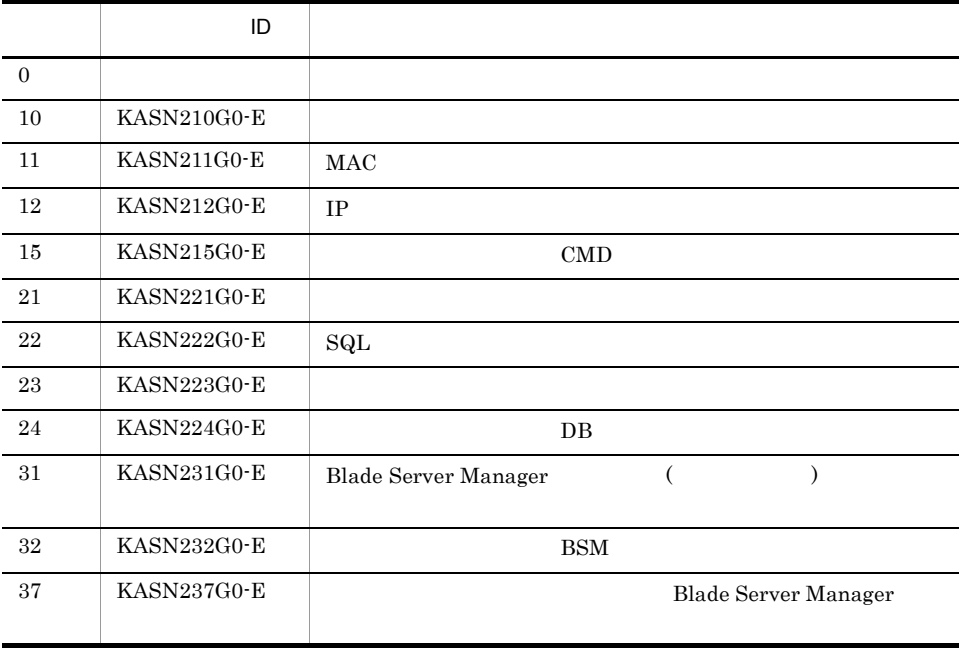

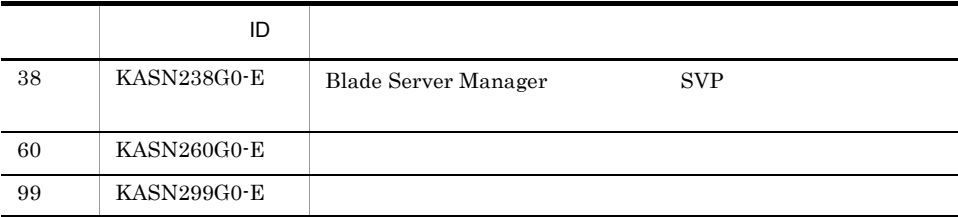

 $C.4$ 

KASN2nnnn

## $-1$  ,  $-9$  ${\small \bf POWERUNIT\_VOLTAGE} \hspace{25mm} 9999999.99$ -9999999.99

 $JP1/ServerConductor/Agent$ 

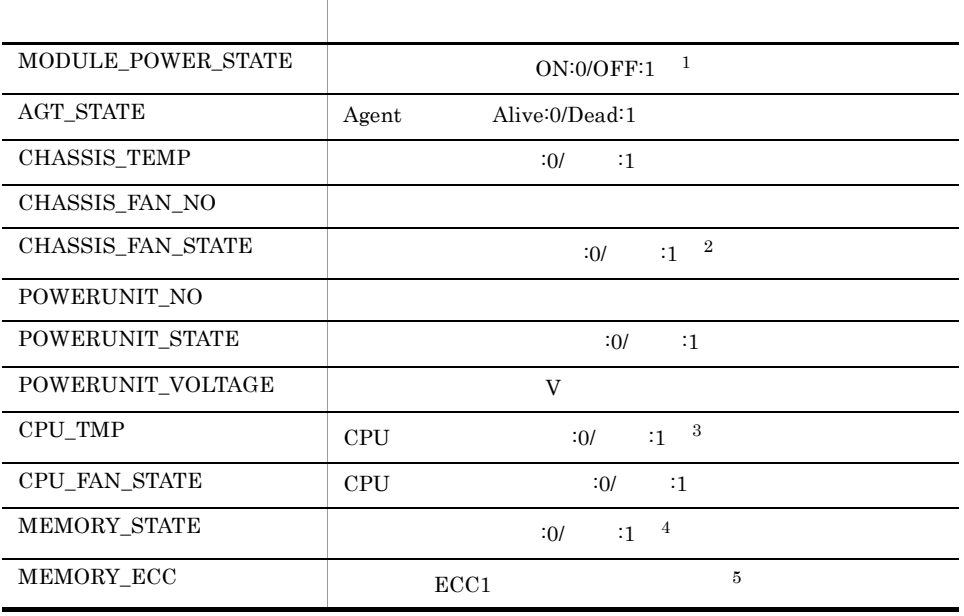

注※ 1 HA8000  $-9$  $\,2\,$  $\begin{tabular}{ll} \bf BladeSymphony & \textbf{-9} \end{tabular}$  $\overline{3}$ HP-UX CPU

jscmstate state

 $\overline{4}$  $HP-UX$   $-1$  8  $5^{\circ}$ HP-UX -9

MODULE\_POWER\_STATE=0, AGT\_STATE=0, CHASSIS\_TEMP=0, CHASSIS\_FAN\_NO=0, CHASSIS\_FAN\_STATE=-9, POWERUNIT\_NO=0, POWERUNIT\_STATE=-9, POWERUNIT\_VOLTAGE=1.31, 3.18, 5.04, 5.15, 3.32, 3.33, -12.84, 12.12, 1.24, 2.49, 1.51, 1.49, 1.21, 1.37, 1.37, CPU\_TMP=0, 0, CPU\_FAN\_STATE=-1, -1, MEMORY\_STATE=0, 0, 0, 0, 0, 0, 0, 0, 0, MEMORY\_ECC=0,

MODULE\_POWER\_STATE=1, AGT\_STATE=1, CHASSIS\_TEMP=-9, CHASSIS\_FAN\_NO=-9 . CHASSIS\_FAN\_STATE=-9, POWERUNIT\_NO=-9, POWERUNIT\_STATE=-9, POWERUNIT \_VOLTAGE=-9999999.99, CPU\_TMP=-9, CPU\_FAN\_STATE=-9, MEMORY\_STATE=-9, M EMORY\_ECC=-9,

# jscmstopos stop\_os

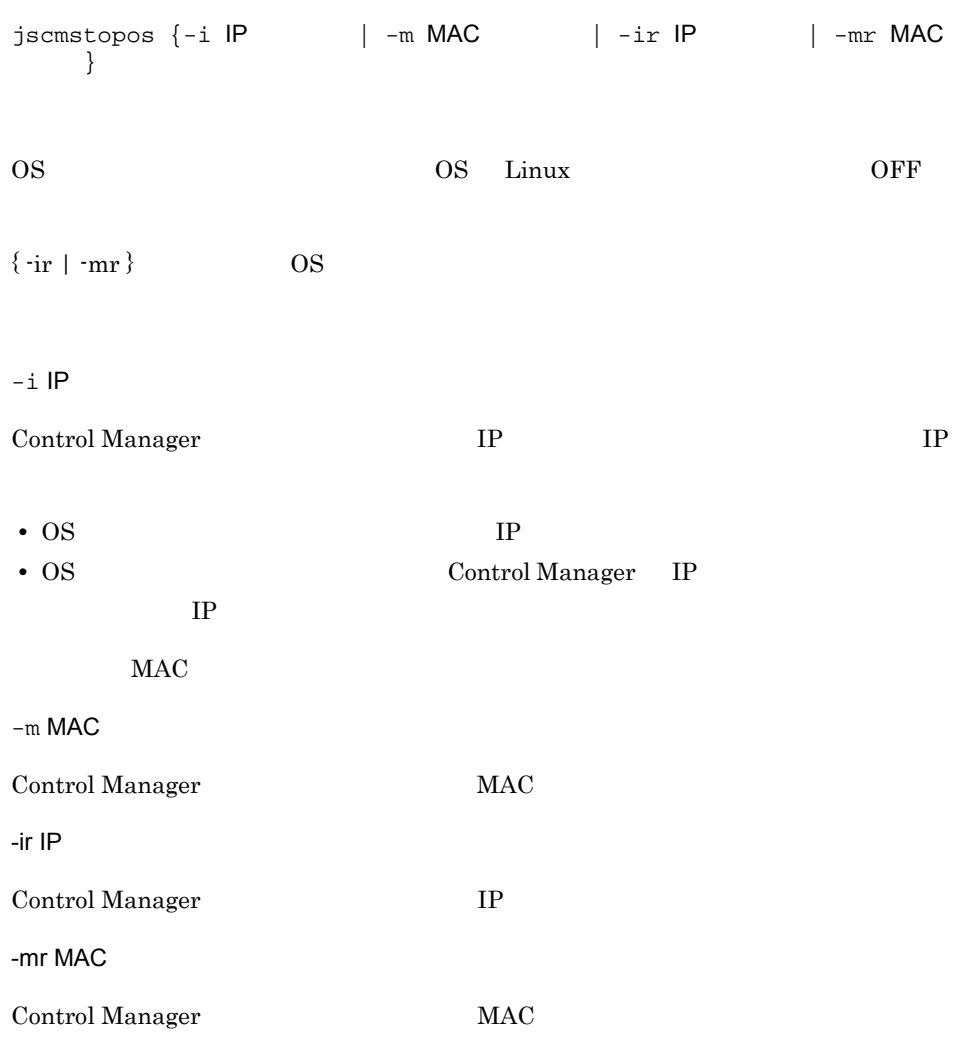

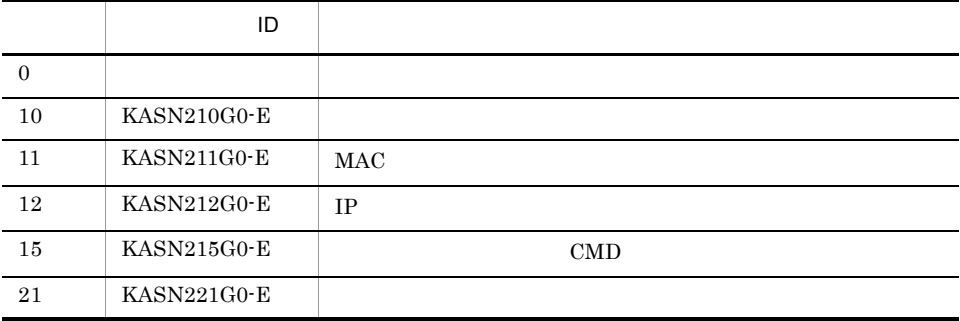

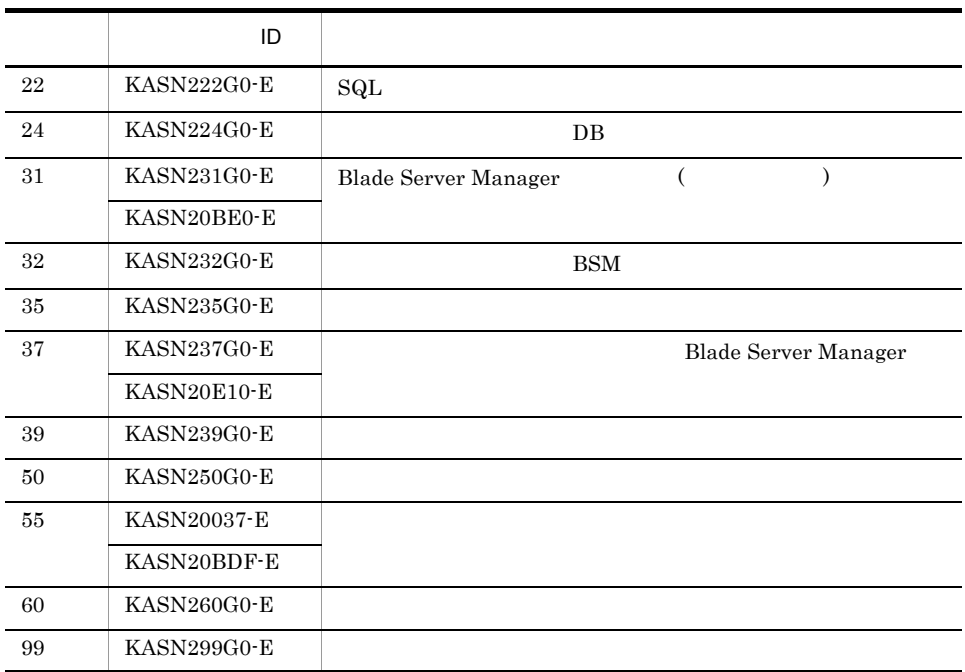

KASN2nnnn

 $C.4$ 

## jscmstopserver stop\_server

jscmstopserver  $\{-i \text{ IP} \qquad | -m \text{ MAC} \qquad \}$  $-i$  IP Control Manager の管理対象サーバが持つ IP アドレスを指定します。ただし,次の IP • OS TP • OS **Control Manager IP** the state of  $IP$  $MAC$  $-m$  MAC Control Manager MAC

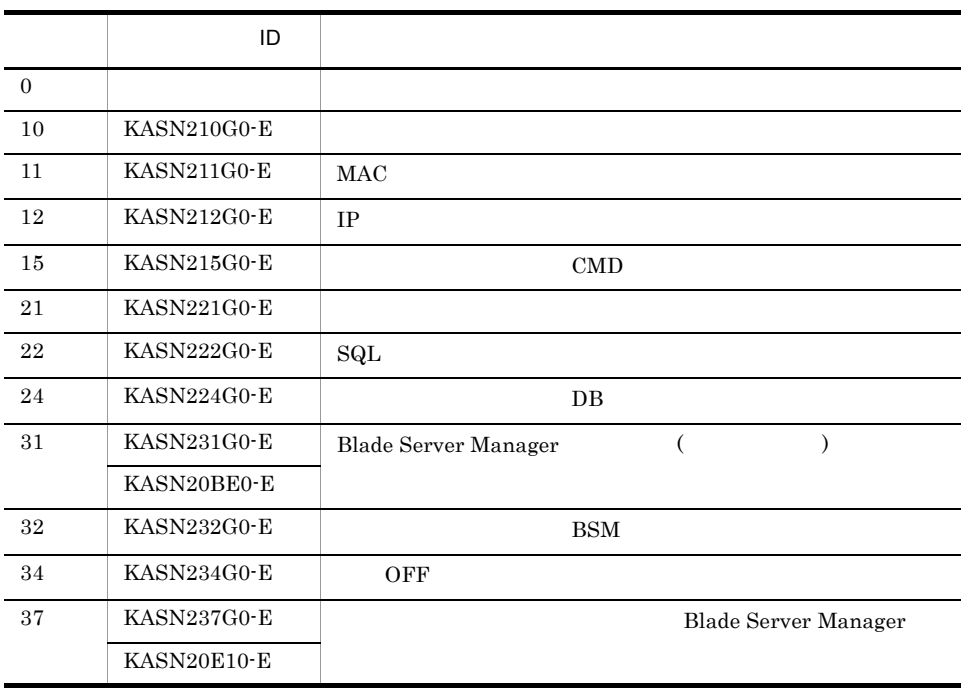

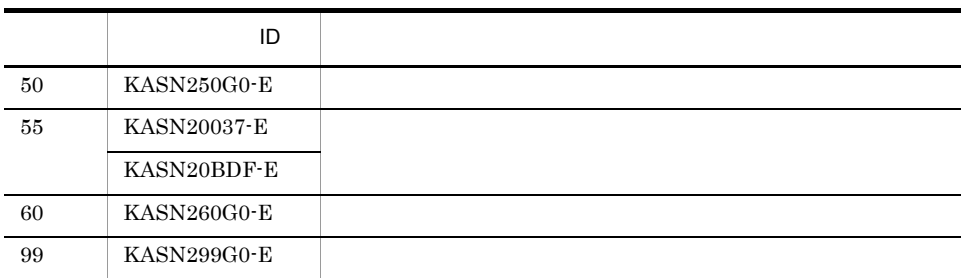

KASN2nnnn

 $C.4$ 

# *12*トラブルシューティング

Control Manager

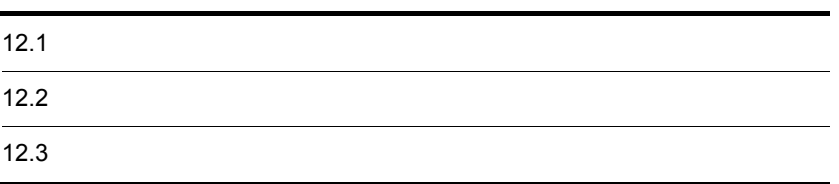

# $12.1$

 $12.$ 

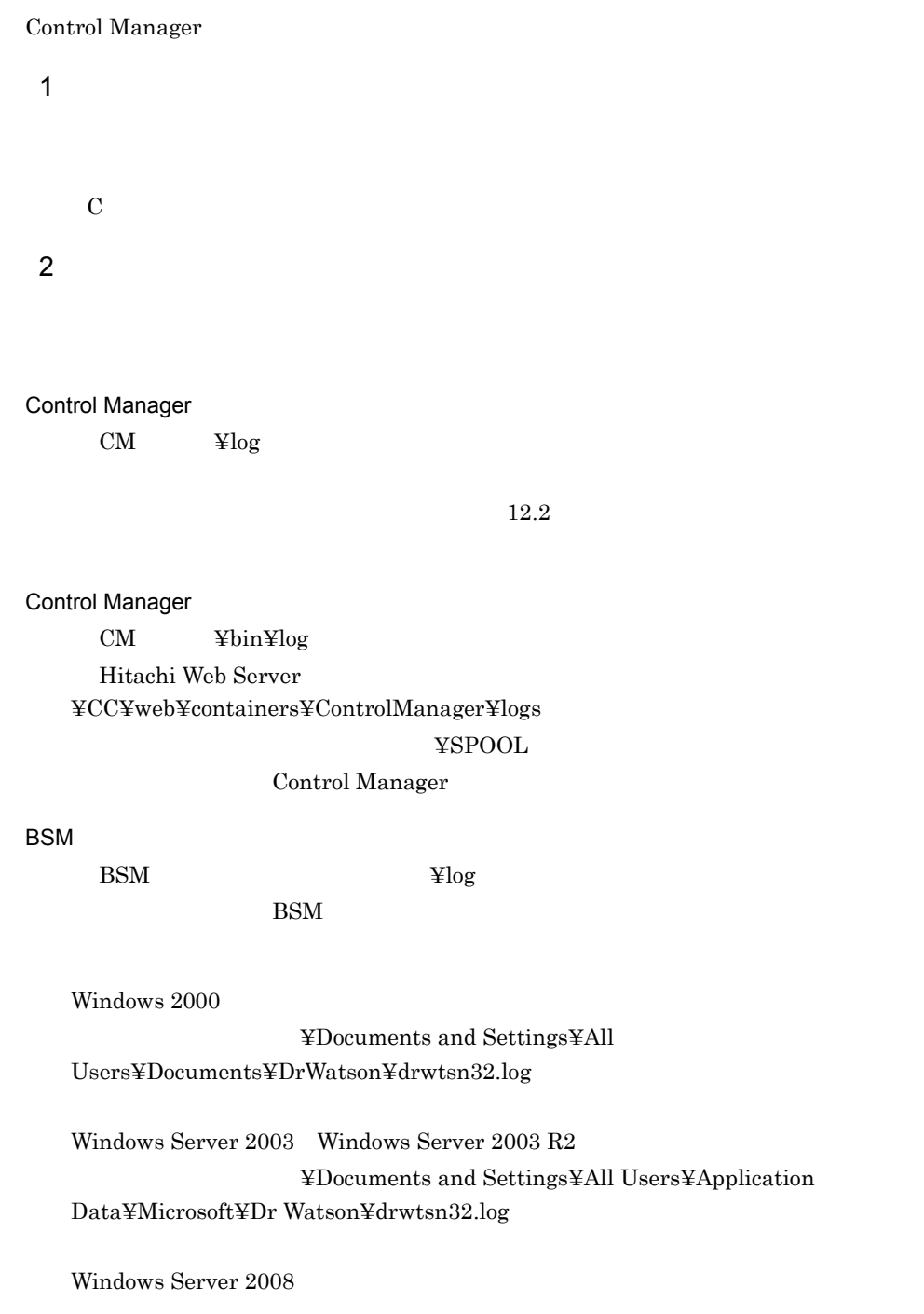

## $\overline{\text{OS}}$

- 
- **•** アプリケーションログ **•** システムログ
- 
- **CSV**
- $\bullet$   $\qquad \qquad . {\rm evt}$   $\qquad \qquad . {\rm evtx}$

## Window 2000

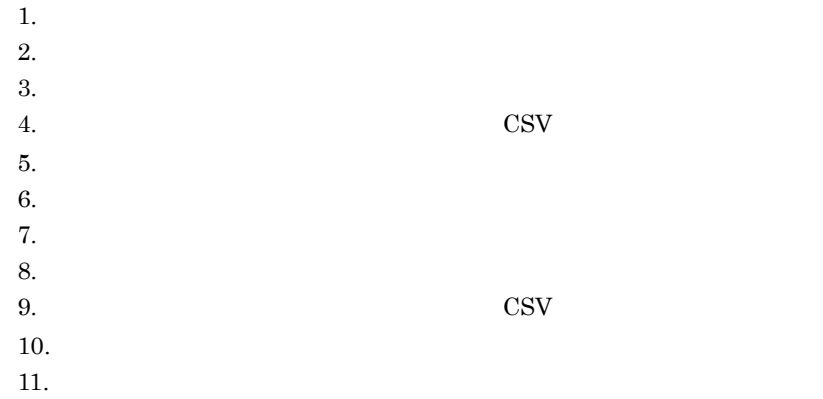

#### Windows Server 2003 Windows Server 2003 R2

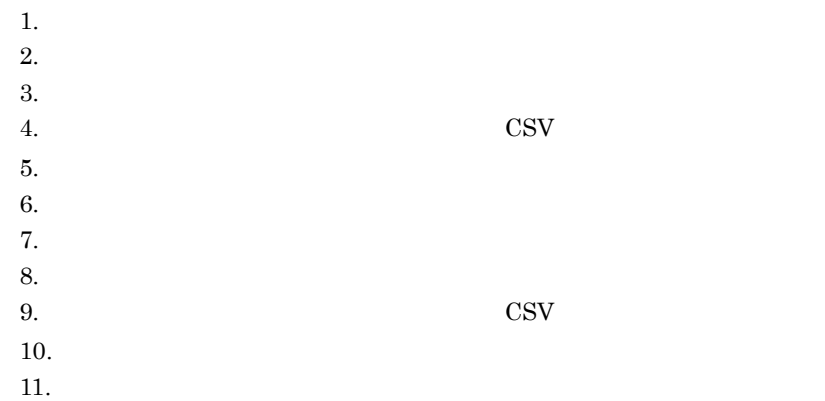

## Windows Server 2008

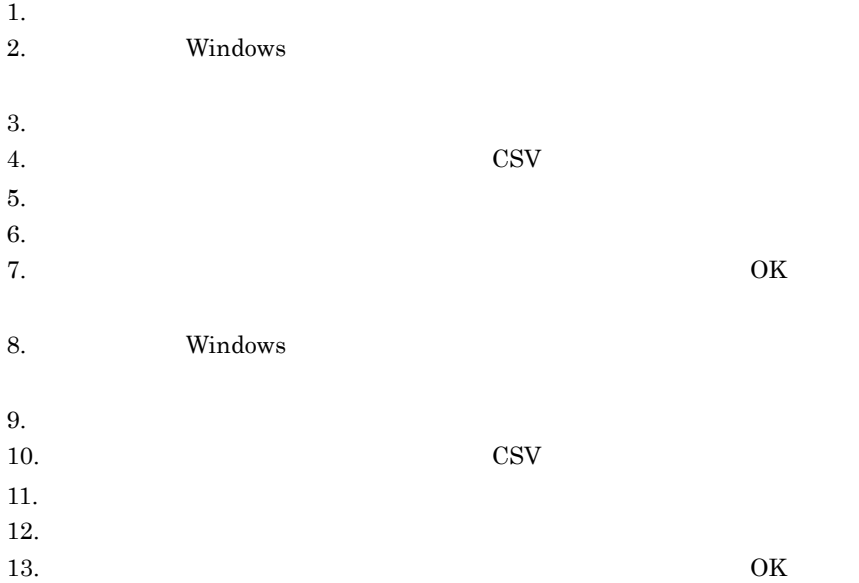

 $\rm HNTRLib2$ 

## $12.2.1$

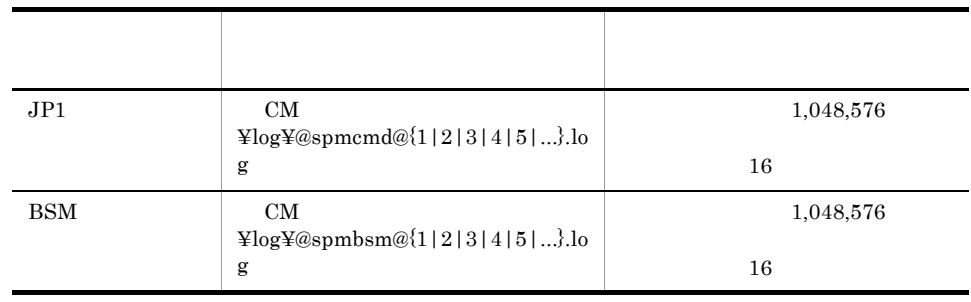

#### 12-1 Control Manager

ASCII MS-DOS

 $12.2.2$ 

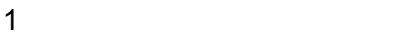

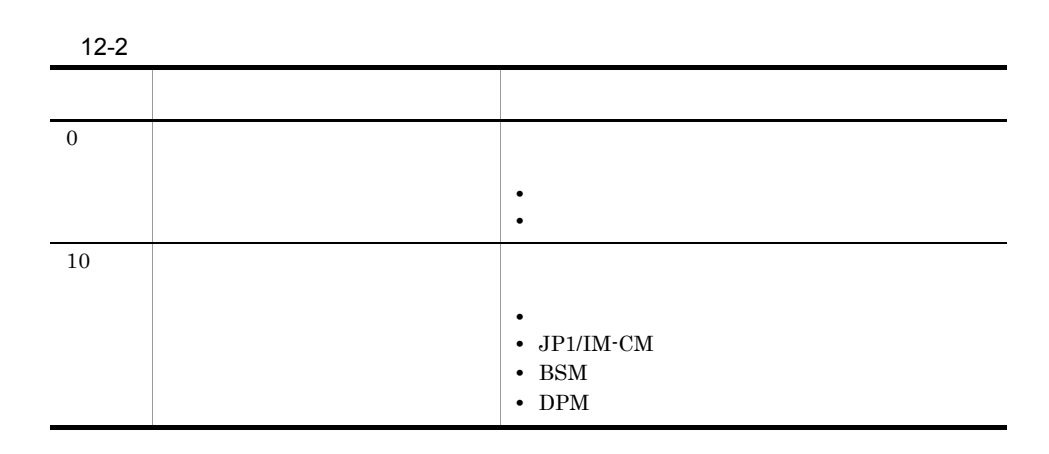

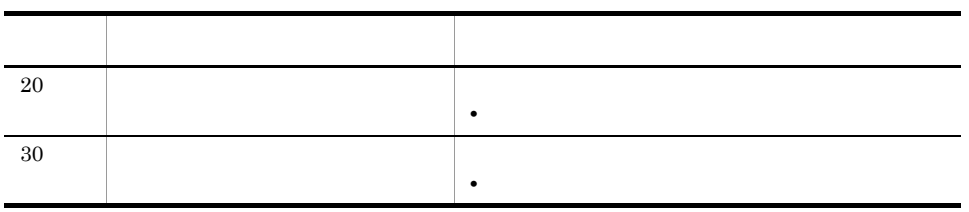

 $\sim$  30

 $2$ 

 $JPI$  BSM

 $JP1$ 

•<br>• トレース出力レベルの設定ファイルの格納先<br>アメリカレベルの設定ファイルの格納先 CM ¥conf

• **•** *•*  $\mathbf{L}$  $\mathbf{L}$  *\mathbf* 

spmlog.properties • **•**  $\mathbf{L} = \mathbf{L} \times \mathbf{L}$ 

spm.log.level

"spm.log.level" spm.log.level=30 0 10 20 30

## **BSM**

•<br>• トレース出力レベルの設定ファイルの格納先<br>アメリカレベルの設定ファイルの格納先 CM ¥conf • **•** *•*  $\mathbf{L}$  $\mathbf{L}$  *\mathbf* spmlog.ini • **•**  $\mathbf{L} = \mathbf{L} \times \mathbf{L}$ Level "Level" Level=30 0 10 20 30

# $12.3$

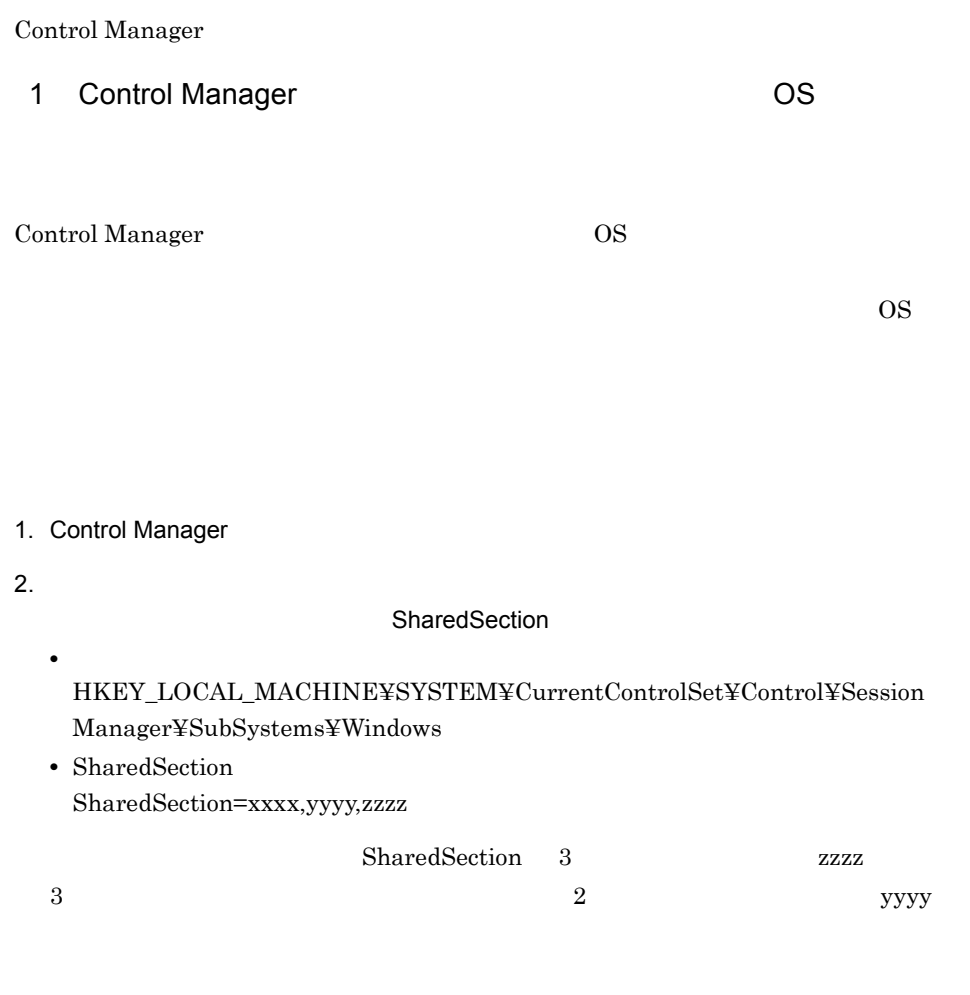

 $48$ 

3. OS

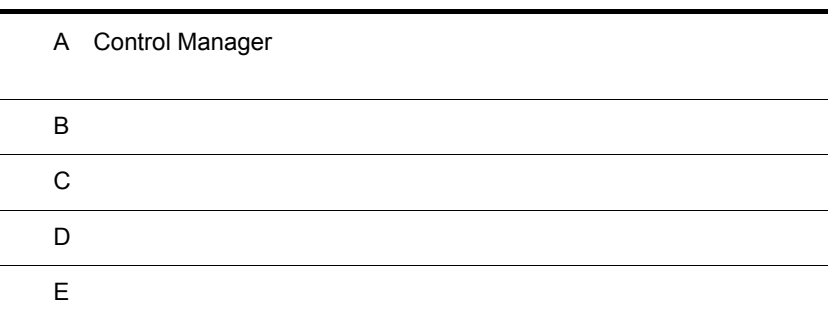

 $\blacksquare$ 

# A Control Manager

Control Manager

Control Manager

 $A-1$ 

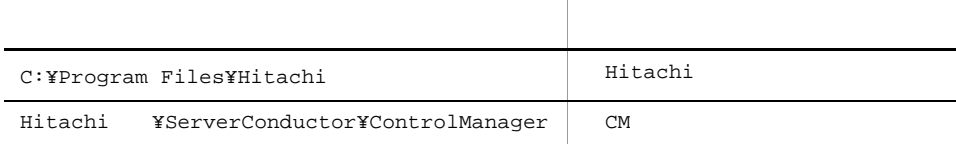

 $OS$ 

## 1 Control Manager

A-2 Control Manager

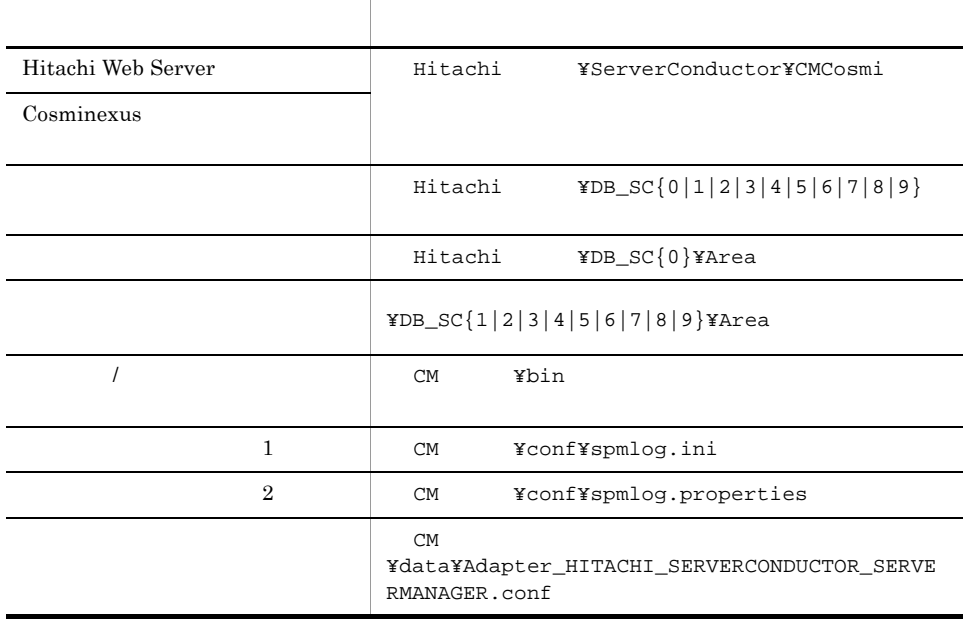

#### A Control Manager

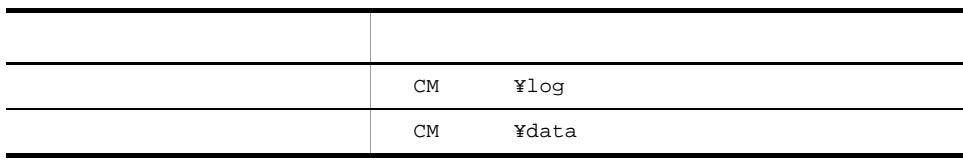

## 2  $\overline{a}$

Windows

## Control Manager

## A-3 Control Manager

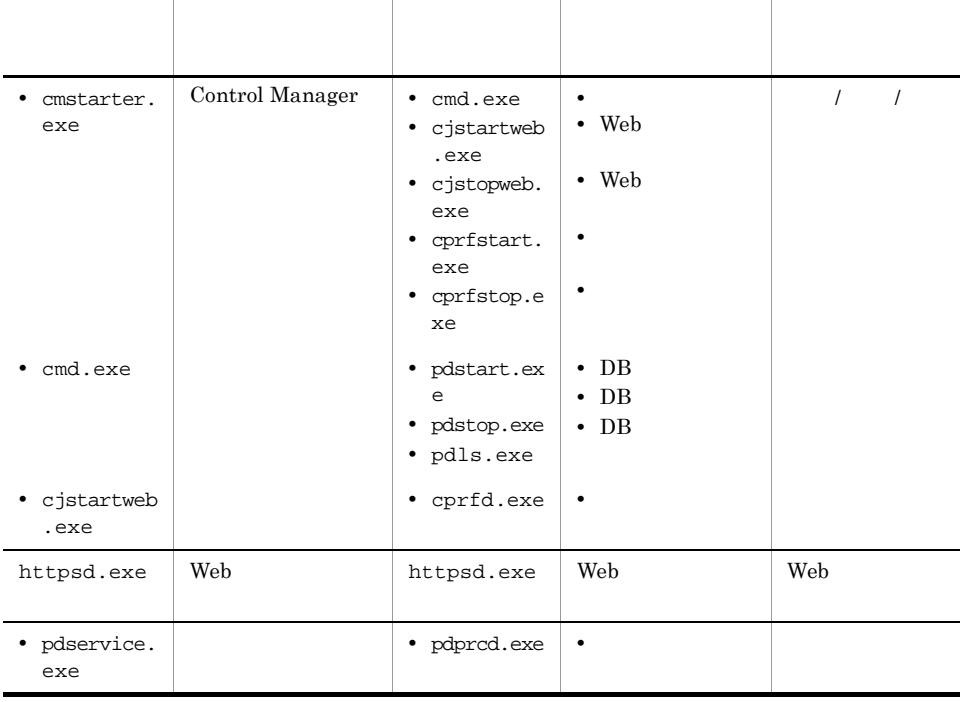

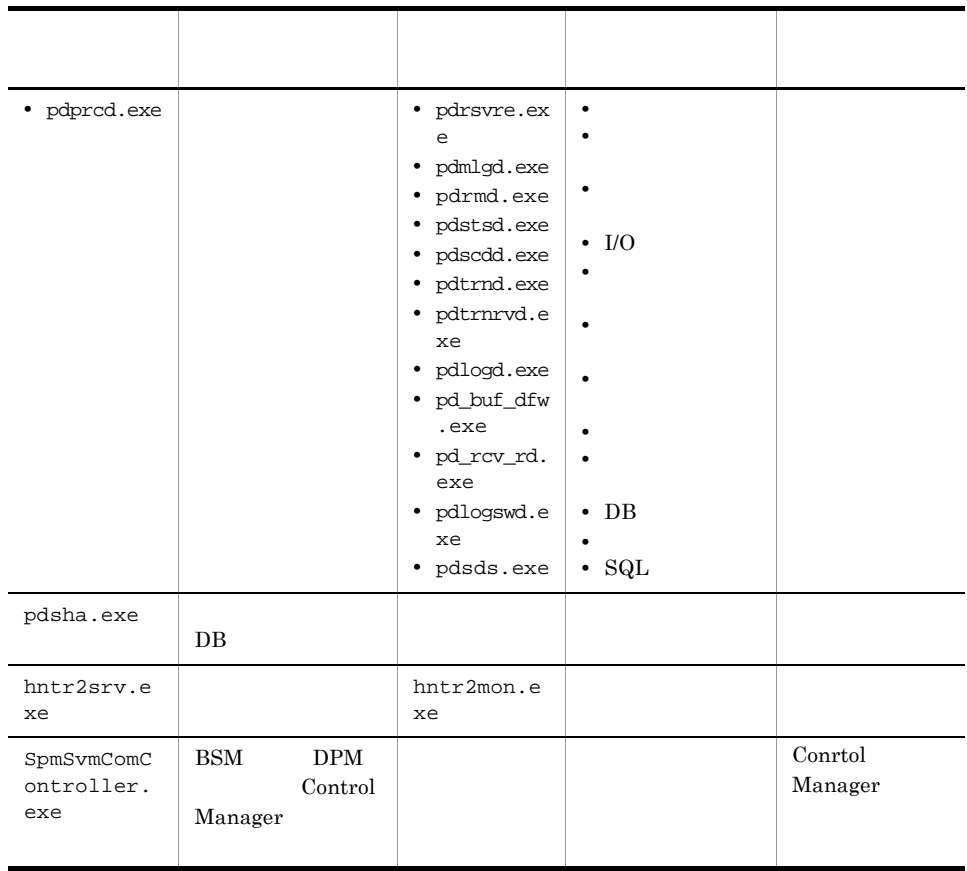

Control Manager

# 付録 B ポート番号の変更

Control Manager

### $\operatorname{TCP/IP}$

## B-1 Control Manager

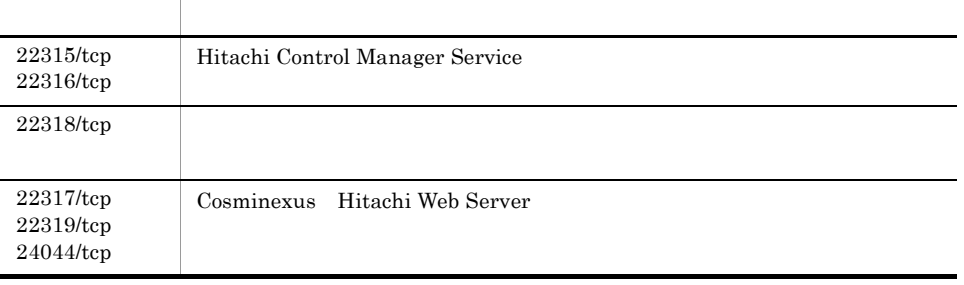

OS が自動で割り当てるポート番号(デフォルトでは 1024 5000)を,ランダムに複数使用

#### $B-2$

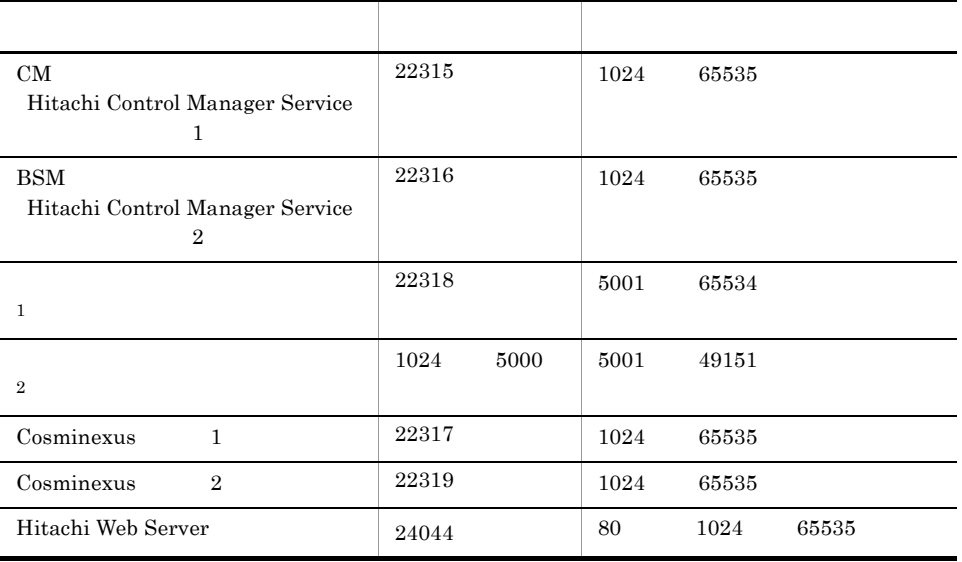

注※ 1

 $\overline{2}$ 

- 1 Hitachi Control Manager Service
- 1. %SYSTEMROOT%¥system32¥drivers¥etc¥services

```
spm_com_port 22315/tcp<br>spm_bsm_port 22316/tcp
sum_{s}sum_{s}
```
#### 2. OS

## $2$

1. DB

(a) HiRDB.ini

- **•** ファイルの格納先 < データベースシステム格納フォルダ >¥CONF ¥emb ¥HiRDB.ini
- 
- **•**  $\mathbf{r} = \mathbf{r} \times \mathbf{r} + \mathbf{r} \times \mathbf{r} + \mathbf{r} \times \mathbf{r} + \mathbf{r} \times \mathbf{r} + \mathbf{r} \times \mathbf{r} + \mathbf{r} \times \mathbf{r} + \mathbf{r} \times \mathbf{r} + \mathbf{r} \times \mathbf{r} + \mathbf{r} \times \mathbf{r} + \mathbf{r} \times \mathbf{r} + \mathbf{r} \times \mathbf{r} + \mathbf{r} \times \mathbf{r} + \mathbf{r} \times \mathbf{r} + \mathbf{r} \times \mathbf{r$

PDNAMEPORT=22318

(b) pdsys

**•** ファイルの格納先  $\leq$   $\geq$   $\sqrt{2}$   $\leq$   $\sqrt{2}$   $\leq$ • **•**  $\mathbf{r} = \mathbf{r} \times \mathbf{r} + \mathbf{r} \times \mathbf{r} + \mathbf{r} \times \mathbf{r} + \mathbf{r} \times \mathbf{r} + \mathbf{r} \times \mathbf{r} + \mathbf{r} \times \mathbf{r} + \mathbf{r} \times \mathbf{r} + \mathbf{r} \times \mathbf{r} + \mathbf{r} \times \mathbf{r} + \mathbf{r} \times \mathbf{r} + \mathbf{r} \times \mathbf{r} + \mathbf{r} \times \mathbf{r} + \mathbf{r} \times \mathbf{r} + \mathbf{r} \times \mathbf{r$ 

────────────────── set pd\_name\_port =22318

- 2. ODBC
	- $(a)$  Windows  $ODBC$ (b) ODBC DNS
	- (c) SPMHIRDB
	- (d) PDNAMEPORT
- 3. OS
	- 3 Cosminexus Hitachi Web Server
- 1. Cosminexus
	- Cosminexus **•**  $\angle$  Cosminexus **\***  $\angle$  CC¥web¥redirector

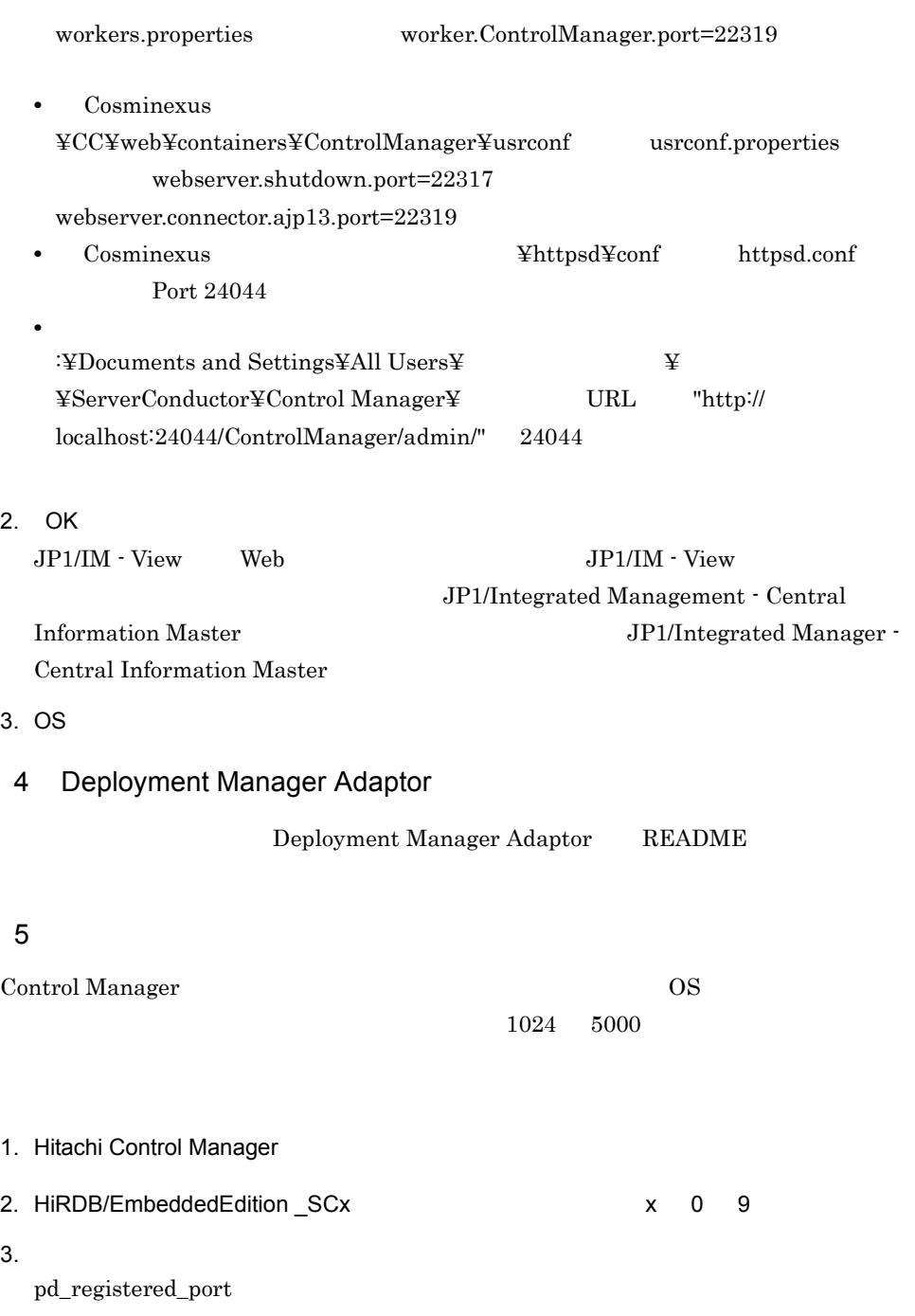

 $\frac{1}{2}$  (i)  $\frac{1}{2}$  (i)  $\frac{1}{2}$  (ii)  $\frac{1}{2}$  (ii)  $\frac{1}{2}$  (ii)  $\frac{1}{2}$  (ii)  $\frac{1}{2}$  (iii)  $\frac{1}{2}$  (iii)  $\frac{1}{2}$  (iii)  $\frac{1}{2}$  (iii)  $\frac{1}{2}$  (iii)  $\frac{1}{2}$  (iii)  $\frac{1}{2}$  (iii)  $\frac{1}{2}$  (iii)  $\frac{1$ 

 $(a)$ 

付録 B ポート番号の変更

#### ¥CONF ¥pdsys

(b)  $pd\_registered\_port$ 

```
──────────────────
set pd_system_id =SC00
set pd_name_port =22318
set pd_mode_conf =MANUAL1
set pd_max_users =8
set pd_max_access_tables =50
set pd_registered_port ="30001:31016"
```
 $\left( \text{c}\right)$ 

• 1016

• <mark>• インスティング の</mark>ことにはありません。

## • **•** "  $\frac{1}{\sqrt{2}}$  ,  $\frac{1}{\sqrt{2}}$  ,  $\frac{1}{\sqrt{2}}$  ,  $\frac{1}{\sqrt{2}}$  ,  $\frac{1}{\sqrt{2}}$  ,  $\frac{1}{\sqrt{2}}$  ,  $\frac{1}{\sqrt{2}}$  ,  $\frac{1}{\sqrt{2}}$  ,  $\frac{1}{\sqrt{2}}$  ,  $\frac{1}{\sqrt{2}}$  ,  $\frac{1}{\sqrt{2}}$  ,  $\frac{1}{\sqrt{2}}$  ,  $\frac{1}{\sqrt{2}}$  ,  $\frac{1}{\sqrt{2}}$  ,  $\frac{$

#### $22318$

%windir%¥system32 ¥drivers ¥etc ¥services

## 付録 C メッセージ

Control Manager

C.1

1  $\sim$   $\sim$   $\sim$   $\sim$   $\sim$ 

 $ID$ 

KASNnnnnn-Z

## KASN

Control Manager

## nnnnn

Z

 $\mathbf E$  $W$  $\mathbf I$ 

 $2 \times 2$ 

メッセージ ID

(O)

## C.2

Control Manager

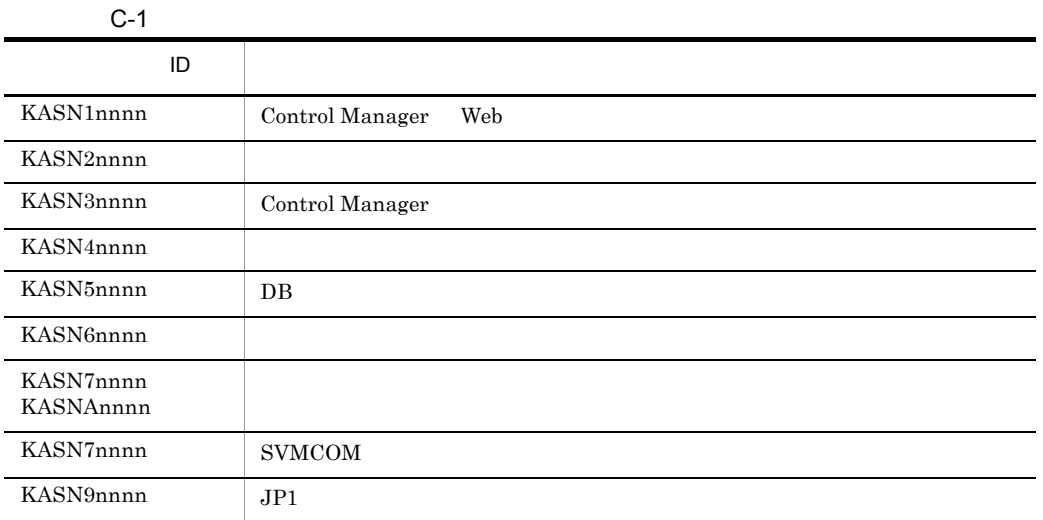

## C.3 Web KASN1nnnn

## KASN10111-E

(O)

## KASN10122-I

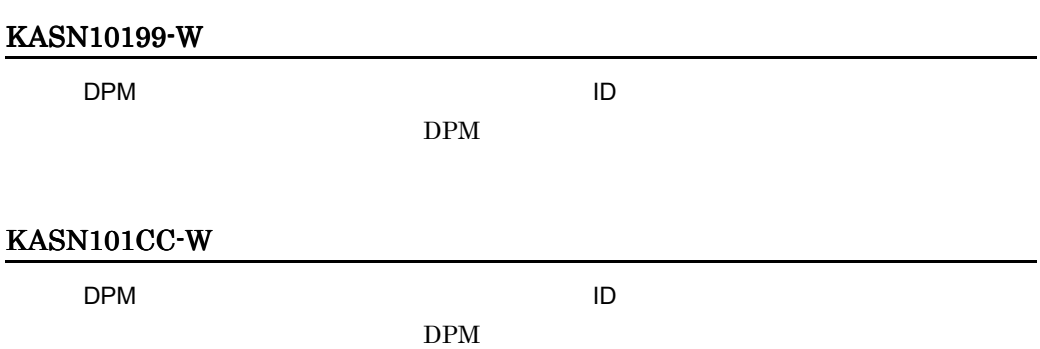

#### KASN10211-E

(O)

#### KASN10233-I

## KASN10311-E

(O)

## KASN10322-E

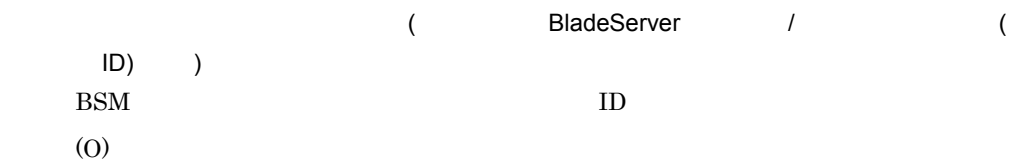

## KASN10344-I

## KASN10411-E

(O)

## KASN10466-I

 $MAC$ 

## KASN10511-E

(O)

## KASN10577-I

 $MAC$ 

## KASN10622-E

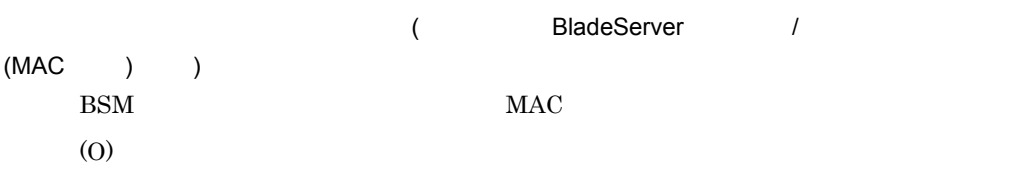

## KASN10666-E

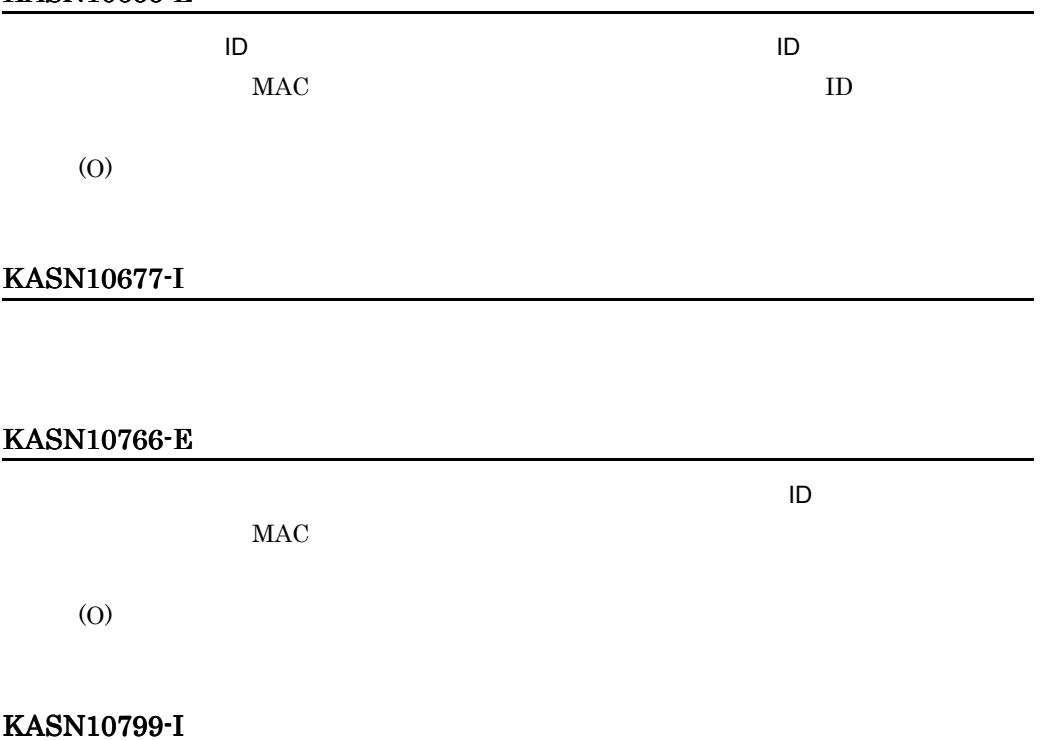

DPM

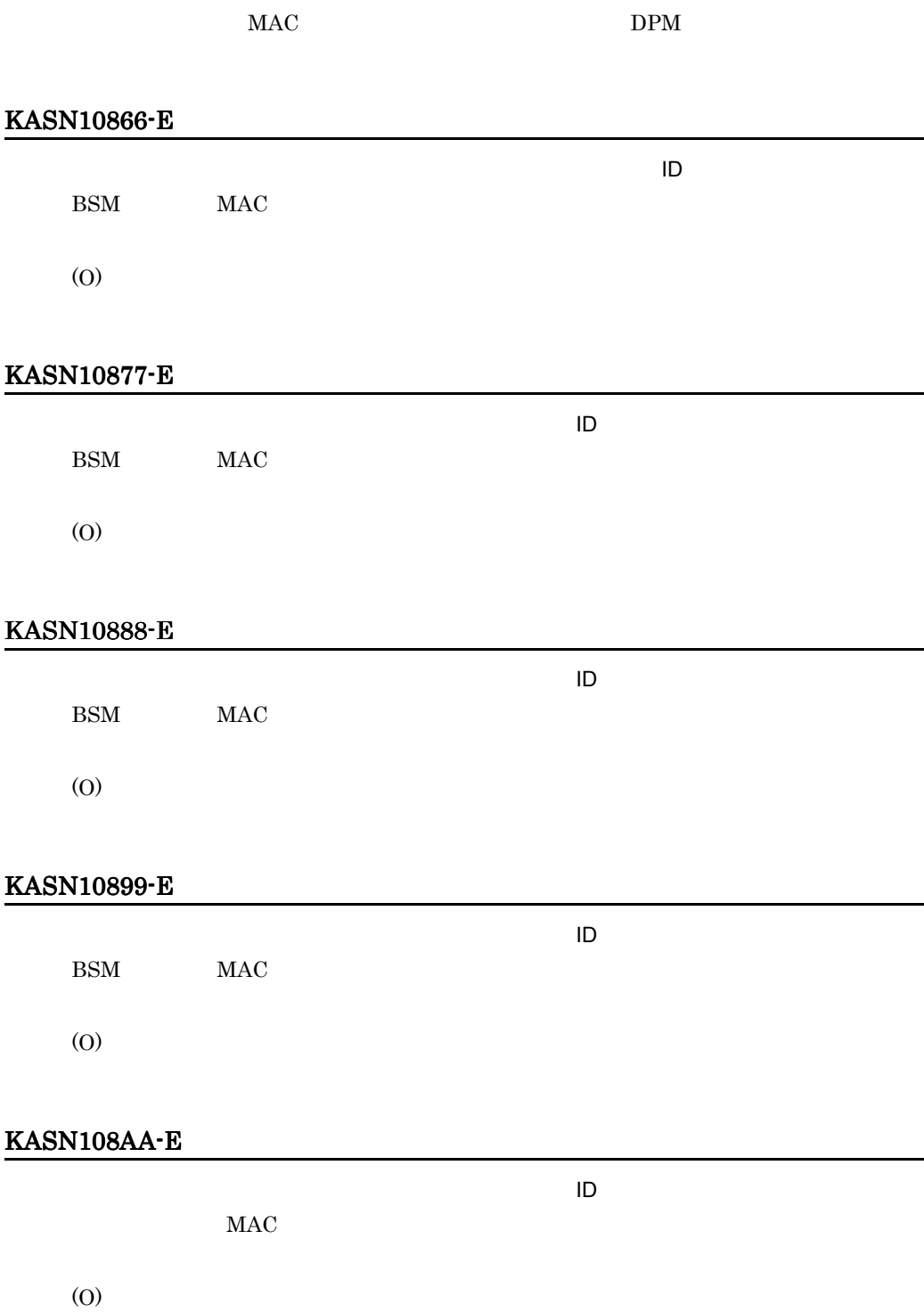

#### KASN108BB-E

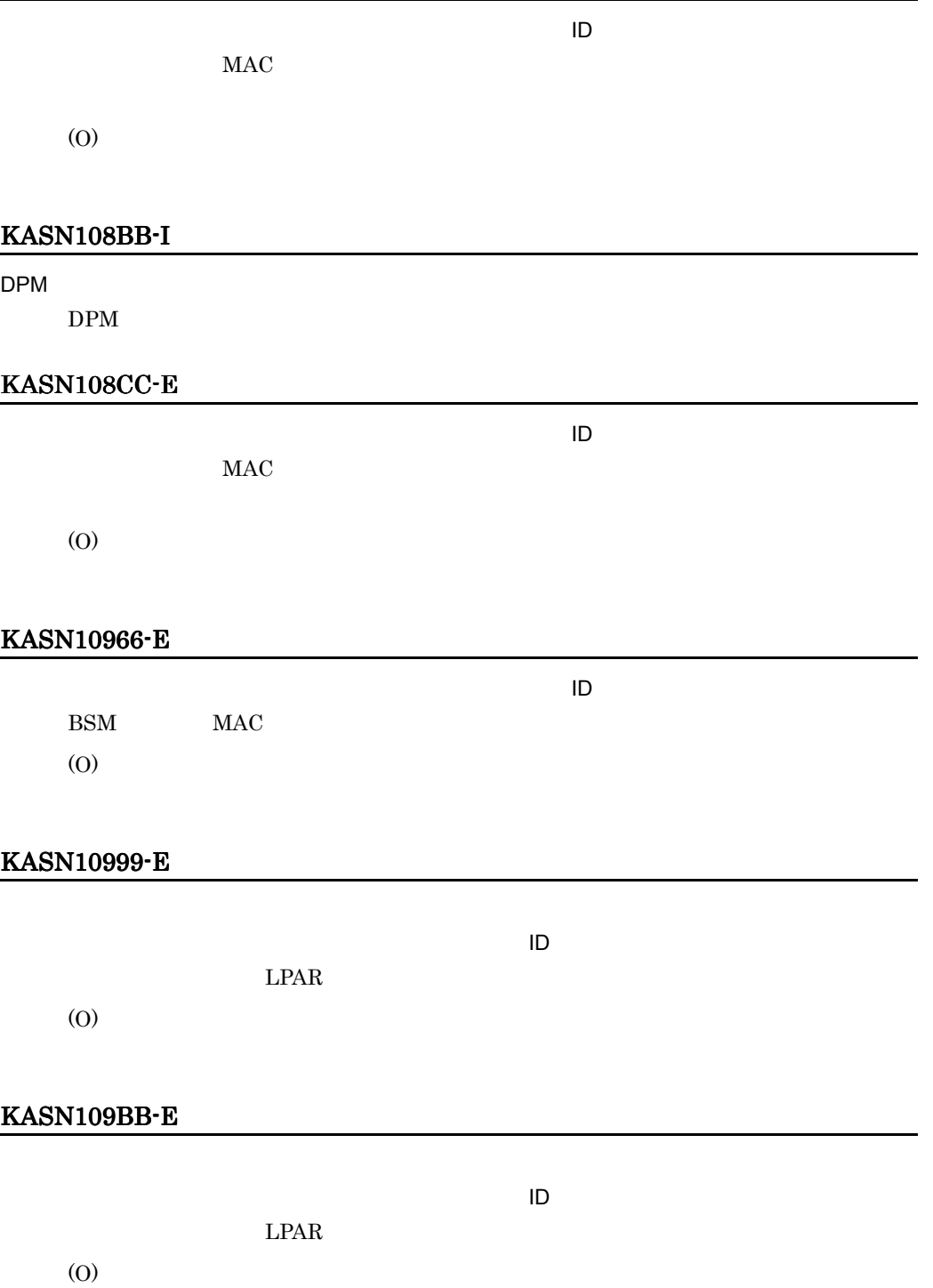

## KASN109CC-E

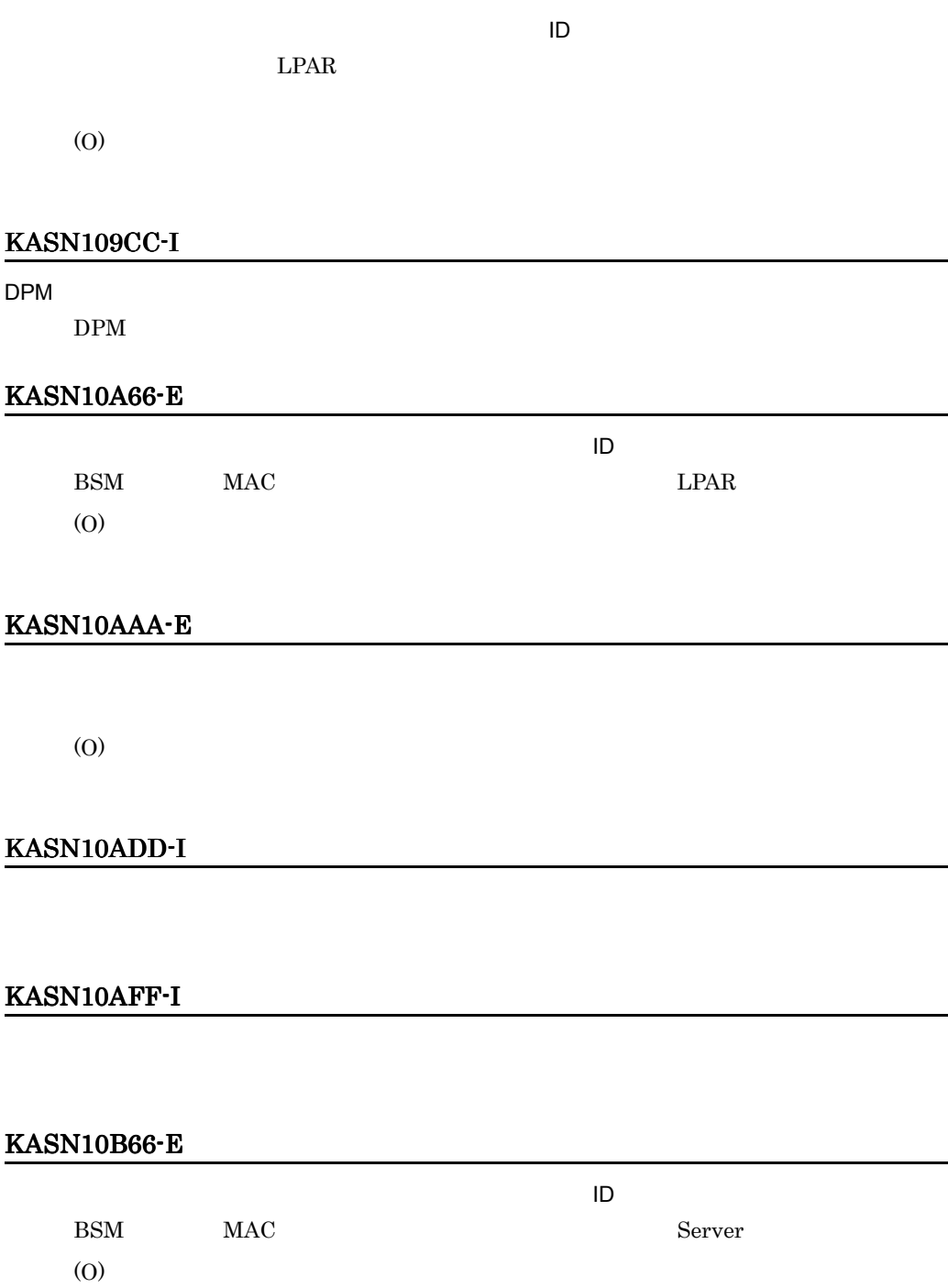

## KASN10BAA-E

(O)

## KASN10C66-E

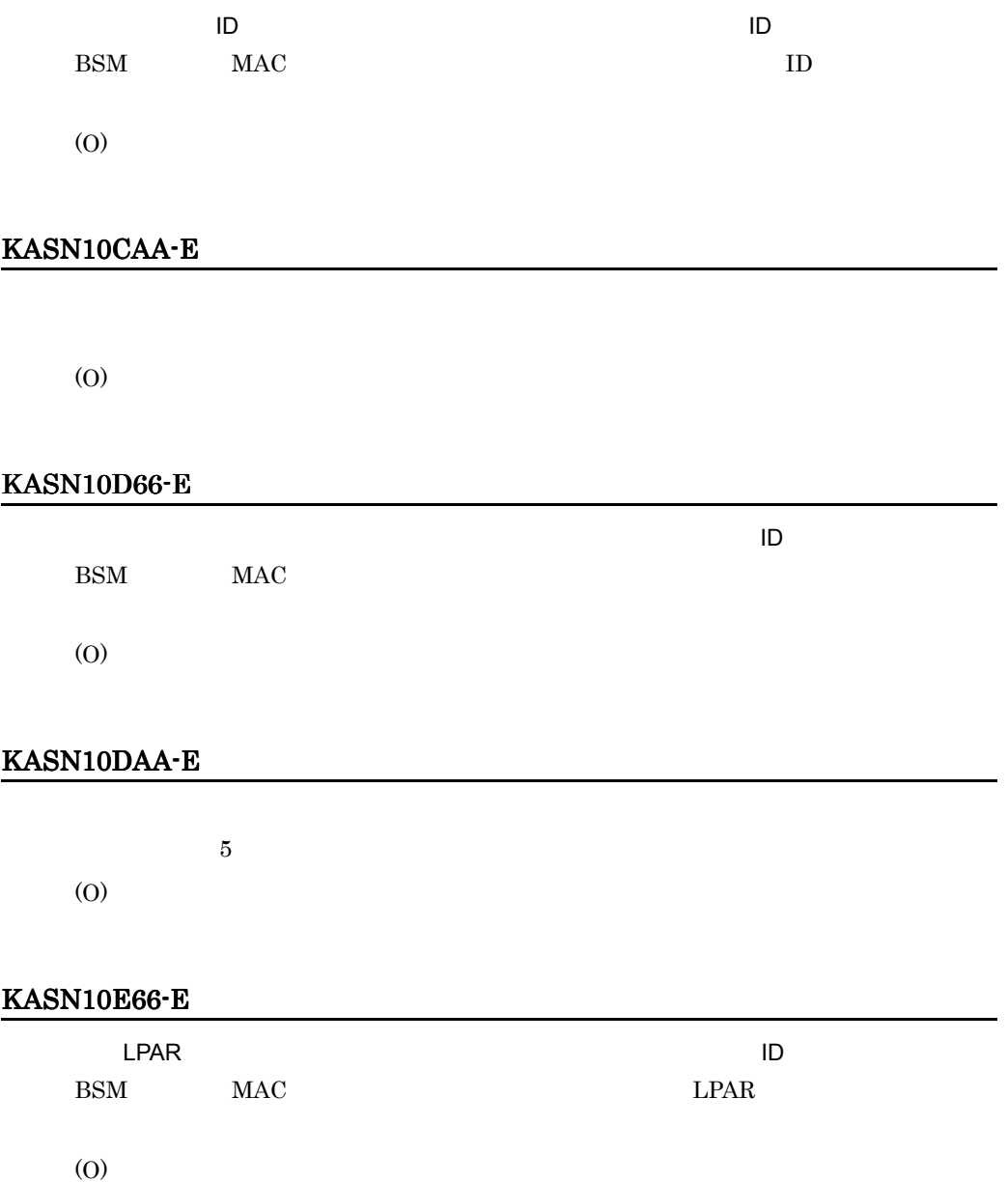
#### KASN10EAA-E

#### MAC

 $\rm MAC$ 

(O)

MAC

#### KASN10F66-E

 $L$ PAR  $\pm$  $JP1/IM \cdot CM$  LPAR (O)  $JP1/IM \cdot CM$  LPAR

# KASN10FAA-E

 $MAC$ 

 $MAC$ 

(O)

 $MAC$ 

#### KASN10GAA-E

#### MAC

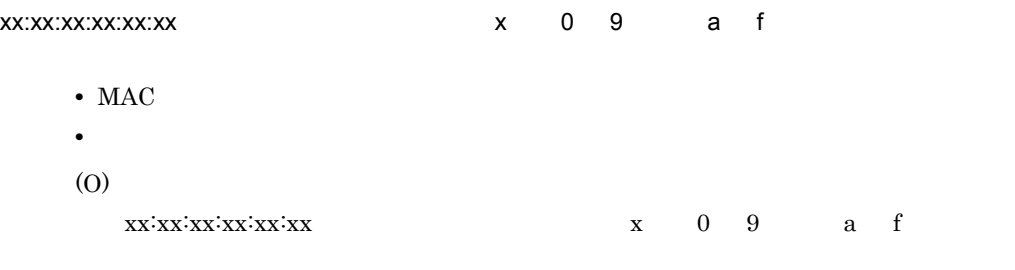

#### KASN10HAA-E

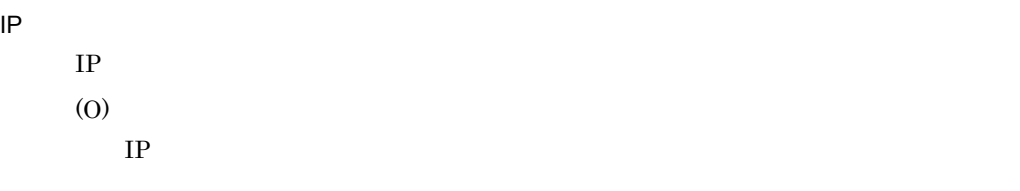

# KASN10IAA-E

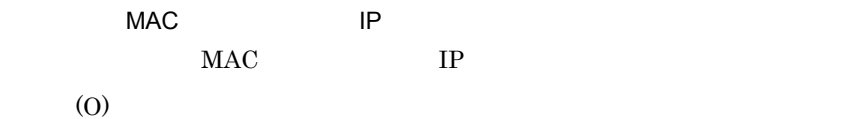

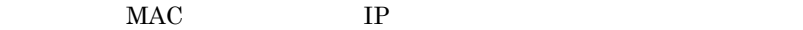

IP  $\blacksquare$ 

## KASN10JAA-E

#### IP  $\blacksquare$

IP  $\blacksquare$ (O)

# KASN10KAA-E

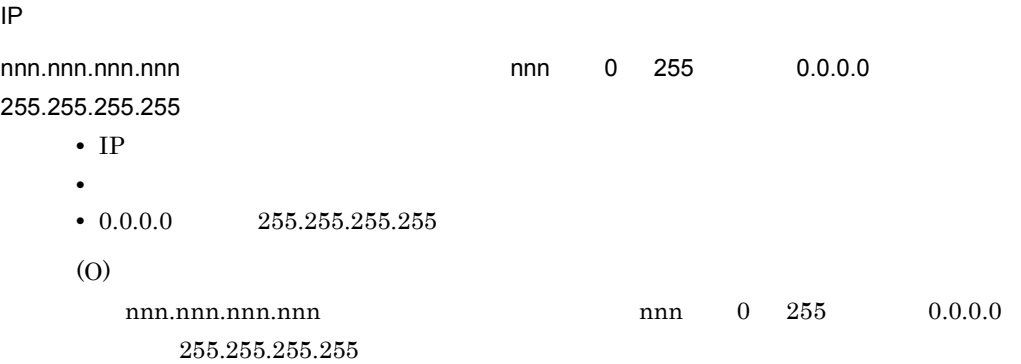

# KASN10LAA-E

(O)

# KASN10MAA-E

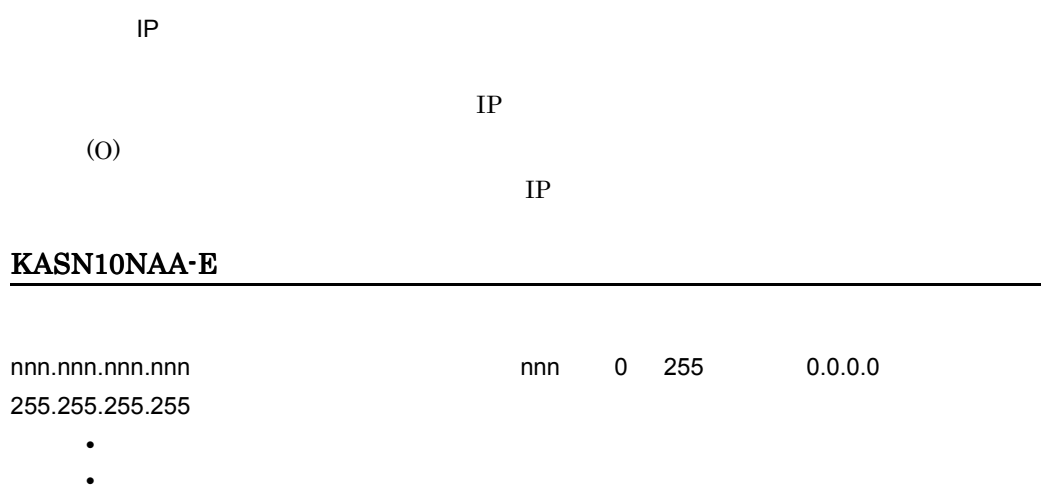

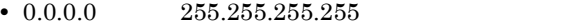

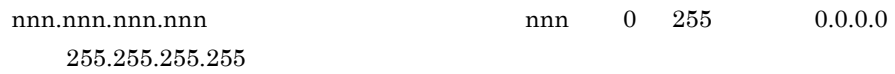

# KASN10OAA-E

(O)

# KASN10PAA-E

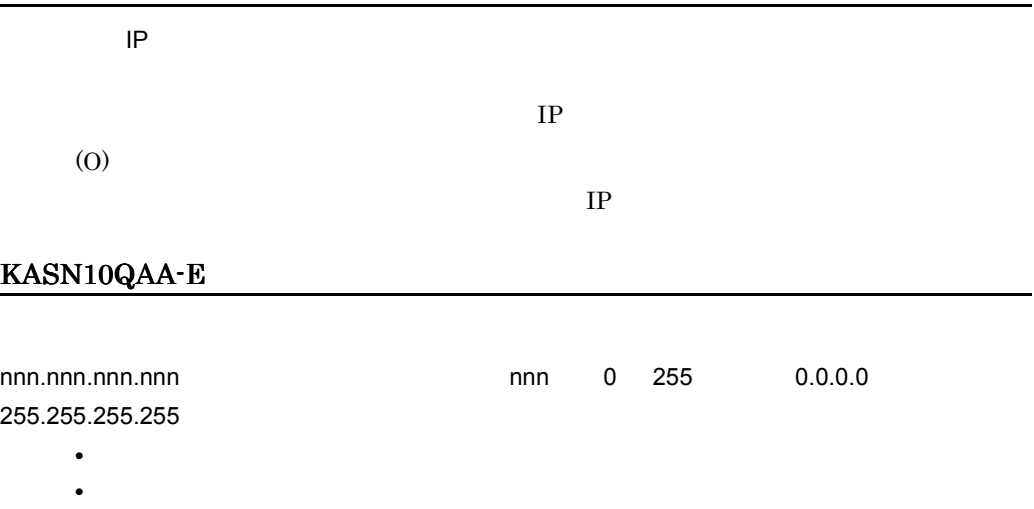

•  $0.0.0.0$  255.255.255.255

 $\overline{O}$ 

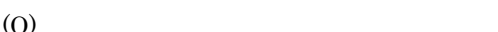

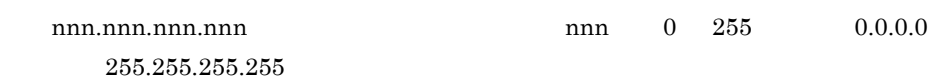

## KASN10RAA-E

(O)

#### KASN10REE-E

 $JPI$ 

(O)

# KASN10RFF-E

 $\rm MAC$ (O)

## KASN10RGG-E

(O)

# KASN1S111-E

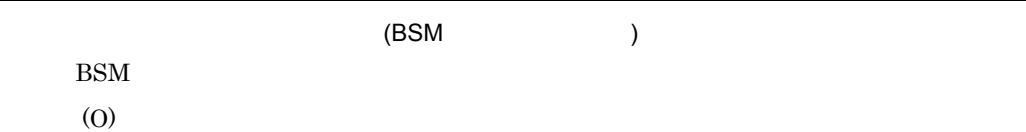

## KASN1S122-E

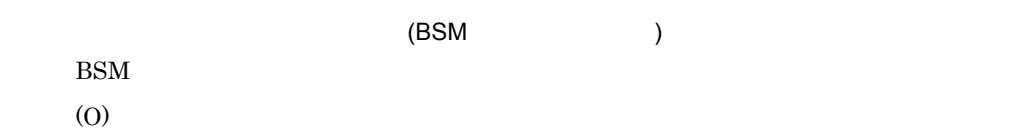

#### KASN1S133-E

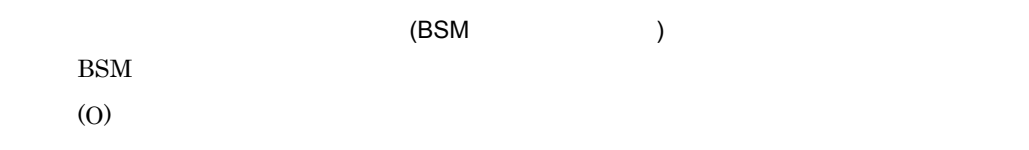

## KASN1S144-E

内部エラーが発生しました。( シャーシ ID 不正 ) TD

# $k$ Casticle Figure Eq.

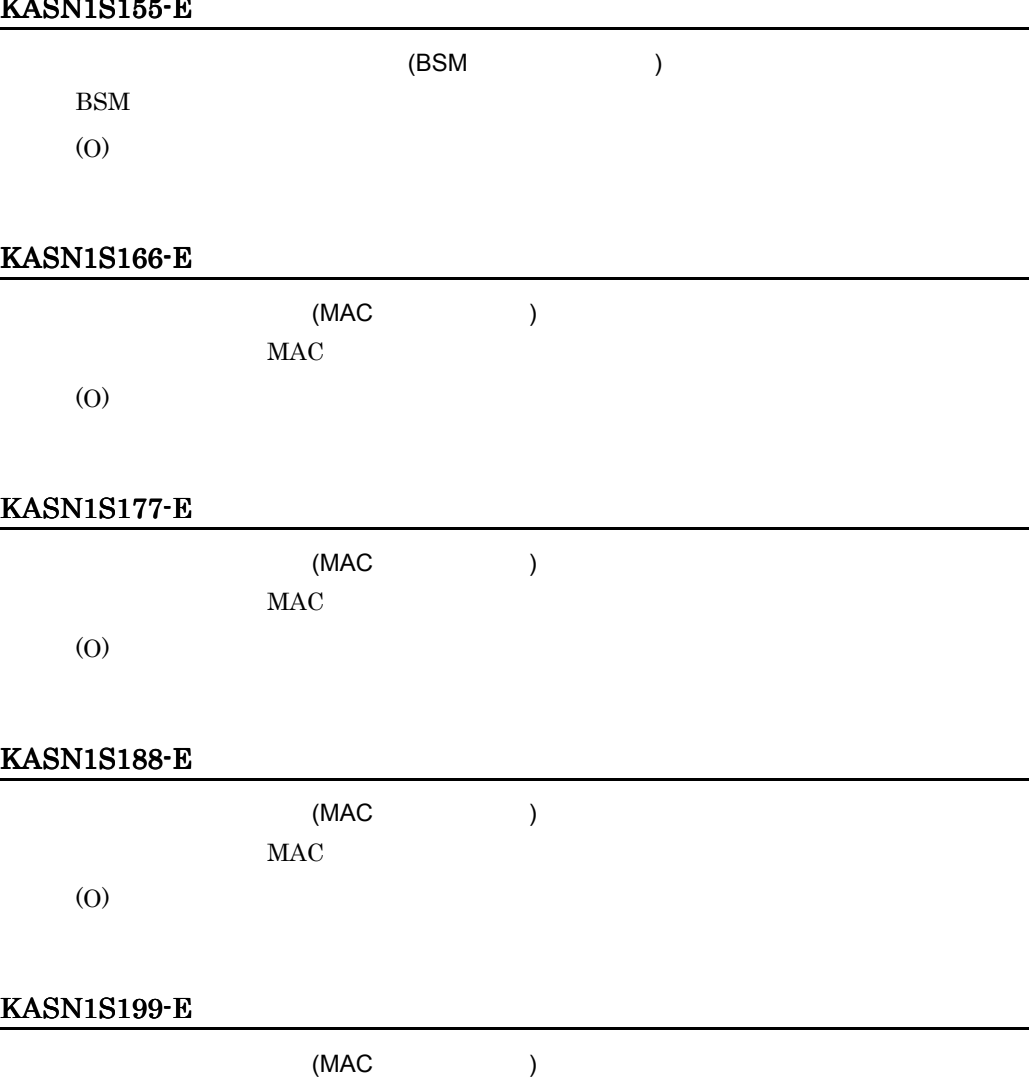

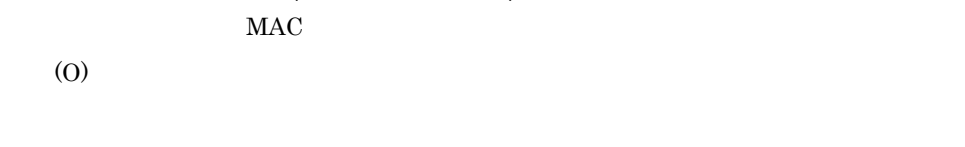

# KASN1S1AA-E

(MAC ) MAC

(O)

## KASN1S1BB-E

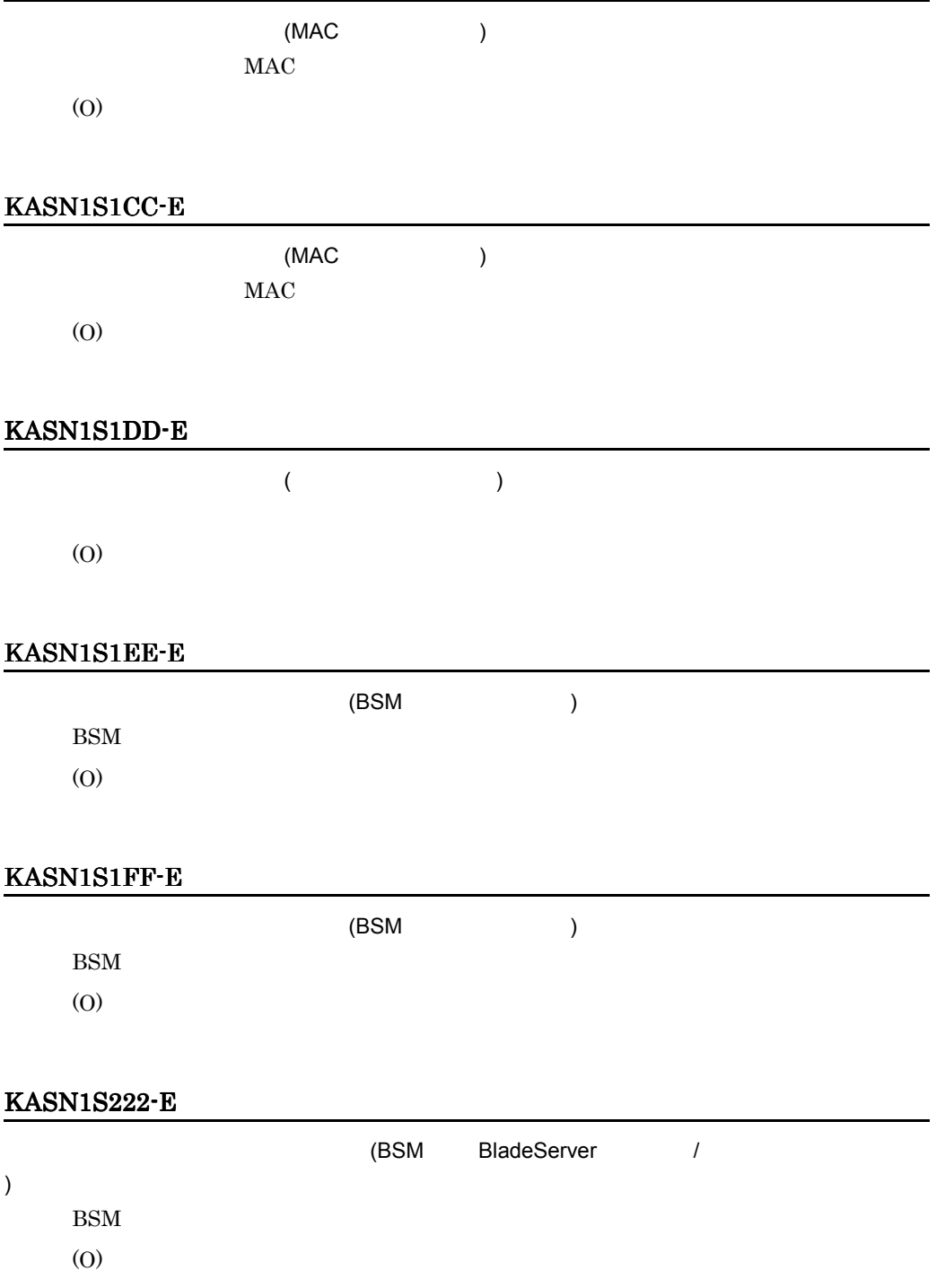

# KASN1S233-E

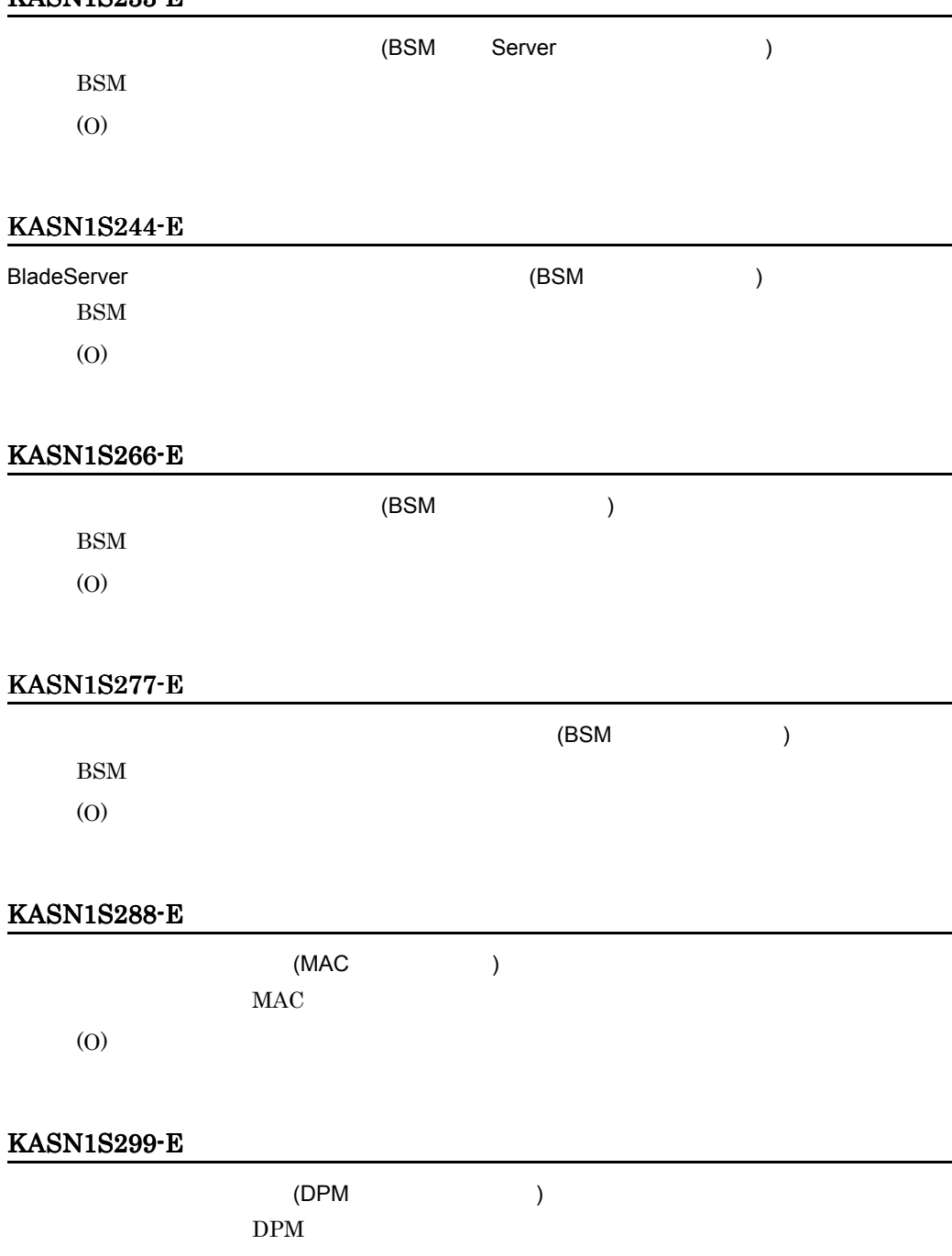

(O)

# KASN1S2AA-E

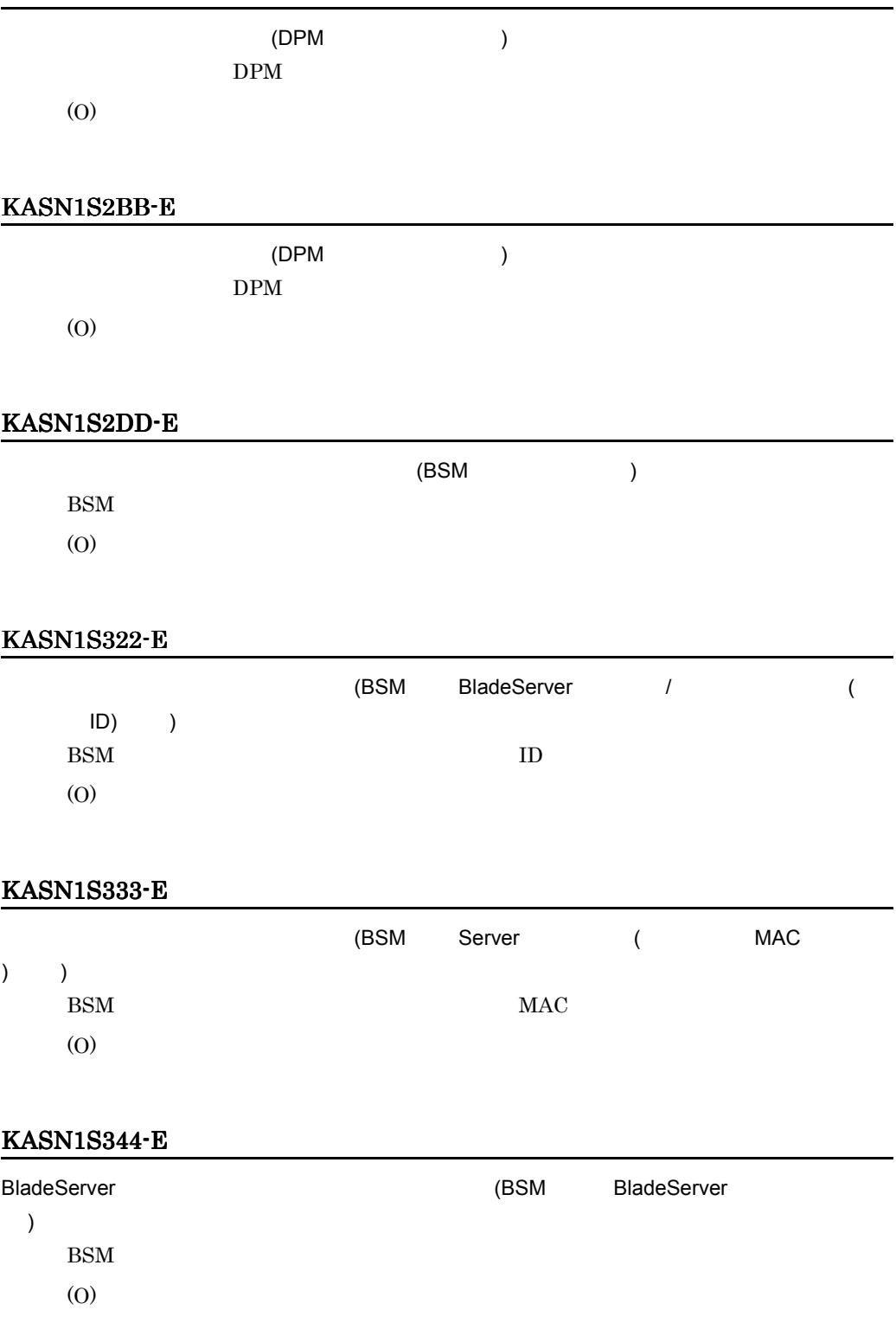

# KASN1S366-E

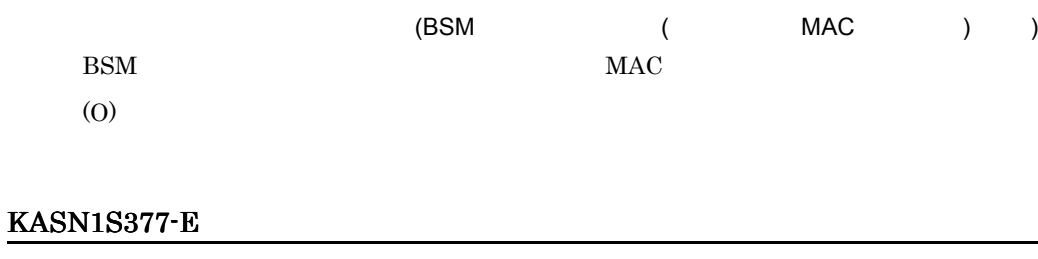

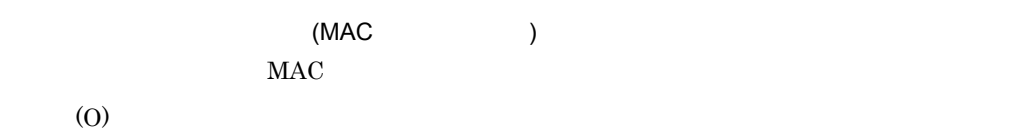

## KASN1S388-E

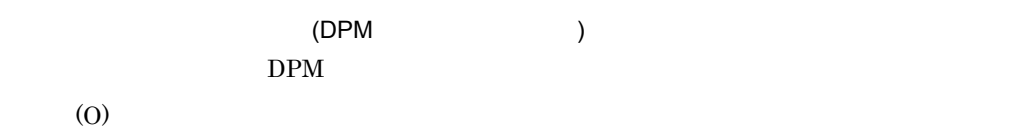

#### KASN1S399-E

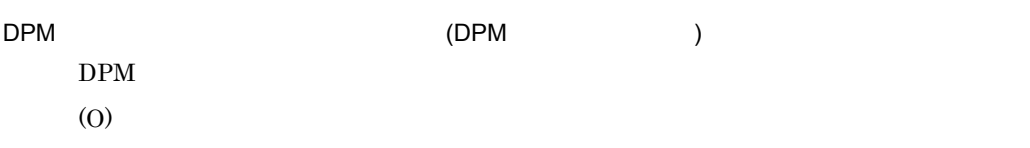

# KASN1S3AA-E

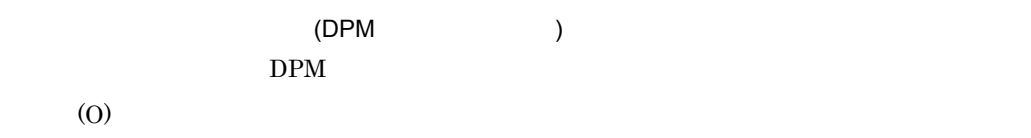

# KASN1S3BB-E

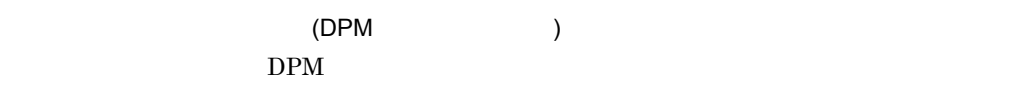

(O)

#### KASN1S3DD-E

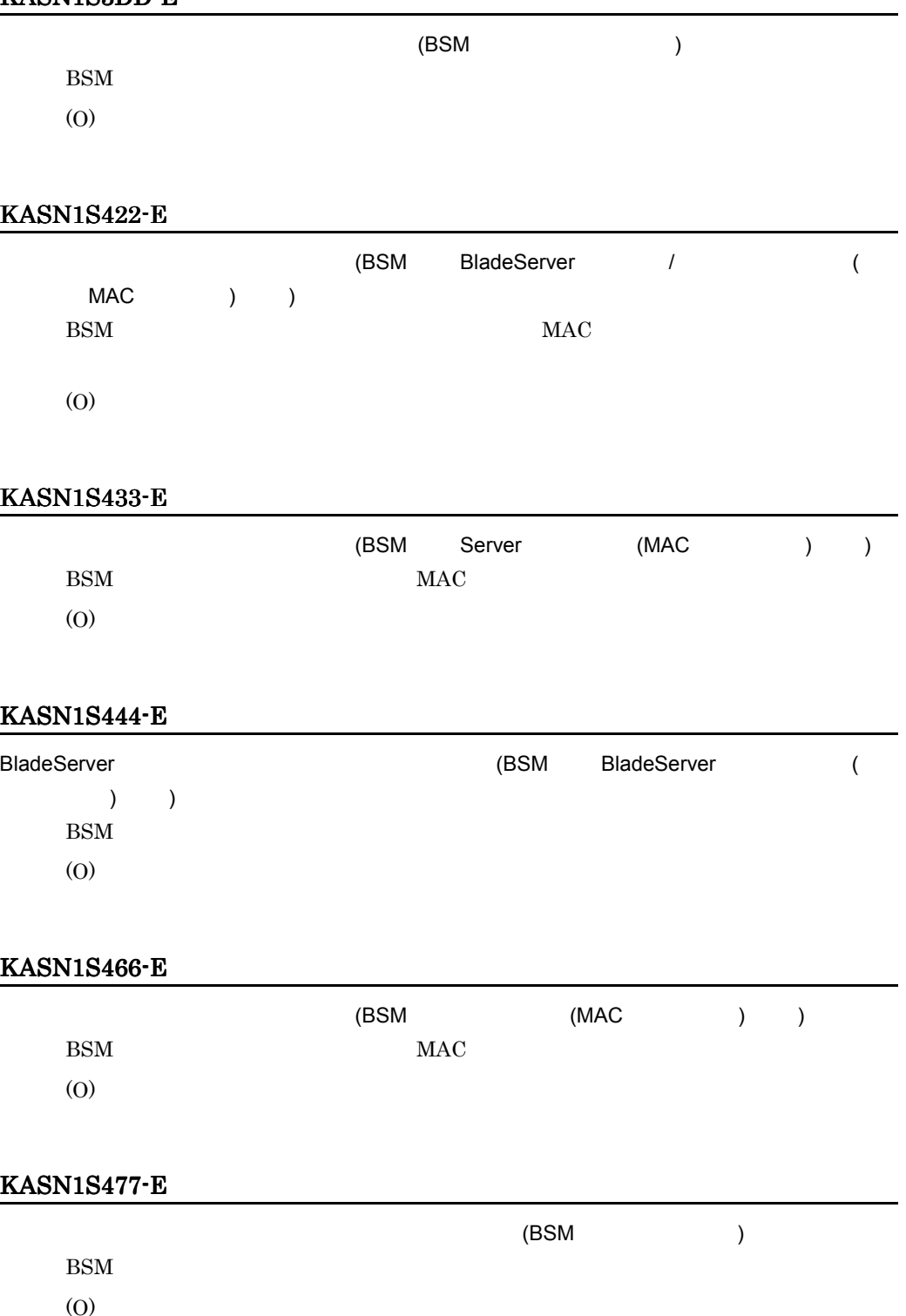

#### KASN1S499-E

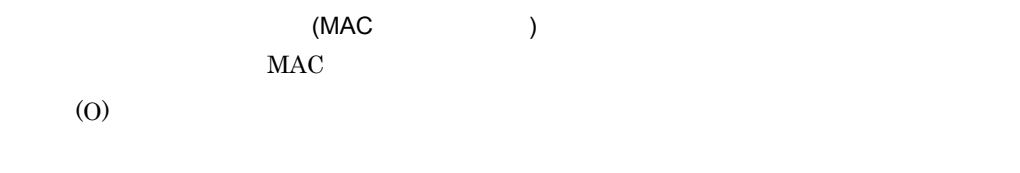

# KASN1S4AA-E

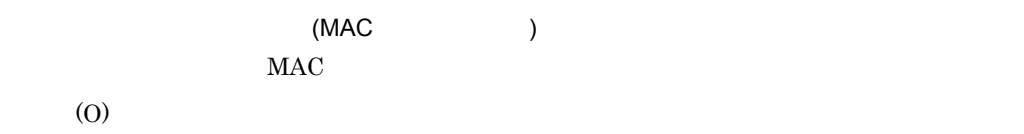

#### KASN1S4BB-E

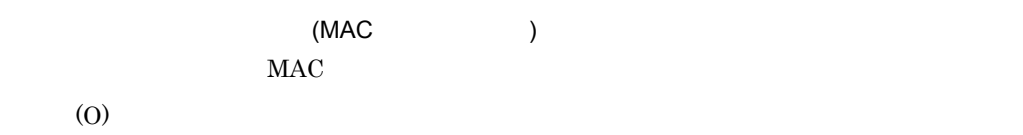

#### KASN1S4DD-E

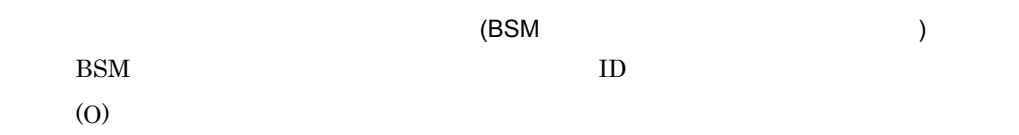

# KASN1S522-E

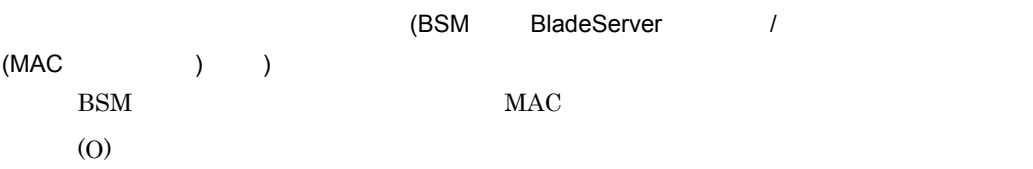

# KASN1S533-E

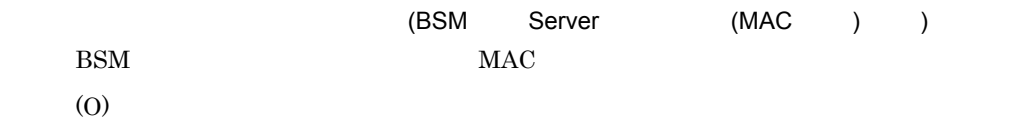

# KASN1S544-E

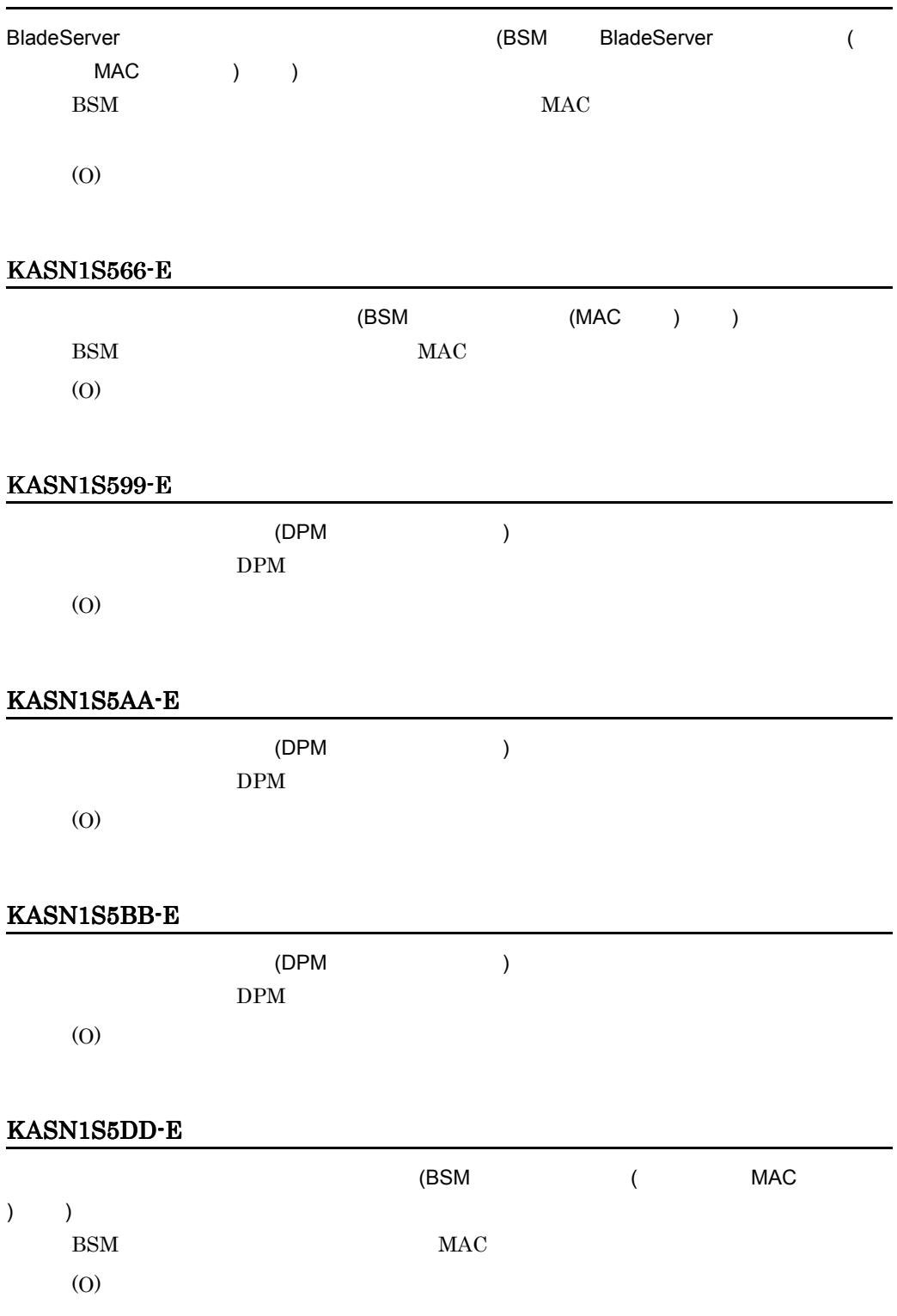

## KASN1S622-E

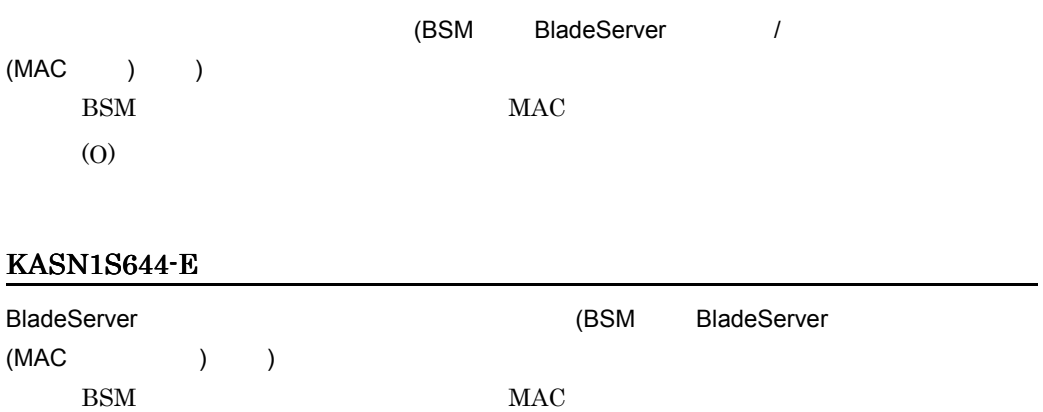

(O)

# KASN1S666-E

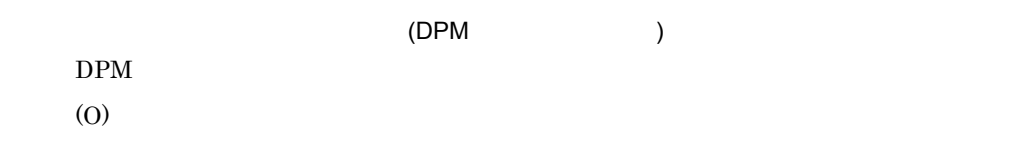

# KASN1S699-E

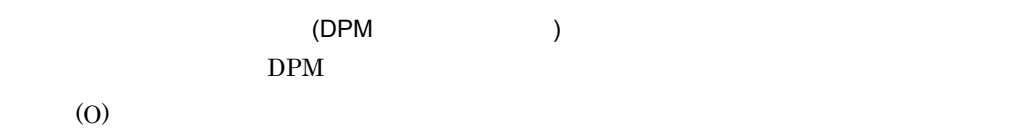

#### KASN1S6AA-E

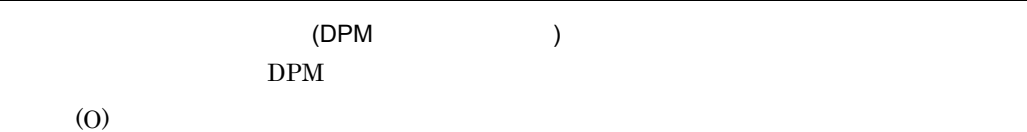

# KASN1S6BB-E

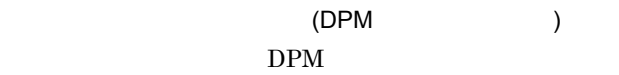

## KASN1S6DD-E

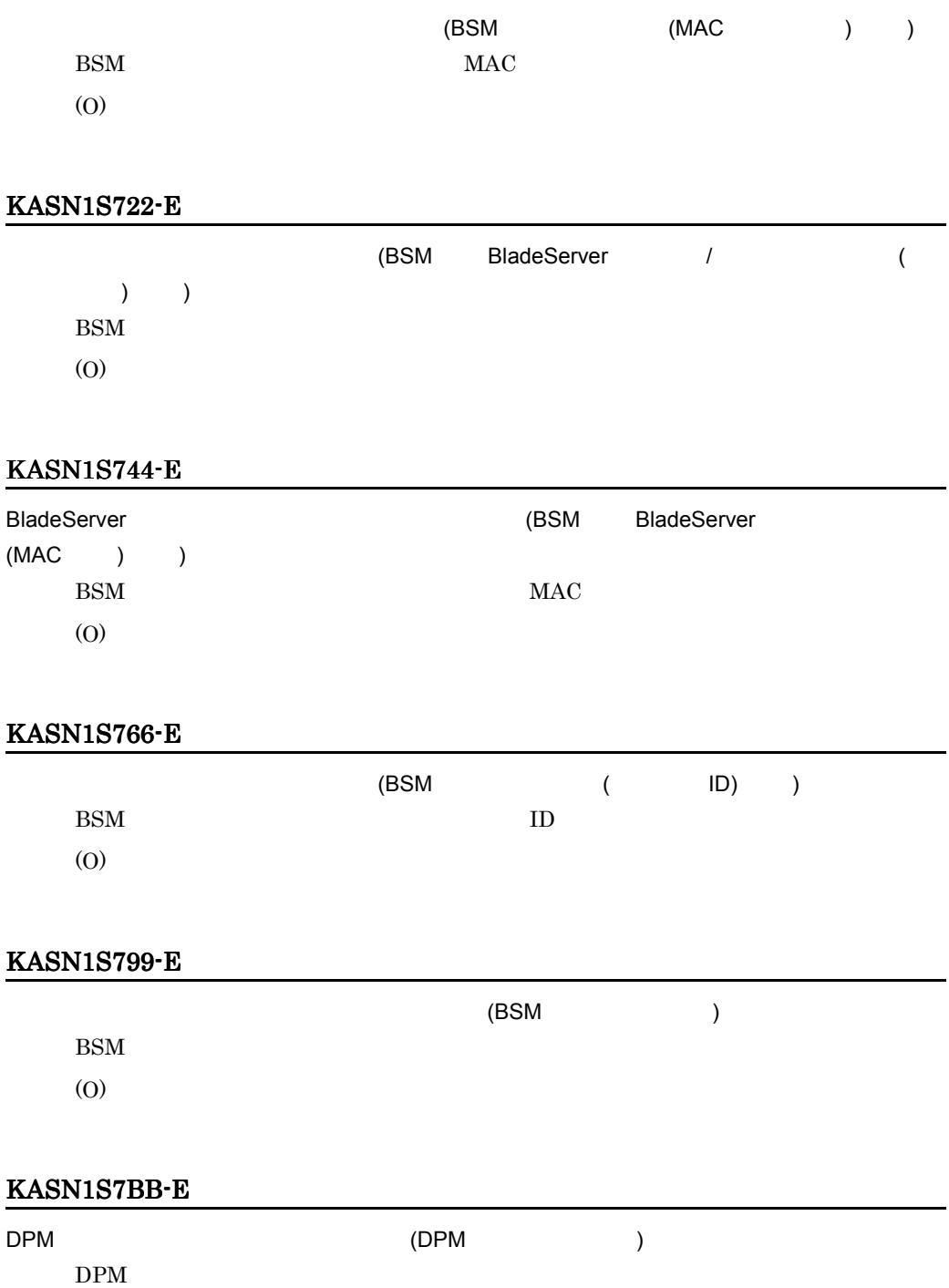

# KASN1S7CC-E

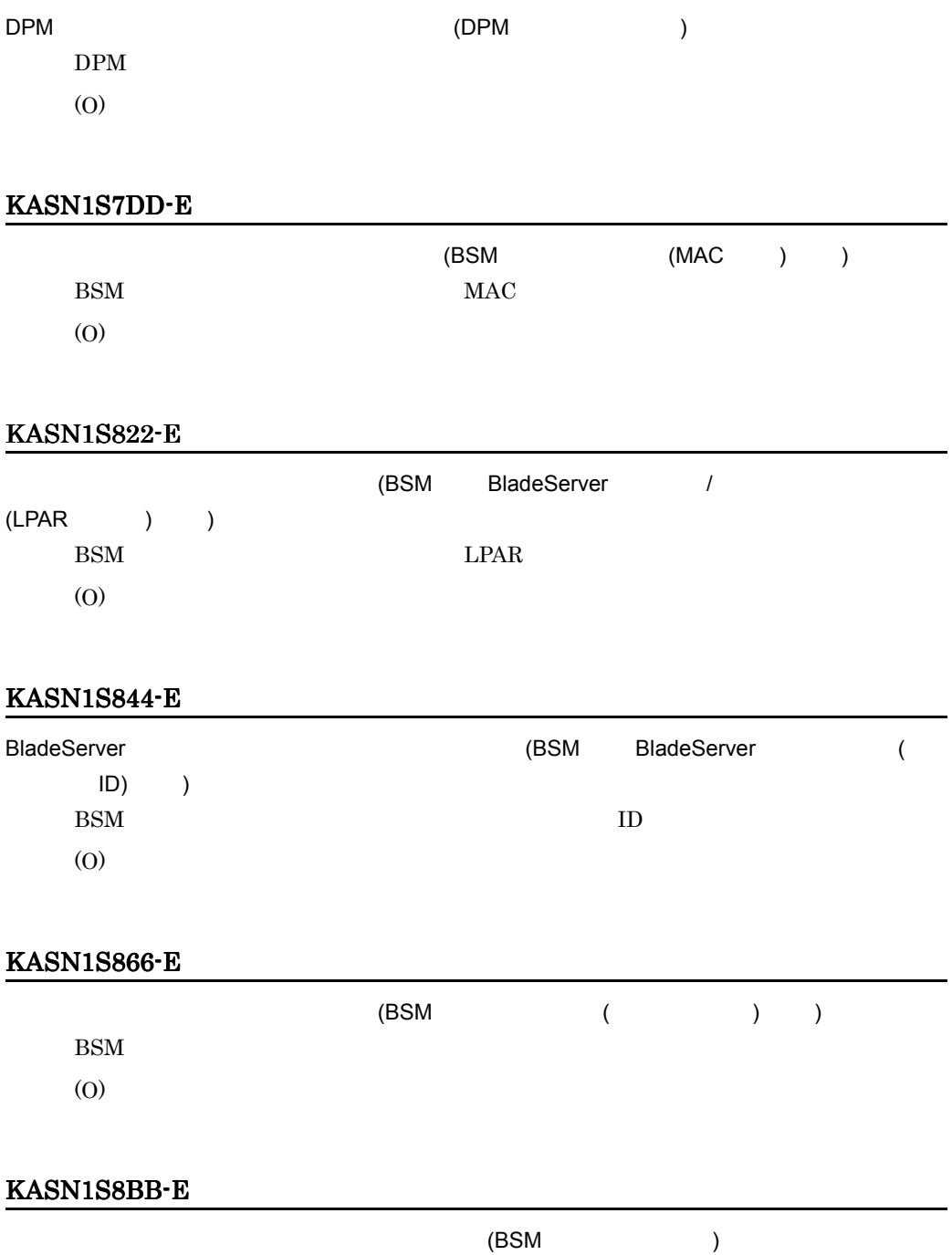

**BSM** 

## KASN1S8CC-E

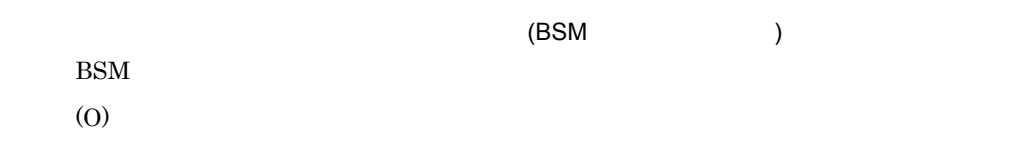

# KASN1S8DD-E

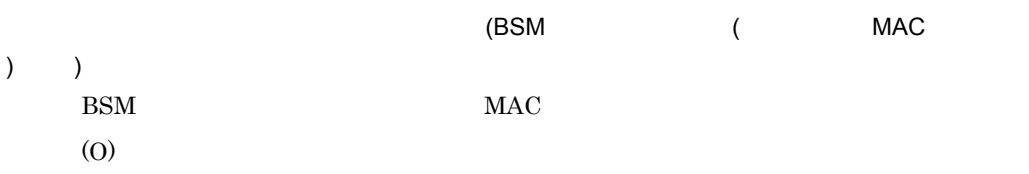

#### KASN1S922-E

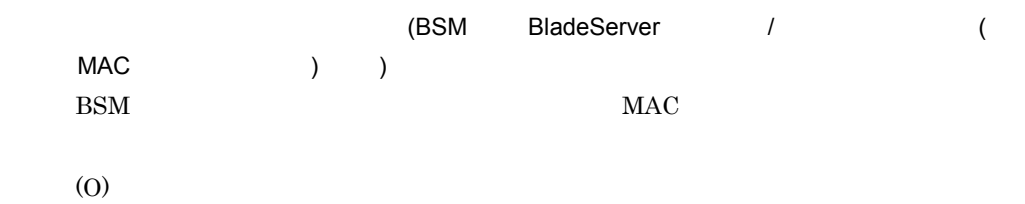

# KASN1S944-E

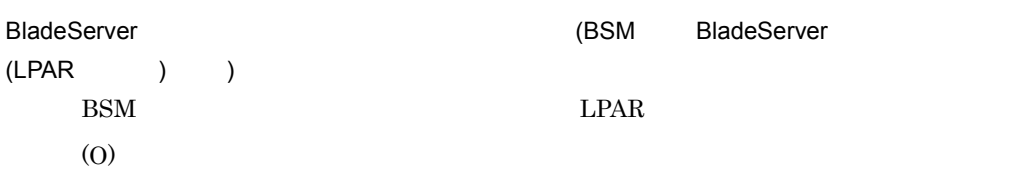

# KASN1S966-E

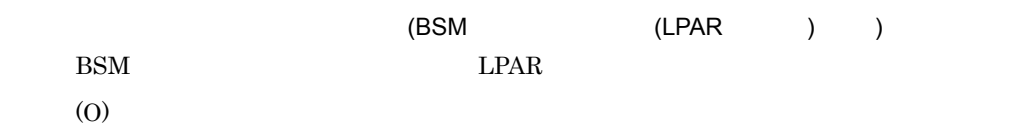

#### KASN1S9DD-E

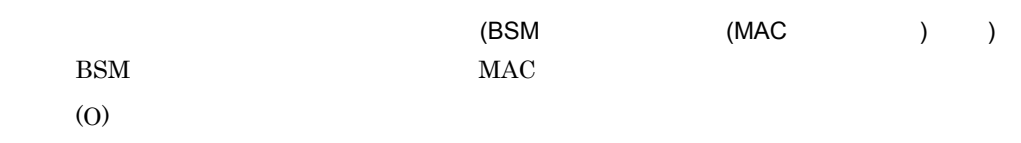

# KASN1SA44-E

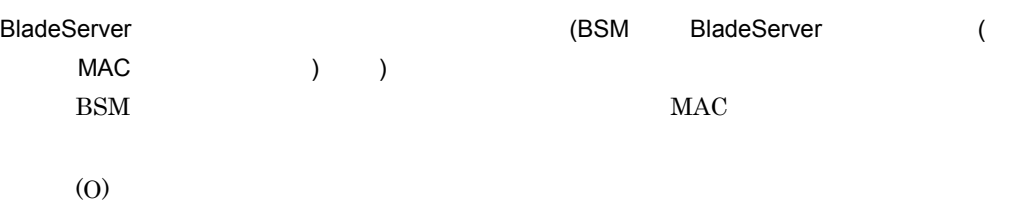

#### KASN1SA66-E

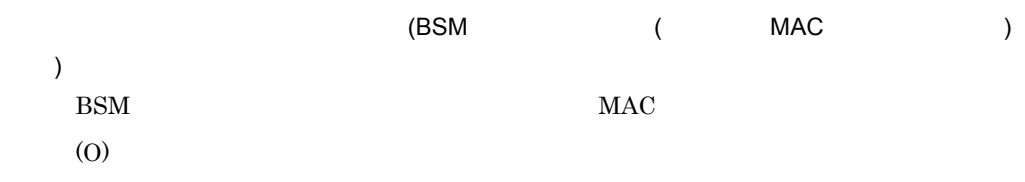

# KASN1SADD-E

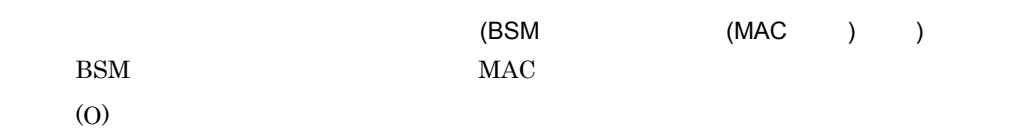

# KASN1SB22-E

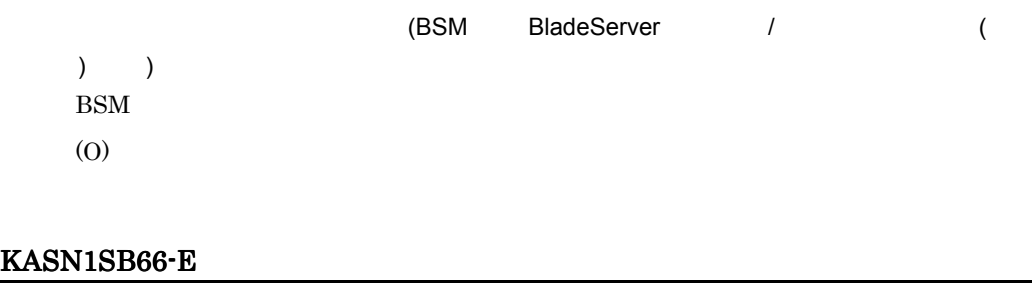

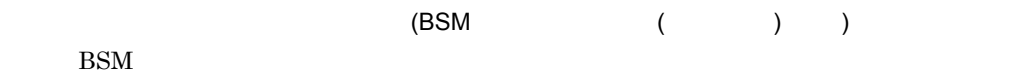

# KASN1SBDD-E (BSM ( ) ) (O) KASN1SC22-E (BSM BladeServer / ( ,LPAR ) ) BSM Server (O) KASN1SC44-E BladeServer (BSM BladeServer )  $)$  ) BSM  $\mathbf{B}$ (O) KASN1SCDD-E (BSM (LPAR ) )  $LPAR$ (O) KASN1SD44-E BladeServer (BSM BladeServer )  $ID \t)$ BSM ID ID ID (O)

# KASN1SDDD-E

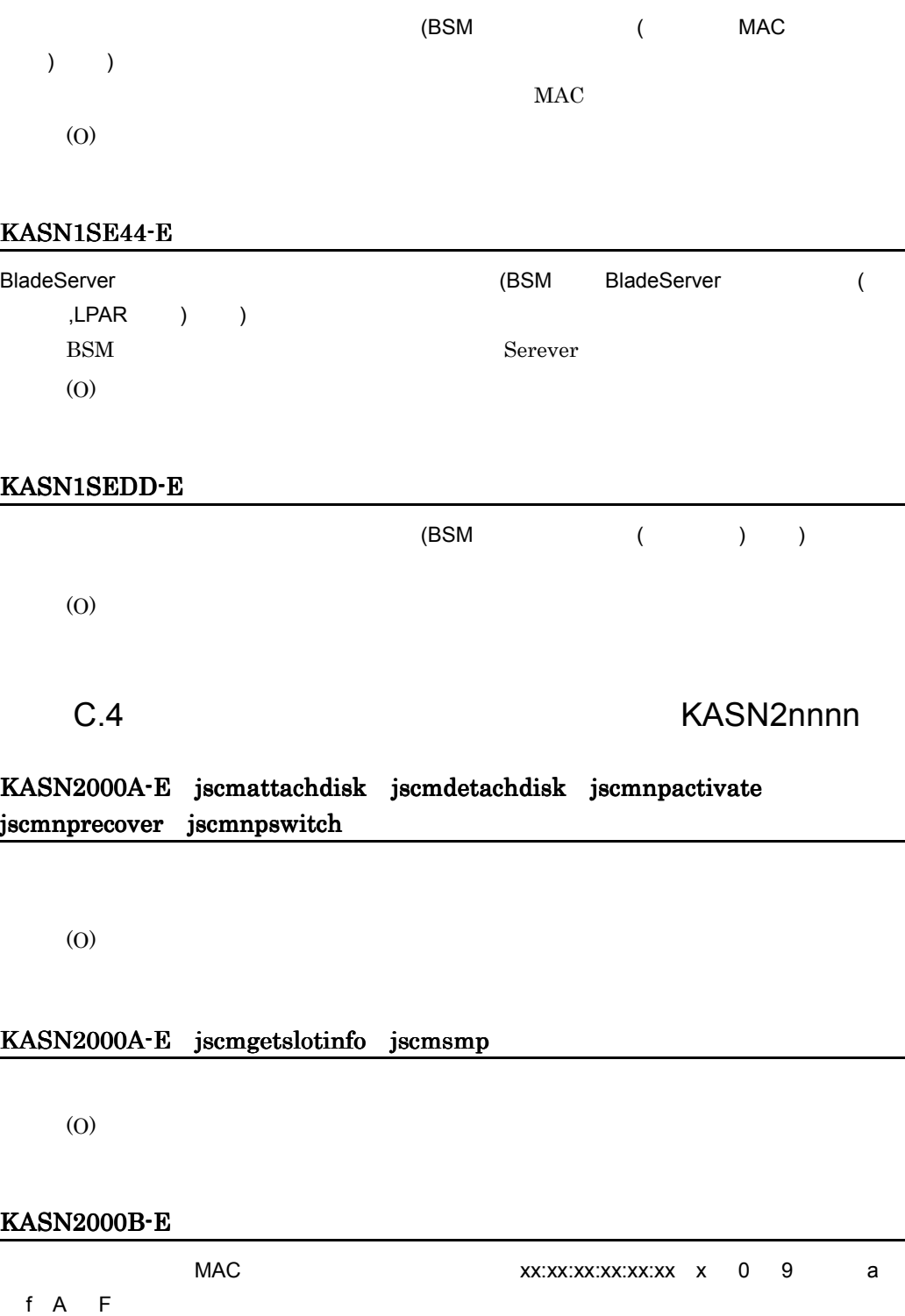

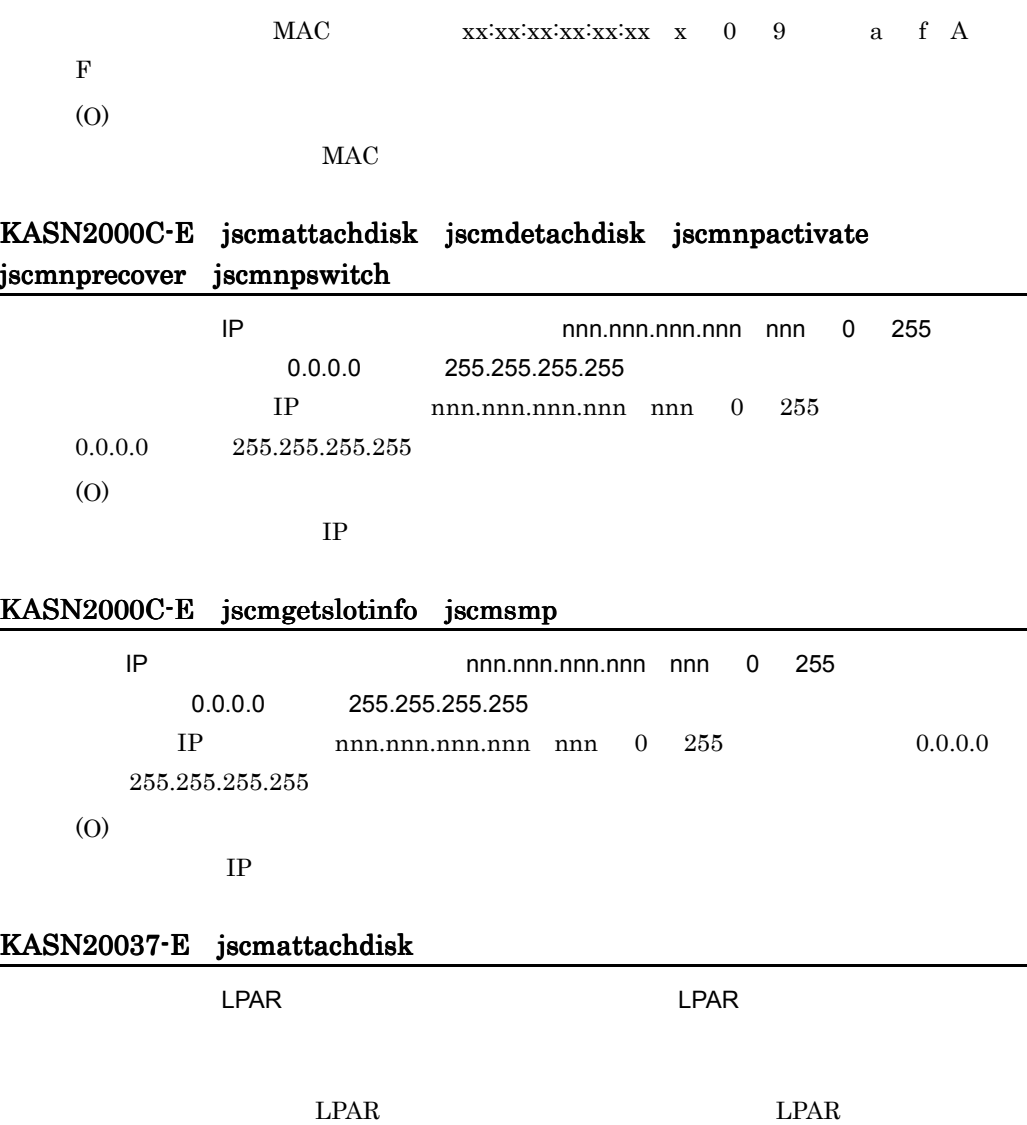

KASN20037-E jscmdetachdisk

にPAR セードの物理パーティション エアイディション エアイディション エアイディション エアイディション エアイディション エアイディション エアイディション エアイディション エアイディング こうしょうしょう

 $LPAR$   $LPAR$ 

 $\rm LPAR$  EPAR  $\rm LPAR$ 

 $LPAR$   $LPAR$ 

#### KASN20384-E

(O)

# KASN20385-E jscmgetslotinfo

(O)

# KASN20385-E jscmsmp -new

(O)

#### KASN20386-E

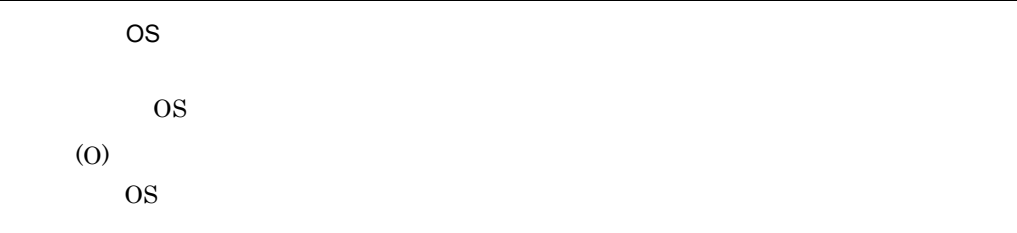

 $\frac{1}{2}$ 

#### KASN20387-E

 $SVP-BMC$ 

 $\ensuremath{\mathrm{SVP\text{-}BMC}}$ 

(O)

 $SVP-BMC$ 

#### KASN20388-E

 $SW$ 

SW 2000

(O)

 $SW$ 

# KASN20389-E

Pre-Configure

Pre-Configure

(O)

Pre-Configure

## KASN2038A-E

Hyper-Threading

Hyper-Threading

(O)

Hyper-Threading

#### KASN2038B-E

 $HDD$ 

HDD

(O)

 $HDD$ 

#### KASN2038C-E

 $\lambda$ gent  $\lambda$ 

Agent

(O)

 $\Lambda$ gent  $\Lambda$ 

#### KASN2038D-E

 $ccNuma$ 

ccNuma

(O)

ccNuma

#### KASN203ED-E jscmattachdisk

**BSM** 

(O)

# KASN203ED-E jscmdetachdisk

BSM

(O)

#### KASN203ED-E jscmgetslotinfo

Control Manager (O)

#### KASN203ED-E jscmnpactivate

**BSM** 

(O)

#### KASN203ED-E jscmnprecover

**BSM** (O)

#### KASN203ED-E jscmnpswitch

**BSM** 

#### KASN203ED-E jscmsmp-del jscmsmp-new

 ${\sf SMP}$ 

Control Manager

(O)

#### KASN203ED-E jscmsmp -get

Control Manager

(O)

#### KASN203EF-E

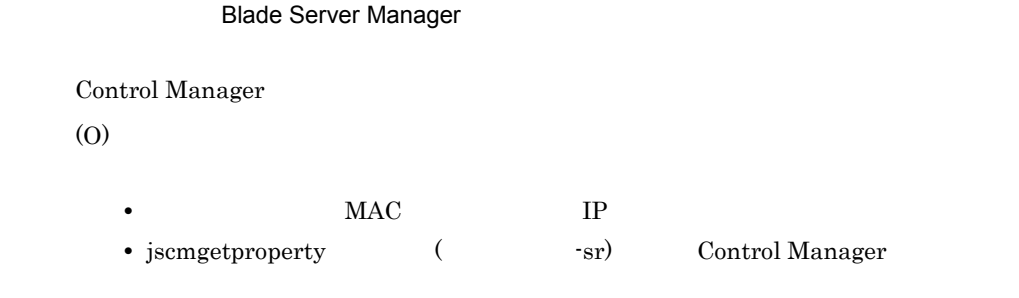

# KASN203F0-E jscmattachdisk jscmdetachdisk jscmnpactivate jscmnprecover jscmnpswitch

Hitachi Control Manager Service **Nitachi Control Manager Service Hitachi Control Manager Service** Hitachi Control Manager Service  $(0)$ Hitachi Control Manager Service KASN203F0-E jscmgetslotinfo jscmsmp Hitachi Control Manager Service 
Hitachi Control Manager Service Hitachi Control Manager Service

(O)

Hitachi Control Manager Service

#### KASN203F2-E

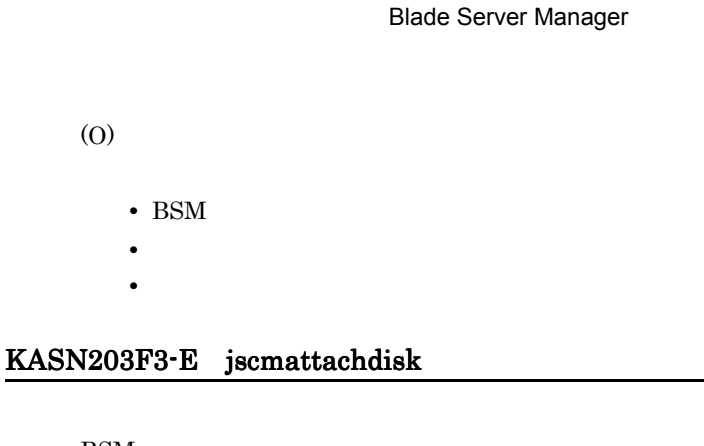

**BSM** 

(O)

#### KASN203F3-E jscmdetachdisk

**BSM** (O)

# KASN203F3-E jscmnpactivate

BSM (O)

## KASN203F3-E jscmnprecover

**BSM** (O)

#### KASN203F3-E jscmnpswitch

**BSM** 

(O)

# KASN203F4-E jscmattachdisk jscmdetachdisk jscmnpactivate jscmnprecover jscmnpswitch

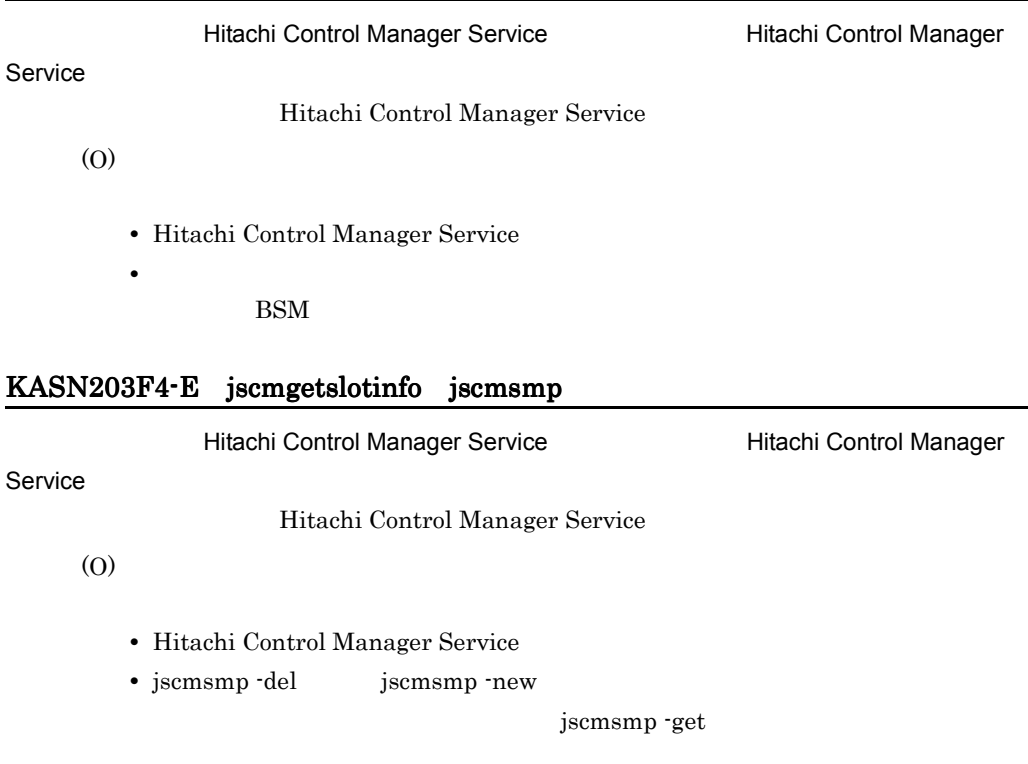

• コマンドの処理が実行されていない。<br>●

# KASN207D0-E

(O)

Control Manager

#### KASN207DA-E jscmgetslotinfo

Control Manager

# KASN207DA-E jscmsmp

 $(DB)$ Control Manager (O)

#### KASN209C4-E

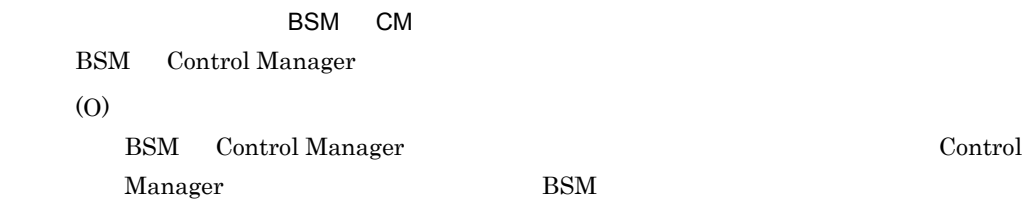

#### KASN20B54-E jscmgetslotinfo

Control Manager

(O)

#### KASN20B54-E jscmsmp

 $(DB)$ Control Manager (O)

#### KASN20BAE-E jscmattachdisk

 $DB$ 

(O)

## KASN20BAE-E jscmdetachdisk

 $DB$ 

#### KASN20BAE-E jscmgetslotinfo

 $(DB)$ 

Control Manager

(O)

#### KASN20BAE-E jscmnpactivate

 $DB$ 

(O)

# KASN20BAE-E jscmnprecover

 $DB$ 

(O)

#### KASN20BAE-E jscmnpswitch

 $DB$ 

(O)

#### KASN20BAE-E jscmsmp

 $(DB)$ 

Control Manager

(O)

# KASN20BBA-E jscmattachdisk

 $\mathbf SVMCOM$ (O)

SVMCOM

(O)

## KASN20BBA-E jscmgetslotinfo

(O)

#### KASN20BBA-E jscmnpactivate

SVMCOM

(O)

# KASN20BBA-E jscmnprecover

SVMCOM

(O)

#### KASN20BBA-E jscmnpswitch

 $\ensuremath{\mathrm{SVMCOM}}$ (O)

# KASN20BBA-E jscmsmp

 ${\sf SMP}$ 

 $\text{SMP}$ (O)

### KASN20BBA-E jscmsmp

(O)

#### KASN20BBF-E

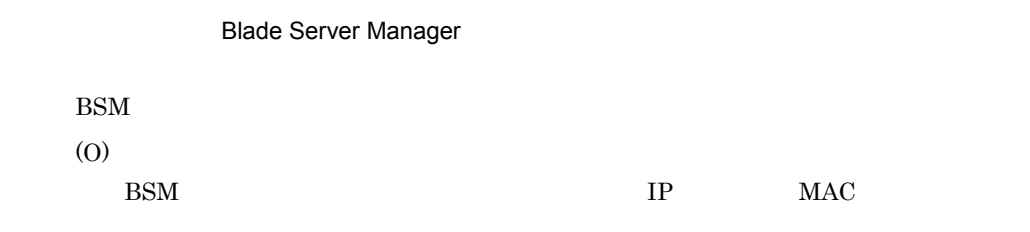

#### KASN20BCC-E

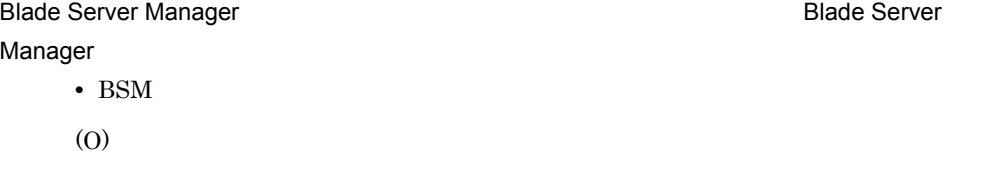

- BSM
- BSM

#### KASN20BCD-E jscmattachdisk

Blade Server Manager Blade Server Manager BSM  $\mathbb{R}$ (O)

 $BSM$ 

#### KASN20BCD-E jscmdetachdisk

Blade Server Manager

**Blade Server Manager** 

BSM  $\mathbb{R}$ 

(O)

 $BSM$ 

#### KASN20BCD-E jscmnpactivate

Blade Server Manager **Blade Server Manager** BSM  $\blacksquare$ (O)

 $BSM$ 

#### KASN20BCD-E jscmnprecover

Blade Server Manager が更新モードで動作しているため、復帰が実行できません。Blade Server Manager BSM  $\blacksquare$ (O)

 $BSM$ 

#### KASN20BCD-E jscmnpswitch

Blade Server Manager Blade Server Manager BSM  $\blacksquare$ (O)

 $BSM$ 

#### KASN20BCD-E jscmsmp

Blade Server Manager

Blade Server Manager

BSM  $\blacksquare$ 

(O)

 $BSM$ 

#### KASN20BCE-E

Blade Server Manager N+1 **The Server Manager N+1** 2012 12:30 Natural Extension Blade Server Manager N+1 BSM N+1

 $\text{BSM}$   $\text{N+1}$ 

#### KASN20BCF-E

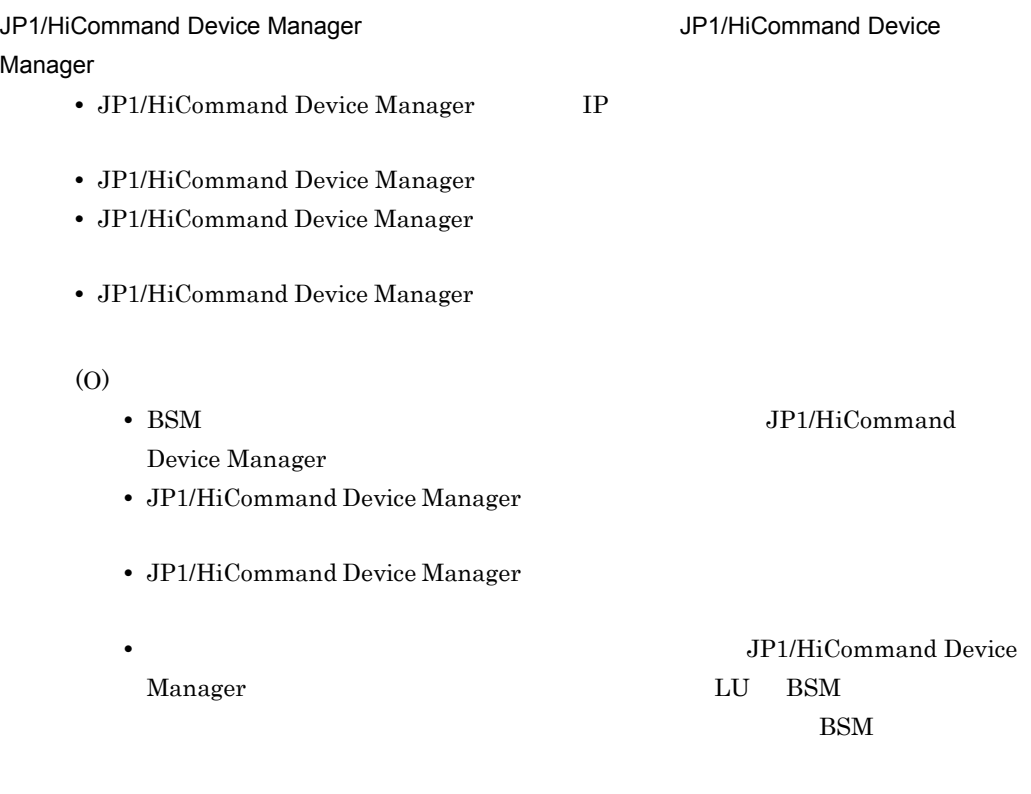

### KASN20BD0-E

(O)

# KASN20BD1-E jscmattachdisk jscmdetachdisk jscmnpactivate jscmnprecover jscmnpswitch

Hitachi Control Manager Service **Night Control Manager Service Night** Hitachi Control Manager

Hitachi Control Manager Service

Hitachi Control Manager

#### KASN20BD1-E jscmgetslotinfo jscmsmp

Hitachi Control Manager Service **Night Control Manager Service** Hitachi Control Manager

Hitachi Control Manager Service

(O)

Hitachi Control Manager

# KASN20BD2-E jscmattachdisk jscmdetachdisk jscmgetslotinfo jscmnpactivate jscmnprecover jscmnpswitch

Blade Server Manager Blade Server Manager Plus **Blade Server Manager** BSM BSM Plus

(O)

**BSM Plus** 

#### KASN20BD2-E jscmsmp

Blade Server Manager Blade Server Manager Plus **Blade Server Manager EXALERTISM BSM Plus** 

(O)

**BSM Plus** 

#### KASN20BD3-E

Blade Server Manager

(O)

BSM

KASN20BD3-E jscmnpactivate

**Blade Server Manager** 

#### BSM

#### KASN20BD3-E jscmnprecover

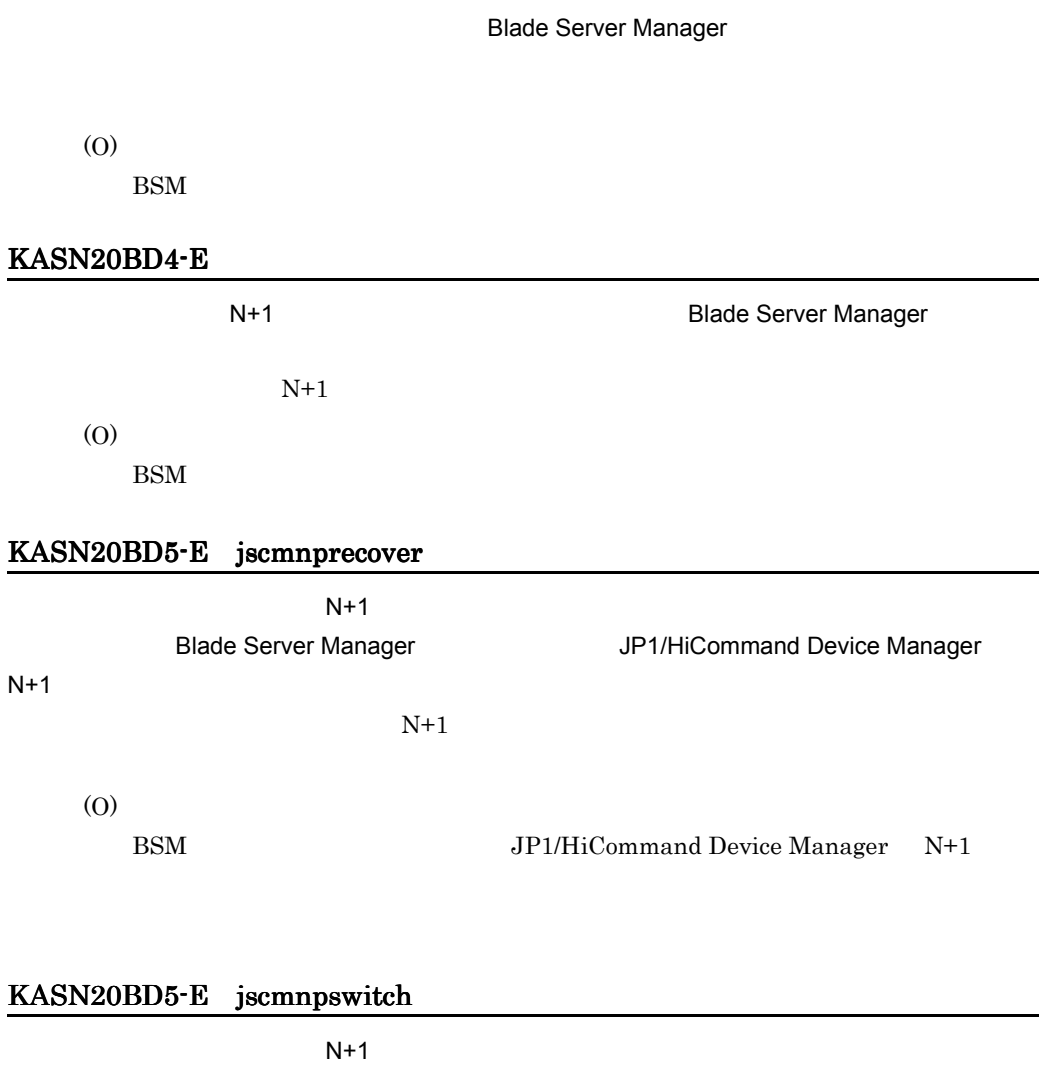

Blade Server Manager The Server Manager At 1

(O)

BSM JP1/HiCommand Device Manager N+1

#### KASN20BD6-E

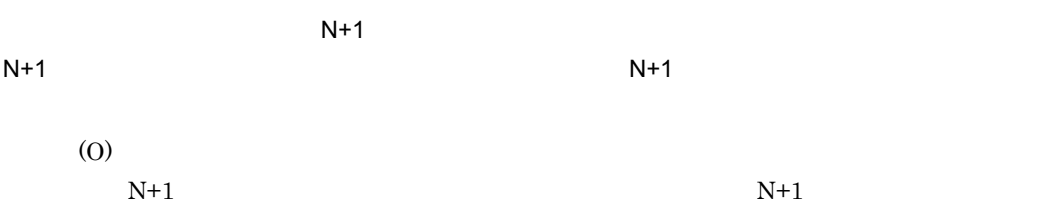

#### KASN20BD7-E jscmnprecover

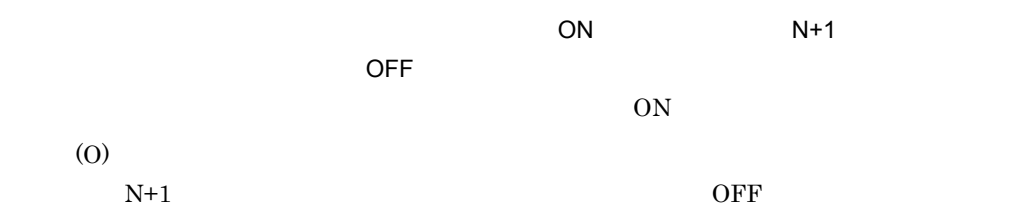

# KASN20BD7-E jscmnpswitch

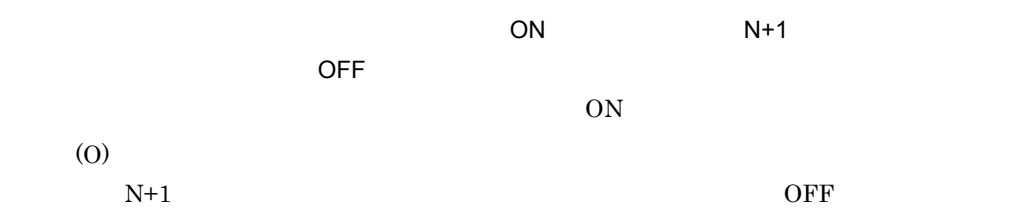

#### KASN20BD8-E

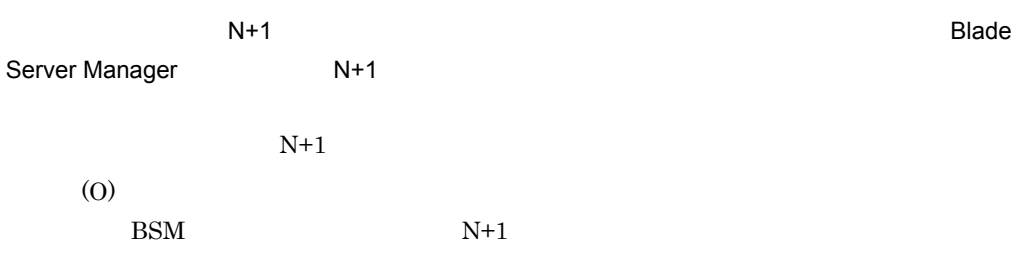

#### KASN20BD9-E

Blade Server Manager **National Server Manager** and the Server Blade Server Manager BSM  $\mathbb{R}$ (O)

 $BSM$ 

#### KASN20BDA-E

Hitachi Control Manager Service

Hitachi Control Manager Service

(O)

#### KASN20BDB-E jscmattachdisk

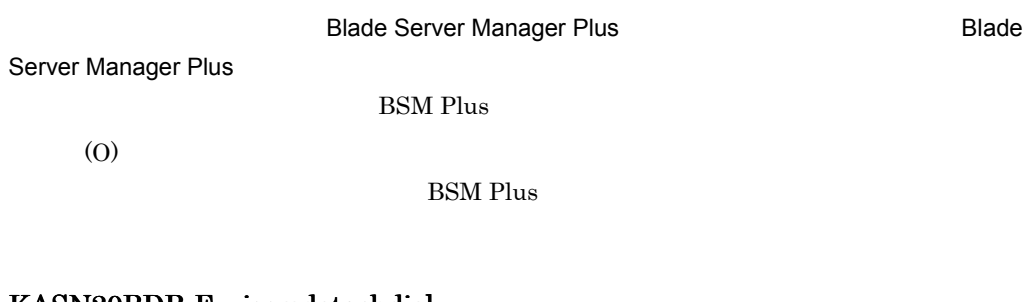

#### KASN20BDB-E jscmdetachdisk

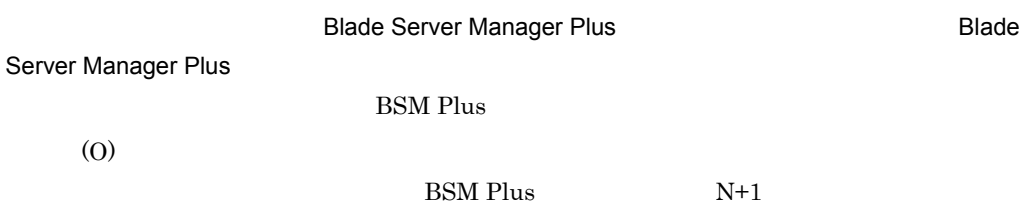

#### KASN20BDB-E jscmgetslotinfo

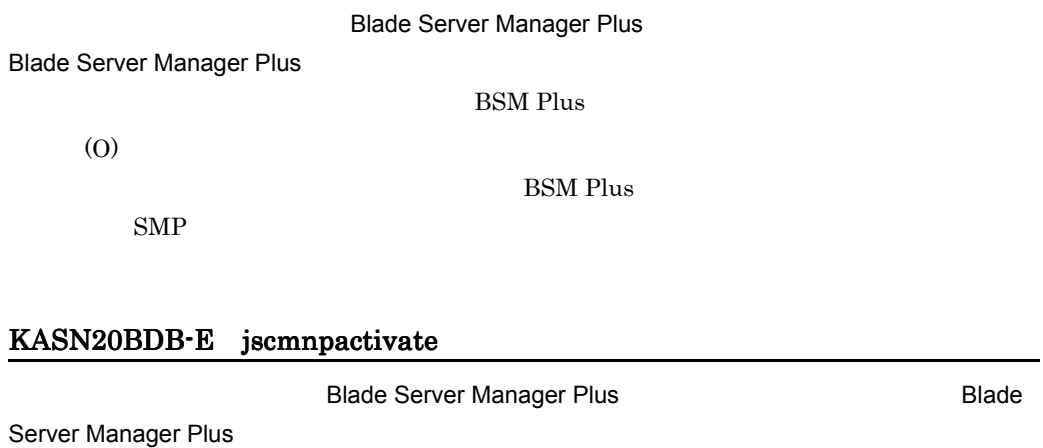

BSM Plus
BSM Plus  $N+1$ 

#### KASN20BDB-E jscmnprecover

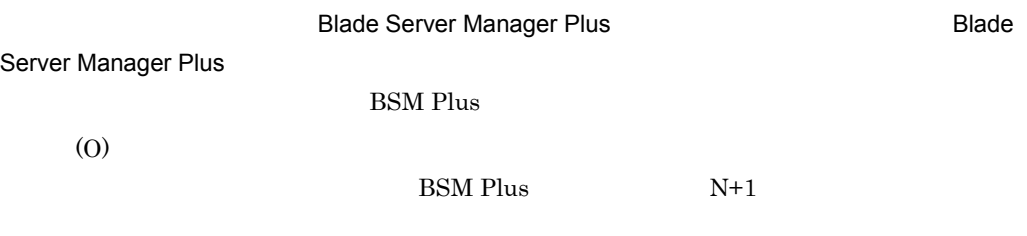

#### KASN20BDB-E jscmnpswitch

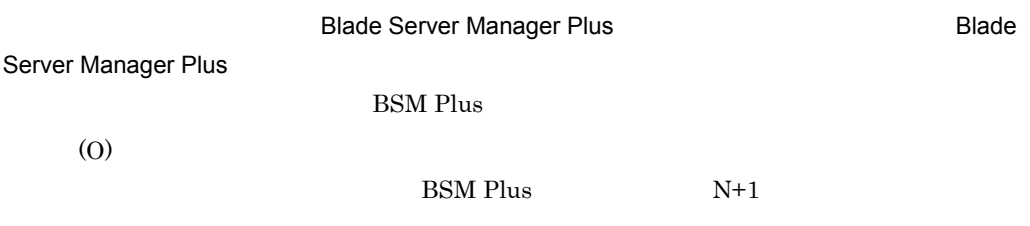

#### KASN20BDB-E jscmsmp

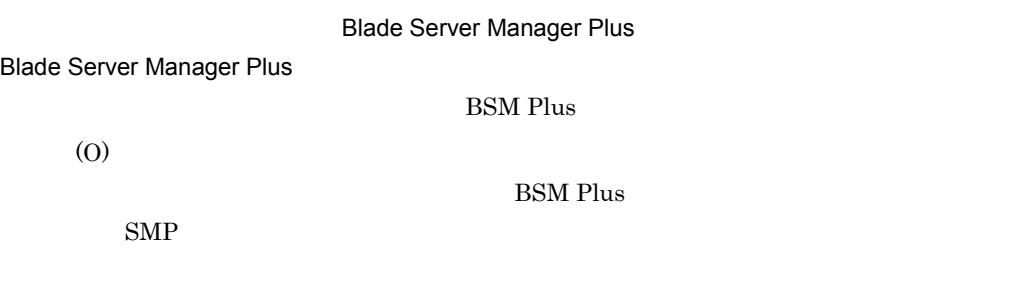

#### KASN20BDC-E

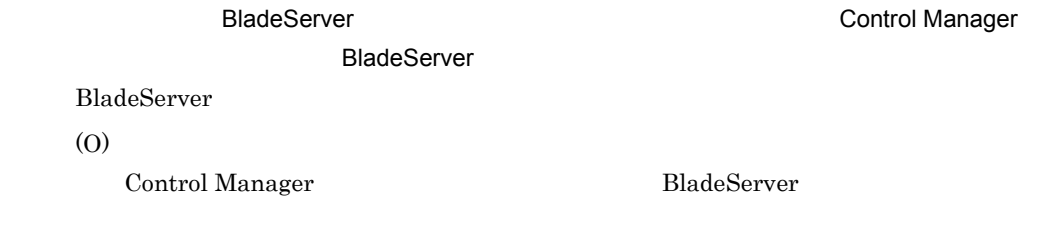

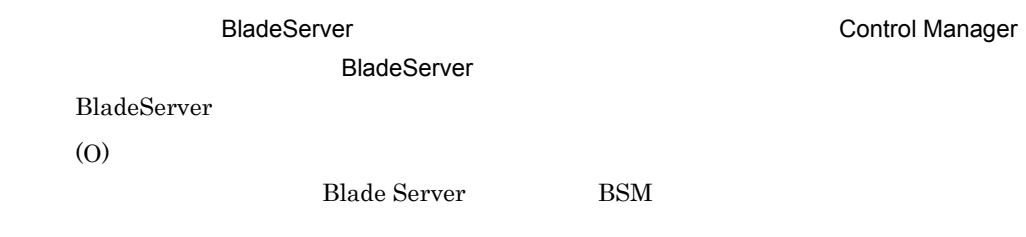

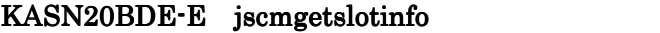

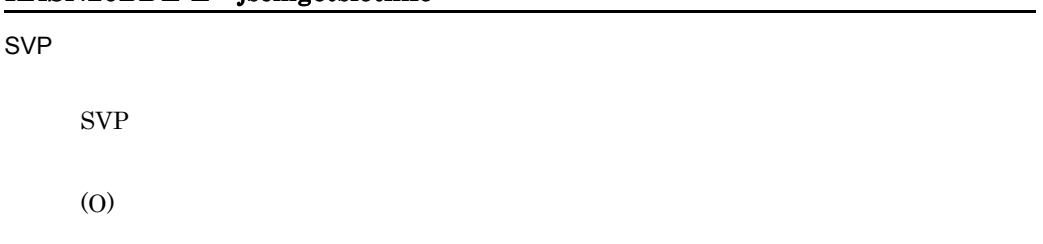

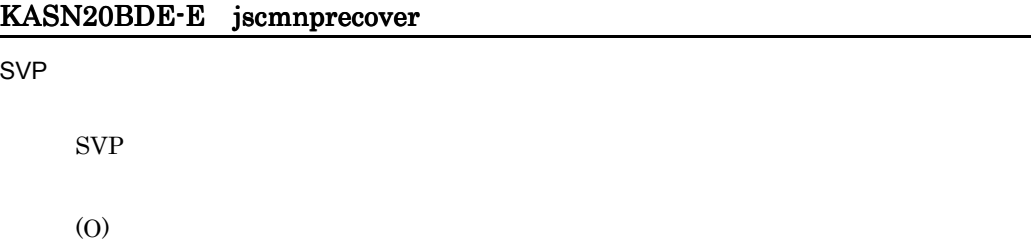

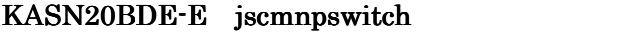

 $SVP$ 

 $SVP$ 

(O)

#### KASN20BDE-E jscmsmp

 $SVP$ 

 $SVP$ 

#### KASN20BDF-E jscmattachdisk

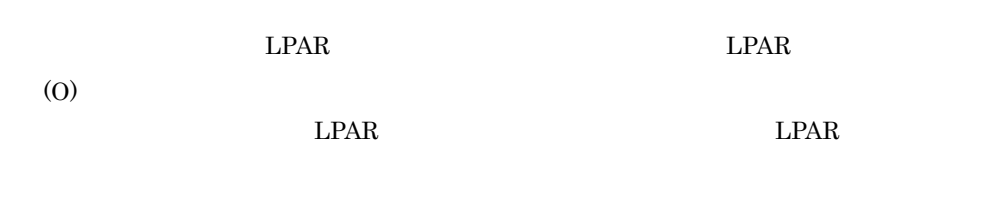

#### KASN20BDF-E jscmdetachdisk

(O)

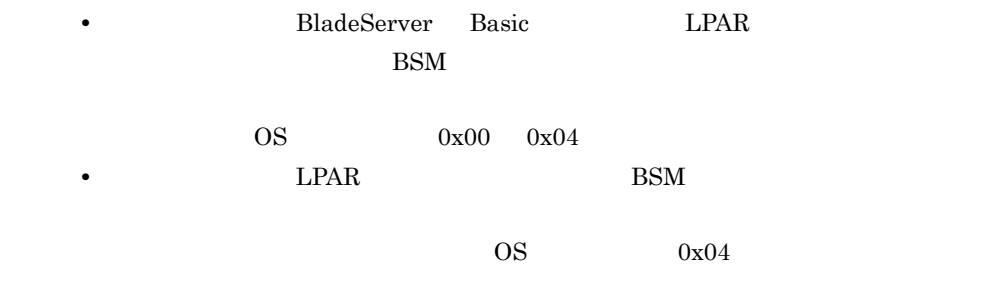

#### KASN20BDF-E jscmbackup

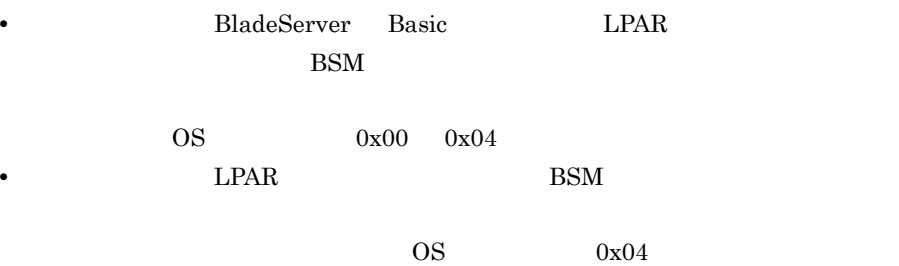

#### KASN20BDF-E jscmdeploy

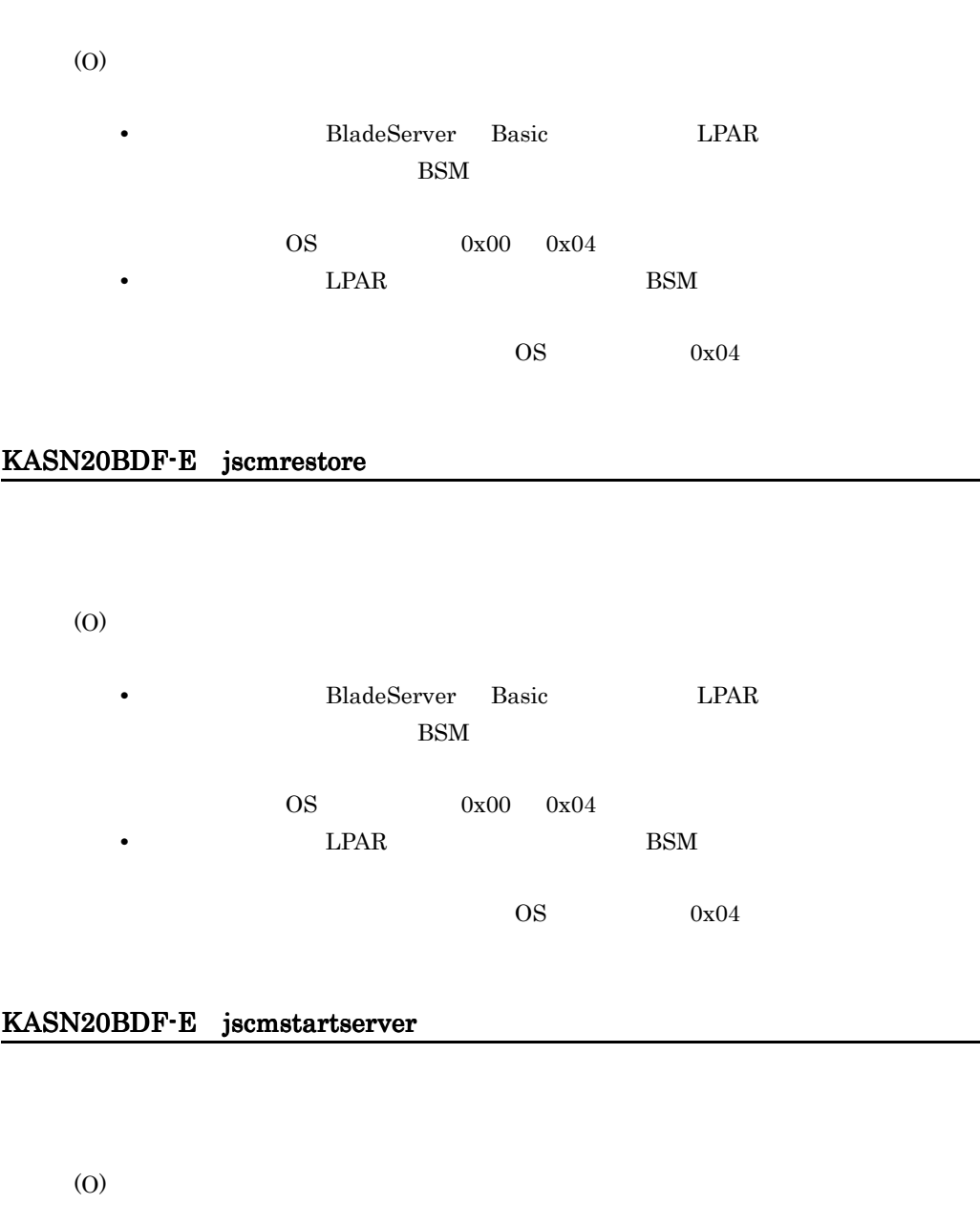

• **• BladeServer Basic EPAR**  $BSM$ 

 $\rm OS \qquad \qquad 0x00 \qquad 0x04$ 

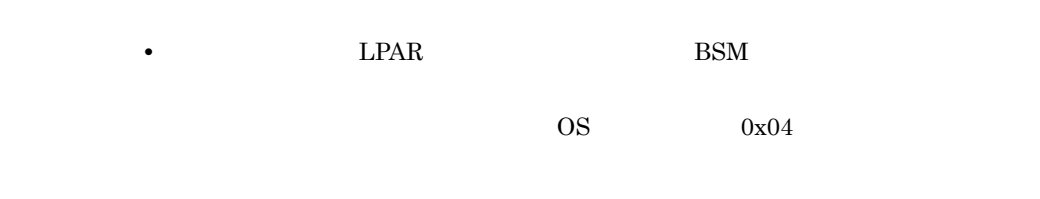

## KASN20BDF-E jscmstopos

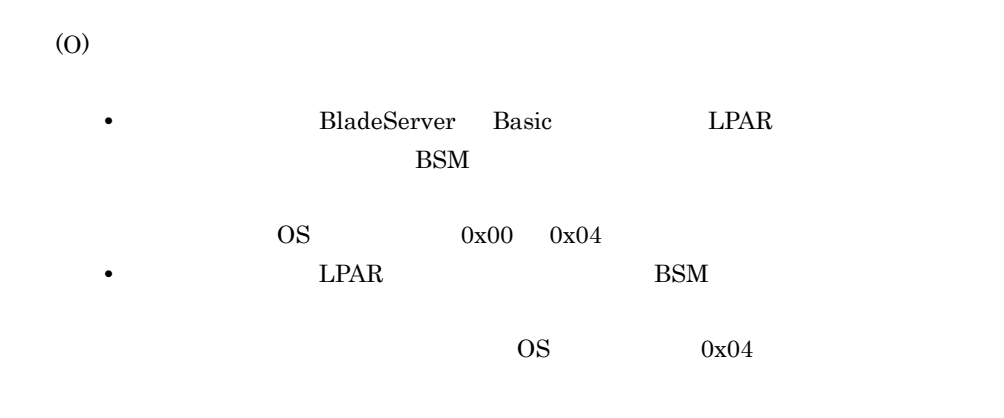

#### KASN20BDF-E jscmstopserver

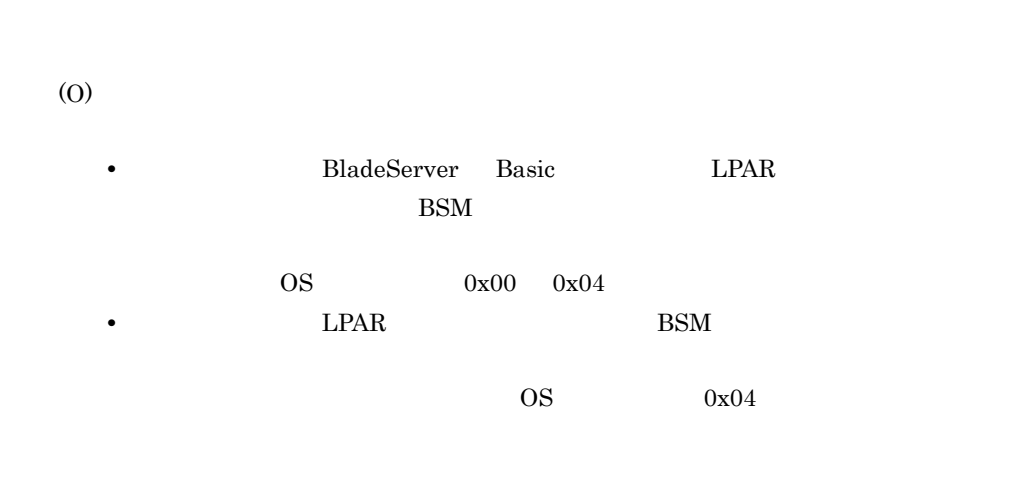

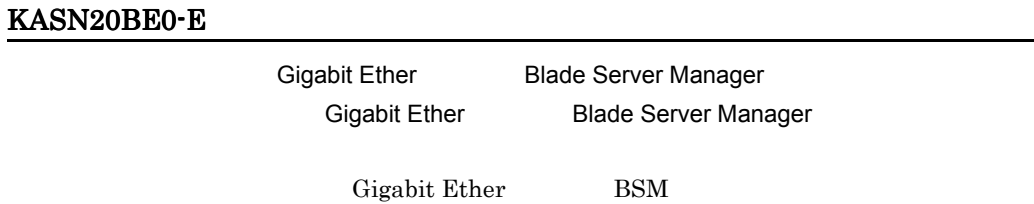

 $\mathbf C$ 

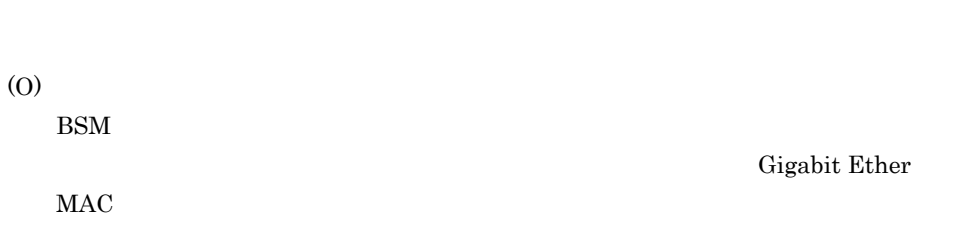

#### KASN20BE1-E

(O)

 $BSM$ 

 $0x03$ 

#### KASN20C1C-E

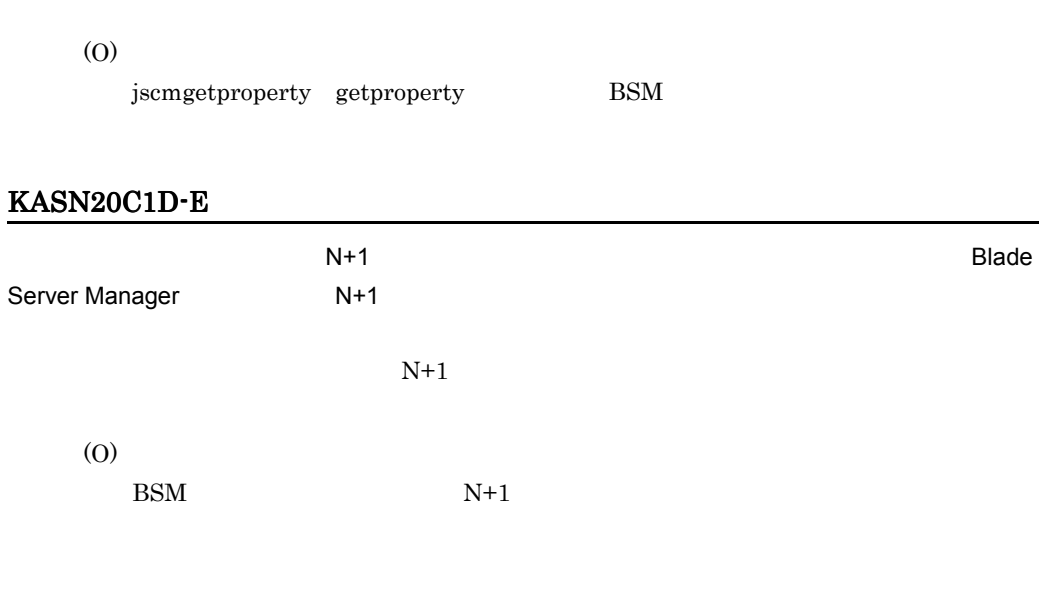

jscmgetproperty

#### KASN20C1E-E

jscmnpswitch

Gigabit Ether

 $\mathbf C$ 

(O)

BSM

#### KASN20C20-E

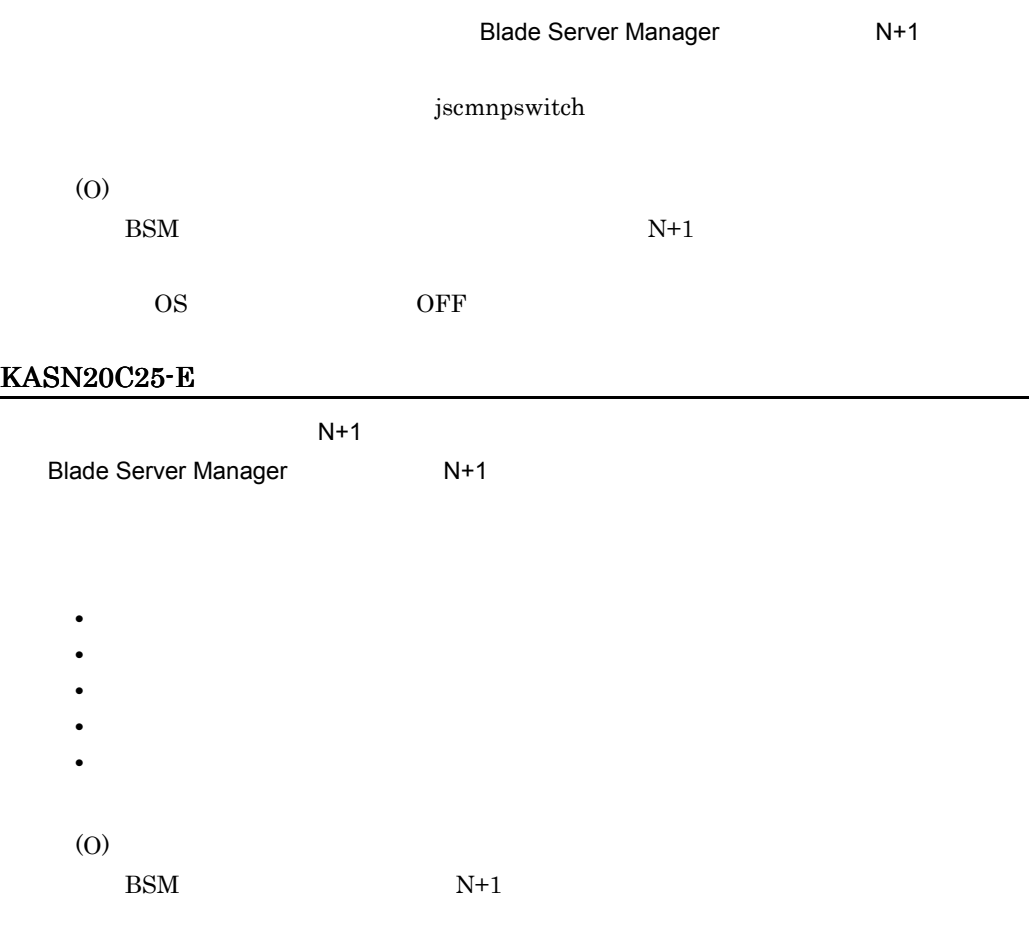

#### KASN20C26-E

 $N+1$ 

 $N+1$ (O)  $N+1$ 

#### KASN20C27-E

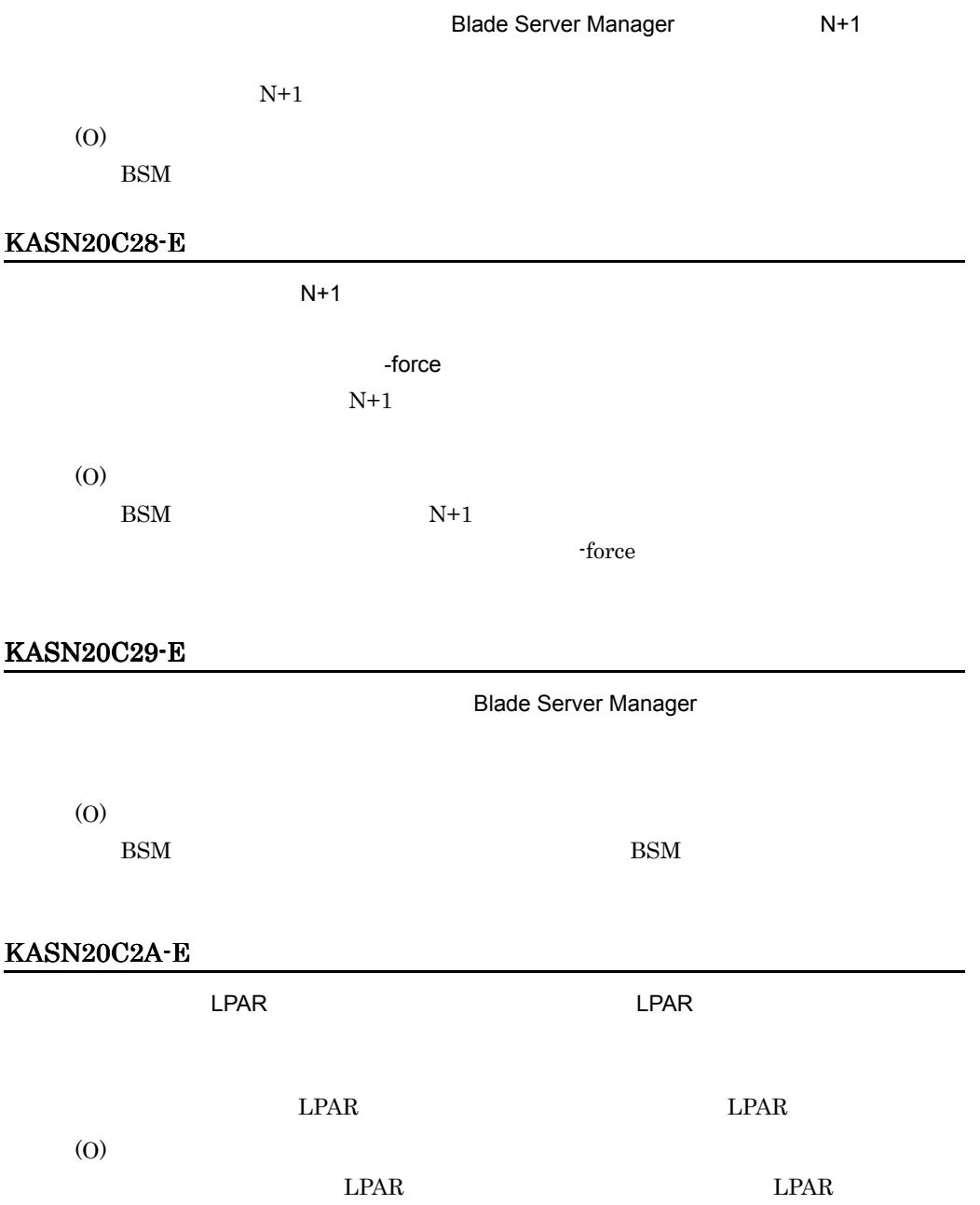

#### KASN20C80-E

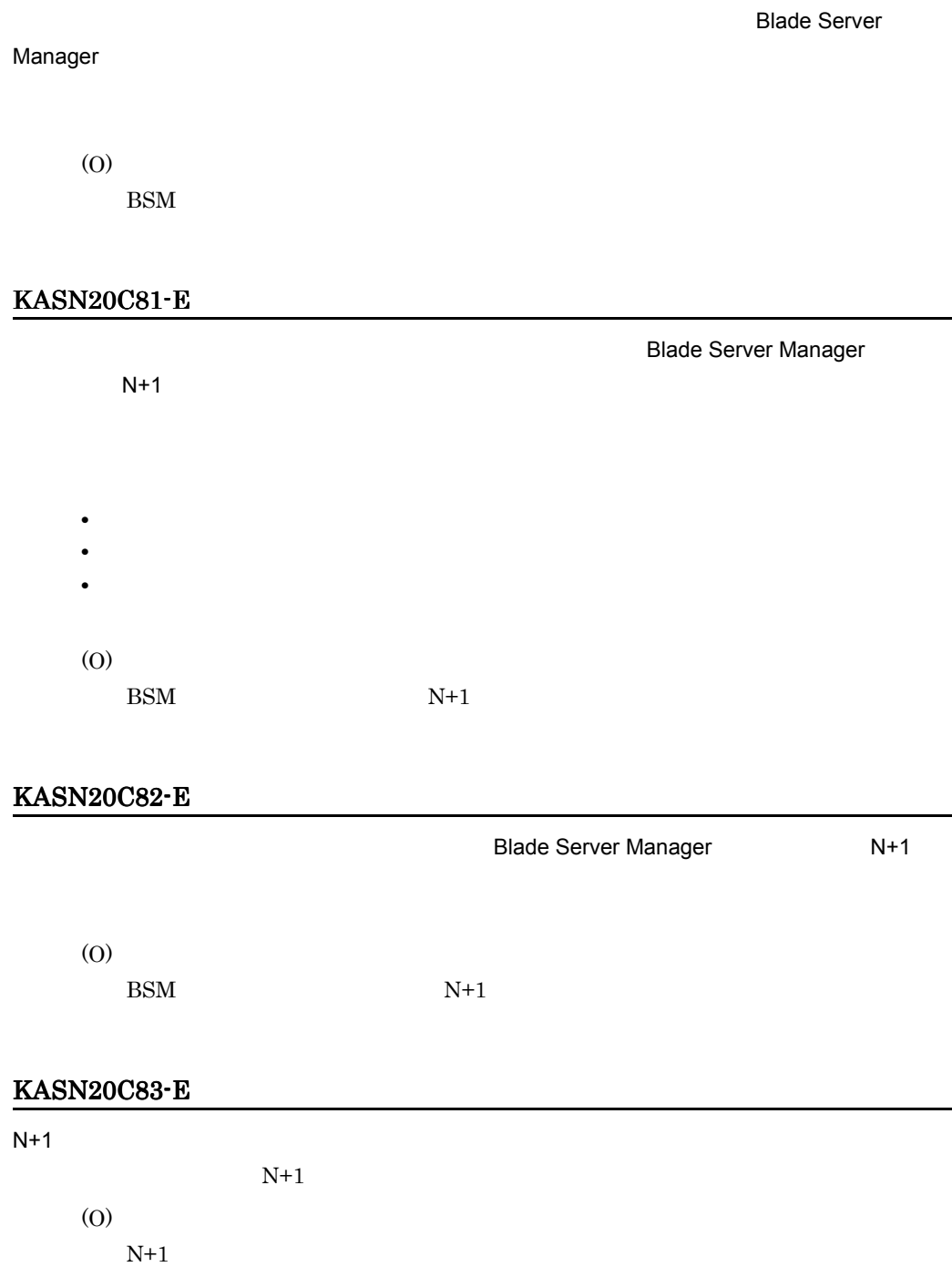

÷.

#### KASN20C84-E

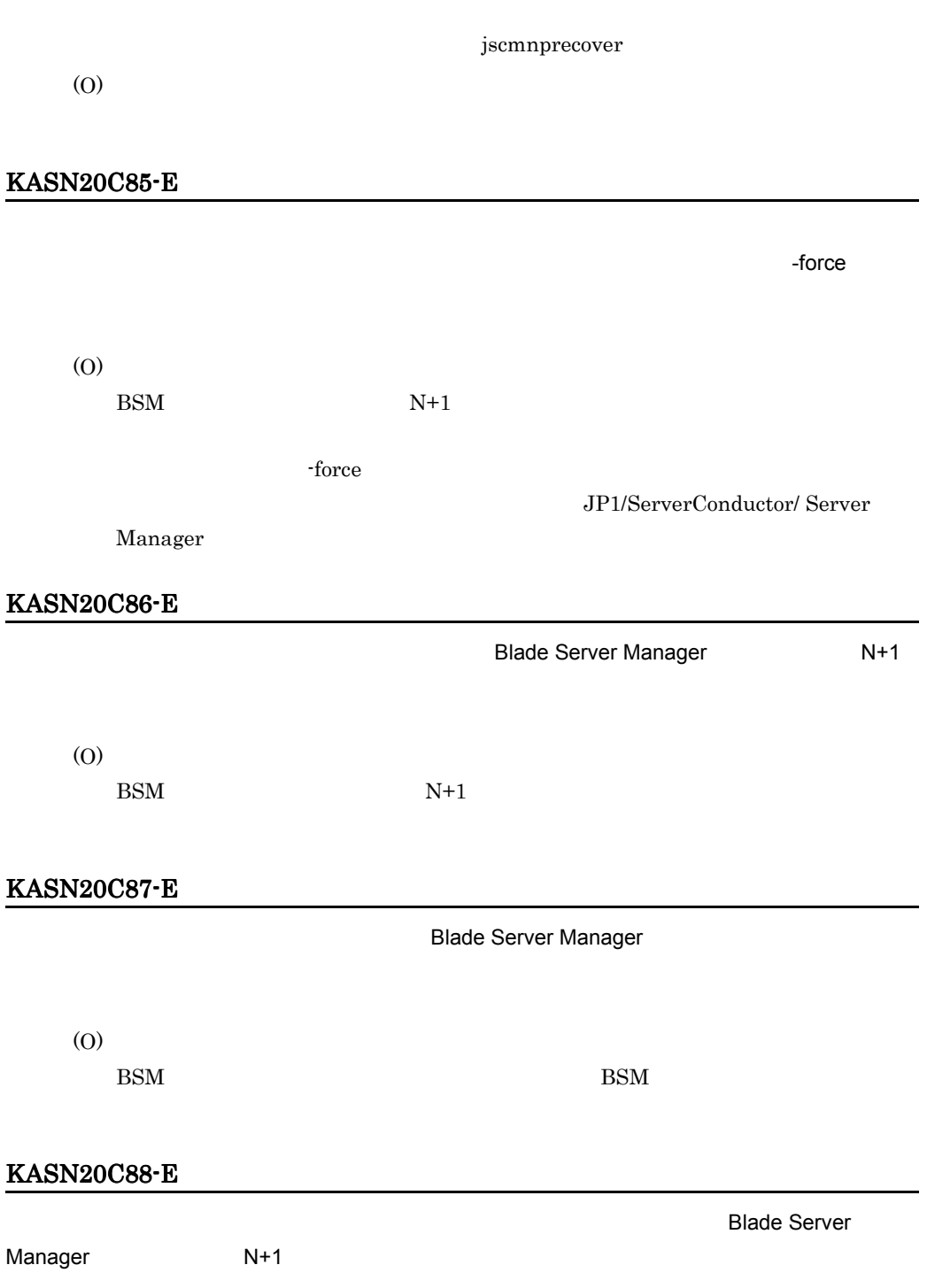

(O)

 $BSM \t\t N+1$ 

#### KASN20CE4-E

**Blade Server** Manager コンソールで指定されたサーバが開発されたサーバが開発されたサーバが見られたサーバが見える。<br>Manager (O) BSM KASN20CE5-E Blade Server Manager  $N+1$ • **•**  $\overline{\phantom{a}}$ • **•**  $\overline{\phantom{a}}$ • **•**  $\overline{\phantom{a}}$ • **•** <u>• The State State State State State State State State State State State State State State State State State State State State State State State State State State State State State State State State State State State</u> • **•**  $\mathbf{r} = \mathbf{r} \cdot \mathbf{r} + \mathbf{r} \cdot \mathbf{r} + \mathbf{r} \cdot \mathbf{r} + \mathbf{r} \cdot \mathbf{r} + \mathbf{r} \cdot \mathbf{r} + \mathbf{r} \cdot \mathbf{r} + \mathbf{r} \cdot \mathbf{r} + \mathbf{r} \cdot \mathbf{r} + \mathbf{r} \cdot \mathbf{r} + \mathbf{r} \cdot \mathbf{r} + \mathbf{r} \cdot \mathbf{r} + \mathbf{r} \cdot \mathbf{r} + \mathbf{r} \cdot \mathbf{r} + \mathbf{r} \cdot \mathbf{r$ • トゥップにはポストは、このバージョンアップにはポストは、このバージョンアップにはポスト (O)  $BSM \t\t N+1$ KASN20CE6-E  $N+1$ 

 $N+1$ (O)  $N+1$ 

#### KASN20CE7-E

Blade Server Manager N+1

# (O)

 $BSM \hspace{1.5cm} N+1$ 

#### KASN20CE8-E

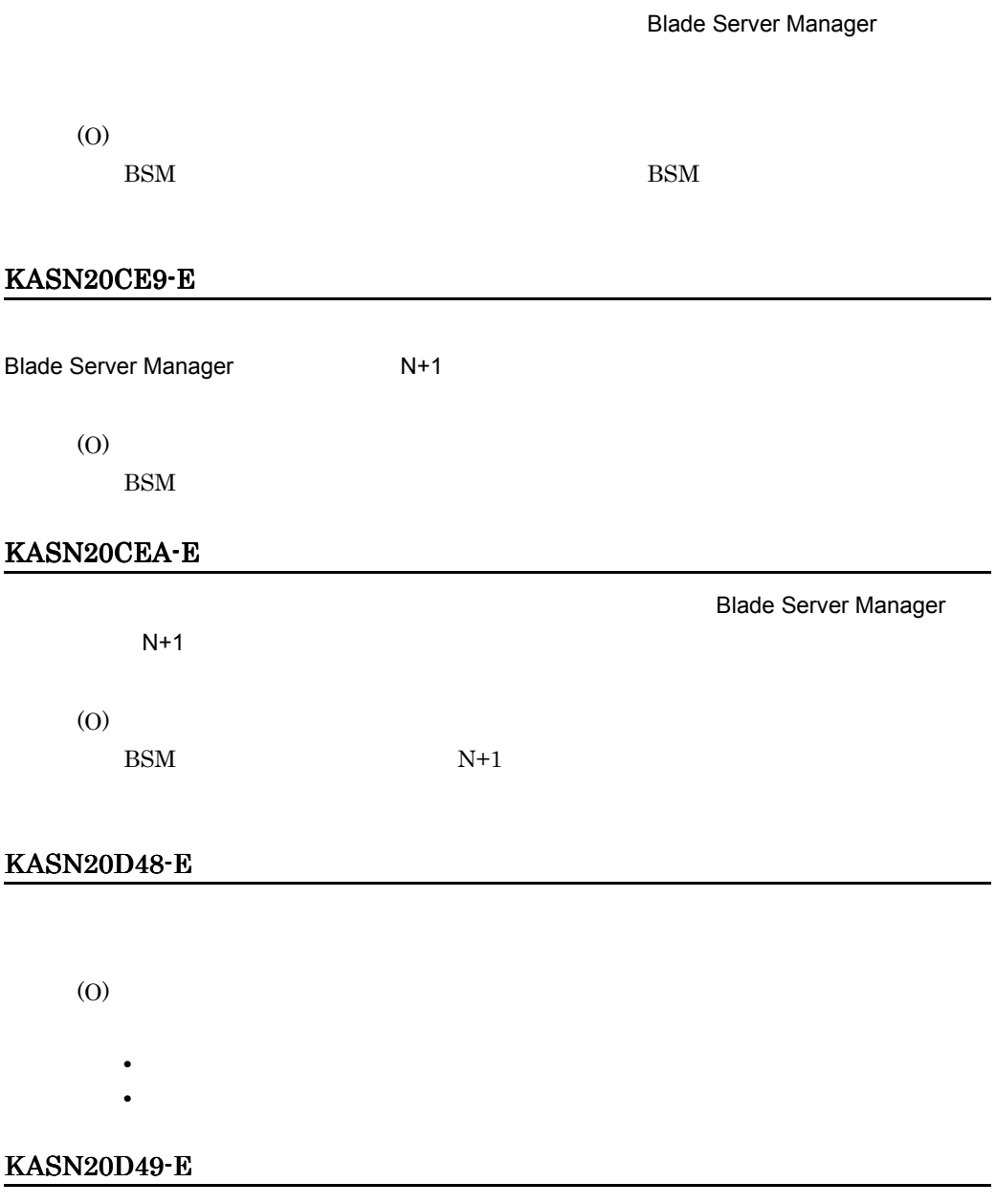

#### JP1/HiCommand Device Manager

(O)

BSM  $JPI/Hicommand$ Device Manager LU

**BSM** 

 $BSM$ 

KASN20D4A-E

(O)

BSM

KASN20D4B-E

(O)

BSM

#### KASN20D4C-E

(O)

BSM

#### KASN20D4D-E

(O)

BSM

#### KASN20D4E-E

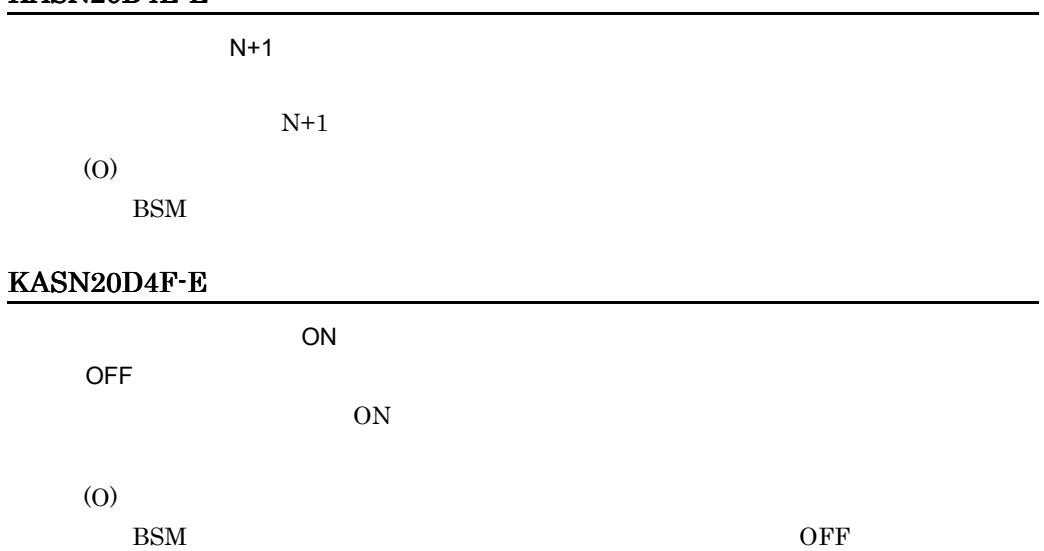

#### KASN20D50-E

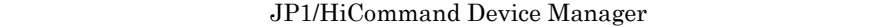

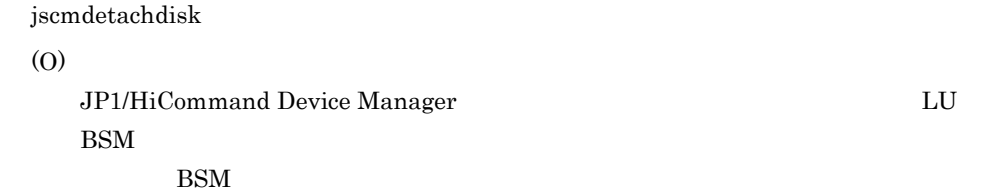

#### KASN20D51-E

Blade Server Manager

(O)

JP1/HiCommand Device Manager LU BSM  $BSM$ 

KASN20DAC-E

(O)

JP1/HiCommand Device Manager

#### KASN20DAD-E

(O)

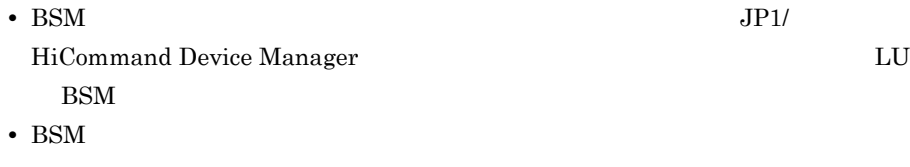

• **• •**  $\mathbf{r} = \mathbf{r} \cdot \mathbf{r} + \mathbf{r} \cdot \mathbf{r} + \mathbf{r} \cdot \mathbf{r} + \mathbf{r} \cdot \mathbf{r} + \mathbf{r} \cdot \mathbf{r} + \mathbf{r} \cdot \mathbf{r} + \mathbf{r} \cdot \mathbf{r} + \mathbf{r} \cdot \mathbf{r} + \mathbf{r} \cdot \mathbf{r} + \mathbf{r} \cdot \mathbf{r} + \mathbf{r} \cdot \mathbf{r} + \mathbf{r} \cdot \mathbf{r} + \mathbf{r} \cdot \mathbf{r} + \mathbf{r} \cdot \$ 

KASN20DAE-E

(O)

BSM

#### KASN20DAF-E

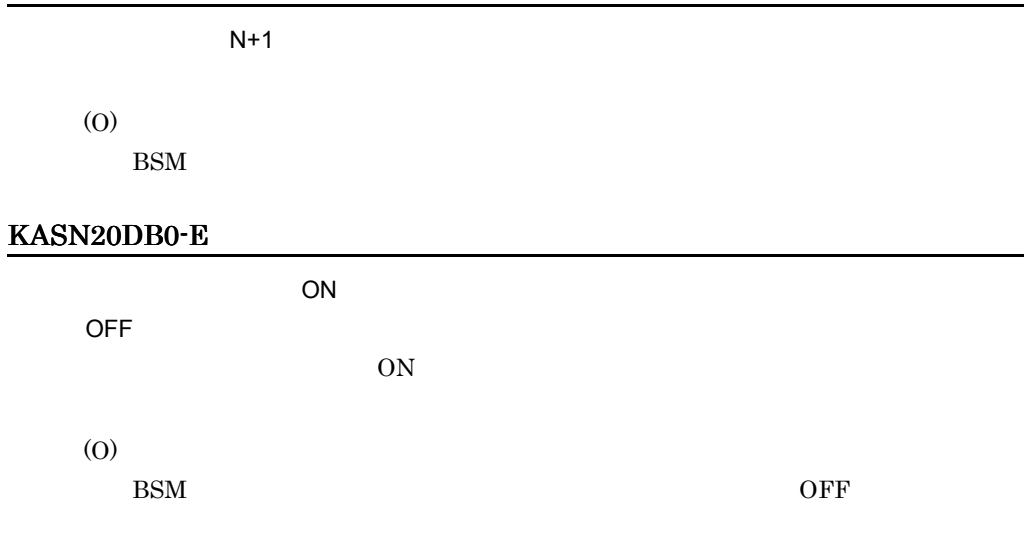

#### KASN20DB1-E

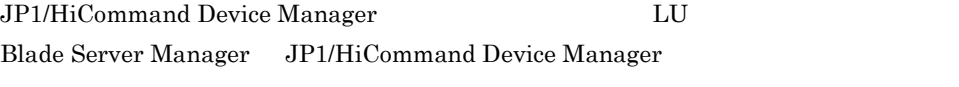

(O)

BSM  $JP1/H$ icommand Device Manager 状況が BSM のコンソールサービスの表示と同じになるように戻してください。  $BSM$  ,  $\hspace{1cm}$ 

#### KASN20DB2-E

jscmattachdisk

(O)

BSM

#### KASN20DB3-E

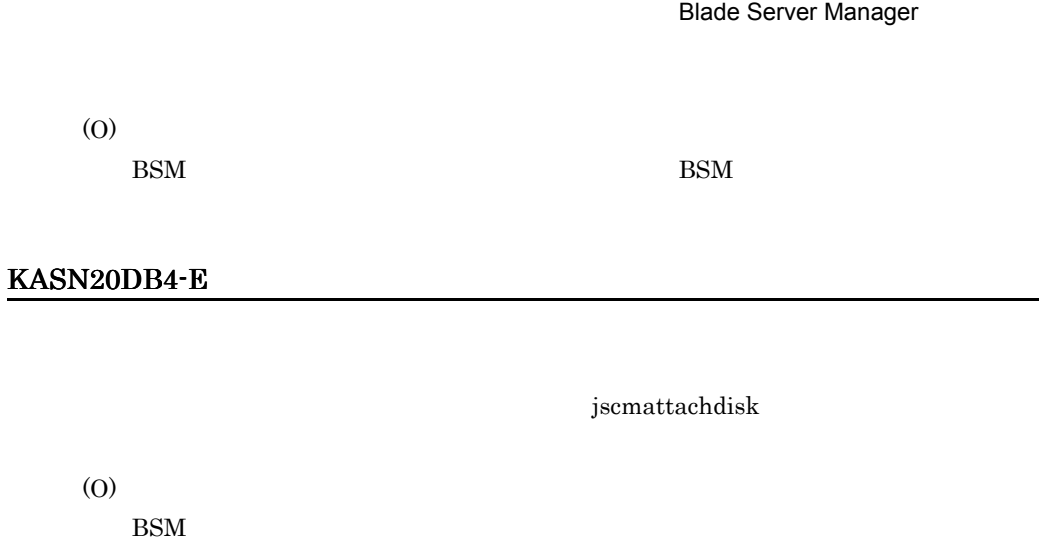

#### KASN20DB5-E

JP1/HiCommand Device Manager

(O)

JP1/HiCommand Device Manager LU  $BSM$ 

#### KASN20E10-E

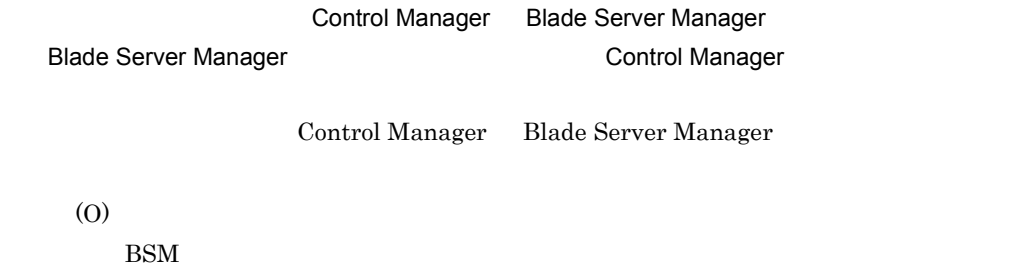

#### KASN20E76-E

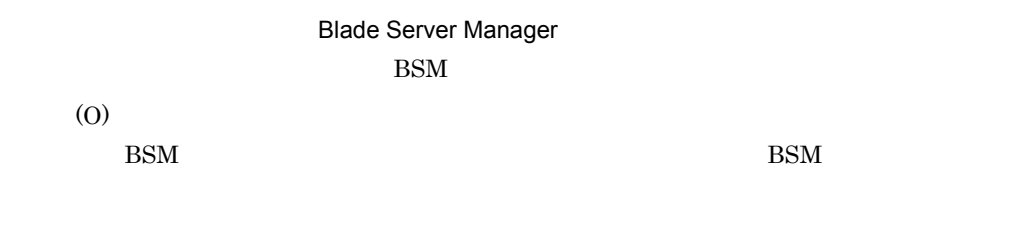

#### KASN20E77-E

(O)

#### KASN20E78-E

N+1  $\blacksquare$  $N+$  $N+1$ (O)  $N+1$ 

#### KASN20E79-E

(O)

#### KASN20E7A-E jscmsmp -del jscmsmp -new

 $(0x01)$ 

#### KASN20E7A-E jscmsmp -get

- **BMC**
- **•** 指定したサーバシャーシにパーティション構成変更中のパーティションが存在する。
- **•**  $\bullet$
- (O)

#### KASN20E7B-E

(O)

# KASN20E7C-E スロットの電源が ON になっているためコマンドを実行できませんでした。スロットの電源を OFF  $\overline{C}$ ON (O) OFF SOFT KASN20E7D-E  $(0 \times 00)$

(O)

#### KASN20E7E-E

• **• EXALUST IA32 Server Module** • **• Example Don't Care** Unkown Device (O)

#### KASN20E7F-E

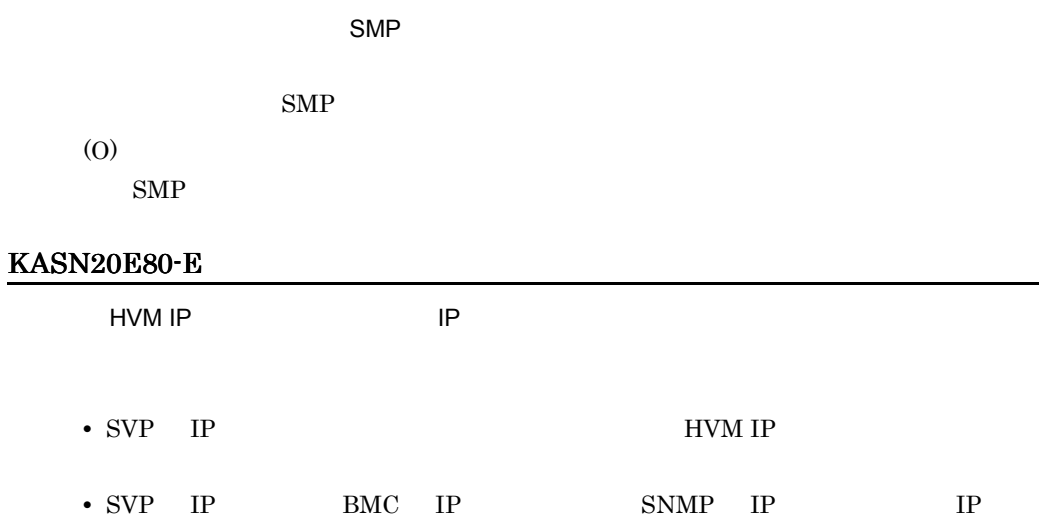

IP  $\blacksquare$ 

(O)

#### KASN20E81-E

(O)

• **•**  $\bullet$ • **•**  $\mathbf{r} = \mathbf{r} \cdot \mathbf{r} + \mathbf{r} \cdot \mathbf{r} + \mathbf{r} \cdot \mathbf{r} + \mathbf{r} \cdot \mathbf{r} + \mathbf{r} \cdot \mathbf{r} + \mathbf{r} \cdot \mathbf{r} + \mathbf{r} \cdot \mathbf{r} + \mathbf{r} \cdot \mathbf{r} + \mathbf{r} \cdot \mathbf{r} + \mathbf{r} \cdot \mathbf{r} + \mathbf{r} \cdot \mathbf{r} + \mathbf{r} \cdot \mathbf{r} + \mathbf{r} \cdot \mathbf{r} + \mathbf{r} \cdot \mathbf{r$ 

#### KASN20E82-E

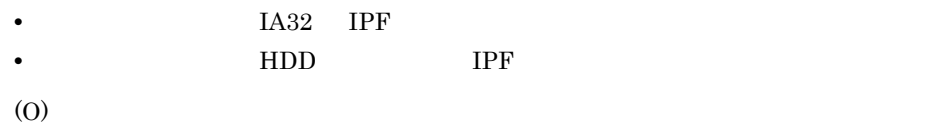

#### KASN20E83-E

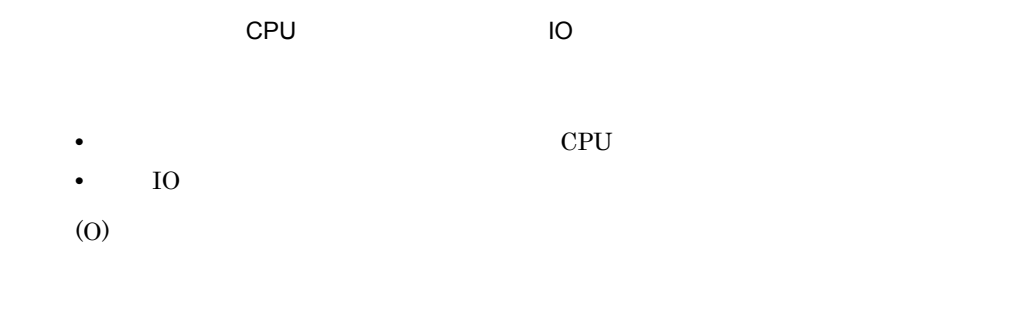

#### KASN20E84-E

(O)

#### KASN20E85-E

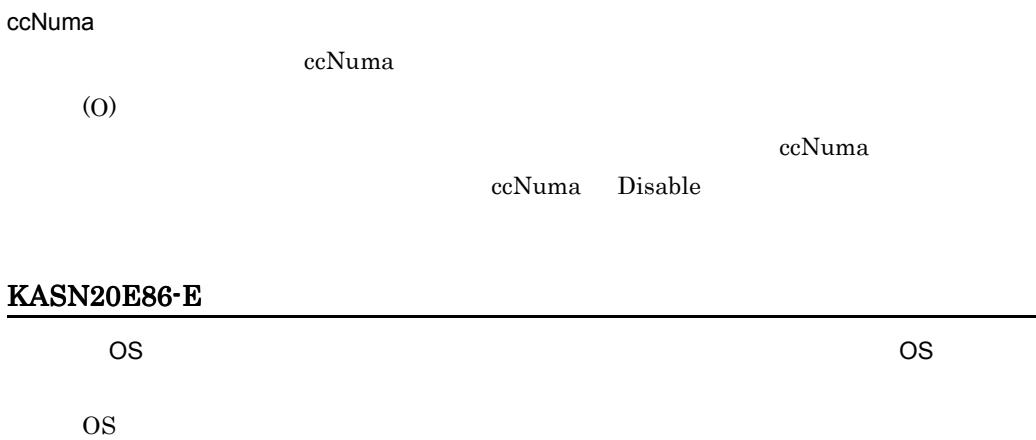

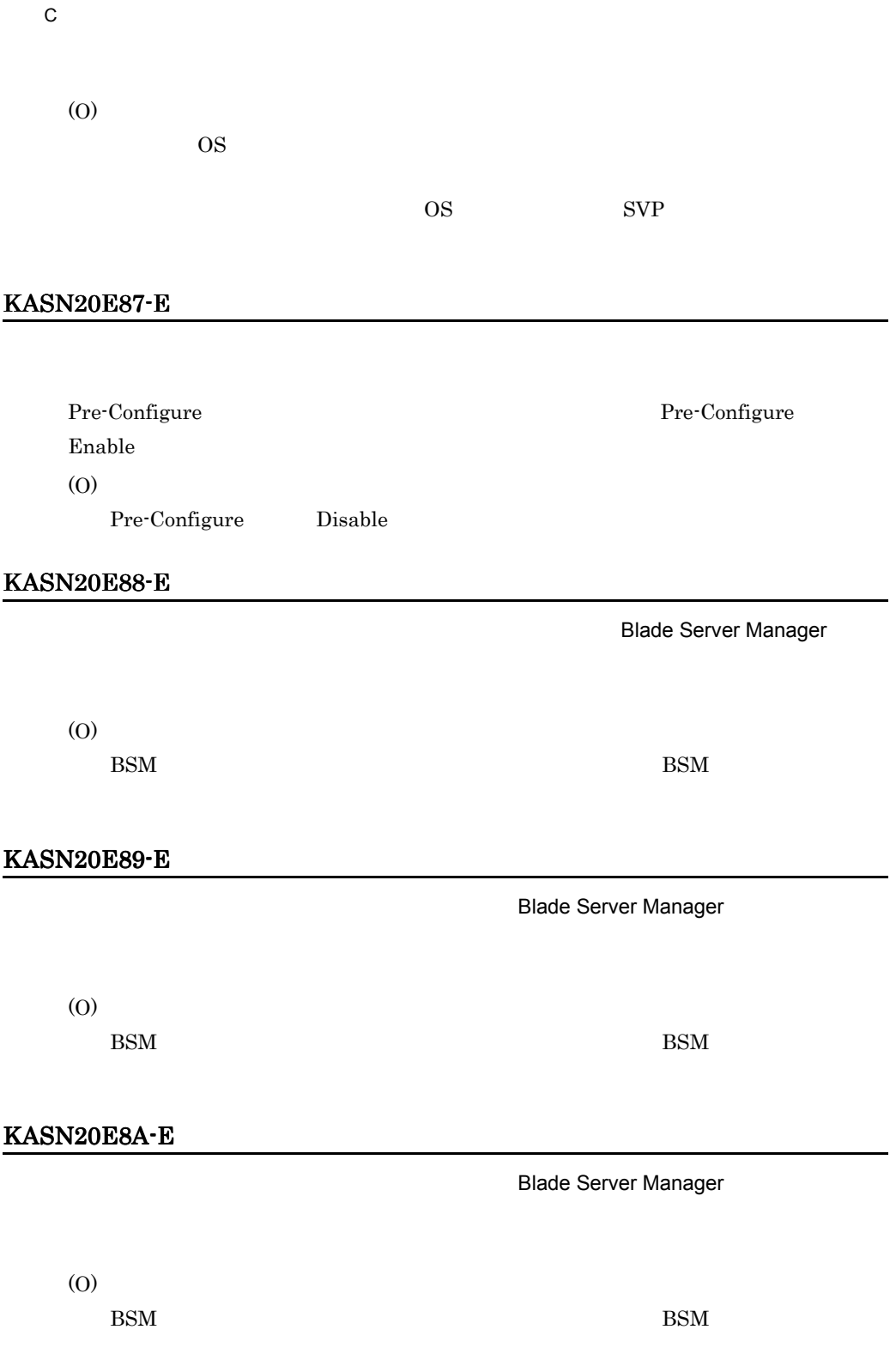

#### KASN20ED9-E

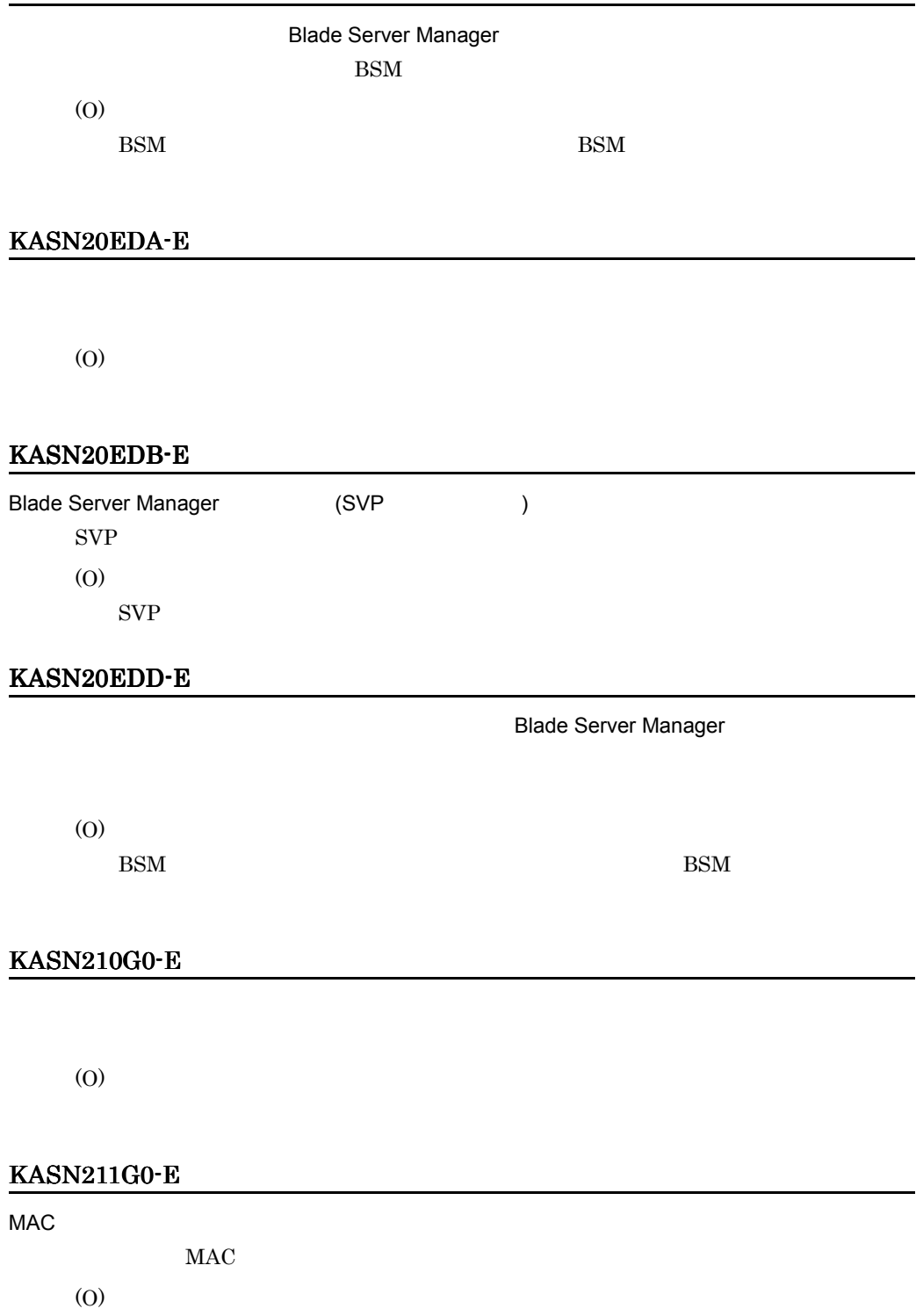

MAC

#### KASN212G0-E

#### IP アドレスが不正です

TP  $\mathbb{I}$ 

(O)

 $IP$ 

#### KASN215G0-E jscmbackup

(CMD )

- DMA
- Control Manager

(O)

• DMA

• **•**  $\mathbf{r} = \mathbf{r} \cdot \mathbf{r} + \mathbf{r} \cdot \mathbf{r} + \mathbf{r} \cdot \mathbf{r} + \mathbf{r} \cdot \mathbf{r} + \mathbf{r} \cdot \mathbf{r} + \mathbf{r} \cdot \mathbf{r} + \mathbf{r} \cdot \mathbf{r} + \mathbf{r} \cdot \mathbf{r} + \mathbf{r} \cdot \mathbf{r} + \mathbf{r} \cdot \mathbf{r} + \mathbf{r} \cdot \mathbf{r} + \mathbf{r} \cdot \mathbf{r} + \mathbf{r} \cdot \mathbf{r} + \mathbf{r} \cdot \mathbf{r$ 

#### KASN215G0-E jscmdeploy

 $(CMD)$ 

- DMA
- Control Manager
- (O)
- DMA
- **•**  $\mathbf{r} = \mathbf{r} \cdot \mathbf{r} + \mathbf{r} \cdot \mathbf{r} + \mathbf{r} \cdot \mathbf{r} + \mathbf{r} \cdot \mathbf{r} + \mathbf{r} \cdot \mathbf{r} + \mathbf{r} \cdot \mathbf{r} + \mathbf{r} \cdot \mathbf{r} + \mathbf{r} \cdot \mathbf{r} + \mathbf{r} \cdot \mathbf{r} + \mathbf{r} \cdot \mathbf{r} + \mathbf{r} \cdot \mathbf{r} + \mathbf{r} \cdot \mathbf{r} + \mathbf{r} \cdot \mathbf{r} + \mathbf{r} \cdot \mathbf{r$

#### KASN215G0-E jscmgetproperty

(CMD )

Control Manager

(O)

#### KASN215G0-E jscmrestore

 $(CMD)$ 

- DMA
- Control Manager

(O)

- DMA
- **•**  $\mathbf{r} = \mathbf{r} \cdot \mathbf{r} + \mathbf{r} \cdot \mathbf{r} + \mathbf{r} \cdot \mathbf{r} + \mathbf{r} \cdot \mathbf{r} + \mathbf{r} \cdot \mathbf{r} + \mathbf{r} \cdot \mathbf{r} + \mathbf{r} \cdot \mathbf{r} + \mathbf{r} \cdot \mathbf{r} + \mathbf{r} \cdot \mathbf{r} + \mathbf{r} \cdot \mathbf{r} + \mathbf{r} \cdot \mathbf{r} + \mathbf{r} \cdot \mathbf{r} + \mathbf{r} \cdot \mathbf{r} + \mathbf{r} \cdot \mathbf{r$

#### KASN215G0-E jscmstartserver

 $(CMD)$ Control Manager (O)

#### KASN215G0-E jscmstate

 $(CMD)$ Control Manager (O)

#### KASN215G0-E jscmstopos

 $(CMD)$ Control Manager (O)

#### KASN215G0-E jscmstopserver

 $(CMD)$ Control Manager (O)

#### KASN221G0-E

(O)

- Hitachi Control Manager
- Hitachi Control Manager
- Hitachi Control Manager **Hitachi Control Manager** Hitachi Control Manager

Control Manager

# KASN222G0-E SQL  $\operatorname{SQL}$ (O) KASN223G0-E (O) • **MAC** IP

• BSM

• **•**  $\mathbf{r} = \mathbf{r} \cdot \mathbf{r} + \mathbf{r} \cdot \mathbf{r} + \mathbf{r} \cdot \mathbf{r} + \mathbf{r} \cdot \mathbf{r} + \mathbf{r} \cdot \mathbf{r} + \mathbf{r} \cdot \mathbf{r} + \mathbf{r} \cdot \mathbf{r} + \mathbf{r} \cdot \mathbf{r} + \mathbf{r} \cdot \mathbf{r} + \mathbf{r} \cdot \mathbf{r} + \mathbf{r} \cdot \mathbf{r} + \mathbf{r} \cdot \mathbf{r} + \mathbf{r} \cdot \mathbf{r} + \mathbf{r} \cdot \mathbf{r$ 

• BSM

#### KASN224G0-E

 $(DB)$  ) Control Manager (O)

#### KASN230G0-E

#### Blade Server Manager

- Hitachi Control Manager
- BSM
- (O)

#### • **• The Litachi Control Manager**  $\blacksquare$

- BSM
- BSM

#### KASN231G0-E

Blade Server Manager ( the theory is • BSM Server Manager • BSM Server Manager • BSM (O) • **•**  $\mathbb{R}$ • BSM • BSM • **• BSM** Server Manager • **•**  $N+1$ 

#### KASN232G0-E

(BSM )

- BSM Server Manager
- BSM Server Manager
- Control Manager BSM

(O)

- Control Manager
- **•**  $\mathbf{r} = \mathbf{r} \cdot \mathbf{r} + \mathbf{r} \cdot \mathbf{r} + \mathbf{r} \cdot \mathbf{r} + \mathbf{r} \cdot \mathbf{r} + \mathbf{r} \cdot \mathbf{r} + \mathbf{r} \cdot \mathbf{r} + \mathbf{r} \cdot \mathbf{r} + \mathbf{r} \cdot \mathbf{r} + \mathbf{r} \cdot \mathbf{r} + \mathbf{r} \cdot \mathbf{r} + \mathbf{r} \cdot \mathbf{r} + \mathbf{r} \cdot \mathbf{r} + \mathbf{r} \cdot \mathbf{r} + \mathbf{r} \cdot \mathbf{r$

#### KASN233G0-E

Hitachi Control Manager Service

Hitachi Control Manager Service

(O)

Hitachi Control ManagerService

#### KASN234G0-E

OFF

- BSM
- **BSM**

#### (O)

- BSM
- BSM BSM BSM D<sub>a</sub>
- •<br>• <sub>\*</sub>
- **•**  $\bullet$

#### KASN235G0-E

#### (O)

- BSM Server Manager
- **Agent**  $\lambda$
- **•** \*\*\*

#### KASN236G0-E

#### ON

- BSM
- **BSM**
- **•**  $\bullet$
- **•**  $\bullet$  +  $\bullet$  +
- (O)
	- BSM

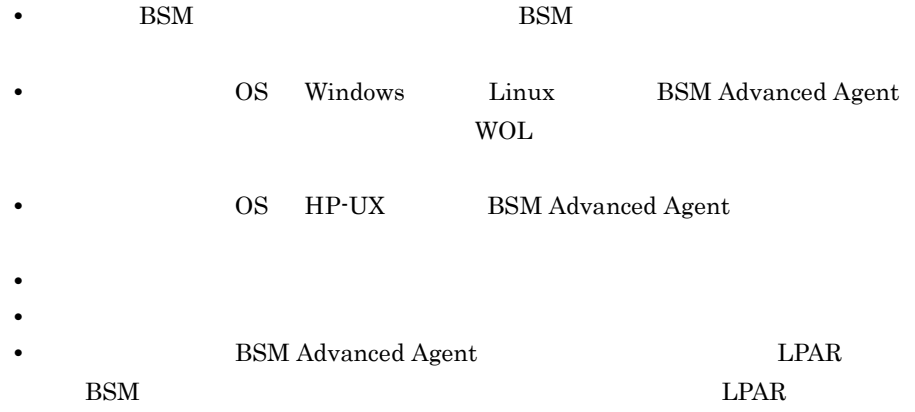

#### KASN237G0-E

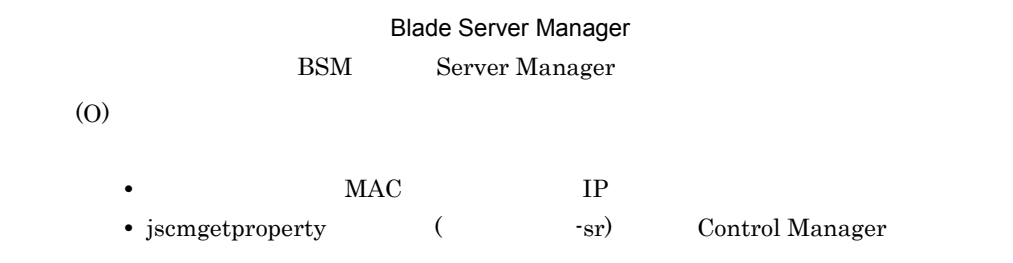

### KASN238G0-E

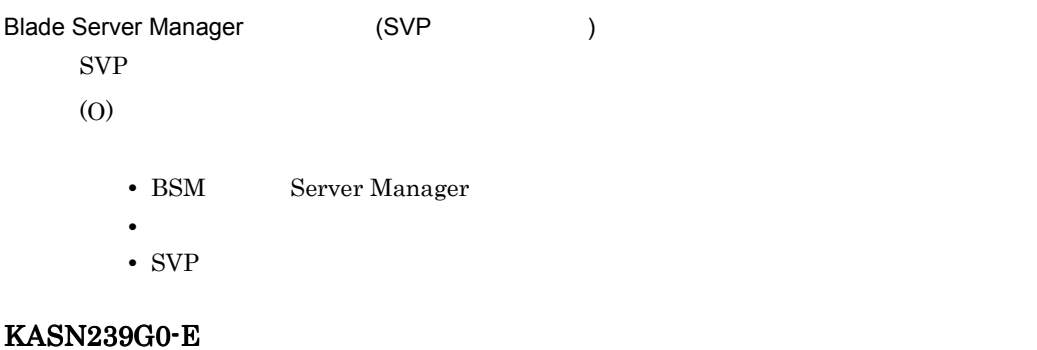

- BSM
- **BSM**
- **•**  $\mathbf{r} = \mathbf{r} \cdot \mathbf{r} + \mathbf{r} \cdot \mathbf{r} + \mathbf{r} \cdot \mathbf{r} + \mathbf{r} \cdot \mathbf{r} + \mathbf{r} \cdot \mathbf{r} + \mathbf{r} \cdot \mathbf{r} + \mathbf{r} \cdot \mathbf{r} + \mathbf{r} \cdot \mathbf{r} + \mathbf{r} \cdot \mathbf{r} + \mathbf{r} \cdot \mathbf{r} + \mathbf{r} \cdot \mathbf{r} + \mathbf{r} \cdot \mathbf{r} + \mathbf{r} \cdot \mathbf{r} + \mathbf{r} \cdot \mathbf{r$
- (O)
- BSM ServerManager
- BSM **BSM**
- **•** \*\*\*
- **•** サーバが故障していないかどうか確認してください。
- KASN241G0-E

Deployment Manager

 $DPM$ 

- DPM
- Deployment Manager Adaptor

#### KASN242G0-E

Deployment Manager ( https://www.franche.com/  $DPM$ 

(O)

- DPM
- Deployment Manager Adaptor

#### KASN243G0-E

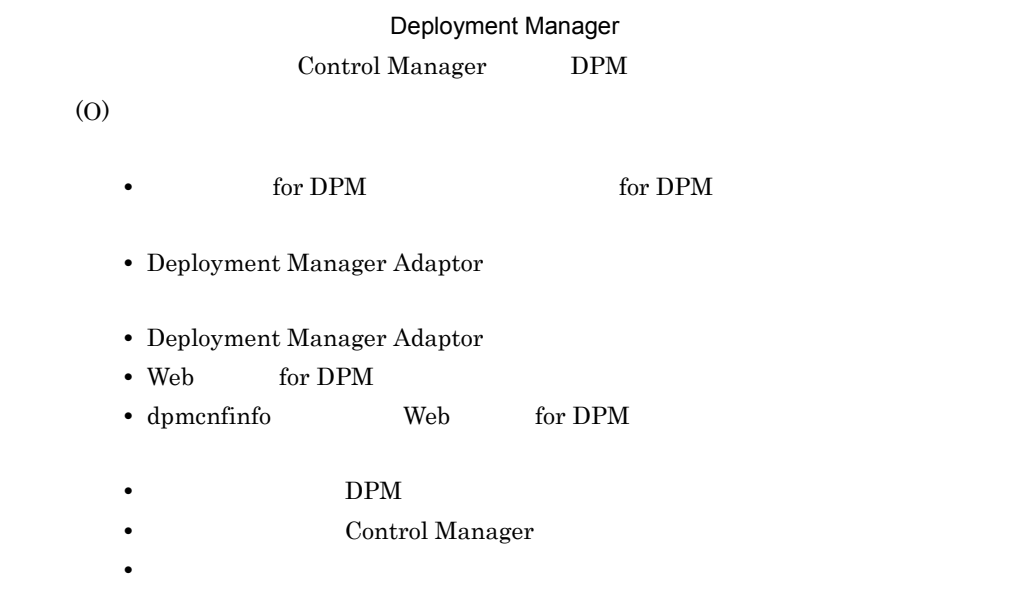

#### KASN244G0-E

 $(DPM)$ Control Manager DPM (O)

#### KASN245G0-E

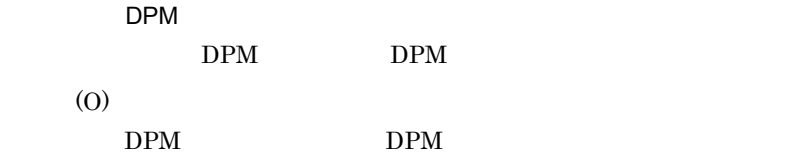

#### KASN246G0-E

DPM  $\Box$ 

(O)

 $DPM$ 

#### KASN247G0-E

#### DPM

 ${\bf DPM}$ 

(O)

- Deployment Manager Adaptor DPM
- dpmcnfinfo DPM
- DPM Web
- DPM  $\bullet$

#### KASN249G0-E

DPM

(O)

 $DPM$ 

KASN250G0-E

(O)

#### KASN260G0-E

- BSM
- **•** サーバが正常に動作しているか確認してください。
- **•** ネットワークの状態を確認してください。

#### KASN261G0-E

Deployment Manager Adaptor

- Deployment Manager Adaptor
- Deployment Manager Adaptor volument of whem.jar

(O)

- Deployment Manager Adaptor
- Deployment Manager Adaptor **blue as a controlled water** whem.jar

#### KASN299G0-E

(O)

#### KASN2FFFF-E jscmattachdisk jscmdetachdisk jscmgetslotinfo jscmnpactivate jscmnprecover jscmnpswitch jscmsmp

(O)

#### KASN2FFFF-E jscmattachdisk

(O)

#### KASN2FFFF-E jscmdetachdisk

(O)

#### KASN2FFFF-E jscmgetslotinfo

(O)

#### KASN2FFFF-E jscmnpactivate

(O)

#### KASN2FFFF-E jscmnprecover

(O)

#### KASN2FFFF-E jscmnpswitch

(O)

#### KASN2FFFF-E jscmsmp -del jscmsmp -new

 ${\sf SMP}$ 

(O)

#### KASN2FFFF-E jscmsmp -get

#### 付録 C メッセージ

# C.5 KASN3nnnn

#### KASN30197-E

Hitachi Control Manager Service 
Hitachi Control Manager Service

Hitachi Control Manager Service

Hitachi Control Manager Service

(O)

Hitachi Control Manager Service

常に動作しているか確認してください。(メッセージ ID

#### KASN301J9-E

Control Manager

(O)

BSM

#### KASN301JB-E

Control Manager

(O)

BSM

#### KASN301JC-E

Control Manager

(O)

 $BSM$ 

#### KASN30297-E

Hitachi Control Manager Service

Hitachi Control Manager Service

(O)

Hitachi Control Manager Service

#### KASN3S012-E

BSM 制御でエラーが発生しました。保守員に連絡してください。(エラーコード)

 $\operatorname{BSM}$ 

(O)

#### KASN3S022-E

BSM 制御でエラーが発生しました。保守員に連絡してください。(エラーコード)

**BSM** 

(O)

#### KASN3S033-E

BSM 制御でエラーが発生しました。保守員に連絡してください。(エラーコード)

**BSM** (O)

#### KASN3S043-E

BSM 制御でエラーが発生しました。保守員に連絡してください。(エラーコード) **BSM** (O)

#### KASN3S054-E

BSM 制御でエラーが発生しました。保守員に連絡してください。(エラーコード)

**BSM** (O)

#### KASN3S065-E

BSM 制御でエラーが発生しました。保守員に連絡してください。(エラーコード)

**BSM** 

#### KASN3S066-E

#### BSM 制御でエラーが発生しました。保守員に連絡してください。(エラーコード)

 $\operatorname{BSM}$ 

(O)

#### KASN3S06F-E

#### BSM 制御でエラーが発生しました。保守員に連絡してください。(エラーコード)

 $\operatorname{BSM}$ 

(O)

#### KASN3S087-E

#### BSM 制御でエラーが発生しました。保守員に連絡してください。(エラーコード)

 $\operatorname{BSM}$ 

(O)

#### KASN3S097-E

BSM 制御でエラーが発生しました。保守員に連絡してください。(エラーコード)

 $BSM$ (O)

#### KASN3S0DD-E

BSM 制御でエラーが発生しました。保守員に連絡してください。(エラーコード)

**BSM** (O)

KASN3S0ED-E

BSM 制御でエラーが発生しました。保守員に連絡してください。(エラーコード)

**BSM**
#### KASN3S0J9-E

BSM 制御でエラーが発生しました。保守員に連絡してください。(エラーコード)

**BSM** 

(O)

#### KASN3S0JB-E

BSM 制御でエラーが発生しました。保守員に連絡してください。(エラーコード)

**BSM** 

(O)

#### KASN3S0JC-E

#### BSM 制御でエラーが発生しました。保守員に連絡してください。(エラーコード)

**BSM** (O)

## C.6 KASN4nnnn

#### KASN40176-E

Deployment Manager Deployment

Manager Adaptor

認してください。(メッセージ ID

- Deployment Manager Adaptor
- Deployment Manager
- **Example Deployment Manager**
- **Control Manager**

(O)

• **e** for DPM for DPM for DPM

• **•**  $\mathbf{r} = \mathbf{r} \cdot \mathbf{r} + \mathbf{r} \cdot \mathbf{r} + \mathbf{r} \cdot \mathbf{r} + \mathbf{r} \cdot \mathbf{r} + \mathbf{r} \cdot \mathbf{r} + \mathbf{r} \cdot \mathbf{r} + \mathbf{r} \cdot \mathbf{r} + \mathbf{r} \cdot \mathbf{r} + \mathbf{r} \cdot \mathbf{r} + \mathbf{r} \cdot \mathbf{r} + \mathbf{r} \cdot \mathbf{r} + \mathbf{r} \cdot \mathbf{r} + \mathbf{r} \cdot \mathbf{r} + \mathbf{r} \cdot \mathbf{r$ 

- Deployment Manager Adaptor
- Deployment Manager Adaptor
- Web for DPM
- dpmcnfinfo Web for DPM

• **• Example Deployment Manager** 

• **•**  $\mathbf{r} = \mathbf{r} \cdot \mathbf{r} + \mathbf{r} \cdot \mathbf{r} + \mathbf{r} \cdot \mathbf{r} + \mathbf{r} \cdot \mathbf{r} + \mathbf{r} \cdot \mathbf{r} + \mathbf{r} \cdot \mathbf{r} + \mathbf{r} \cdot \mathbf{r} + \mathbf{r} \cdot \mathbf{r} + \mathbf{r} \cdot \mathbf{r} + \mathbf{r} \cdot \mathbf{r} + \mathbf{r} \cdot \mathbf{r} + \mathbf{r} \cdot \mathbf{r} + \mathbf{r} \cdot \mathbf{r} + \mathbf{r} \cdot \mathbf{r$ 

• **Control Manager** 

### KASN401A9-E

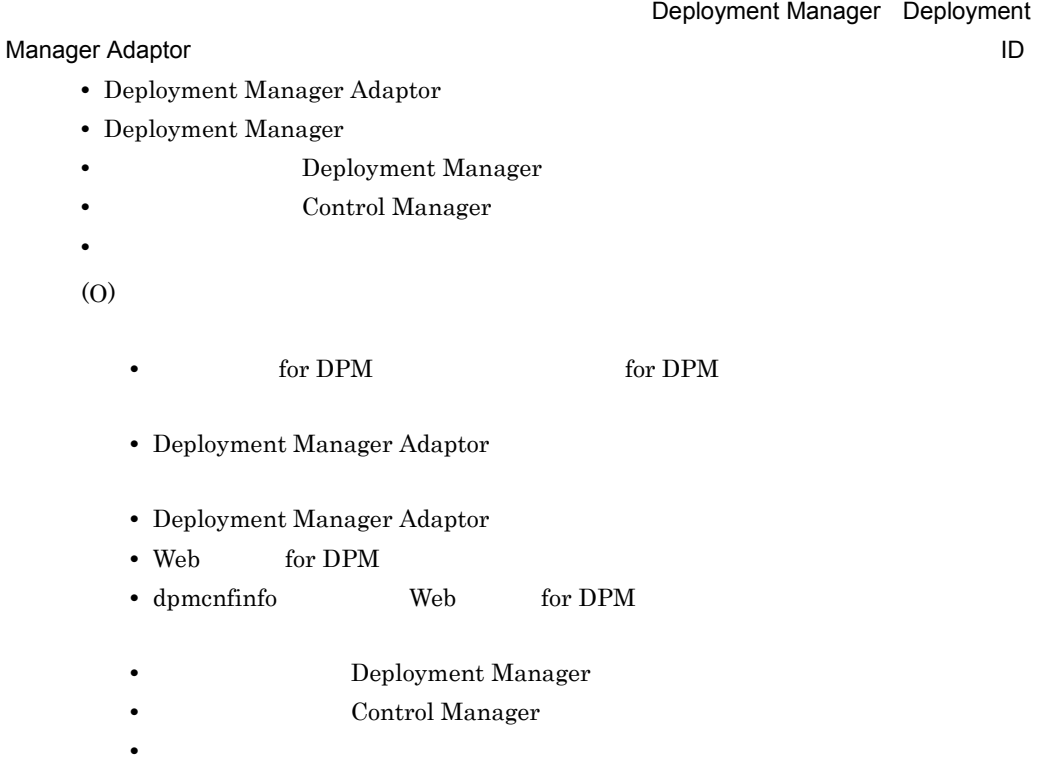

#### KASN401BB-E

Deployment Manager Deployment

Manager Adaptor

認してください。(メッセージ ID

- Deployment Manager Adaptor
- Deployment Manager
- **Example Deployment Manager**
- **Control Manager**
- **•**  $\mathbf{r} = \mathbf{r} \cdot \mathbf{r} + \mathbf{r} \cdot \mathbf{r} + \mathbf{r} \cdot \mathbf{r} + \mathbf{r} \cdot \mathbf{r} + \mathbf{r} \cdot \mathbf{r} + \mathbf{r} \cdot \mathbf{r} + \mathbf{r} \cdot \mathbf{r} + \mathbf{r} \cdot \mathbf{r} + \mathbf{r} \cdot \mathbf{r} + \mathbf{r} \cdot \mathbf{r} + \mathbf{r} \cdot \mathbf{r} + \mathbf{r} \cdot \mathbf{r} + \mathbf{r} \cdot \mathbf{r} + \mathbf{r} \cdot \mathbf{r$
- (O)
- The for DPM state of DPM state  $\sim$  for DPM state  $\sim$  5.5  $\mu$  for DPM state  $\sim$  5.5  $\mu$  for DPM state  $\sim$  5.7  $\mu$  for DPM state  $\sim$  5.7  $\mu$  for DPM state  $\sim$  5.7  $\mu$  for DPM state  $\sim$  5.7  $\mu$  for DPM state  $\$

- Deployment Manager Adaptor
- Deployment Manager Adaptor
- Web for DPM
- dpmcnfinfo **Web** for DPM
- **Deployment Manager**
- **Control Manager**
- **•**  $\mathbf{r} = \mathbf{r} \cdot \mathbf{r} + \mathbf{r} \cdot \mathbf{r} + \mathbf{r} \cdot \mathbf{r} + \mathbf{r} \cdot \mathbf{r} + \mathbf{r} \cdot \mathbf{r} + \mathbf{r} \cdot \mathbf{r} + \mathbf{r} \cdot \mathbf{r} + \mathbf{r} \cdot \mathbf{r} + \mathbf{r} \cdot \mathbf{r} + \mathbf{r} \cdot \mathbf{r} + \mathbf{r} \cdot \mathbf{r} + \mathbf{r} \cdot \mathbf{r} + \mathbf{r} \cdot \mathbf{r} + \mathbf{r} \cdot \mathbf{r$

### KASN401CC-E

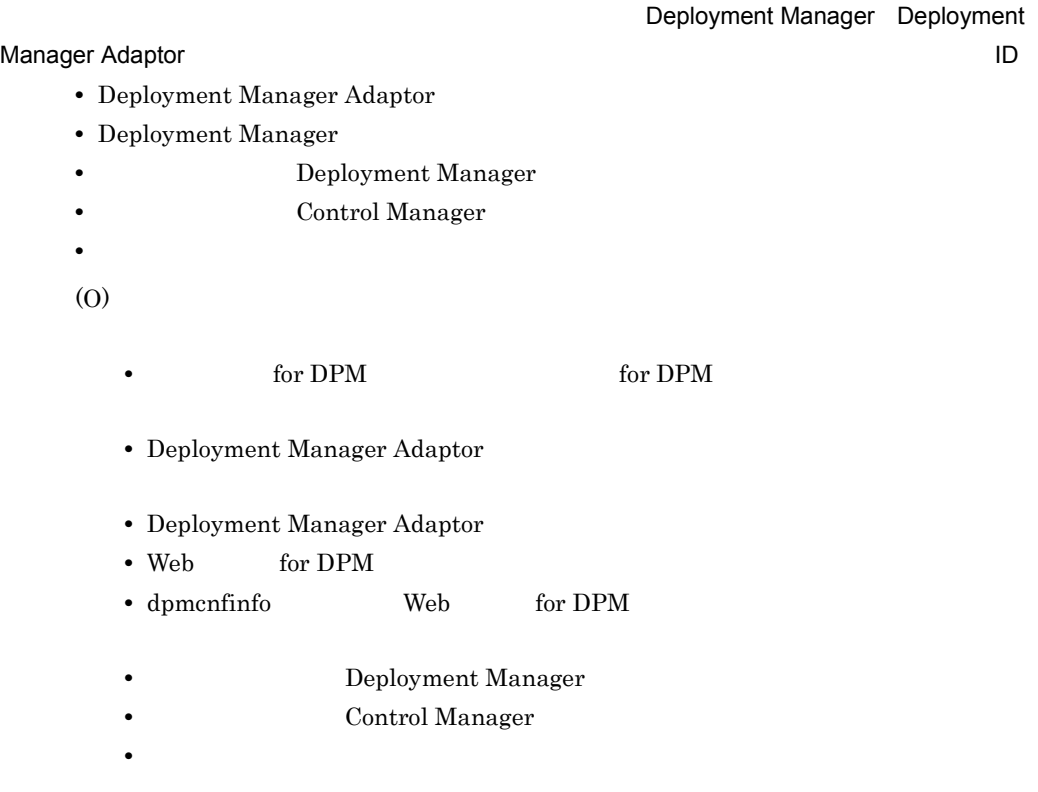

### KASN402A9-E

#### Deployment Manager **Deployment Manager Deployment Manager**

認してください。(メッセージ ID Deployment Manager

(O)

Deployment Manager

#### KASN402BB-E

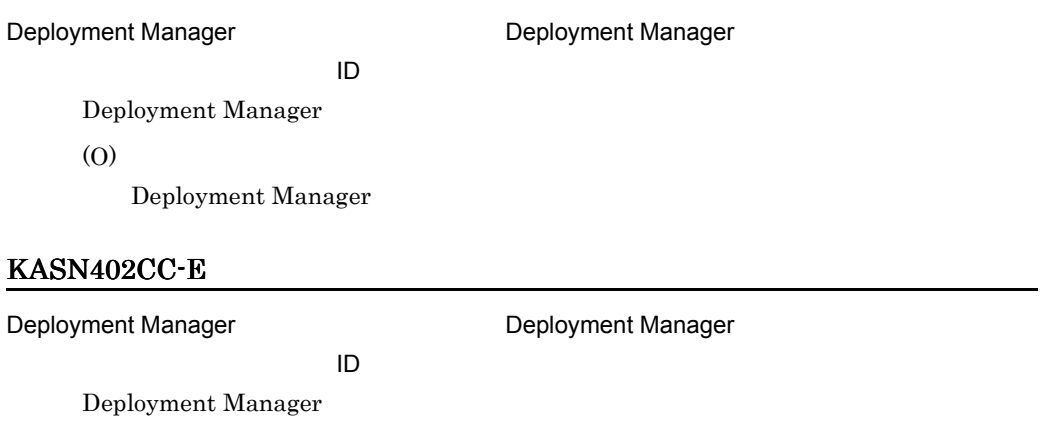

(O)

Deployment Manager

### KASN403A9-E

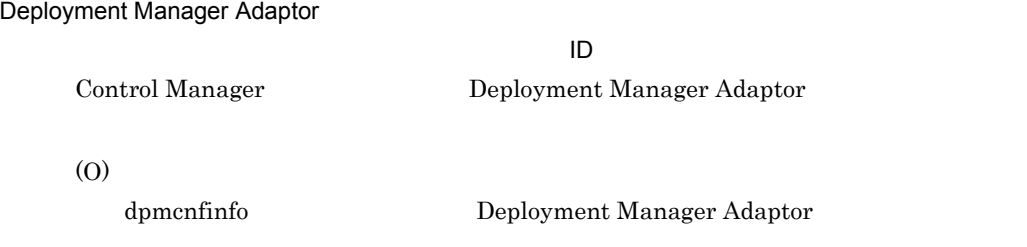

### KASN403BB-E

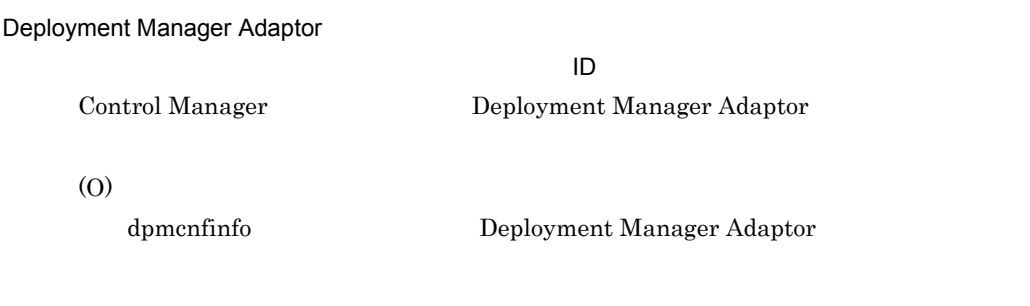

### KASN403CC-E

Deployment Manager Adaptor

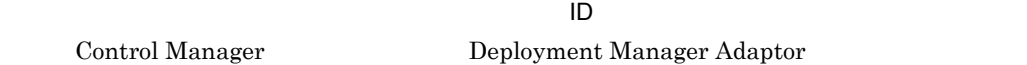

#### KASN404A9-E

Deployment Manager **Deployment Manager Adaptor** い。(メッセージ ID Control Manager Deployment Manager Deployment Manager Adaptor (O) dpmcnfinfo Deployment Manager Deployment Manager Adaptor KASN404BB-E Deployment Manager **Deployment Manager Deployment Manager Adaptor** い。(メッセージ ID Control Manager Deployment Manager

Deployment Manager Adaptor (O) dpmcnfinfo Deployment Manager Deployment Manager Adaptor

#### KASN404CC-E

Deployment Manager 2002 The Company Deployment Manager Adaptor

い。(メッセージ ID Control Manager Deployment Manager Deployment Manager Adaptor (O) dpmcnfinfo Deployment Manager Deployment Manager Adaptor

#### KASN405A9-E

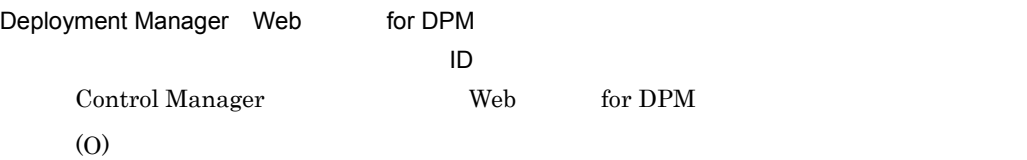

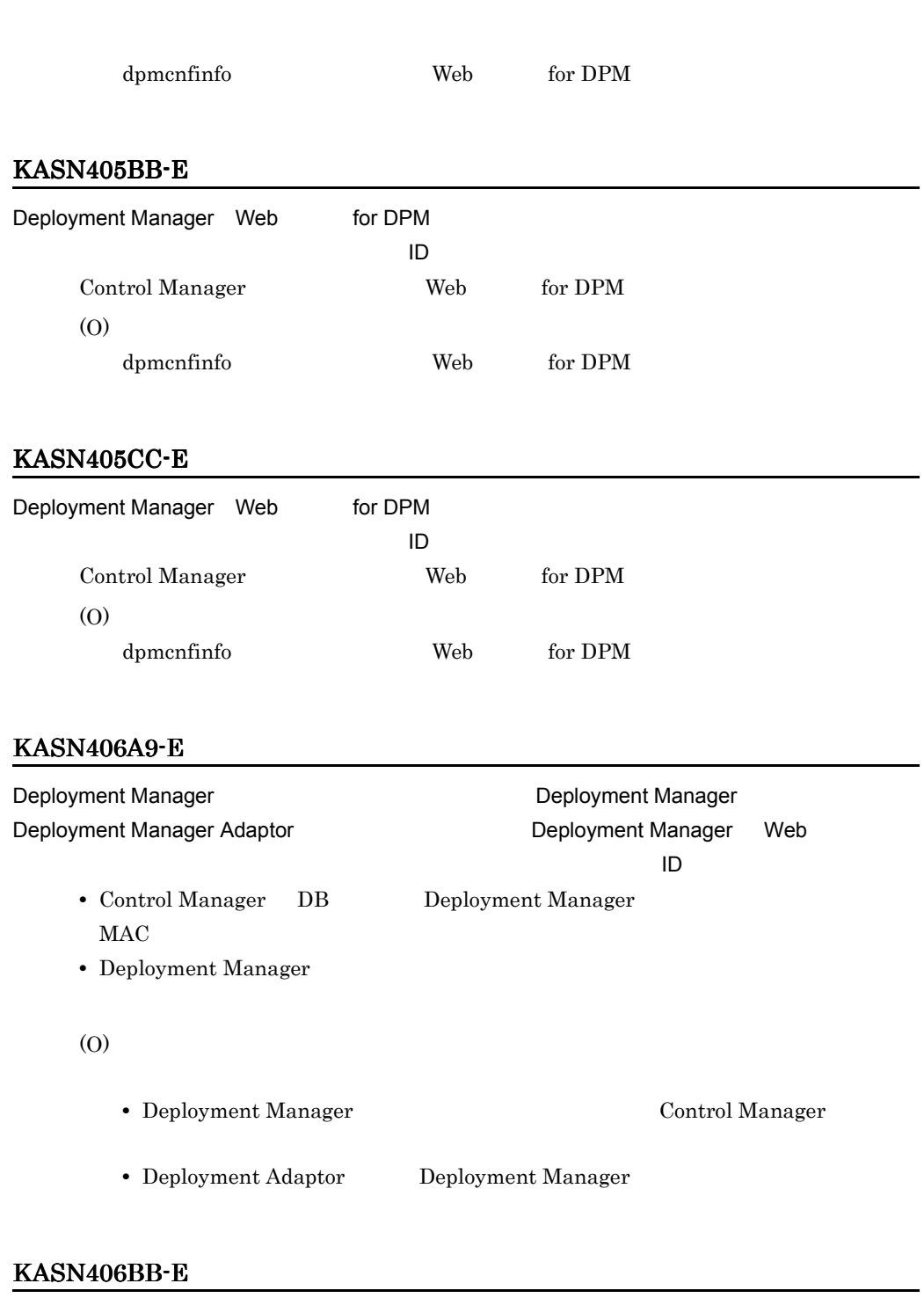

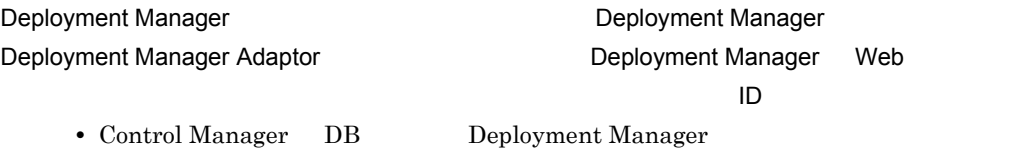

MAC

• Deployment Manager

(O)

- Deployment Manager **Example 2** Control Manager
- Deployment Adaptor Deployment Manager

#### KASN406CC-E

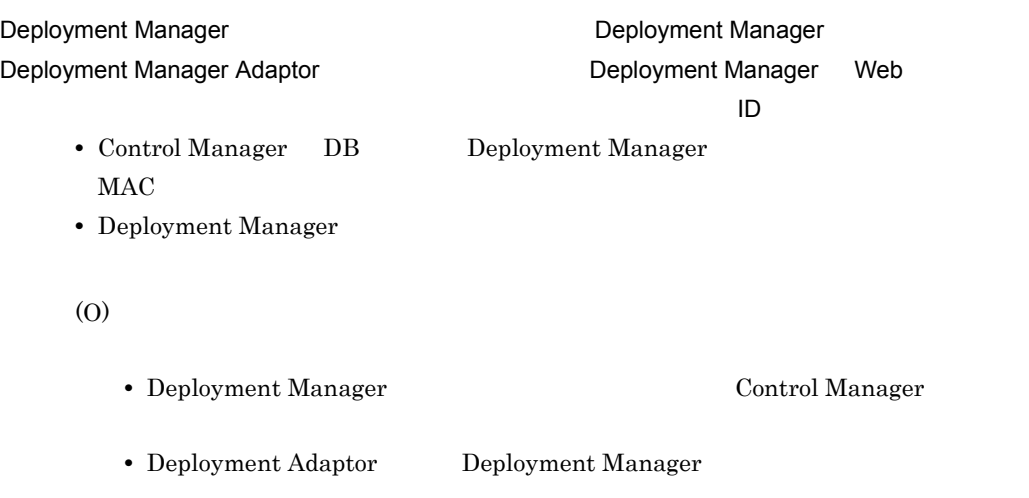

#### KASN407A9-E

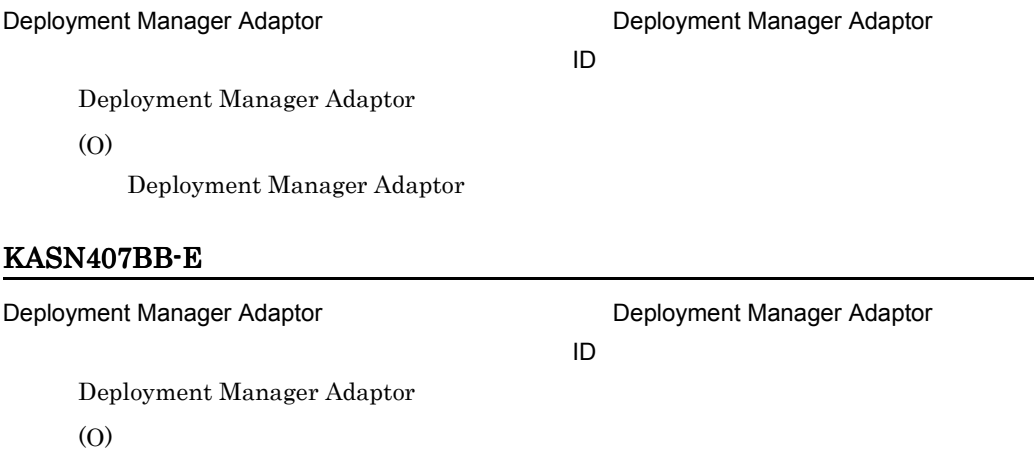

Deployment Manager Adaptor

### KASN407CC-E

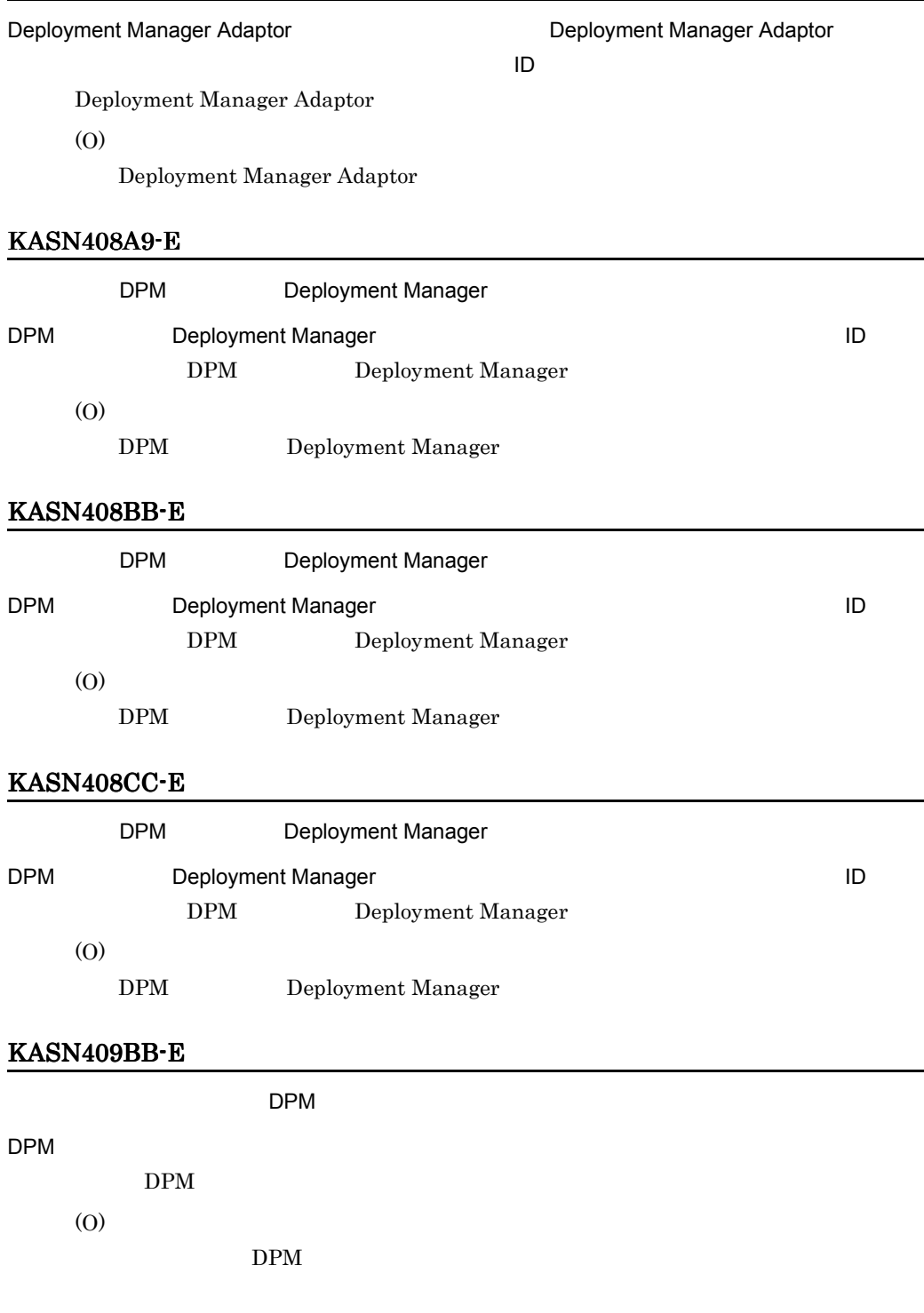

#### DPM  $\Box$

Deployment Manager

セージ ID

DPM  $\blacksquare$ 

(O)

Deployment Manager

### KASN40BBB-E

DPM

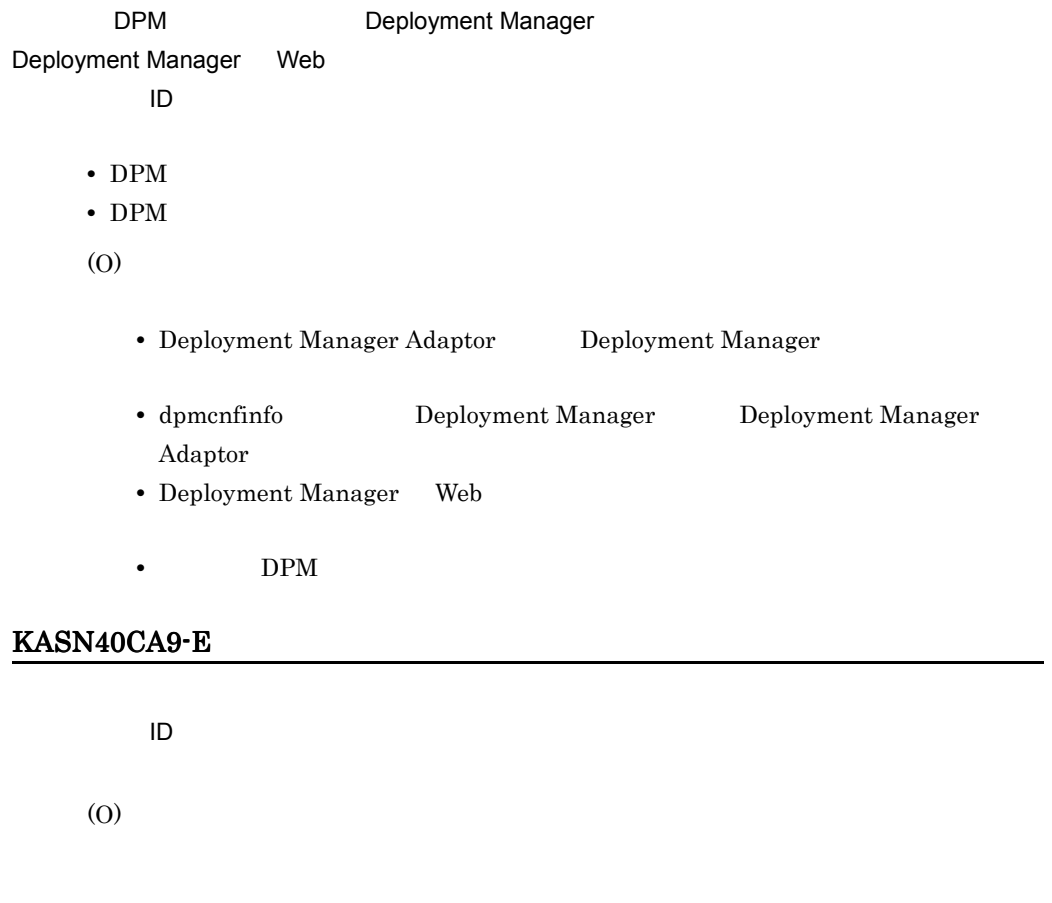

### (メッセージ ID

KASN40CBB-E

#### KASN40CCC-E

(メッセージ ID

(O)

#### KASN40DA9-E

#### Deployment Manager Adaptor

- Deployment Manager Adaptor
- Deployment Manager Adaptor volument of the whem.jar

(O)

- Deployment Manager Adaptor
- Deployment Manager Adaptor **blue wheelers** whem.jar

#### KASN40DBB-E

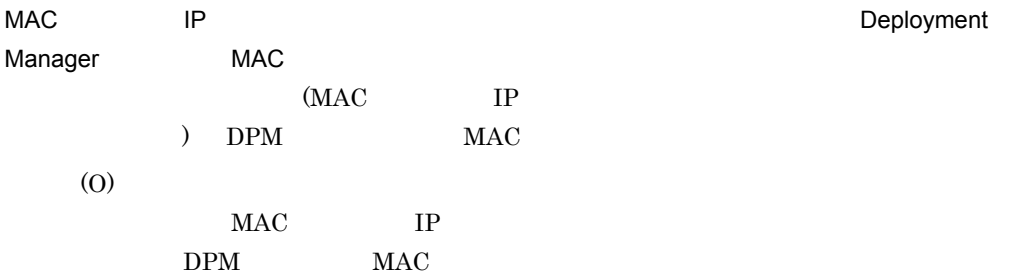

#### KASN40DCC-E

Deployment Manager Adaptor

- Deployment Manager Adaptor
- Deployment Manager Adaptor volument of whem.jar

Deployment

- Deployment Manager Adaptor
- Deployment Manager Adaptor **blue whem.jar**

#### KASN40EBB-E

Deployment Manager Adaptor

- Deployment Manager Adaptor
- Deployment Manager Adaptor Whem.jar
- (O)
- Deployment Manager Adaptor
- Deployment Manager Adaptor **blue whem.jar**

#### KASN40FBB-E

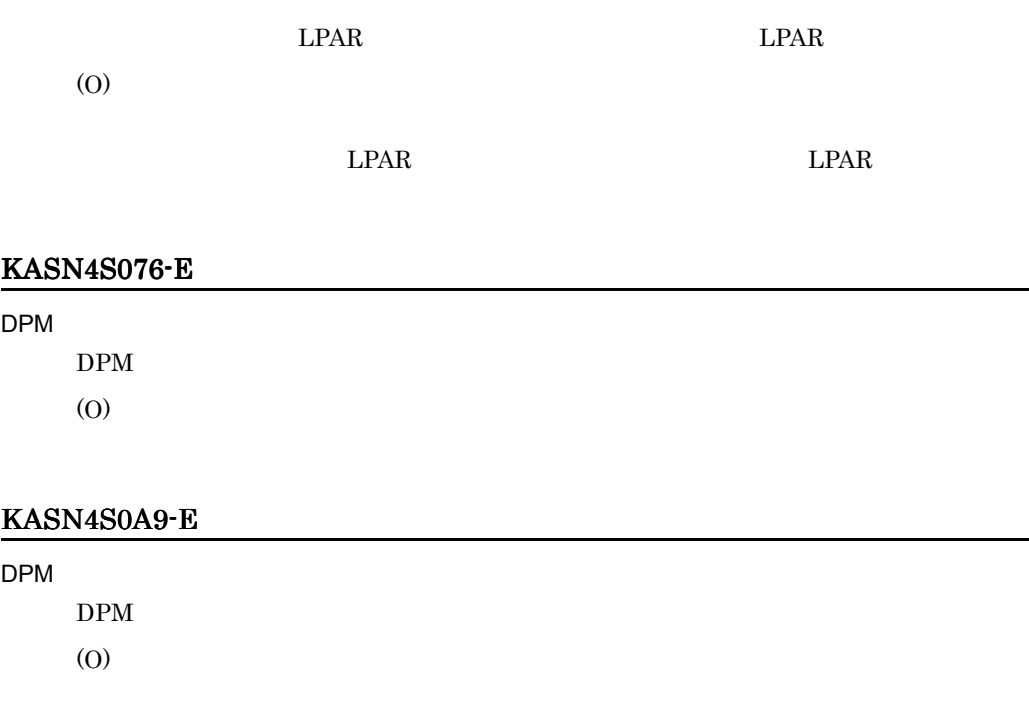

#### KASN4S0BB-E

 $DPM$ 

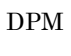

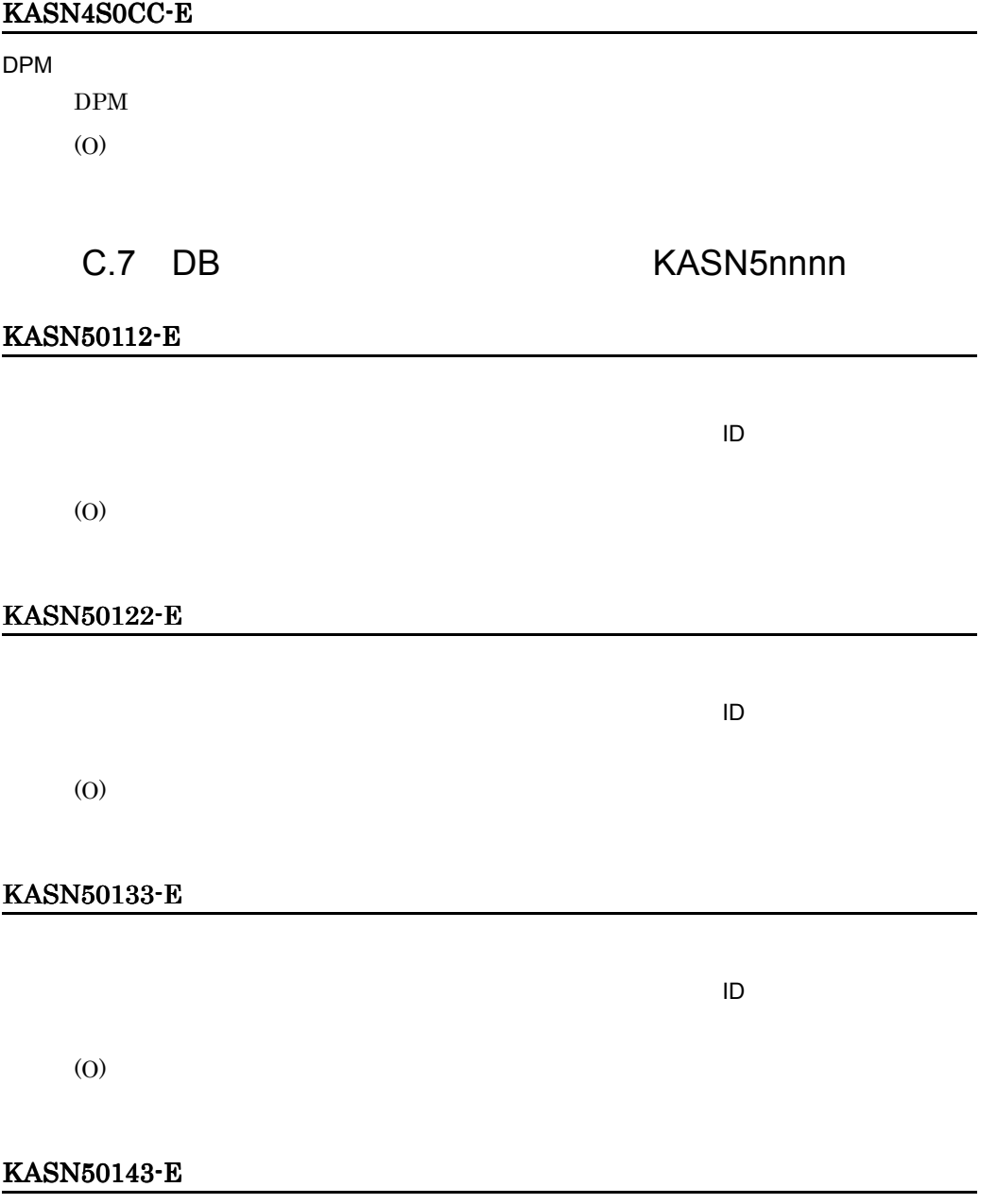

### KASN50154-E

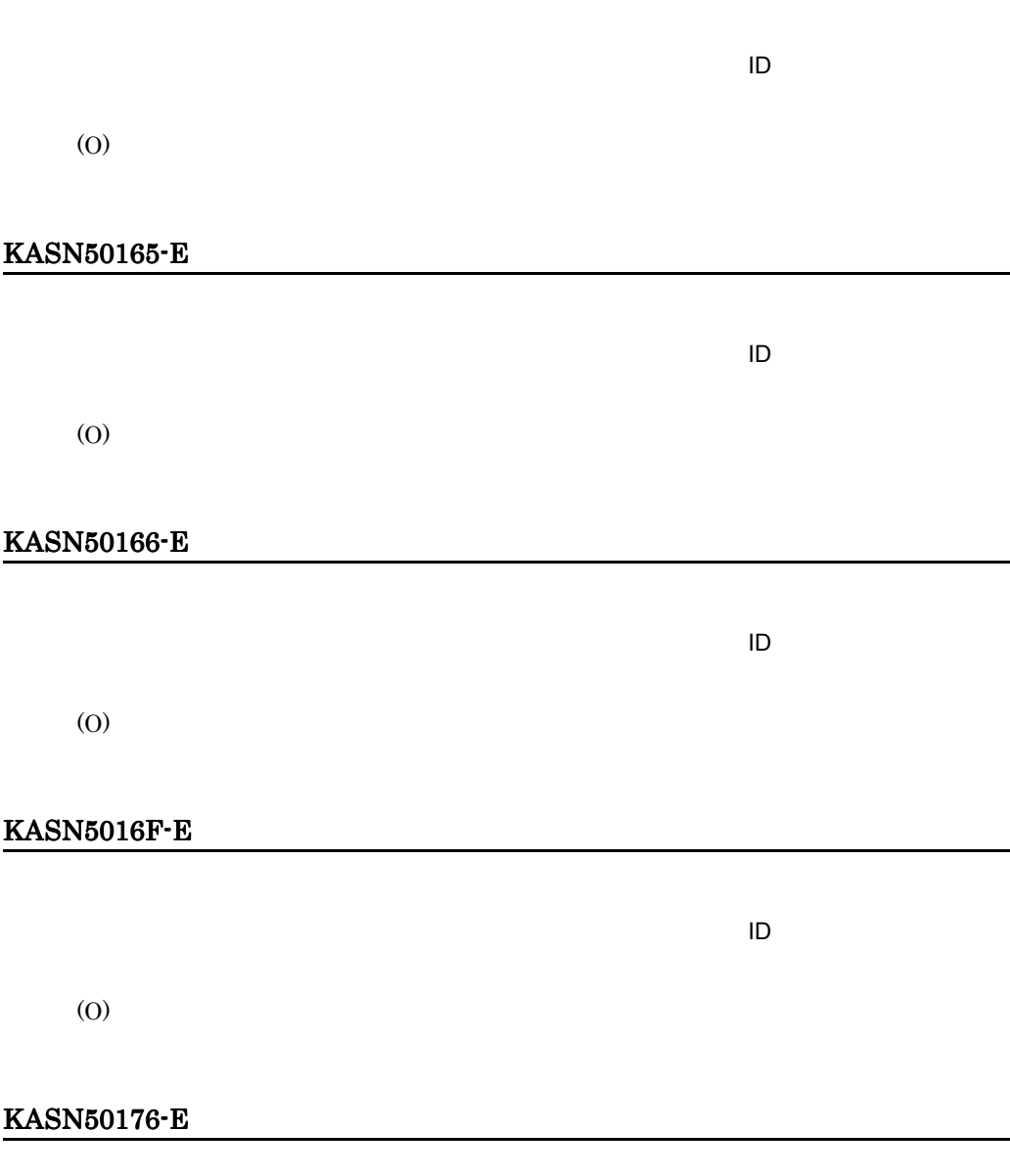

データベースが正常に動作しているか確認してください。(メッセージ ID

#### KASN50187-E

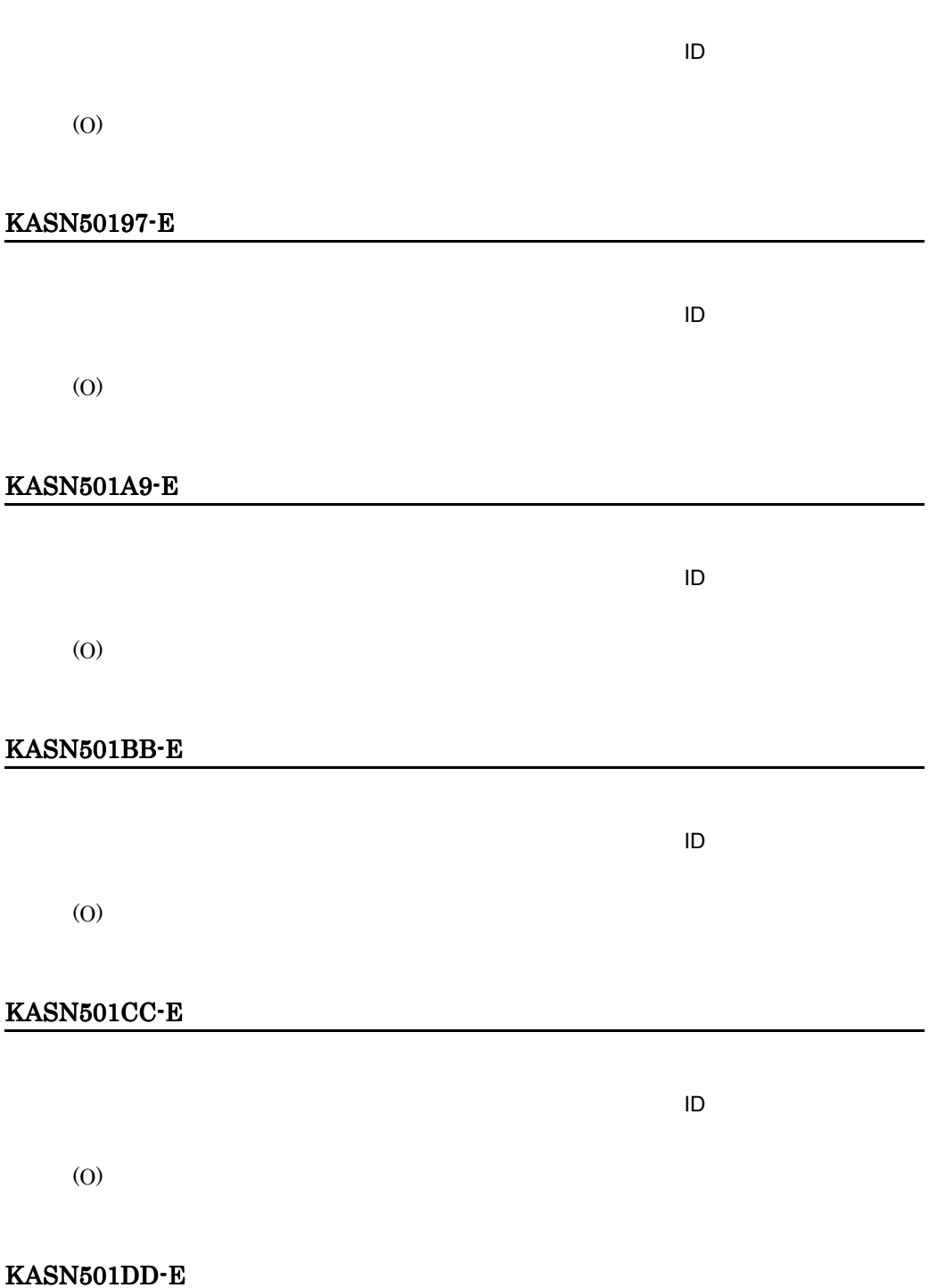

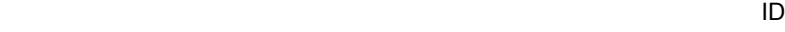

#### KASN501ED-E

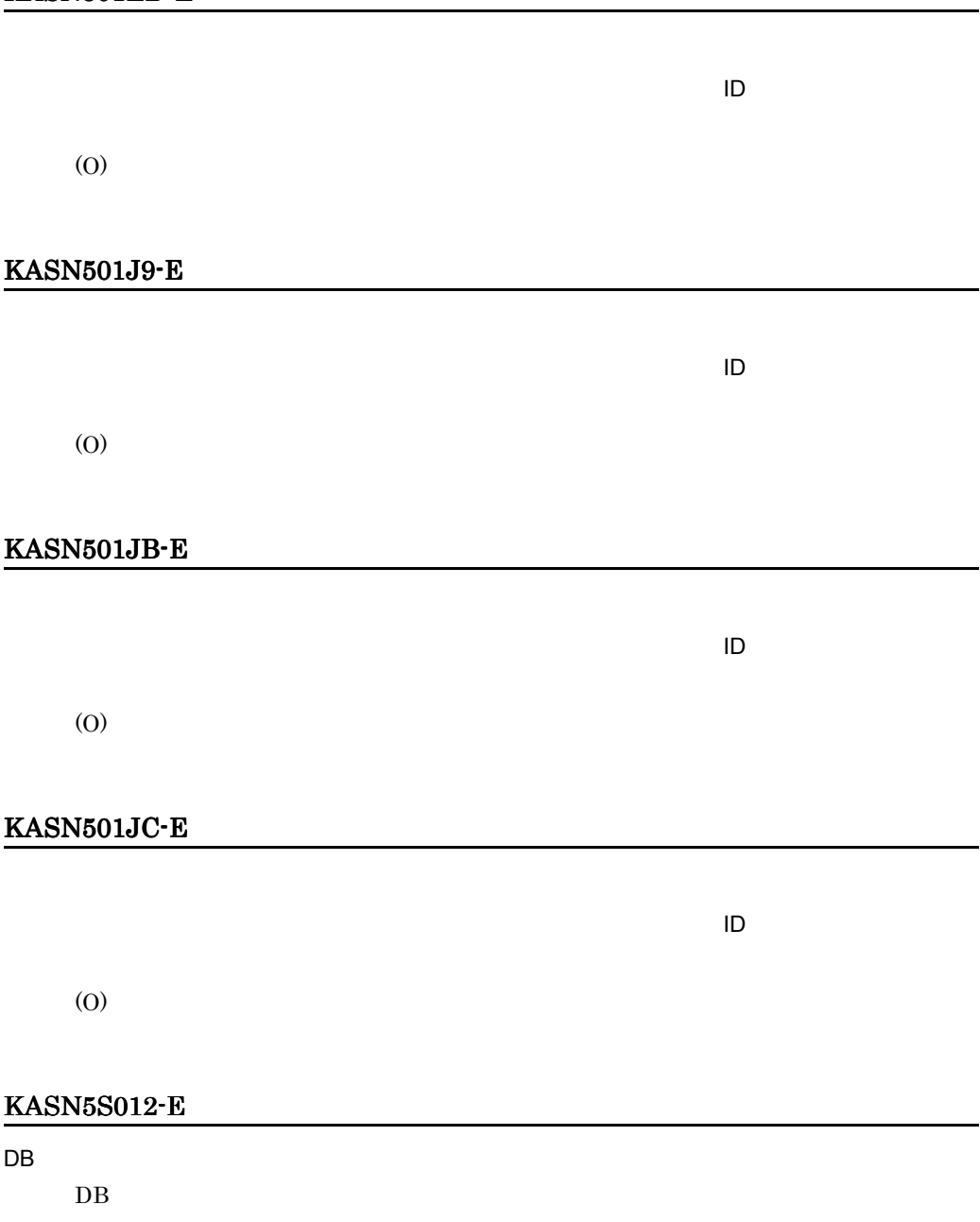

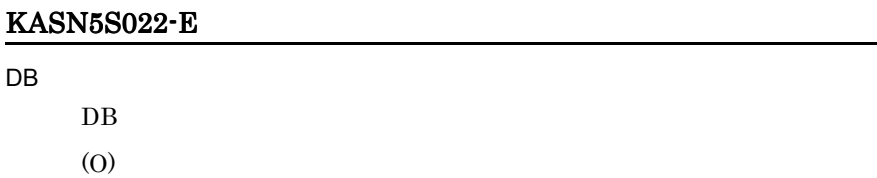

#### KASN5S033-E

 $\mathsf{DB}$ 

 $DB$ (O)

### KASN5S043-E

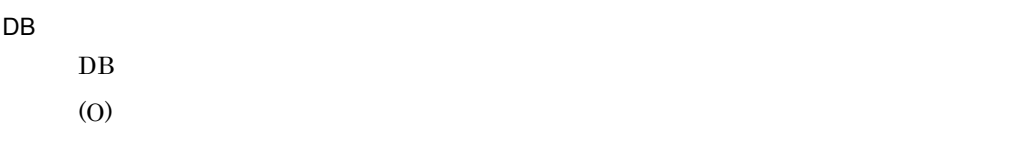

### KASN5S054-E

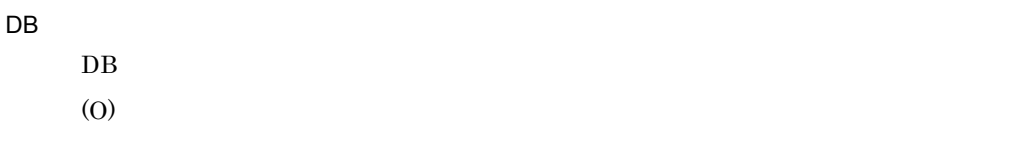

### KASN5S065-E

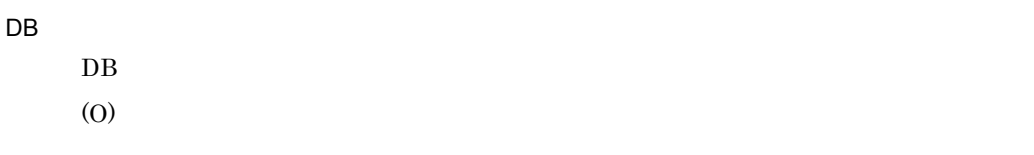

#### KASN5S066-E

 $\mathsf{DB}$ 

 $DB$ 

#### KASN5S06F-E

#### $\overline{DB}$

 $\mathbf{DB}$ 

(O)

#### KASN5S076-E

 $\overline{DB}$ 

 $DB$ 

(O)

### KASN5S087-E

#### $\overline{DB}$

 $DB$ (O)

#### KASN5S097-E

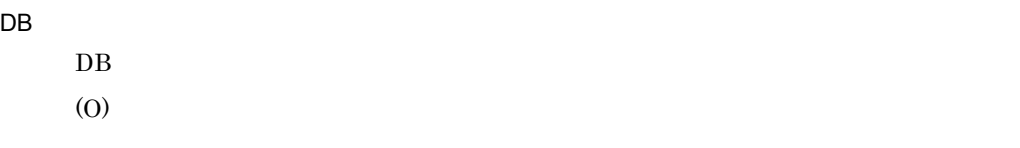

#### KASN5S0A9-E

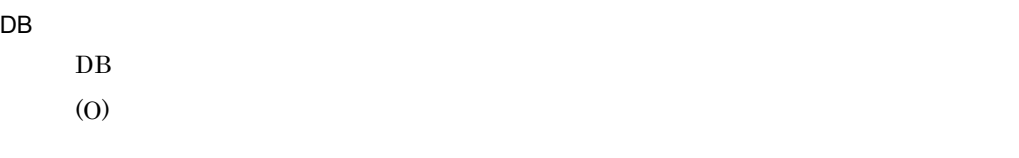

### KASN5S0BB-E

 $\overline{DB}$ 

 $DB$ 

### KASN5S0CC-E

#### $\mathsf{DB}$

 $\rm DB$ 

(O)

### KASN5S0DD-E

#### $\mathsf{DB}$

 $DB$ 

(O)

### KASN5S0ED-E

 $\mathsf{DB}$  $\rm DB$ 

(O)

#### KASN5S0J9-E

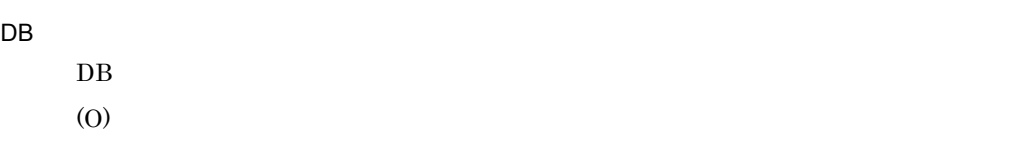

### KASN5S0JB-E

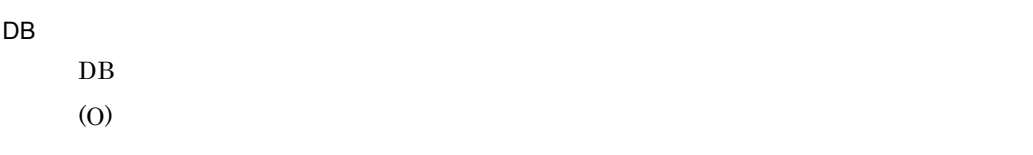

### KASN5S0JC-E

 $\mathsf{DB}$ 

 $DB$ 

#### KASN5S112-E

2900

(O)

### KASN5S122-E

2900

(O)

#### KASN5S133-E

2900

(O)

### KASN5S143-E

2900

(O)

#### KASN5S154-E

2900

#### KASN5S165-E

2900

(O)

#### KASN5S166-E

2900

(O)

### KASN5S16F-E

2900

(O)

### KASN5S176-E

2900

#### KASN5S187-E

2900

(O)

#### KASN5S197-E

2900

(O)

### KASN5S1A9-E

2900

(O)

#### KASN5S1BB-E

2900

### KASN5S1CC-E

2900

(O)

#### KASN5S1DD-E

2900

(O)

#### KASN5S1ED-E

2900

(O)

### KASN5S1J9-E

(O)

### KASN5S1JB-E

### KASN5S1JC-E

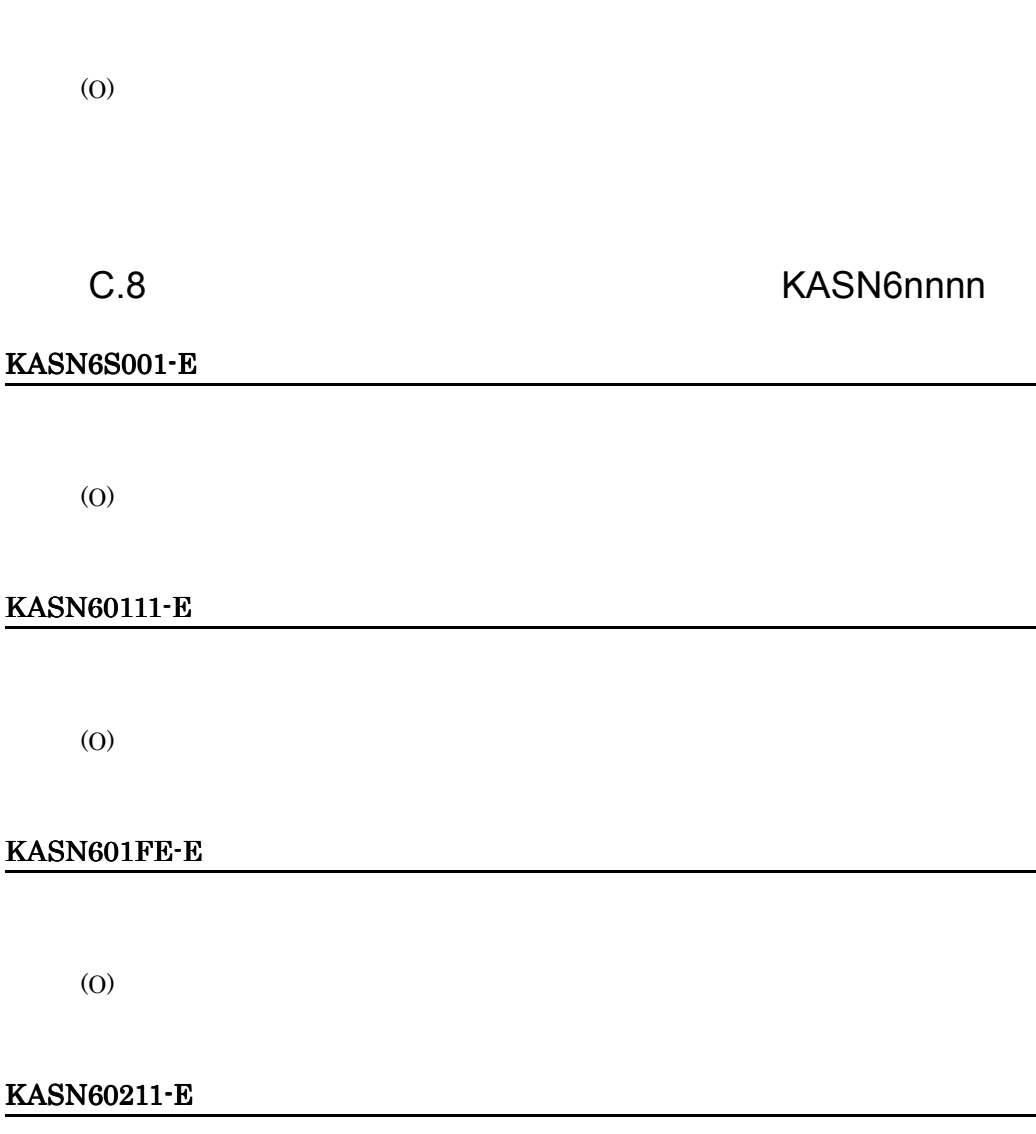

#### KASN60311-E

(O)

#### KASN603FE-E

データベースが正常に動作しているか確認してください。(メッセージ ID

(O)

#### KASN60411-E

JP1 Base JP1 Base  $\blacksquare$  $JP1/B$ ase (O)  $JP1/Base$ 

データベースが正常に動作しているか確認してください。(メッセージ ID

### KASN604FE-E

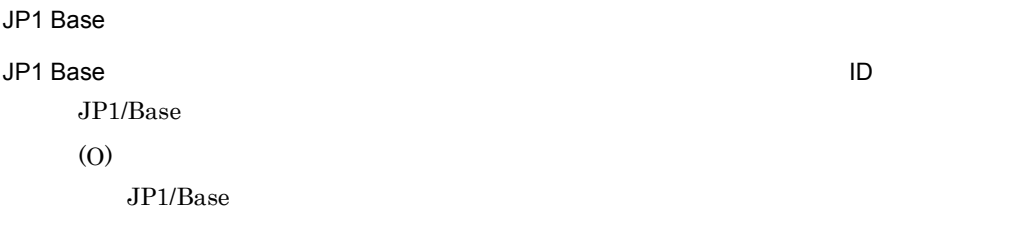

### KASN6S0FE-E

## C.9  $\blacksquare$ KASN7nnnn KASNAnnn

 $3.10(2)$ 

## C.10 SVMCOM KASN7nnnn

#### KASN701J9-E

Hitachi Control Manager Service

 $\mathbf SVMCOM$ 

(O)

Hitachi Control Manager Service

#### KASN701JB-E

Hitachi Control Manager Service

SVMCOM

(O)

Hitachi Control Manager Service

#### KASN701JC-E

Hitachi Control Manager Service

SVMCOM

(O)

Hitachi Control Manager Service

#### KASN702J9-E

Hitachi Control Manager Service

SVMCOM

(O)

Hitachi Control Manager Service

#### KASN702JB-E

Hitachi Control Manager Service

SVMCOM

(O)

Hitachi Control Manager Service

#### KASN702JC-E

Hitachi Control Manager Service

SVMCOM

(O)

Hitachi Control Manager Service

#### KASN703J9-E

Hitachi Control Manager Service

Hitachi Control Manager Service (O)

#### KASN703JB-E

Hitachi Control Manager Service

Hitachi Control Manager Service (O)

#### KASN703JC-E

Hitachi Control Manager Service

Hitachi Control Manager Service

#### KASN704JB-E

(O)

#### KASN704JC-E

(O)

### KASN705J9-E

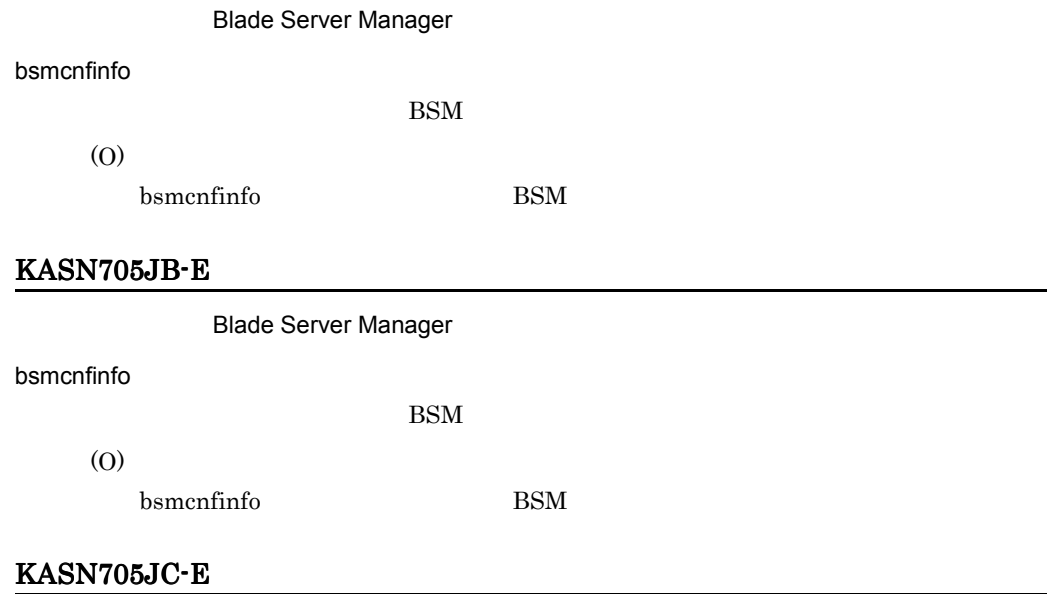

Blade Server Manager

#### bsmcnfinfo

(O)

BSM

 ${\rm bsmcnfin}$ fo BSM

### KASN706J9-E

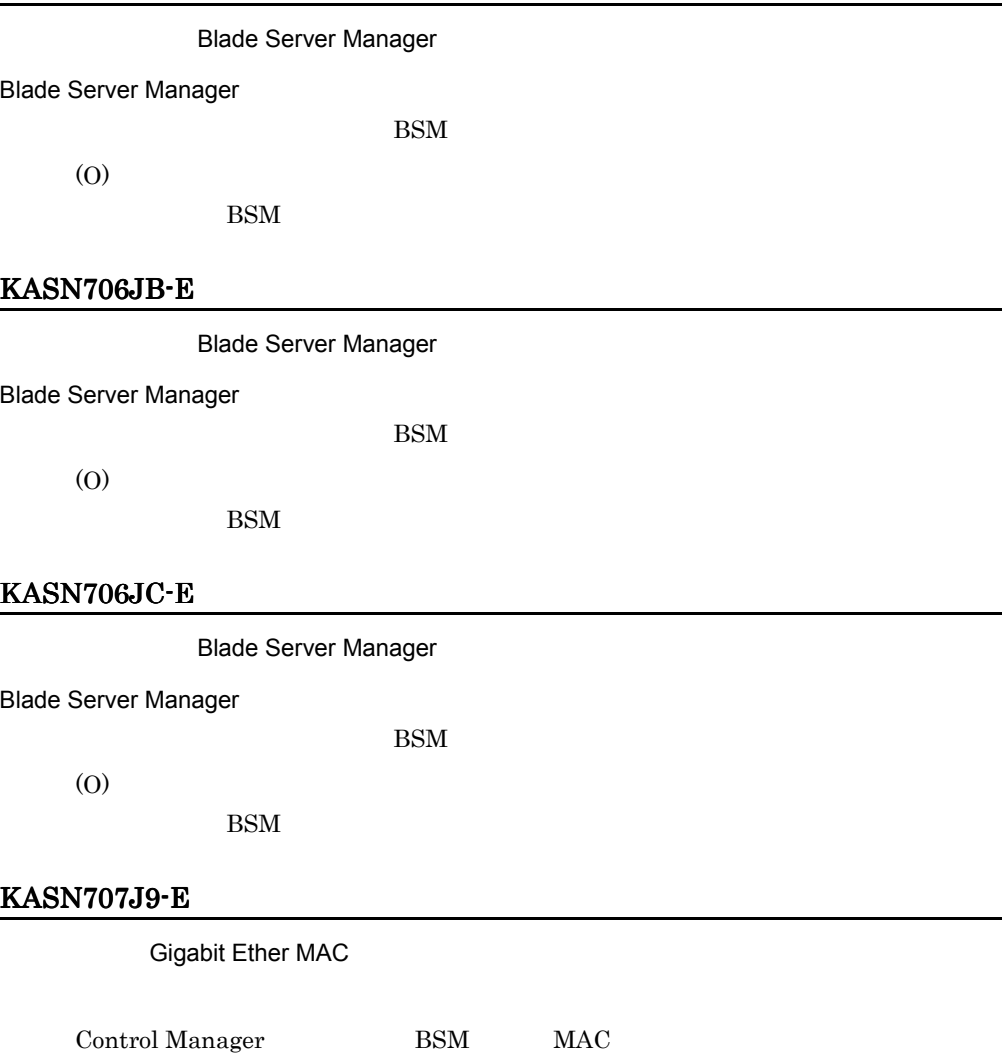

(O)

### KASN707JB-E

**Gigabit Ether MAC** 

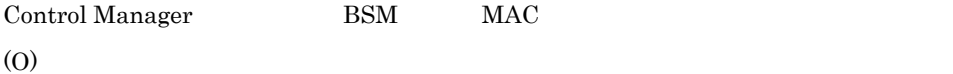

#### KASN707JC-E

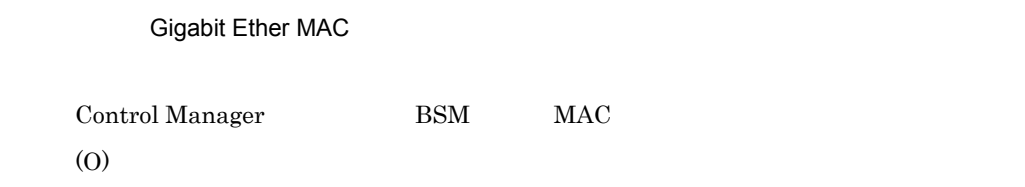

#### KASN708J9-E

(O)

#### KASN708JB-E

(O)

#### KASN708JC-E

(O)

### KASN7S0J9-E

SVMCOM  $\rm SVCOM$ 

### KASN7S0JB-E

SVMCOM **SVCOM** (O)

## KASN7S0JC-E

SVMCOM  $\rm SVCOM$ (O)

## C.11 JP1 KASN9nnnn

8.4.7 Control Manager  $JPI$ 

## $\overline{D}$

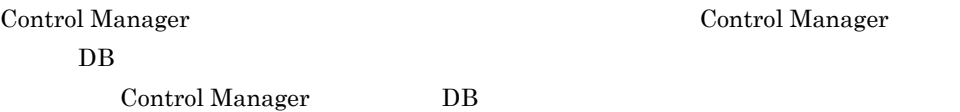

## D.1 DB

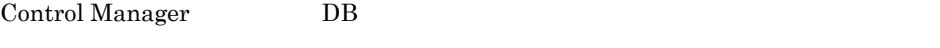

CMDBBackup

DB格納先ディレクトリ名(絶対パス)

 $DB$ 

DB 格納先ディレクトリ名(絶対パス)

 $\overline{DB}$ 

 $\mathbf{r} = \mathbf{r} - \mathbf{r}$ 

 $\mathbb{R}^n$ 

で、それでも、絶対パス全体を「"」でした。

 $DB$ 

```
C:¥Documents and Settings¥Administrator>cmdbbackup "c:¥program 
files¥hitachi¥db_
sc0¥area" "c:¥temp¥backup002" "c:¥temp¥backup002.txt"<br>4744 08:51:46 unt1 _rdm KFPS01841-I HiRDB unit unt
                          KFPS01841-I HiRDB unit unt1 terminated. mode = NORM
AL
 4744 08:51:46 unt1 _rdm KFPS01850-I HiRDB system terminated. mode = NORMAL
 9420 08:52:21 unt1 _rdm KFPS05110-I HiRDB unit unt1 initialization process
complete
 9420 08:52:21 unt1 _rdm KFPS05219-I HiRDB initialization process complete;
only for pdrstr and pdcopy
 5040 08:52:34 unt1 _pd0copy KFPR00754-I Pdcopy started
 4732 08:52:38 unt1 0bcpy00 KFPR26109-I Backup completed, file=c:/temp/backup00
\mathcal{L} 5040 08:52:34 unt1 _pd0copy KFPR26022-I Output result of pdcopy to c:/temp/back
up002.txt
  5040 08:52:38 unt1 _pd0copy KFPR00756-I Pdcopy terminated, return code=0
==========================================================================
==========================================================================
                            KFPS01841-I HiRDB unit unt1 terminated. mode = NORM
AL
9420 08:52:38 unt1 _rdm KFPS01850-I HiRDB system terminated. mode = NORMAL
 3804 08:53:27 unt1 _rdm KFPS05210-I HiRDB system initialization process com
plete
```

```
• Control Manager • The Hitachi
 Control Manager
    Control Manager
• このコマンドは,クラスタ構成には対応していません。
```
- **•**  $\frac{1}{2}$   $\frac{1}{2}$   $\frac{1}{$
- コマンドの<sub>学者</sub>, 「DB バッセージ」が, 「DB バッセージ」が, 「DB バッセージ」が, 「DB バッセージ」が,

 $D.2$  DB

Control Manager DB

CMDBRestore

 $DB$ 

 $DB$  DB  $DB$ 

```
C:¥Documents and Settings¥Administrator>cmdbrestore "c:¥program 
files¥hitachi¥db
_sc0¥area" c:¥temp¥backup002 c:¥temp¥restore002.txt
   604 08:59:57 unt1 KFPS05040-E Unable to start command due to HiRDB st
atus off line
  8236 09:00:32 unt1 _rdm KFPS05110-I HiRDB unit unt1 initialization process
complete<br>8236 09:00:32 unt1 _rdm
                            KFPS05219-I HiRDB initialization process complete;
only for pdrstr and pdcopy
  1128 09:00:45 unt1 _pd0rstr KFPR00764-I Pdrstr started
  4728 09:00:52 unt1 0rrstr0 KFPR00766-I Recovery of "RDMAST" ended normally
  4728 09:00:52 unt1 0rrstr0 KFPR00766-I Recovery of "RDDIRT" ended normally
  4728 09:00:52 unt1 0rrstr0 KFPR00766-I Recovery of "RDDICT" ended normally
 4728 09:00:52 unt1 0rrstr0 KFPR00766-I Recovery of "DIC_RTN_SRC" ended normall
y
  4728 09:00:52 unt1 0rrstr0 KFPR00766-I Recovery of "DIC_RTN_OBJ" ended normall
y
  4728 09:00:52 unt1 0rrstr0 KFPR00766-I Recovery of "RDDATA10" ended normally
  4728 09:00:52 unt1 0rrstr0 KFPR00766-I Recovery of "RDINDX10" ended normally
  4728 09:00:52 unt1 0rrstr0 KFPR00766-I Recovery of "RLOB1" ended normally
 1128 09:00:52 unt1 _pd0rstr KFPR26222-I Output result of pdrstr to c:/temp/rest
ore002.txt
 1128 09:00:52 unt1 _pd0rstr KFPR00765-I Pdrstr terminated, return code=0
==========================================================================
DBのリストアが正常終了しました。
==========================================================================
 8236 09:00:52 unt1 _rdm KFPS01841-I HiRDB unit unt1 terminated. mode = NORM
AL<br>8236 09:00:52 unt1 _rdm
                            KFPS01850-I HiRDB system terminated. mode = NORMAL
 3944 09:01:41 unt1 _rdm KFPS05210-I HiRDB system initialization process com
plete
  7168 09:01:52 unt1 sds01 KFPH00130-I RDAREA released, RDAREA = "RDDICT"
  7168 09:01:53 unt1 sds01 KFPH00130-I RDAREA released, RDAREA = "RDDIRT"
  7168 09:01:53 unt1 sds01 KFPH00130-I RDAREA released, RDAREA = "DIC_RTN_SRC"
  7168 09:01:53 unt1 sds01 KFPH00130-I RDAREA released, RDAREA = "DIC_RTN_OBJ"
  7168 09:01:53 unt1 sds01 KFPH00130-I RDAREA released, RDAREA = "RDDATA10"
                          KFPH00130-I RDAREA released, RDAREA = "RDINDX10"
  7168 09:01:53 unt1 sds01 KFPH00130-I RDAREA released, RDAREA = "RLOB1"
  7168 09:01:53 unt1 sds01 KFPH00110-I pdrels command completed
```
 $DB$ 

 $\mathbf{r} = \mathbf{r} - \mathbf{r}$ 

 $\mathbf{u}$ 

で、それでも、絶対パス全体を「"」でした。

DB 格納先ディレクトリ名(絶対パス)

473

- Control Manager Control Manager
- **•** このコマンドは,クラスタ構成には対応していません。
- コマンド<sub>学行時</sub>に途中でも発生する場合が発生する場合が発生する場合が発生する場合が発生する場合が発生する場合が発生する。
- **•**  $\bullet$

• **• Control Manager** Control Manager

# $\overline{E}$

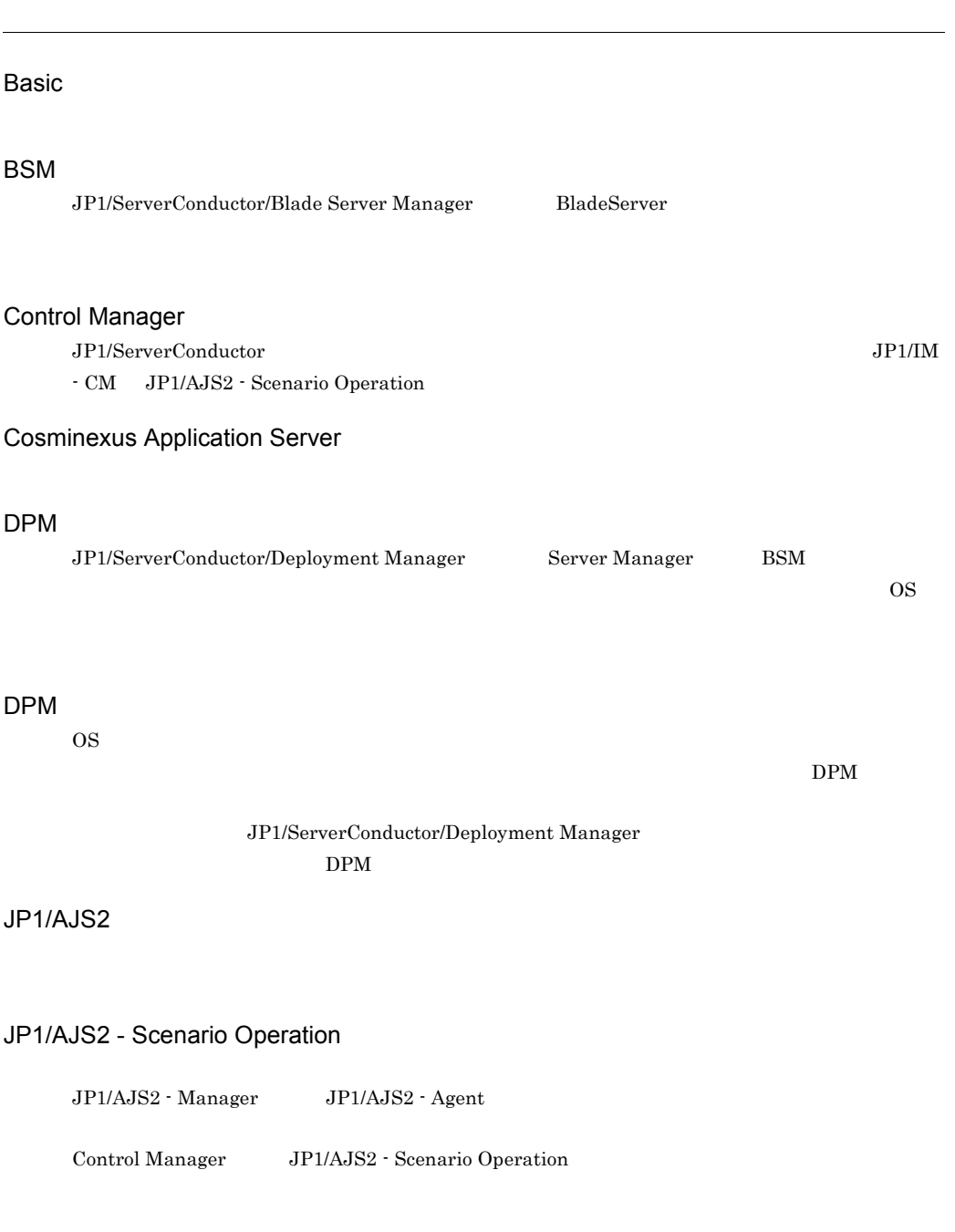

 $JP1$ 

## JP1/Base

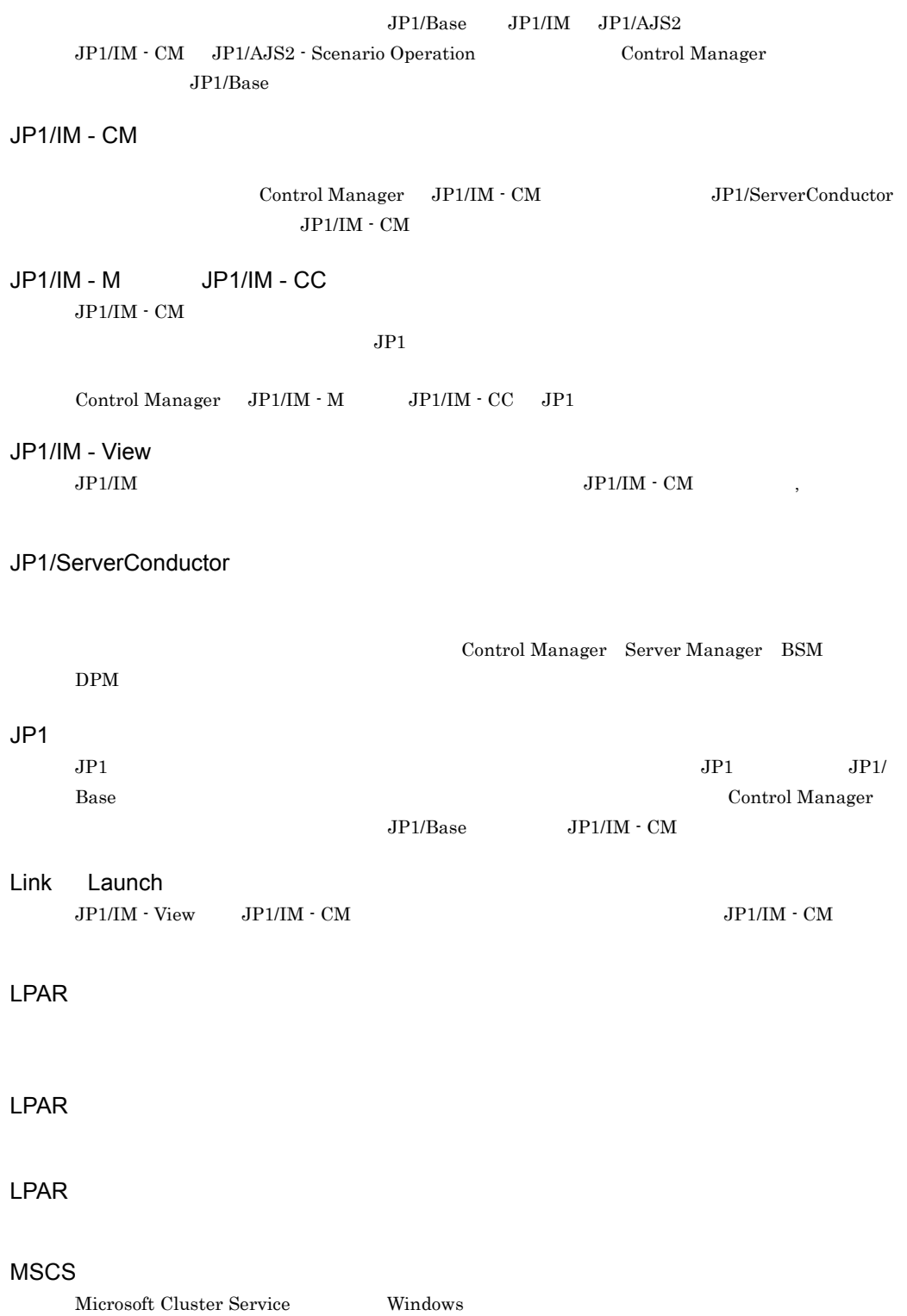
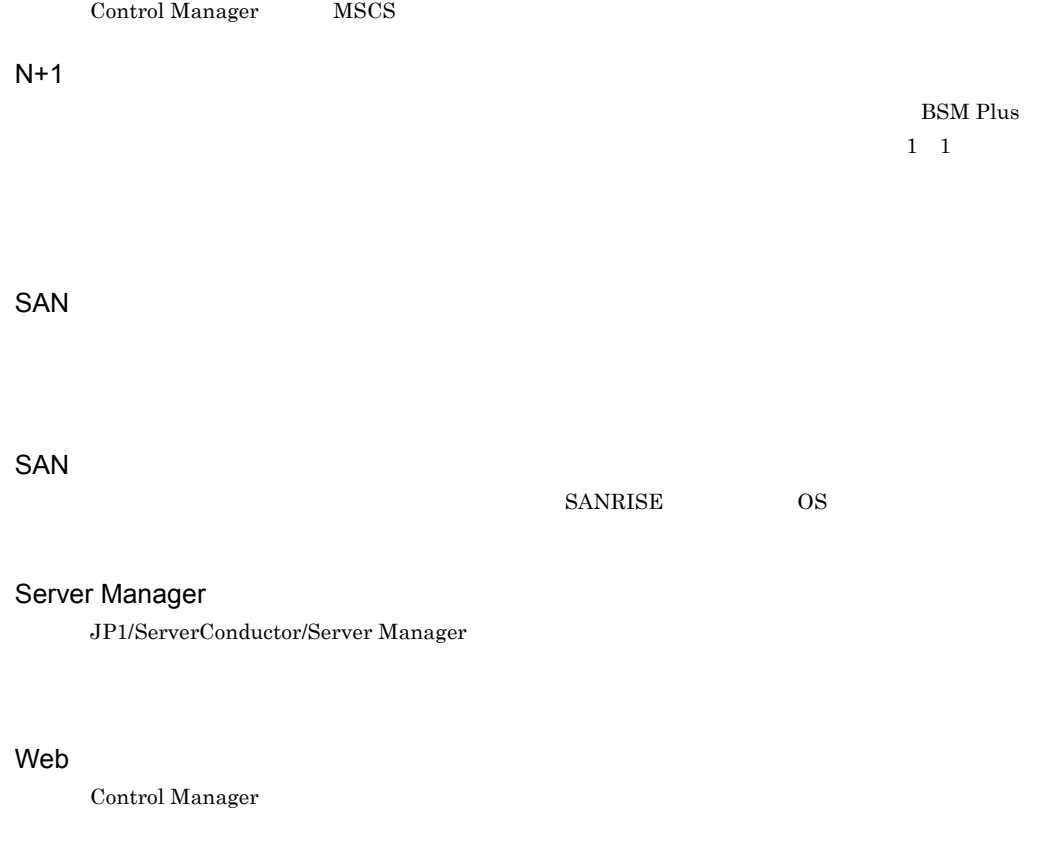

Cosminexus Application Server

Control Manager DPM

Control Manager  $\label{eq:1} \begin{aligned} \operatorname{ServerConductor/Agent} \end{aligned}$ 

- **•** サーバ情報
- CPU
- **•** メモリ情報
- **•** ディスク容量 • SVP
- OS
- CPU
- 
- **•** サーバ構成
- **•** 装置情報
- $N+1$

 $JPI/IM$  -  $CM$ 

Control Manager

 $\overline{O}$   $\overline{O}$   $\overline{$ 

 $\rm JP1/AJS2$  - Scenario Operation

Control Manager JP1/AJS2 - Scenario Operation

 $\text{SMP}$ 

システム内で同じ処理を実行するアプリケーションサーバの CPU やメモリーなどの機能を強化し

 $\text{SMP}$ 

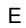

### $DPM$ • OS • **•**  $\bullet$ • ハードディスク トートアップ アップとリストアップ アップとリストアップ  $CPU$ • ServerConductor/Agent • **•** *• Experimental and the above* • **•**  $\mathbf{r} = \mathbf{r} \cdot \mathbf{r}$ • CPU

**•** メモリの状態

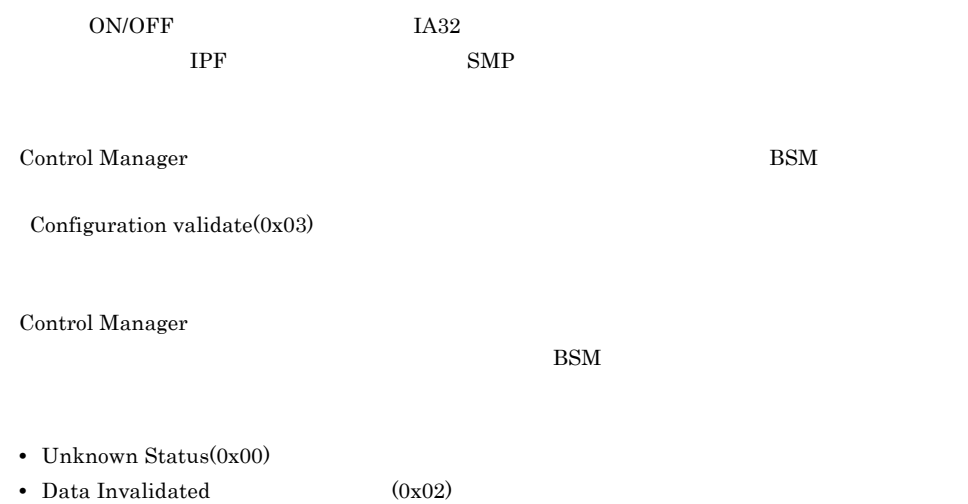

 $JP1/IM \cdot CM$ 

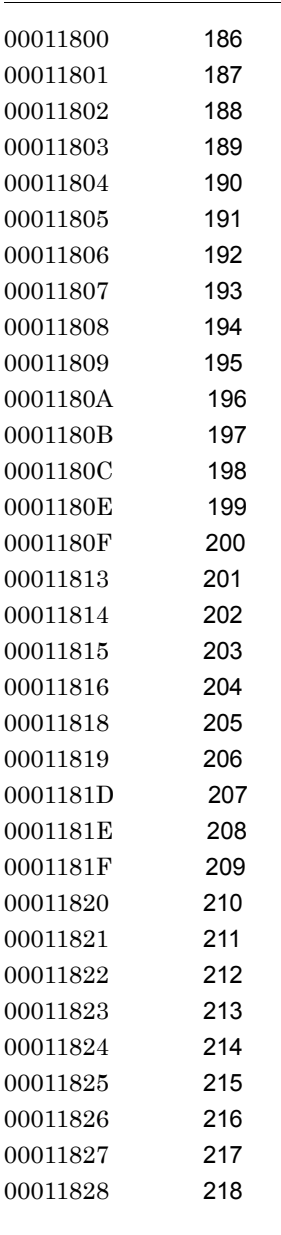

#### A

activate\_np\_server 255 attach\_disk 255

# $B$

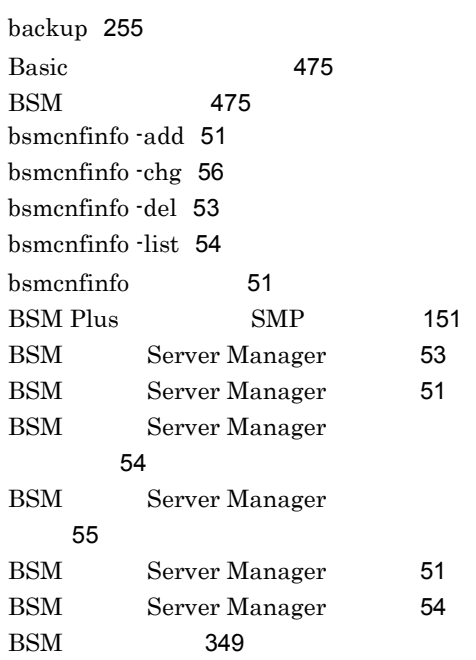

# C

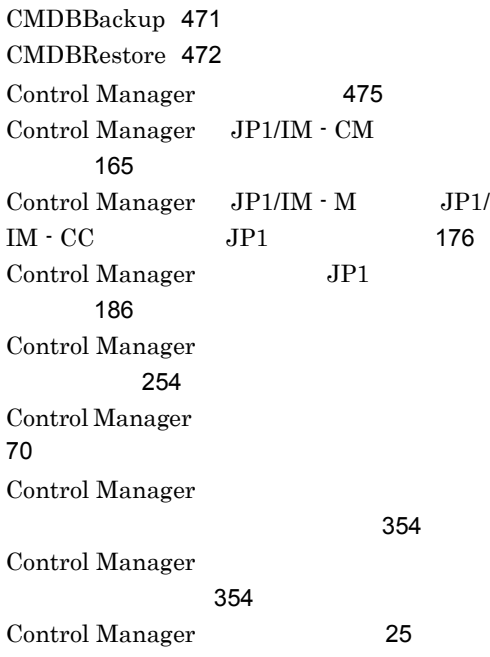

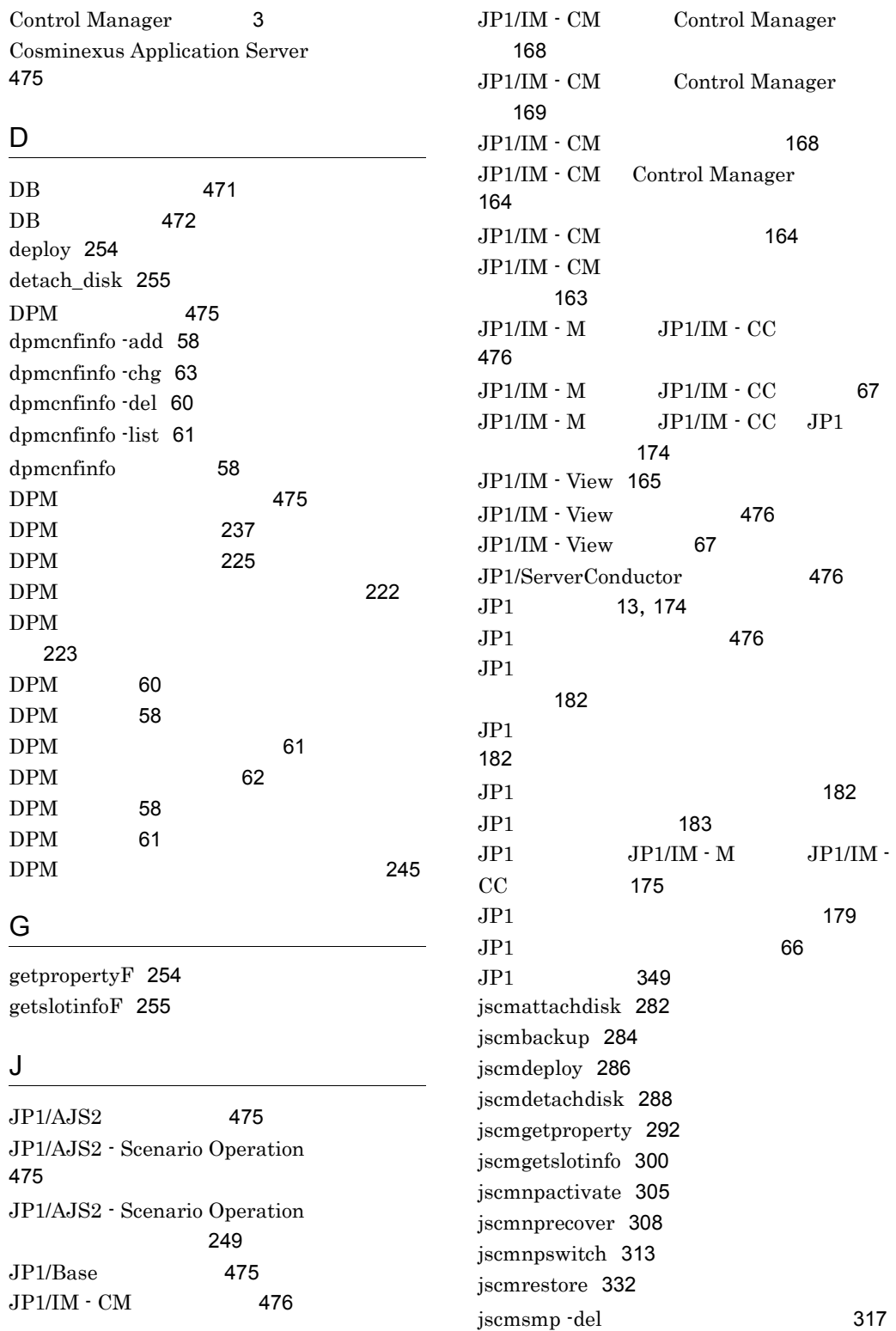

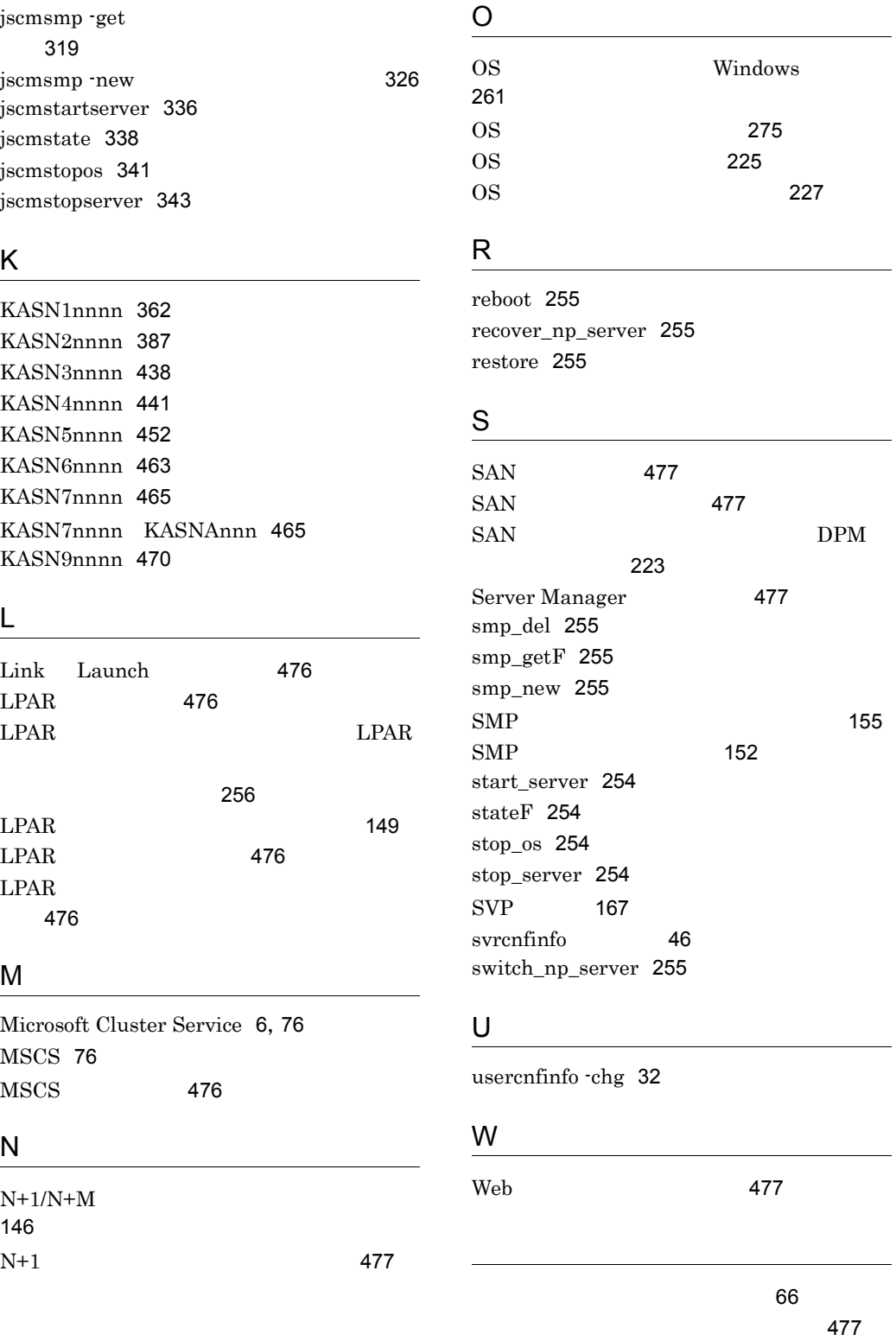

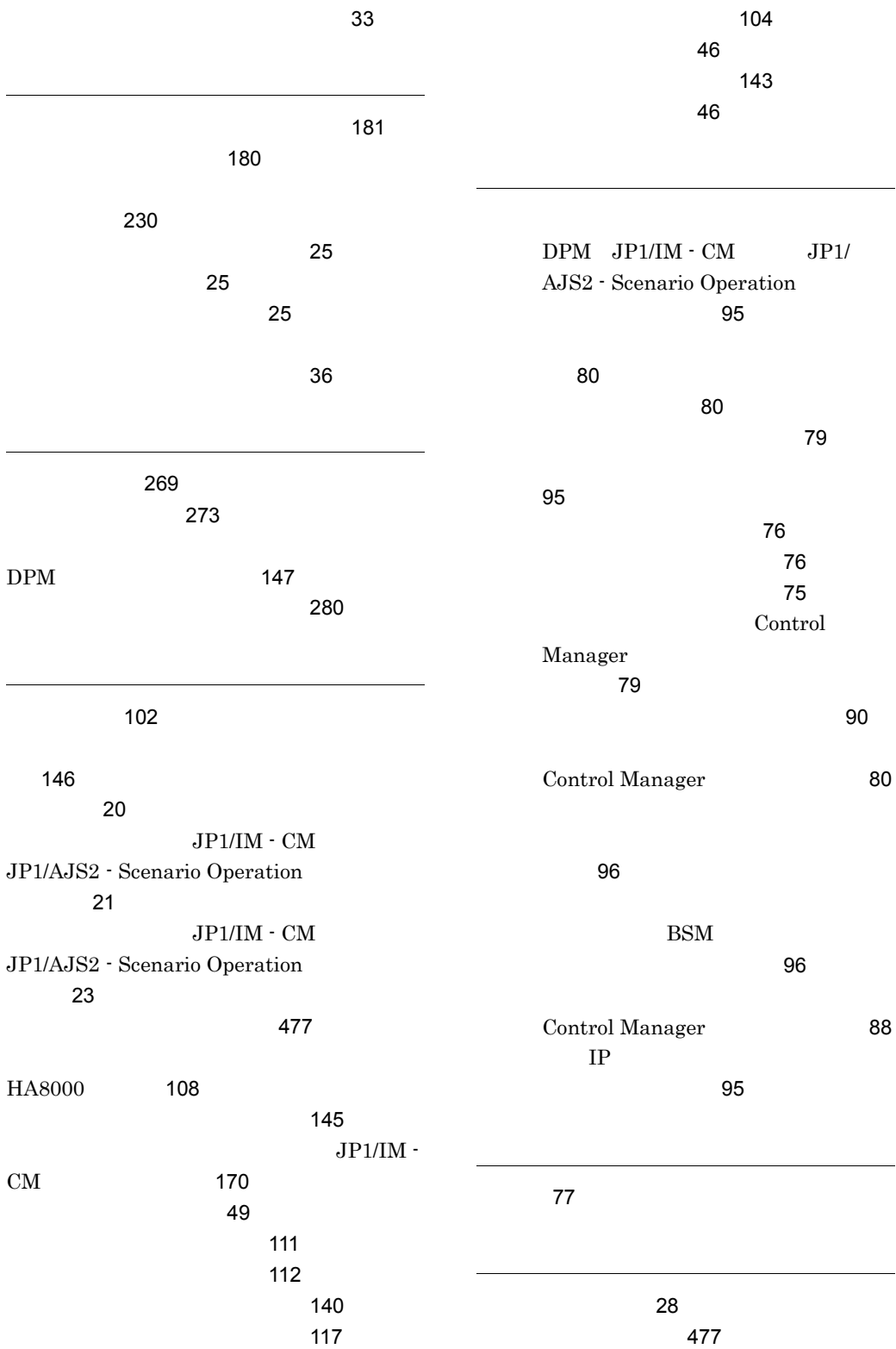

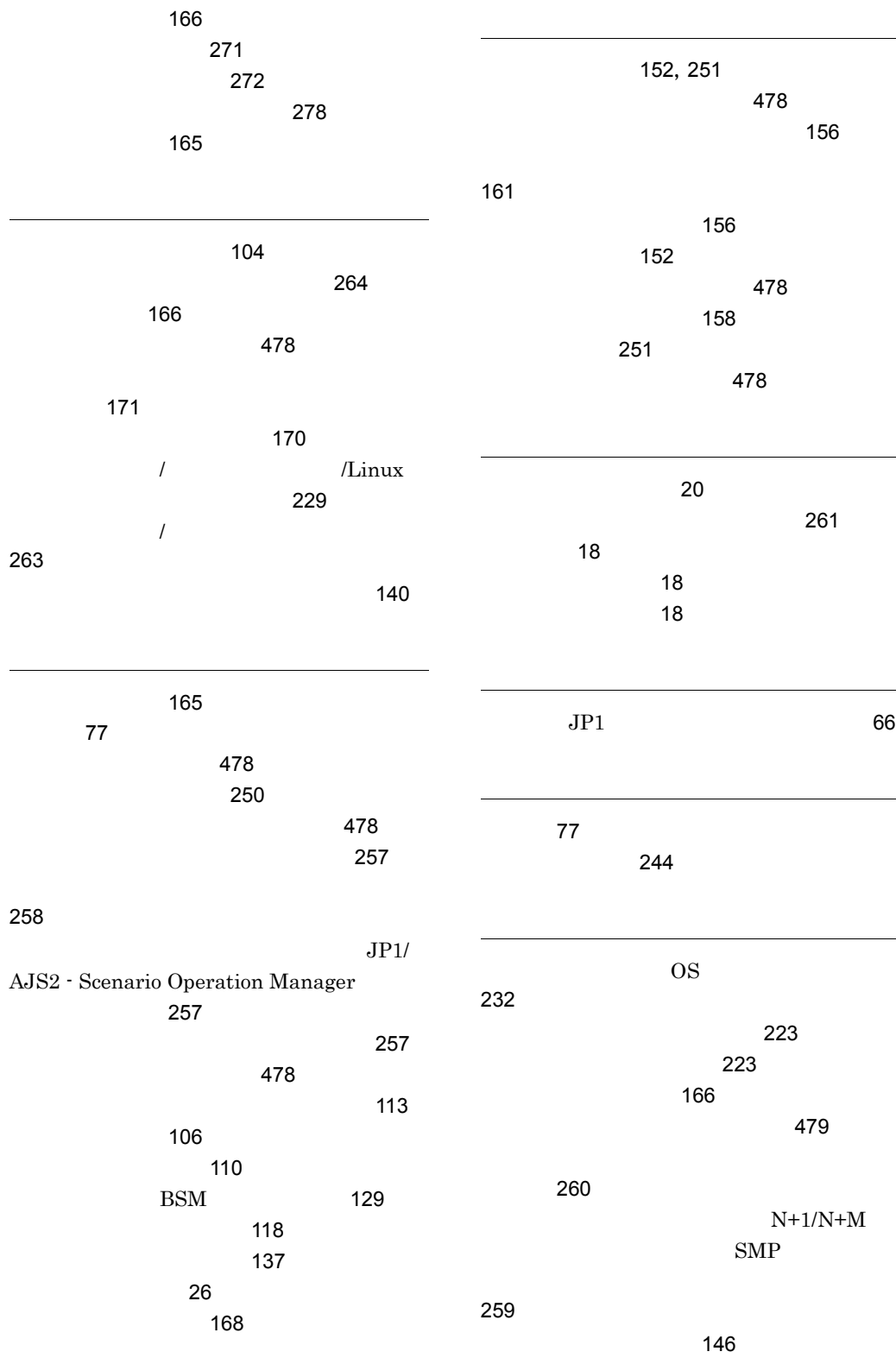

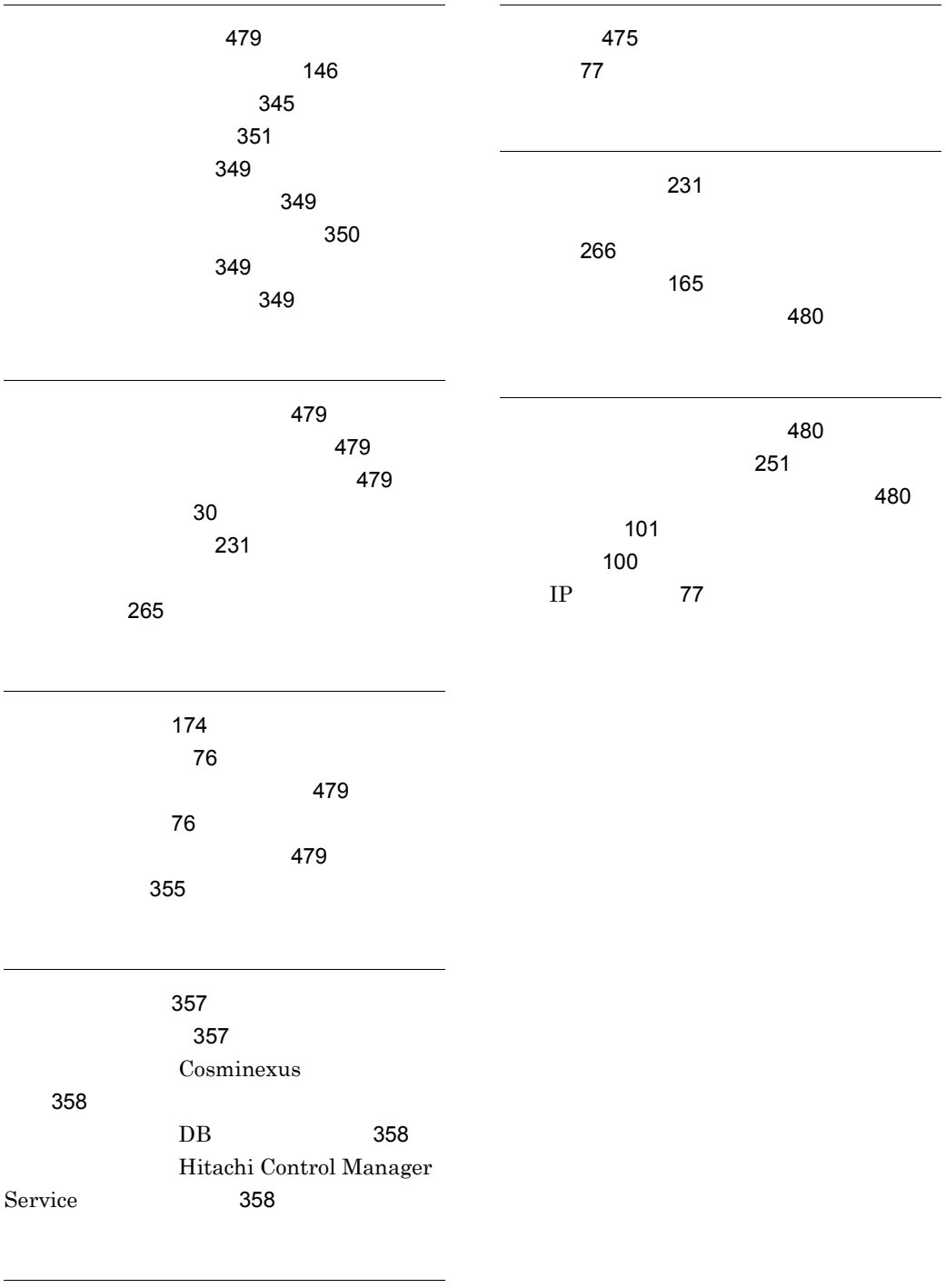

メッセージ 361

#### URL http://www.hitachi.co.jp/soft/manual/

OD-ROM CD-ROM

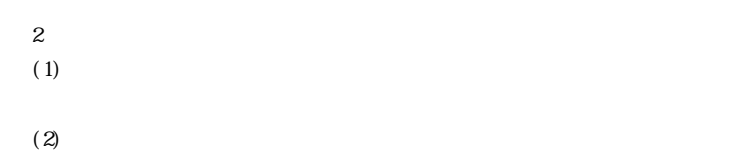

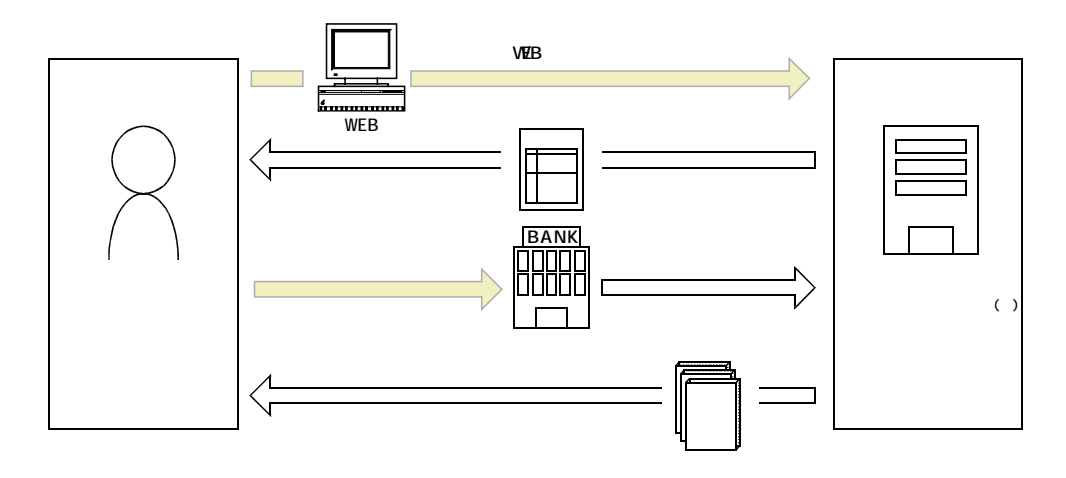

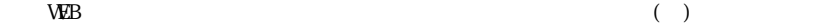